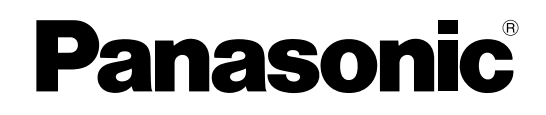

## **Bedienungsanleitung**

## **Pure-IP-Telekommunikationssystem**

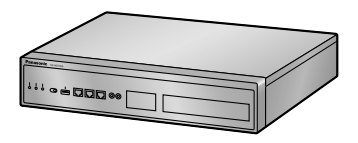

# **Modell-Nr.** KX-NS1000

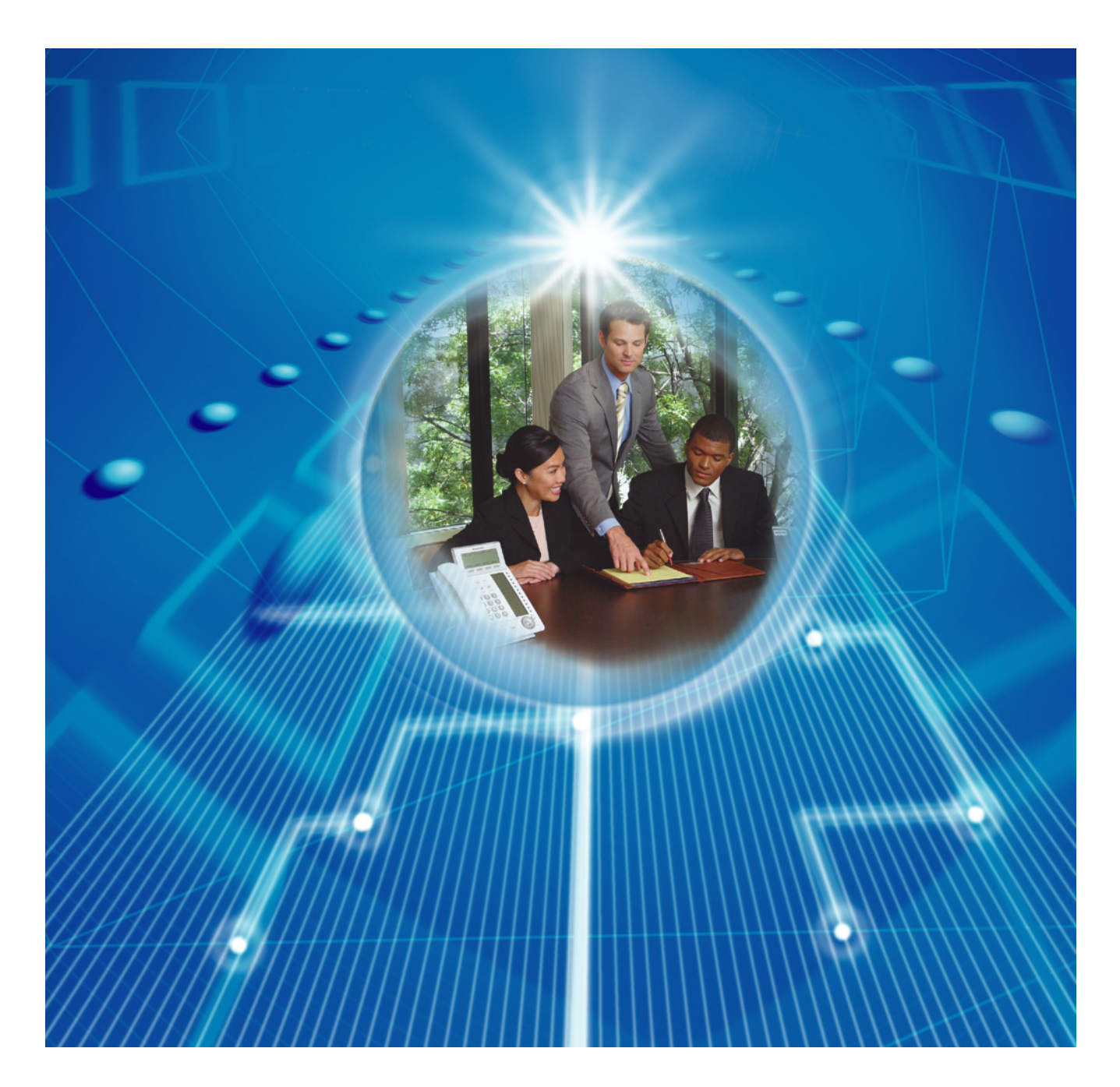

Vielen Dank, dass Sie sich für dieses Panasonic-Produkt entschieden haben. Bitte lesen Sie diese Anleitung vor der Benutzung sorgfältig durch und bewahren Sie diese für den späteren Gebrauch auf.

## *Funktions-Highlights*

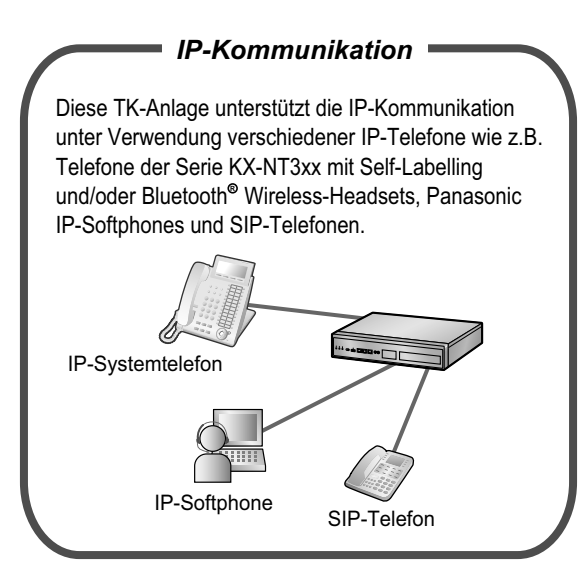

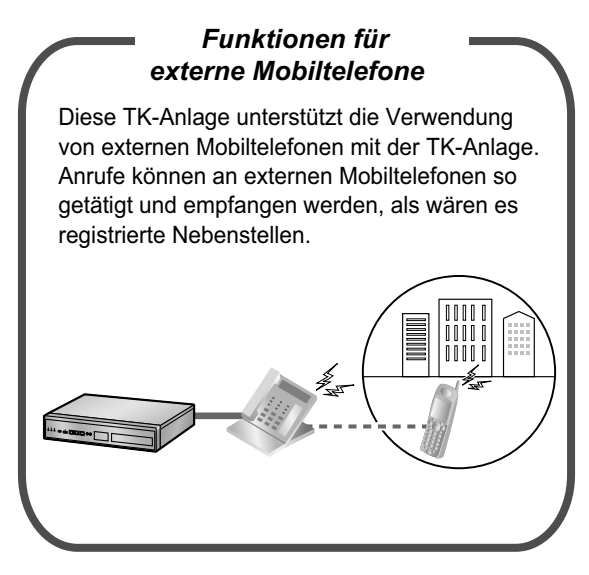

[1.15 Funktionen für Externe Mobiltelefone](#page-245-0) [\(Sei](#page-245-0)[te 246\)](#page-245-0)

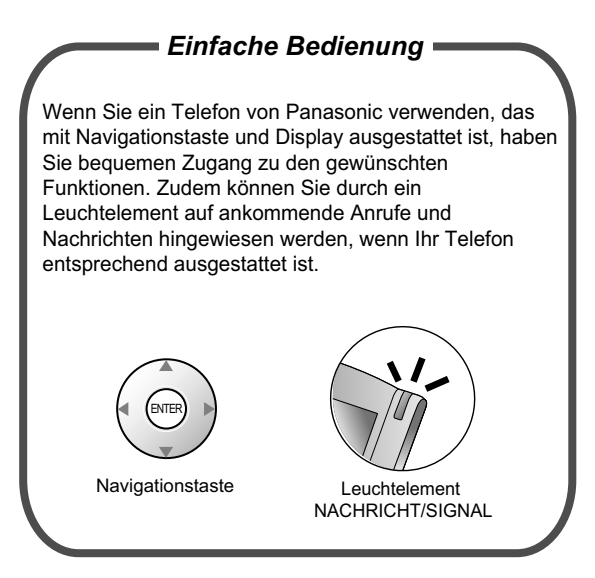

Fragen Sie Ihren Fachhändler [1.1 Vor der Inbetriebnahme der Telefone](#page-13-0) [\(Sei](#page-13-0)[te 14](#page-13-0))

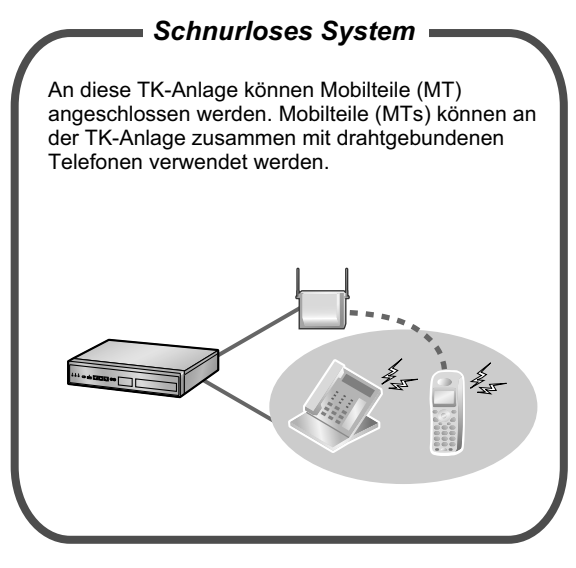

[1.9.11 Parallelbetrieb des MT mit einem draht](#page-204-0)[gebundenen Telefon \(Paralleler Modus für Mo](#page-204-0)[bilteile\)](#page-204-0) ([Seite 205](#page-204-0))

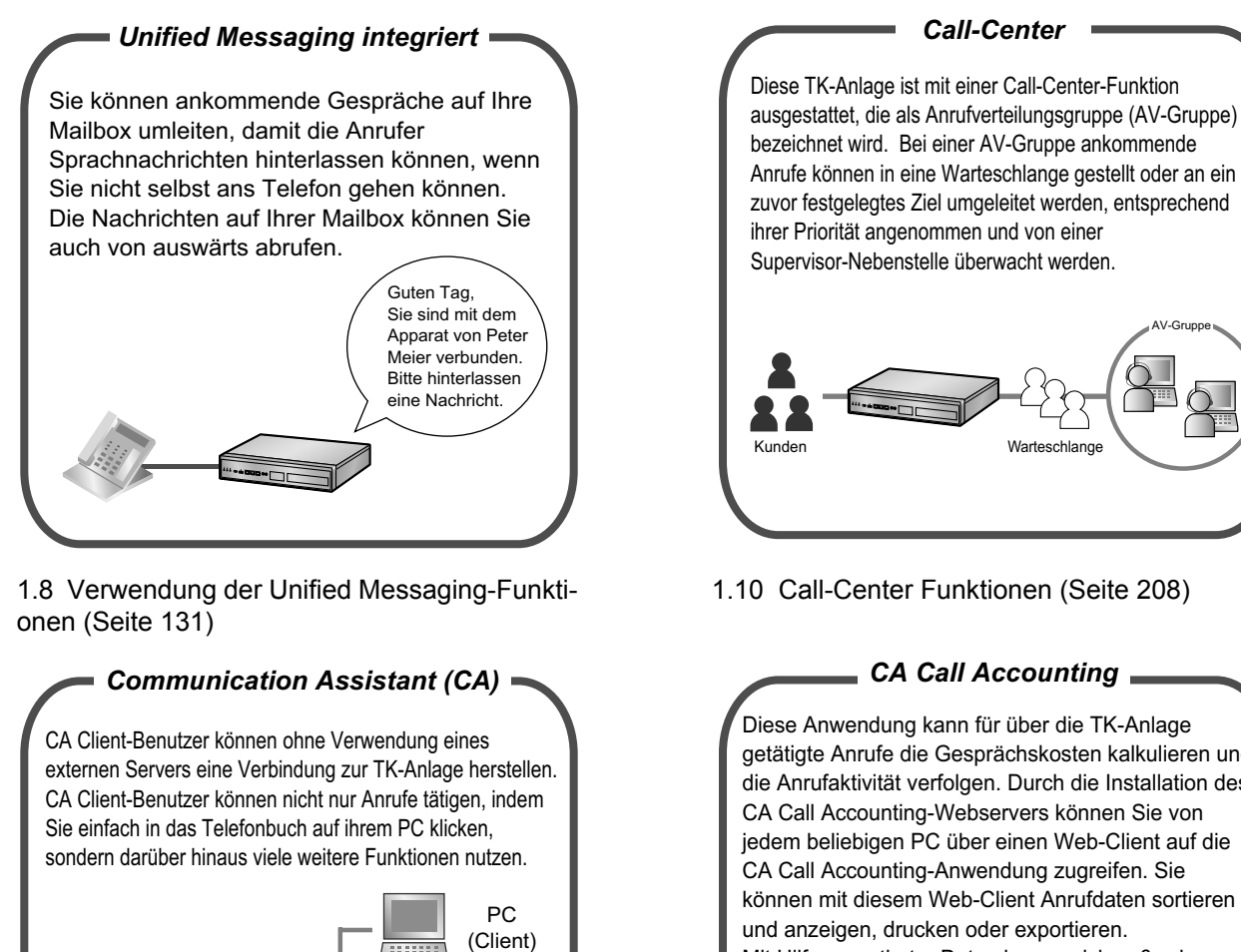

(Client) 8888 PC (Client) 0000000

Fragen Sie Ihren Fachhändler Fragen Sie Ihren Fachhändler

#### **In dieser Anleitung wird**

• Es werden folgende Abkürzungen verwendet: SYSTEL mit Display  $\rightarrow$  Systemtelefon mit Display  $IP-SYSTEL \rightarrow IP-Systemtelefon$  $MT \rightarrow M$ obilteil  $SYSTEL \rightarrow Systemtelefon$  $SIP-Nebenstelle/SIP-Nst. \rightarrow Nebenstellen der TK-Anlaae, die über das Session Initiative Protocol$ kommunizieren.

 $TEL \rightarrow$  Standardtelefon

- "SYSTEL" ist eine generische Bezeichnung aller Systemtelefone einschließlich IP-SYSTELs oder SYSTELs mit Display.
- Der Zusatz hinter der jeweiligen Modell-Bezeichnung (z.B. KX-NS1000**NE**) wird ausgelassen.

getätigte Anrufe die Gesprächskosten kalkulieren und die Anrufaktivität verfolgen. Durch die Installation des jedem beliebigen PC über einen Web-Client auf die können mit diesem Web-Client Anrufdaten sortieren Mit Hilfe exportierter Daten lassen sich außerdem auch Berichte erstellen. PC (Client) 000000 PC PC **Deserver**Deserver **DESENTING**  $\frac{FC}{FCC}$ (Client) (Webserver)

• Die unten abgebildeten Symbole werden häufig verwendet und besitzen folgende Bedeutungen.

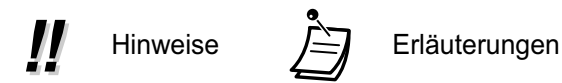

## **Hinweis**

- Diese TK-Anlage unterstützt SIP-Telefone (Session Initiation Protocol-Nebenstellen). Je nach dem von Ihnen verwendeten Telefontyp stehen für SIP-Telefone jedoch möglicherweise nicht alle TK-Anlagen-Funktionen zur Verfügung.
- Bei Netzausfall funktionieren die angeschlossenen Telefone ggf. nicht. Halten Sie für die Verwendung im Notfall ein nicht von der lokalen Stromversorgung abhängiges Telefon bereit.
- Bevor Sie dieses Gerät anschließen, vergewissern Sie sich bitte, dass die vorgesehene Betriebsumgebung unterstützt wird. Folgendes kann für den Betrieb dieses Produktes nicht gewährleistet werden:
	- Kombinierbarkeit und Kompatibilität mit allen an dieses Produkt angeschlossenen Geräten und Anlagen
	- ordnungsgemäße Funktion von und Kompatibilität mit von Netzbetreibern über angeschlossene Netze zur Verfügung gestellten Diensten

## **HINWEISE**

- Die optionale Hardware, Software und Funktionen stehen nicht in allen Ländern/Regionen bzw. nicht für alle TK-Anlagen-Modelle zur Verfügung. Weitere Einzelheiten hierzu erfahren Sie bei Ihrem autorisierten Panasonic Fachhändler.
- In diesem Handbuch finden Sie grundlegende Informationen zur Verwendung der am meisten genutzten TK-Anlagen-Funktionen für Systemtelefone (SYSTELs), Standardtelefone (TELs), Mobilteile (MTs) und SIP-Telefone. Ausführlichere Informationen zu den einzelnen Funktionen oder Einstellungen erhalten Sie bei Ihrem Fachhändler.
- In dieser Anleitung werden folgende SYSTELs erwähnt:
	- IP-Systemtelefon (IP-SYSTEL)
	- Systemtelefon mit Display (SYSTEL mit Display)

"SYSTEL" dient als Oberbegriff für all diese SYSTELs. Wenn eine TK-Anlagen-Funktion nur bestimmte SYSTELs wie z.B. IP-SYSTELs unterstützt, dann werden die unterstützten Telefontypen ausdrücklich angegeben.

- IP-SYSTELs/SIP-Nebenstellen können belegt sein, sodass Sie je nach Netzwerkstatus ggf. keine Anrufe tätigen oder entgegennehmen können.
- Der Inhalt dieses Handbuchs bezieht sich auf TK-Anlagen mit einer bestimmten Softwareversion, die auf dem Deckblatt dieses Handbuchs angegeben ist. Wenn Sie wissen möchten, mit welcher Softwareversion Ihre TK-Anlage ausgestattet ist, wenden Sie sich an Ihren Fachhändler.
- Die technischen Daten zum Produkt können ohne vorherige Ankündigung geändert werden.
- Interne Wartemusik bereitgestellt von Copyrights Vision Inc.

### **Hinweise für Benutzer von SIP-Telefonen**

Lesen Sie vor der Verwendung eines SIP-Telefons bitte folgende Hinweise.

#### **Für alle Benutzer von SIP-Telefonen**

Je nach Typ des verwendeten SIP-Telefons wird im Betrieb ggf. kein Ton ausgegeben. Der folgende Bedienablauf ist ein Beispiel zur Veranschaulichung.

#### **[Beispiel]**

**Verwendung eines Projektcodes (Projektcode-Eingabe)**

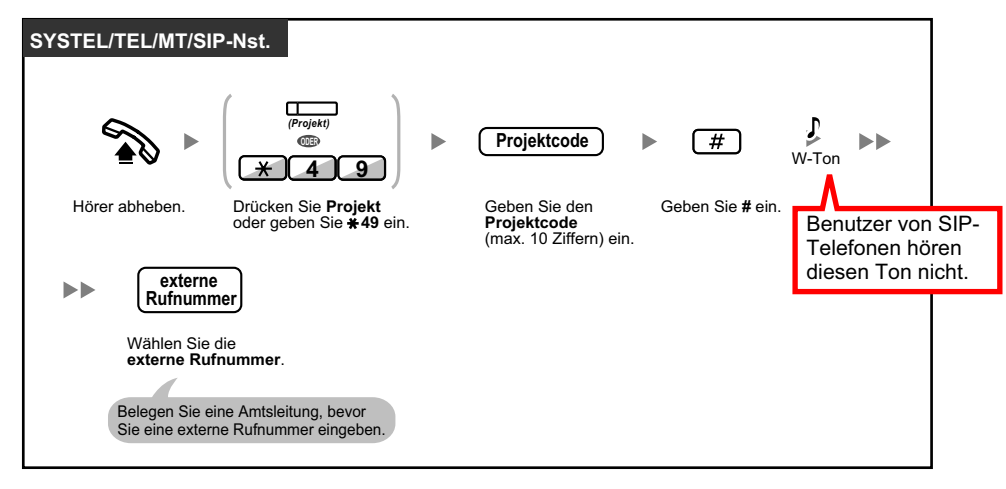

#### **Für Benutzer von SIP-Telefonen der Serie KX-UT**

- **a.** Vorgänge, die über Funktionskennziffern genutzt werden können, sind eingeschränkt verfügbar. Auch variable Funktionstasten stehen nur an bestimmten SIP-Telefon-Modellen der Serie KX-UT zur Verfügung. Die entsprechenden Telefontypen sind jeweils oben links im Kasten mit der Beschreibung des Bedienvorgangs aufgeführt.
- **b.** Zur Ausführung bestimmter Vorgänge muss an SIP-Telefonen der Serie KX-UT möglicherweise die ENTER-Taste gedrückt werden. Es folgen 5 entsprechende Beispiele.

#### **[Beispiele]**

#### **Automatische Belegung einer freien Amtsleitung**

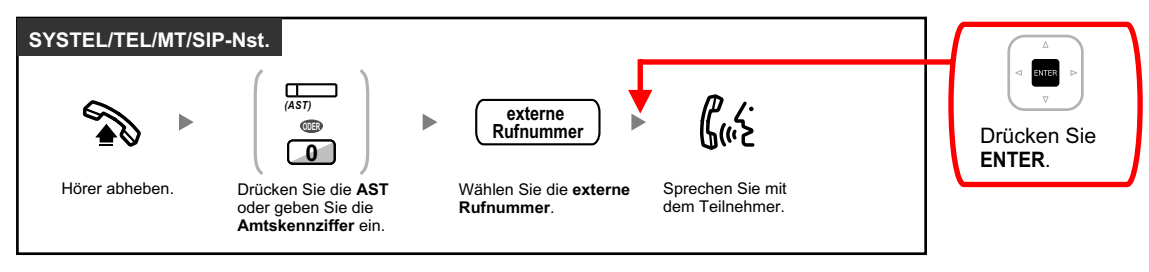

#### **Anrufen mit Kenncode**

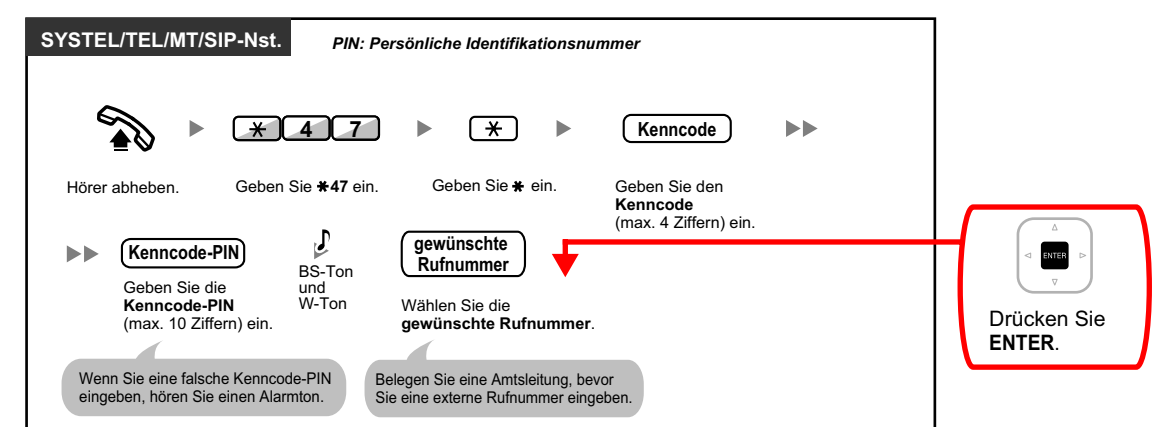

#### **Vermitteln an einen externen Teilnehmer auf Amtsleitung**

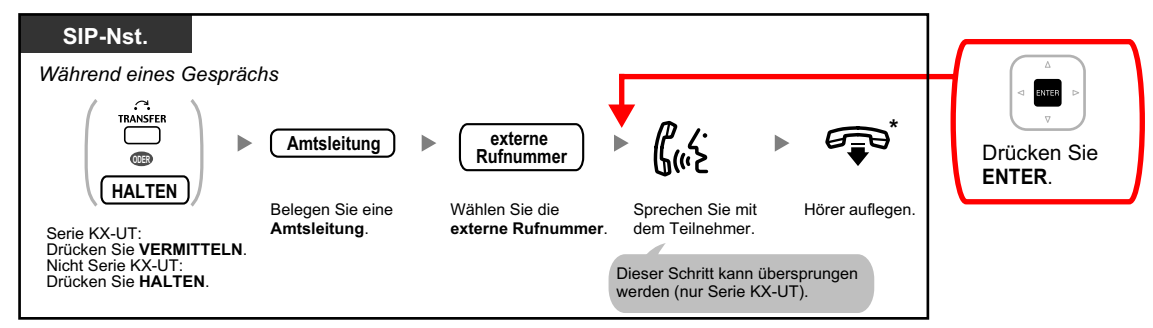

#### **Aufbau eines Konferenzgesprächs**

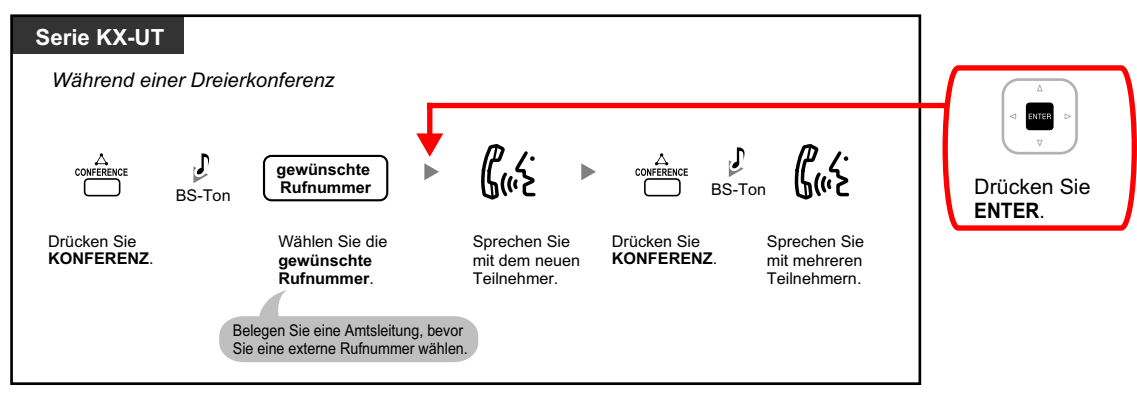

**Rufweiterleitung einschalten/ausschalten**

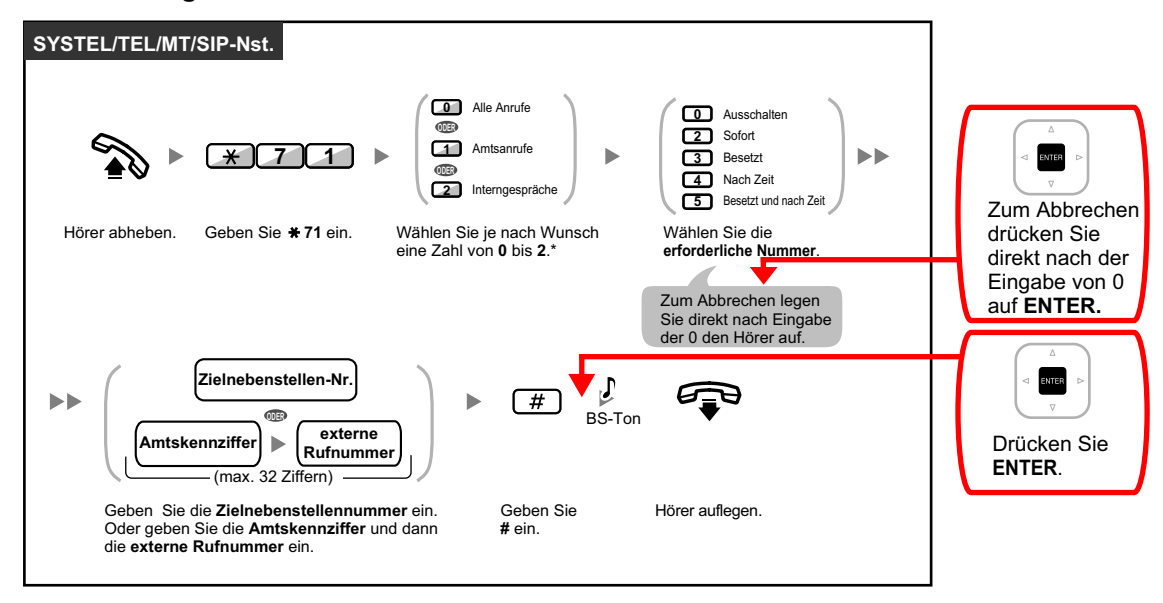

#### **Für Benutzer von SIP-Telefonen einer anderen Serie als KX-UT**

- **a.** Folgende Funktionen stehen für Benutzer von SIP-Telefonen zur Verfügung:
	- Anrufen
	- Entgegennehmen von Anrufen
	- Anrufe halten
	- Anrufe vermitteln (Sie können erst dann auflegen, wenn das Vermittlungsziel antwortet.)
- **b.** Für die über Funktionskennziffern verfügbaren Bedienvorgänge gelten Einschränkungen. Die entsprechenden Telefontypen sind jeweils oben links im Kasten mit der Beschreibung des Bedienvorgangs aufgeführt.
- **c.** Die unter "[5.4.1 Hörtöne/Rufsignale \(Übersicht\)"](#page-362-0) aufgeführten Töne stehen für Benutzer von SIP-Telefonen nicht zur Verfügung. Die Töne können je nach verwendetem Telefontyp unterschiedlich sein. Wenn Sie zum Beispiel einen Anruf ins Halten legen, ist entweder ein spezieller Ton für die SIP-Telefone oder kein Ton zu hören.
- **d.** Eine Nummer, die gedrückt wird, während ein Besetzt-/ARS-/Negativer Quittungston gesendet wird, etwa die Funktionskennziffer für die Aktivierung von "Automatischer Rückruf bei Besetzt", wird ignoriert.
- **e.** Die Bedienungsvorgänge für SIP-Telefone können von den in dieser Anleitung beschriebenen Schritten abweichen und je nach verwendetem Telefontyp unterschiedlich sein.
- **f.** Um einen Bedienungsvorgang auszuführen, muss bei einigen SIP-Telefonen nach Drücken aller Tasten des Vorgangs die OK-Taste gedrückt werden.

## **Hinweise für Benutzer des KX-WT115 MT**

Bedienung und Display kann am KX-WT115 anders ausfallen als bei MTs der Serie KX-TCA. Zum Beispiel: Wird ein Anruf am KX-WT115 bei Nutzung im parallelen Modus mit einem drahtgebundenen Telefon nicht angenommen, unterscheidet sich die Anzeige der Anrufliste von der entsprechenden Anzeige bei MTs der Serie KX-TCA.

### **Warenzeichen**

• Microsoft und Outlook sind eingetragene Warenzeichen bzw. Warenzeichen der Microsoft Corporation in den Vereinigten Staaten und/oder anderen Ländern.

- Die Bluetooth®-Wortmarke und -Logos sind das Eigentum der Bluetooth SIG, Inc., und jede Verwendung dieser Marken durch Panasonic Corporation erfolgt unter Lizenz.
- Alle anderen hier erwähnten Warenzeichen sind das Eigentum der jeweiligen Unternehmen.

## **Open-Source-Software**

Dieses Produkt nutzt Open Source Software. Weitere Einzelheiten finden Sie, wenn Sie in der Web-Programmierungs- und Wartungssoftware auf die Schaltfläche "Informationen" klicken.

## *Inhaltsverzeichnis*

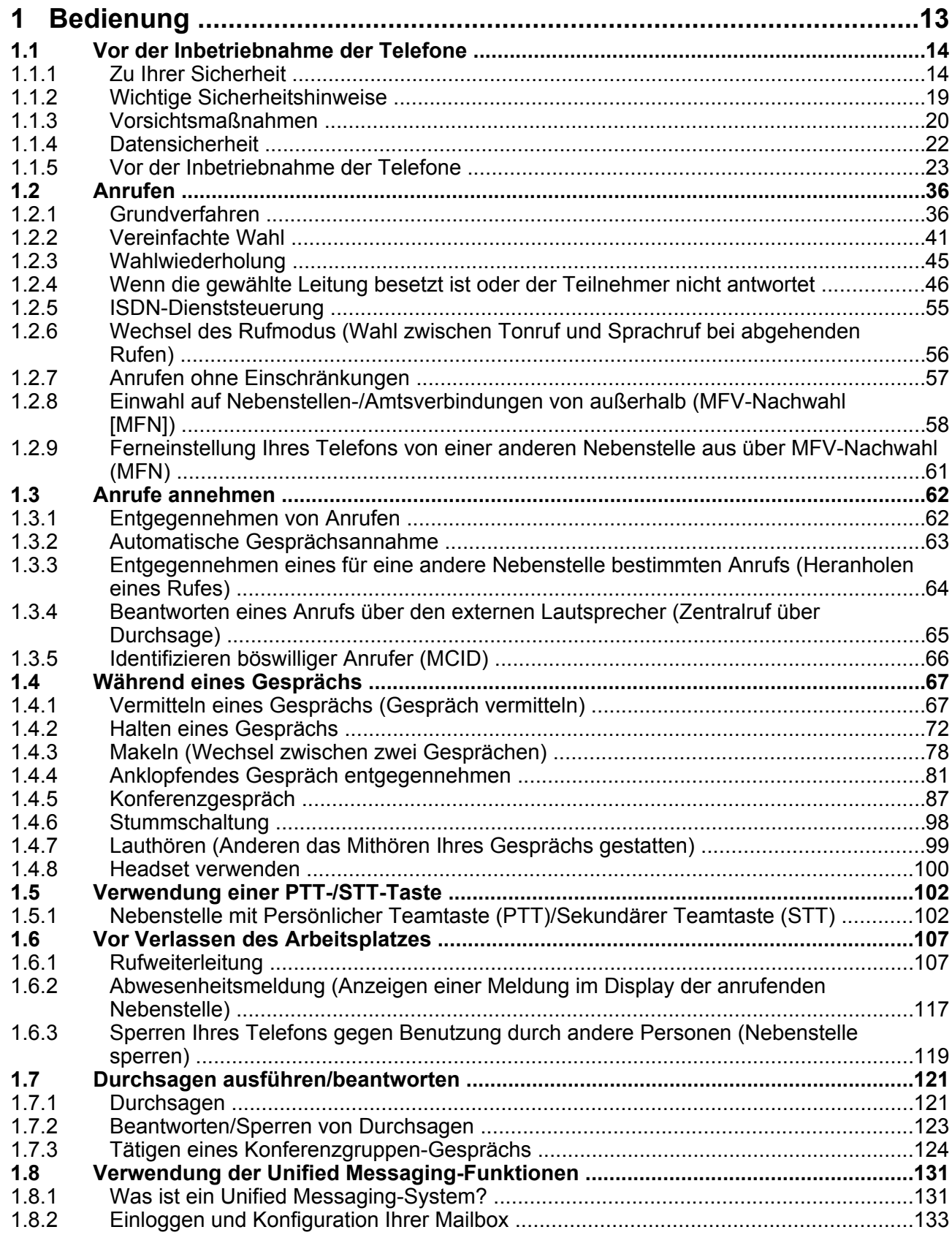

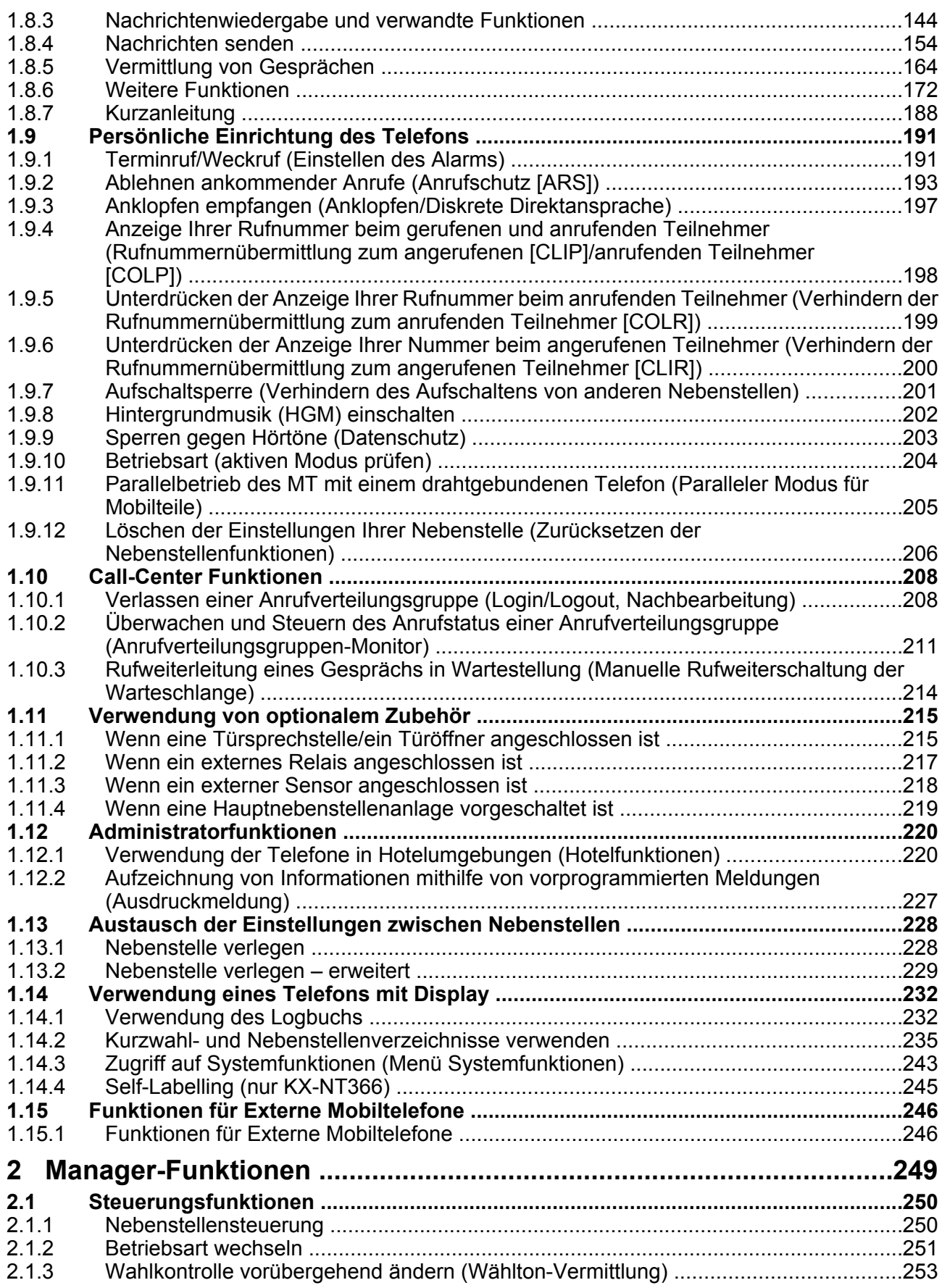

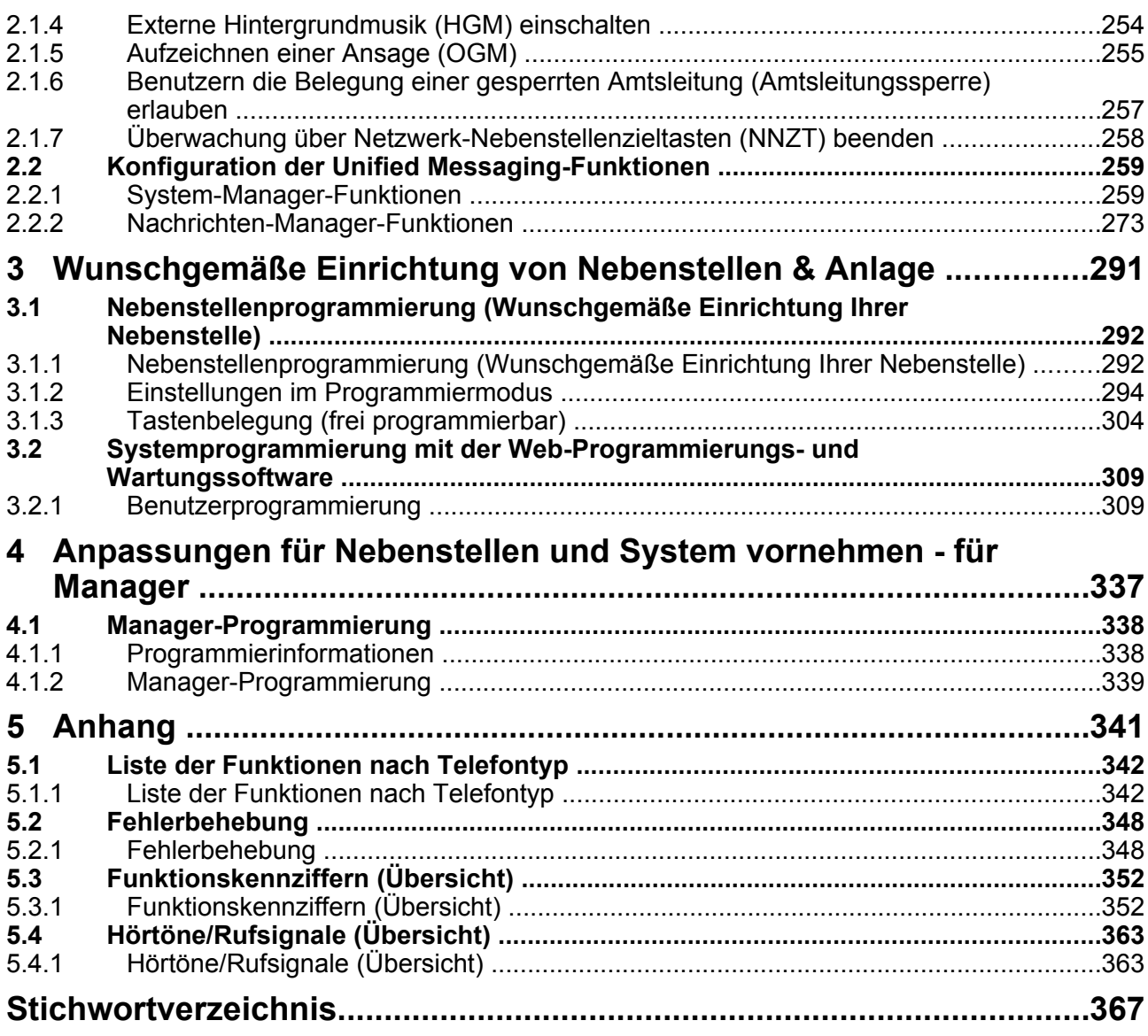

**Inhaltsverzeichnis**

# *Kapitel 1 Bedienung*

<span id="page-12-0"></span>*In diesem Kapitel wird die Verwendung der einzelnen Leistungsmerkmale erläutert. Bitte lesen Sie dieses Kapitel vollständig durch, damit Sie von den zahlreichen praktischen Funktionen dieser TK-Anlage optimalen Gebrauch machen können.*

## <span id="page-13-0"></span>**1.1 Vor der Inbetriebnahme der Telefone**

## <span id="page-13-1"></span>**1.1.1 Zu Ihrer Sicherheit**

Um Unfälle und/oder Sachschäden zu vermeiden, beachten Sie bitte unbedingt folgende Vorsichtsmaßnahmen.

**Folgende Symbole dienen der Einstufung der durch die unsachgemäße Bedienung oder Handhabung dieses Gerätes verursachten Gefahr bzw. Verletzung.**

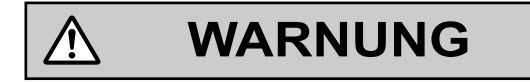

**VORSICHT**

Eine Nichtbeachtung dieses Hinweises kann zum Tod oder zu schweren Verletzungen führen.

Eine Nichtbeachtung dieses Hinweises kann zu Verletzungen oder Sachbeschädigungen führen.

**Die folgenden Symbole werden zum Klassifizieren und Beschreiben der verschiedenen einzuhaltenden Anweisungen verwendet.**

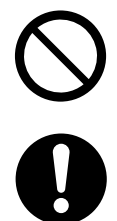

Dieses Symbol weist den Benutzer auf eine bestimmte Handlung hin, die nicht ausgeführt werden darf.

Dieses Symbol weist den Benutzer auf eine bestimmte Handlung hin, die ausgeführt werden muss, um das Gerät sicher zu bedienen.

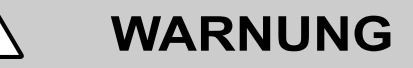

#### **Hinweise zu allen Telefonanlagen**

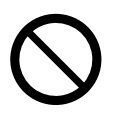

- Setzen Sie das Produkt niemals Regen oder Feuchtigkeit aus. Achten Sie darauf, dass das Produkt nicht mit Wasser, Öl oder anderen Flüssigkeiten in Berührung kommt. Andernfalls besteht die Gefahr von Bränden, elektrischen Schlägen sowie der Beeinträchtigung der Produktleistung.
- Stellen Sie das Produkt nicht auf instabile oder unebene Flächen. Wenn das Produkt umfällt, besteht Verletzungsgefahr und das Produkt kann beschädigt werden.
- Sorgen Sie dafür, dass auf dem Stromkabel keine Gegenstände abgestellt werden. Stellen Sie das Produkt so auf, dass weder auf das Kabel getreten, noch über das Kabel gestolpert werden kann.
- Achten Sie darauf, dass bei der Stromversorgung einer Kombination von Geräten die Gesamtbelastbarkeit der Steckdose oder Verlängerungskabel nicht überschritten wird. Bei Überschreitung der Belastbarkeit von Steckdosen, Stromkabeln oder Verlängerungskabeln usw. können diese überhitzen, es besteht Brandgefahr.

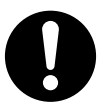

- Das Produkt darf ausschließlich von qualifiziertem Fachpersonal installiert und gewartet werden. Das Produkt muss seinem Auslieferungszustand entsprechend verwendet werden; es darf nicht auseinandergebaut oder modifiziert werden. Beim Auseinanderbauen oder Modifizieren des Produktes besteht Brandgefahr sowie die Gefahr von elektrischen Schlägen und der Beschädigung des Produktes.
- Beachten Sie alle auf dem Produkt angebrachten Warnungen und Anweisungen.
- Produkte, die eine Stromversorgung erfordern, dürfen ausschließlich an ein Netzteil des auf dem Produktetikett angegebenen Typs angeschlossen werden. Wenn Sie nicht sicher sind, welche Art von Stromversorgung in Ihrem Haus zur Verfügung steht, wenden Sie sich bitte an Ihren Fachhändler oder Ihr Stromversorgungsunternehmen.
- Aus Sicherheitsgründen sind einige Produkte mit einem Schutzkontaktstecker ausgestattet. Wenn keine geerdete Steckdose vorhanden ist, lassen Sie bitte eine installieren. Umgehen Sie die Sicherheitsvorrichtung nicht, indem Sie den Stecker manipulieren.
- Befreien Sie die gesamte Ausstattung regelmäßig von Staub. Große Staubansammlungen können Brände oder elektrische Schläge verursachen und die Produktleistung beeinträchtigen.
- Ziehen Sie in folgenden Fällen den Netzstecker des Produktes aus der Steckdose und wenden Sie sich an Ihren Fachhändler:
	- **a.** Das Netzkabel ist beschädigt.
	- **b.** Flüssigkeit ist in das Produkt geschüttet worden.
	- **c.** Das Produkt ist Wasser oder Regen ausgesetzt worden.
	- **d.** Trotz Befolgung der Bedienungsanweisungen funktioniert das Produkt nicht ordnungsgemäß. Betätigen Sie nur die in der Bedienungsanleitung beschriebenen Bedienelemente. Die unsachgemäße Einstellung anderer Bedienelemente kann Schäden verursachen, deren Behebung nur durch qualifiziertes Fachpersonal erfolgen kann.
	- **e.** Das Produkt wurde fallengelassen oder das Gehäuse wurde beschädigt.
	- **f.** Die Produktleistung fällt ab.

#### **Hinweise zur TK-Anlage**

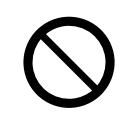

- Stecken Sie keine Gegenstände jedweder Art in dieses Produkt, da diese gefährliche Spannungspunkte berühren oder Kurzschlüsse mit der Folge von Bränden oder elektrischen Schlägen verursachen könnten.
- Schließen Sie Netzkabel und Netzstecker so an, dass diese nicht unter Zug stehen, nicht geknickt werden, keine Gegenstände darauf abgelegt werden und sie nicht an anderen Gegenständen scheuern. Bei Beschädigung von Netzkabel oder Netzstecker besteht die Gefahr von Bränden oder elektrischen Schlägen.
- Versuchen Sie nicht, Netzkabel oder Netzstecker zu reparieren. Wenn das Netzkabel oder der Netzstecker beschädigt ist, fragen Sie bei einem autorisierten Panasonic Fachhändler oder Panasonic Service-Center nach Ersatz.

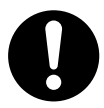

- Verwenden Sie für die Installation der TK-Anlage in einem 19-Zoll-Rack ausschließlich das im Lieferumfang der TK-Anlage enthaltene Installationszubehör (Halterung, Schrauben).
- Bei Beschädigung des Geräts in einer Weise, dass Bauteile im Inneren freiliegen, trennen Sie bitte unverzüglich das Netzkabel von der Netzsteckdose und lassen dieses Gerät durch Ihren Fachhändler überprüfen.
- Ziehen Sie bei Rauchentwicklung, ungewöhnlicher Geruchsbildung oder auffälligen Geräuschen den Netzstecker dieser Anlage aus der Netzsteckdose. Andernfalls besteht die Gefahr von Feuer oder eines elektrischen Schlags. Vergewissern Sie sich, dass es keine Rauchentwicklung mehr gibt, und wenden Sie sich an einen autorisierten Panasonic Fachhändler oder Panasonic Service Center.
- Dieses Gerät ist mit einem Schukostecker ausgestattet. Aus Sicherheitsgründen darf dieser Stecker nur an eine vorschriftsmäßig geerdete Netzsteckdose angeschlossen werden.
- Schließen Sie das Netzkabel sicher und fest an eine Netzsteckdose an. Andernfalls besteht die Gefahr von Bränden oder elektrischen Schlägen.

## **VORSICHT**

#### **Hinweise zu allen Telefonanlagen**

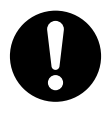

- Halten Sie das Produkt fern von Staub und Feuchtigkeit, vermeiden Sie Temperaturen über 40 °C sowie Erschütterungen, und setzen Sie das Produkt keiner unmittelbaren Sonneneinstrahlung aus.
- Ziehen Sie den Netzstecker aus der Steckdose, bevor Sie das Produkt reinigen. Wischen Sie das Produkt mit einem weichen Tuch ab. Verwenden Sie zum Reinigen weder Scheuermittel noch chemische Reinigungsmittel wie z.B. Benzin oder Verdünnungsmittel. Verwenden Sie keine Flüssig- oder Aerosolreiniger.

#### **Hinweise zur TK-Anlage**

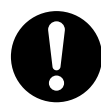

- Vor einem Transport der Anlage an einen anderen Aufstellungsort ist sie zuerst von der Telefonleitung zu trennen, bevor der Netzstecker abgezogen wird. Bei Installation des Geräts am neuen Aufstellungsort stellen Sie zunächst die Netzversorgung her und schließen dann die Telefonleitung an.
- Das Netzkabel dient gleichzeitig als Hauptabschaltvorrichtung. Aus Sicherheitsgründen muss sich die Netzsteckdose in unmittelbarer Nähe der Anlage befinden und während des Betriebs jederzeit zugänglich sein.
- Das Gehäuse ist an der Vorder-, Unter- und Rückseite mit Schlitzen und Öffnungen für die Lüftung versehen. Um das Produkt vor Überhitzung zu schützen, dürfen diese Öffnungen auf keinen Fall blockiert oder abgedeckt werden. Auch eine Blockierung während der Verwendung durch Aufstellen des Produkts auf einem Bett, Sofa, Teppichläufer oder einer ähnlichen Oberfläche muss vermieden werden. Das Produkt darf nicht in der Nähe von oder über einem Heizstrahler oder einer anderen Wärmequelle aufgestellt werden. Die Aufstellung des Produktes in einem begrenzten Raum (z.B. Schrank) ist nur erlaubt, wenn eine ausreichende Lüftung gewährleistet ist.
- Entfernen Sie dieses Produkt aus dem Rack oder nehmen Sie es von der Wand, wenn es nicht mehr verwendet wird.
- Um dieses Gerät vor statischer Entladung zu schützen, vermeiden Sie jegliche Berührung der externen Anschlüsse am Gerät.

#### **Hinweis**

#### **Hinweise zu allen Telefonanlagen**

- Lesen und verstehen Sie alle Anweisungen.
- Verwenden Sie bei einem Panasonic Systemtelefon (SYSTEL) ausschließlich den entsprechenden Panasonic Hörer.

#### **Hinweise zur TK-Anlage**

- Installieren Sie das Gerät nicht in der Nähe von Heizgeräten bzw. Heizkörpern und nicht im Bereich elektrischer Störfelder, wie sie beispielsweise von Leuchtstofflampen, Motoren und Fernsehgeräten erzeugt werden. Solche Störquellen können den Betrieb der TK-Anlage beeinträchtigen.
- Wenn Probleme beim Anrufen externer Ziele auftreten, testen Sie die Amtsleitungen nach folgender Vorgehensweise:
	- **1.** Trennen Sie alle Amtsleitungen von der TK-Anlage.
	- **2.** Schließen Sie an diese Amtsleitungen funktionsfähige Standardtelefone (TELs) an.
	- **3.** Tätigen Sie mithilfe dieser TELs einen Anruf an ein externes Ziel.

Wenn bei einem Anruf eine Störung auftritt, kann der Grund hierfür ein Problem mit der Amtsleitung sein, an die das TEL angeschlossen wurde. Wenden Sie sich an Ihren Netzbetreiber.

Wenn alle TELs ordnungsgemäß funktionieren, liegt ggf. eine Störung in der TK-Anlage vor. Lassen Sie die TK-Anlage vom zuständigen Panasonic Service Center überprüfen, bevor Sie die Amtsleitungen wieder anschließen.

#### **Anmerkung**

#### **Hinweise zur allen Telefonanlagen**

• Achten Sie darauf, dass keine Drähte, Kabelreste, Nägel usw. durch die Lüftungsschlitze in das Produkt fallen.

## <span id="page-18-0"></span>**1.1.2 Wichtige Sicherheitshinweise**

Beachten Sie bei der Verwendung der Telefonanlage die folgenden grundlegenden Sicherheitshinweise, um die Gefahr von Bränden, Stromschlägen und Verletzungen zu verringern:

- Installieren Sie das Produkt nicht in der Nähe von Wasser, wie z.B. einer Badewanne, Waschschüssel oder Küchenspüle, in einem feuchten Keller oder in der Nähe eines Swimming-Pools.
- Vermeiden Sie die Verwendung drahtgebundener Telefone während eines Gewitters. Es besteht ein geringes Risiko eines elektrischen Schlages durch Blitzeinwirkung.
- Verwenden Sie das Telefon nicht in der Nähe einer undichten Gasleitung, um diese zu melden.
- Anleitung für Rack-Installation—Die folgende oder eine ähnliche Anleitung zur Rack-Installation ist im Installationshandbuch enthalten:
- **a.** Betrieb bei erhöhter Umgebungstemperatur—Bei Installation in einem geschlossenen Rack oder einem Rack für mehrere Einheiten kann die Betriebstemperatur im Rack höher sein als die Raumtemperatur. Es ist daher darauf zu achten, dass bei der Installation der Anlage die vom Hersteller angegebene maximale Umgebungstemperatur (Tma) eingehalten wird.
- **b.** Zuverlässige Erdung—Es muss eine zuverlässige Erdung der im Rack installierten Anlage vorgesehen werden. Besondere Vorsicht ist beim Anschließen von Versorgungsleitungen geboten, wenn diese nicht direkt ans Netz angeschlossen werden (z.B. bei Verwendung von Mehrfachsteckdosen).

## **BEWAHREN SIE DIESE ANWEISUNGEN AUF**

## <span id="page-19-0"></span>**1.1.3 Vorsichtsmaßnahmen**

#### **Nur für Benutzer in der Europäischen Union**

#### **Benutzerinformation zur Sammlung und Entsorgung von veralteten Geräten und benutzten Batterien**

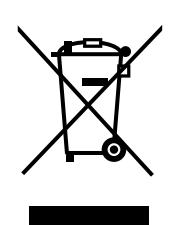

Diese Symbole auf den Produkten, Verpackungen und/oder Begleitdokumenten bedeuten, dass benutzte elektrische und elektronische Produkte und Batterien nicht in den allgemeinen Hausmüll gegeben werden sollen.

Bitte bringen Sie diese alten Produkte und Batterien zur Behandlung, Aufarbeitung bzw. zum Recycling gemäß Ihrer Landesgesetzgebung und den Richtlinien 2002/96/EG und 2006/66/EG zu Ihren zuständigen Sammelpunkten.

Indem Sie diese Produkte und Batterien ordnungsgemäß entsorgen, helfen Sie dabei, wertvolle Ressourcen zu schützen und eventuelle negative Auswirkungen auf die menschliche Gesundheit und die Umwelt zu vermeiden, die anderenfalls durch eine unsachgemäße Abfallbehandlung auftreten können.

Wenn Sie ausführlichere Informationen zur Sammlung und zum Recycling alter Produkte und Batterien wünschen, wenden Sie sich bitte an Ihre örtlichen Verwaltungsbehörden, Ihren Abfallentsorgungsdienstleister oder an die Verkaufseinrichtung, in der Sie die Gegenstände gekauft haben.

Gemäß Landesvorschriften können wegen nicht ordnungsgemäßer Entsorgung dieses Abfalls Strafgelder verhängt werden.

#### **Für geschäftliche Nutzer in der Europäischen Union**

Wenn Sie elektrische oder elektronische Geräte entsorgen möchten, wenden Sie sich wegen genauerer Informationen bitte an Ihren Händler oder Lieferanten.

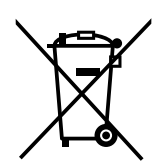

#### **Informationen zur Entsorgung in Ländern außerhalb der Europäischen Union** Diese Symbole gelten nur innerhalb der Europäischen Union. Wenn Sie solche Gegenstände entsorgen möchten, erfragen Sie bitte bei den örtlichen Behörden oder Ihrem Händler, welches die ordnungsgemäße Entsorgungsmethode ist.

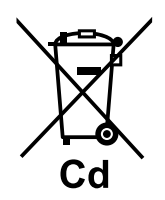

#### **Hinweis zum Batteriesymbol (unten zwei Symbolbeispiele):**

Dieses Symbol kann in Kombination mit einem chemischen Symbol verwendet werden. In diesem Fall erfüllt es die Anforderungen derjenigen Richtlinie, die für die betreffende Chemikalie erlassen wurde.

#### **Nur für Benutzer in Neuseeland**

- Dieses Gerät darf nicht so eingestellt werden, dass automatische Anrufe an den Telecom '111' Emergency Service (Notruf) getätigt werden.
- Die Erteilung einer Telepermit für jede Art von Endgerät besagt nur, dass Telecom bestätigt, dass dieses Gerät den Mindestanforderungen zur Verbindung mit Ihrem Netzwerk entspricht. Sie stellt weder eine Produktempfehlung von Telecom dar, noch wird in irgendeiner Form eine Garantie gegeben. Darüber hinaus wird nicht zugesichert, dass jedes Produkt einwandfrei mit allen anderen durch Telepermit zugelassenen Geräten eines anderen Herstellers oder eines anderen Modells funktioniert. Weiter gibt es keine Garantie, dass jedwedes Produkt mit allen Diensten des Telecom-Netzwerks kompatibel ist.
- GILT NUR FÜR TELEKOM-KUNDEN MIT AUTOMATISCHER BELEGUNG ANDERER NETZBETREIBER BEI GEBÜHRENPFLICHTIGEN GESPRÄCHEN Wenn Sie eine Nummer aus der Anrufer-ID-Liste zurückrufen, werden alle Nummern, die mit "0 + ORTSVORWAHL" beginnen, automatisch über Ihren Netzbetreiber geleitet. Dies gilt auch für die Nummern Ihres Ortsgesprächsbereichs. Sie sollten die Null + Ortsvorwahl beim Zurückrufen von Nummern des Ortsbereichs entweder löschen oder mit Ihrem Netzbetreiber vereinbaren, dass keine Gebühren erhoben werden.
- Die Verwendung dieser Anlage zur Aufzeichnung von Telefongesprächen unterliegt neuseeländischem Recht. Demgemäß muss mindestens ein Teilnehmer des Gesprächs über die Aufzeichnung informiert sein. Weiter sind die im Privacy Act 1993 festgelegten Grundsätze bezüglich Erfassung persönlicher Informationen, Zweck der Erfassung, Art der Verwendung der Daten und Weitergabe an Dritte einzuhalten.
- Die TEL-Ports sind nicht ausdrücklich für 3-Draht-Geräte ausgelegt. Wird ein solches 3-Draht-Gerät an diese Ports angeschlossen, wird bei ankommenden Gesprächen ggf. kein Rufton ausgegeben.

## <span id="page-21-0"></span>**1.1.4 Datensicherheit**

Zur sicheren und korrekten Benutzung der TK-Anlage müssen unten stehende Datenschutzmassnahmen eingehalten werden. Anderenfalls kann es zum Folgenden kommen:

- Verlust, Verfälschung oder Diebstahl von Benutzerinformationen.
- Illegale Nutzung der TK-Anlage durch Dritte.
- Störung oder Aussetzung des Betriebs durch Dritte.

#### **Was sind Benutzerinformationen?**

Benutzerinformationen sind wie folgt definiert:

- **1.** Informationen, die auf der Speicherkarte gespeichert sind: Systemdaten, Fehlerdaten und Aktivierungsschlüsseldateien.
- **2.** Informationen, die von der TK-Anlage an einen PC oder ein USB-Speichergerät gesendet werden: Systemdaten, Audiodateien für Wartemusik (MOH) und OGM (Ansagen) und Aktivierungsschlüsseldateien.

#### **Anforderungen**

- **1.** Die Speicherkarte enthält Software für alle Prozesse der TK-Anlage und alle Kundendaten. Verhindern Sie daher den unberechtigten Zugriff auf die Karte, um einen Datendiebstahl zu verhindern.
- **2.** Erstellen Sie immer Backups der auf der Speicherkarte gespeicherten Daten und/oder sichern Sie die Systemdaten regelmäßig auf einem USB-Speichergerät.
- **3.** Aktivieren Sie eine Firewall, um illegalen Zugriff aus dem Internet zu verhindern.
- **4.** Um unberechtigten Zugriff auf und einen möglichen Missbrauch der TK-Anlage zu vermeiden, wird dringend Folgendes empfohlen:
	- **a.** Passwort geheim halten.
	- **b.** Ein kompliziertes, zufälliges Passwort wählen, das nicht leicht erraten werden kann.
	- **c.** Passwort regelmäßig ändern.
- **5.** Führen Sie die folgenden Schritte aus, bevor Sie die TK-Anlage zur Reparatur einsenden oder an Dritte übergeben.
	- **a.** Erstellen Sie ein Backup der auf der Speicherkarte gespeicherten Daten.
	- **b.** Formatieren Sie die Speicherkarte mit einem Formatter, so dass die Informationen nicht ausgelesen werden können.
- **6.** Machen Sie die Speicherkarte vor der Entsorgung unbrauchbar, um einen Datendiebstahl zu verhindern.
- **7.** Wenn Benutzerinformationen von der TK-Anlage an einen PC oder ein USB-Speichergerät gesendet werden, ist der Kunde für die Vertraulichkeit der Informationen verantwortlich. Achten Sie vor Entsorgung des PCs oder der USB-Speichergeräte darauf, dass die Daten nicht mehr ausgelesen werden können, indem Sie die Festplatte formatieren und/oder sie unbrauchbar machen.

## <span id="page-22-0"></span>**1.1.5 Vor der Inbetriebnahme der Telefone**

## **Geeignete Telefontypen**

Folgende Telefontypen können Sie zusammen mit dieser TK-Anlage verwenden:

- Panasonic IP-Systemtelefon (IP-SYSTEL) (z.B. Serie KX-NT3xx)
- Panasonic Mobilteil (MT) (z.B. KX-TCA364, KX-WT125)
- SIP-Telefon (z.B. SIP-Telefone der Serie KX-UT, SIP-Telefone von Drittherstellern)
- Standardtelefon (TEL) (z.B. Impulswahltelefon)

Welche Funktionen zur Verfügung stehen, richtet sich nach dem verwendeten Telefontyp. Bei Verwendung

eines Panasonic Telefons mit festen Funktionstasten (z.B.  $\frac{c}{1-\frac{1}{2}}$ ) und/oder einem Display (SYSTEL mit

Display) können Sie die Programmierung bequem mithilfe dieser Funktionstasten oder über Displayanzeigen vornehmen. Bei Verwendung eines Systemtelefons mit großem Display (z.B. KX-NT346) folgen Sie den Meldungen, die auf dem Display erscheinen. Wenn das angeschlossene Telefon weder über feste Funktionstasten noch über ein Display verfügt, können Sie zur Bedienung der TK-Anlage Funktionskennziffern eingeben. Befolgen Sie die Bedienungsanweisungen zu Ihrem jeweiligen Telefon.

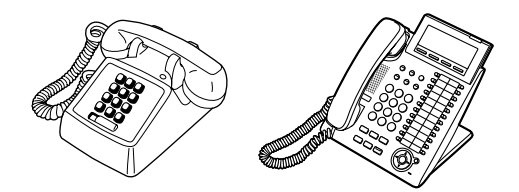

#### **Registrierung Ihres Mobilteils (MT)/Ihres SIP-Telefons**

Vor der ersten Verwendung des MTs/SIP-Telefons muss diese(s) über die Systemprogrammierung in der TK-Anlage registriert werden und eine Nebenstellennummer zugewiesen erhalten. Informationen zur Überprüfung der Nebenstellennummer Ihres MTs finden Sie unter "Informationen über Ihre Nebenstelle" im Abschnitt "[3.1.2 Einstellungen im Programmiermodus](#page-293-0)". Als Benutzer eines SIP-Telefons befolgen Sie einfach die Anweisungen zu Ihrem SIP-Telefon.

## **◆◆ Funktionskennziffern**

Um auf bestimmte Leistungsmerkmale zugreifen zu können, muss die zugehörige Funktionskennziffer eingegeben (und ggf. ein weiterer Parameter eingestellt) werden.

Es gibt zwei Arten von Funktionskennziffern:

- Variable Funktionskennziffer
- Feste Funktionskennziffer

Feste Funktionskennziffern können nicht geändert werden. Variable Funktionskennziffern können jedoch auf Kundenwunsch geändert werden, um die Systemprogrammierung zu vereinfachen. In dieser Bedienungsanleitung werden die Standardeinstellungen (werkseitig vorprogrammierte Funktionskennziffern) in den Beschreibungen der einzelnen Funktionen verwendet.

Die Darstellung der variablen Funktionskennziffern erfolgt mit halber Schraffierung des Tastensymbols (z.B.

**(0)**. Wenn eine variable Funktionskennziffer geändert wurde, dürfen Sie nicht vergessen, statt der in der Beschreibung angegebenen die neue Funktionskennziffer einzugeben. Schreiben Sie die neue Nummer in die ["5.3.1 Funktionskennziffern \(Übersicht\)"](#page-351-1) (Anhang).

#### **Hinweis**

Der Standardwert einer flexiblen Funktionskennziffer kann je nach Land/Region unterschiedlich sein.

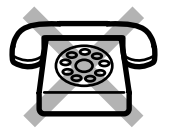

**Falls Sie ein Standardtelefon ohne die Taste " " oder "#" verwenden,** ist es nicht möglich, eine Funktion aufzurufen, deren Funktionskennziffer das Zeichen "<sup>\*</sup> oder "#" enthält.

### **Ton**

Während oder nach einem Bedienungsvorgang hören Sie u.U. zur Bestätigung verschiedene Töne. Siehe ["5.4.1 Hörtöne/Rufsignale \(Übersicht\)](#page-362-0)" (Anhang).

## **Display**

Wenn in diesem Handbuch ein Display erwähnt wird, z.B. in Sätzen wie "das Display zeigt...", bezieht sich dies auf die Anzeige an einem Panasonic Telefon mit LCD-Anzeige. Wenn es sich bei Ihrem Telefon nicht um ein Panasonic Telefon mit Display handelt, wird die Meldung nicht angezeigt. Bei Verwendung eines Panasonic Telefons mit Display können Sie die Einstellungen bequem anhand der angezeigten Informationen überprüfen. Darüber hinaus bieten bestimmte Telefone direkten Zugriff auf Funktionen. Je nach verwendeter Funktion werden entsprechende Meldungen angezeigt. Sie müssen lediglich die entsprechende Taste neben bzw. unterhalb des Displays drücken oder die Navigationstaste/das Jog Dial drehen, um auf die verschiedenen Leistungsmerkmale zuzugreifen. Bei einigen Telefonen mit Display besteht außerdem die Möglichkeit, mithilfe von Displaymeldungen verschiedene Funktionen zu steuern oder Anrufe zu tätigen. Siehe ["1.14 Verwendung](#page-231-0) [eines Telefons mit Display](#page-231-0)".

#### **Hinweis**

In diesem Handbuch sind die Display-Meldungen englisch.

#### **Ihre Nebenstellennummer**

Wenn Sie ein Panasonic Systemtelefon mit Display verwenden, können Sie Ihre eigene Nebenstellennummer im Display überprüfen. Drücken Sie bei aufgelegtem Hörer die Taste VERMITTELN oder die Soft-Taste (S1).

### **Verwendung einer Navigationstaste/Einstellen-Taste**

Die Navigationstaste kann zur Regulierung des Displaykontrasts, zur Einstellung der Lautstärke oder zum Suchen einer gewünschten Position im Display verwendet werden. Drücken Sie die Taste Navigation/ Einstellen in die gewünschte Richtung.

Der Kontrast sowie die Lautstärke und die Positionen ändern sich wie folgt:

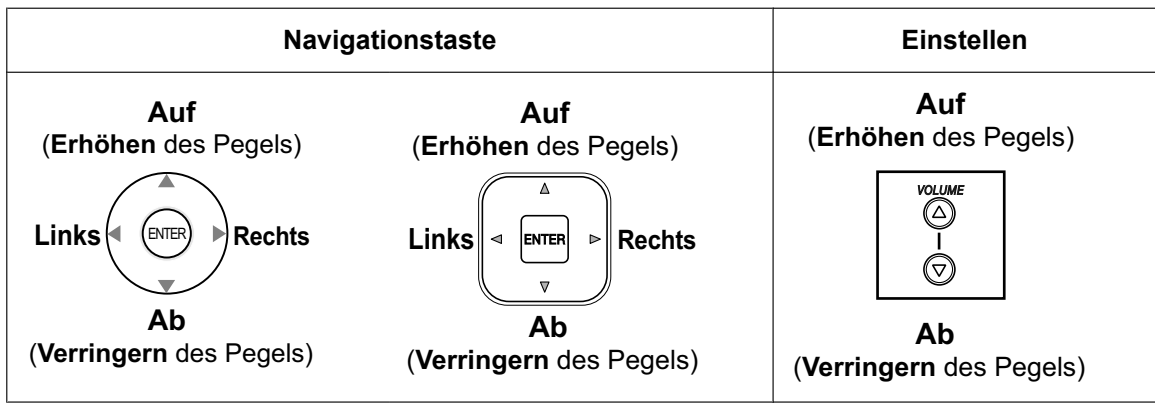

## **Beispiele**

Die Displaymeldungen und Abbildungen, die in diesem Handbuch als Beispiele gezeigt werden, beziehen sich grundsätzlich auf ein Telefon, das an die Anlage KX-NS1000 angeschlossen ist.

## **Einschränkungen**

Bestimmte Funktionen Ihrer Nebenstelle stehen u.U. je nach Systemprogrammierung und Typ des verwendeten Telefons eingeschränkt zur Verfügung.

## **Erläuterung der Symbole**

Die nachstehend abgebildeten Symbole zeigen die Verfügbarkeit von Funktionen an und geben Hinweise zur Bedienung.

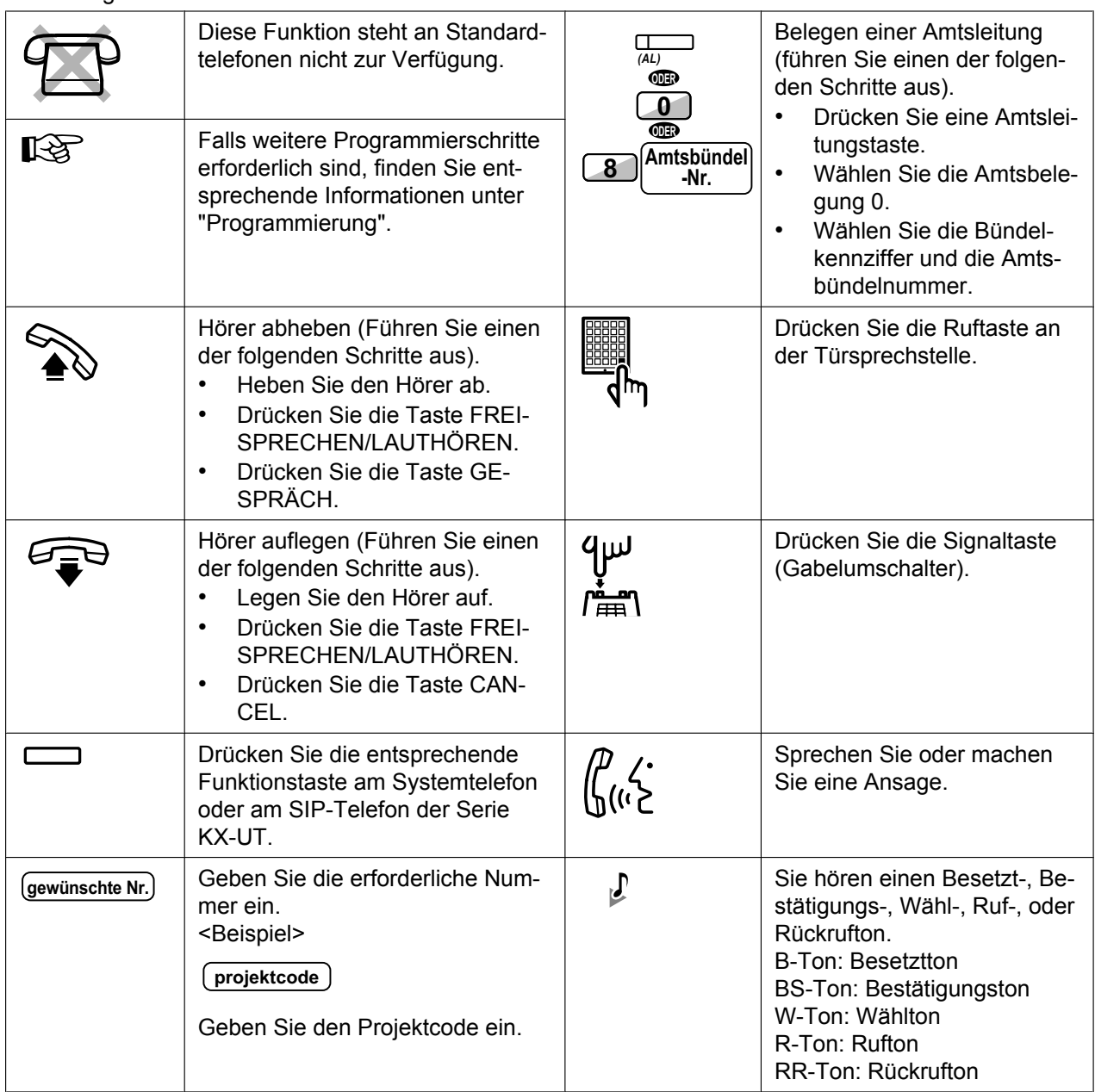

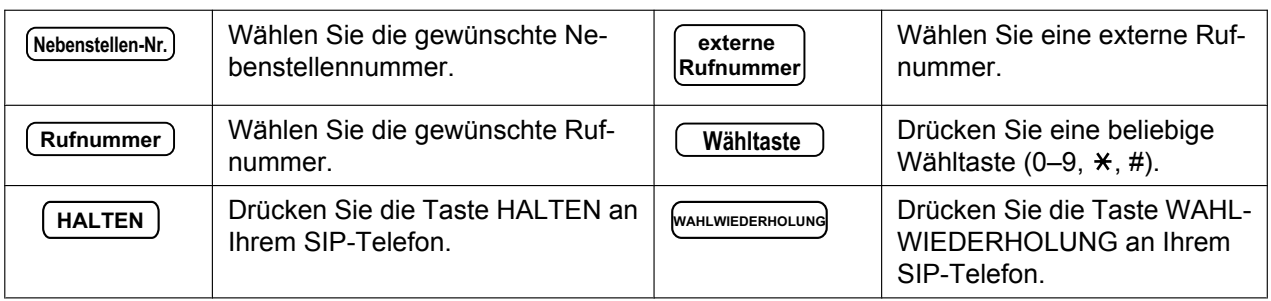

### **Wenn Sie ein Panasonic Systemtelefon oder SIP-Telefon der Serie KX-UT verwenden**

Wenn sie ein Panasonic Systemtelefon oder SIP-Telefon der Serie KX-UT verwenden, stehen ggf. einige der hilfreichen unten erläuterten Funktionstasten zur Verfügung. Diese Tasten erleichtern Ihnen die Bedienung. Je nach Modell Ihres Telefons können die folgenden Abbildungen von den Symbolen auf den Tasten Ihres Telefons abweichen. Für MT-Benutzer gilt die Dokumentation des MT.

#### **Tasten am SYSTEL/SIP-Telefon der Serie KX-UT**

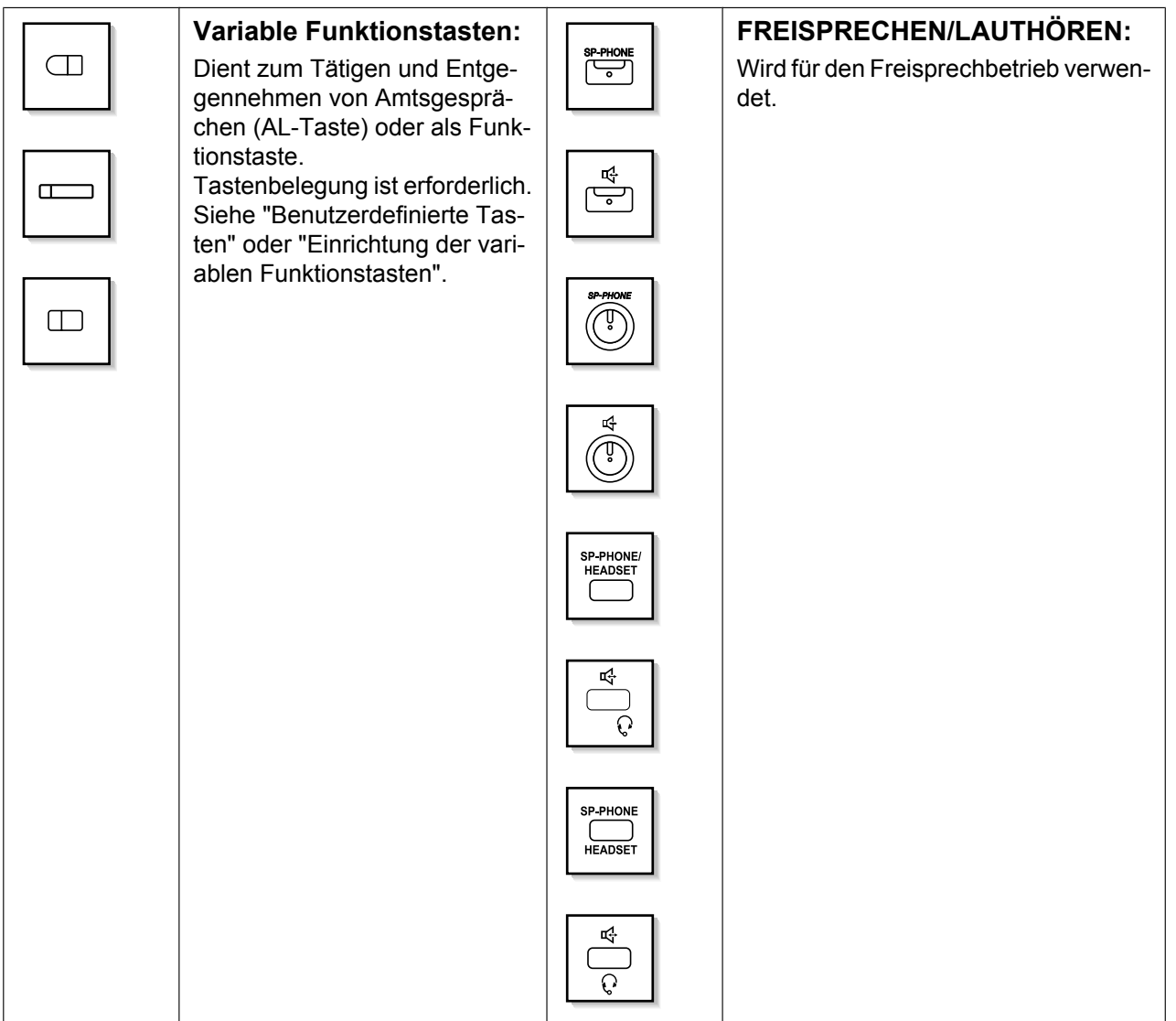

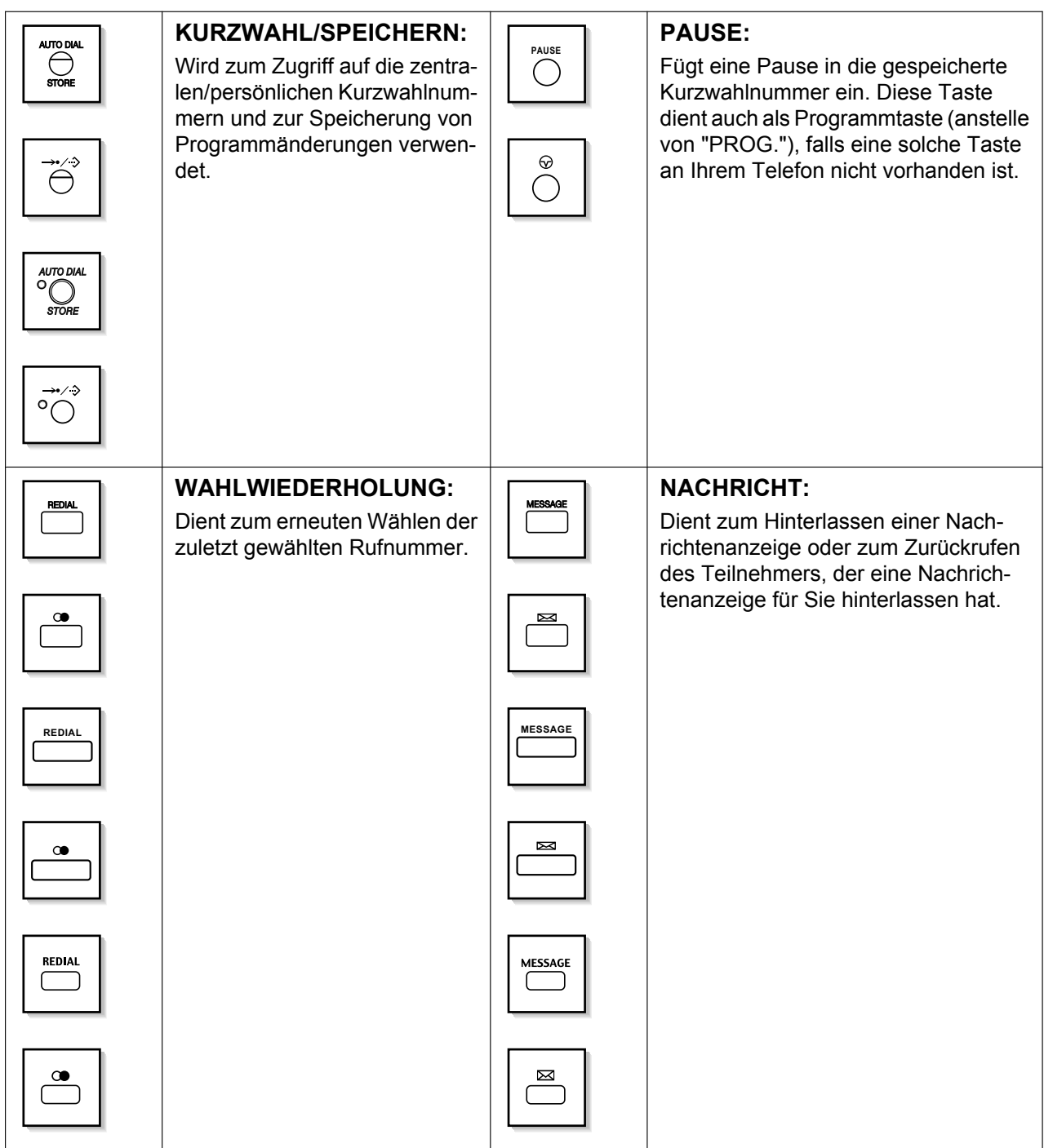

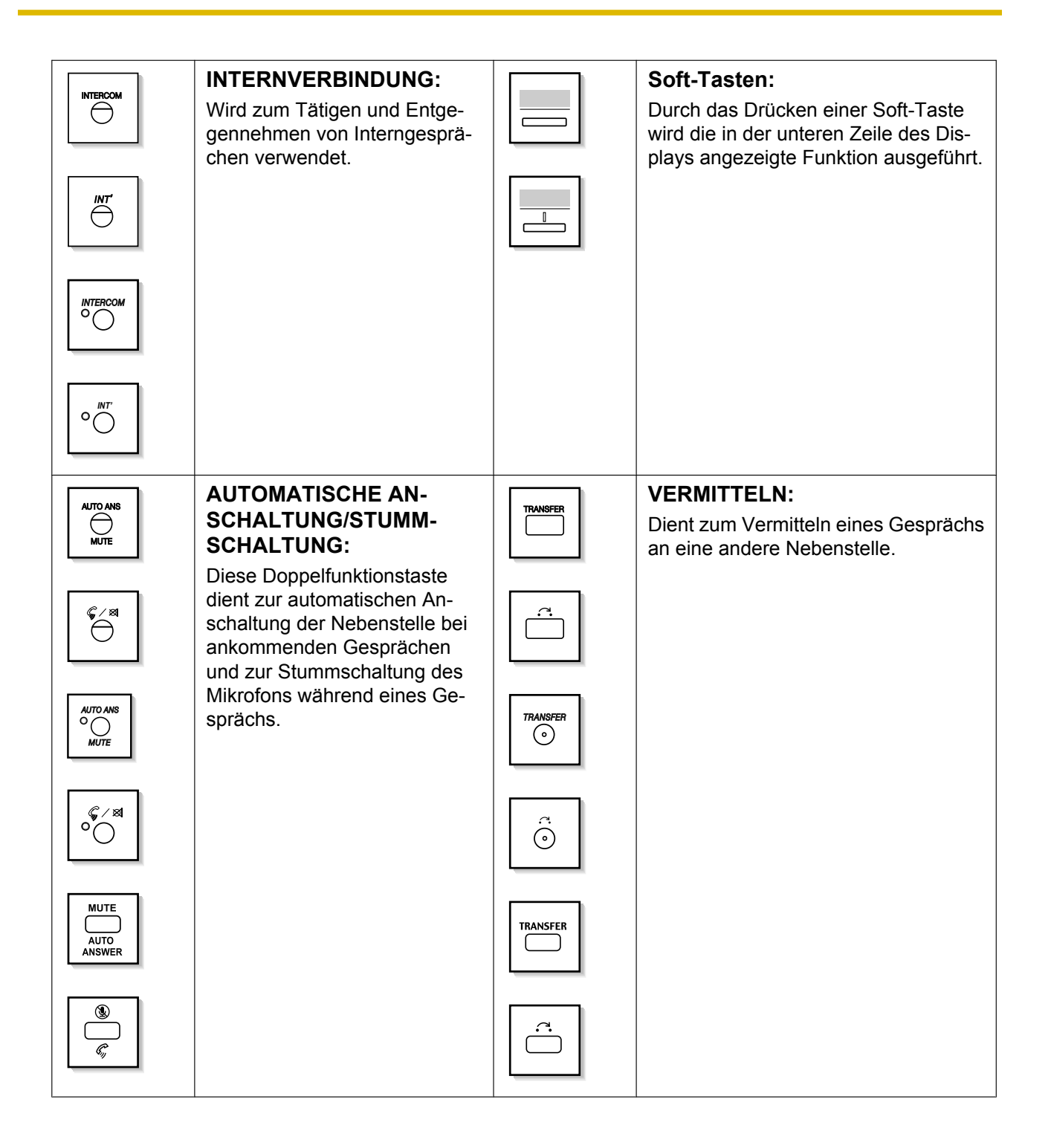

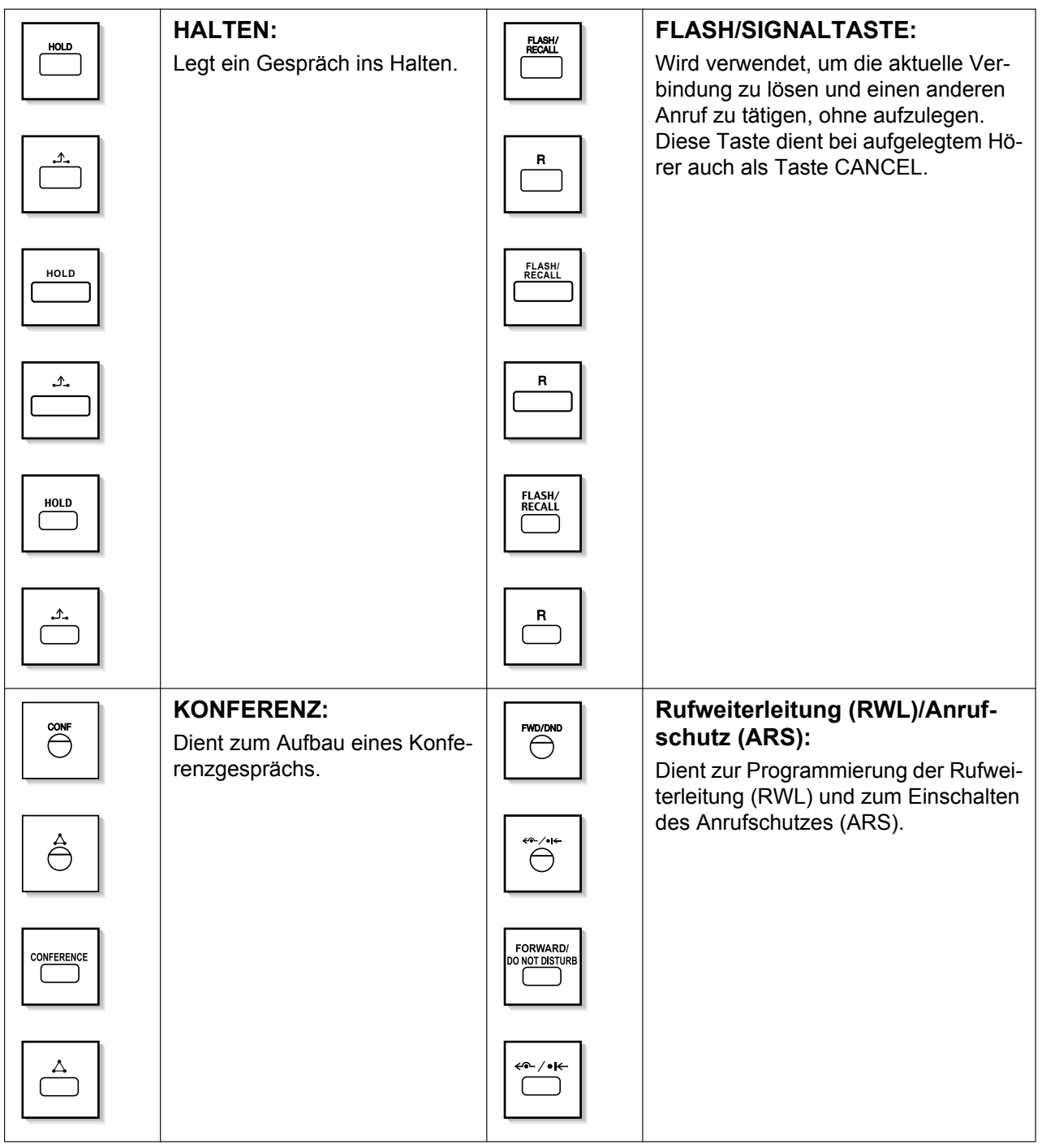

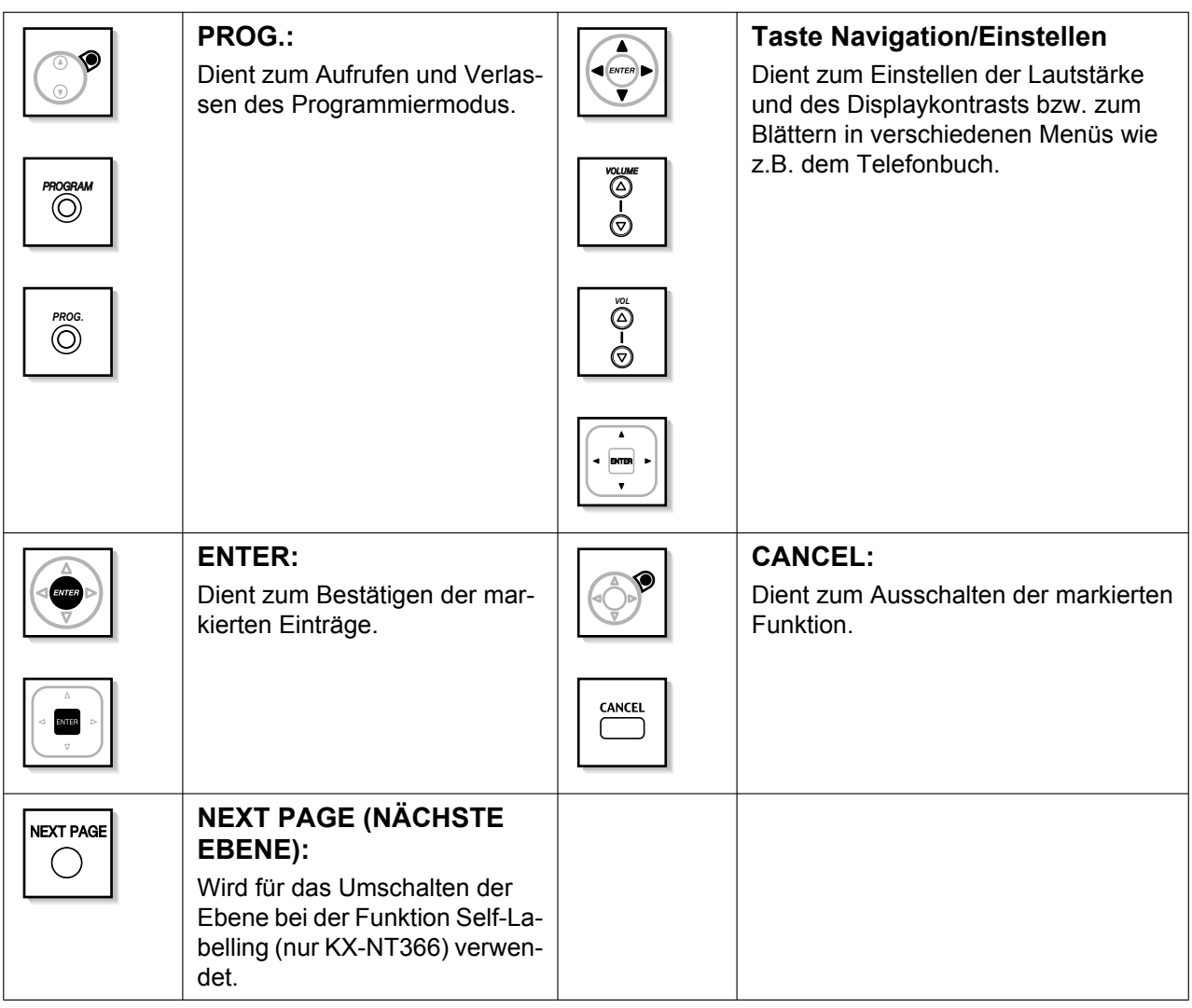

#### <span id="page-29-0"></span>**Benutzerdefinierte Tasten**

Ein in diesem Handbuch eingeklammerter Ausdruck, z.B. (Projekt), bedeutet, dass eine variable Funktionstaste als Projekttaste programmiert wurde. Weitere Informationen zur Verwendung eines SYSTELs unter "[3.1.3 Tastenbelegung \(frei programmierbar\)](#page-303-0)", zur Verwendung der Web-Programmierungs- und Wartungssoftware unter ["Einrichtung der variablen Funktionstasten"](#page-328-0).

#### **Anmerkung**

#### **Für Benutzer von SIP-Telefonen der Serie KX-UT:**

- KX-UT133/KX-UT136: Folgende Tasten können belegt werden:
	- Amtszieltaste (AZT)
	- TT
	- Zielwahl
	- Login/Logout
	- NZT
	- Headset
	- Nachbearbeitung
	- Parken eines Gesprächs
	- Parken eines Gesprächs (Automatische Parkzone)
- KX-UT113/KX-UT123: Es stehen keine variablen Funktionstasten zur Verfügung.

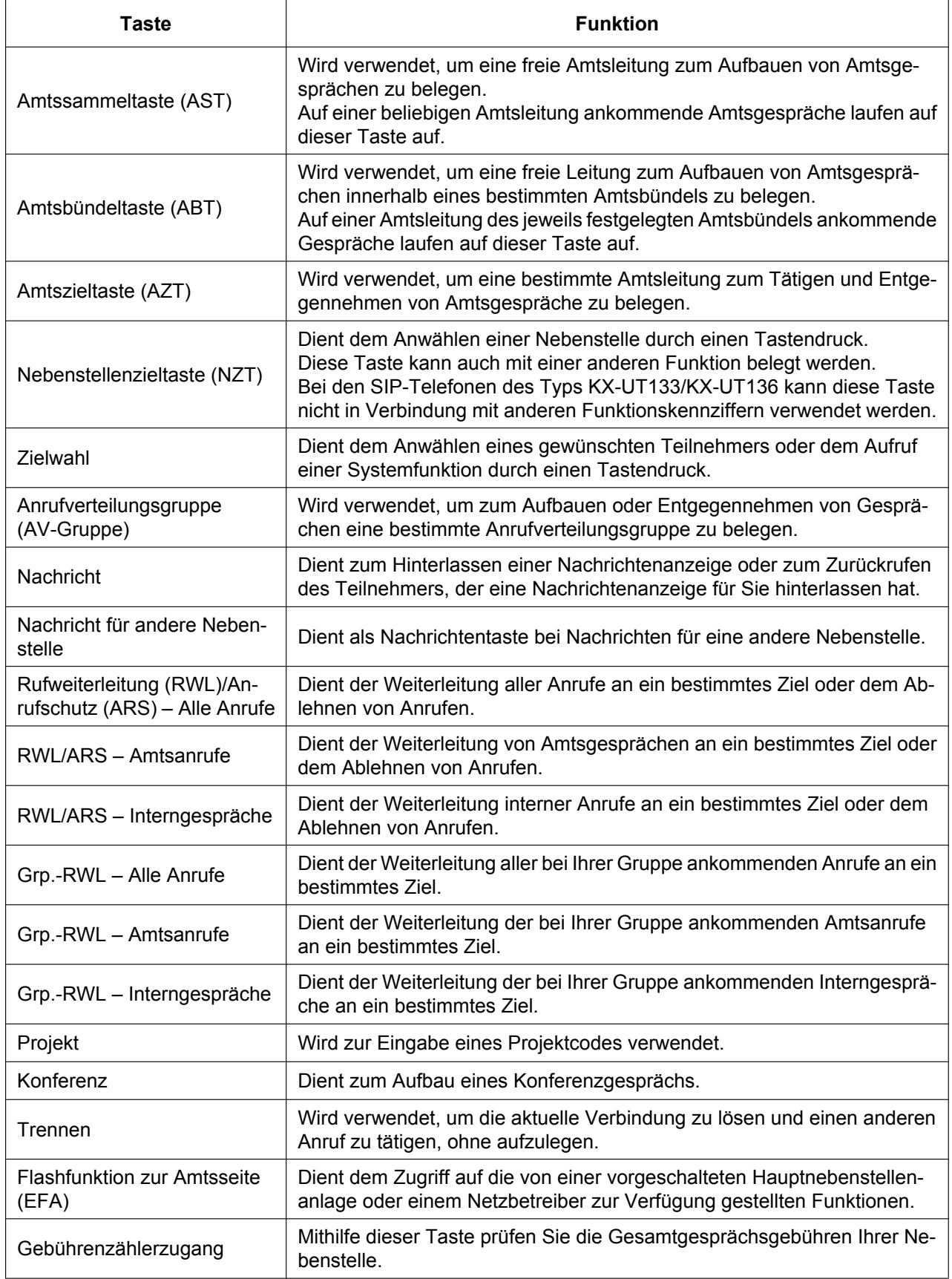

#### **1.1.5 Vor der Inbetriebnahme der Telefone**

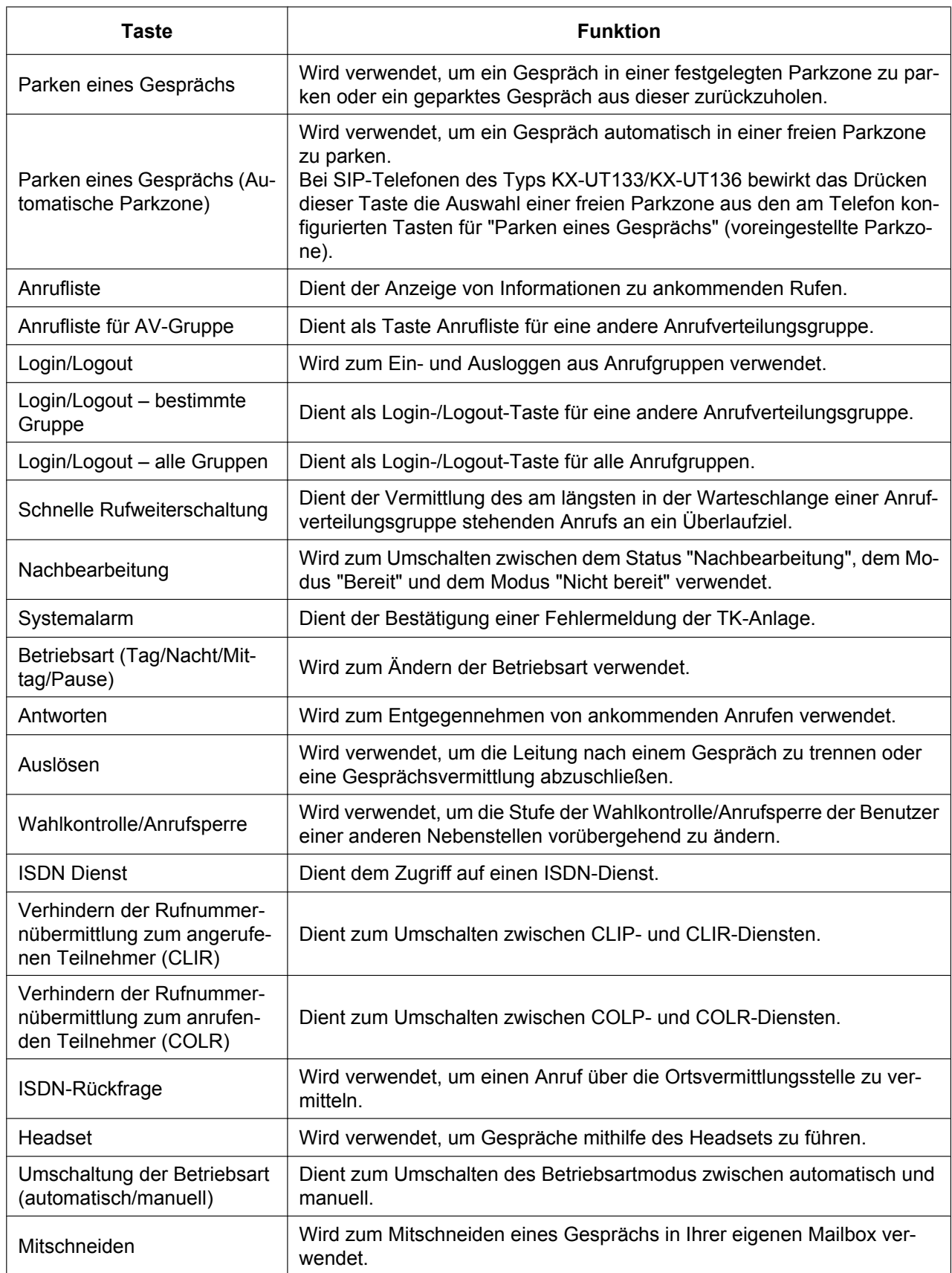

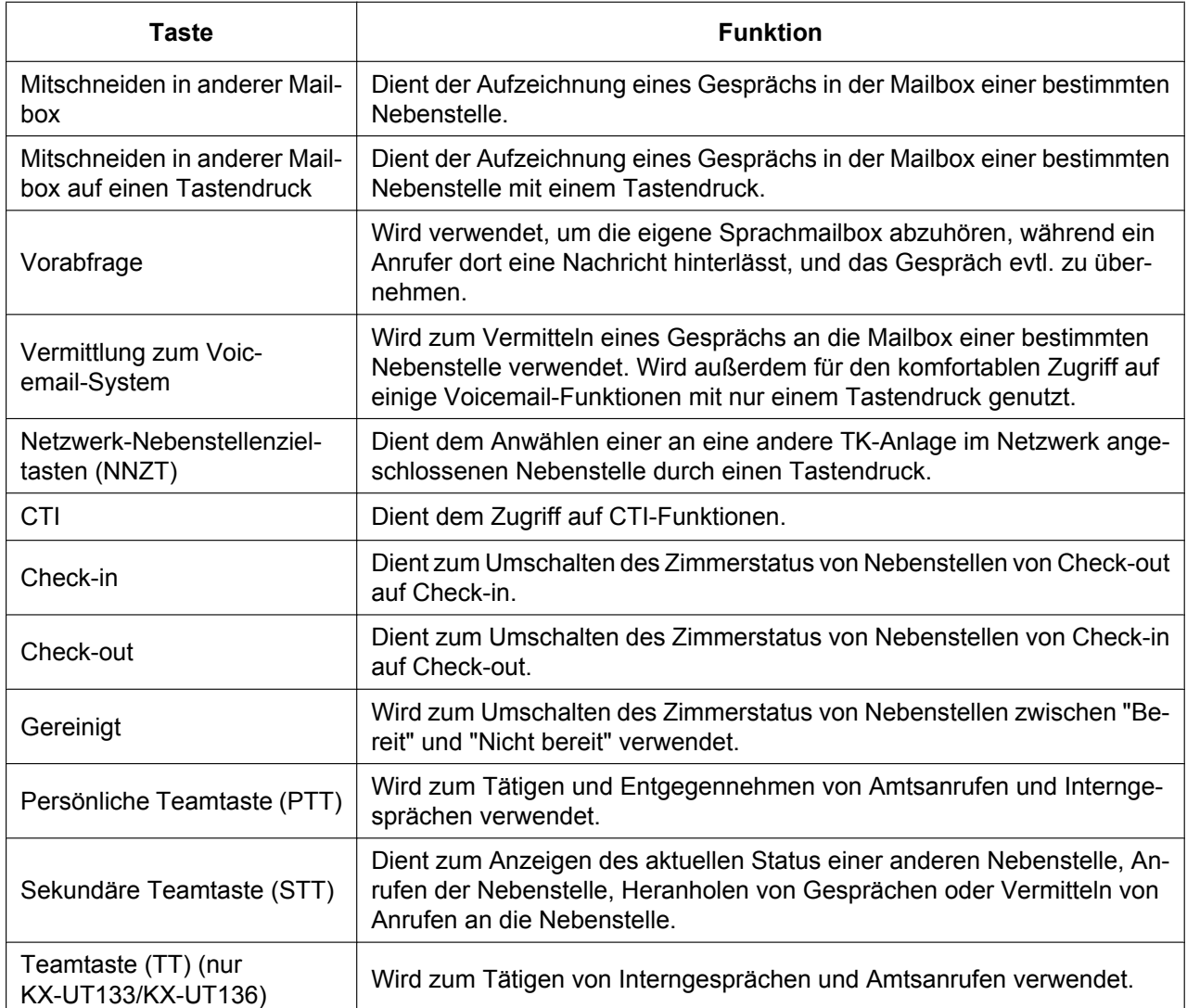

## **Bedienungsablauf**

Nachfolgend finden Sie das Beispiel eines Bedienungsablaufes.

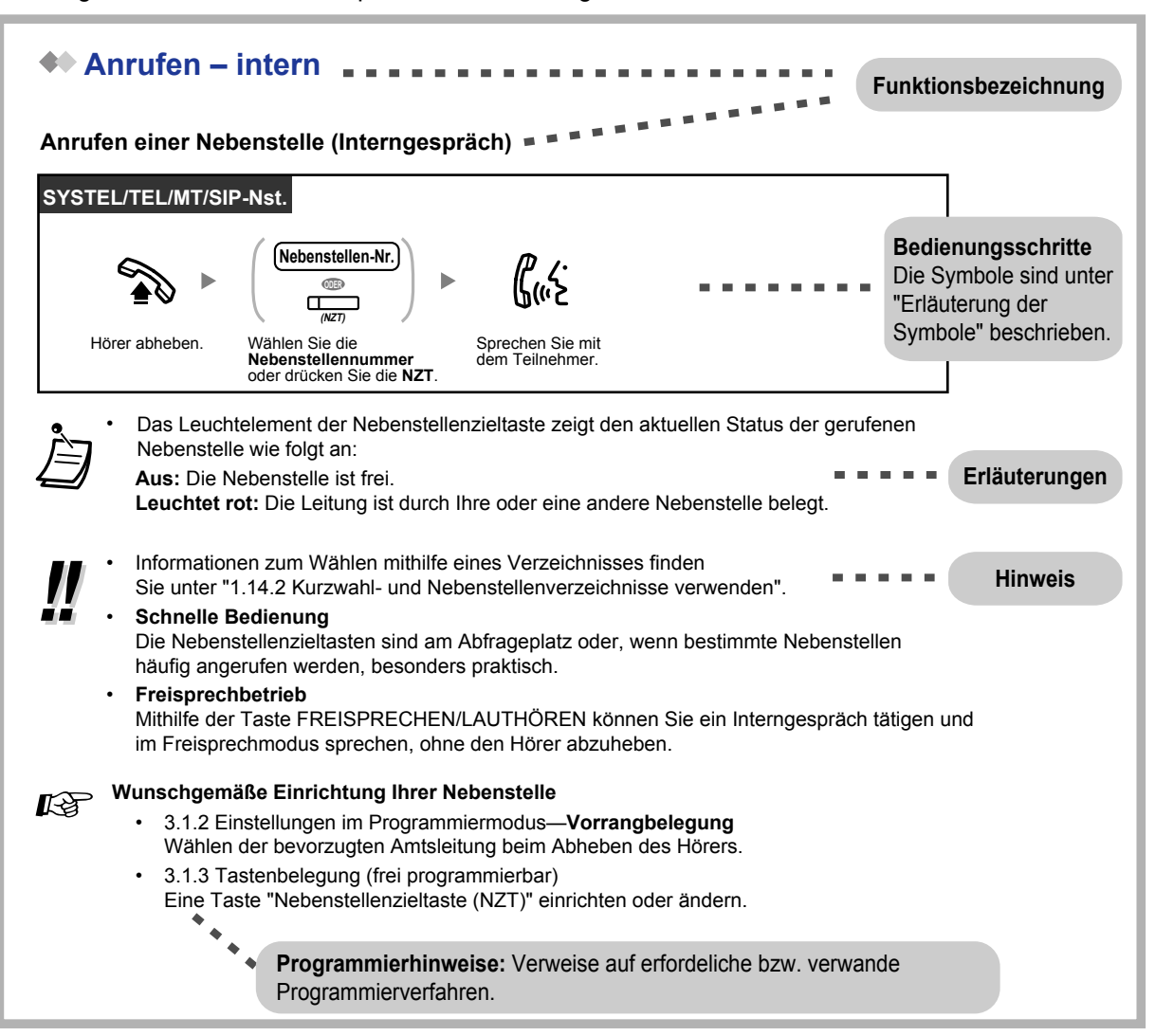

## **Anschlussbeispiel**

Folgende Abbildung zeigt ein Anschlussbeispiel.

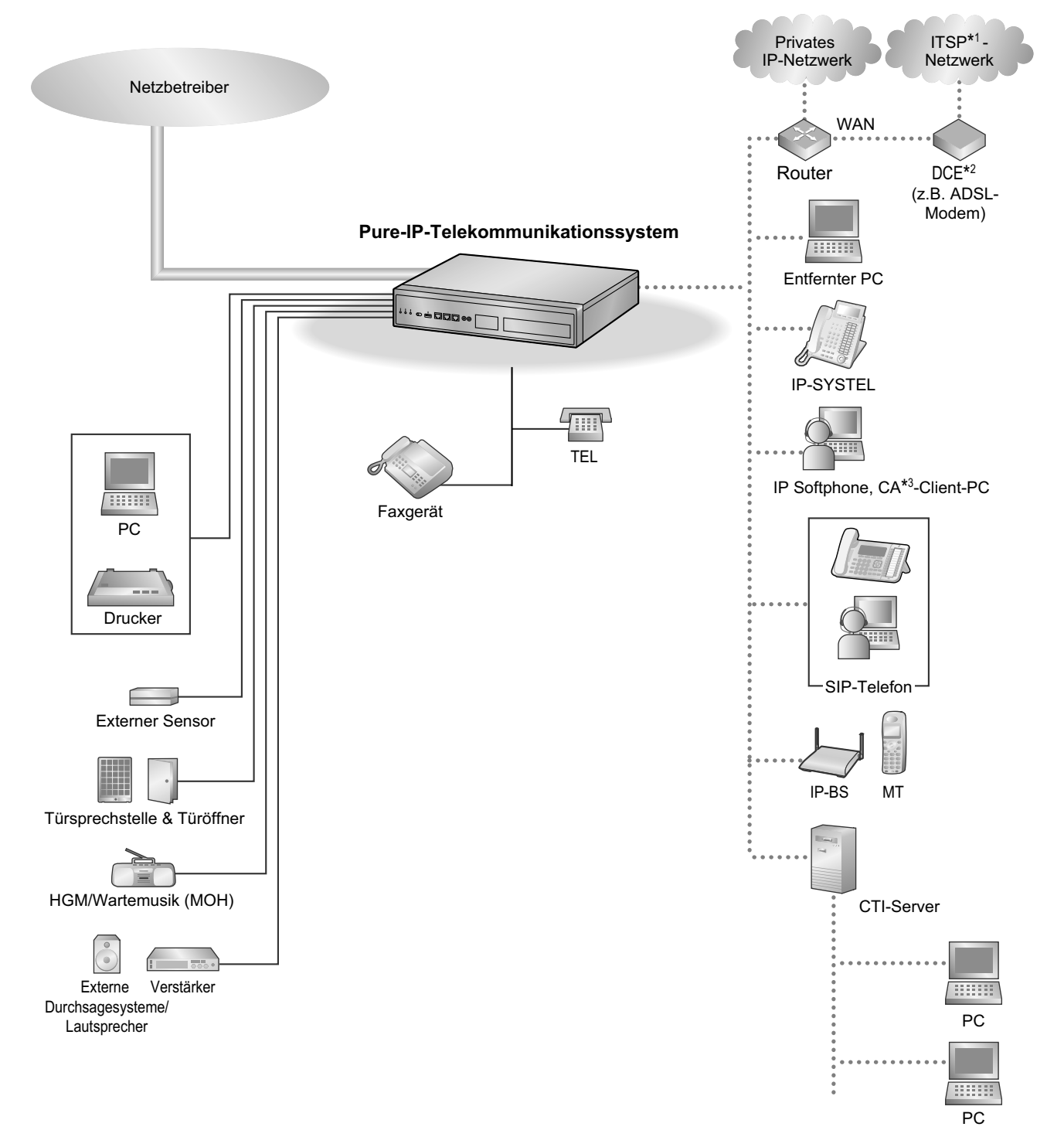

- <sup>\*1</sup> ITSP: Internet Telephony Service Provider<br><sup>\*2</sup> DCF: Data Circuit Terminating Fquipment
- DCE: Data Circuit Terminating Equipment
- \*3 CA: Communication Assistant

## <span id="page-35-0"></span>**1.2 Anrufen**

## <span id="page-35-1"></span>**1.2.1 Grundverfahren**

- – [Anrufen einer internen Nebenstelle](#page-35-2)
- – [Anrufen eines externen Teilnehmers](#page-36-0)
- – [Anrufen über Mietleitung \(Mietleitungsbelegung\)](#page-38-0)
- <span id="page-35-2"></span>– ◆ [Projektcodes verwenden \(Projektcode-Eingabe\)](#page-39-0)

## **Anrufen einer internen Nebenstelle**

#### **Anrufen einer Nebenstelle (Interngespräch)**

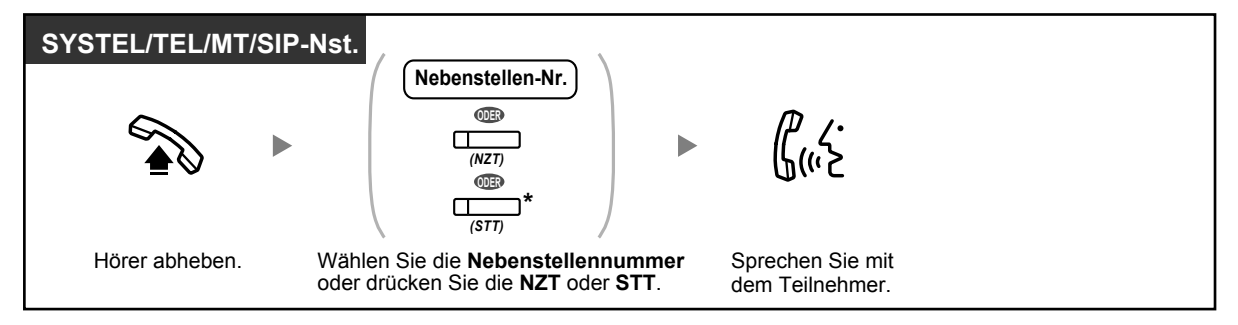

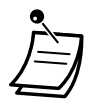

- Das Leuchtelement der Nebenstellenzieltaste zeigt den aktuellen Status der gerufenen Nebenstelle wie folgt an:
	- **Aus:** Die Nebenstelle ist frei.
	- **Leuchtet rot:** Die Leitung ist durch Ihre oder eine andere Nebenstelle belegt.
- \* Je nachdem in welchem Modus die STT-Taste sich befindet, müssen Sie die STT-Taste einmal oder zweimal drücken. Weitere Einzelheiten unter ["1.5.1 Nebenstelle mit Persönli](#page-101-1)[cher Teamtaste \(PTT\)/Sekundärer Teamtaste \(STT\)](#page-101-1)".
- **Wenn Sie von einem SIP-Telefon der Serie KX-UT eine Nebenstelle anrufen, an der die Taste AUTOMATISCHE ANSCHALTUNG auf "Ein" gestellt wurde:**
	- SIP-Telefone der Serie KX-UT: Wenn die Verbindung hergestellt ist, wird ein Bestätigungston ausgegeben.
	- Sonstige Telefone: Wenn die Verbindung hergestellt ist, wird kein Bestätigungston ausgegeben.
- Informationen zum Wählen mithilfe eines Verzeichnisses finden Sie unter ["1.14.2 Kurzwahl](#page-234-0)[und Nebenstellenverzeichnisse verwenden"](#page-234-0).

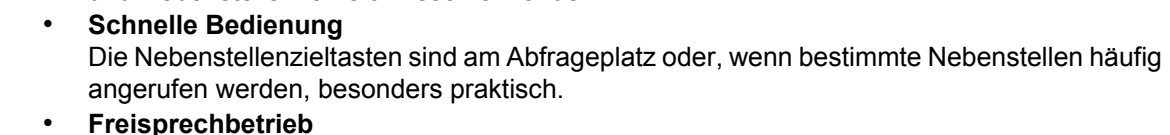

Mithilfe der Taste FREISPRECHEN/LAUTHÖREN können Sie ein Interngespräch tätigen und im Freisprechmodus sprechen, ohne den Hörer abzuheben.
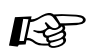

### **Wunschgemäße Einrichtung Ihrer Nebenstelle**

- [3.1.2 Einstellungen im Programmiermodus](#page-293-0)—**Vorrangbelegung** Wählen der bevorzugten Amtsleitung beim Abheben des Hörers.
- [3.1.3 Tastenbelegung \(frei programmierbar\)](#page-303-0) Eine Taste "Nebenstellenzieltaste (NZT)" einrichten oder ändern.

### **Anrufen eines Abfrageplatzes (Abfrageplatz anrufen)**

Sie können eine als Abfrageplatz eingerichtete Nebenstelle oder Gruppe anrufen.

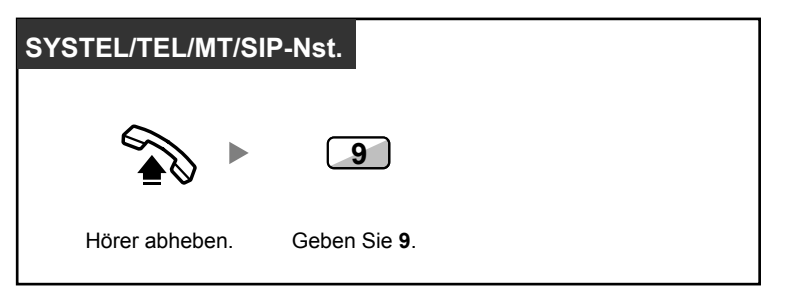

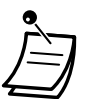

• Die Nummer zum Rufen des Abfrageplatzes ist je nach Einstellung des Systems unterschiedlich.

### **Anrufen – eines externen Teilnehmers**

Bevor Sie eine externe Rufnummer wählen können, müssen Sie eine Amtsleitung belegen, da externe Gespräche über die TK-Anlage geführt werden.

Zur Belegung einer Amtsleitung haben Sie die folgenden drei Möglichkeiten:

#### **Automatische Belegung einer Amtsleitung (Automatische Leitungsbelegung)**

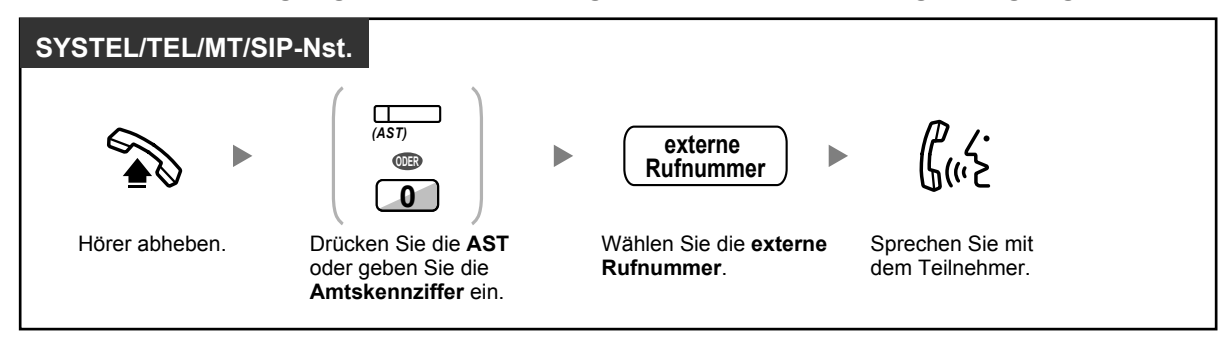

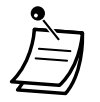

• Die Nummern für die automatische Leitungsbelegung richten sich nach der Einstellung des Systems.

### **Automatische Belegung einer freien Amtsleitung im angegebenen Amtsbündel (Belegung eines Amtsbündels)**

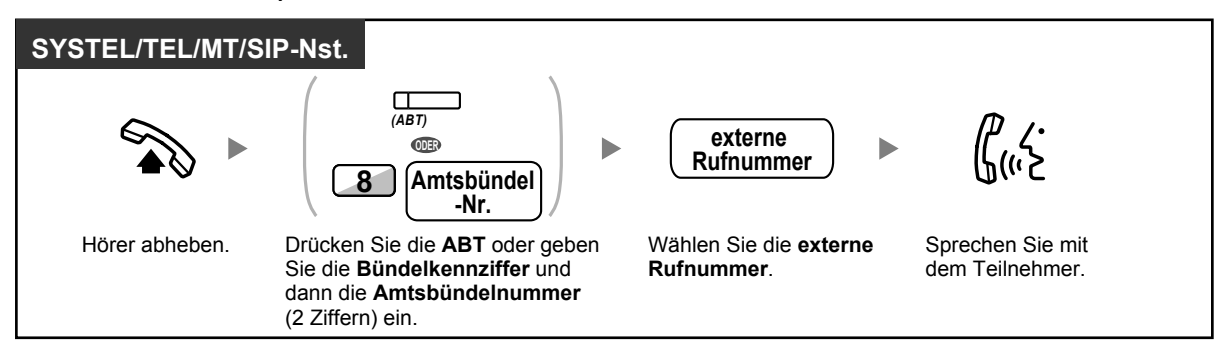

### **Auswählen der festgelegten Amtsleitung**

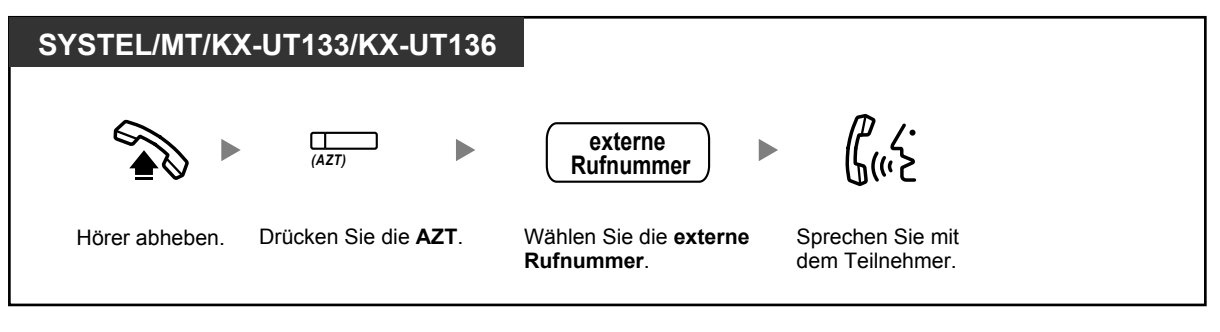

- Die einzelnen AZT-oder ABT-Tasten zeigen den jeweiligen aktuellen Status wie folgt an: **Aus:** Die Amtsleitung ist frei.
	- **Leuchtet rot:** Die Leitung ist belegt.
	- Sie sind u.U. nicht zum Tätigen eines Gesprächs mit dem jeweiligen externen Teilnehmer berechtigt. Informationen zum Tätigen eines Anrufs finden Sie unter "[1.2.7 Anrufen ohne](#page-56-0) [Einschränkungen"](#page-56-0).
- 
- **Um die Rufnummer vor dem Wählen zu überprüfen,** können Sie die Rufnummer zunächst eingeben, auf dem Display überprüfen und erst dann den Hörer abheben. (Rufnummerneingabe)
- **Gebührenzählerzugang**

Um die Summe der angefallenen Gebühren zu überprüfen, drücken Sie die Taste "Gebührenzählerzugang".

- **Um einen Anruf zu tätigen, ohne den Hörer abzuheben,** drücken Sie die FLASH/SIG-NALTASTE. Auf diese Weise wird eine Amtsleitung belegt und ein Amtswählton gesendet. Nach Drücken der Taste Trennen erhalten Sie einen internen Wählton. Sie können die neue Rufnummer eingeben, ohne den Hörer aufzulegen/abzuheben.
- **Freisprechbetrieb** Mithilfe der Taste FREISPRECHEN/LAUTHÖREN können Sie ein Amtsgespräch tätigen und im Freisprechbetrieb sprechen, ohne den Hörer abzuheben.
- **Wunschgemäße Einrichtung Ihrer Nebenstelle** KS
	- [3.1.2 Einstellungen im Programmiermodus](#page-293-0)—**Vorrangbelegung** Wählen der bevorzugten Amtsleitung beim Abheben des Hörers.
	- [3.1.3 Tastenbelegung \(frei programmierbar\)](#page-303-0) Einrichten oder Ändern folgender Tasten: "Amtssammeltaste (AST)", "Amtsbündeltaste (ABT)", "Amtszieltaste (AZT)", "Trennen" oder "Gebührenzählerzugang".

## **Anrufen über Mietleitung (Mietleitungsbelegung)**

Sie können Nebenstellen anwählen, die an andere TK-Anlagen in einem privaten Netzwerk angeschlossen sind.

### **Anrufen**

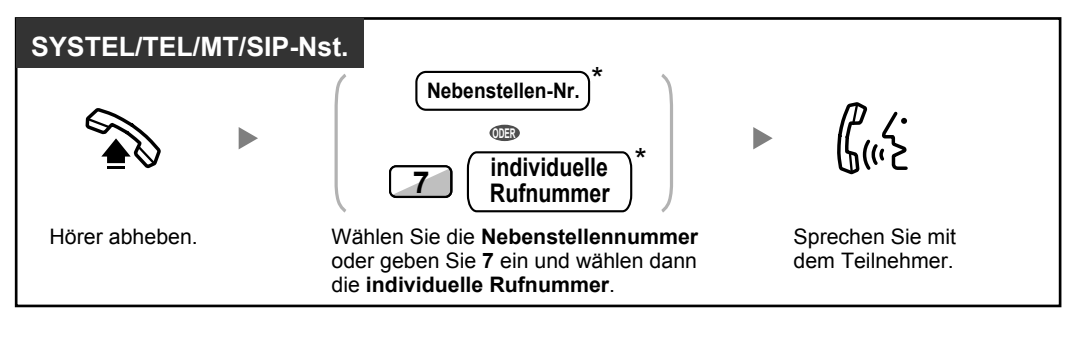

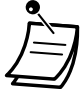

• \* Die hier eingegebene Rufnummer muss den Einstellungen Ihrer TK-Anlage entsprechen.

### **Anrufen mit einem Tastendruck**

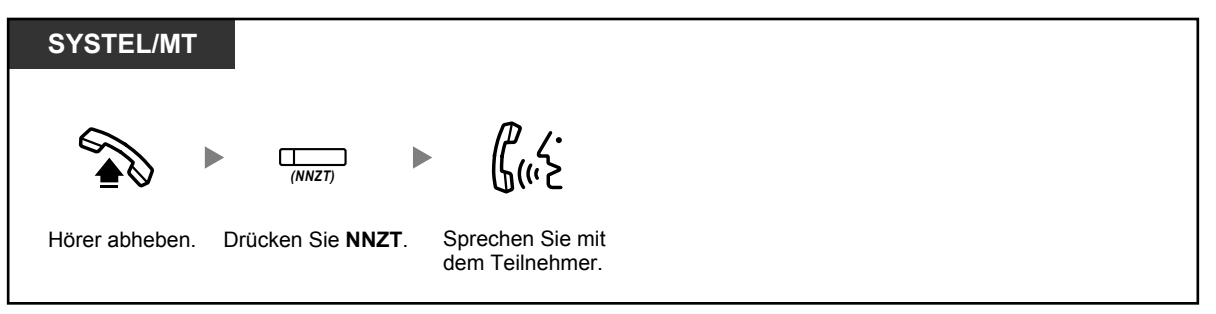

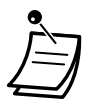

• **Um nach Einrichtung einer NNZT-Taste mit der Überwachung einer anderen Nebenstelle der TK-Anlage zu beginnen,** heben Sie den Hörer ab, drücken die NNZT-Taste und legen den Hörer auf. Das Leuchtelement der NNZT-Taste zeigt den aktuellen Status wie folgt an: **Aus:** Die Nebenstelle ist frei. **Leuchtet rot:** Die Nebenstelle ist besetzt.

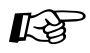

### **Wunschgemäße Einrichtung Ihrer Nebenstelle**

• [3.1.3 Tastenbelegung \(frei programmierbar\)](#page-303-0) Eine Taste "Netzwerk-Nebenstellenzieltasten (NNZT)" einrichten oder ändern.

## **Projektcodes verwenden (Projektcode-Eingabe)**

Sie können den Benutzern von Nebenstellen einen bestimmten Projektcode zuweisen, um ihren Telefonverkehr zu kontrollieren. Außerdem können Sie jedem Kunden einen bestimmten Projektcode zuweisen und die Gesprächsdauer kontrollieren.

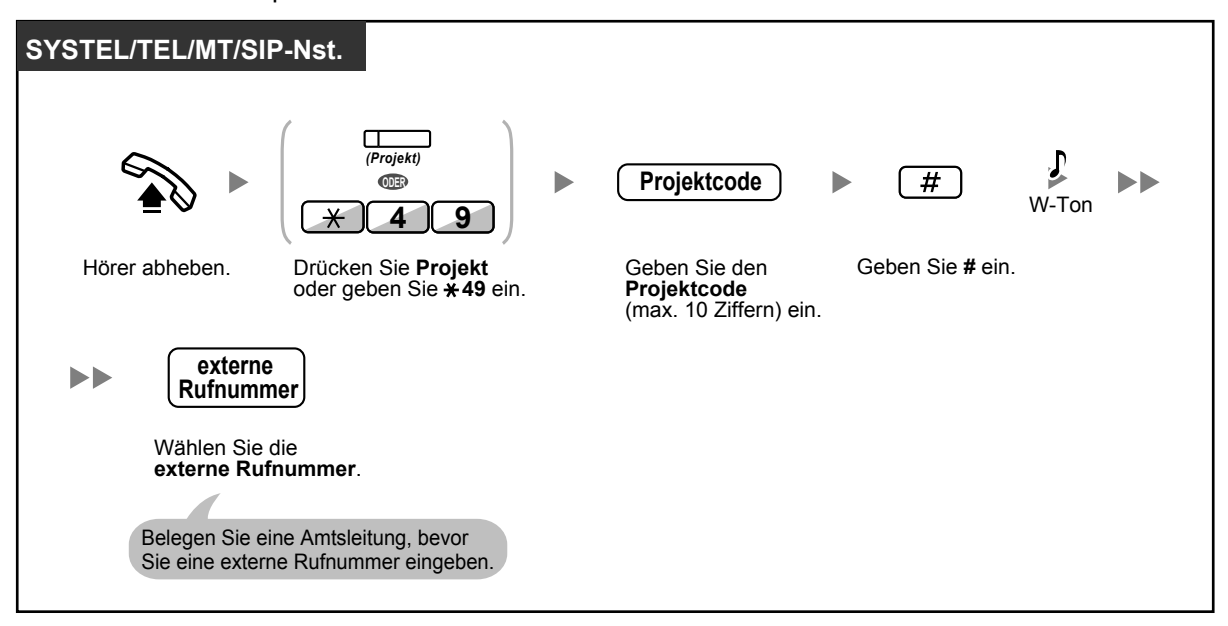

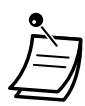

- **Bei der Verwendung eines Systemtelefons von Panasonic** kann der Projektcode während eines Gesprächs sowie beim Hören eines negativen Quittungstons eingegeben werden, nachdem der Gesprächspartner aufgelegt hat.
- Für den Projektcode können die Ziffern "0" bis "9" verwendet werden.
- Je nach Einstellung Ihrer TK-Anlage müssen Sie vor dem Tätigen eines Amtsgesprächs ggf. einen Projektcode eingeben.
- **Wenn Sie versehentlich einen falschen Code eingegeben haben,** drücken Sie die Taste "<sup>\*</sup> und geben dann den korrekten Projektcode ein.

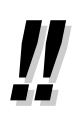

• **Um die Bedienung zu vereinfachen,** kann der Projektcode gemeinsam mit der Rufnummer gespeichert werden (z.B. für die Kurzwahl).

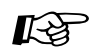

#### **Wunschgemäße Einrichtung Ihrer Nebenstelle**

• [3.1.3 Tastenbelegung \(frei programmierbar\)](#page-303-0) Eine Taste "Projekt" einrichten oder ändern.

## **1.2.2 Vereinfachte Wahl**

Die speichergestützten Wählfunktionen sind bei häufig gewählten Rufnummern besonders praktisch.

- – [Wählen mit einem Tastendruck \(Zielwahl\)](#page-40-0)
- $\blacklozenge$  [Persönliche Kurzwahl \(Verwendung der bei Ihrer Nebenstelle gespeicherten Rufnummern\)](#page-40-1)
- – [Zentrale Kurzwahl \(Verwendung der in der TK-Anlage gespeicherten Rufnummern\)](#page-41-0)
- – [Wählen einer vorprogrammierten Rufnummer durch Abheben des Hörers \(Direktruf nach Zeit\)](#page-41-1)
- <span id="page-40-0"></span>– [Sofortwahl \(Verwendung einer vorprogrammierten Nummer\)](#page-43-0)

## **Wählen mit einem Tastendruck (Zielwahl)**

Sie können eine variable Funktionstaste mit einer Rufnummer belegen, um diese durch EINEN Tastendruck wählen zu können.

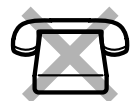

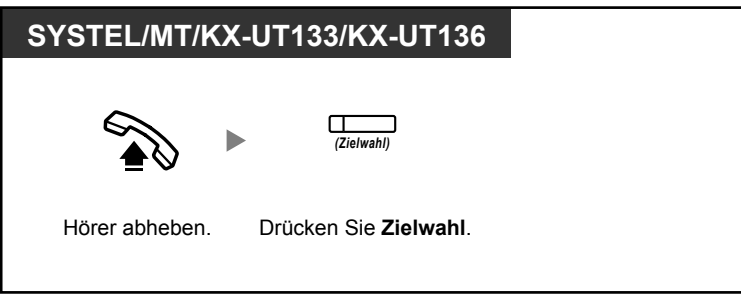

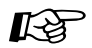

### **Wunschgemäße Einrichtung Ihrer Nebenstelle**

• [3.1.3 Tastenbelegung \(frei programmierbar\)](#page-303-0) Einrichten oder Ändern einer Taste "Zielwahl", Speichern der gewünschten Rufnummer oder Funktionskennziffer.

### <span id="page-40-1"></span> **Persönliche Kurzwahl (Verwendung der bei Ihrer Nebenstelle gespeicherten Rufnummern)**

Sie können bis zu 100 Kurzwahlnummern speichern, die nur Ihnen persönlich zur Verfügung stehen. Diese Funktion wird auch als Kurzwahl (persönlich) bezeichnet.

#### **Speichern einer Rufnummer**

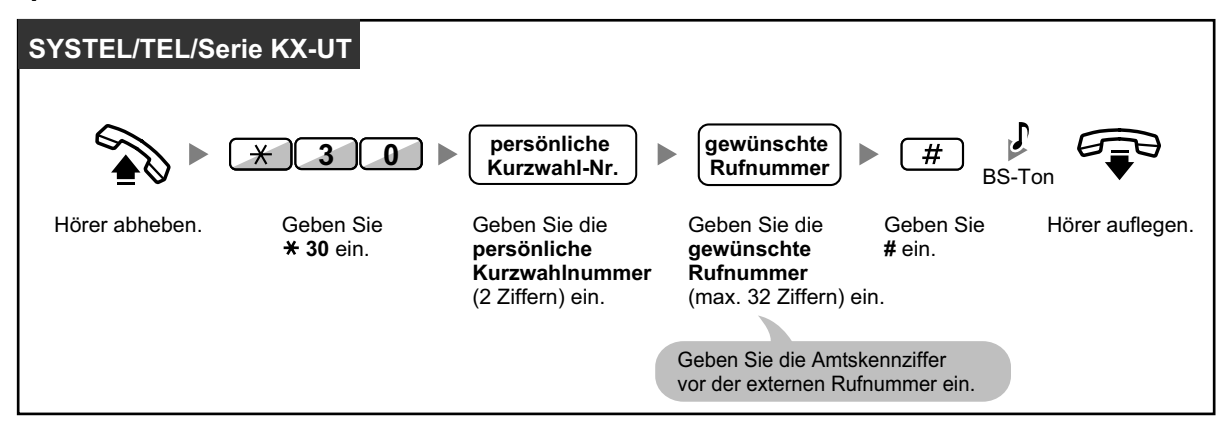

### **Wählen**

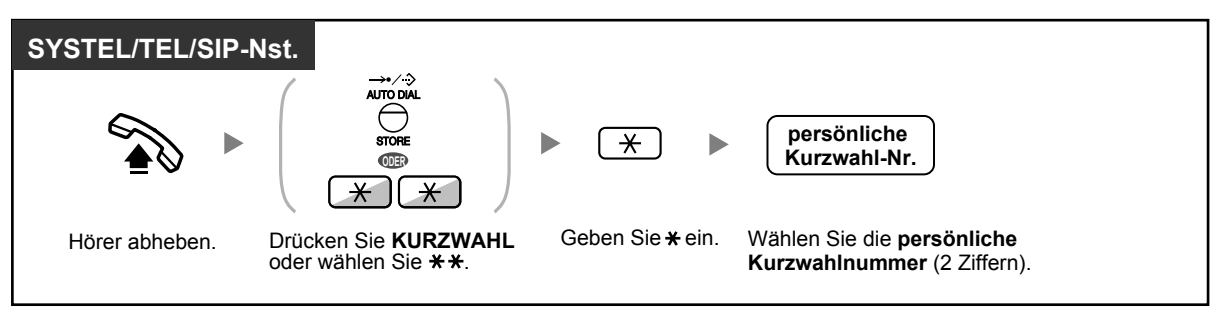

- Informationen zum Wählen mithilfe eines Verzeichnisses finden Sie unter ["1.14.2 Kurzwahl](#page-234-0)[und Nebenstellenverzeichnisse verwenden"](#page-234-0).
	- Für Benutzer von SIP-Telefonen: SIP-Telefone zeigen nur persönliche Kurzwahlnummern an.

### <span id="page-41-0"></span> **Zentrale Kurzwahl (Verwendung der in der TK-Anlage gespeicherten Rufnummern)**

Sie können mithilfe der in der TK-Anlage gespeicherten Kurzwahlnummern Anrufe tätigen.

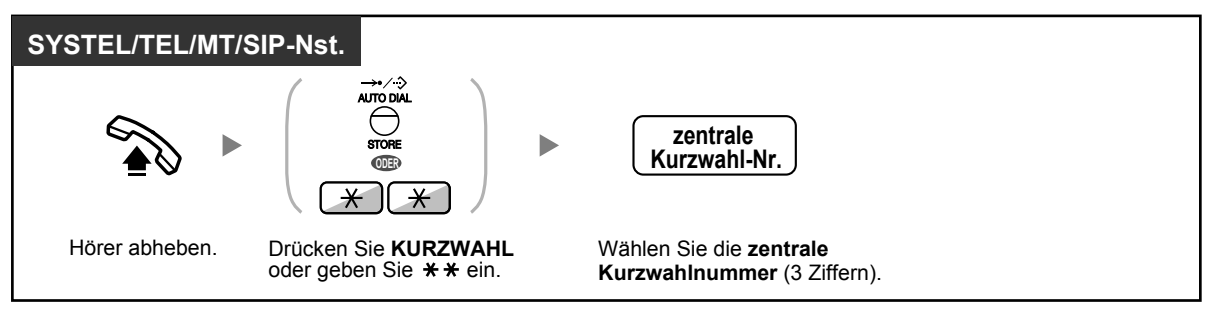

- Informationen zum Wählen mithilfe eines Verzeichnisses finden Sie unter ["1.14.2 Kurzwahl](#page-234-0)[und Nebenstellenverzeichnisse verwenden"](#page-234-0).
	- Für Benutzer von SIP-Telefonen: SIP-Telefone zeigen nur zentrale Kurzwahlnummern an.

### <span id="page-41-1"></span> **Wählen einer vorprogrammierten Rufnummer durch Abheben des Hörers (Direktruf nach Zeit)**

Bei dieser Funktion wird nach Abheben des Hörers automatisch eine vorprogrammierte Rufnummer angewählt.

Diese Funktion wird auch als Direktruf nach Zeit bezeichnet.

### **Speichern einer Rufnummer**

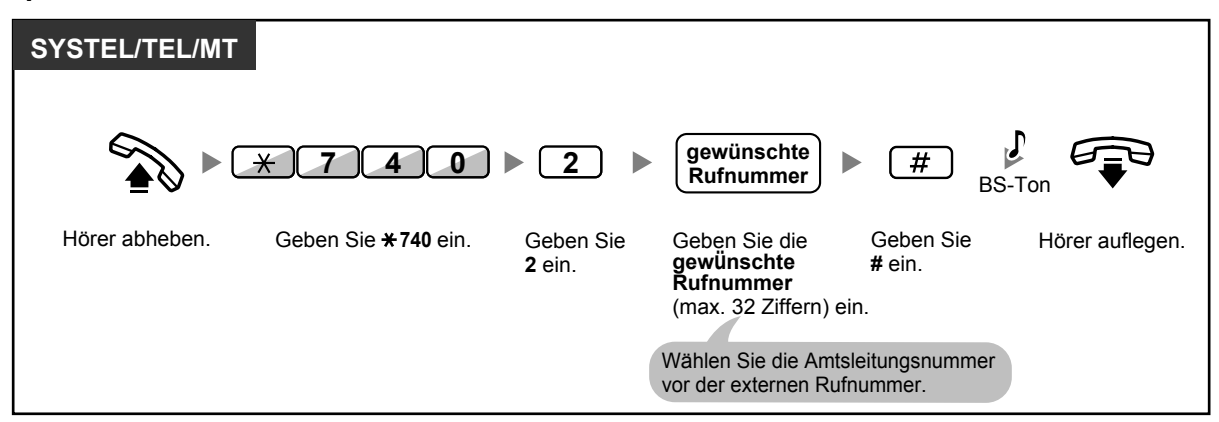

### **Einschalten/Ausschalten**

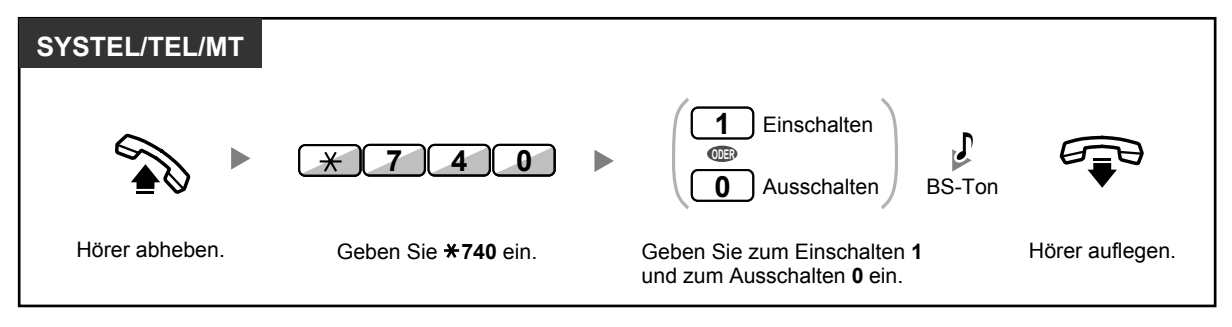

#### **Wählen**

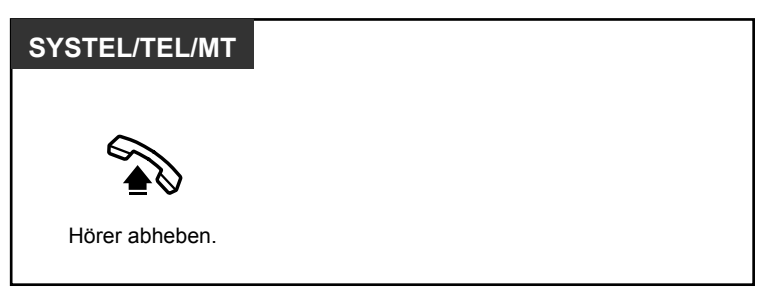

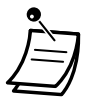

- **Um einen anderen Teilnehmer anzurufen,** wählen Sie die Rufnummer des gewünschten Teilnehmers, bevor die vorprogrammierte Rufnummer automatisch gewählt wird.
- Legen Sie die Internleitung als die beim Abheben des Hörers belegte Leitung fest. (Vorrangbelegung)
- Über die Systemprogrammierung besteht die Möglichkeit, die Verzögerung vor der Aktivierung der Funktion "Direktruf nach Zeit" zu verlängern. Dies kann sinnvoll sein, wenn Sie nach dem Abheben des Hörers mehr Zeit benötigen, um eine andere Rufnummer oder Nebenstellennummer zu wählen.

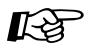

#### **Wunschgemäße Einrichtung Ihrer Nebenstelle**

• [3.1.2 Einstellungen im Programmiermodus](#page-293-0)—**Vorrangbelegung** Wählen der bevorzugten Amtsleitung beim Abheben des Hörers.

# <span id="page-43-0"></span> **Sofortwahl (Verwendung einer vorprogrammierten Nummer)**

Sie können einen Anruf tätigen, indem Sie die vorprogrammierte Nummer für die Sofortwahl drücken.

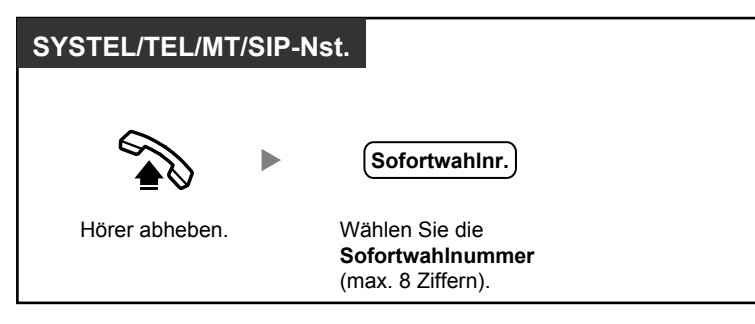

• Diese Funktion ist für Hotels besonders hilfreich.

So kann z.B. zum Anrufen des Zimmerservice die "3" anstelle der vollen Nebenstellennummer gewählt werden.

## **1.2.3 Wahlwiederholung**

Diese Funktion ist praktisch, wenn Sie den gleichen externen Teilnehmer erneut anrufen möchten.

<span id="page-44-0"></span>– [Erneutes Wählen der zuletzt gewählten Nummer \(Wahlwiederholung\)](#page-44-0)

## **Erneutes Wählen der zuletzt gewählten Nummer (Wahlwiederholung)**

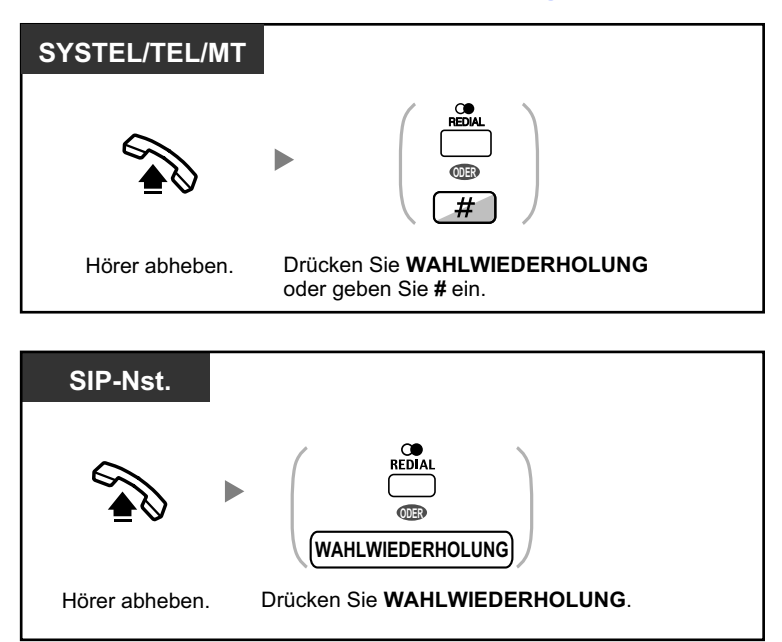

- Für die Wahlwiederholung können bis zu 32 Ziffern gespeichert werden.
- Wenn Sie nach dem Drücken der Taste WAHLWIEDERHOLUNG einen Besetztton hören, drücken Sie die Taste WAHLWIEDERHOLUNG erneut.

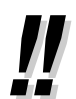

### • **Automatische Wahlwiederholung**

**Um die automatische Wahlwiederholung zu aktivieren,** drücken Sie die Taste FREI-SPRECHEN/LAUTHÖREN und dann die Taste WAHLWIEDERHOLUNG, oder Sie drücken direkt die Taste WAHLWIEDERHOLUNG. Ein ggf. besetzter Anschluss wird solange wiederholt angewählt, bis der Teilnehmer sich meldet oder ein festgelegtes Timeout erreicht ist. Während dieser Zeit können Sie andere Tätigkeiten ausführen. Zum Beenden der Funktion drücken Sie die FLASH/SIGNALTASTE.

Diese Funktion wird ggf. nicht von allen Amtsleitungen unterstützt. Diese Funktion steht am MT nicht zur Verfügung.

## **1.2.4 Wenn die gewählte Leitung besetzt ist oder der Teilnehmer nicht antwortet**

- – [Vormerken einer besetzten Leitung \(automatischer Rückruf bei Besetzt\)](#page-45-0)
- $\blacklozenge$  [Rückruf bei Besetzt im ISDN \(Rückruf bei Besetzt im ISDN \[CCBS\]\)](#page-46-0)
- – [Übertragen einer Anrufanzeige \(Anklopfen\)](#page-47-0)
- – [Nachrichtenanzeige für eine andere Nebenstelle hinterlassen/Zurückrufen des Anrufers, der die](#page-48-0) [Nachricht hinterlassen hat \(Anrufhinweis\)](#page-48-0)
- – [Aufschalten \(An einem bestehenden Gespräch teilnehmen\)](#page-50-0)
- – [Überwachung anderer Nebenstellen \(Mithören\)](#page-53-0)
- <span id="page-45-0"></span>– [Anrufen einer Nebenstelle mit aktiviertem Anrufschutz \(ARS durchbrechen\)](#page-53-1)

### **Vormerken einer besetzten Leitung (automatischer Rückruf bei Besetzt)**

Sie können Ihr Telefon so einstellen, dass es läutet:

- wenn der angerufene Teilnehmer einer vorher besetzten Leitung frei wird.
- wenn die von Ihnen gewünschte Amtsleitung, die durch eine andere Nebenstelle belegt ist, frei wird. Für einen besetzten Teilnehmer außerhalb der TK-Anlage können Sie die Funktion "Automatischer Rückruf bei Besetzt" nicht einstellen.

Wenn Sie einen Rückruf beantworten:

- Bei einem Amtsgespräch: Die Leitung wird belegt.
- Bei einem Interngespräch: An der angerufenen Nebenstelle wird der Anruf automatisch signalisiert.

### **Einschalten (sowohl für Nebenstelle als auch für Amtsleitung)**

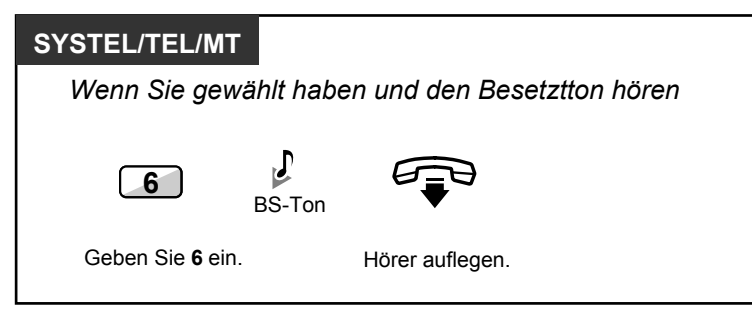

### **Beantworten eines Rückrufs von einer freien Nebenstelle**

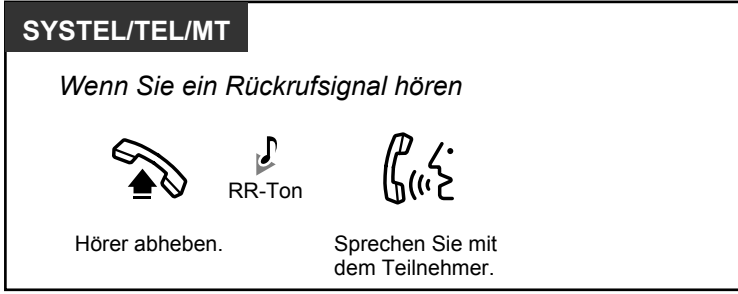

### **Beantworten eines Rückrufs von einer freien Amtsleitung**

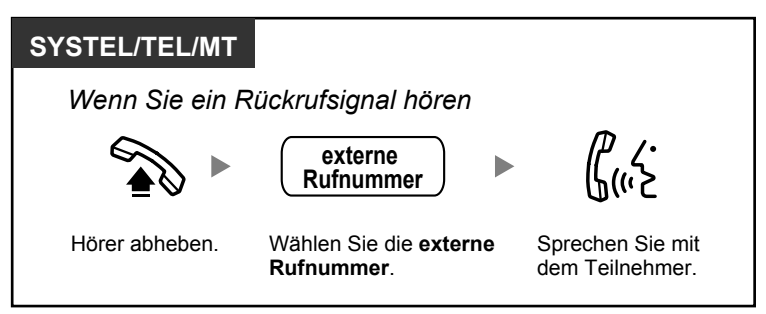

• Falls Sie den Rückruf nach 10 Sekunden noch nicht entgegengenommen haben, wird die Funktion automatisch abgebrochen und der Rückruf gelöscht.

### **Automatischer Rückruf bei Besetzt ausschalten**

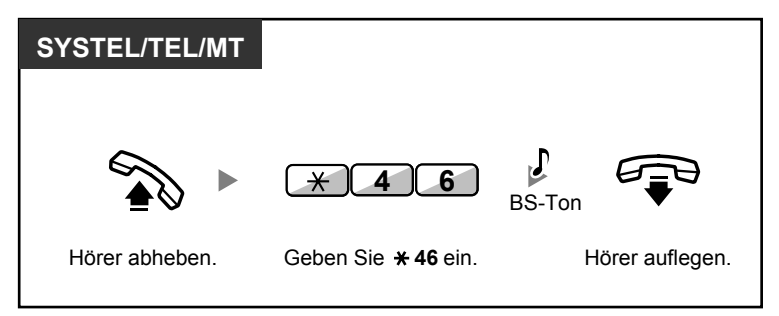

## <span id="page-46-0"></span> **Rückruf bei Besetzt im ISDN (Rückruf bei Besetzt im ISDN [CCBS])**

Sie können Ihr Telefon so einstellen, dass es läutet, wenn ein vorher besetzter Anschluss frei wird. Sobald Sie den Rückruf entgegennehmen, wird die Rufnummer des vorher gerufenen Teilnehmers automatisch erneut gewählt.

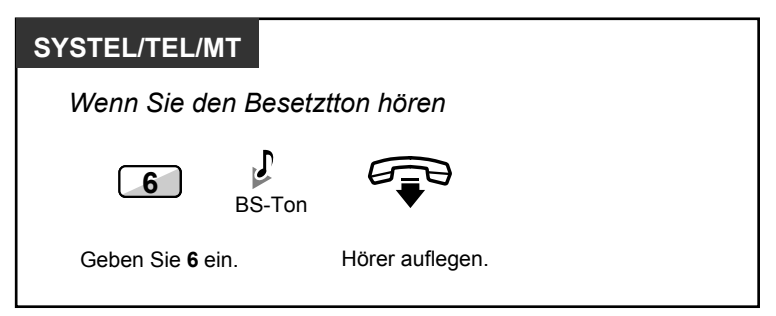

#### **Entgegennehmen des Rückrufs bei Rückrufsignal**

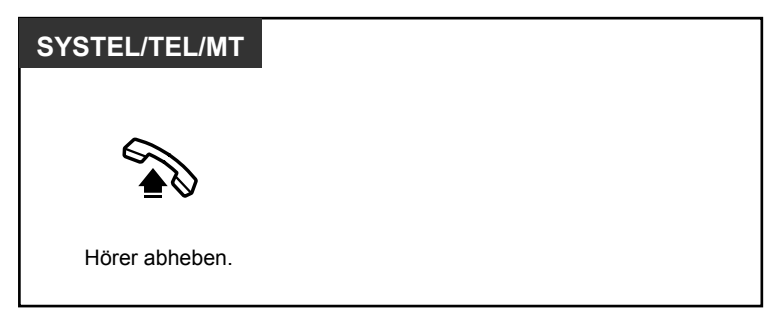

### **Ausschalten (CCBS löschen)**

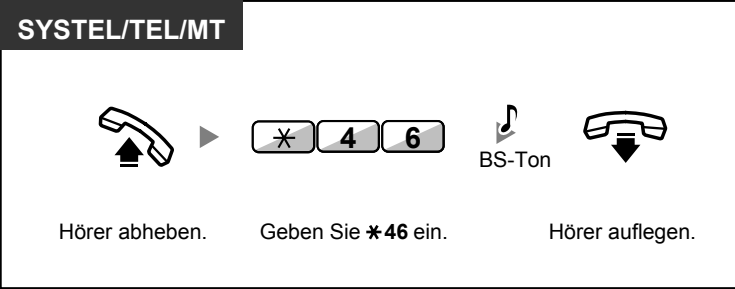

- Falls Sie den Rückruf nach einer festgelegten Zeit noch nicht entgegengenommen haben, wird die Funktion automatisch abgebrochen und der Rückruf gelöscht.
- Diese Funktion ist nur möglich, wenn sie von den ISDN-Diensten Ihres Netzbetreibers unterstützt wird.

### <span id="page-47-0"></span> **Übertragen einer Anrufanzeige (Anklopfen)**

Sie können den gerufenen (besetzten) Teilnehmer auf Ihren Anruf aufmerksam machen. Diese Funktion wird auch als Anklopfen bezeichnet.

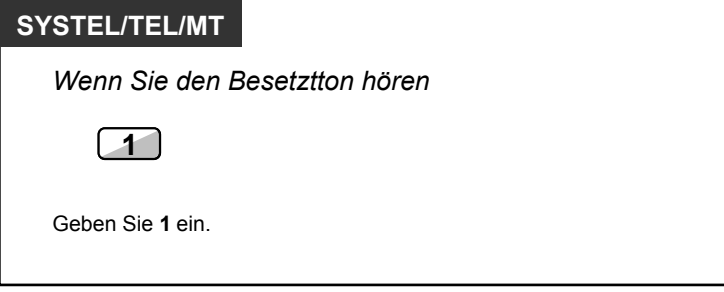

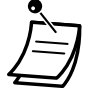

- **Je nach dem vom anderen Teilnehmer verwendeten Telefontyp** können Sie ggf. über den Lautsprecher und das Mikrofon (Direktansprache) mit dem anderen Teilnehmer sprechen, oder Sie können ihm eine Nachricht über den Hörer übermitteln (Diskrete Direktansprache), falls er ein anderes Gespräch über den Hörer führt.
- Siehe ["1.9.3 Anklopfen empfangen \(Anklopfen/Diskrete Direktansprache\)"](#page-196-0). • Je nach Systemprogrammierung und Einstellung der angerufenen Nebenstelle kann automatisch, d.h. ohne Ausführung des oben beschriebenen Vorgangs, ein Anklopfton gesendet werden. Weitere Informationen finden Sie unter "**Automatisches Anklopfen**" in Abschnitt ["3.1.2 Einstellungen im Programmiermodus"](#page-293-0).

### <span id="page-48-0"></span> **Nachrichtenanzeige für eine andere Nebenstelle hinterlassen/Zurückrufen des Anrufers, der die Nachricht hinterlassen hat (Anrufhinweis)**

 *Bei einer Nebenstelle, die eine Nachrichtenanzeige hinterlässt* Wenn die gerufene Nebenstelle besetzt ist oder den Anruf nicht entgegennimmt, können Sie eine Nachrichtenanzeige hinterlassen, sodass der angerufene Teilnehmer Sie zurückrufen kann.

 *Bei einer Nebenstelle, die eine Nachrichtenanzeige empfängt* Der Empfänger der Nachrichtenanzeige wird durch das Leuchtelement der Taste Nachricht oder das Leuchtelement Nachricht/Rufsignal auf einen angekommenen Anruf hingewiesen. Wenn Sie eine Nachrichtenanzeige empfangen haben, können Sie den Anrufer auf einfache Weise zurückrufen.

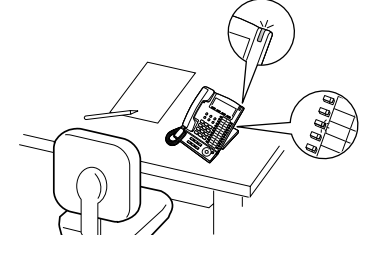

#### **Anmerkung**

SIP-Nebenstellen (außer Serie KX-UT) können keine Nachrichtenanzeigen empfangen.

### **Bei einer Nebenstelle, die eine Nachrichtenanzeige hinterlässt**

#### **Hinterlassen einer Nachrichtenanzeige**

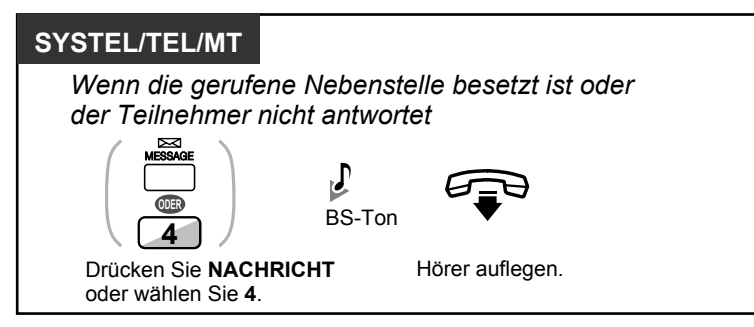

#### **Einschalten/Ausschalten der Nachrichtenanzeige**

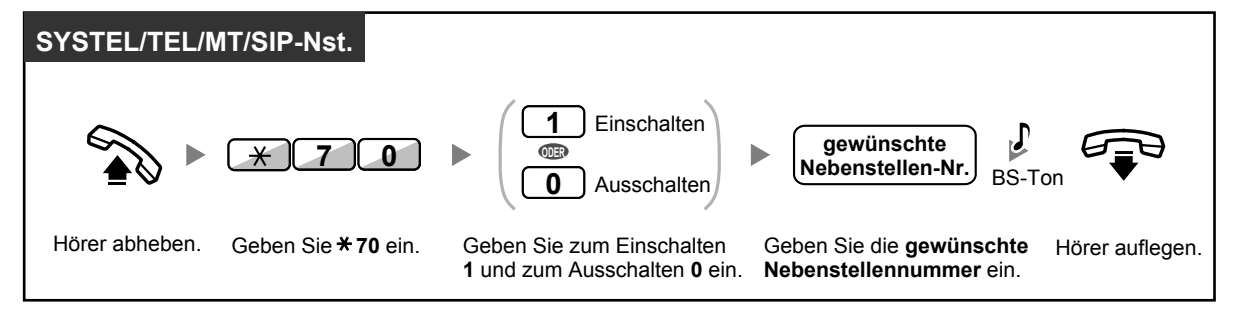

### **Bei einer Nebenstelle, die eine Nachrichtenanzeige empfängt**

#### **Abrufen der hinterlassenen Nachricht und Rückruf**

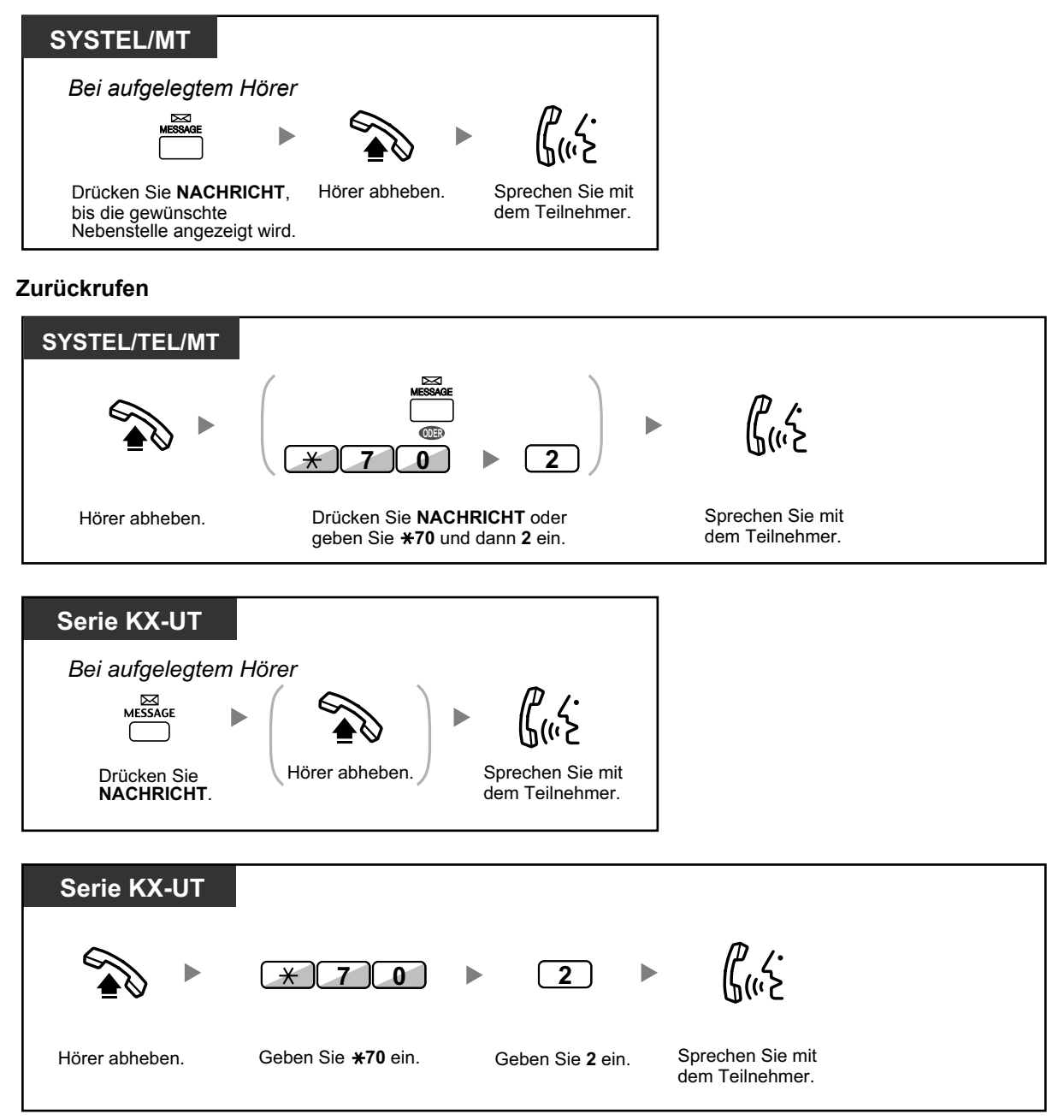

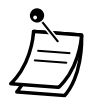

• Bei Ausführung dieses Vorgangs nach Empfang mehrerer Nachrichtenanzeigen wird die Nebenstelle zurückgerufen, die zuletzt eine Nachrichtenanzeige hinterlassen hat.

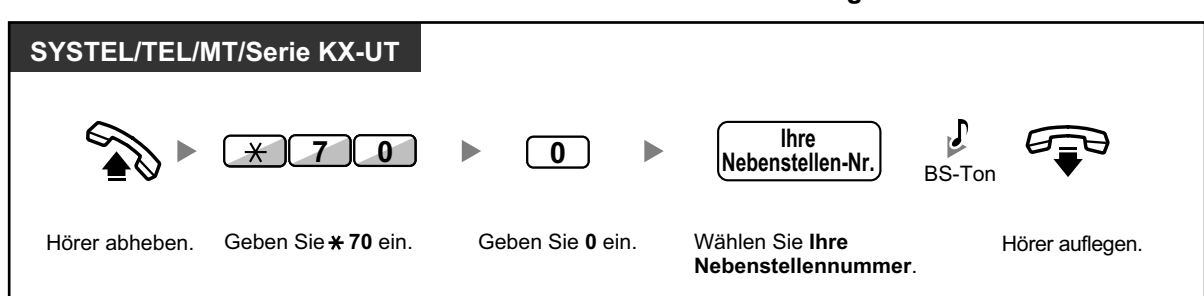

**Löschen der an Ihrer Nebenstelle hinterlassenen Nachrichtenanzeigen**

- Das Leuchtelement der Taste Nachricht oder das Leuchtelement Nachricht/Rufsignal zeigt den aktuellen Zustand wie folgt an: **Aus**: Keine Nachricht vorhanden
	- **Leuchtet rot**: Es liegt eine Nachricht für Sie vor.
	- Das Display zeigt die Nachrichten beginnend beim neuesten Anruf an.
	- An einer angerufenen Nebenstelle können Sie die Nachrichtenanzeigen mit der Taste NACH-RICHT löschen, falls Sie den Anrufer nicht zurückrufen möchten. Zum Löschen drücken Sie die Taste NACHRICHT und dann die Soft-Taste. An SIP-Telefonen der Serie KX-UT kann dieser Vorgang nicht ausgeführt werden.
	- An Ihrem SYSTEL können Sie eine oder mehrere Tasten mit der Funktion "Nachricht für andere Nebenstelle" belegen. Mithilfe dieser Tasten können Sie die Nachrichtenanzeigen anderer Nebenstellen oder verschiedener Anrufverteilungsgruppen akzeptieren. Sie können also die Nachrichtenanzeigen für andere Telefone empfangen.
- Der Benutzer eines Standardtelefons hört beim Abheben des Hörers als Nachrichtenanzeige einen Sonderwählton.
- An einem Standardtelefon mit Nachrichtenlampe können Sie auch durch diese auf eine Nachricht hingewiesen werden, genau wie an anderen Telefonen durch die Taste Nachricht.

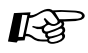

#### **Wunschgemäße Einrichtung Ihrer Nebenstelle**

• [3.1.3 Tastenbelegung \(frei programmierbar\)](#page-303-0) Eine Taste "Nachricht" oder "Nachricht für andere Nebenstelle" einrichten oder ändern.

### <span id="page-50-0"></span> **Aufschalten (An einem bestehenden Gespräch teilnehmen)**

Die vorprogrammierte Nebenstelle kann einen besetzten Teilnehmer anrufen und auf diese Weise eine Dreierkonferenz aufbauen.

#### **Aufschalten in ein Interngespräch**

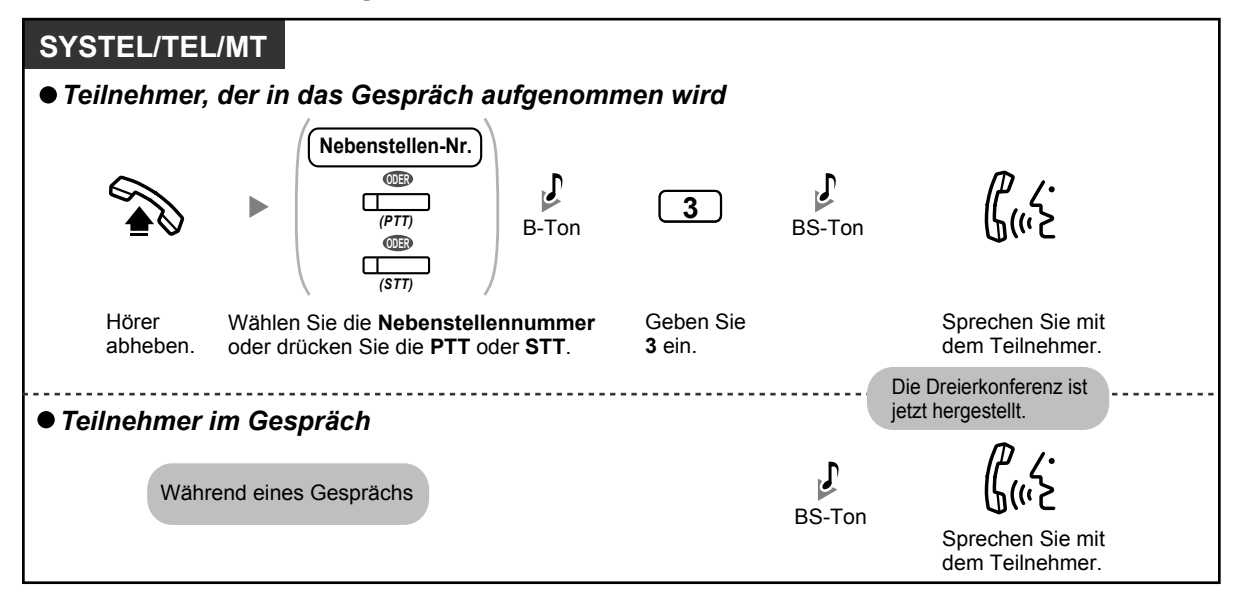

### **Aufschalten in ein Amtsgespräch**

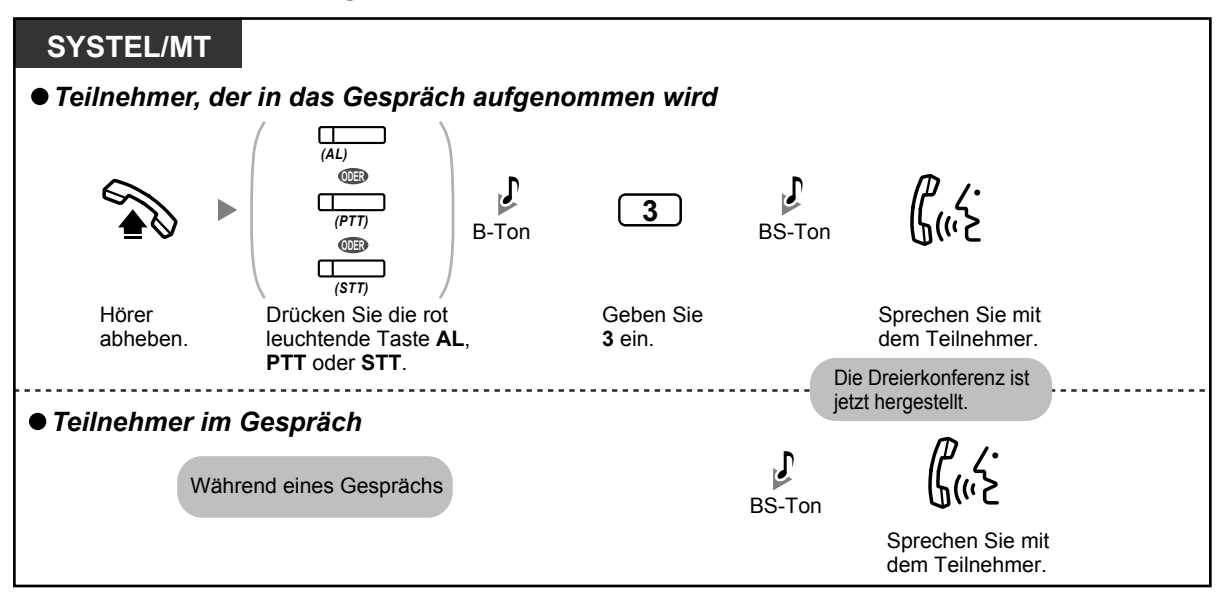

- Benutzer von SIP-Telefonen können diese Funktion nicht nutzen, sie können über die Funktion Aufschalten jedoch von anderen Nebenstellen angerufen werden.
- Um sich in ein anderes Gespräch aufzuschalten, muss an Ihrer Nebenstelle über die BKl-Programmierung die Funktion Aufschalten aktiviert sein.
- Ein Benutzer, der eine Dreierkonferenz mit einem externen Teilnehmer hergestellt hat, kann diese verlassen und die beiden anderen Teilnehmer das Gespräch fortsetzen lassen, indem er an seiner Nebenstelle einfach den Hörer auflegt.

#### **Für die Ausgangsnebenstelle**

**Abwechselnd mit den Teilnehmern sprechen**

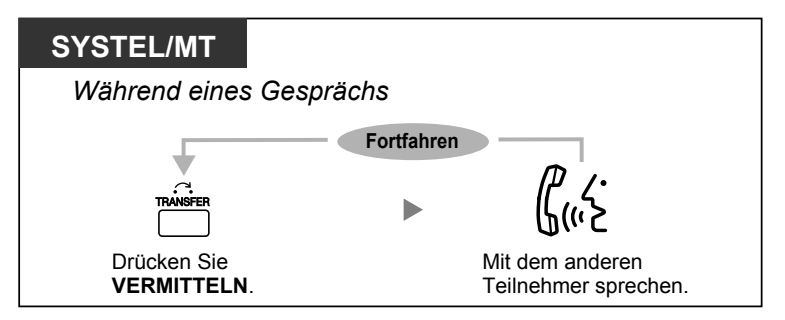

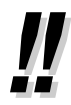

• Sie können eine Aufschaltsperre aktivieren, um zu verhindern, dass sich Benutzer anderer Nebenstellen auf Ihre Gespräche aufschalten (Standardeinstellung: Ja). Siehe "[1.9.7 Auf](#page-200-0)[schaltsperre \(Verhindern des Aufschaltens von anderen Nebenstellen\)](#page-200-0)".

## <span id="page-53-0"></span> **Überwachung anderer Nebenstellen (Mithören)**

Eine entsprechend programmierte Nebenstelle kann eine andere Nebenstelle überwachen (Mithören).

### **Mithören**

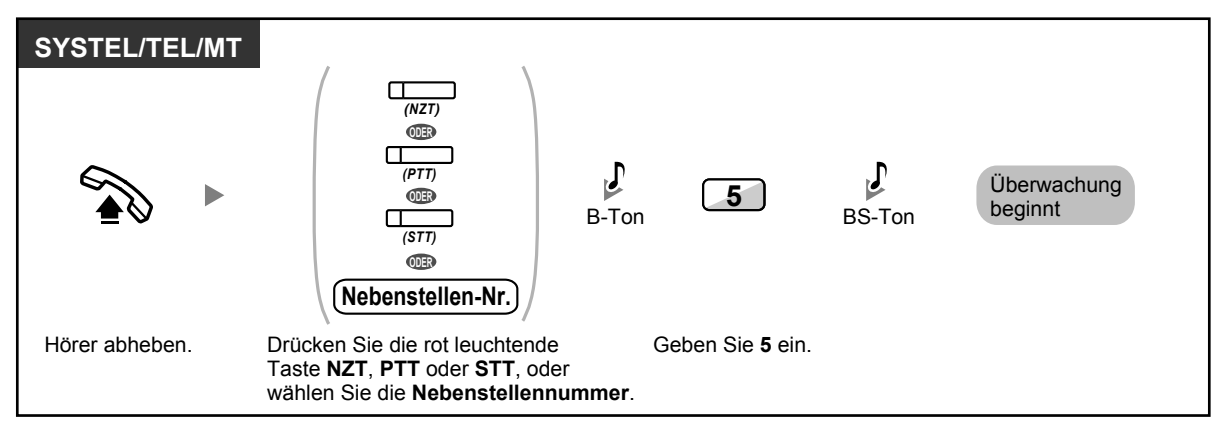

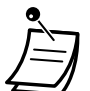

• Benutzer von SIP-Telefonen können diese Funktion nicht nutzen, ihre Gespräche können jedoch durch andere Nebenstellen mitgeschnitten werden.

## <span id="page-53-1"></span> $\leftrightarrow$  **Anrufen einer Nebenstelle mit aktiviertem Anrufschutz (ARS durchbrechen)**

Eine entsprechend programmierte Nebenstelle kann andere Nebenstellen mit aktiviertem Anrufschutz anrufen.

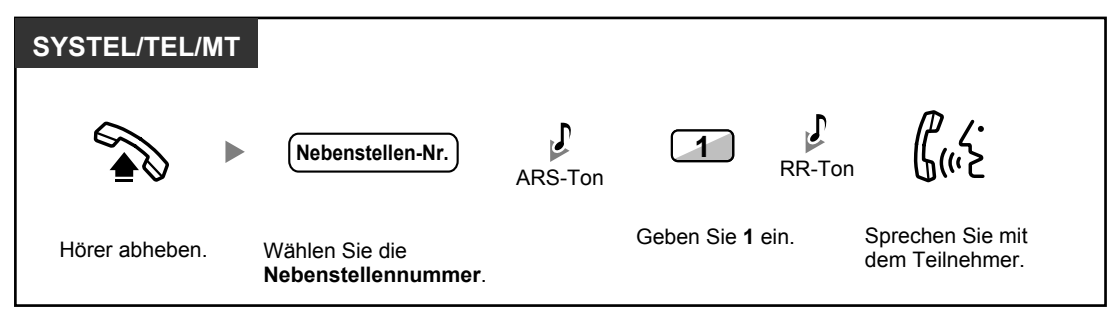

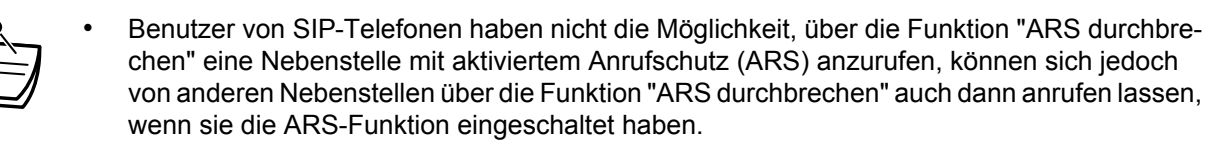

## **1.2.5 ISDN-Dienststeuerung**

Sie können auf die Dienste des ISDN-Netzes zugreifen.

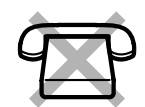

#### **Zugriff SYSTEL/MT**  $\Box$ (Wenn alle benötigten Ziffern *(ISDN Dienste)* gespeichert sind.) **ODER Amtsleitung** (Erfordert die  $\blacktriangleright$ *(ISDN Dienste) (ISDN Dienste)*  $\Box$ **Eingabe Dienst-Code** zusätzlicher Ziffern.) Hörer abheben. Belegen einer **Amtsleitung**. Drücken Sie **ISDN Dienste**. Oder drücken Sie **ISDN Dienste**, geben Sie den **Dienst-Code** ein und drücken Sie erneut **ISDN Dienste**. Hörer auflegen.

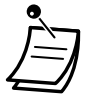

• Die Funktionen stehen nur zur Verfügung, wenn sie von den ISDN-Diensten Ihres Netzbetreibers unterstützt werden.

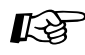

### **Wunschgemäße Einrichtung Ihrer Nebenstelle**

• [3.1.3 Tastenbelegung \(frei programmierbar\)](#page-303-0) Eine Taste "ISDN Dienst" einrichten oder ändern.

## **1.2.6 Wechsel des Rufmodus (Wahl zwischen Tonruf und Sprachruf bei abgehenden Rufen)**

Der Anrufer kann bei der Signalisierung abgehender Interngespräche zwischen Tonruf oder Sprachruf wählen. Auf der anderen Seite kann eine Nebenstelle bei der Signalisierung ankommender Interngespräche zwischen Tonruf oder Sprachruf wählen.

**Tonruf (Standardeinstellung):** Sie können ein Gespräch mit dem Tonruf ankündigen.

**Sprachruf:** Sie können direkt nach dem Bestätigungston mit dem anderen Teilnehmer sprechen.

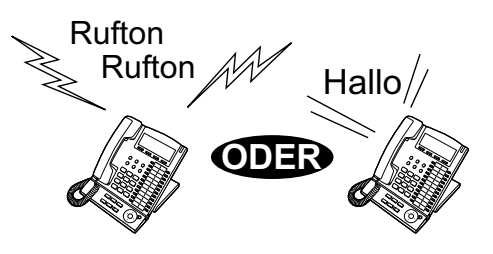

### **Ändern des Rufmodus**

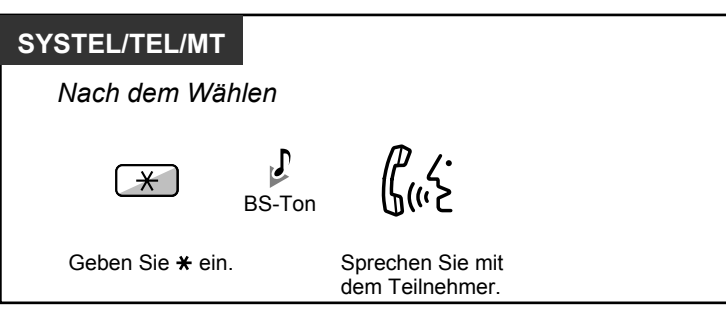

- Sprachrufe können von einer SIP-Nebenstelle nicht ausgeführt werden.
	- Wenn der angerufene Teilnehmer eine SIP-Nebenstelle, ein Standardtelefon (TEL) oder ein Mobilteil (MT) verwendet, steht der Sprachruf nicht zur Verfügung.
	- Die Funktion steht nicht zur Verfügung, wenn das Telefon des angerufenen Teilnehmers sich im Modus "Sprachruf ablehnen" befindet.

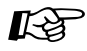

### **Wunschgemäße Einrichtung Ihrer Nebenstelle**

• [3.1.2 Einstellungen im Programmiermodus](#page-293-0)**—Wahl zwischen Tonruf und Sprachruf bei ankommenden Rufen**

Wahl zwischen Tonruf und Sprachruf.

## <span id="page-56-0"></span>**1.2.7 Anrufen ohne Einschränkungen**

<span id="page-56-1"></span>– [Verwendung der persönlichen Berechtigungsklasse an anderen Nebenstellen \(Berechtigungsklasse](#page-56-1) [Fernzugriff\)](#page-56-1)

### **Verwendung der persönlichen Berechtigungsklasse an anderen Nebenstellen (Berechtigungsklasse Fernzugriff)**

Sie können Ihre persönliche Berechtigungsklasse auch an anderen Nebenstellen verwenden. Sie können die eingestellten Beschränkungen durchbrechen. Zur Verwendung dieser Funktion ist eine Original-Nebenstellennummer und eine Nebenstellen-PIN (Persönliche Identifikationsnummer) nötig. Zum Tätigen eines Anrufs geben Sie einen Kenncode und eine Kenncode-PIN ein.

### **Anrufen (Berechtigungsklasse übernehmen)**

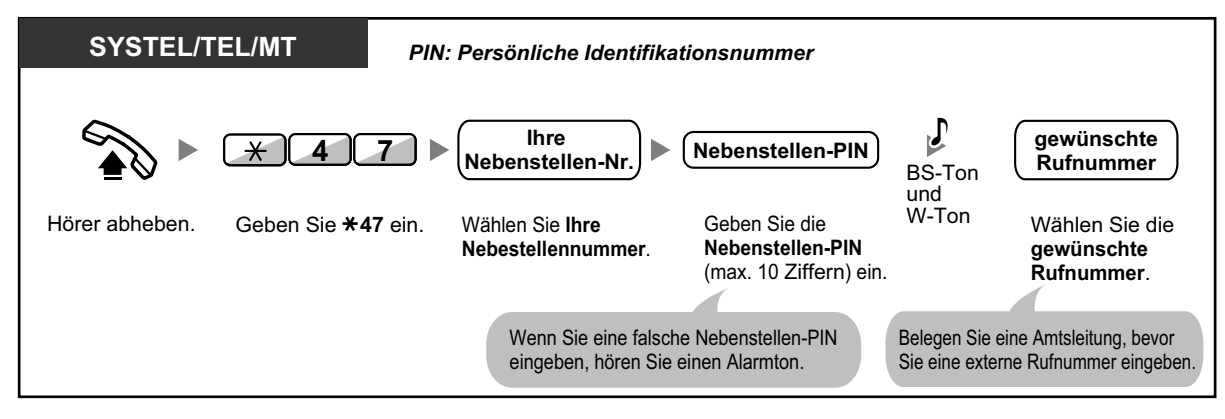

### **Anrufen mit Kenncode (Kenncode-Eingabe)**

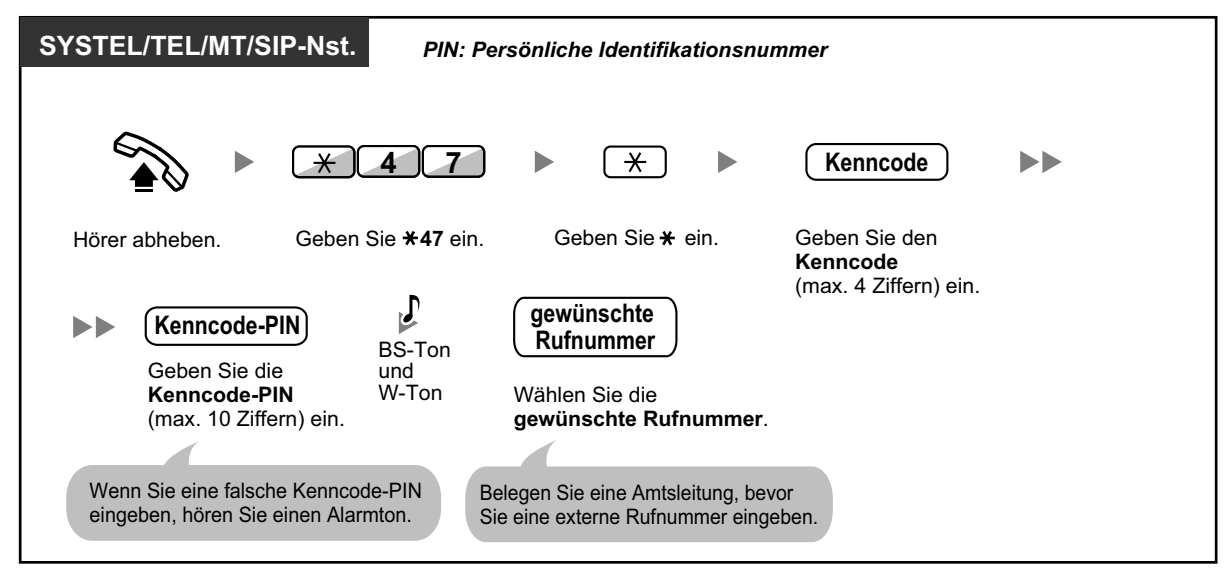

## **1.2.8 Einwahl auf Nebenstellen-/Amtsverbindungen von außerhalb (MFV-Nachwahl [MFN])**

<span id="page-57-0"></span>– [Anrufen über MFV-Nachwahl \(MFN\)](#page-57-0)

## **Anrufen über MFV-Nachwahl (MFN)**

Wenn externe Anrufer Nebenstellen der TK-Anlage anwählen, werden sie durch eine Ansage begrüßt und erfahren, wie sie eine bestimmte Nebenstelle erreichen können. Die Hilfe des Abfrageplatzes wird nicht benötigt. Je nach Sicherheitsmodus können Sie mit Ihrem Passwort ggf. auf Systemfunktionen zugreifen oder einen externen Teilnehmer anrufen.

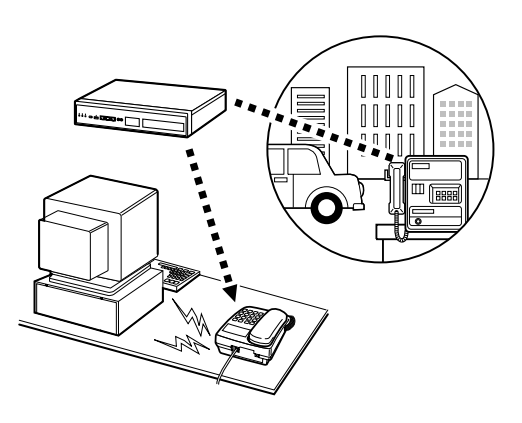

### **Anrufen einer Nebenstelle**

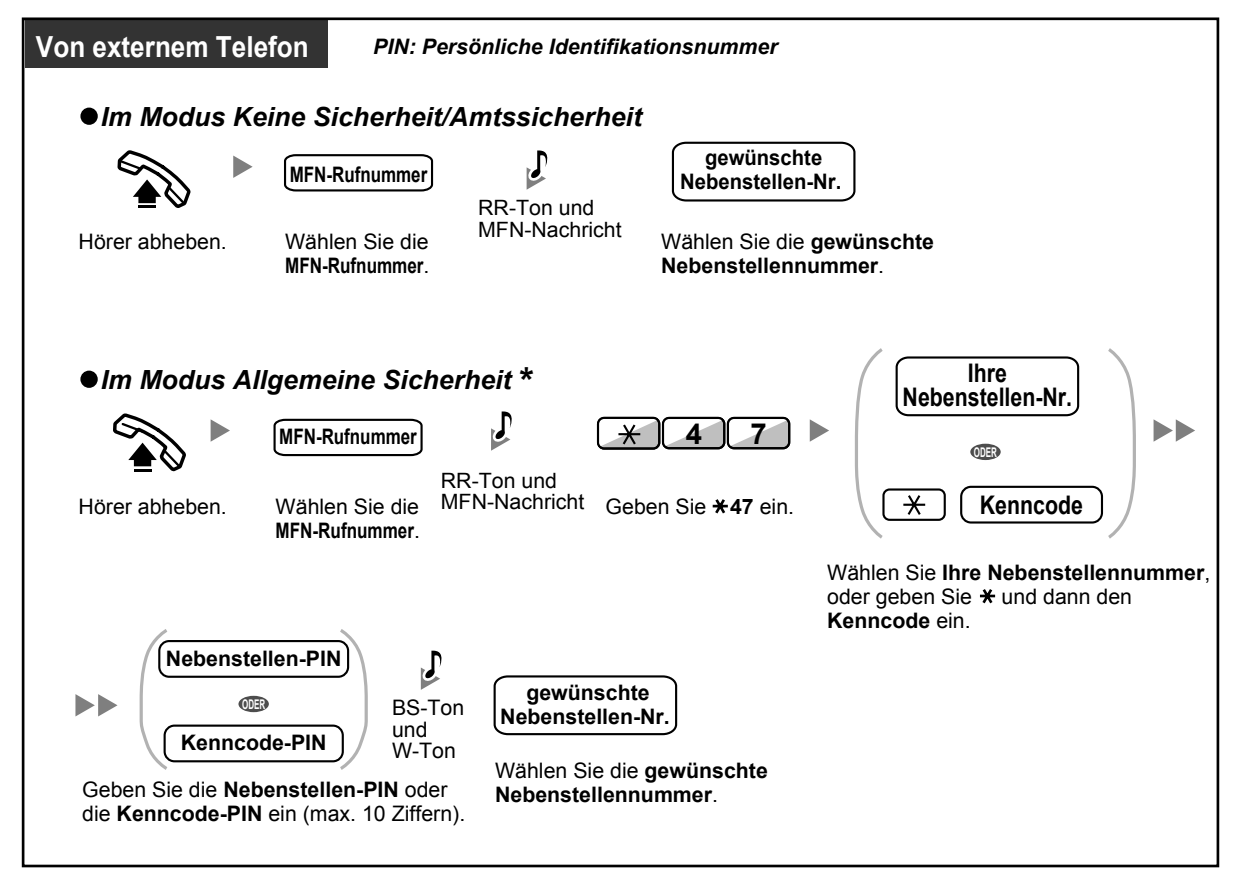

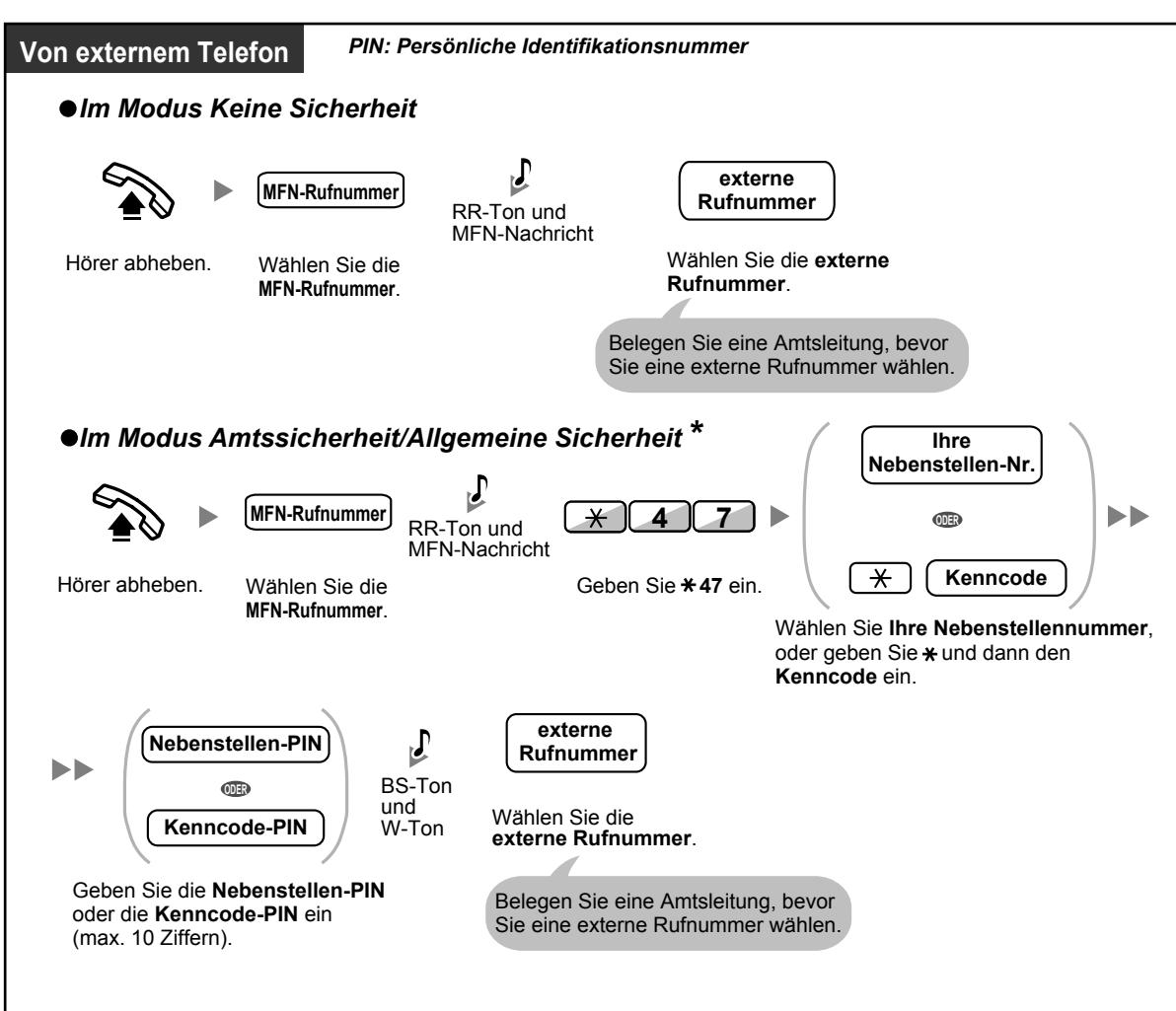

### **Anrufen eines externen Teilnehmers**

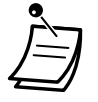

- \* Anrufer von zuvor festgelegten externen Rufnummern können über MFN auf die TK-Anlage zugreifen, ohne ein Passwort eingeben zu müssen (Nebenstellen-PIN/Kenncode-PIN) (**Berechtigungsklasse bei MFN automatisch übernehmen**).
- Wenn Sie über "Berechtigungsklasse bei MFN übernehmen" einen Amtsanruf tätigen, wird als CLIP-Nummer die Nummer der durch "Berechtigungsklasse übernehmen" belegten Nebenstelle verwendet.

#### **1.2.8 Einwahl auf Nebenstellen-/Amtsverbindungen von außerhalb (MFV-Nachwahl [MFN])**

### **Erneuter Versuch**

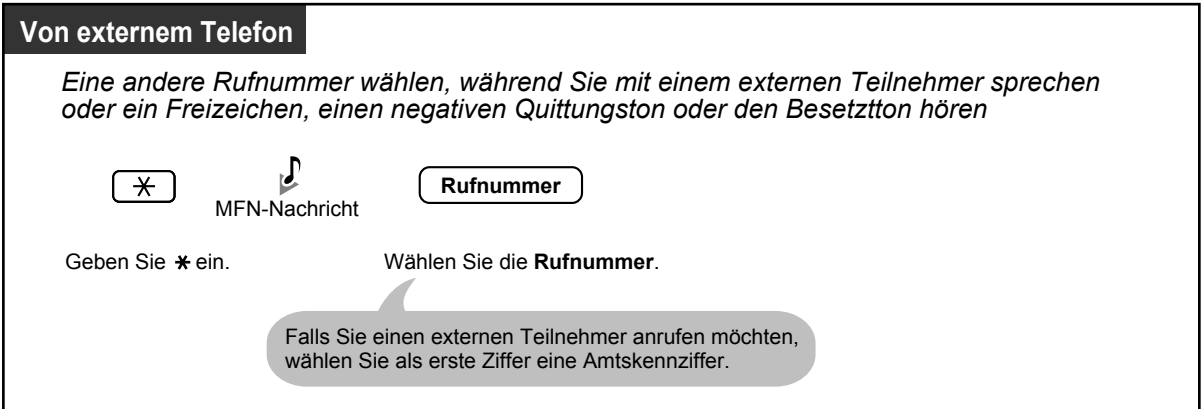

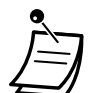

### **VORSICHT**

Es besteht die Gefahr, dass mithilfe der MFN-Funktion "Gespräch Amt-Amt" unerlaubte Gespräche geführt werden.

Die Kosten für solche Gespräche werden dem Eigentümer/Mieter der TK-Anlage in Rechnung gestellt.

Um die TK-Anlage vor dieser Art des Missbrauchs zu schützen, empfehlen wir dringend, folgende Vorsichtsmaßnahmen zu treffen:

- **a.** Aktivierung der MFN-Sicherheit (Amtssicherheit oder Allgemeine Sicherheit).
- **b.** Geheimhaltung Ihrer Passwörter (Kenncode-PIN/Nebenstellen-PIN).
- **c.** Festlegung komplexer, zufällig ausgewählter PINs, die schwer zu erraten sind.
- **d.** Regelmäßige Änderung der PINs.
- **Zeitbegrenzung**

Beide Teilnehmer hören 15 Sekunden vor Erreichen der festgelegten Zeitgrenze einen Warnton. Zum Verlängern drücken Sie eine beliebige Wähltaste (Alarmton:  $\star$ ).

• **Wenn der integrierte AA Dienst eingeschaltet ist,** können Sie die gewünschte Nebenstelle anwählen, indem Sie einfach eine Ziffer (0–9) entsprechend dem Ansagetext drücken.

## **1.2.9 Ferneinstellung Ihres Telefons von einer anderen Nebenstelle aus über MFV-Nachwahl (MFN)**

Folgende Funktionen können Sie über MFN von einer anderen Nebenstelle aus einstellen.

- Rufweiterleitung (RWL)/Anrufschutz (ARS)
- Ändern des Login-/Logout-Status von Nebenstellen
- Abwesenheitsmeldung
- Nebenstelle sperren
- Betriebsart—Ändern der Betriebsart (Tag/Nacht/Mittag/Pause)

### **Von einer anderen Nebenstelle**

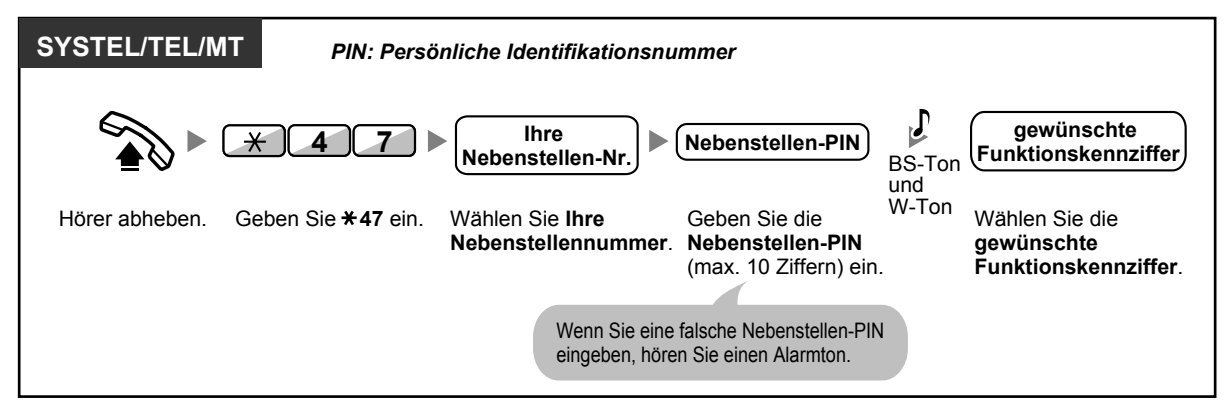

### **Über MFN**

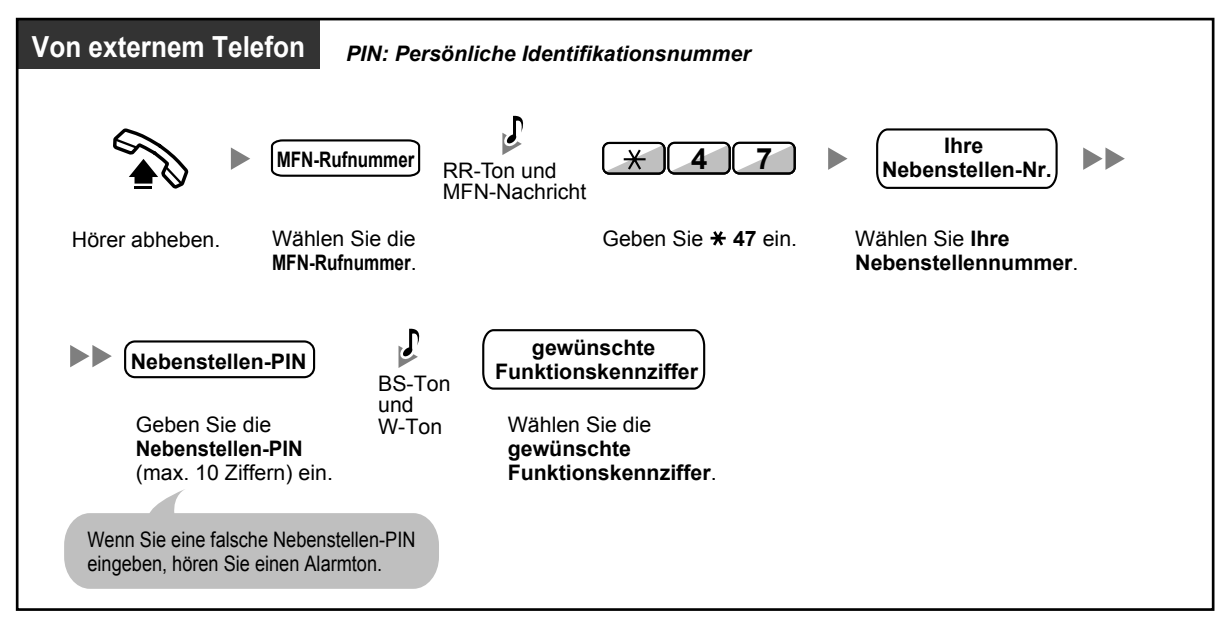

# **1.3 Anrufe annehmen**

## **1.3.1 Entgegennehmen von Anrufen**

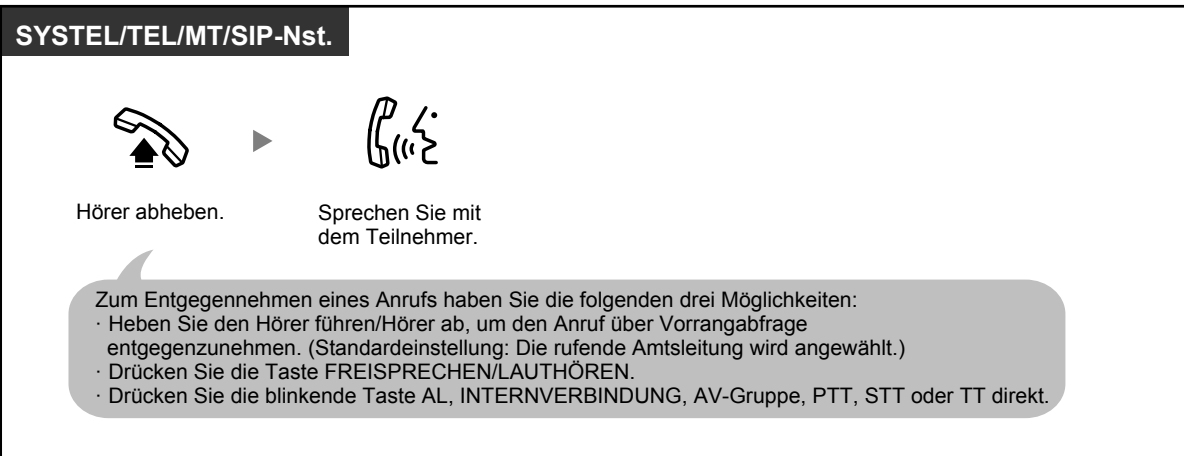

KL

### • **Freisprechbetrieb**

Mithilfe der Taste FREISPRECHEN/LAUTHÖREN können Sie ein Gespräch empfangen und im Freisprechmodus sprechen, ohne den Hörer abzuheben. Am KX-UT133/KX-UT136 können Benutzer durch Drücken der blinkenden AL- oder TT-Taste ein Gespräch im Freisprechmodus führen.

#### **Wunschgemäße Einrichtung Ihrer Nebenstelle**

- [3.1.2 Einstellungen im Programmiermodus](#page-293-0) **Vorrangabfrage** Wählen der bevorzugten Amtsleitung beim Abheben des Hörers. **Wahl zwischen Tonruf und Sprachruf bei ankommenden Rufen** Wahl zwischen Tonruf und Sprachruf.
- [3.1.3 Tastenbelegung \(frei programmierbar\)](#page-303-0) Eine Taste Anrufverteilungsgruppe (AV-Gruppe), Persönliche Teamtaste (PTT) oder Sekundäre Teamtaste (STT) einrichten oder ändern.

## **1.3.2 Automatische Gesprächsannahme**

Sie können ein ankommendes Gespräch beantworten, ohne den Hörer abzuheben, sobald die Verbindung aufgebaut ist. Bei einem ankommenden Interngespräch hören Sie kein Rufsignal, sondern sofort die Stimme des Anrufers. Bei einem ankommenden Amtsgespräch hören Sie den Anrufer nach einer vorprogrammierten Anzahl an Rufsignalen. Für die Automatische Gesprächsannahme bei Amtsgesprächen ist eine entsprechende Systemprogrammierung erforderlich.

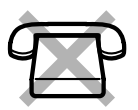

### **Einschalten/Ausschalten**

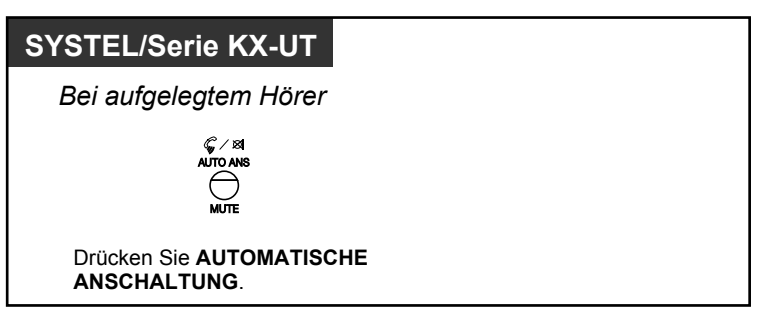

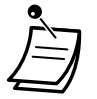

• SYSTEL-Benutzer: Das Leuchtelement der Taste AUTOMATISCHE ANSCHALTUNG zeigt den aktuellen Zustand wie folgt an: **Aus:** Die Funktion ist ausgeschaltet

**Leuchtet rot:** Die Funktion ist eingeschaltet

- Benutzer von SIP-Telefonen der Serie KX-UT: Wenn die Automatische Gesprächsannahme eingeschaltet ist, wird das Symbol AUTOMATISCHE ANSCHALTUNG angezeigt.
- MT-Benutzer: Siehe Dokumentation zu Ihrem MT.

## **1.3.3 Entgegennehmen eines für eine andere Nebenstelle bestimmten Anrufs (Heranholen eines Rufes)**

- – [Heranholen eines Rufes \(Entgegennehmen eines für eine andere Nebenstelle bestimmten Anrufes\)](#page-63-0)
- <span id="page-63-0"></span>– [Sperre gegen Heranholen eines Rufes \(Verhindern des Heranholens Ihrer Anrufe von anderen](#page-63-1) [Nebenstellen\)](#page-63-1)

### ◆ Heranholen eines Rufes (Entgegennehmen eines für eine andere Ne**benstelle bestimmten Anrufes)**

Wird eine andere Nebenstelle oder Gruppe gerufen, können Sie den Anruf an Ihrem Telefon entgegennehmen. Die folgenden Arten des Heranholens eines Rufes stehen zur Verfügung:

**Heranholen eines Rufes, Gruppe:** Ein bei einer anderen Nebenstelle der Gruppe signalisierter Ruf wird herangeholt.

**Heranholen eines Rufes, gezielt:** Ein bei einer bestimmten Nebenstelle signalisierter Ruf wird herangeholt.

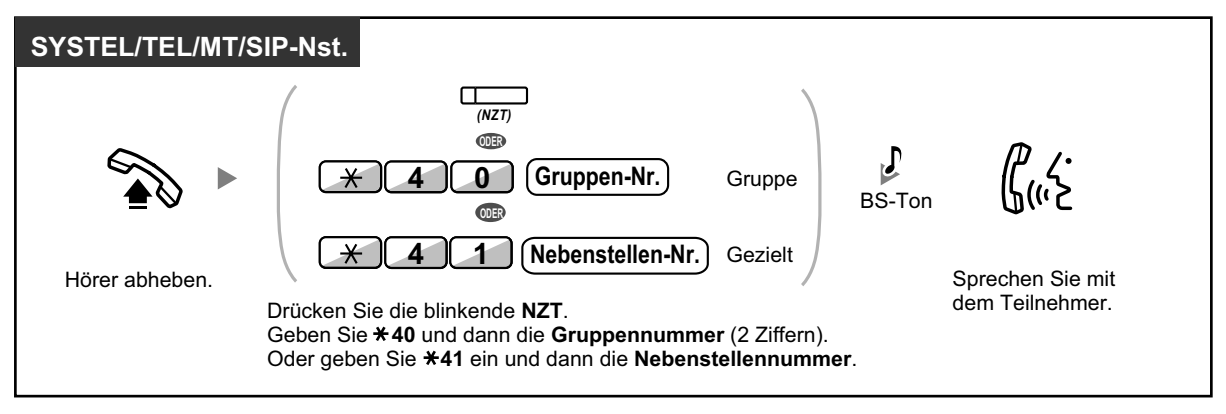

• **Wenn Sie einen Anklopfton hören,** können Sie einen dritten Teilnehmer bitten, Ihr zweites Gespräch unter Verwendung der Funktion "Heranholen eines Rufes, gezielt" heranzuholen.

### <span id="page-63-1"></span>◆ Sperre gegen Heranholen eines Rufes (Verhindern des Heranholens Ih**rer Anrufe von anderen Nebenstellen)**

Sie können Ihre Nebenstelle gegen das Heranholen von Gesprächen durch andere Personen sperren.

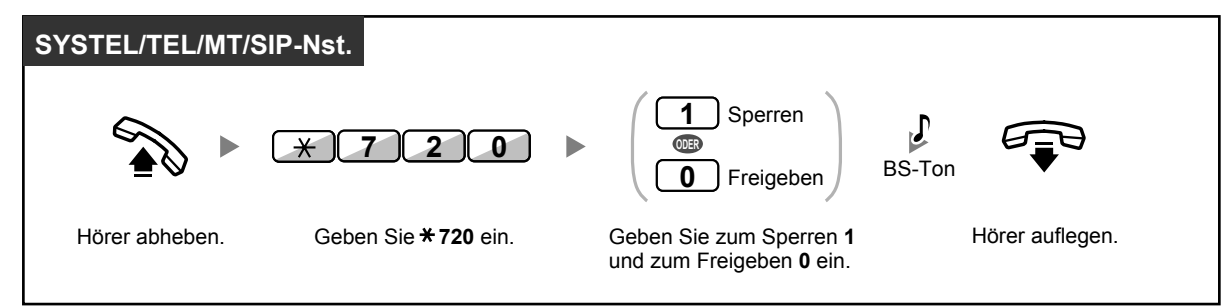

## **1.3.4 Beantworten eines Anrufs über den externen Lautsprecher (Zentralruf über Durchsage)**

Sie können mithilfe eines externen Lautsprechers über einen ankommenden Ruf informiert werden. Diese Anrufe können von einer beliebigen Nebenstelle aus beantwortet werden.

### **Über einen externen Lautsprecher**

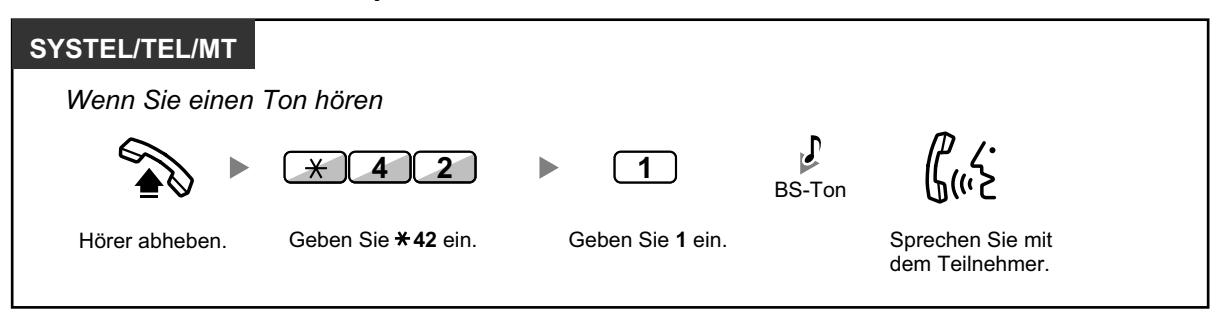

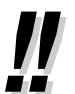

• Mit diesem Verfahren können Sie auch externe Durchsagen empfangen.

## **1.3.5 Identifizieren böswilliger Anrufer (MCID)**

Sie können Ihren Netzbetreiber bitten, einen böswilligen Anrufer während eines Gesprächs oder wenn der Anrufer aufgelegt hat, zu identifizieren.

Sie erhalten dann später Informationen über dieses Gespräch.

### **Fangen eines böswilligen Anrufers (MCID)**

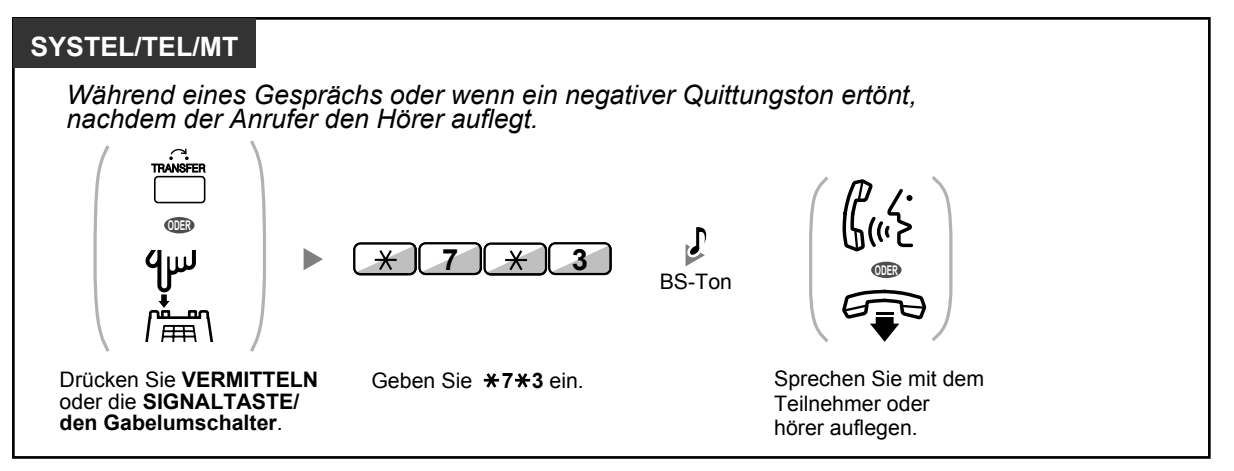

• Diese Funktion ist nur möglich, wenn sie von den ISDN-Diensten Ihres Netzbetreibers unterstützt wird.

# **1.4 Während eines Gesprächs**

## **1.4.1 Vermitteln eines Gesprächs (Gespräch vermitteln)**

- – [Vermitteln an eine Nebenstelle der TK-Anlage](#page-66-0)
- – [Vermitteln an einen externen Teilnehmer auf Amtsleitung](#page-68-0)
- – [Vermitteln eines Anrufs mithilfe des ISDN-Dienstes \(Gespräch vermitteln im ISDN\)](#page-69-0)

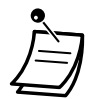

• Sie können einen gehaltenen Anruf vermitteln, ohne mit dem Teilnehmer zu sprechen, indem Sie den Hörer auflegen. Dies funktioniert auch dann, wenn das Vermittlungsziel nicht antwortet.

Wenn das Vermittlungsziel nach einer festgelegten Zeitspanne noch nicht geantwortet hat, wird der Anruf an einer zuvor festgelegten Nebenstelle (falls programmiert) oder erneut an Ihrer Nebenstelle signalisiert. Wenn Sie zum betreffenden Zeitpunkt den Hörer abgehoben haben, hören Sie einen Alarmton. Wird ein Amtsgespräch nicht innerhalb einer vorgegebenen Zeit beantwortet, erfolgt automatisch eine Trennung der Verbindung.

- **Für Benutzer von SIP-Telefonen einer anderen Serie als KX-UT:**
	- Selbst wenn Ihr Telefon mit einer VERMITTELN-Taste ausgestattet ist, können Sie diese nicht zum Vermitteln von Anrufen verwenden. Achten Sie darauf, die Taste HALTEN zu verwenden.
	- Der Vermittlungsvorgang kann für Benutzer von SIP-Nebenstellen von den in diesem Abschnitt beschriebenen Schritten abweichen und je nach verwendetem Telefontyp unterschiedlich sein.

## <span id="page-66-0"></span> **Vermitteln an eine Nebenstelle der TK-Anlage**

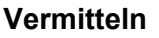

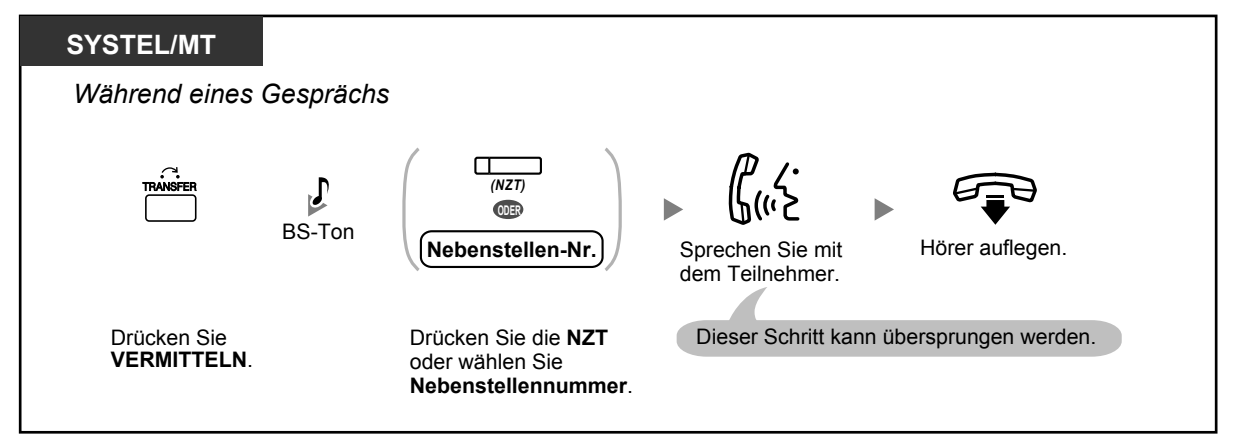

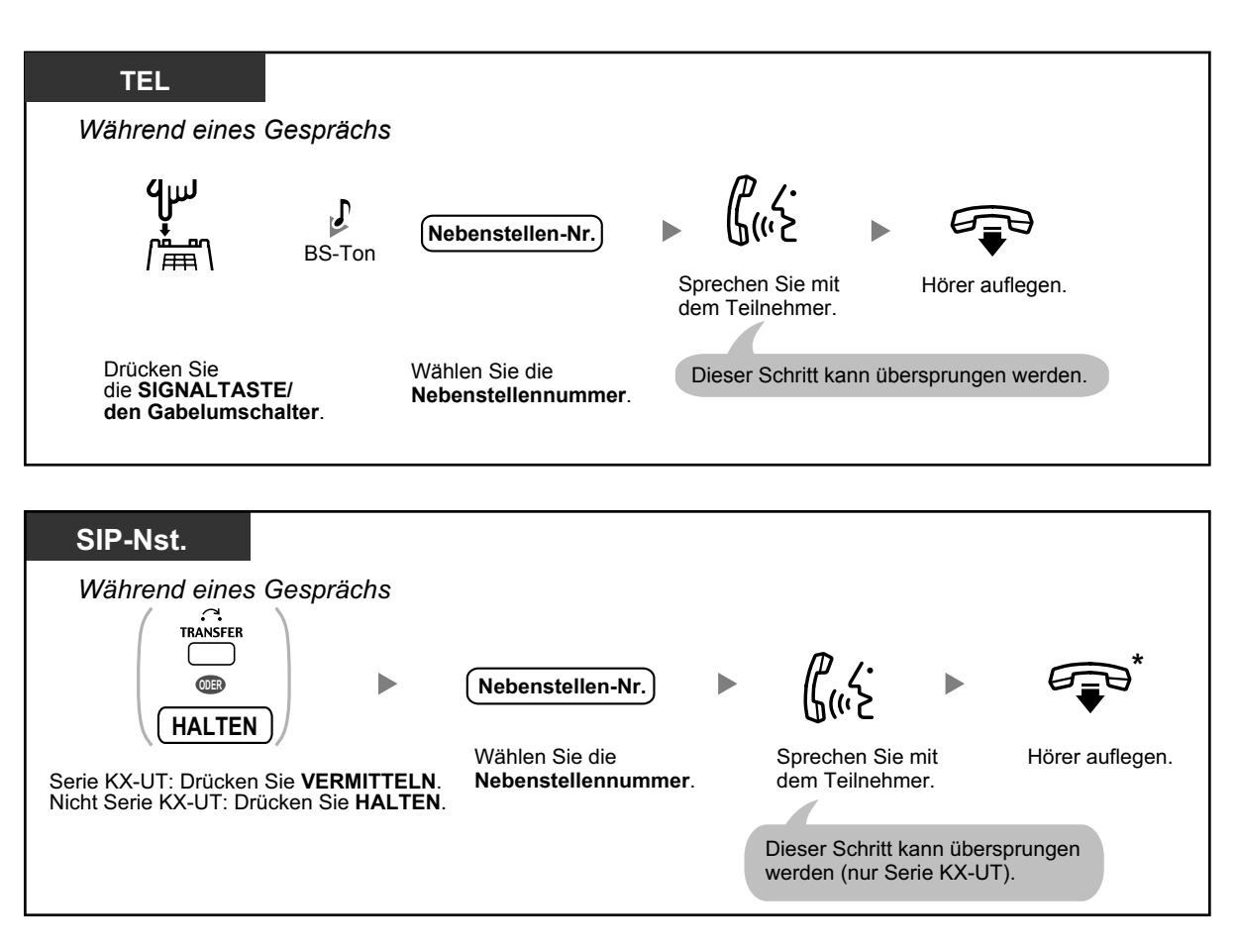

- \* Wenn Sie, statt den Hörer abzuheben, einmal die Taste VERMITTELN (Serie KX-UT) oder einmal bzw. zweimal (je nach verwendetem Telefon) die Taste HALTEN (Nicht Serie KX-UT) drücken, können Sie zu dem gehaltenen Gespräch zurückkehren. Die Verbindung mit dem vermittelten Teilnehmer wird unterbrochen.
	- Wenn Benutzer von SIP-Telefonen der Serie KX-UT den Hörer auflegen, während das zu vermittelnde Gespräch noch gehalten wird, hören sie umgehend einen Alarm (Wiederanruf eines gehaltenen Gespräches). Benutzer anderer Telefontypen hören einen Alarm (Wiederanruf eines gehaltenen Gesprä-

ches), wenn sie das Gespräch nicht innerhalb eines festgelegten Zeitraums vermitteln.

• Informationen zum Vermitteln über eine STT-Taste finden Sie unter "[1.5.1 Nebenstelle mit](#page-101-0) [Persönlicher Teamtaste \(PTT\)/Sekundärer Teamtaste \(STT\)](#page-101-0)".

### **Vermitteln mit einem Tastendruck (Sofort-Vermittlung)**

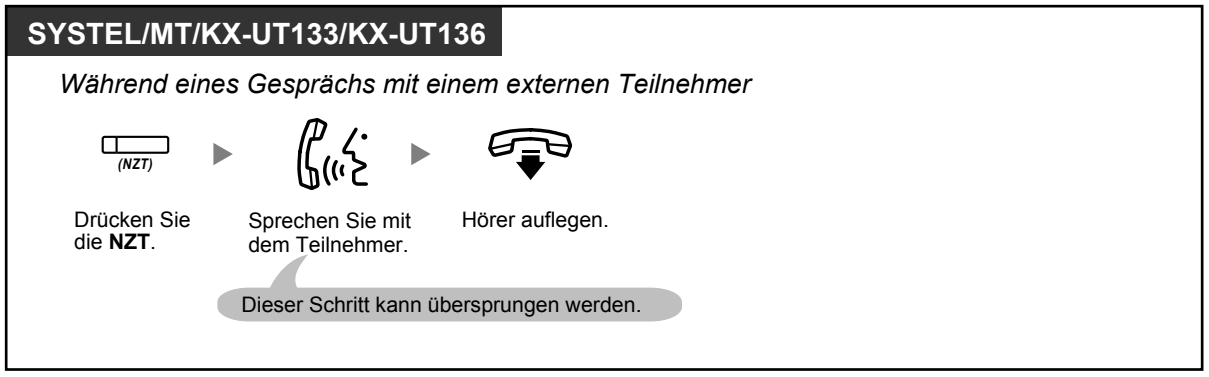

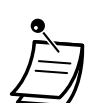

• Für die Nutzung der Funktion "Sofort-Vermittlung" während eines Gesprächs mit einer Nebenstelle ist eine entsprechende Systemprogrammierung erforderlich.

### <span id="page-68-0"></span> **Vermitteln an einen externen Teilnehmer auf Amtsleitung**

Nicht alle Nebenstellen sind u.U. zur Nutzung dieser Funktion berechtigt.

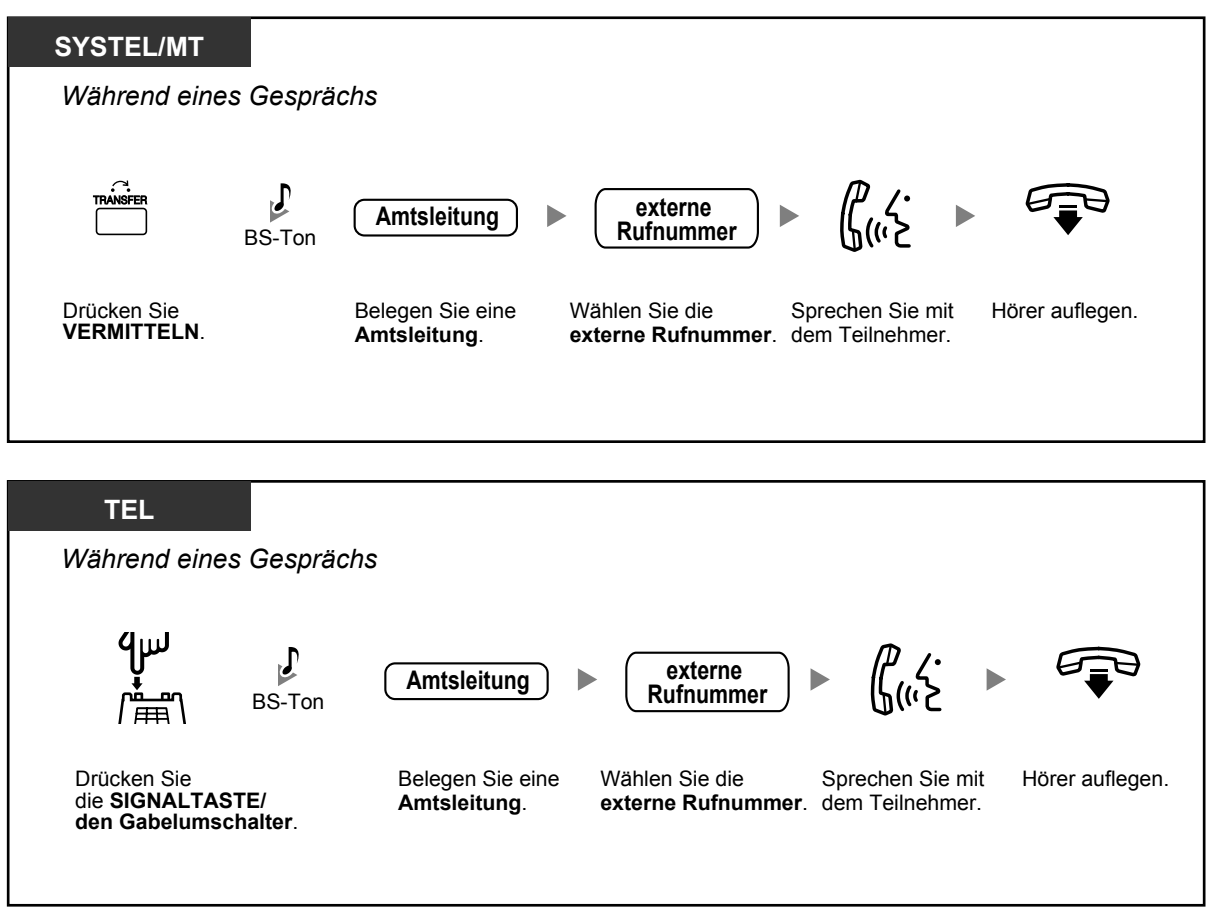

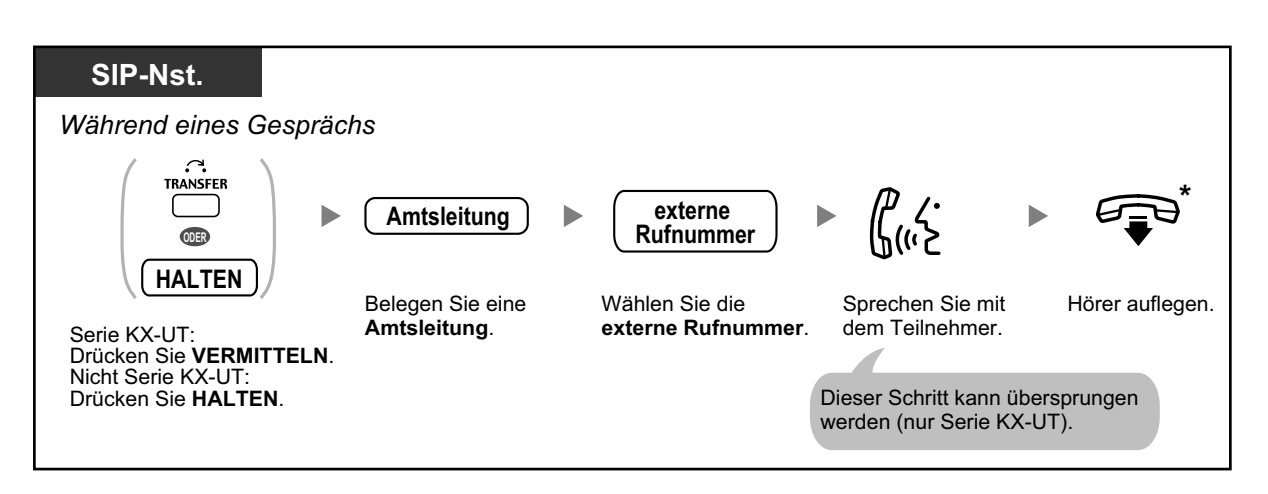

- \* Wenn Sie, statt den Hörer abzuheben, einmal die Taste VERMITTELN (Serie KX-UT) oder einmal bzw. zweimal (je nach verwendetem Telefon) die Taste HALTEN (Nicht Serie KX-UT) drücken, können Sie zu dem gehaltenen Gespräch zurückkehren. Die Verbindung mit dem vermittelten Teilnehmer wird unterbrochen.
- **Zeitbegrenzung** Sowohl der Anrufer als auch der Teilnehmer des Vermittlungsziels hört 15 Sekunden vor Erreichen der Zeitgrenze einen Alarmton; dann wird die Verbindung unterbrochen.
- **Um das ins Halten gelegte Gespräch zurückzuholen, bevor der angerufene Teilnehmer antwortet,** drücken Sie die Taste VERMITTELN, die entsprechende Amtsleitungstaste, Taste AV-Gruppe, Taste INTERNVERBINDUNG oder die Signaltaste (Gabelumschalter).

#### **Wunschgemäße Einrichtung Ihrer Nebenstelle KA**

• [3.1.3 Tastenbelegung \(frei programmierbar\)](#page-303-0) Eine Taste "Nebenstellenzieltaste (NZT)" einrichten oder ändern.

### <span id="page-69-0"></span> **Vermitteln eines Anrufs mithilfe des ISDN-Dienstes (Gespräch vermitteln im ISDN)**

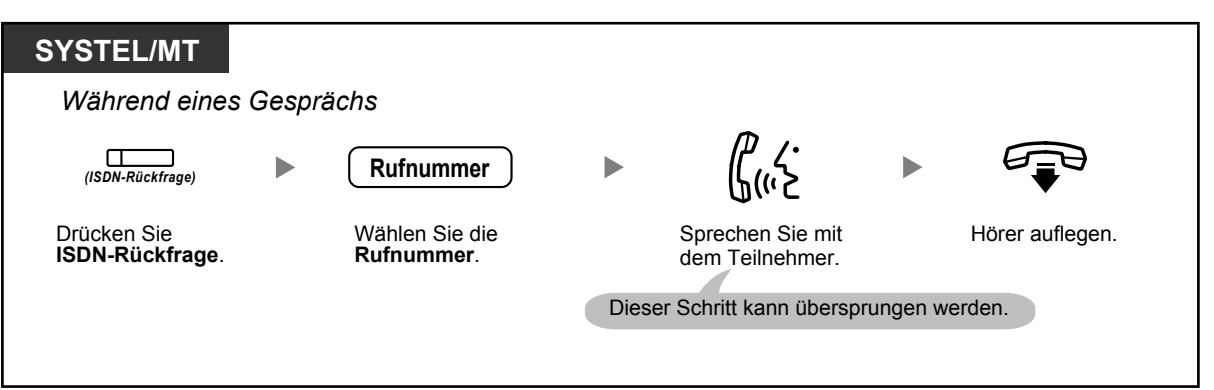

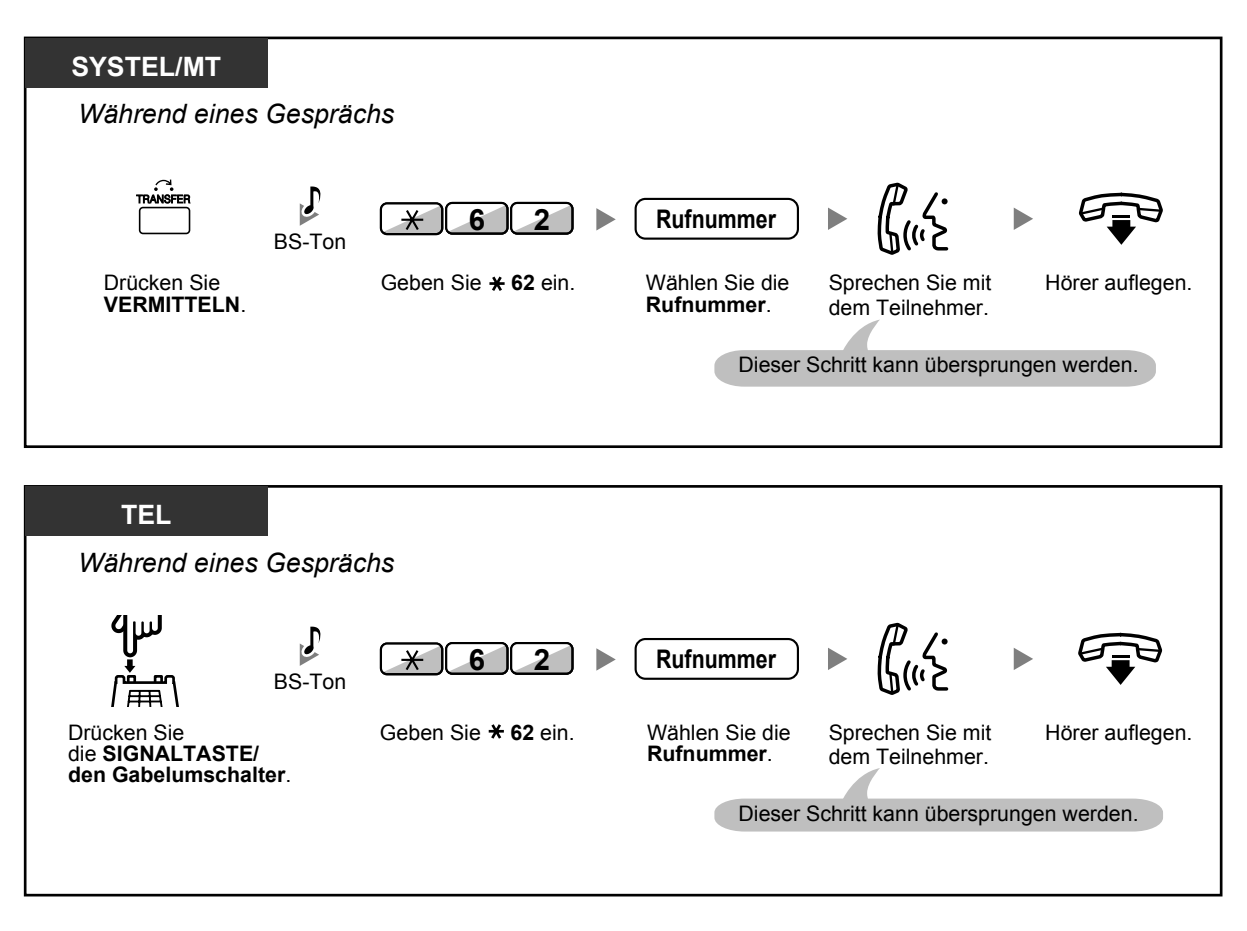

- Um das gehaltene Gespräch zurückzuholen, drücken Sie die Taste VERMITTELN, die SIG-NALTASTE oder den Gabelumschalter.
- Wenn Sie während des Vermittelns den Hörer auflegen, wird das Gespräch dennoch vermittelt.
- Nach der Vermittlung des Gesprächs wird die Leitung frei.

#### **Wunschgemäße Einrichtung Ihrer Nebenstelle** KS

• [3.1.3 Tastenbelegung \(frei programmierbar\)](#page-303-0) Eine Taste "ISDN-Rückfrage" einrichten oder ändern.

## **1.4.2 Halten eines Gesprächs**

- – [Halten](#page-71-0)
- – [Halten in einer System-Parkzone \(Parken eines Gesprächs\)](#page-74-0)

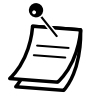

• **Für Benutzer von SIP-Telefonen einer anderen Serie als KX-UT:**

Die Bedienvorgang für die Funktion Halten kann für Benutzer von SIP-Nebenstellen von den in diesem Abschnitt beschriebenen Schritten abweichen und je nach verwendetem Telefontyp unterschiedlich sein.

## <span id="page-71-0"></span>**44 Halten**

Beim Halten von Gesprächen gibt es zwei Möglichkeiten. Bei der einen Möglichkeit können andere Personen Ihr gehaltenes Gespräch heranholen (Normales Halten), bei der anderen ist dies nicht möglich (Exklusives Halten). Da zwischen diesen beiden Möglichkeiten gewechselt werden kann, fragen Sie Ihren Manager nach der zurzeit verwendeten.

### **Halten (Halten eines Gesprächs)**

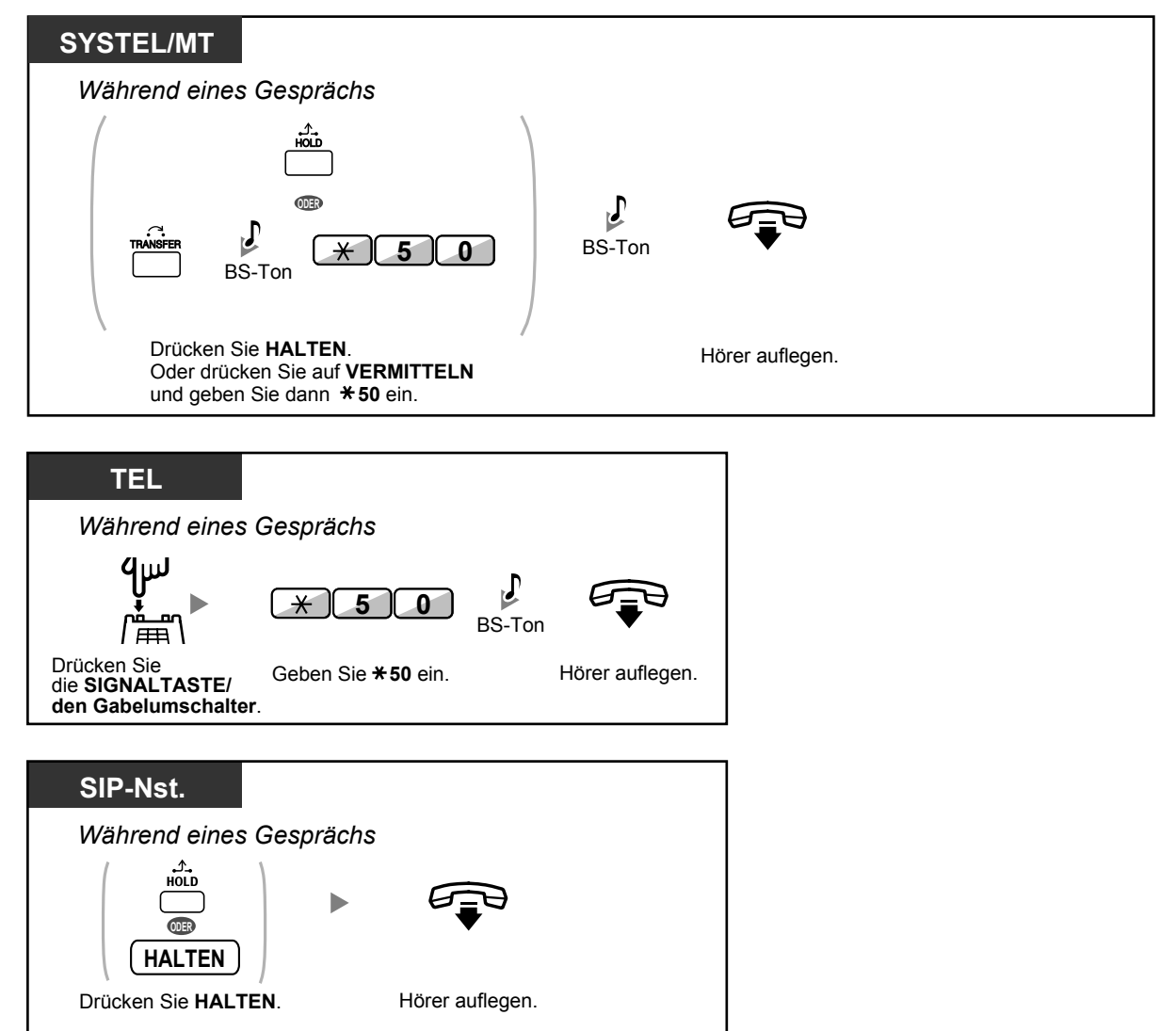
### **Zurückholen gehaltener Verbindungen**

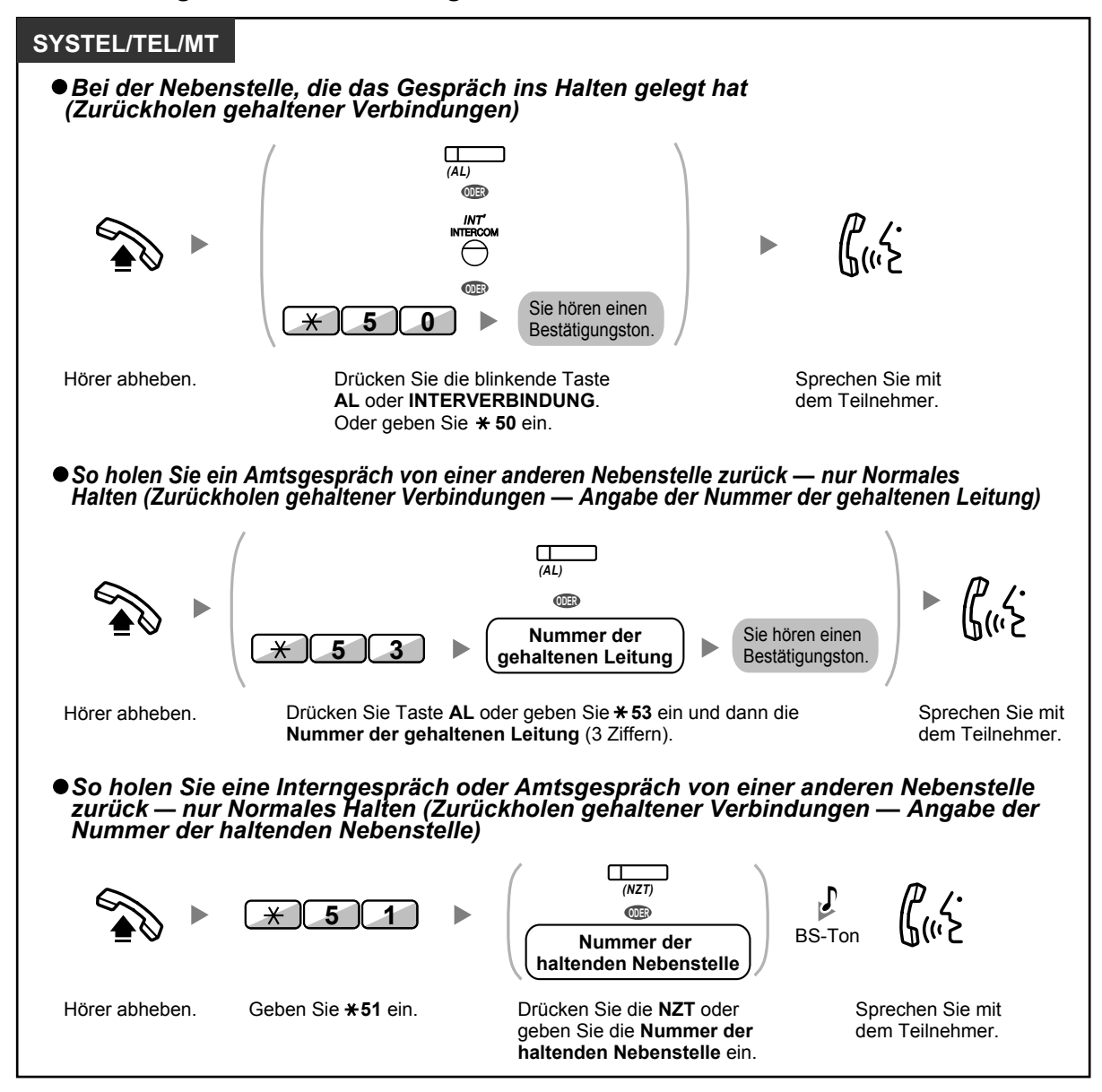

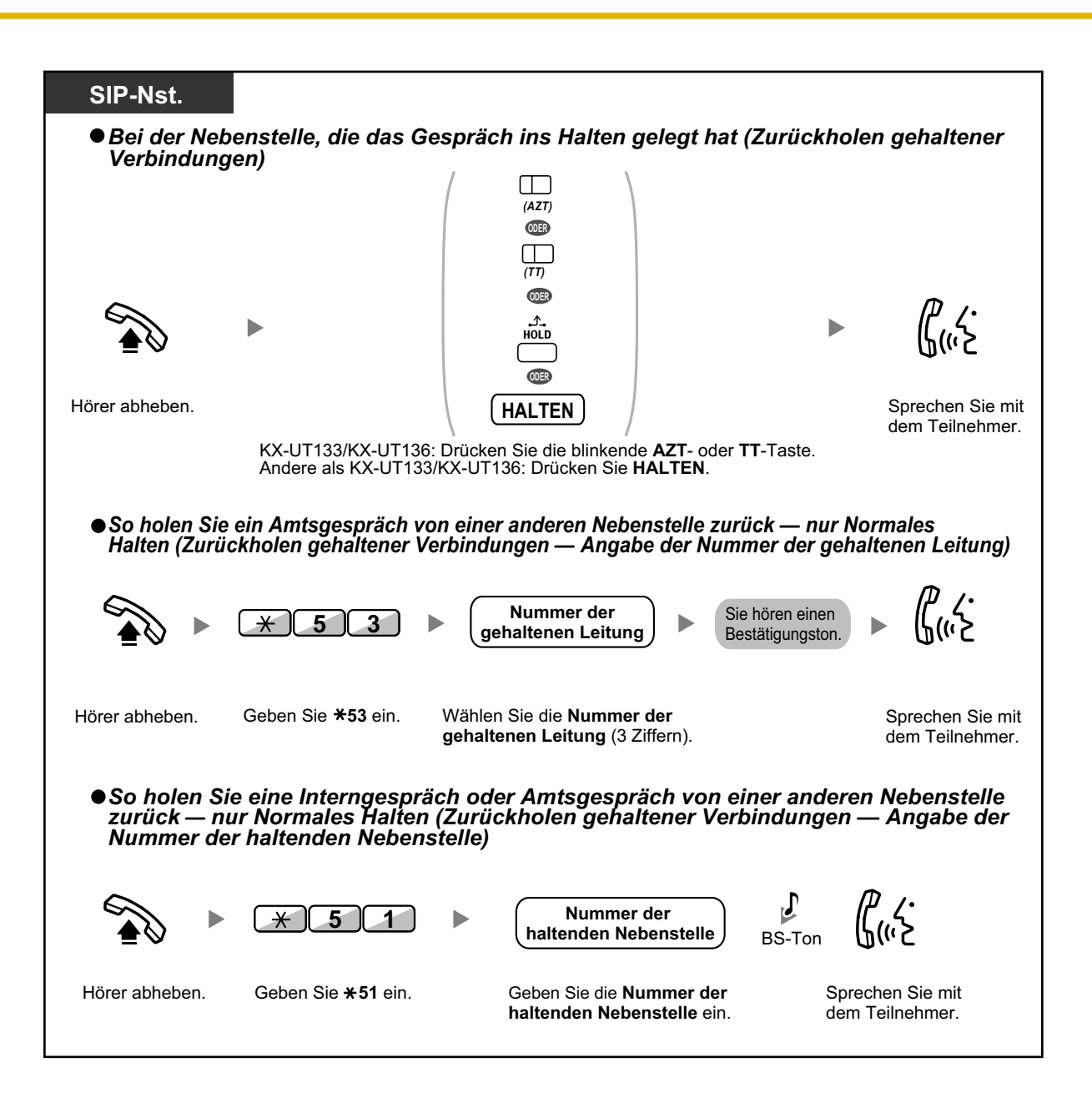

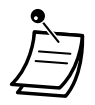

- Für SYSTEL-Benutzer: Das Leuchtelement der AL-Taste bzw. der Taste INTERNVERBIN-DUNG zeigt den aktuellen Zustand wie folgt an:
	- Normales Halten **Langsames grünes Blinken**: Ein an Ihrer Nebenstelle gehaltenes Gespräch **Blinkt rot**: Ein an einer anderen Nebenstelle gehaltenes Gespräch
	- Exklusives Halten **Mittelschnelles grünes Blinken**: Ein an Ihrer Nebenstelle gehaltenes Gespräch **Leuchtet rot**: Ein an einer anderen Nebenstelle gehaltenes Gespräch
- Für Benutzer von SIP-Telefonen des Typs KX-UT133/KX-UT136: Das Leuchtelement der AZT-Taste zeigt den aktuellen Status wie folgt an:
	- Normales Halten **Langsames grünes Blinken**: Ein an Ihrer Nebenstelle gehaltenes Gespräch **Blinkt rot**: Ein an einer anderen Nebenstelle gehaltenes Gespräch
- **Wird ein gehaltenes Gespräch nicht innerhalb einer bestimmten Zeit zurückgeholt**, erfolgt ein Wiederanruf (Wiederanruf eines gehaltenen Gespräches). Wird ein Amtsgespräch nicht innerhalb einer vorgegebenen Zeit beantwortet, erfolgt automatisch eine Trennung der Verbindung.
- **Ändern des Halten-Modus (nur Systemtelefon)** Wenn Sie die Taste HALTEN zweimal hintereinander drücken, erfolgt ein Wechsel vom Normalen Halten zum Exklusiven Halten oder umgekehrt.

- Wenn **Automatisches Halten eines Gesprächs** programmiert wurde, können Sie das aktuelle Gespräch automatisch ins Halten legen, indem Sie eine andere Taste AL, AV-Gruppe, INTERNVERBINDUNG oder TT drücken, um einen anderen Anruf zu tätigen oder entgegenzunehmen.
- Informationen zum Zurückholen gehaltener Verbindungen über eine PTT-/STT-Taste finden Sie unter ["1.5.1 Nebenstelle mit Persönlicher Teamtaste \(PTT\)/Sekundärer Teamtaste](#page-101-0) [\(STT\)](#page-101-0)".

## **Halten in einer System-Parkzone (Parken eines Gesprächs)**

Sie können ein Gespräch in einer System-Parkzone der TK-Anlage halten, sodass das gehaltene Gespräch von einer beliebigen Nebenstelle zurückgeholt werden kann. Sie können diese Funktion zum Vermitteln von Gesprächen verwenden.

Ein Gespräch kann entweder in einer bestimmten Parkzone (Bestimmte) oder einer automatisch gewählten Parkzone geparkt (Auto) werden. Wenn Sie Tasten mit den Funktionen Parken und Parken (Automatische Parkzone) belegt haben, können Sie einfach durch Drücken der entsprechenden Taste zwischen den beiden Parkmöglichkeiten wählen.

Wird ein Gespräch in einer automatischen Parkzone geparkt, oder werden mehrere Gespräche gleichzeitig geparkt, dann müssen Sie beim Zurückholen eines Gesprächs die entsprechende Parkzonennummer angeben.

### **Einschalten**

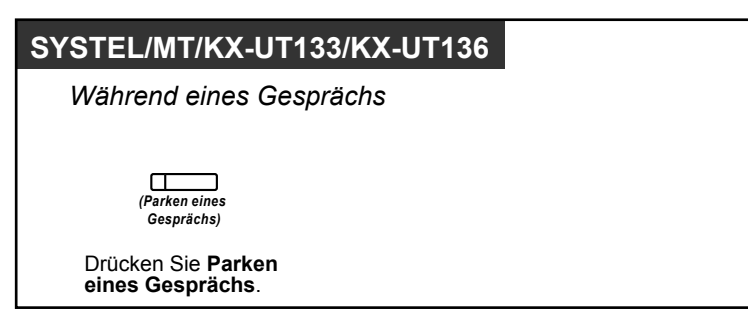

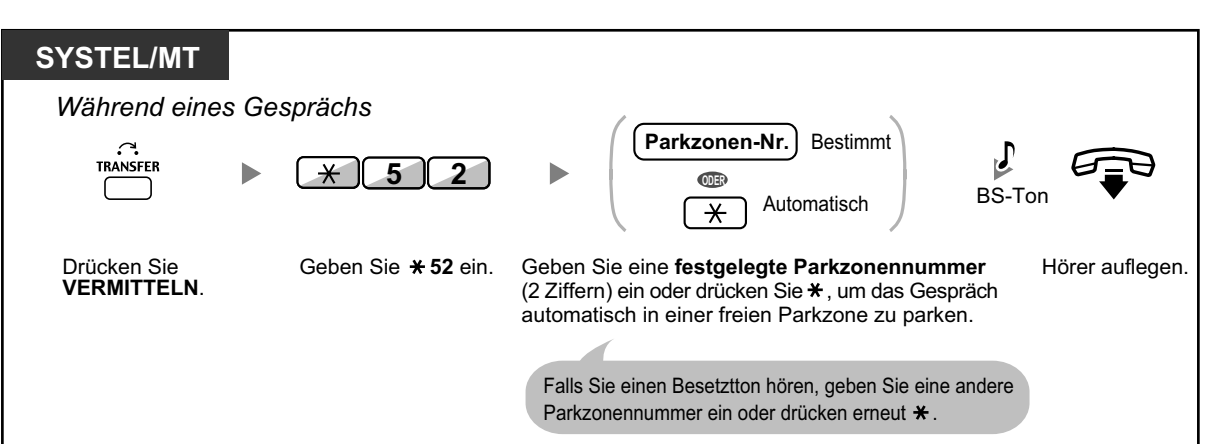

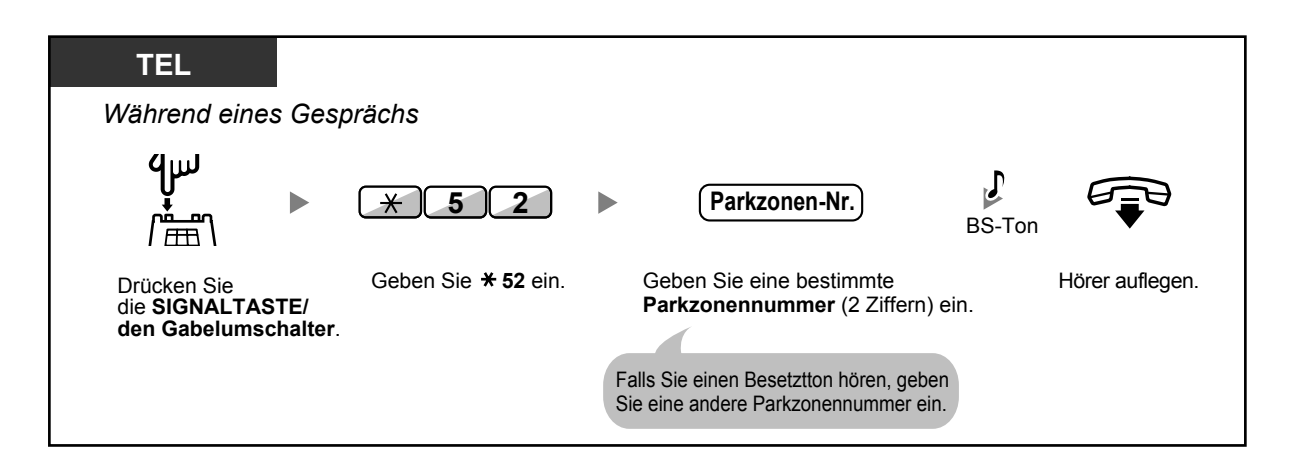

### **Zurückholen (Zurückholen geparkter Gespräche)**

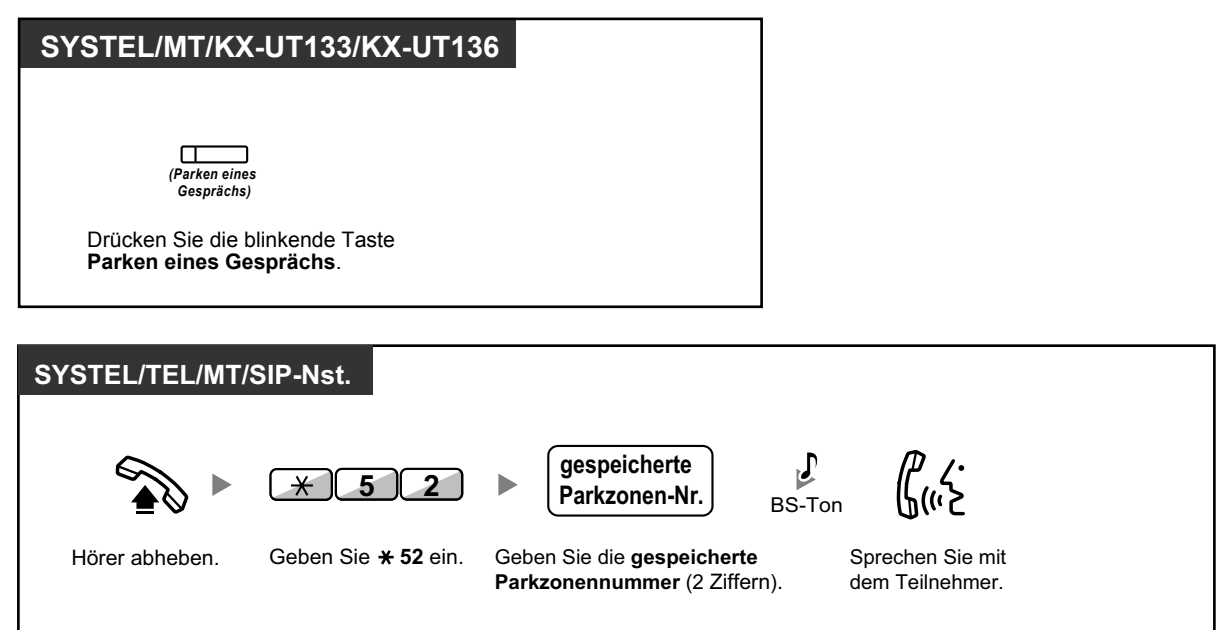

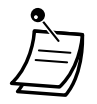

- Überprüfen Sie bei einem automatisch geparkten Gespräch die Parkzonennummer auf dem Display.
- **Wird ein gehaltenes Gespräch nicht innerhalb einer bestimmten Zeit zurückgeholt,** erfolgt ein Wiederanruf (Wiederanruf bei geparktem Gespräch). Wird ein Amtsgespräch nicht innerhalb einer vorgegebenen Zeit beantwortet, erfolgt automatisch eine Trennung der Verbindung.
- Für Benutzer von SIP-Telefonen: Jeder Benutzer eines SIP-Telefons kann ein geparktes Gespräch zurückholen, aber nur Benutzer von SIP-Telefonen des Typs KX-UT133/ KX-UT136 können ein Gespräch in einer Parkzone parken.
- Das Leuchtelement der Taste "Parken eines Gesprächs" zeigt den aktuellen Zustand wie folgt an:

**Blinkt rot (bei SYSTEL)**: Sie oder eine andere Nebenstelle haben ein Gespräch geparkt. **Blinkt rot (bei KX-UT133/KX-UT136)**: Eine andere Nebenstelle hat ein Gespräch geparkt. **Blinkt grün (bei KX-UT133/KX-UT136)**: Sie haben ein Gespräch geparkt.

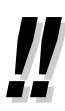

ℾ⅋

- **Falls Sie beim Zurückholen eines geparkten Gesprächs einen negativen Quittungston hören,** ist kein Gespräch ins Halten gelegt worden. Überprüfen Sie die gespeicherte Parkzonennummer.
- Nachdem Sie ein Gespräch geparkt haben, können Sie andere Funktionen ausführen.

### **Wunschgemäße Einrichtung Ihrer Nebenstelle**

• [3.1.3 Tastenbelegung \(frei programmierbar\)](#page-303-0) Eine Taste Parken eines Gesprächs oder Parken eines Gesprächs (Automatische Parkzone) einrichten oder ändern.

## **1.4.3 Makeln (Wechsel zwischen zwei Gesprächen)**

Wenn Sie ein Gespräch führen, während das zweite Gespräch ins Halten gelegt ist, können Sie abwechselnd mit beiden Teilnehmern sprechen.

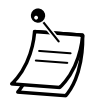

• Benutzer von SIP-Telefonen der Serie KX-UT: Sie haben nicht die Möglichkeit, das Gespräch zu verlassen und den beiden verbleibenden Teilnehmern die Fortsetzung des Gesprächs zu ermöglichen.

### **Wechseln zwischen den Teilnehmern, wobei ein Teilnehmer vorübergehend ins Halten gelegt wird**

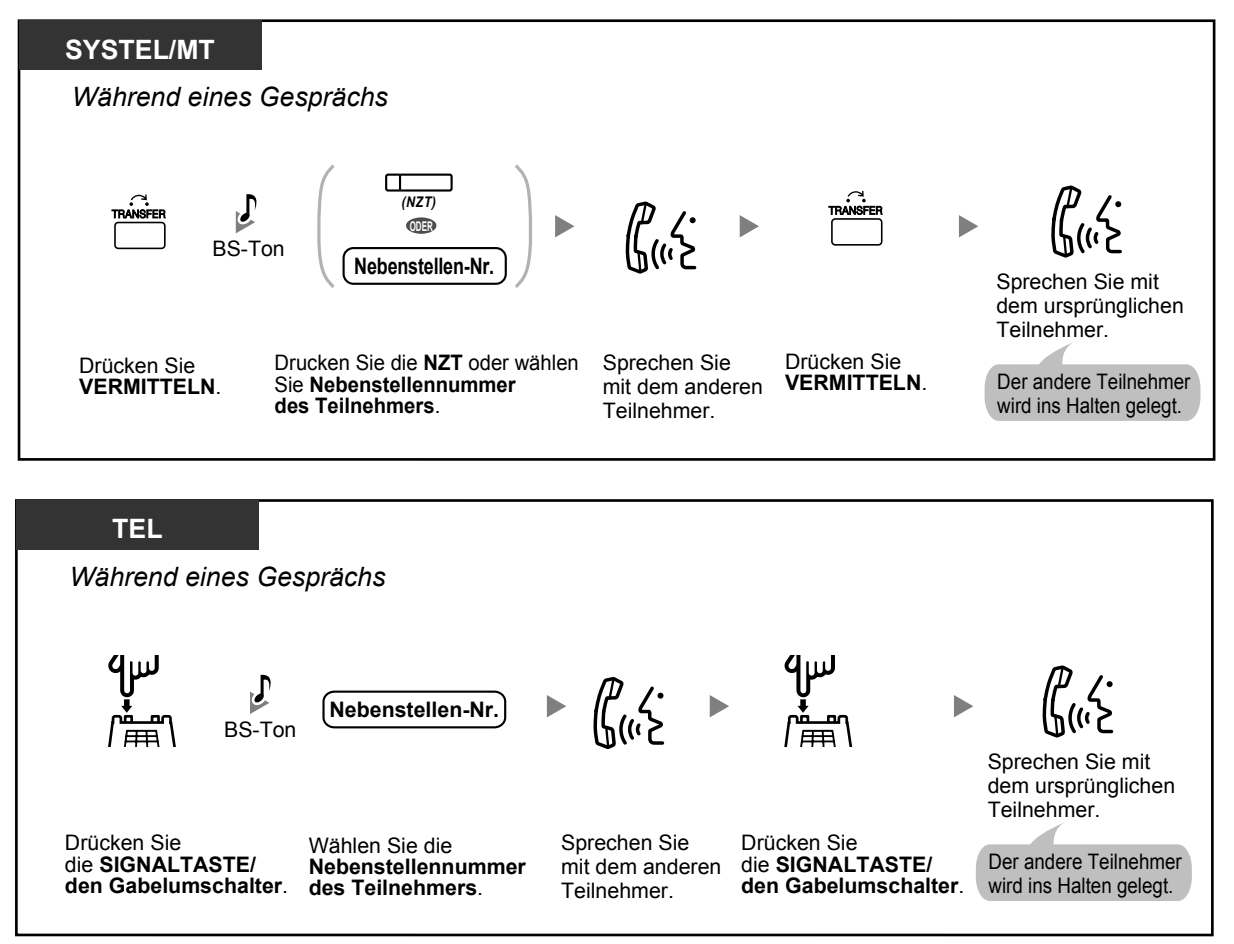

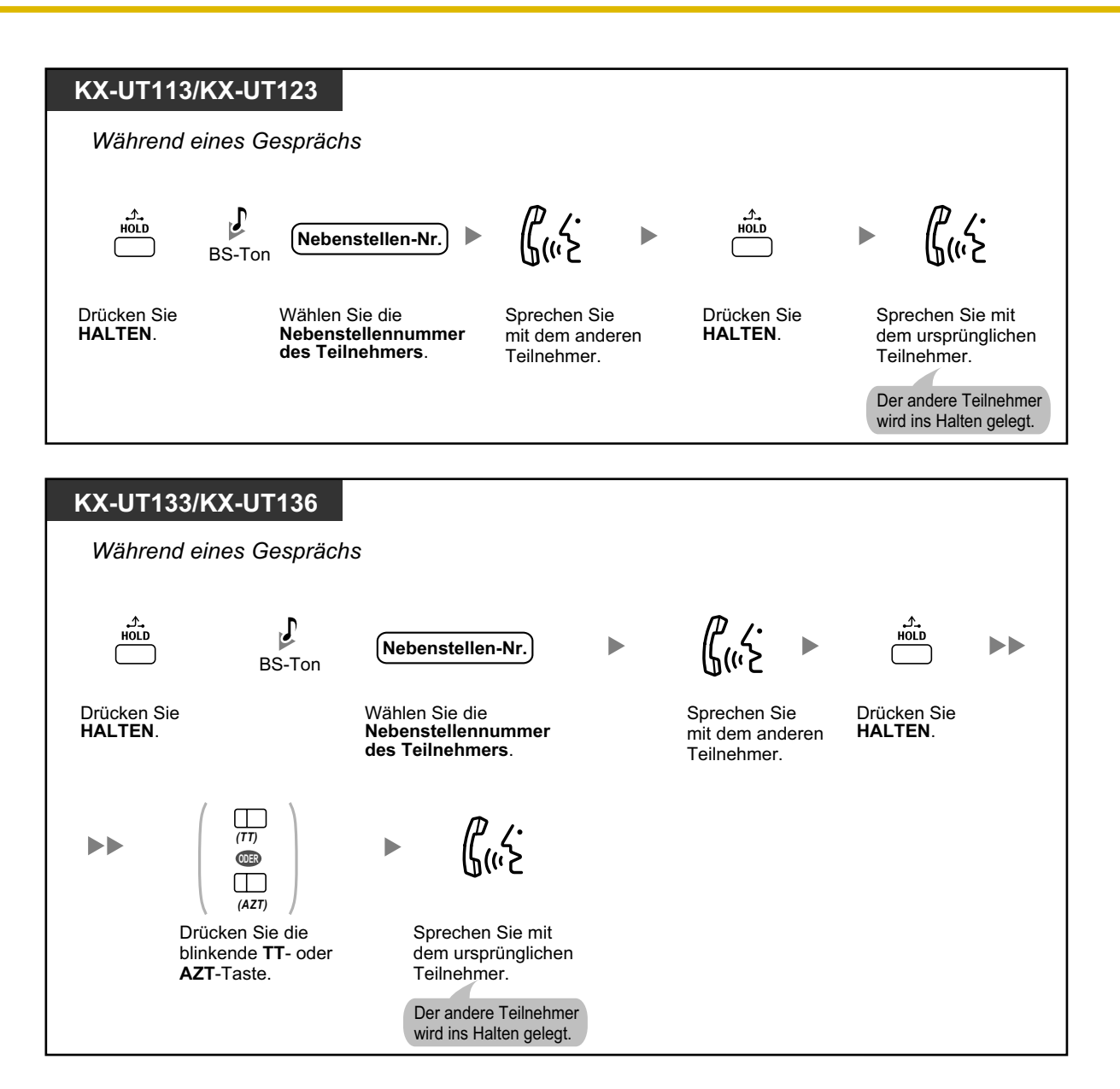

### **Das Gespräch verlassen und die beiden Teilnehmer sprechen lassen**

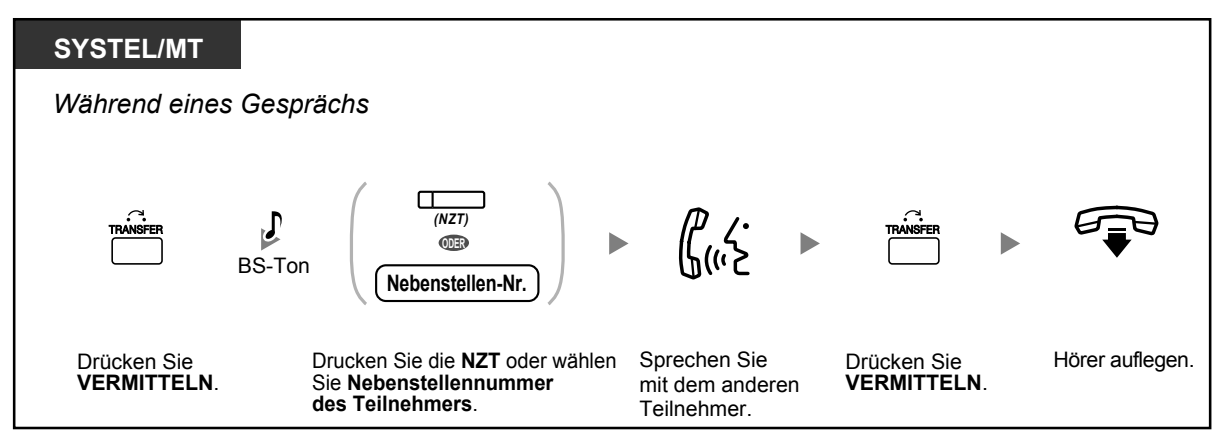

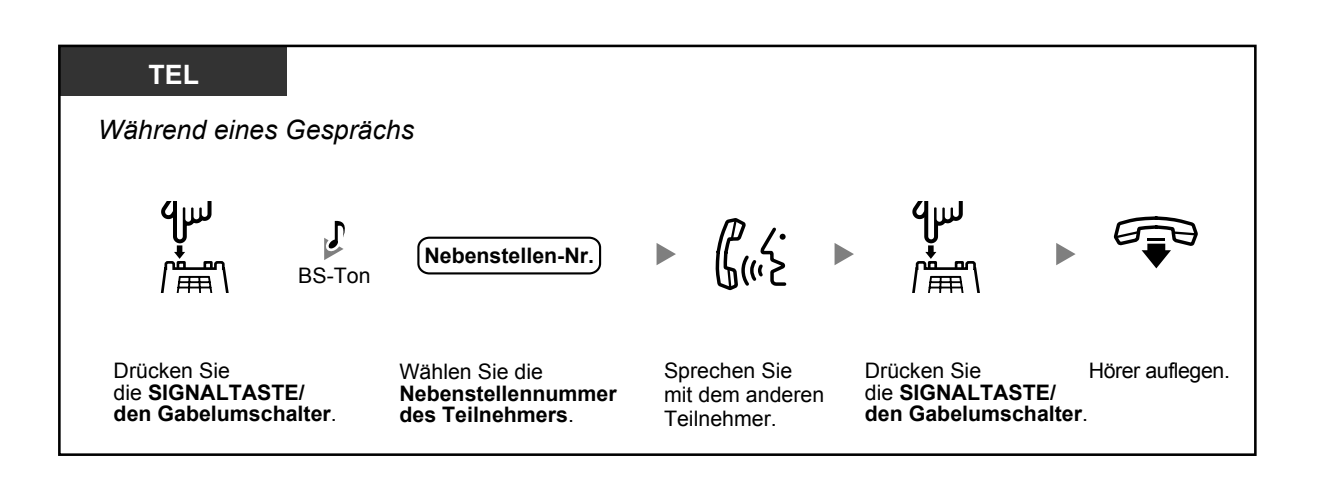

## **1.4.4 Anklopfendes Gespräch entgegennehmen**

- ♦ [Ein im System wartendes Gespräch entgegennehmen](#page-80-0)
- <span id="page-80-0"></span>– [Anklopfendes Amtsgespräch entgegennehmen](#page-85-0)

## **Ein im System wartendes Gespräch entgegennehmen**

Werden Sie während eines Gesprächs von einem externen Teilnehmer angerufen oder von einer anderen Nebenstelle informiert, dass ein Gespräch auf Sie wartet, hören Sie einen Anklopfton oder eine Direktansprache über den eingebauten Lautsprecher oder den Hörer. Um diese Funktion nutzen zu können, müssen Sie diese zunächst aktivieren. (Standardeinstellung: Nein – Kein Gespräch [Internverbindung]/Kein Ton [Amtsgespräche])

**Um das zweite Gespräch entgegenzunehmen, können Sie das aktuelle Gespräch trennen (1) oder halten (2).**

**1. Das aktuelle Gespräch trennen und mit dem neuen Teilnehmer sprechen**

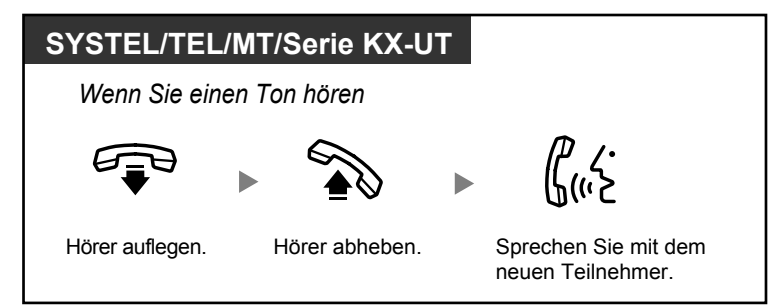

**2. Das aktuelle Gespräch halten und mit dem neuen Teilnehmer sprechen**

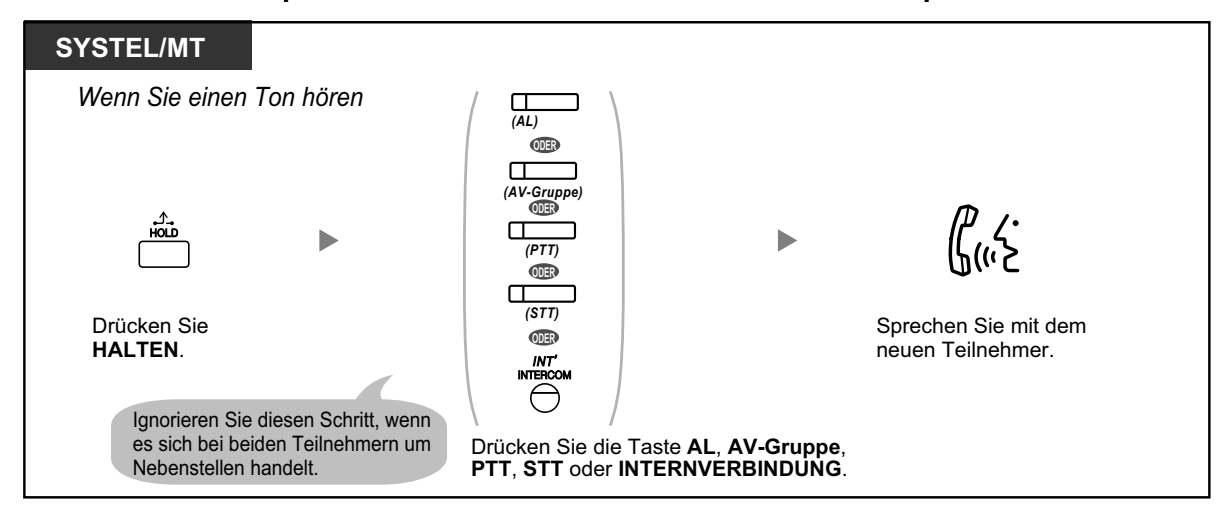

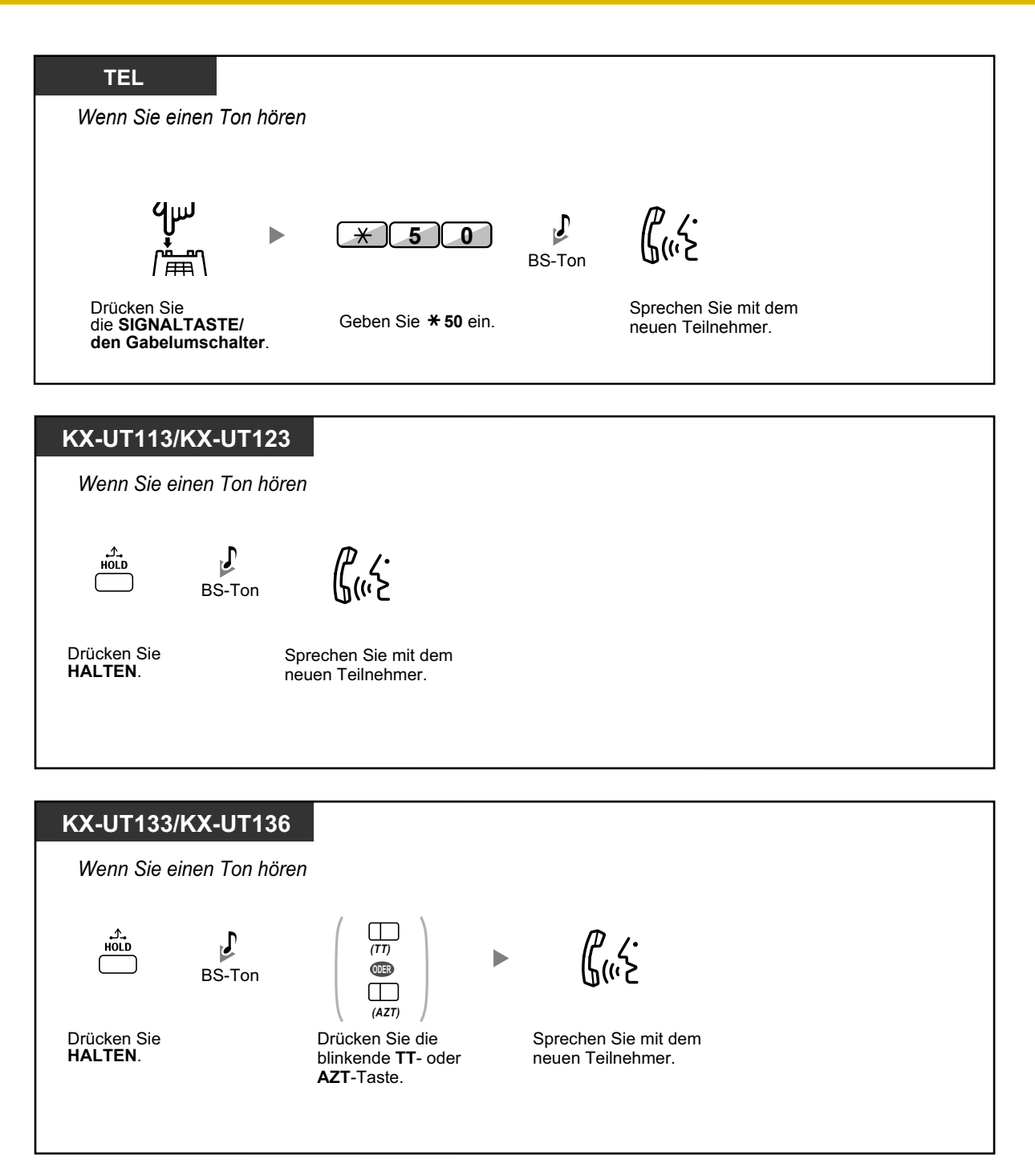

**Nachdem Sie mit dem neuen Teilnehmer gesprochen haben (zweites Gespräch), können Sie dieses trennen (2.1) oder halten (2.2) und das erste Gespräch dann zurückholen.**

### **2.1 Das zweite Gespräch trennen und mit dem ursprünglichen Teilnehmer sprechen**

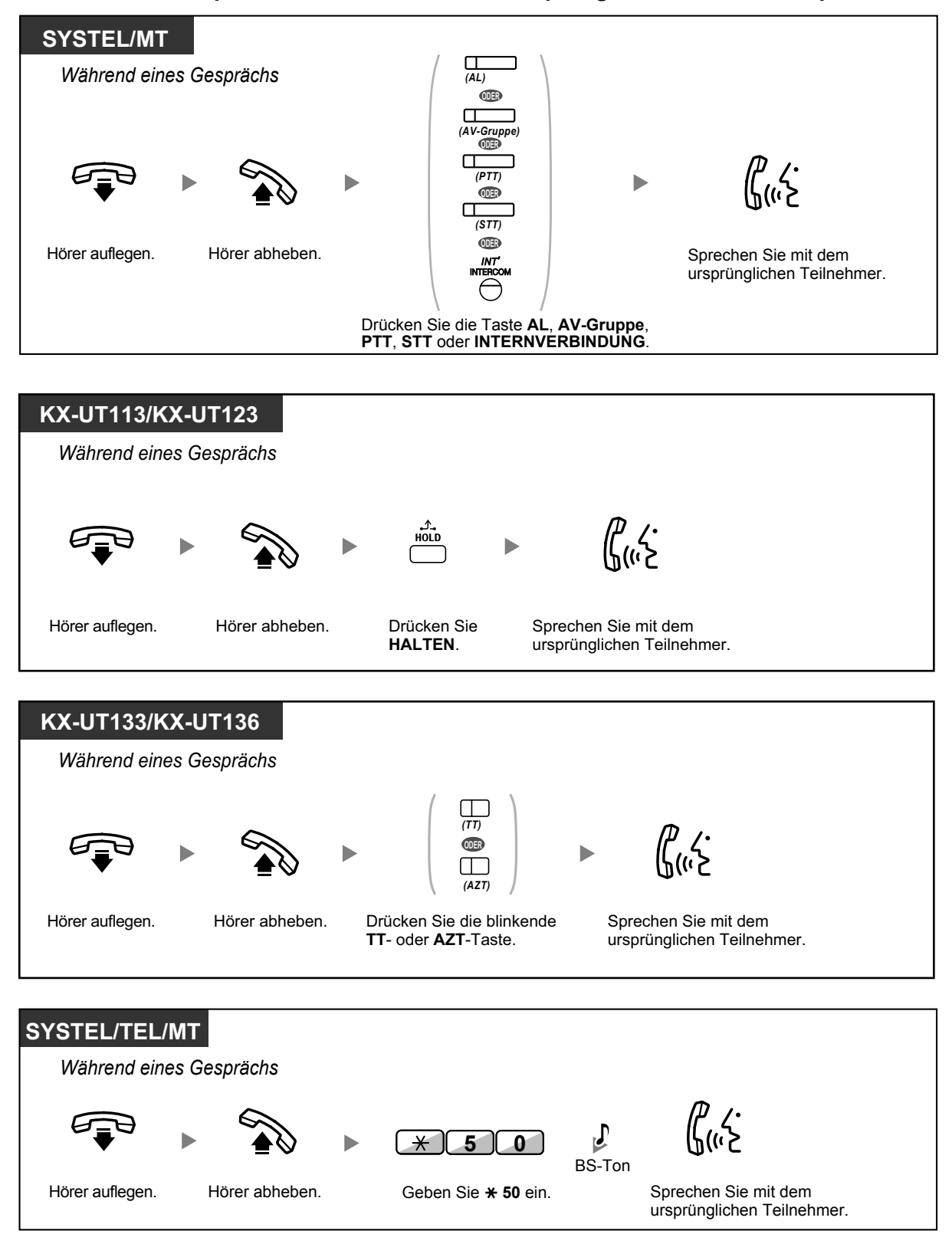

### **2.2 Das zweite Gespräch halten und mit dem ursprünglichen Teilnehmer sprechen**

Wenn Sie das Gespräch halten, können Sie mit dem ursprünglichen Teilnehmer sprechen. Dann können Sie es trennen und wieder mit dem neuen Teilnehmer sprechen.

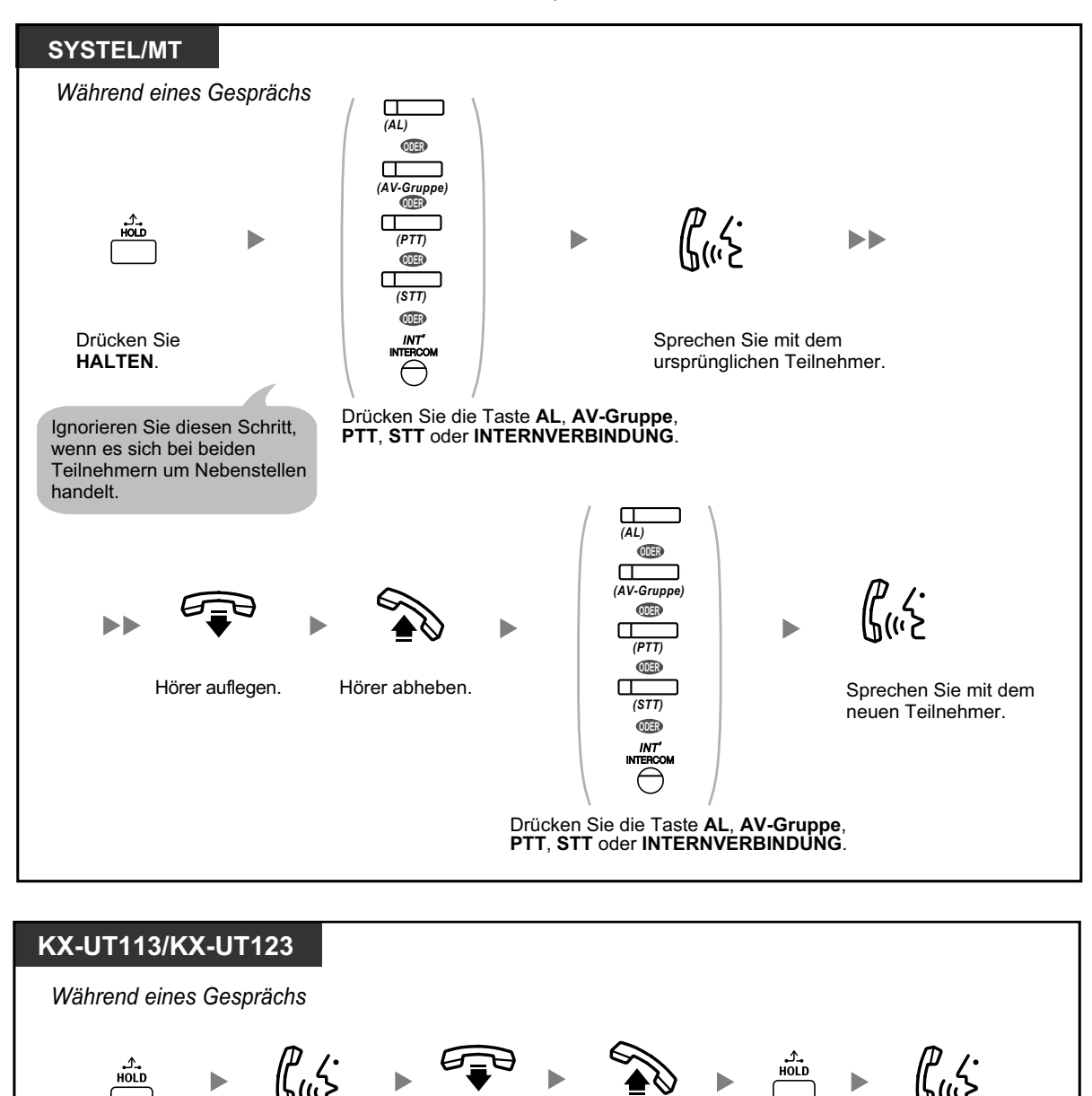

Drücken Sie **HALTEN**.

Sprechen Sie mit dem ursprünglichen Teilnehmer.

Hörer auflegen. Hörer abheben. Drücken Sie Sprechen Sie **HALTEN**.

Drücken Sie

mit dem neuen Teilnehmer.

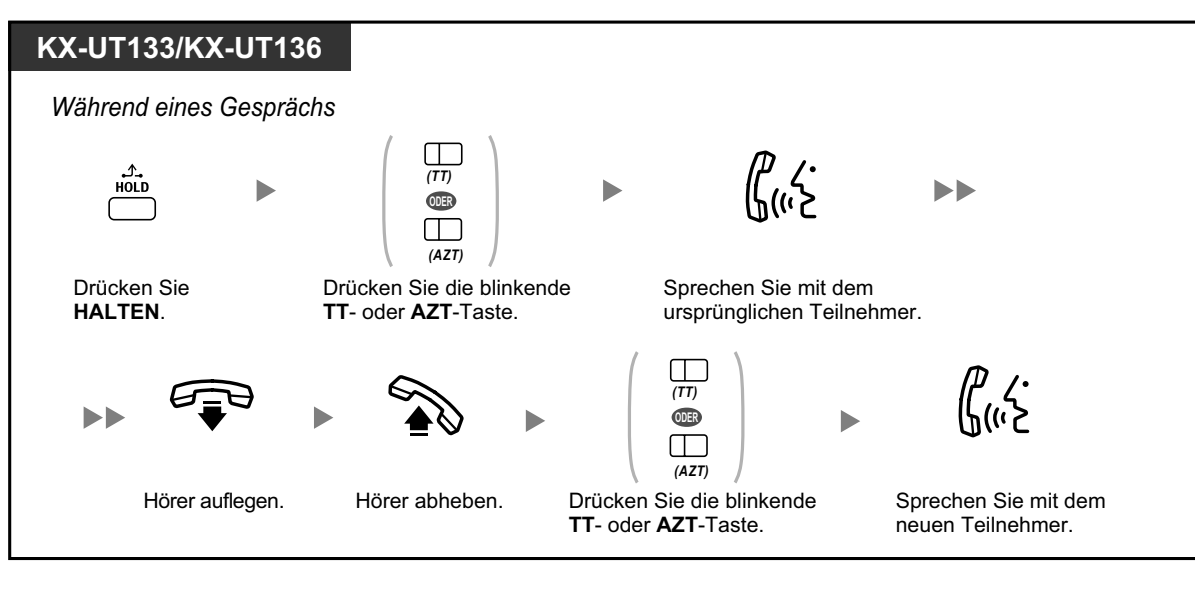

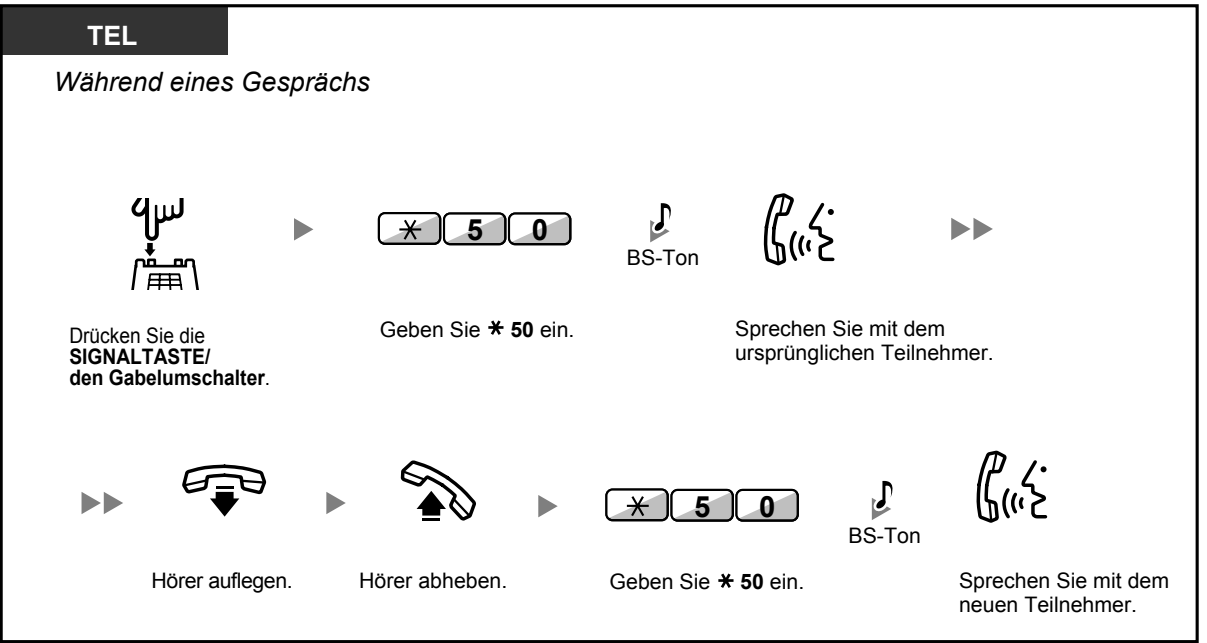

- 
- **Je nach dem von Ihnen verwendeten Telefontyp** können Sie eine Nachricht über den Hörer empfangen (Diskrete Direktansprache), während Sie ein anderes Gespräch über den Hörer führen.
- Siehe "[1.9.3 Anklopfen empfangen \(Anklopfen/Diskrete Direktansprache\)"](#page-196-0).
- Vor dem Entgegennehmen eines Gesprächs wird der Name oder die Rufnummer des wartenden Anrufers jeweils für fünf Sekunden in Intervallen von zehn Sekunden im Display angezeigt.

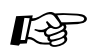

### **Wunschgemäße Einrichtung Ihrer Nebenstelle**

• [3.1.2 Einstellungen im Programmiermodus](#page-293-0)—**Anklopfton auswählen** Wenn Sie "Ton 1" wählen, unterscheidet sich der Anklopfton eines externen Teilnehmers nicht von dem einer Nebenstelle. Wählen Sie hingegen "Ton 2", hören Sie bei anklopfenden Gesprächen eines externen Teilnehmers und einer Nebenstelle jeweils unterschiedliche Töne.

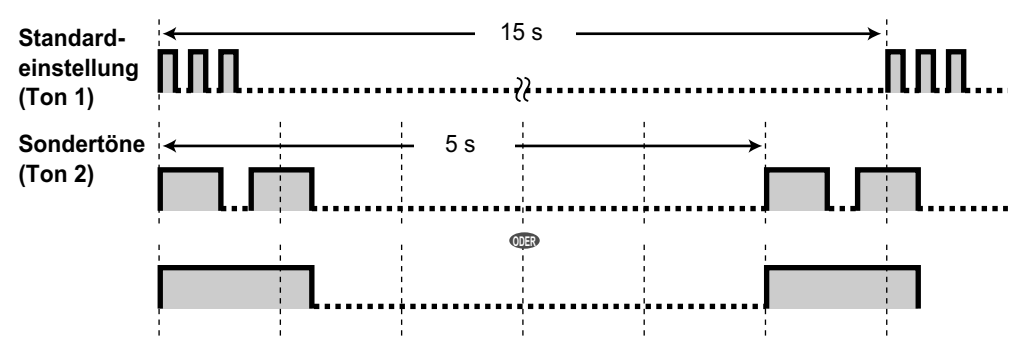

• Bei SIP-Telefonen der Serie KX-UT ist nur Ton 1 verfügbar.

### <span id="page-85-0"></span> **Anklopfendes Amtsgespräch entgegennehmen**

Dies ist ein optionales Dienstmerkmal des jeweiligen Netzbetreibers. Sie können einen Anklopfton und die entsprechenden Anruferinformationen empfangen (CW). Weitere Informationen erhalten Sie bei Ihrem Netzbetreiber.

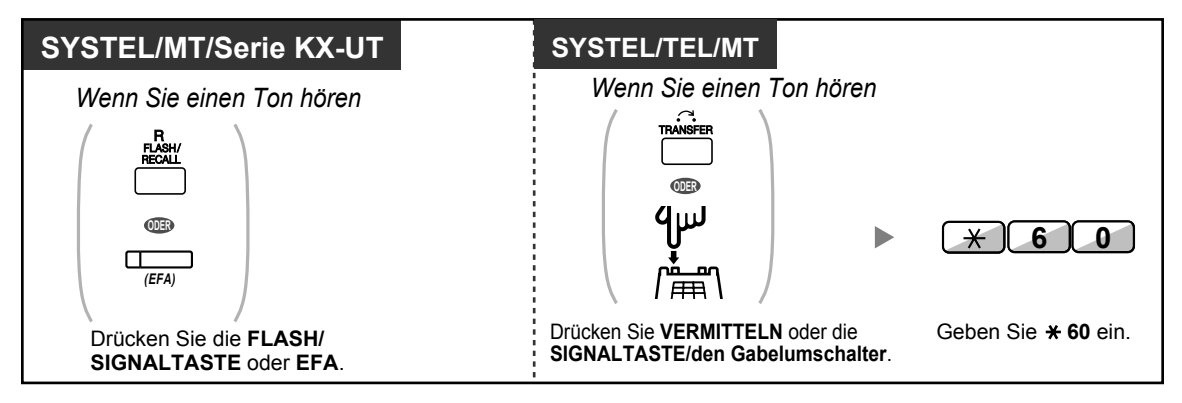

- **Um zum ursprünglichen Teilnehmer zurückzukehren,** wiederholen Sie den Vorgang.
- In diesem Fall muss die FLASH/SIGNALTASTE an einem Systemtelefon oder SIP-Telefon der Serie KX-UT über die Systemprogrammierung in den Modus "Flashfunktion zur Amtsseite (EFA)" gestellt werden.

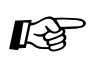

### **Wunschgemäße Einrichtung Ihrer Nebenstelle**

• [3.1.3 Tastenbelegung \(frei programmierbar\)](#page-303-0) Eine Taste "Flashfunktion zur Amtsseite (EFA)" einrichten oder ändern.

## **1.4.5 Konferenzgespräch**

- – [Konferenzschaltung herstellen \(Konferenz\)](#page-86-0)
- – [Konferenz beenden \(Unbeaufsichtigte Konferenz\)](#page-91-0)
- – [Konferenz verlassen \(Verlassen einer Dreierkonferenz\)](#page-93-0)
- – [Einen dritten Teilnehmer in das Gespräch einbeziehen \(Beendigung der Privatschaltung\)](#page-94-0)
- <span id="page-86-0"></span>– [Hinzufügen eines dritten Teilnehmers zu einem Gespräch mithilfe des ISDN-Dienstes](#page-94-1) [\(Dreierkonferenz im ISDN \[3PTY\]\)](#page-94-1)

### **Konferenzschaltung herstellen (Konferenz)**

Sie können einen oder mehrere Teilnehmer in Ihr Gespräch einbeziehen.

**Rufnummer**.

Belegen Sie eine Amtsleitung, bevor Sie eine externe Rufnummer wählen.

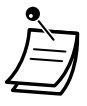

• **Für Benutzer von SIP-Telefonen des Typs KX-UT133/KX-UT136:**

Wenn Sie die Taste KONFERENZ zum ersten Mal drücken, um ein Konferenzgespräch aufzubauen, dann schaltet sich die Taste TT/AZT für das Gespräch aus und eine neue TT-Taste leuchtet für das Konferenzgespräch grün. Auch wenn Sie weitere Teilnehmer aufnehmen, leuchtet für das Gespräch nur die "neue" TT-Taste.

### **Aufbau eines Konferenzgesprächs**

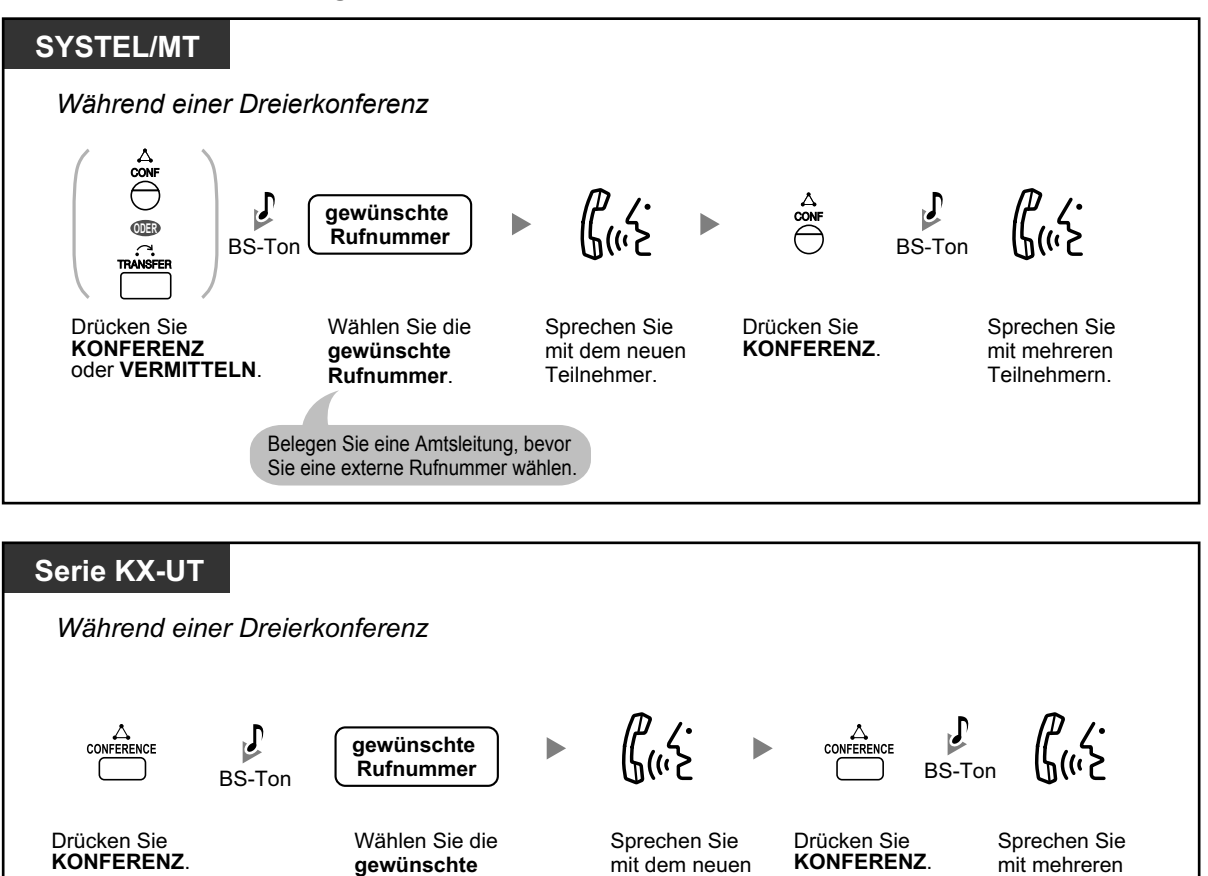

Teilnehmer.

Teilnehmern.

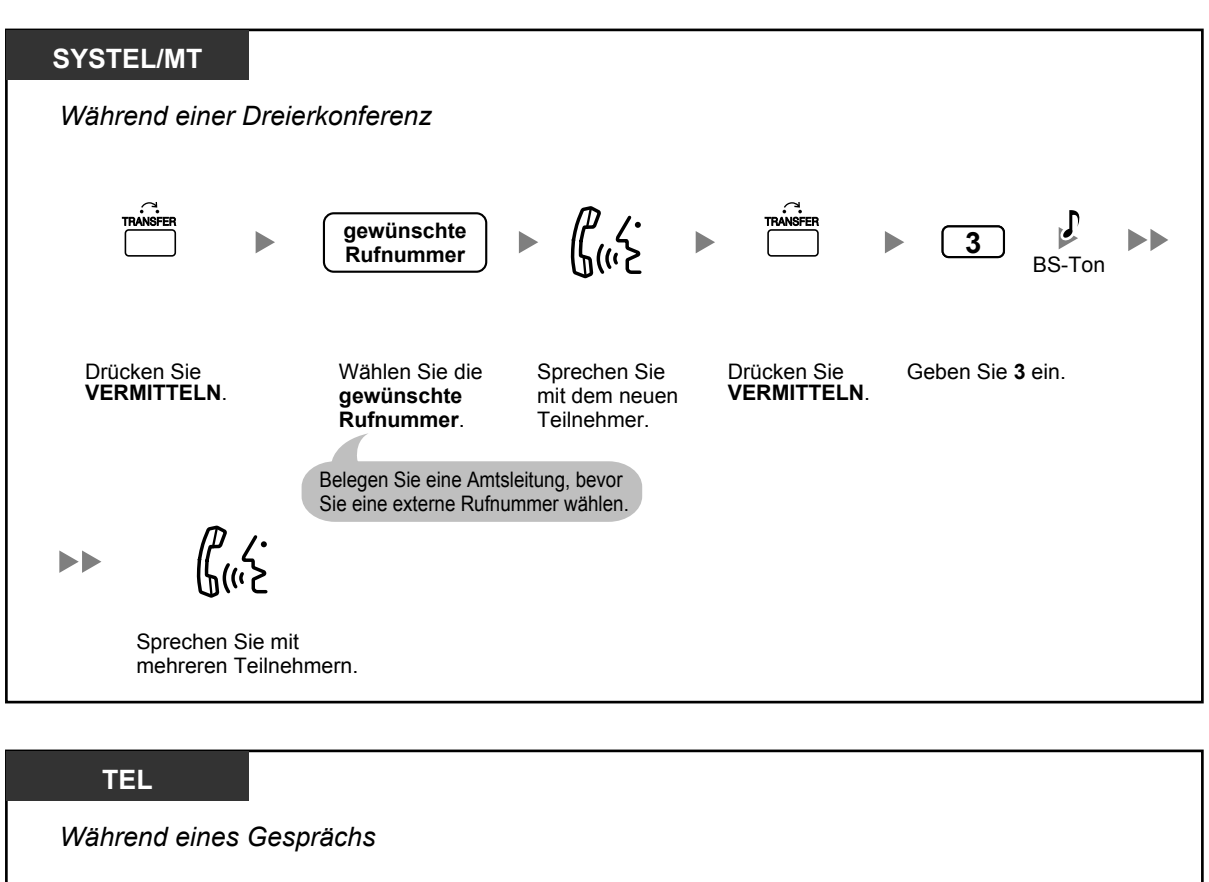

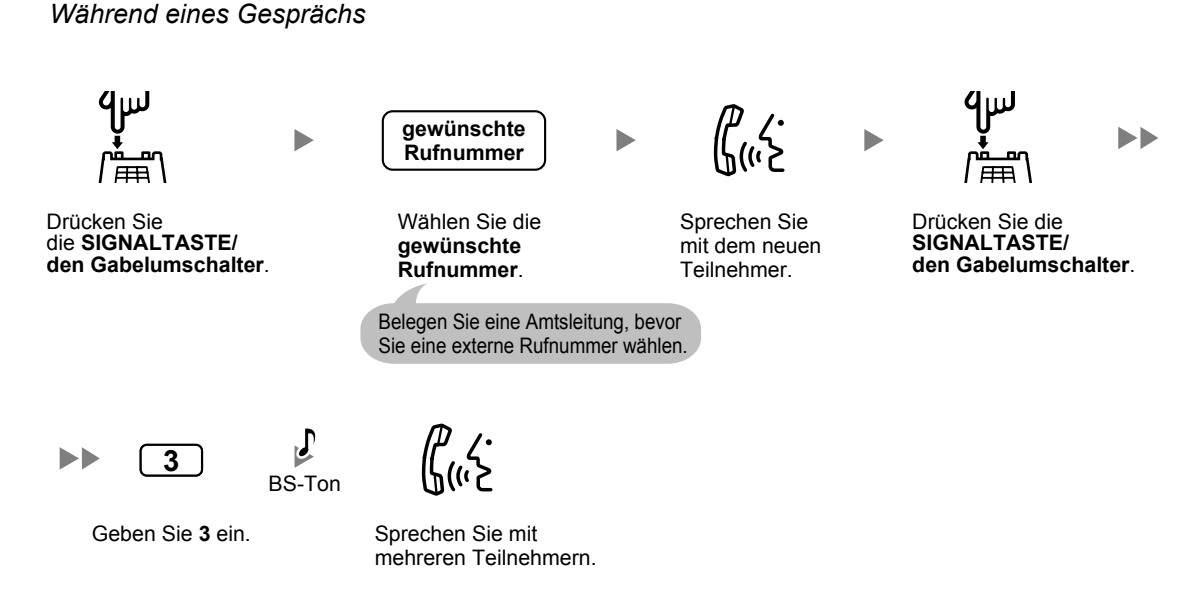

### **So bauen Sie ein Konferenzgespräch auf, wenn Sie während eines Gesprächs zwischen zwei Teilnehmern einen Anruf von einem externen Teilnehmer erhalten**

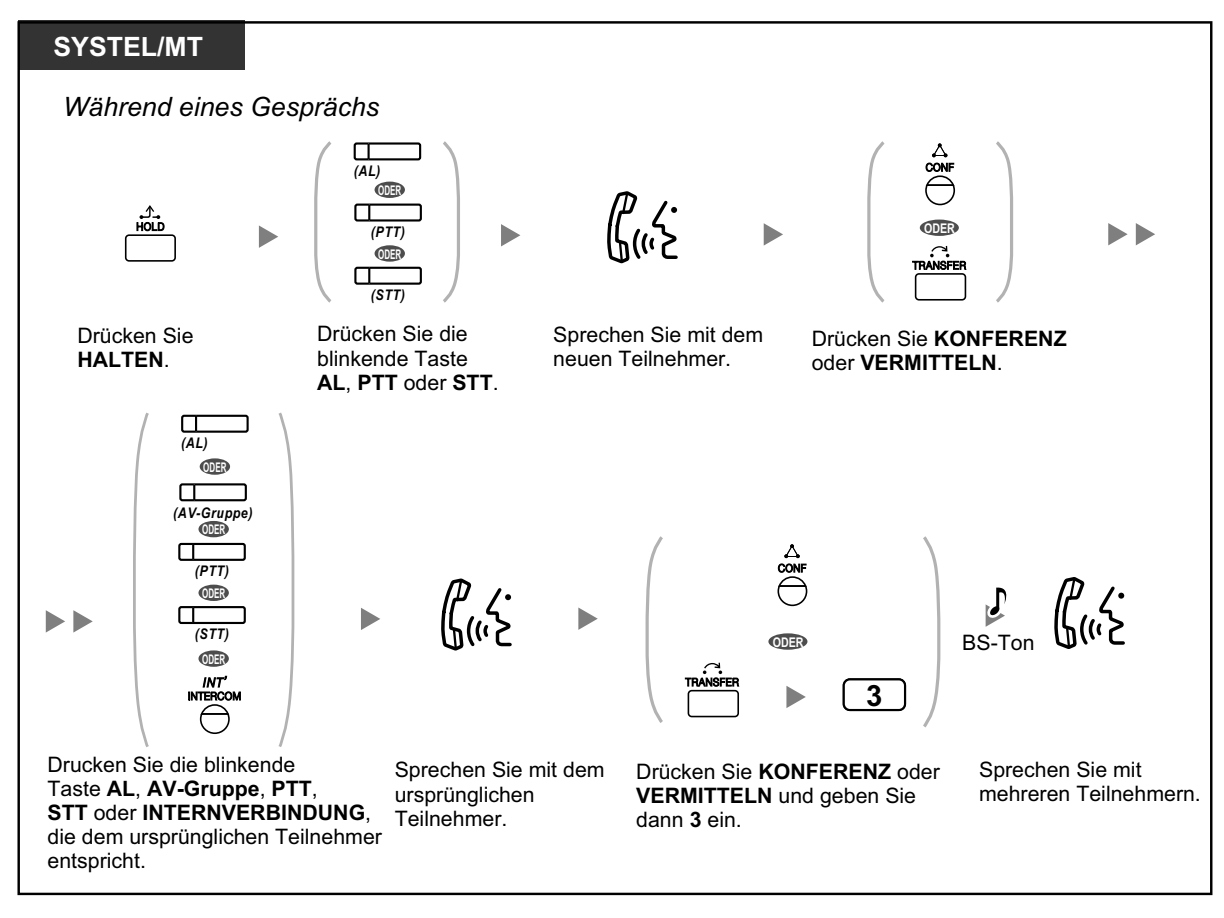

### **Vier oder mehr Teilnehmer in das Gespräch einbeziehen**

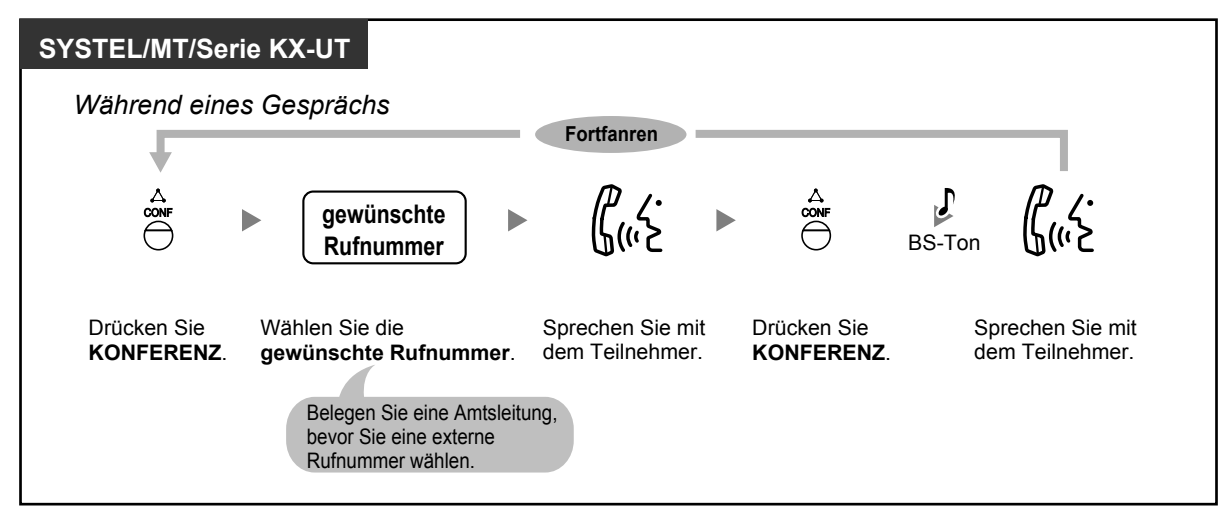

### **Einen ins Halten gelegten anderen Teilnehmer in die Konferenz einbeziehen**

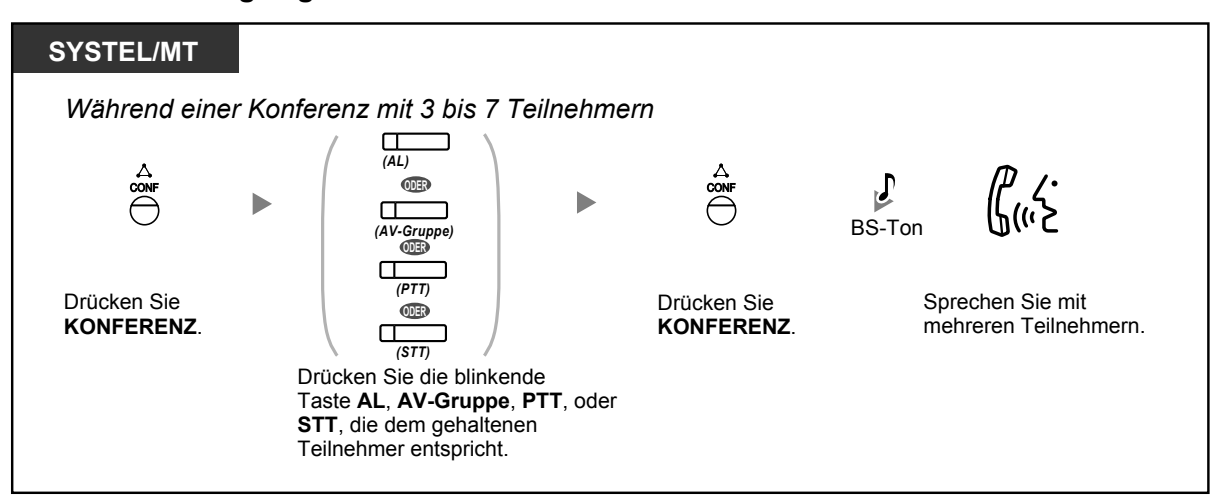

### **Mit zwei oder mehr Teilnehmern in einer Dreierkonferenz abwechselnd sprechen**

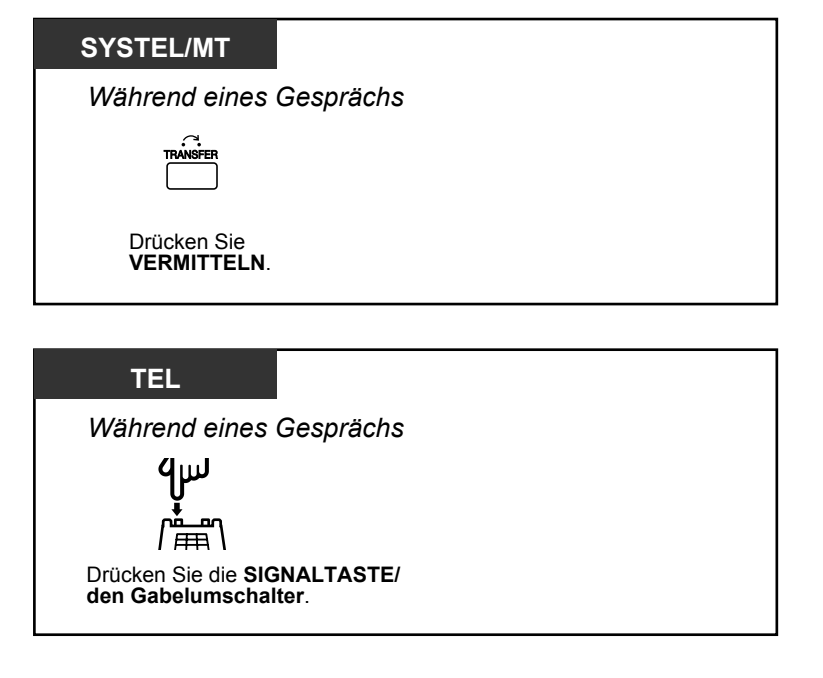

### **In einer Dreierkonferenz das Gespräch mit einem Teilnehmer beenden und mit dem anderen weitersprechen**

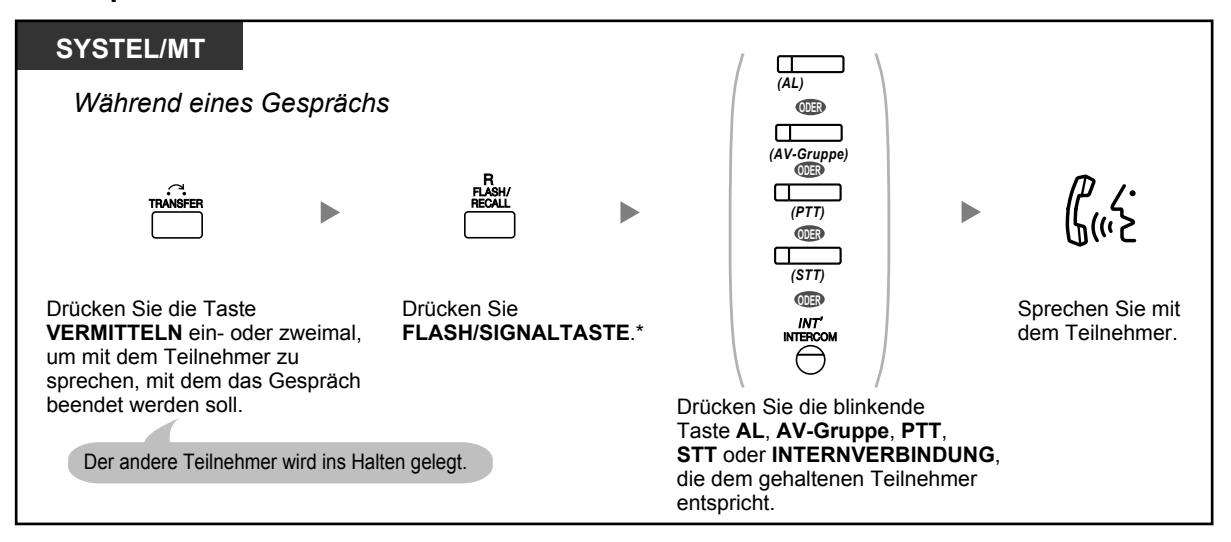

- \* In diesem Fall muss sich die FLASH/SIGNALTASTE an einem Systemtelefon über die Systemprogrammierung in den Modus "Flash/Signal" gestellt werden.
- Durch Drücken der Taste VERMITTELN, der Signaltaste oder des Gabelumschalters kann während einer Dreierkonferenz zwischen den anderen zwei Teilnehmern gewechselt werden.
- Eine Konferenz kann mit maximal 8 Teilnehmern gleichzeitig geführt werden (Intern- und Amtsleitungen).
- Während eines Gesprächs mit vier oder mehr Teilnehmern können Sie nicht die Verbindung zu einem der Teilnehmer trennen und das Gespräch mit den anderen Teilnehmern fortsetzen.
- SIP-Telefone einer anderen Serie als KX-UT können keine Konferenzgespräche aufbauen, wohl aber als Teilnehmer aufgenommen werden.
- Wenn der Benutzer eines SIP-Telefons der Serie KX-UT ein Konferenzgespräch einrichtet und einer der anderen Teilnehmer die Konferenz verlässt, dann kann der Benutzer des SIP-Telefons der Serie KX-UT mit dem verbleibenden Teilnehmer weitersprechen, das Gespräch jedoch nicht ins Halten legen.

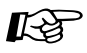

### **Wunschgemäße Einrichtung Ihrer Nebenstelle**

• [3.1.3 Tastenbelegung \(frei programmierbar\)](#page-303-0) Eine Taste "Konferenz" einrichten oder ändern.

## <span id="page-91-0"></span> **Konferenz beenden (Unbeaufsichtigte Konferenz)**

Die Person, die eine Konferenz eingerichtet hat, kann die Konferenz verlassen und die anderen Teilnehmer das Gespräch fortsetzen lassen.

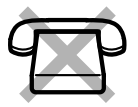

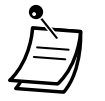

• Benutzer von SIP-Telefonen der Serie KX-UT: Wenn Sie eine Konferenz eingerichtet haben, können Sie diese nicht verlassen und die anderen Teilnehmer das Gespräch fortsetzen lassen. Wenn Sie auflegen, wird die Konferenz beendet und die Verbindung zu den anderen Teilnehmern getrennt.

### **Verlassen einer Konferenz**

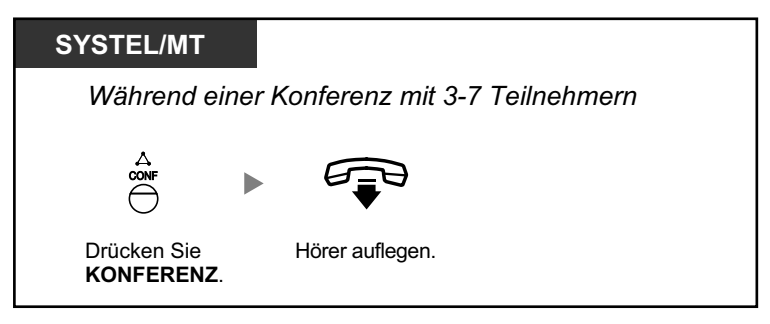

### **In eine bestehende Konferenz zurückkehren**

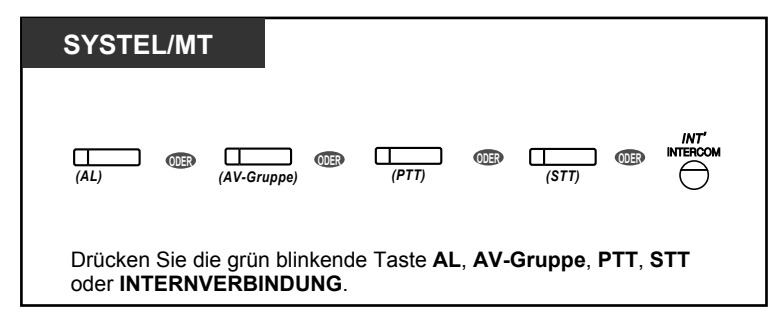

#### **Gespräch beenden**

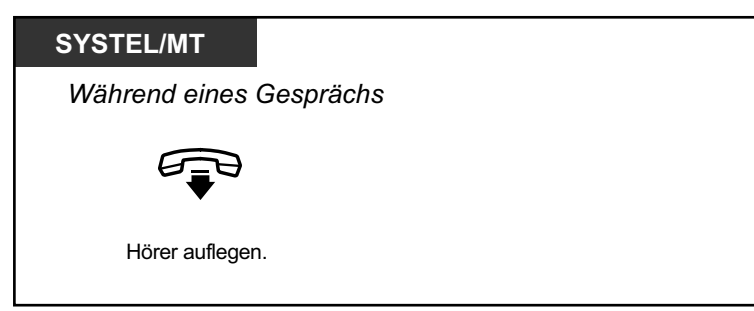

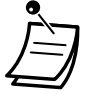

#### • **Zeitbegrenzung**

Beide Teilnehmer hören vor Erreichen der festgelegten Zeitgrenze einen Alarmton. Der Benutzer der Ausgangsnebenstelle hört vor dem Erreichen der Zeitgrenze einen Alarmton. Kehrt die Ausgangsnebenstelle nicht in die Konferenz zurück, wird das Gespräch nach Erreichen der Zeitgrenze getrennt.

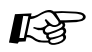

### **Wunschgemäße Einrichtung Ihrer Nebenstelle**

• [3.1.3 Tastenbelegung \(frei programmierbar\)](#page-303-0) Eine Taste "Konferenz" einrichten oder ändern.

### <span id="page-93-0"></span> **Konferenz verlassen (Verlassen einer Dreierkonferenz)**

Die Person, die eine Konferenz mit zwei anderen Teilnehmern eingerichtet hat, kann die Konferenz verlassen und die anderen Teilnehmer das Gespräch fortsetzen lassen.

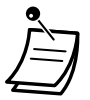

• Benutzer von SIP-Telefonen der Serie KX-UT: Wenn Sie eine Konferenz eingerichtet haben, können Sie diese nicht verlassen und die anderen Teilnehmer das Gespräch fortsetzen lassen. Wenn Sie auflegen, wird die Konferenz beendet und die Verbindung zu den anderen Teilnehmern getrennt.

#### **Eine Konferenz mit mindestens einer anderen Nebenstelle verlassen**

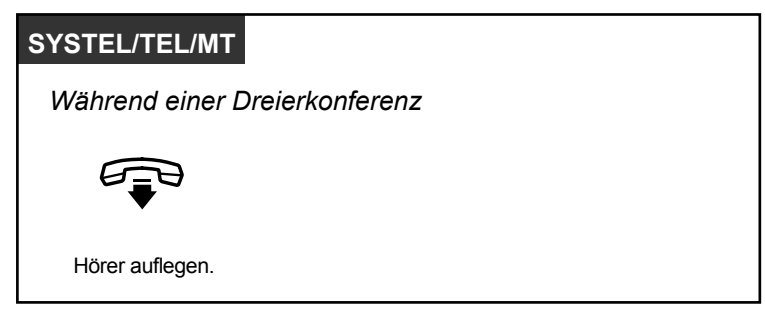

#### **Eine Konferenz mit zwei externen Teilnehmern verlassen**

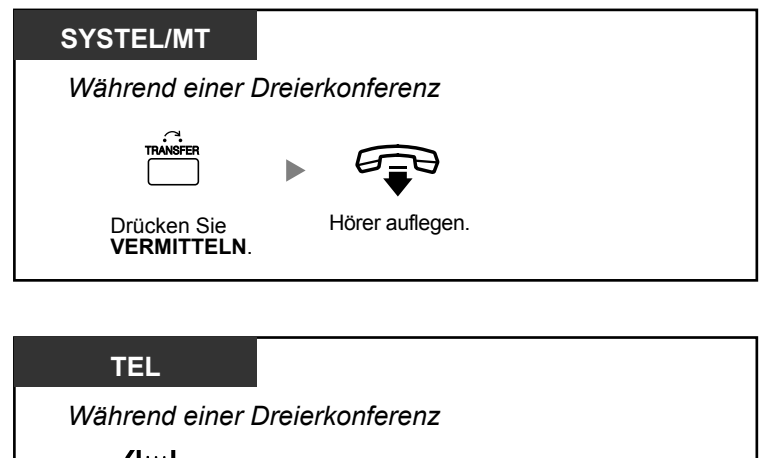

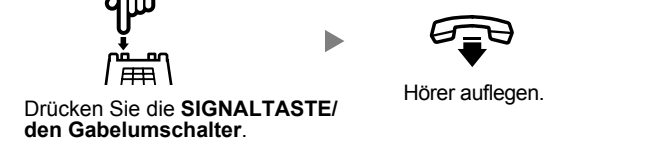

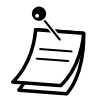

• Um ein Konferenzgespräch mit zwei externen Teilnehmern zu verlassen, ohne die Konferenz zu beenden, muss Ihre Nebenstelle über die BKl-Programmierung zur Vermittlung von Gesprächen auf Amtsleitungen berechtigt sein.

### <span id="page-94-0"></span> **Einen dritten Teilnehmer in das Gespräch einbeziehen (Beendigung der Privatschaltung)**

Sie können einen dritten Teilnehmer in Ihr laufendes Gespräch aufnehmen und eine Dreierkonferenz einrichten. Sie können das Gespräch auch verlassen und die anderen beiden Teilnehmer weitersprechen lassen.

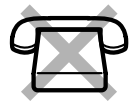

### **Einen dritten Teilnehmer in Ihr laufendes Gespräch aufnehmen und eine Dreierkonferenz einrichten**

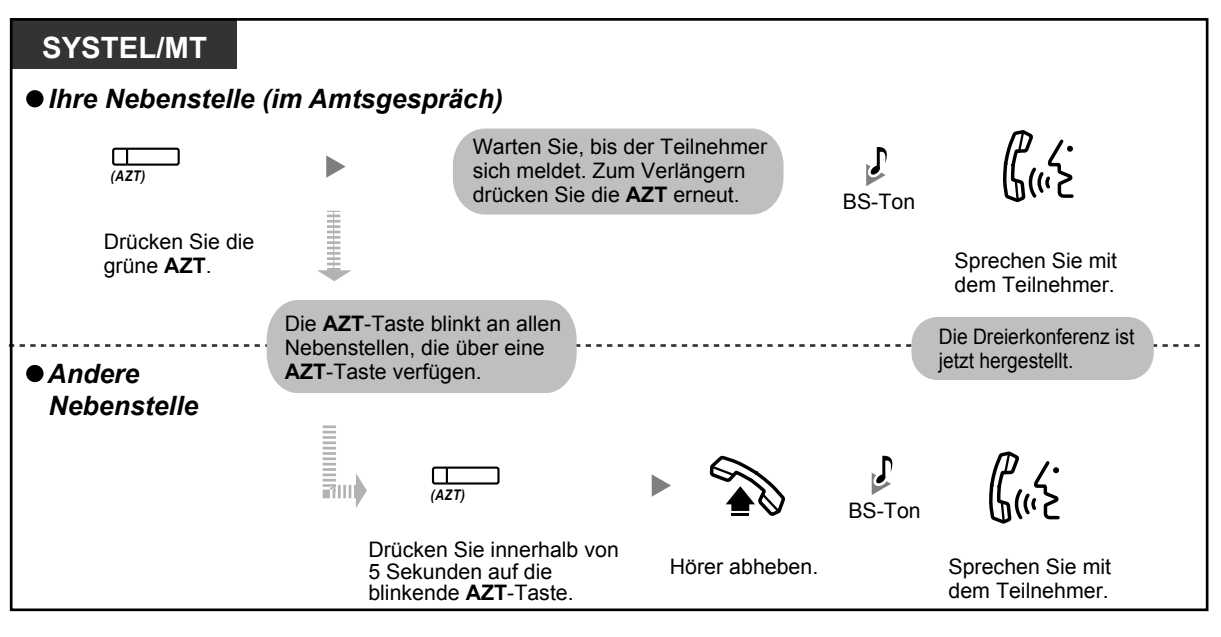

- Für diesen Vorgang kann nur eine Amtszieltaste (AZT) verwendet werden.
- Sie können eine Dreierkonferenz verlassen und die anderen beiden Teilnehmer weitersprechen lassen, indem Sie einfach den Hörer auflegen.

### <span id="page-94-1"></span> **Hinzufügen eines dritten Teilnehmers zu einem Gespräch mithilfe des ISDN-Dienstes (Dreierkonferenz im ISDN [3PTY])**

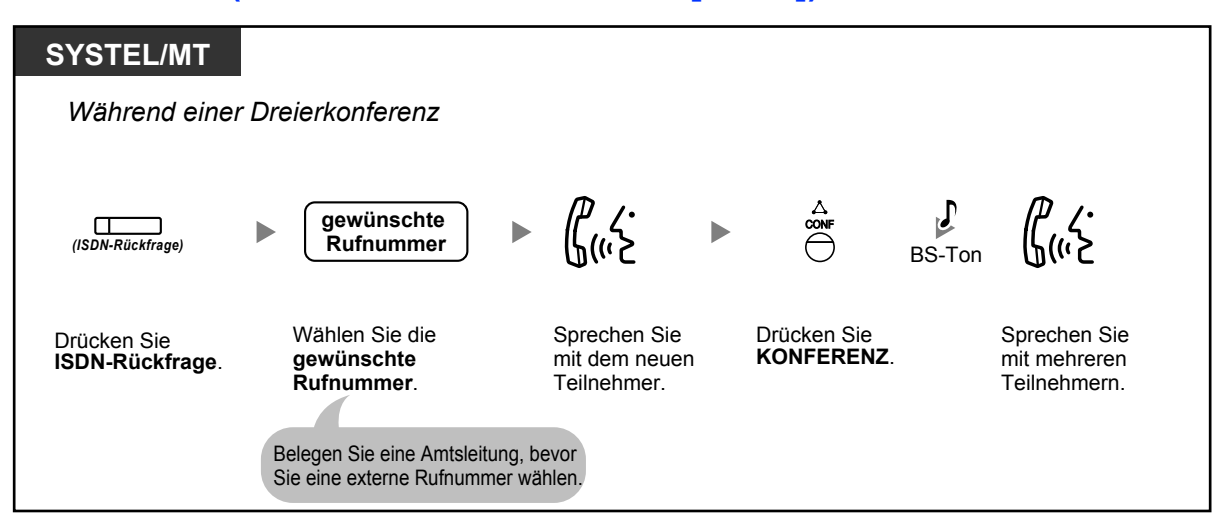

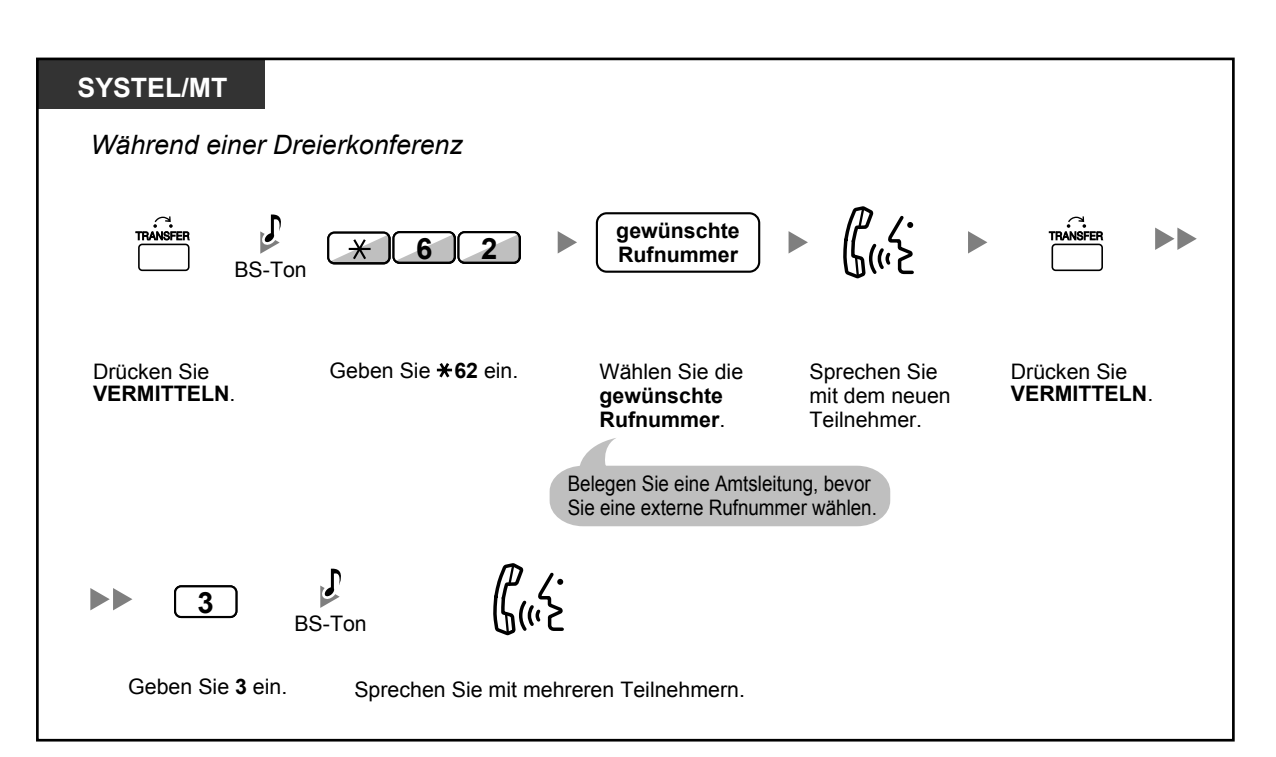

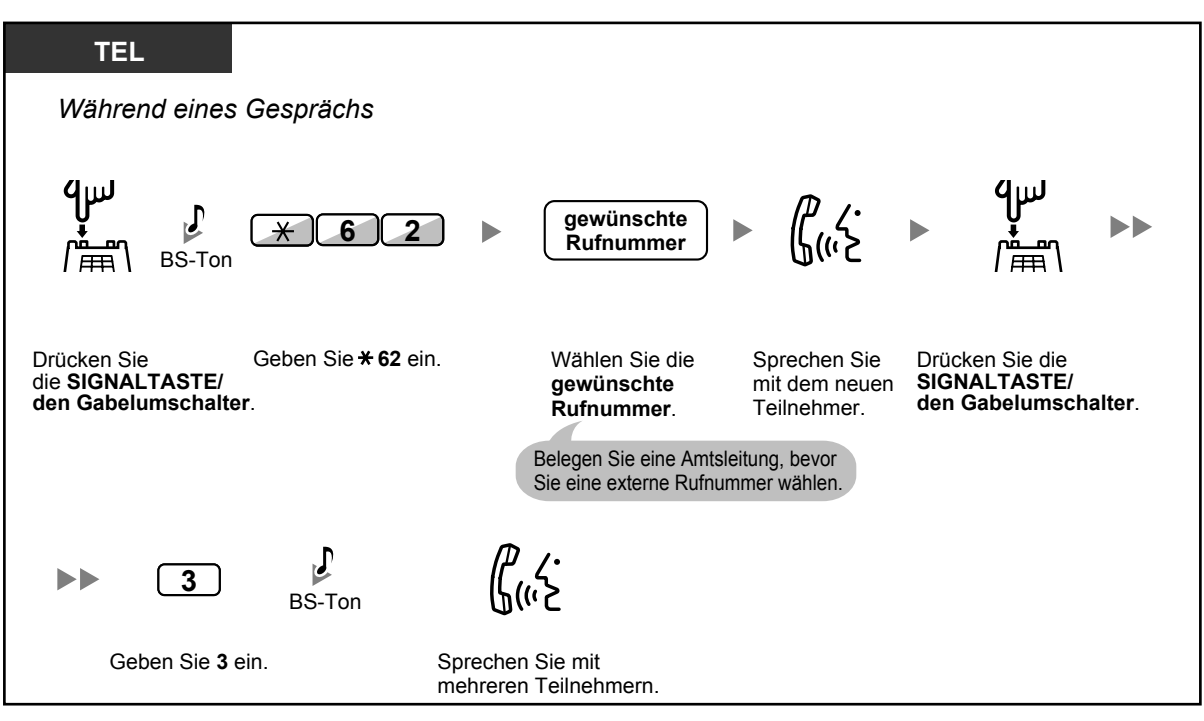

### **Gespräch beenden**

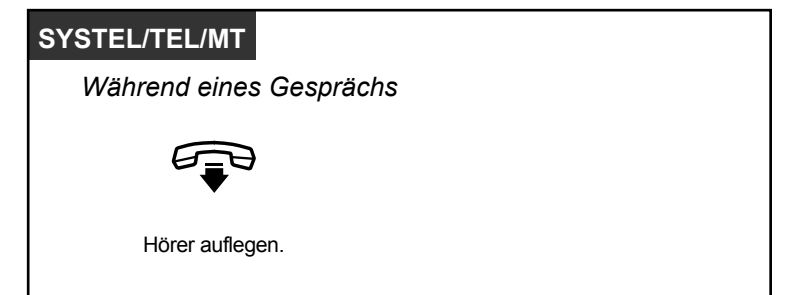

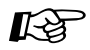

### **Wunschgemäße Einrichtung Ihrer Nebenstelle**

• [3.1.3 Tastenbelegung \(frei programmierbar\)](#page-303-0) Eine Taste "ISDN-Rückfrage" einrichten oder ändern.

## **1.4.6 Stummschaltung**

Wenn Sie sich in Ihrem Raum mit einer anderen Person besprechen möchten, ohne dass Ihr Gesprächspartner diese Unterhaltung mithört, können Sie das Mikrofon oder den Hörer stummschalten, während Sie die Stimme des Teilnehmers weiter über den eingebauten Lautsprecher bzw. den Hörer hören.

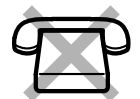

### **Einschalten/Ausschalten**

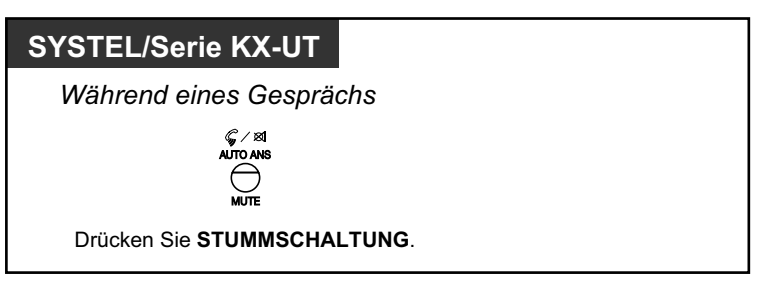

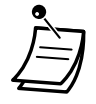

• Das Leuchtelement der Taste AUTOMATISCHE ANSCHALTUNG/STUMMSCHALTUNG an SYSTELs oder das Leuchtelement der Tasten FREISPRECHEN/LAUTHÖREN an SIP-Telefonen der Serie KX-UT zeigt den aktuellen Status wie folgt an: **Aus:** Normaler Betrieb **Blinkt rot:** Stummschaltung

## **1.4.7 Lauthören (Anderen das Mithören Ihres Gesprächs gestatten)**

Sie können anderen sich im Raum befindenden Personen gestatten, ein laufendes Gespräch über den eingebauten Lautsprecher mitzuhören.

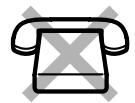

### **Einschalten/Ausschalten**

### **SYSTEL/Serie KX-UT**

*Während eines Gesprächs über den Hörer*

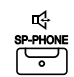

Drücken Sie **FREISPRECHEN/LAUTHÖREN**.

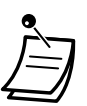

- Das Leuchtelement der Taste FREISPRECHEN/LAUTHÖREN zeigt den aktuellen Zustand der gerufenen Nebenstelle wie folgt an:
- **Aus**: Die Stimme des Gesprächspartners wird nur über den Hörer gehört. **Ein**: Die Stimme des Gesprächspartners ist über den eingebauten Lautsprecher und den Hörer zu hören.
- Für diese Funktion ist Systemprogrammierung erforderlich.

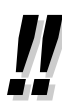

### • **Freisprechbetrieb**

Mithilfe der Taste FREISPRECHEN/LAUTHÖREN können Sie einen Teilnehmer anwählen und mit ihm sprechen, ohne den Hörer abzuheben. Während dieser Zeit können Sie andere Tätigkeiten ausführen.

- **Nützliche Hinweise:**
	- **Falls Sie den anderen Teilnehmer nur schwer verstehen können,** Erhöhen Sie die Lautstärke durch Betätigung der Navigationstaste oder der Taste Einstellen.
	- **Falls der andere Teilnehmer Sie nur schwer verstehen kann,** Setzen Sie die Lautstärke herab.
	- **Falls der andere Teilnehmer Ihre Stimme mit Echo hört,** Verwenden Sie das Telefon in einem Raum mit Vorhängen und/oder Teppich.
	- **Falls Teile des Gesprächs nicht übertragen werden,** Wenn Sie und Ihr Gesprächspartner gleichzeitig sprechen, können Teile des Gesprächs verloren gehen.

Dies lässt sich vermeiden, indem Sie versuchen, abwechselnd zu sprechen.

## **1.4.8 Headset verwenden**

Sie können zum Führen eines Gesprächs ein Headset verwenden. Zu diesem Zweck müssen Sie zunächst im Programmiermodus die Option "Headset ein" wählen oder die Taste "Headset" (rot) drücken. Am KX-UT113/KX-UT123 wird der Headset-Modus jedoch automatisch aktiviert, sobald Sie ein Headset an den Headset-Anschluss des Telefons anschließen.

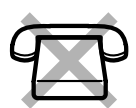

Diese Funktion wird auch als Auswahl Hörer/Headset bezeichnet.

### **Gespräche mithilfe des Headsets führen**

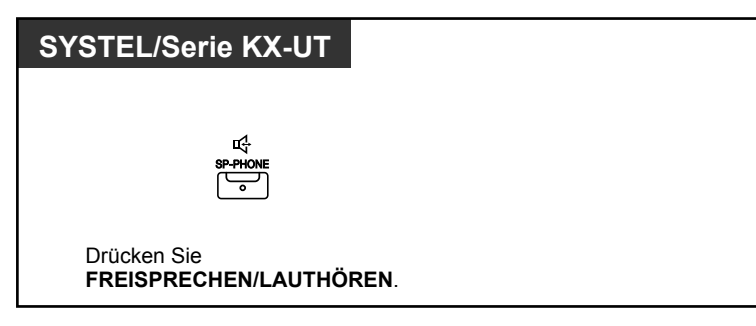

### **Den Hörer verwenden, während ein Gespräch mithilfe des Headsets geführt wird**

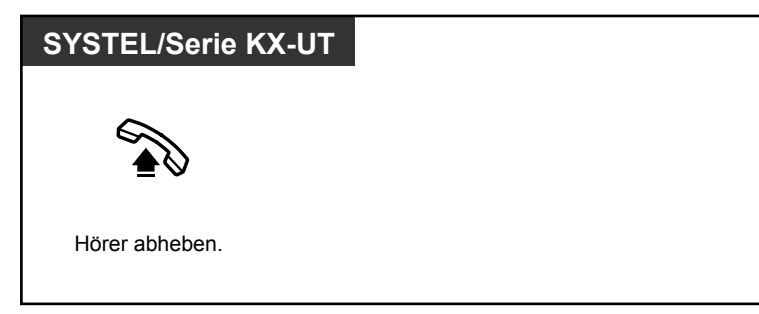

**Während eines Gesprächs mithilfe des Headsets den Freisprechmodus aktivieren**

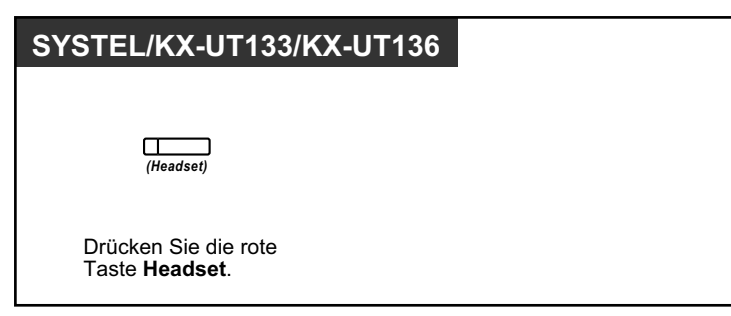

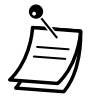

• Das Leuchtelement der Taste "Headset" zeigt den aktuellen Zustand wie folgt an: **Aus**: Headset deaktiviert **Leuchtet rot**: Headset aktiviert

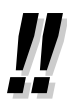

 $\mathbb{R}^3$ 

### • **Für Benutzer von Telefonen der Serie KX-NT3xx (außer KX-NT321):**

• Bei den Telefonen der Serie KX-NT3xx (außer KX-NT321) können Sie ein an Ihrer Nebenstelle registriertes Bluetooth Wireless-Headset als Headset verwenden.

#### • **Betriebsabstand**

Halten Sie zwischen Telefonen mit angeschlossenen Bluetooth Modules einen Abstand von mindestens 3 m ein. Wenn Sie ein Bluetooth Headset in der Nähe eines Telefons mit angeschlossenem Bluetooth Module (jedoch nicht das, bei dem Ihr Headset registriert ist) verwenden, können Störungen auftreten. Um das Signal zu verstärken, entfernen Sie sich von diesem Telefon und gehen Sie näher an jenes heran, bei dem Ihr Headset registriert ist.

#### • **Störungen**

Signale werden zwischen diesem Modul und dem Bluetooth Headset mittels Funkwellen übertragen. Um die Reichweite voll auszuschöpfen und einen störungsfreien Betrieb zu gewährleisten, halten Sie das Modul fern von elektrischen Geräten wie Faxgeräten, Radios, PCs oder Mikrowellen.

• Anlagen, die das 2,4-GHz-ISM-Band (ISM=Industrie, Wissenschaft und Medizin) nutzen, können bei diesem Produkt Störungen verursachen. Beispiele für solche Anlagen sind Schnurlostelefone, Wireless LANs, Home RF, Mikrowellen und andere ISM-Geräte. Diese Anlagen können geringfügige Störgeräusche verursachen.

### **Wunschgemäße Einrichtung Ihrer Nebenstelle**

- [3.1.2 Einstellungen im Programmiermodus](#page-293-0)—**Verwendung des Headsets** Auswahl des Zubehörs.
- [3.1.3 Tastenbelegung \(frei programmierbar\)](#page-303-0) Eine Taste "Headset" einrichten oder ändern.

# **1.5 Verwendung einer PTT-/STT-Taste**

## <span id="page-101-0"></span>**1.5.1 Nebenstelle mit Persönlicher Teamtaste (PTT)/Sekundärer Teamtaste (STT)**

Persönliche Teamtasten (PTT) und Sekundäre Teamtasten (STT) sind hilfreich, wenn Nebenstellenbenutzer Anrufe für andere Nebenstellen abwickeln müssen. Zum Beispiel können eine oder mehrere Mitarbeiter des Sekretariats Anrufe abwickeln und den Anrufstatus für einen oder mehrere Vorgesetzte prüfen. Die Funktionen der PTT- und STT-Tasten arbeiten wie folgt:

**PTT-Taste:** Diese Taste kann zum Tätigen und Empfangen von Anrufen verwendet werden (sowohl Amts- als auch Interngespräche). Wenn mehrere PTT-Tasten existieren, können mehrere Anrufe an der Nebenstelle in eine Warteschlange gestellt werden. Nebenstellen mit PTT-Taste werden als PTT-Nebenstellen bezeichnet.

**STT-Taste:** Das Leuchtelement einer STT-Taste zeigt den aktuellen Status der registrierten Nebenstelle an, ähnlich wie eine NZT-Taste. Weiter kann diese Taste zur Ausführung folgender Vorgänge verwendet werden:

- die PTT-Nebenstelle anrufen ( $\blacklozenge$  STT-Direktwahl)
- an der PTT-Nebenstelle auflaufende Gespräche entgegennehmen
- von der PTT-Nebenstelle gehaltene Gespräche halten und zurückholen ( $\blacklozenge$  Halten [eines Gesprächs und Zurückholen gehaltener Verbindungen\)](#page-104-0)
- Anrufe an die PTT-Nebenstelle vermitteln ( [Gespräch vermitteln über STT-Tas](#page-105-0)[te\)](#page-105-0)

Nebenstellen mit STT-Taste werden als STT-Nebenstellen bezeichnet.

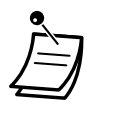

- Die als Ziel einer STT-Taste registrierte Nebenstelle muss über mindestens eine PTT-Taste verfügen.
- Eine Nebenstelle kann bis zu 8 PTT-Tasten haben.
- Eine Nebenstelle kann pro PTT-Nebenstelle nur eine STT-Taste haben.
- Die Leuchtelemente der einzelnen PTT-/STT-Tasten zeigen den aktuellen Status wie folgt an:

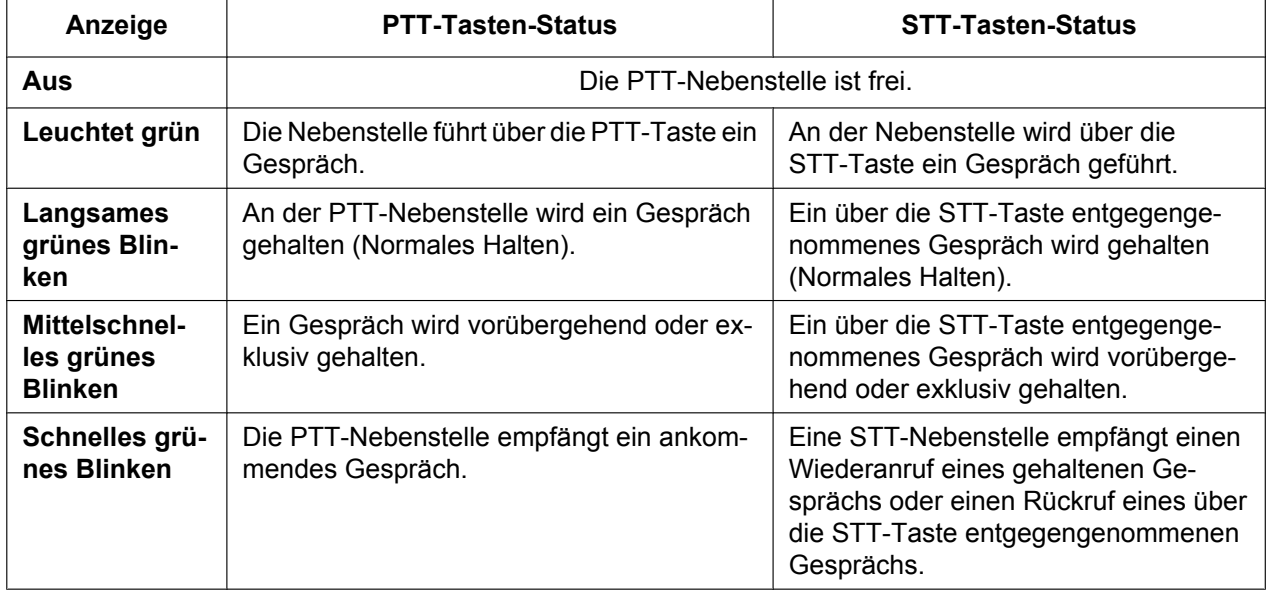

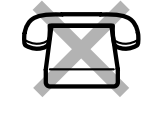

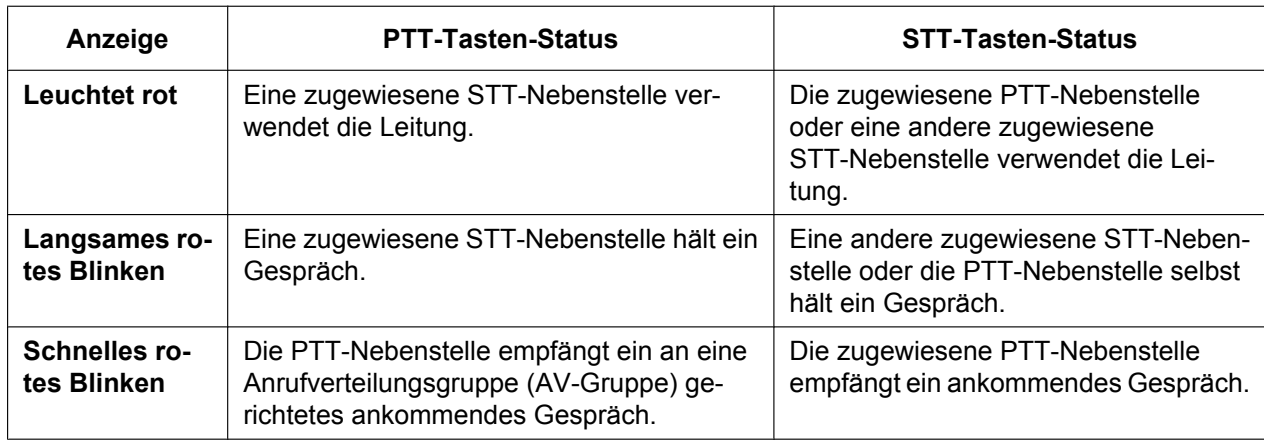

## <span id="page-102-0"></span> **STT-Direktwahl**

Mithilfe einer STT-Taste können Sie auf einfache Weise die zugewiesene PTT-Nebenstelle anrufen. Für STT-Tasten gibt es je nach Systemprogrammierung zwei verschiedene Modi, deren Funktionen sich wie folgt unterscheiden:

### **Erweiterter NZT-Tastenmodus**

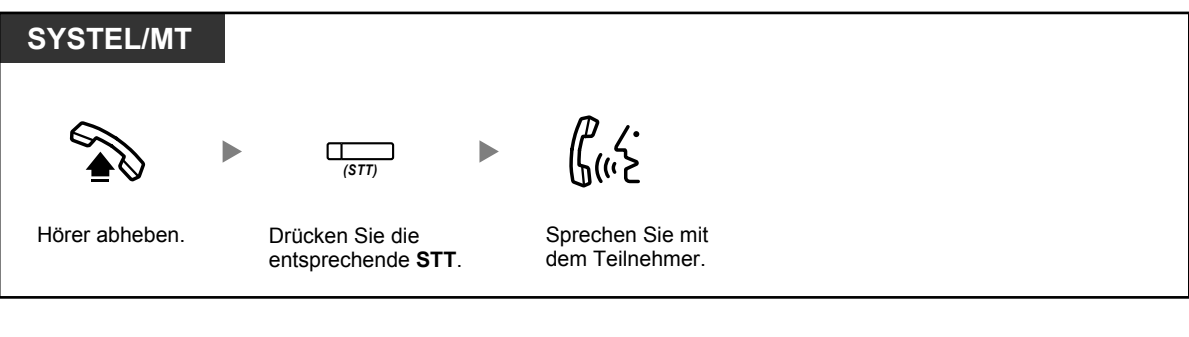

### **Standard-STT-Tastenmodus**

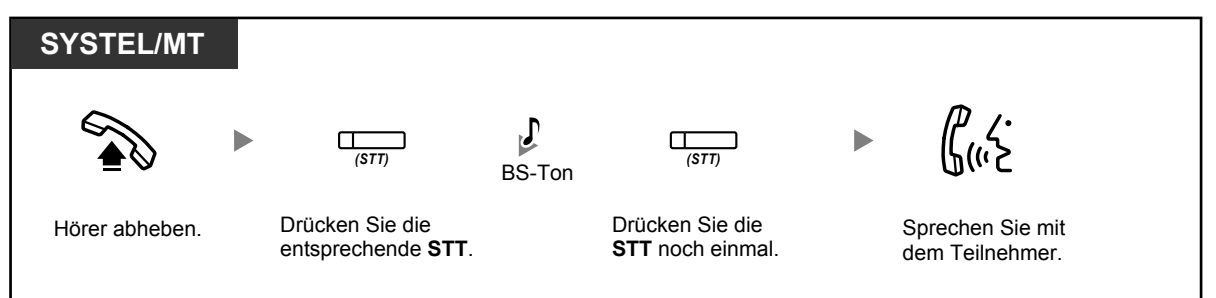

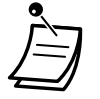

• Bei Ausführung einer STT-Direktwahl zum Anrufen der zugewiesenen PTT-Nebenstelle zeigt das Leuchtelement der STT-Taste den aktuellen Status der Zielnebenstelle wie folgt an: **Leuchtet grün**: Die Leitung ist durch Sie belegt.

**Leuchtet rot**: Die Leitung ist belegt. (Die Leitung ist durch die PTT-Nebenstelle oder, wenn für die STT-Tasten mehrerer Nebenstellen ein und dieselbe PTT-Nebenstelle registriert ist, durch eine andere STT-Nebenstelle belegt.)

• Selbst wenn eine PTT-Nebenstelle den Anrufschutz (ARS) aktiviert hat, können Sie die Nebenstelle ganz normal durch Drücken der STT-Taste anrufen.

- . .
- Wenn eine STT-Taste im Standard-STT-Tastenmodus ist, können Sie, während Sie einen Wählton hören, eine Rufnummer wählen, anstatt die STT-Taste erneut zu drücken. Je nach Systemprogrammierung wird Ihr Anruf unter Anwendung Ihrer normalen Berechtigungsklasse oder der Berechtigungsklasse der registrierten PTT-Nebenstelle ausgeführt (**STT Berechtigungsklasse übernehmen**).

## <span id="page-104-0"></span> **Halten eines Gesprächs und Zurückholen gehaltener Verbindungen**

Sie können über eine PTT- oder STT-Taste entgegengenommene Anrufe ganz normal ins Halten legen (®**[1.4.2 Halten eines Gesprächs](#page-71-0)**).

Weiter können Sie ein an Ihrer Nebenstelle/einer anderen Nebenstelle gehaltenes Gespräch unabhängig von der Gesprächsart durch einen einfachen Vorgang zurückholen.

### **Zurückholen gehaltener Verbindungen**

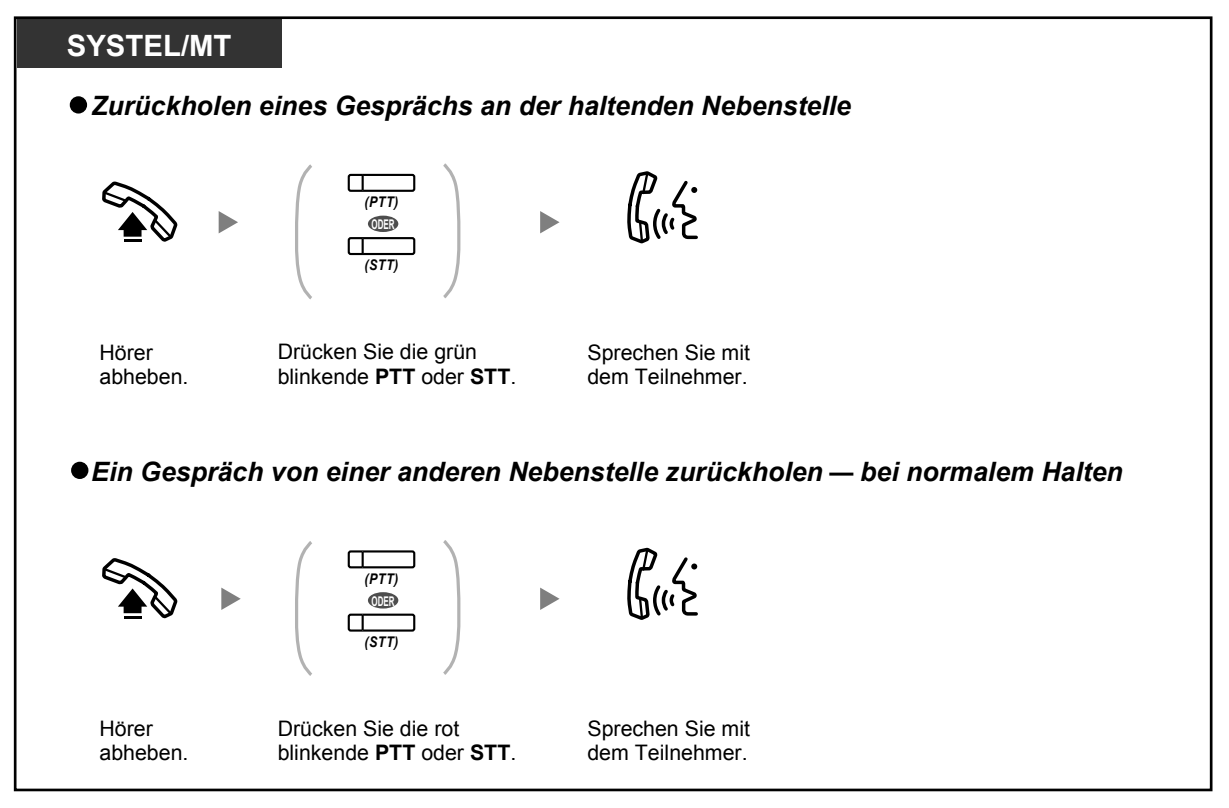

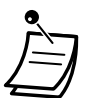

• **Wird ein gehaltenes Gespräch nicht innerhalb einer bestimmten Zeit zurückgeholt**, erfolgt ein Wiederanruf (Wiederanruf eines gehaltenen Gespräches). Wird ein Amtsgespräch nicht innerhalb einer vorgegebenen Zeit beantwortet, erfolgt automatisch eine Trennung der Verbindung.

• Wenn **Automatisches Halten eines Gesprächs** programmiert wurde, können Sie das aktuelle Gespräch automatisch ins Halten legen, indem Sie eine andere PTT-Taste drücken, um einen anderen Anruf zu tätigen oder entgegenzunehmen.

### <span id="page-105-0"></span> **Gespräch vermitteln über STT-Taste**

Sie können ein Gespräch auf einfache Weise an eine PTT-Nebenstelle vermitteln, indem Sie die entsprechende STT-Taste drücken.

### **Vermitteln eines Gesprächs an eine PTT-Nebenstelle**

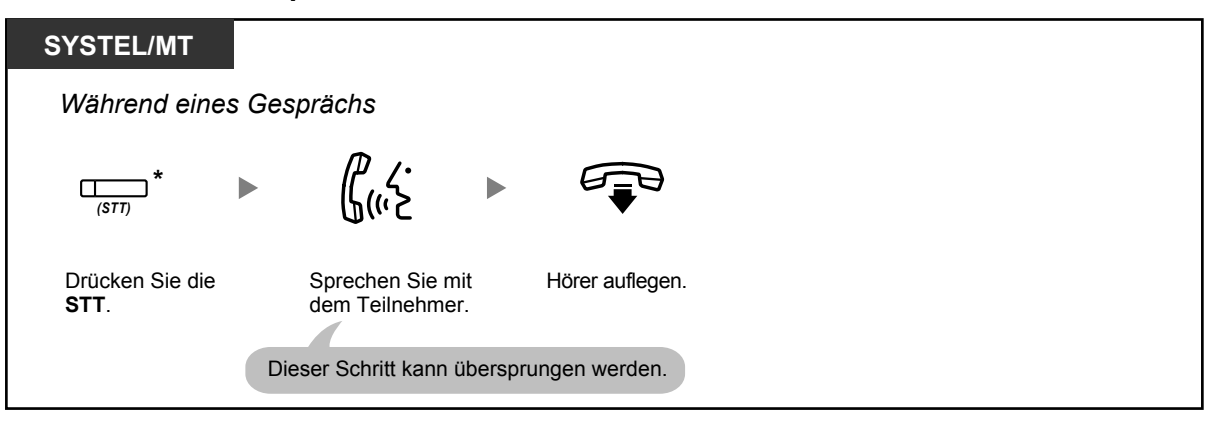

- Für die Nutzung dieser Funktion während eines Gesprächs mit einer Nebenstelle ist eine entsprechende Systemprogrammierung erforderlich.
- \* Wenn eine STT-Taste sich im Standard-STT-Tastenmodus befindet, müssen Sie die STT-Taste zweimal drücken, um das Gespräch zu vermitteln, es sei denn, Sie haben diese STT-Taste zum Entgegennehmen eines ankommenden Gesprächs verwendet.

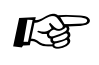

### **Wunschgemäße Einrichtung Ihrer Nebenstelle**

- [3.1.2 Einstellungen im Programmiermodus](#page-293-0)—**Vorrangabfrage** Wählen der bevorzugten Amtsleitung beim Abheben des Hörers.
- [3.1.2 Einstellungen im Programmiermodus](#page-293-0)—**Vorrangbelegung** Wählen der bevorzugten Amtsleitung beim Abheben des Hörers.
- [3.1.3 Tastenbelegung \(frei programmierbar\)](#page-303-0) Eine Taste Persönliche Teamtaste (PTT) oder Sekundäre Teamtaste (STT) einrichten oder ändern.

# **1.6 Vor Verlassen des Arbeitsplatzes**

## **1.6.1 Rufweiterleitung**

- – [Weiterleiten von Anrufen \(Rufweiterleitung \[RWL\]\)](#page-106-0)
- – [Einstellungen RWL/ARS über feste Funktionstaste RWL/ARS](#page-111-0)
- <span id="page-106-0"></span>– [Rufweiterleitung im ISDN \(Alle Anrufe werden im ISDN an einen externen Teilnehmer weitergeleitet\)](#page-115-0)

## **Weiterleiten von Anrufen (Rufweiterleitung [RWL])**

Ankommende Anrufe können automatisch an ein bestimmtes Ziel weitergeleitet werden.

### **Rufweiterleitung – Sofort:**

Alle Rufe werden weitergeleitet. Vorprogrammierte Nebenstellen können auch die Rufweiterleitung von ihrer eigenen Anrufgruppe aktivieren.

### **Rufweiterleitung bei Besetzt:**

Alle Anrufe werden weitergeleitet, wenn Ihre Nebenstelle besetzt ist.

### **Rufweiterleitung nach Zeit:**

Ein Anruf wird weitergeleitet, wenn Sie diesen nicht innerhalb einer bestimmten Zeitspanne entgegennehmen.

### **Rufweiterleitung bei Besetzt und nach Zeit:**

Anrufe werden weitergeleitet, wenn Sie sie nicht innerhalb einer bestimmten Zeitspanne entgegennehmen oder Ihre Nebenstelle besetzt ist.

### **Follow Me:**

Sie können die Funktion "Rufweiterleitung – Sofort" von einer anderen Nebenstelle (Weiterleitungsziel) aus einschalten.

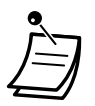

• Ankommende Rufe können bis zu viermal weitergeleitet werden.

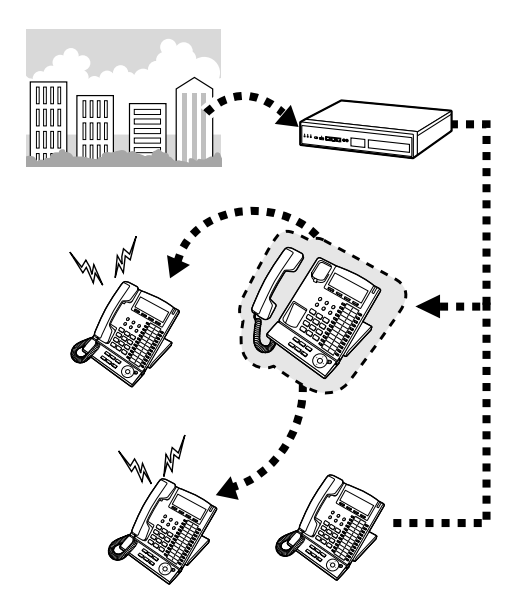

- Sie können die virtuelle Zugangsnummer einer UM-Gruppe als Weiterleitungsziel einstellen.
- Sie können Ihre Mailbox oder Ihr externes Mobiltelefon als Weiterleitungsziel einrichten.

### • **Chef-Sekretärin-Funktion** Die als Ziel eingerichtete Nebenstelle kann die weiterleitende Nebenstelle anrufen.

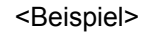

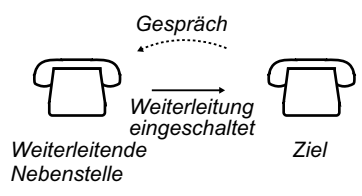

### **Einschalten/Ausschalten**

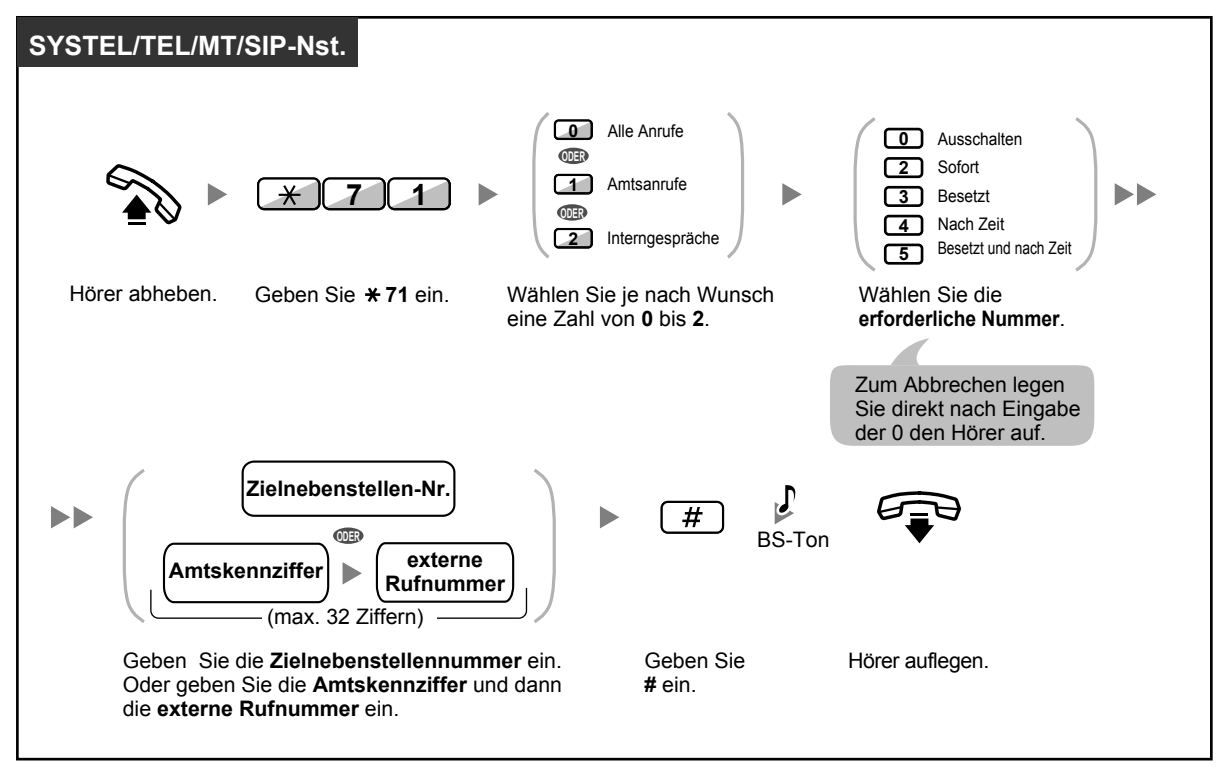
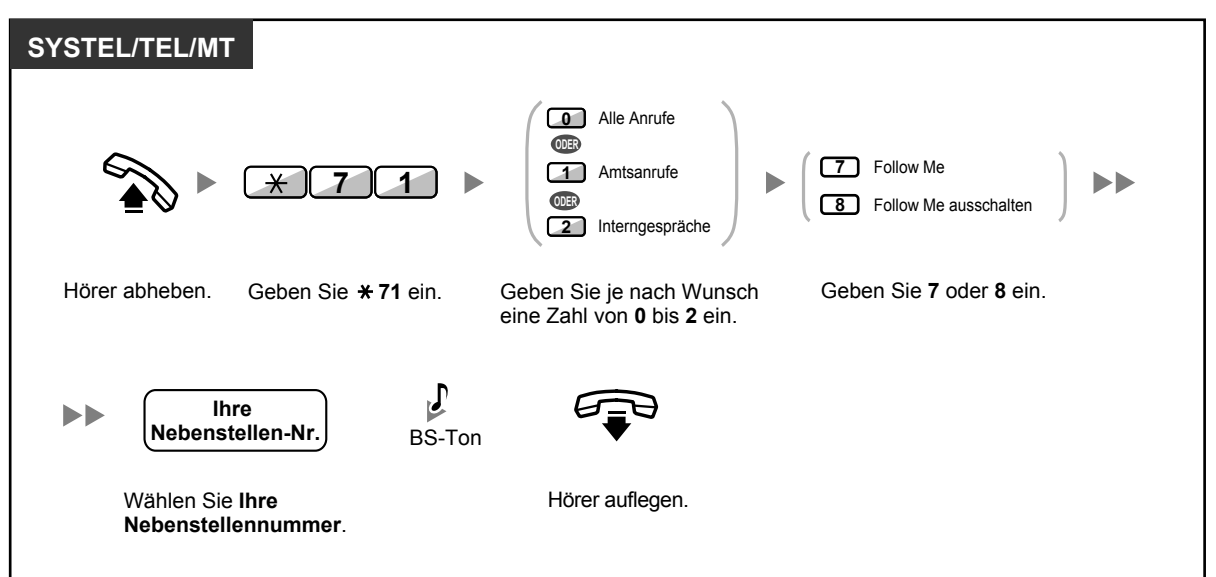

**"Follow me" von einer anderen Nebenstelle aus aktivieren**

- Das Einschalten der Funktion "Follow me" ist von einer SIP-Nebenstelle aus nicht möglich. Es ist jedoch möglich, diese Funktion von einer anderen Nebenstelle aus, die keine SIP-Nebenstelle ist, für eine SIP-Nebenstelle einzustellen.
- Bei Verwendung eines Systemtelefons können Sie die Rufweiterleitung ein- oder ausschalten, indem Sie anstelle von " $*710$ " die Taste RWL/ARS (feste Funktionstaste) drücken. Wenn Sie ein SIP-Telefon der Serie KX-UT verwenden, können Sie auch die Taste RWL/ ARS drücken und dann mit der Navigationstaste nach oben oder unten navigieren, um die Rufweiterleitung für alle Anrufe (Immer) ein- oder auszuschalten.

#### **Timer für "RWL nach Zeit" und "RWL bei Besetzt und nach Zeit" einstellen**

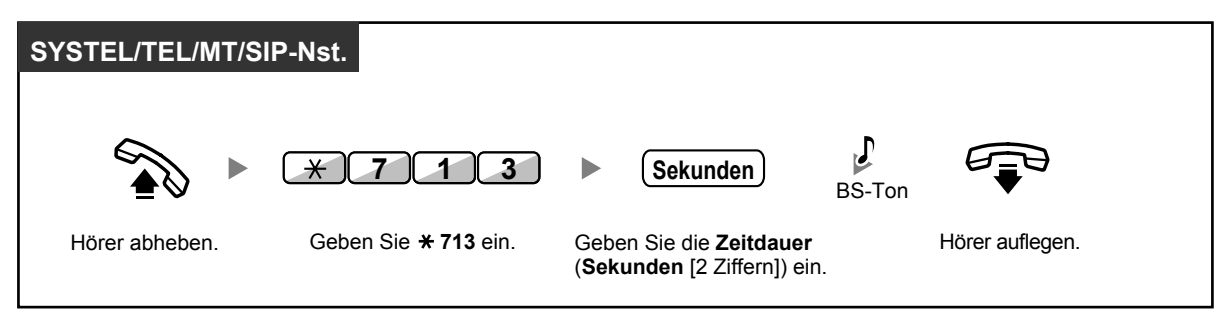

**Einschalten/Ausschalten (Rufweiterleitung [RWL] der Anrufe für Ihre Anrufverteilungsgruppe)**

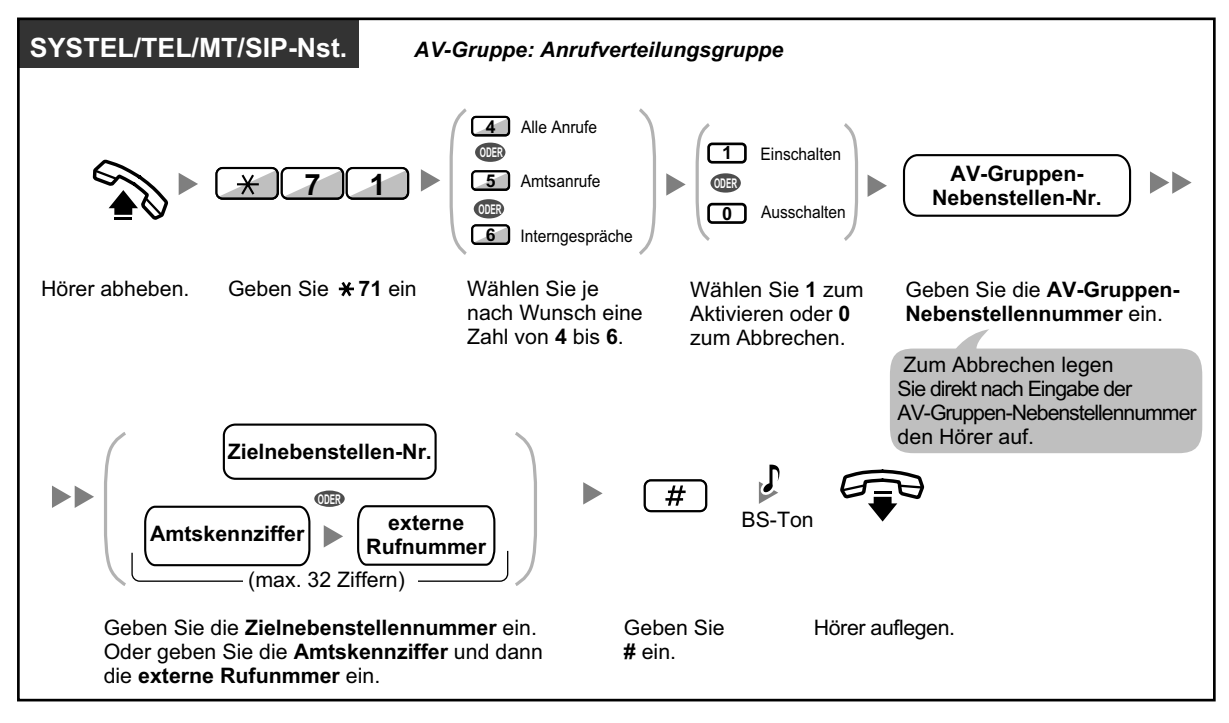

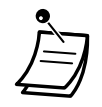

- Wenn bei SIP-Telefonen der Serie KX-UT die Rufweiterleitung oder der Anrufschutz aktiviert ist, wird im Standby-Modus im Display RWL/ARS angezeigt.
- Das Leuchtelement der Taste RWL/ARS zeigen den aktuellen Status wie folgt an: **Aus**: Keine der beiden Funktionen ist aktiviert. **Leuchtet rot**: Modus Rufweiterleitung **Langsames rotes Blinken**: Modus Anrufschutz

Benutzer von SIP-Telefonen der Serie KX-UT können den aktuellen Status vom Display ablesen.

• Das Leuchtelement der Taste Grp.-RWL zeigen den aktuellen Status wie folgt an: **Aus**: Nicht eingestellt

**Leuchtet rot**: Modus Rufweiterleitung

• In der Anlage gibt es zwei Modi: (1) Modus Umschalten RWL/ARS und (2) Modus Einstellung RWL/ARS. Fragen Sie im Zweifelsfall Ihren Manager, welchen Modus Ihre Anlage verwendet.

Bei SIP-Telefonen der Serie KX-UT wird nur der Modus Einstellung RWL/ARS unterstützt.

#### **(1) Im Modus Umschalten RWL/ARS:**

Durch Drücken der Taste RWL/ARS (feste Funktionstaste) im Status Frei wird wie unten abgebildet umgeschaltet:

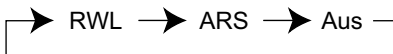

#### **(2) Im Modus Einstellung RWL/ARS:**

Durch Drücken der Taste RWL/ARS (feste Funktionstaste) im Status Frei können Sie den RWL/ARS-Status umschalten und das RWL-Ziel festlegen (siehe " $\blacklozenge$  Einstellungen RWL/ [ARS über feste Funktionstaste RWL/ARS"](#page-111-0)).

#### **Anmerkung**

Eine als Taste RWL/ARS belegte Taste (benutzerdefinierte Taste) ist immer im Modus Umschalten RWL/ARS, und der Modus kann nicht geändert werden.

- Vermittelte Amtsanrufe werden ebenfalls an das für Amtsanrufe festgelegte Ziel weitergeleitet.
- Wenn Interngespräche anders behandelt werden als Amtsgespräche (Rufweiterleitungsart, Rufweiterleitungsziel), wird die Einrichtung der Tasten RWL/ARS–Amtsanrufe und RWL/ ARS– Interngespräche und/oder Grp.-RWL – Amtsanrufe und Grp.-RWL – Interngespräche empfohlen, und zwar aus folgenden Gründen:
	- **a.** die Anzeigen der Taste RWL/ARS Alle Anrufe (einschließlich Taste RWL/ARS [feste Funktionstaste]) und der Taste Grp.-RWL – Alle Anrufe zeigen entweder die Einstellung für Amtsanrufe oder für Interngespräche an, aber nicht beide.

#### **Anmerkung**

Das Symbol RWL auf einem MT-Display zeigt nur die Einstellung für Amtsanrufe an.

**b.** durch Drücken der Taste RWL/ARS – Alle Anrufe (einschließlich Taste RWL/ARS [feste Funktionstaste]) oder der Taste Grp.-RWL – Alle Anrufe wird der Modus RWL oder ARS für Interngespräche und Amtsanrufe nicht separat geändert.

#### **Wunschgemäße Einrichtung Ihrer Nebenstelle**  $\mathbb{R}^n$

• [3.1.3 Tastenbelegung \(frei programmierbar\)](#page-303-0) Die Tasten RWL/ARS (Alle Anrufe, Amtsanrufe, Interngespräche) oder Grp.-RWL (Alle Anrufe, Amtsanrufe, Interngespräche) einrichten oder ändern.

## <span id="page-111-0"></span> **Einstellungen RWL/ARS über feste Funktionstaste RWL/ARS**

An einem Systemtelefon (SYSTEL) oder SIP-Telefon der Serie KX-UT können Sie den Status RWL/ARS auf einfache Weise umschalten und mit der Taste RWL/ARS (feste Funktionstaste) das Weiterleitungsziel für Amts-/Interngespräche festlegen. Für SYS-TEL-Benutzer ist es auch möglich, externe Rufnummern (z.B. die ihres externen Mobiltelefons) als Weiterleitungsziele für bis zu 4 virtuelle MTs in einer Anrufverteilungsgruppe (AV-Gruppe) festzulegen, die bei Anrufen für die Gruppe gleichzeitig mit den Telefonen der AV-Gruppen-Mitglieder klingeln.

Folgende Einstellungen stehen zur Verfügung:

- Umschalten des Status RWL/ARS und Festlegen des RWL-Ziels für Amts-/Interngespräche
- Timer für "RWL nach Zeit" und "RWL bei Besetzt und nach Zeit"
- Weiterleitungsstatus (ein/aus) und parallele Rufsignalisierung von Amtsanrufen an externen Zielen für bis zu 4 virtuelle MTs in einer AV-Gruppe

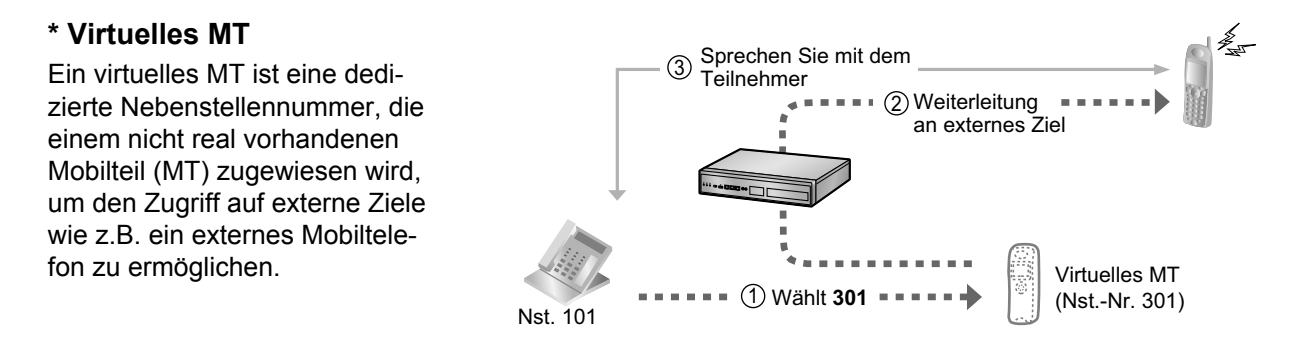

#### **Status RWL/ARS umschalten für Amtsgespräche**

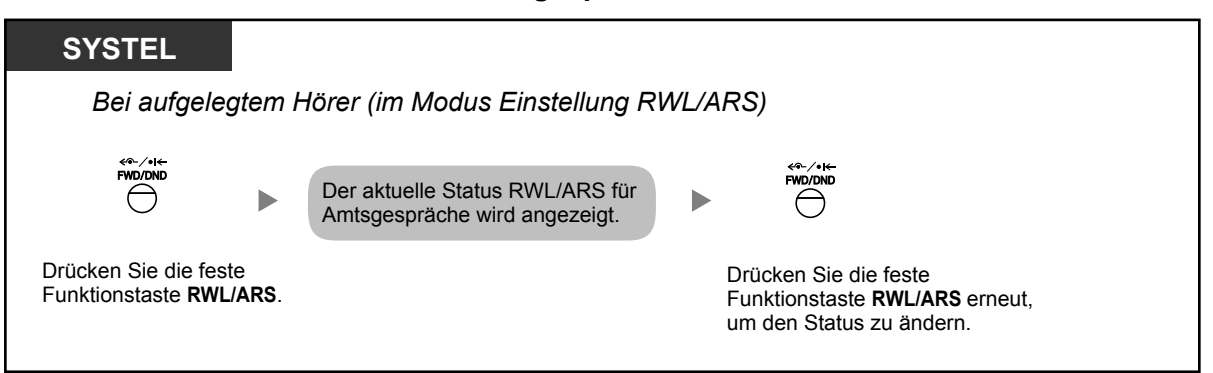

#### **Status RWL/ARS umschalten für Interngespräche**

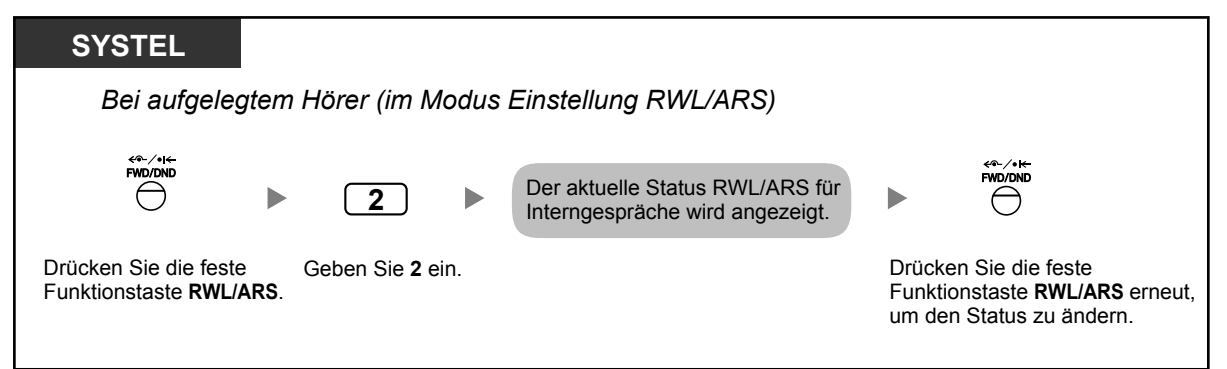

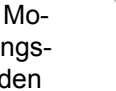

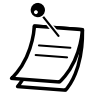

• Wenn Sie den Status RWL/ARS umschalten, wird ein zuvor festgelegtes RWL-Ziel nicht gelöscht.

#### **RWL/ARS einstellen und löschen für Amts-/Interngespräche**

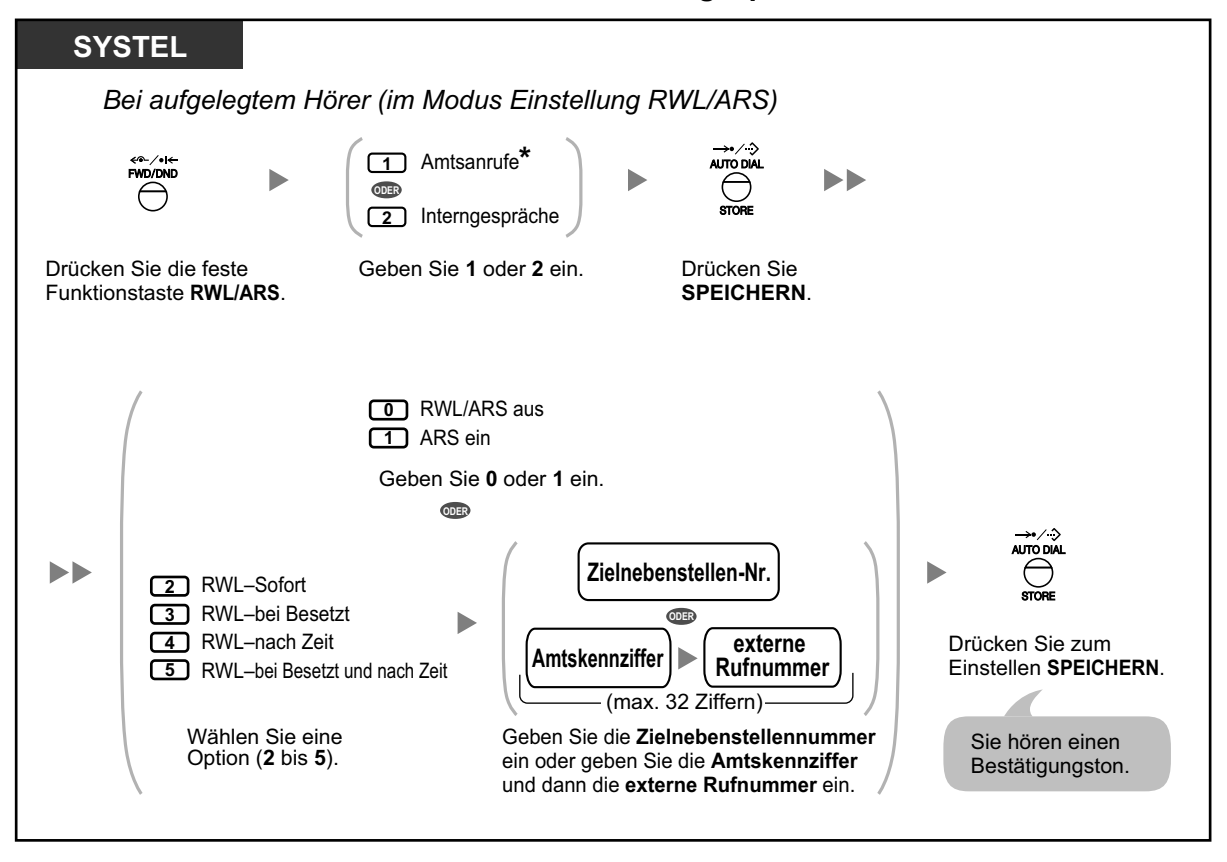

• \* Dieser Schritt kann übersprungen werden.

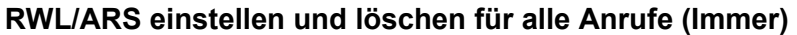

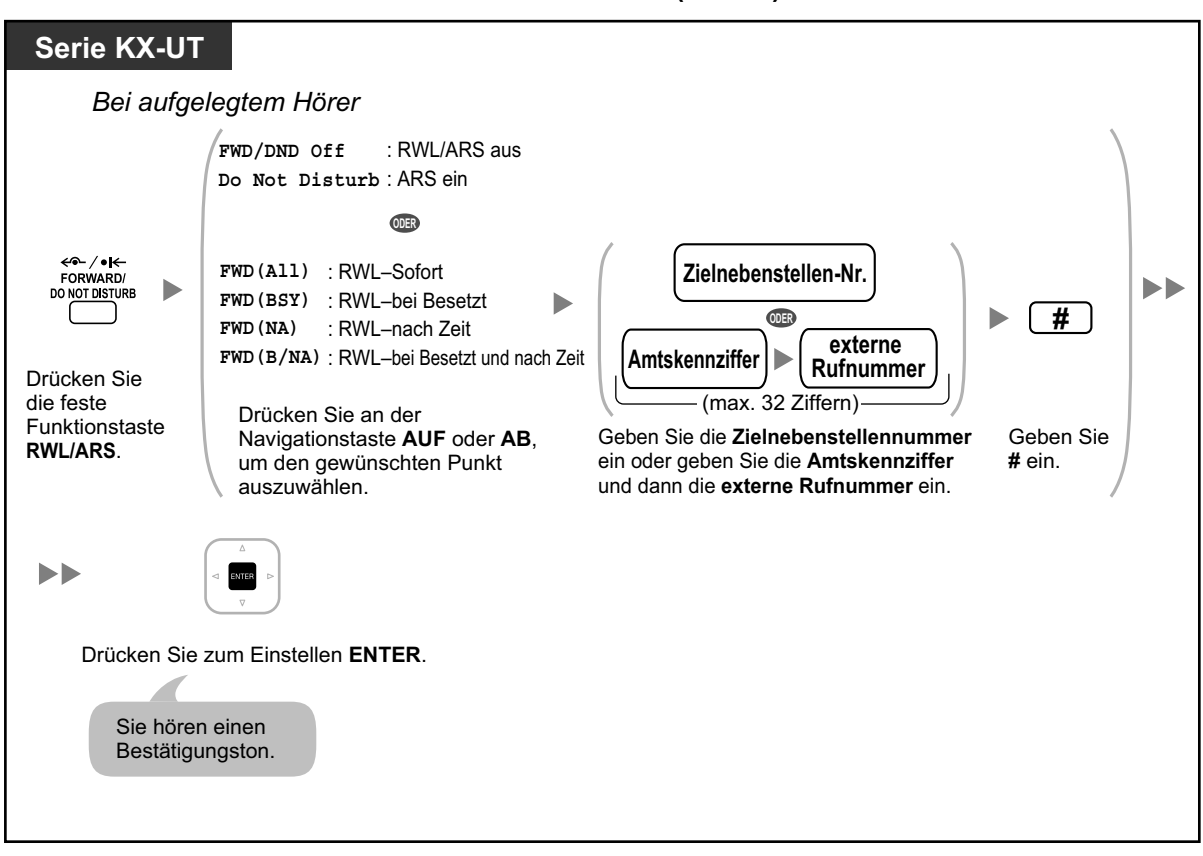

#### **Timer für "RWL nach Zeit" und "RWL bei Besetzt und nach Zeit" einstellen**

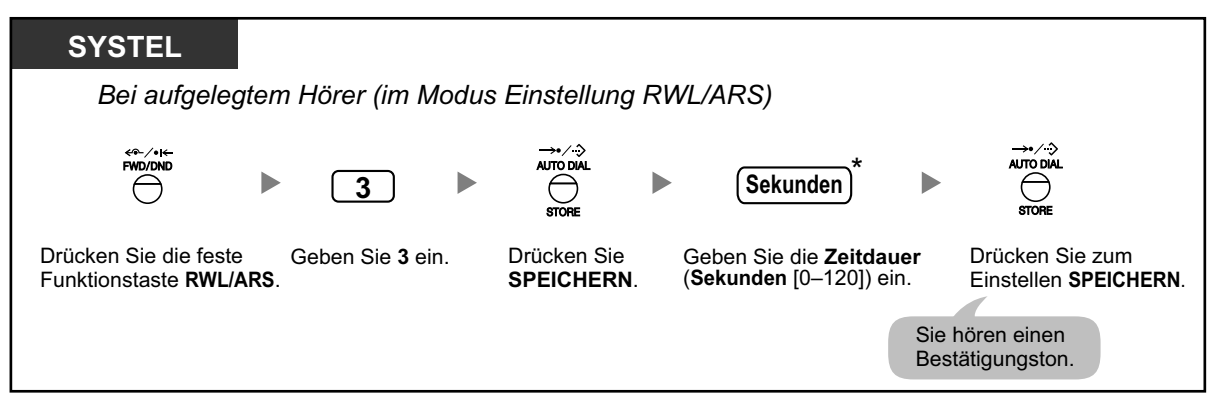

• \* Sie können die Zeit als 1- bis 3-stellige Zahl eingeben. 15 Sekunden zum Beispiel können als "15" oder "015" eingegeben werden.

#### **Weiterleitungsstatus und parallele Rufsignalisierung von Amtsanrufen an externen Zielen für eine AV-Gruppe einstellen**

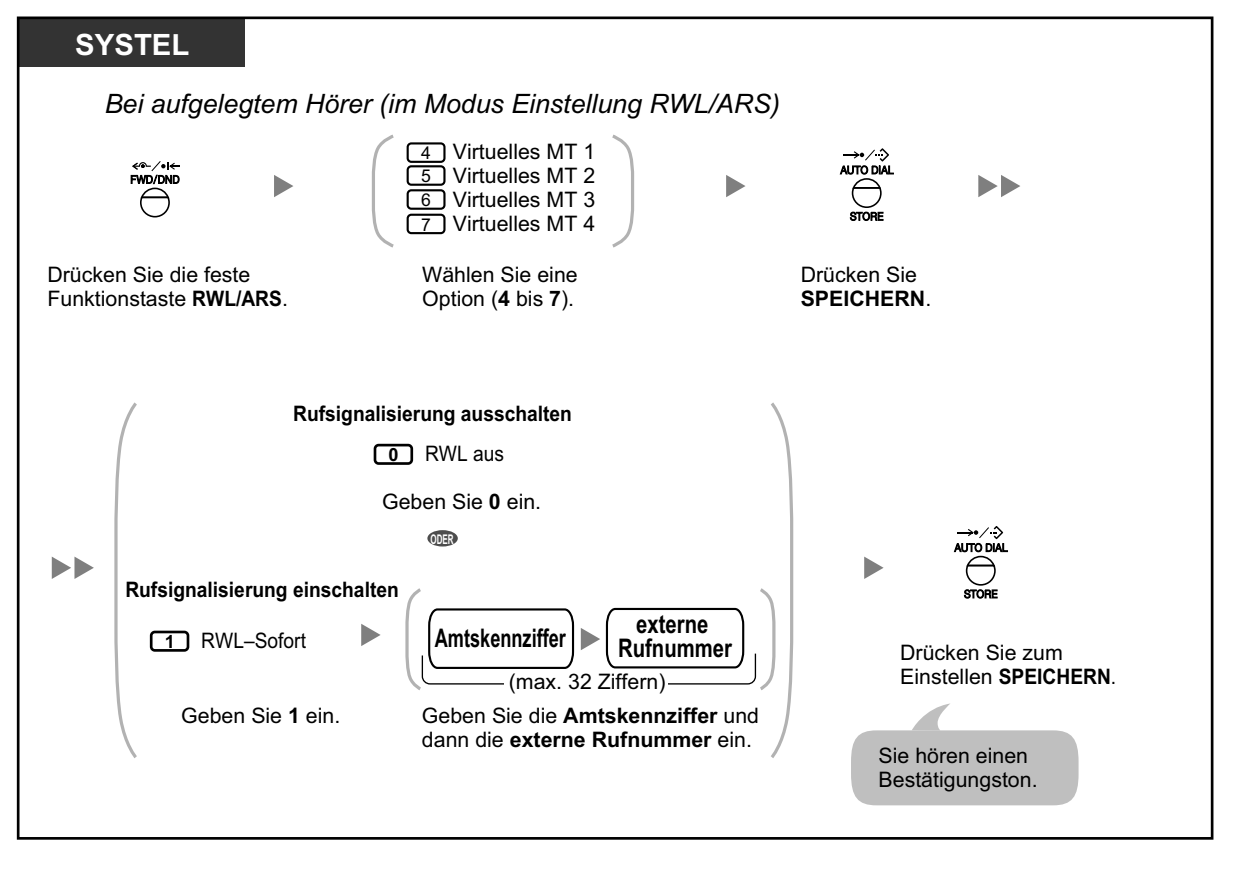

- Die Einstellungen für virtuelle MTs können nur von der in einer AV-Gruppe als Mitglied 1 festgelegten Nebenstelle ausgeführt werden.
- Sie können den Weiterleitungsstatus (ein/aus) eines virtuellen MTs umschalten, indem Sie die Nummer (4–7) dieser Nebenstelle eingeben und dann die feste Funktionstaste RWL/ARS anstelle der Taste KURZWAHL/SPEICHERN drücken.

## **Rufweiterleitung im ISDN (Alle Anrufe werden im ISDN an einen externen Teilnehmer weitergeleitet)**

Alle ankommenden Anrufe werden im ISDN direkt an einen anderen externen Teilnehmer weitergeleitet. Im ISDN stehen die folgenden Arten von Rufweiterleitung zur Verfügung.

- Grundsätzlich **(Rufweiterleitung sofort)** [CFU]
- Wenn Ihre Nebenstelle besetzt ist **(Rufweiterleitung bei Besetzt)** [CFB]
- Wenn Sie einen Anruf nicht entgegennehmen **(Rufweiterleitung nach Zeit)** [CFNR]

#### **Einschalten**

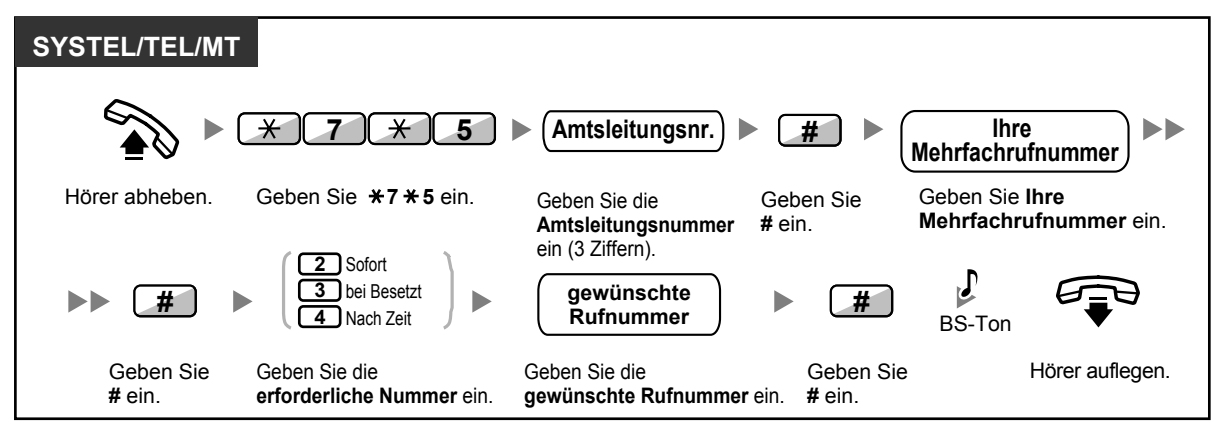

#### **Ausschalten**

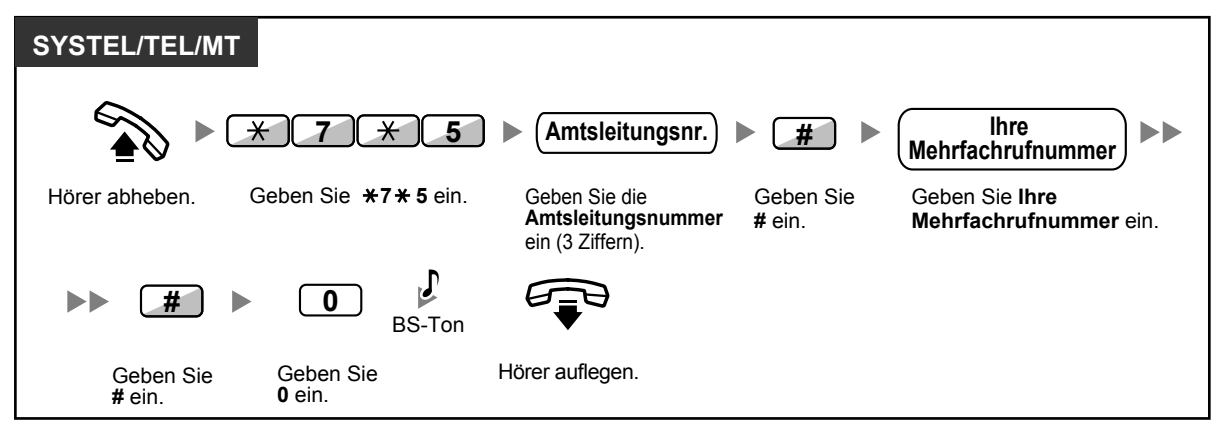

#### **Überprüfen der Einstellung**

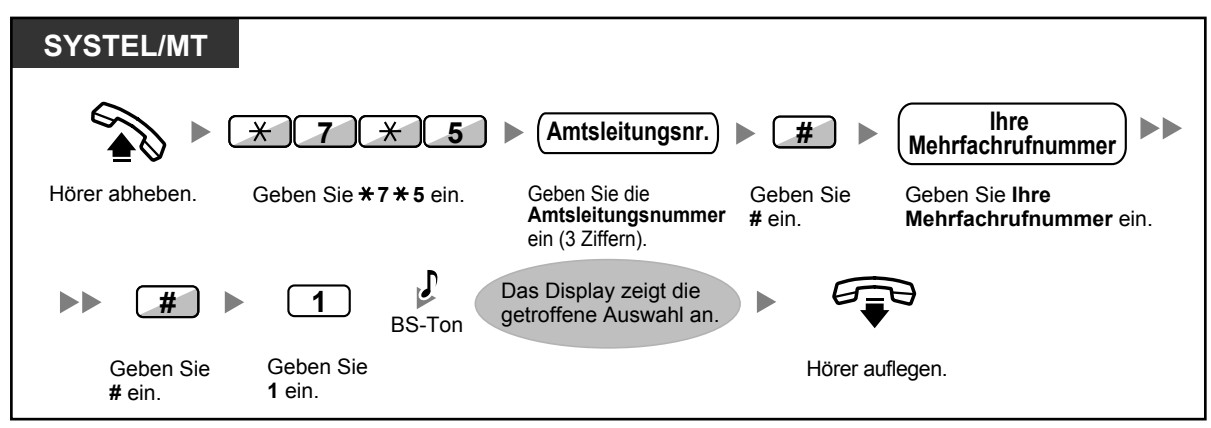

## <span id="page-116-0"></span>**1.6.2 Abwesenheitsmeldung (Anzeigen einer Meldung im Display der anrufenden Nebenstelle)**

Wenn die anrufende Nebenstelle ein Panasonic Systemtelefon mit Display verwendet, können Sie eine Meldung anzeigen lassen, die den Grund Ihrer Abwesenheit angibt. Es stehen acht vorprogrammierte Standardmeldungen und eine persönliche Meldung (16 Zeichen) zur Verfügung. Die ausgewählte Meldung wird im Display des Anrufers angezeigt. Anrufer, die ein SIP-Telefon der Serie KX-UT verwenden, sehen die Meldung nicht in ihrem Display.

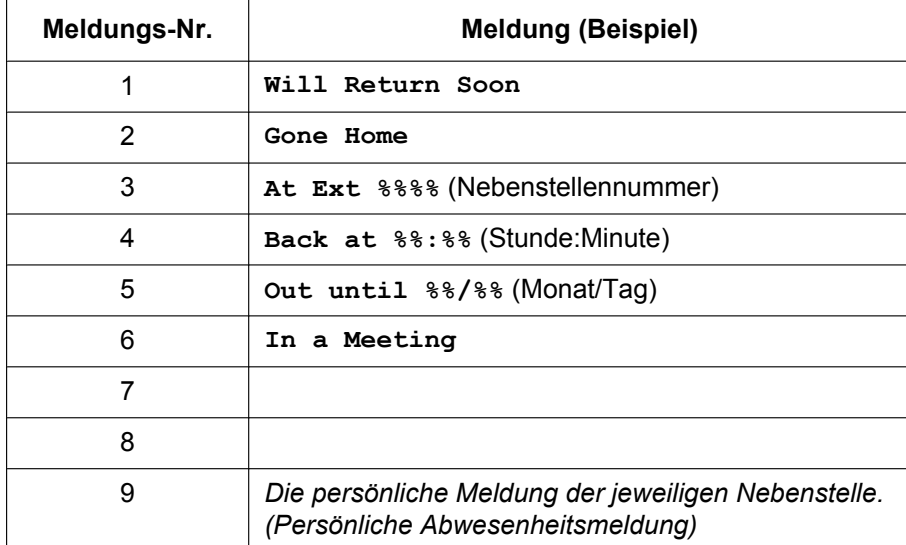

#### **Einschalten**

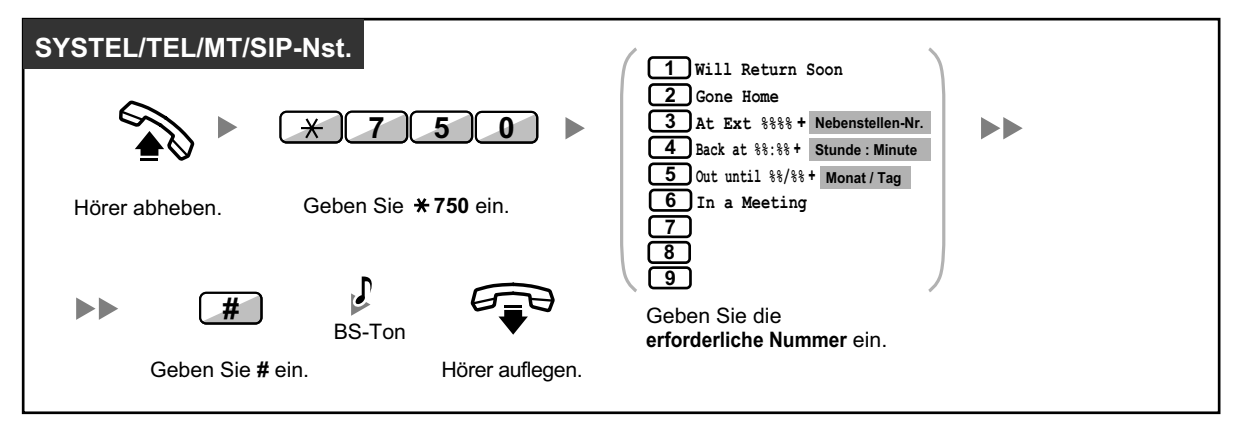

#### **Ausschalten**

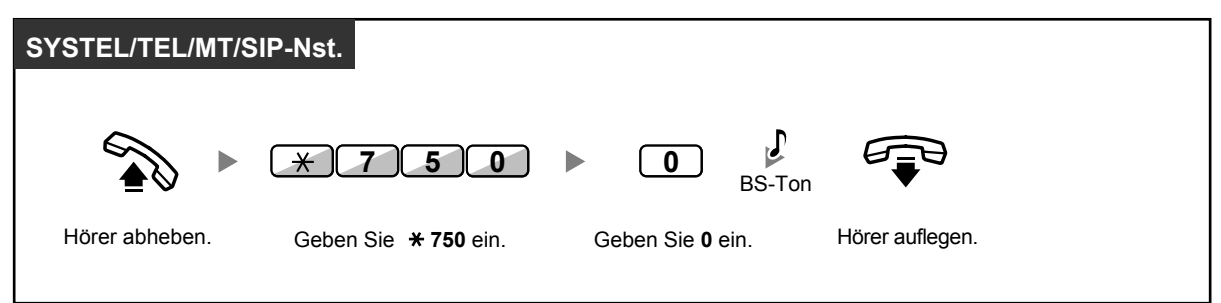

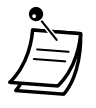

- Stellen, an denen Sie die gewünschten Werte eingeben müssen, sind durch "%" gekennzeichnet. Sie müssen die durch die Platzhalter (%) angezeigte korrekte Anzahl folgender Zeichen eingeben: 0 bis 9 oder  $\star$ .
- Die vorprogrammierten Meldungen können über die Systemprogrammierung geändert werden.
- Informationen zur Erstellung einer persönlichen Nachricht (Nachricht Nr. 9) finden Sie unter ["3.1.2 Einstellungen im Programmiermodus"](#page-293-0).

## **1.6.3 Sperren Ihres Telefons gegen Benutzung durch andere Personen (Nebenstelle sperren)**

Sie können Ihre Nebenstelle sperren, sodass andere Benutzer an Ihrer Nebenstelle keine unberechtigten Amtsgespräche tätigen können.

Diese Funktion wird auch als Elektronisches Sperrschloss bezeichnet.

#### **Sperren**

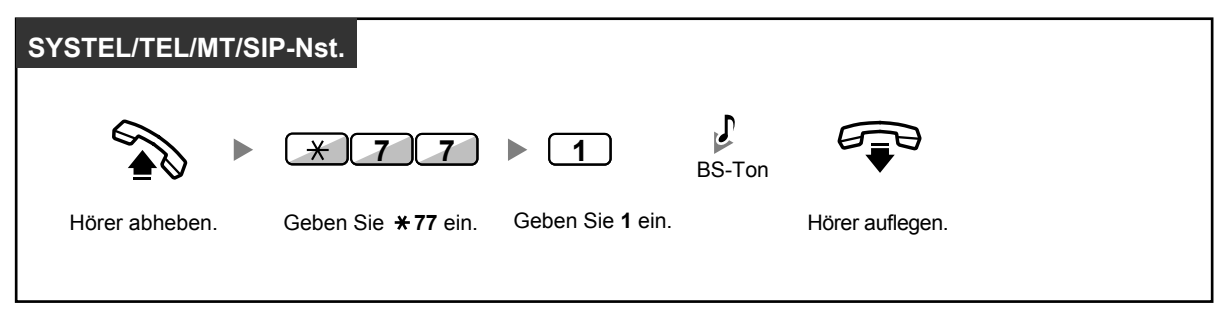

#### **Freigeben**

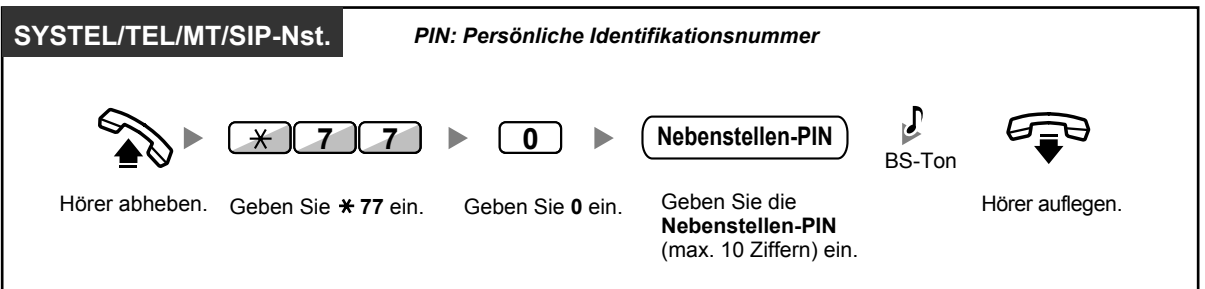

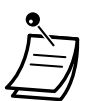

- **Falls Sie Ihre Nebenstellen-PIN vergessen haben oder Ihre Nebenstelle nicht freigeben können,** wenden Sie sich bitte an Ihren System-Manager. Der Manager kann Ihre Nebenstellen-PIN zurücksetzen. Sie können dann eine neue PIN festlegen und Ihre Nebenstelle durch Eingabe der neuen PIN freigeben.
- Wenn Ihre Nebenstelle über diese Funktion gesperrt wurde, können folgende Funktionen nicht ausgeführt werden:
	- Tätigen eines Amtsgesprächs
	- Ändern des Rufweiterleitungsziels
- Wenn Sie keine Nebenstellen-PIN einrichten, können Sie Ihre Nebenstelle nicht sperren oder freigeben.

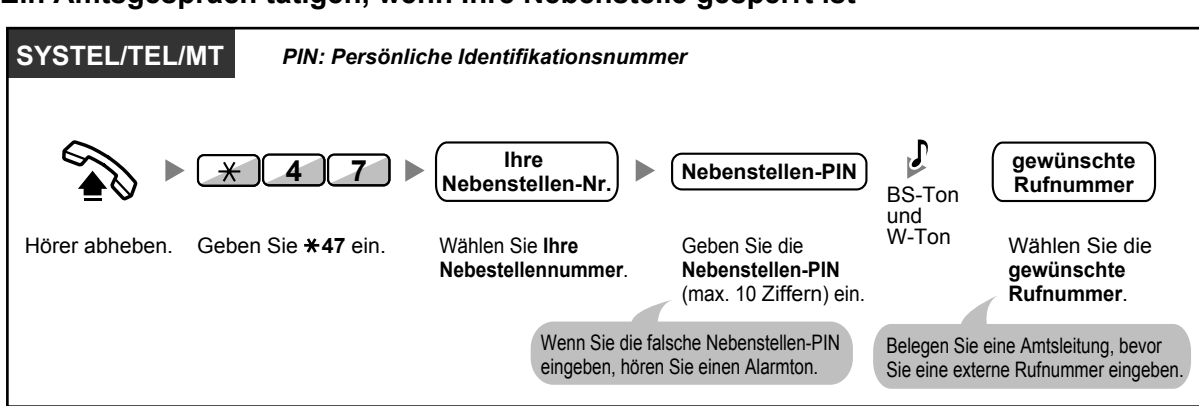

#### **Ein Amtsgespräch tätigen, wenn Ihre Nebenstelle gesperrt ist**

• Nachdem Sie ein Amtsgespräch getätigt haben, wird die Funktion "Nebenstelle sperren" automatisch wieder aktiviert.

# **1.7 Durchsagen ausführen/beantworten**

## **1.7.1 Durchsagen**

- **← [Gruppendurchsage](#page-120-0)**
- <span id="page-120-0"></span>– [Durchsagen eines Gesprächs mit anschließendem Vermitteln](#page-120-1)

## **Gruppendurchsage**

Sie können eine Durchsage an Systemtelefone und/oder externe Lautsprecher in der vorprogrammierten Gruppe gleichzeitig starten.

#### **Durchsagen**

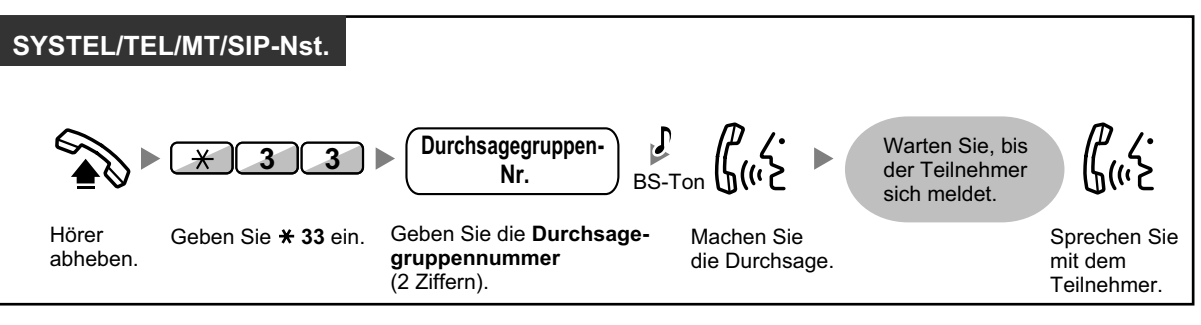

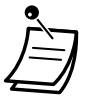

• Falls an die Gruppe, an die Sie eine Durchsage starten möchten, bereits eine Durchsage gerichtet wird, hören Sie einen Besetztton.

## <span id="page-120-1"></span> **Durchsagen eines Gesprächs mit anschließendem Vermitteln**

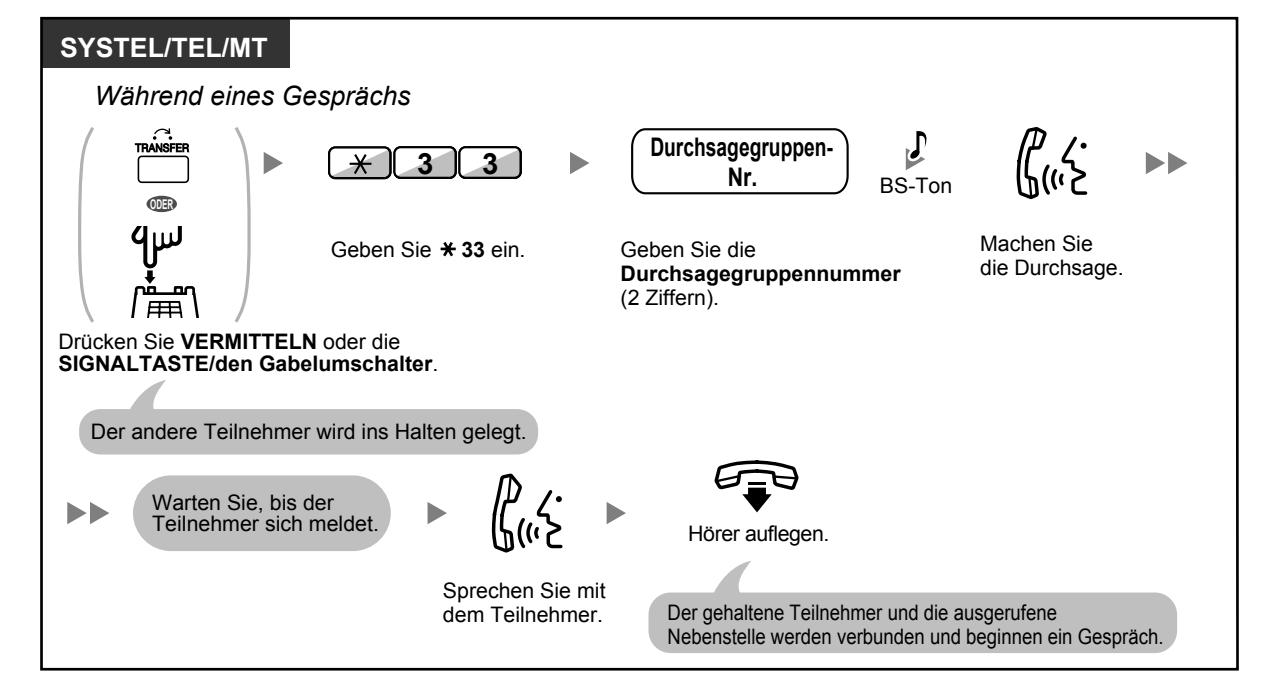

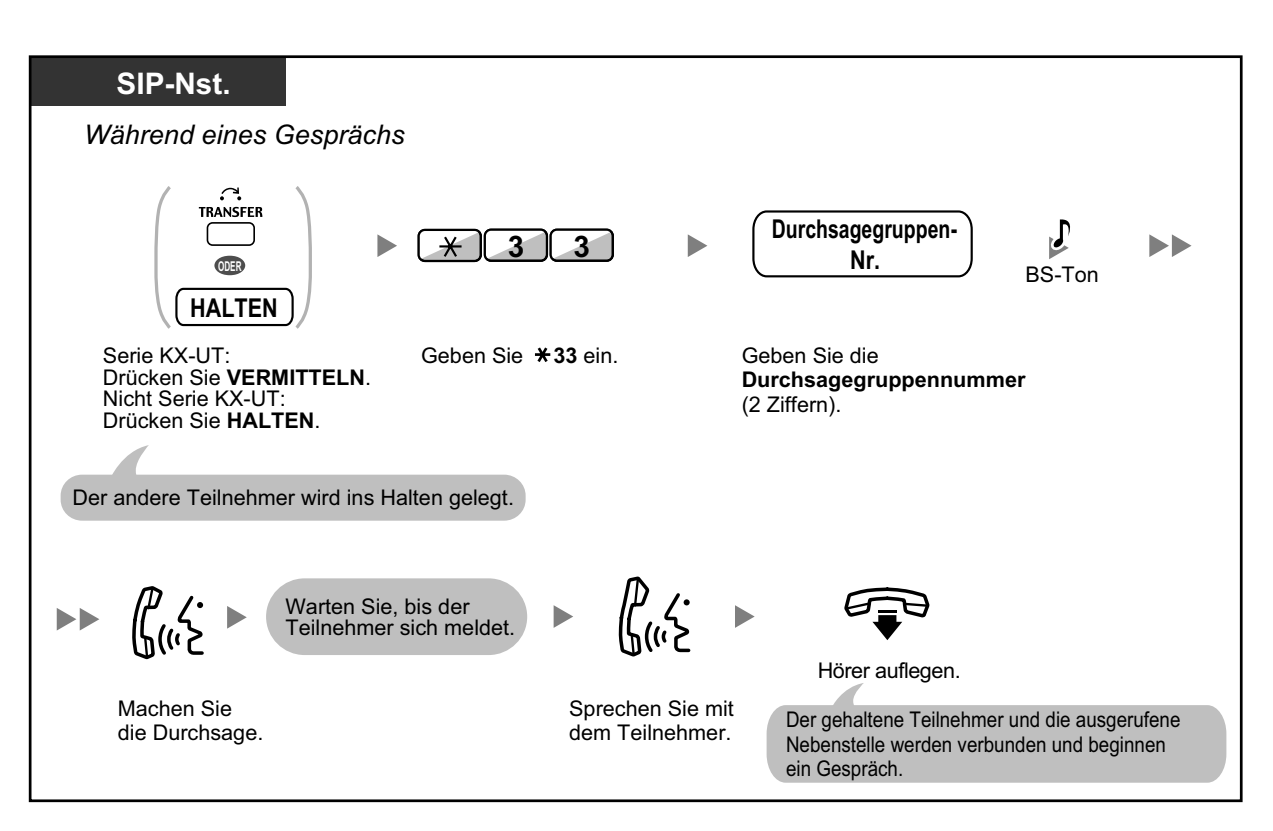

• Nachdem Sie den Hörer aufgelegt haben, kann der Anrufer mit der Person sprechen, die die Durchsage beantwortet.

## **1.7.2 Beantworten/Sperren von Durchsagen**

#### **Anrufe entgegennehmen**

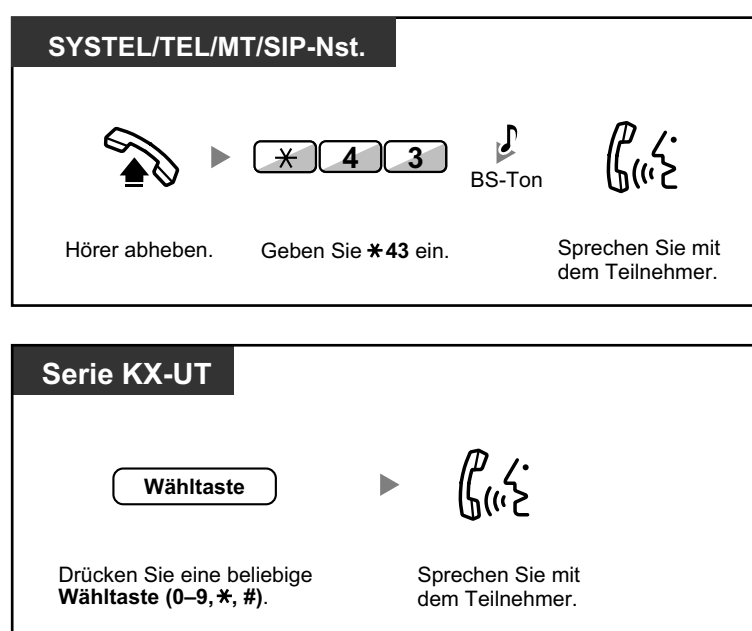

#### **Eine Durchsage zulassen/sperren (Durchsagesperre)**

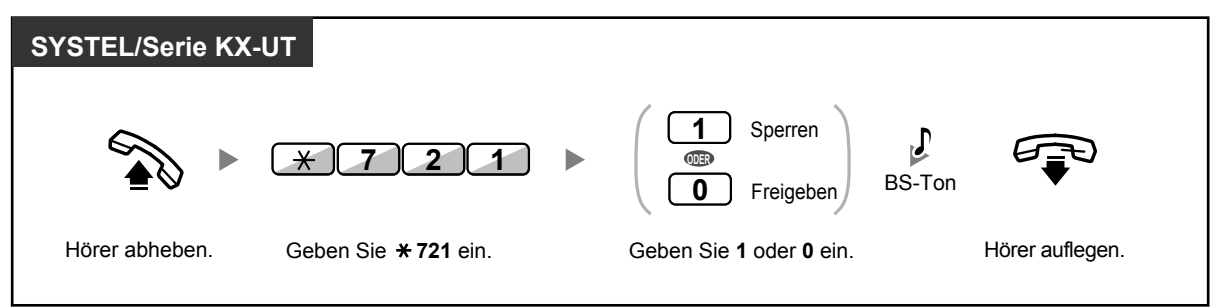

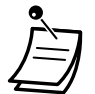

- Folgende Nebenstellen können keine Durchsage empfangen:
	- **Mobilteil**
	- **Standardtelefon**
	- Systemtelefon, wenn Anruf signalisiert wird oder wenn besetzt
	- Systemtelefon mit aktivierter Durchsagesperre
	- Systemtelefon mit aktiviertem ARS
	- SIP-Telefone einer anderen Serie als KX-UT
- Für einige IP-SYSTEL-Benutzer muss ggf. eine entsprechende Systemprogrammierung vorgenommen werden, damit sie Durchsagen empfangen können.
- Wenn die Durchsage nicht an Ihre Nebenstelle gerichtet wird, sondern an eine Nebenstelle Ihrer Gruppe, können Sie die Durchsage dennoch beantworten.

# **1.7.3 Tätigen eines Konferenzgruppen-Gesprächs**

Sie können mehrere Teilnehmer anrufen, die einer Gruppe angehören (Konferenzgruppe), und ein Konferenzgespräch mit den angerufenen Teilnehmern schalten. Konferenzgruppen-gespräche können sowohl mit Nebenstellen als auch mit Amtsleitungen (einschließlich analoger Leitungen) eingerichtet werden. Die folgenden Modi stehen zur Verfügung:

- **Konferenzmodus:** die angerufenen Teilnehmer können dem Gespräch automatisch beitreten. ( [Konferenzmodus](#page-123-0))
- **Rundruf-Modus:** die angerufenen Teilnehmer hören die Durchsage des Anrufers und können dann vom Anrufer die Erlaubnis erhalten, dem Gespräch beizutreten. ( $\blacklozenge$  Rundruf-Modus)
	- Wenn Sie eine Konferenzgruppen-Nummer wählen, die durch ein anderes Gespräch belegt ist, hören Sie einen Besetztton und können das Konferenzgespräch nicht starten.
	-
- Wenn Sie es versäumen, für alle der Konferenzgruppe zugewiesenen Teilnehmer die benötigten Amtsleitungen zu belegen, hören Sie einen negativen Quittungston und können das Konferenzgruppen-Gespräch nicht tätigen.
- Wenn Sie ein Konferenzgruppen-Anruf an einen externen Teilnehmer tätigen, entspricht die CLIP-Nummer für diesen Anruf der Nummer, die Sie für das Tätigen von Anrufen über externe Leitungen auswählen. Siehe ["1.9.4 Anzeige Ihrer Rufnummer beim gerufenen und](#page-197-0) [anrufenden Teilnehmer \(Rufnummernübermittlung zum angerufenen \[CLIP\]/anrufenden](#page-197-0) [Teilnehmer \[COLP\]\)](#page-197-0)".

## <span id="page-123-0"></span> **<b>★** Konferenzmodus

Wenn dieser Modus über Systemprogrammierung ausgewählt wird, können die angerufenen Teilnehmer dem Gespräch beitreten, indem sie einfach den Hörer abheben. Der Anrufer kann das Gespräch mit einem bestimmten Teilnehmer manuell beenden.

#### **Ein Konferenzgruppen-Gespräch tätigen/entgegennehmen (Nebenstellen- und Amtsleitung)**

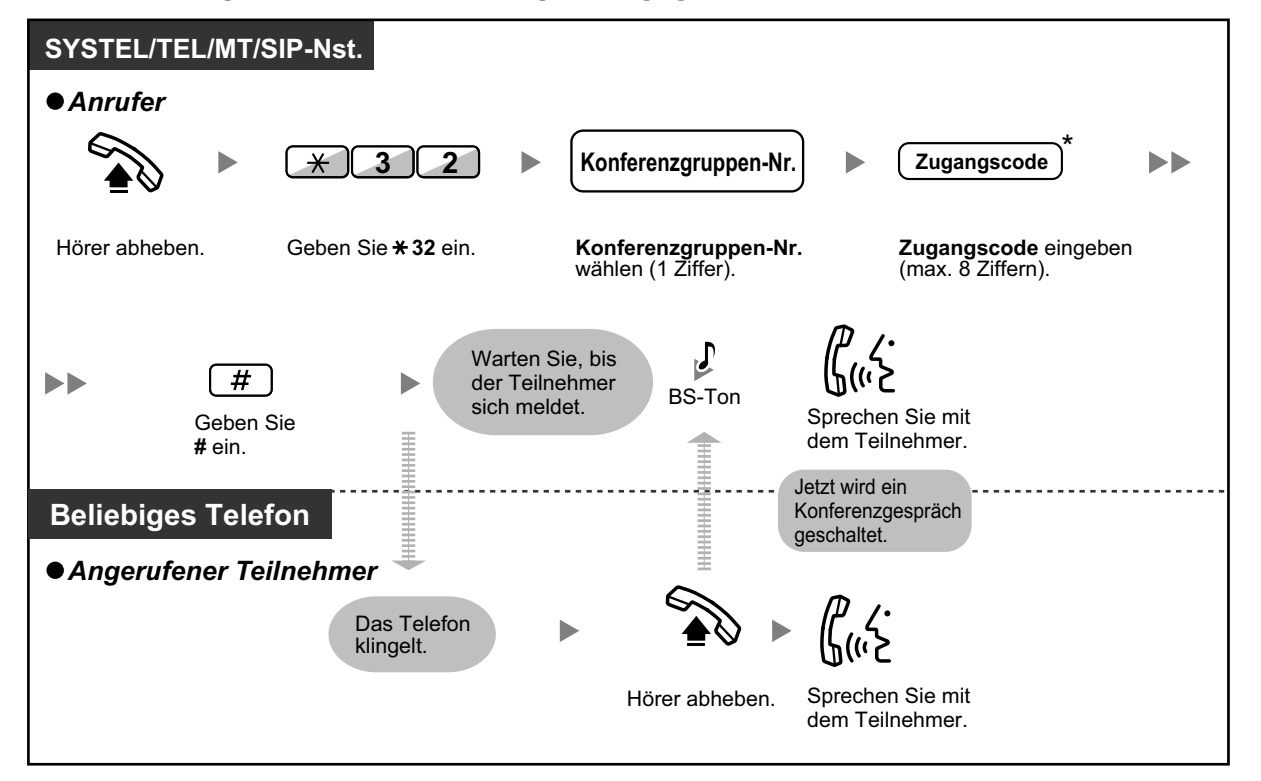

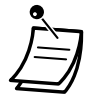

- \* Wenn Sie beim Tätigen eines Konferenzgruppen-Gesprächs keinen Zugangscode eingeben, können die Benutzer von Nebenstellen/externen Telefonen dem Gespräch ohne Eingabe eines Zugangscodes beitreten.
- Zugangscodes können aus den Ziffern "0" bis "9" bestehen. Wenn ein Zugangscode ein " $\times$ " enthält, kann niemand einem Gespräch beitreten, das bereits gestartet wurde. Siehe [" Einem Gespräch nach Time-out beitreten"](#page-127-0).
- Ein Gespräch kann mit maximal 8 Teilnehmern (einschließlich Anrufer) aufgebaut werden.
- Wenn die Funktion "Automatische Gesprächsannahme" aktiviert ist, kann die angerufene Nebenstelle das Konferenzgruppen-Gespräch ohne Abheben des Hörers entgegennehmen.
- Bei Verwendung eines TEL oder SIP-Telefons kann der Anrufer ein Konferenzgruppen-Gespräch nur einrichten, nicht aber den Anrufstatus der angerufenen Teilnehmer kontrollieren.

#### **Anrufer**

#### **Ein Gespräch mit einem bestimmten Teilnehmer beenden**

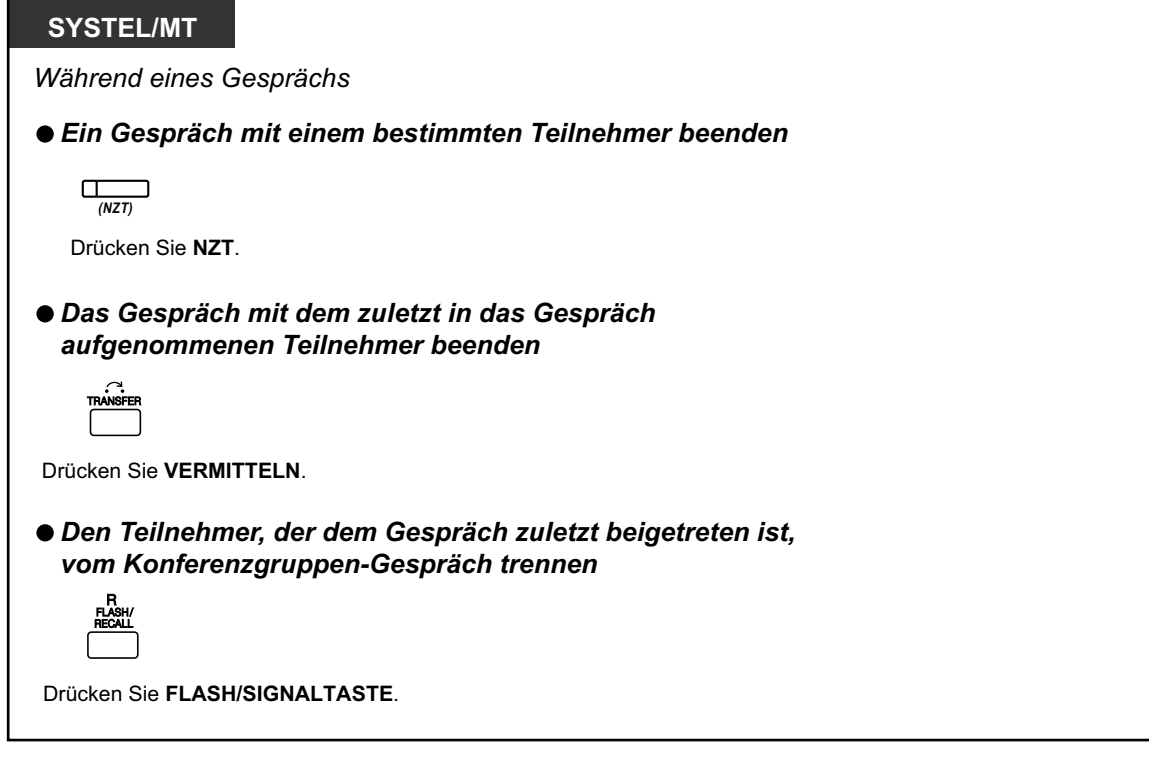

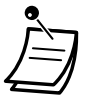

• \* In diesem Fall muss die FLASH/SIGNALTASTE über die Systemprogrammierung in den Modus "Flash/Signal" gestellt werden.

## <span id="page-124-0"></span> **Rundruf-Modus**

Wenn dieser Modus über Systemprogrammierung ausgewählt wurde, kann der Anrufer mehrere Teilnehmer einer Konferenzgruppe anrufen, eine Durchsage vornehmen und dann ein Konferenzgespräch mit den angerufenen Teilnehmern starten. Dieses Gespräch wird von allen angerufenen Teilnehmern gehört. Angerufene Teilnehmer können die Durchsage hören, indem Sie einfach den Hörer abheben. Wenn sie an dem Gespräch teilnehmen möchten, können sie einen Benachrichtigungston senden.

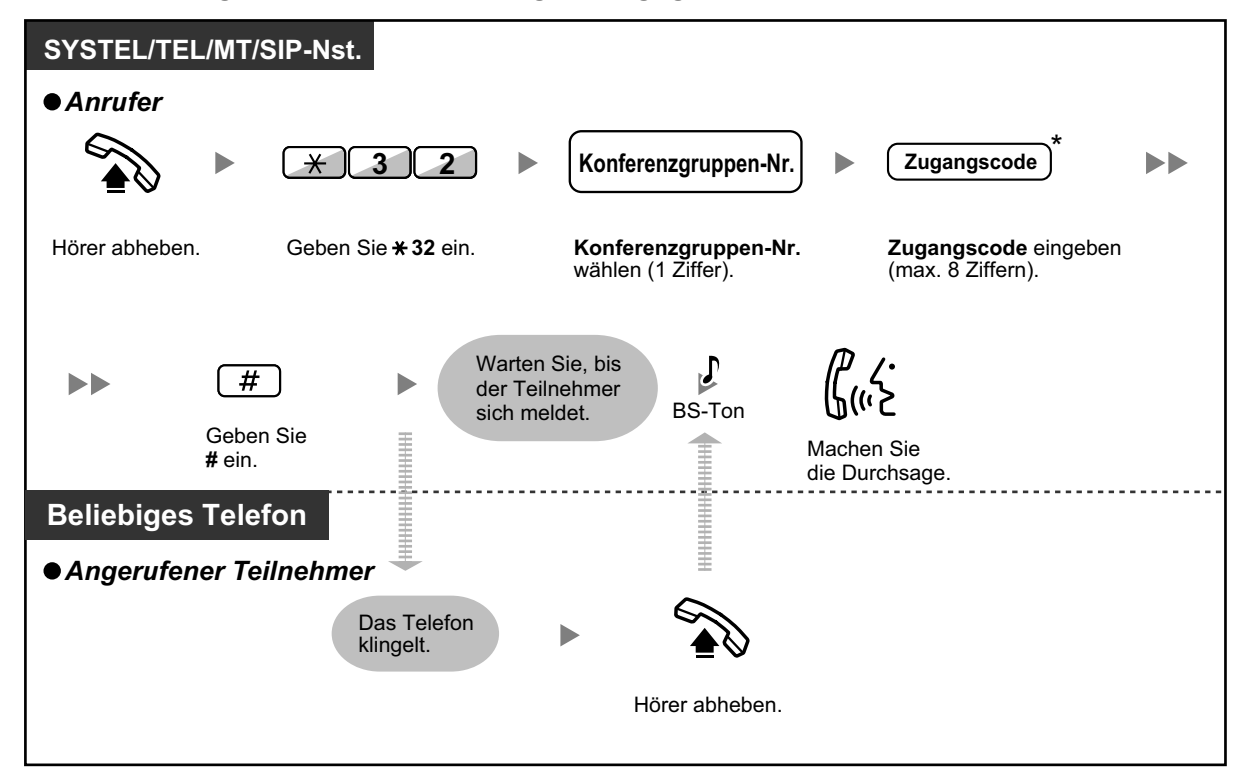

**Ein Konferenzgruppen-Gespräch tätigen/entgegennehmen (Nebenstellen- und Amtsleitung)**

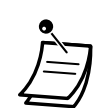

- \* Wenn Sie beim Tätigen eines Konferenzgruppen-Gesprächs keinen Zugangscode eingeben, können die Benutzer von Nebenstellen/externen Telefonen dem Gespräch ohne Eingabe eines Zugangscodes beitreten.
- Zugangscodes können aus den Ziffern "0" bis "9" bestehen. Wenn ein Zugangscode ein " $\times$ " enthält, kann niemand einem Gespräch beitreten, das bereits gestartet wurde. Siehe "  $\blacklozenge\blacklozenge$  Einem Gespräch nach Time-out beitreten".
- Wenn die Funktion "Automatische Gesprächsannahme" aktiviert ist, kann die angerufene Nebenstelle das Konferenzgruppen-Gespräch ohne Abheben des Hörers entgegennehmen.
- Bei Verwendung eines TEL oder SIP-Telefons kann der Anrufer ein Konferenzgruppen-Gespräch nur einrichten, nicht aber den Anrufstatus der angerufenen Teilnehmer kontrollieren.

### **← Anrufer**

#### **Ein Gespräch mit einem bestimmten Teilnehmer aufbauen**

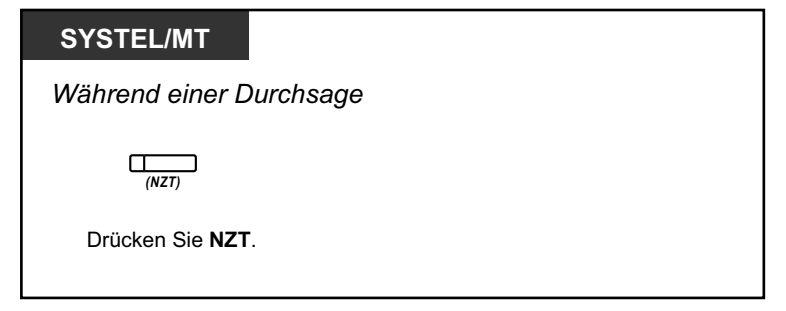

**Ein Gespräch mit einem Teilnehmer der Gruppe entsprechend der zugewiesenen Reihenfolge aufbauen**

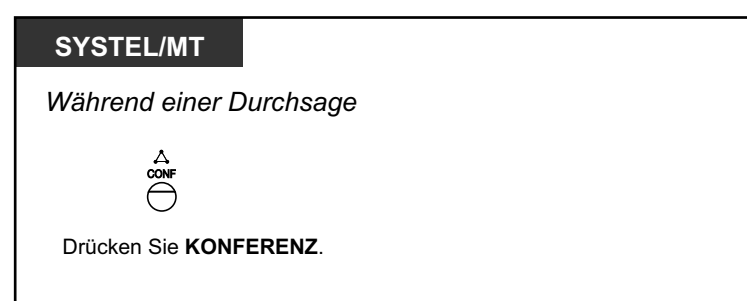

#### **Ein Gespräch mit einem bestimmten Teilnehmer beenden**

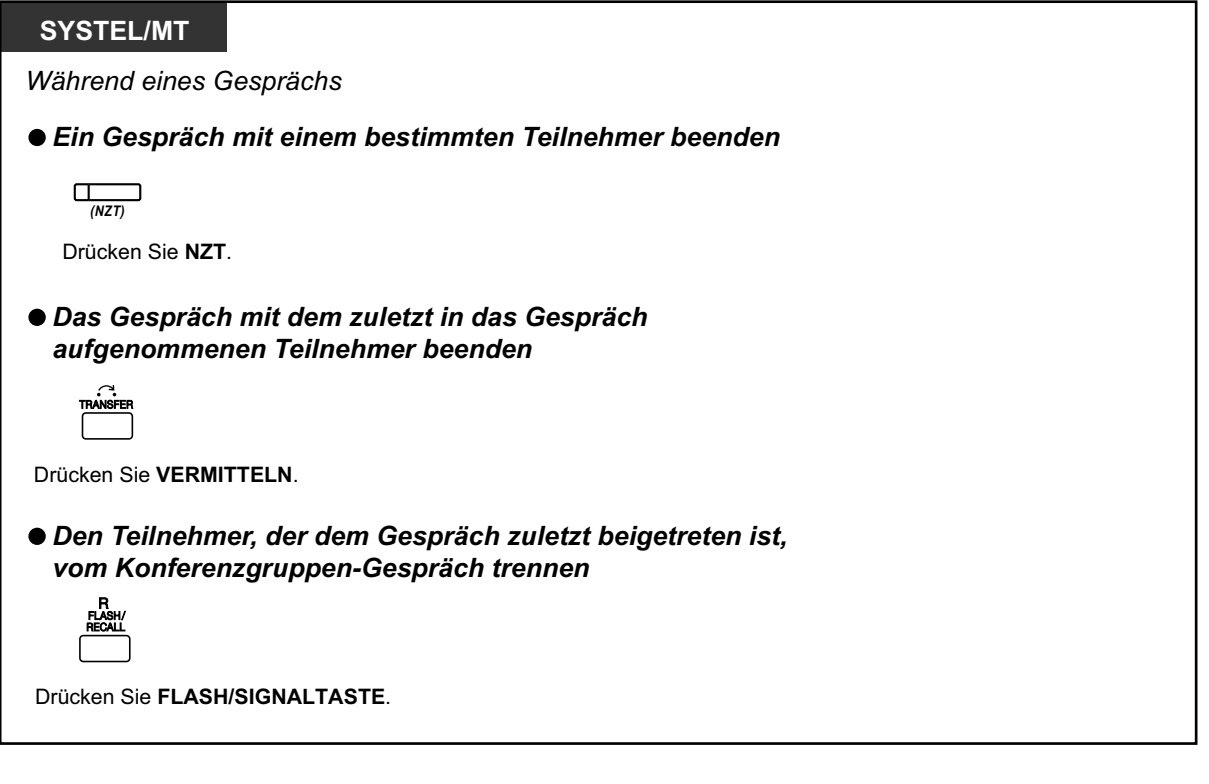

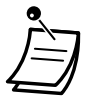

• \* In diesem Fall muss die FLASH/SIGNALTASTE über die Systemprogrammierung in den Modus "Flash/Signal" gestellt werden.

#### **← Gerufene Nebenstelle**

**Dem Anrufer einen Benachrichtigungston senden und an dem Gespräch teilnehmen**

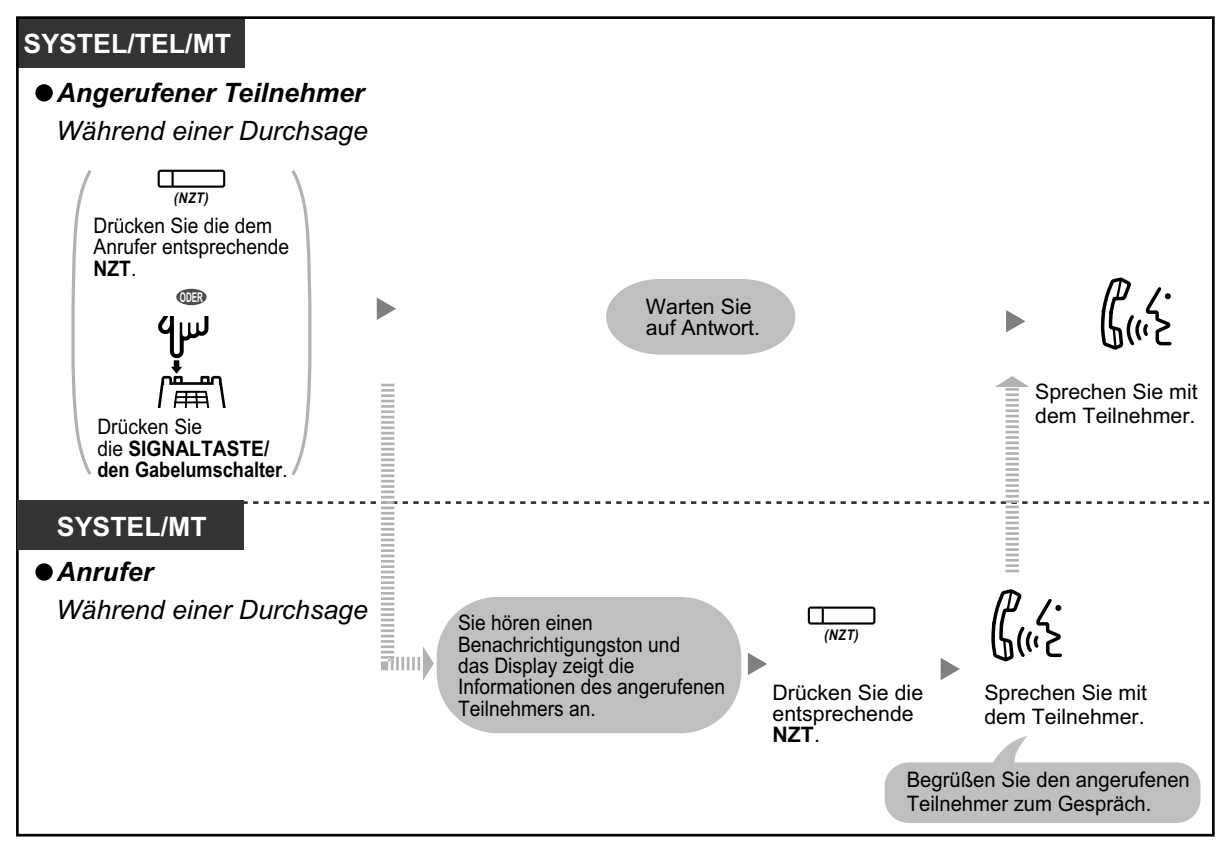

• Der Konferenz können maximal 32 Teilnehmer (einschließlich Anrufer) beitreten. Es können jedoch nur maximal 8 Teilnehmer (einschließlich Anrufer) aktiv am Gespräch teilnehmen. Die anderen Teilnehmer können die Durchsage oder das Gespräch lediglich hören.

#### • **Push-to-Talk für MT-Benutzer**

Wenn der Rundruf-Modus und dieser Modus über Systemprogrammierung ausgewählt wurden, können angerufene MT-Benutzer am Gespräch teilnehmen, indem Sie während der Sprachansage eine beliebige Wähltaste drücken  $(0-9, \times, \#)$ .

Durch die Zuweisung von MTs mit aktivierter "Automatischer Gesprächsannahme" zu einer Konferenzgruppe kann der Anrufer ein drahtloses Durchsagesystem einrichten. Alle angerufenen MT-Benutzer mit aktivierter "Automatischer Gesprächsannahme" hören die Sprachansage. Daraufhin kann jeder MT-Benutzer durch Drücken einer beliebigen Taste antworten und die Antwort wird von jedem der angerufenen Teilnehmer gehört.

## <span id="page-127-0"></span> **Einem Gespräch nach Time-out beitreten**

Benutzer von Nebenstellen/externen Telefonen können über diese Funktion einem Konferenzgespräch beitreten, das bereits gestartet wurde. Versäumen die Konferenzgruppen-Teilnehmer es zum Beispiel, den Anruf entgegenzunehmen, wenn das Konferenzgruppen-Gespräch getätigt wird, können sie dem Konferenzgespräch über diese Funktion zu einem späteren Zeitpunkt beitreten. Sie können dem Gespräch von externen Telefonen (über MFN oder Mietleitung) oder von Nebenstellen aus beitreten. Diese Funktion steht für beide Modi zur Verfügung: Konferenz-Modus und Rundruf-Modus.

Zur Erhöhung der Sicherheit können Sie einen Zugangscode für das Konferenzgruppen-Gespräch festlegen. Um dem Gespräch beizutreten, müssen Benutzer von Nebenstellen/Amtsleitungen denselben Zugangscode eingeben. Sie müssen den für die Teilnahme am Gespräch vorgesehenen Teilnehmern diesen Zugangscode daher im Voraus mitteilen.

#### **An der Nebenstelle, die das Gespräch tätigt**

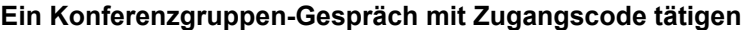

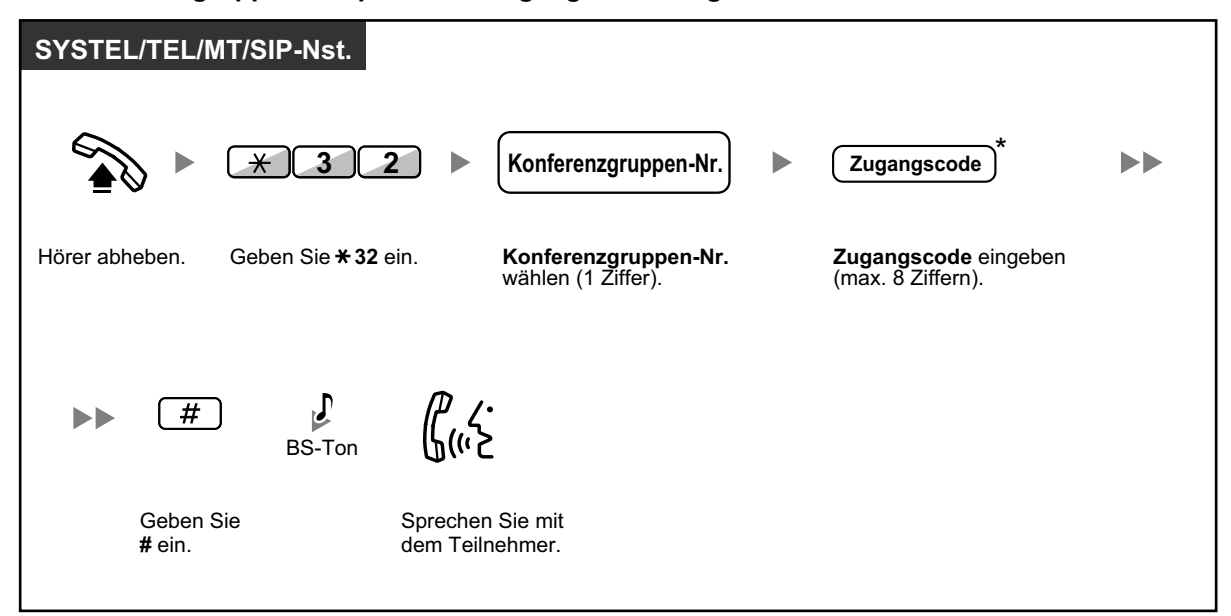

#### **An der Nebenstelle, die dem Gespräch beitritt**

#### **Einem Gespräch mit Zugangscode beitreten**

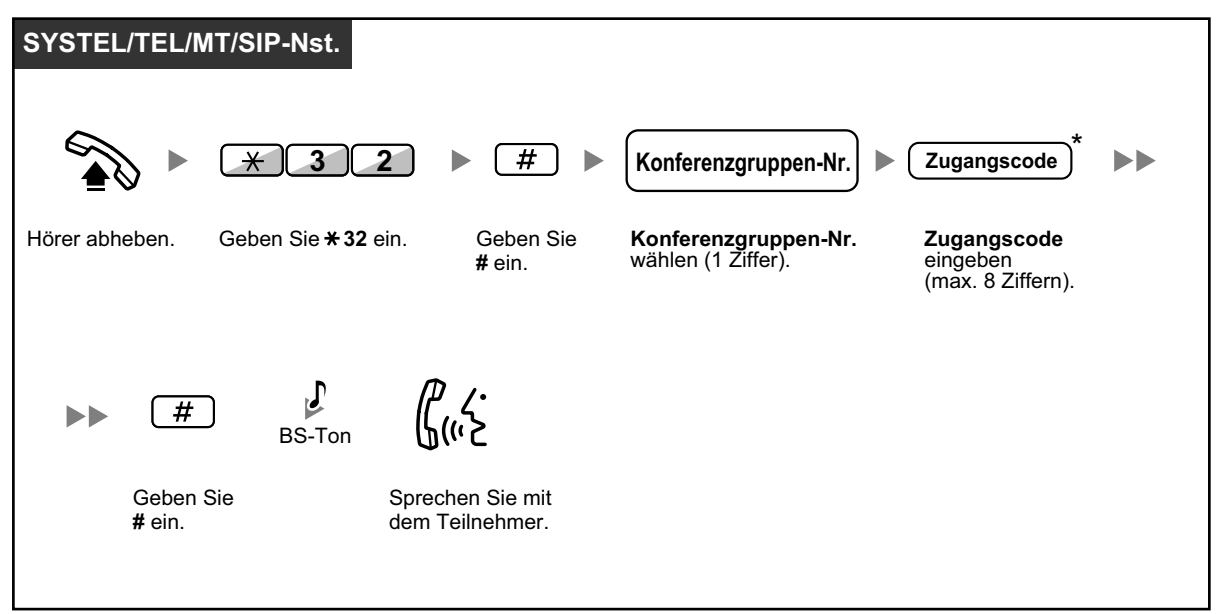

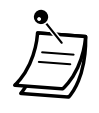

- \* Wenn Sie beim Tätigen eines Konferenzgruppen-Gesprächs keinen Zugangscode eingeben, können die Benutzer von Nebenstellen/externen Telefonen dem Gespräch ohne Eingabe eines Zugangscodes beitreten.
- Zugangscodes können aus den Ziffern "0" bis "9" bestehen. Wenn ein Zugangscode ein "<sup>\*</sup> enthält, kann niemand einem Gespräch beitreten, das bereits gestartet wurde.
- Wenn Sie ein externes Telefon (über MFN oder Mietleitung) verwenden, können Sie dem Gespräch nach Zugriff auf Ihre Nebenstelle über die Funktion "Berechtigungsklasse übernehmen" beitreten.
- Benutzer von Nebenstellen/externen Telefonen können dem Gespräch unter Verwendung dieser Funktion nur dann beitreten, wenn das Konferenzgruppen-Gespräch zwischen der ein Gespräch tätigenden Nebenstelle und mindestens einem Teilnehmer bereits aufgebaut wurde.
- Um einem bereits gestarteten Gespräch beizutreten, müssen die Benutzer von Nebenstellen/ externen Telefonen eine freie Nebenstelle verwenden, an der keine Gespräche gehalten werden.
- Wenn ein Gespräch die maximale Anzahl von Teilnehmern erreicht hat, ist es nicht möglich, dem Gespräch mithilfe dieser Funktion beizutreten.

#### • **Starten eines Konferenzgruppen-Gesprächs unter Verwendung der Automatischen Gesprächsannahme**

Wenn die Funktion "Automatische Gesprächsannahme" für mindestens ein Konferenzgruppen-Mitglied aktiviert ist, kann der Anruf automatisch angenommen und das Gespräch mit nur einem Teilnehmer (dem Anrufer) begonnen werden. Es können dann bis zu 6 Teilnehmer die Funktion "Einem Gespräch nach Time-out beitreten" verwenden, um am Gespräch teilzunehmen.

# **1.8 Verwendung der Unified Messaging-Funktionen**

## **1.8.1 Was ist ein Unified Messaging-System?**

#### **Einführung in das Unified Messaging-System**

Sie können über Ihre TK-Anlage die Dienste eines Unified Messaging-Systems nutzen. Sie oder ein externer Teinehmer kann von einem Telefon auf das Unified Messaging-System zugreifen. Als Inhaber einer Mailbox haben Sie folgende Möglichkeiten:

- Eine Nachricht an eine oder mehrere Personen innerhalb oder außerhalb Ihres Büros senden.
- Faxnachrichten empfangen und senden.
- Nachrichten unter Hinzufügung Ihres eigenen Kommentars an andere Teilnehmer übermitteln.
- Auf Ihre Mailbox zugreifen und Ihre Nachrichten abhören, auch wenn Sie sich nicht im Büro aufhalten.
- Das Unified Messaging-System so einstellen, dass Sie einen Anruf oder eine E-Mail erhalten, sobald jemand eine Nachricht für Sie hinterlässt.
- Durch die Nachrichtenlampe an Ihrer Nebenstelle einen Hinweis erhalten, wenn in Ihrer Mailbox neue Nachrichten aufgezeichnet wurden.
- Ihre Anrufe vorabfragen.
- Eine Reihe individueller Optionen und Funktionen für Ihre Mailbox einrichten (Persönlicher benutzerspezifischer Ablauf), die Ihren Anrufern zur Auswahl gestellt werden.
- Sprach-, Fax- und E-Mail-Nachrichten können über das Plug-in Communication Assistant für Microsoft® Outlook® in ein und demselben Eingang verwaltet werden.
- Sprach-, Fax- und E-Mail-Nachrichten können über einen E-Mail-Client verwaltet werden, der IMAP4 unterstützt.
- Nutzung vieler weiterer hilfreicher Nachrichtenfunktionen.

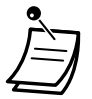

- TK-Anlagen-Benutzer, denen eine Mailbox im Unified Messaging zugewiesen wurde, werden als Teilnehmer bezeichnet.
- **Hotel-Modus**

Im "Hotel-Modus" sind Funktionen wie Abhören von Nachrichten, persönliche Begrüßungen usw. je nach BKl-Einstellungen Ihrer Mailbox möglicherweise nur eingeschränkt verfügbar.

#### **Einige Hinweise vorweg**

Um das Unified Messaging-System als Teilnehmer nutzen zu können, benötigten Sie die unten aufgeführten Informationen. Bei Bedarf kann der System-Manager Sie bei der Zusammenstellung dieser Informationen unterstützen.

- Die Nebenstellennummer, die Sie wählen müssen, um auf das Unified Messaging-System zuzugreifen.
- Ihre Mailboxnummer und Nebenstellennummer (diese Nummern sind in vielen Fällen identisch, müssen es jedoch nicht sein).
- Ihr Mailbox-Passwort (falls festgelegt).
- Die Rufnummer des System-Managers. Der System-Manager ist die Person, an die Sie sich bei Problemen mit dem Unified Messaging-System wenden sollten.

#### **Nutzung des Unified Messaging-Systems**

Sie können das Unified Messaging-System auf zweierlei Art und Weise nutzen; als Teilnehmer oder als Anrufer.

Jeder Teilnehmer verfügt über eine eigene Mailbox. Teilnehmer können Sprachnachrichten und Nachricht-/ Absenderdaten von Faxnachrichten abspielen, Faxnachrichten drucken, Nachrichten für andere Teilnehmer hinterlassen, eine Nachricht zur Übermittlung an mehrere Teilnehmer (einschließlich externe Teilnehmer) aufzeichnen, Begrüßungen aufzeichnen usw. Um das Unified Messaging-System als Teilnehmer zu nutzen, müssen Sie zunächst das "Login" in Ihre Mailbox vornehmen. Zu diesem Zweck müssen Sie in der Regel Ihre Mailboxnummer wählen und Ihr Passwort eingeben. Sobald Sie sich eingeloggt haben, können Sie

"Teilnehmerdienste" nutzen; als Teilnehmerdienste werden alle Merkmale und Funktionen bezeichnet, die Ihnen als Teilnehmer zum Zugriff und zur Ausführung zur Verfügung stehen.

Ein Anrufer kann in der Regel als externer Teilnehmer betrachtet werden. Anrufer können Nachrichten für Teilnehmer hinterlassen oder das Unified Messaging-System nutzen, um sich mit bestimmten Nebenstellen verbinden zu lassen; zur Nutzung dieser Funktionen müssen sie sich nicht in das Unified Messaging-System einloggen; die Anzahl der ihnen zur Verfügung stehenden Funktionen ist begrenzt.

#### **Sprachansagen**

Bei Sprachansagen handelt es sich um aufgezeichnete Meldungen, die Sie bei der Einstellung und Nutzung der Funktionen des Unified Messaging-Systems unterstützen. Auch Anrufer werden bei der Abwicklung ihrer Anrufe durch das System von Sprachansagen begleitet. Je nach Programmierung Ihres Unified Messaging-Systems können Teilnehmer und Anrufer die Sprache auswählen, in der sie die Sprachansagen des Unified Messaging-Systems hören möchten.

# **1.8.2 Einloggen und Konfiguration Ihrer Mailbox**

- $\blacklozenge\blacklozenge$  [Einloggen in Ihre Mailbox](#page-132-0)
- – [Benutzerführung \(Mailbox-Konfiguration leicht gemacht\)](#page-134-0)
- – [Ändern oder Löschen Ihrer persönlichen Begrüßungen](#page-136-0)
- – [Persönliche Begrüßungen für Anrufer-ID](#page-138-0)
- – [Ändern Ihres Passworts](#page-140-0)
- [Ändern oder Löschen Ihres Teilnehmer \(Inhaber\)-Namens](#page-141-0)
- $-\blacktriangleleft\blacktriangleright$  [Häufig verwendete Dienstbefehle und Navigationsbefehle](#page-141-1)

#### **Erstmaliges Einloggen in die Mailbox**

Wenn Sie sich zum ersten Mal in Ihre Mailbox einloggen, müssen Sie zunächst einige Mailboxeinstellungen vornehmen, bevor Sie andere Teilnehmerdienste verwenden können. Diese Einstellungen identifizieren Sie als Inhaber Ihrer Mailbox; sie werden unter " $\blacklozenge$  [Einloggen in Ihre Mailbox](#page-132-0)" beschrieben.

- **Passwort**
- **Name des Teilnehmers**
- **Persönliche Begrüßungen**

Ihr Unified Messaging-System kann so programmiert werden, dass Sie beim erstmaligen Einloggen in Ihre Mailbox eine "Benutzerführung" erhalten. Wenn die Benutzerführung aktiviert wurde, werden Sie von Sprachansagen des Unified Messaging-Systems durch den Konfigurationsvorgang für Ihre Mailbox begleitet.

## <span id="page-132-0"></span> **♦ Einloggen in Ihre Mailbox**

Um auf Teilnehmerdienste (Abspielen von Nachrichten, Ändern der Mailboxeinstellungen usw.) zugreifen zu können, müssen Sie sich zunächst in Ihre Mailbox einloggen. Zum Einloggen in Ihre Mailbox stehen Ihnen 2 Möglichkeiten zur Verfügung:

#### **Manuelles Login:**

Das manuelle Login müssen Sie anwenden, wenn Sie sich von der Nebenstelle einer anderen Person in Ihre Mailbox einloggen möchten oder wenn das Automatische Login für Ihre Mailbox nicht aktiviert ist.

#### **Automatisches Login:**

Beim Einloggen in Ihre Mailbox von Ihrer eigenen Nebenstelle aus müssen Sie weder spezielle Befehle noch Ihre Mailboxnummer eingeben.

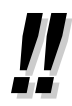

• Die voreingestellte virtuelle Zugangsnummer der UM-Gruppe lautet 500.

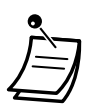

#### • **Warnung Mailbox-Kapazität**

Wenn Ihre Mailbox nahezu voll ist, erhalten Sie kurz nach dem Einloggen in Ihre Mailbox eine Warnung zur Mailbox-Kapazität. Wenn Sie eine Warnung zur Mailbox-Kapazität hören, sollten Sie alle nicht mehr benötigten Nachrichten löschen, um Aufzeichnungszeit in Ihrer Mailbox verfügbar zu machen. Die Länge der bei Erhalt der Warnung zur Mailbox-Kapazität noch verbleibenden Aufzeichnungszeit richtet sich nach der Konfiguration Ihrer Mailbox. Diese Funktion kann durch den Systemadministrator oder System-Manager für Ihre Mailbox deaktiviert werden.

Weitere Informationen erhalten Sie bei Ihrem Systemadministrator oder System-Manager.

#### • **Beim SIP-Telefon der Serie KX-UT:**

Wenn Sie die Taste NACHRICHT verwenden möchten, drücken Sie die Taste NACHRICHT bitte vor dem Auflegen.

#### **Manuelles Login**

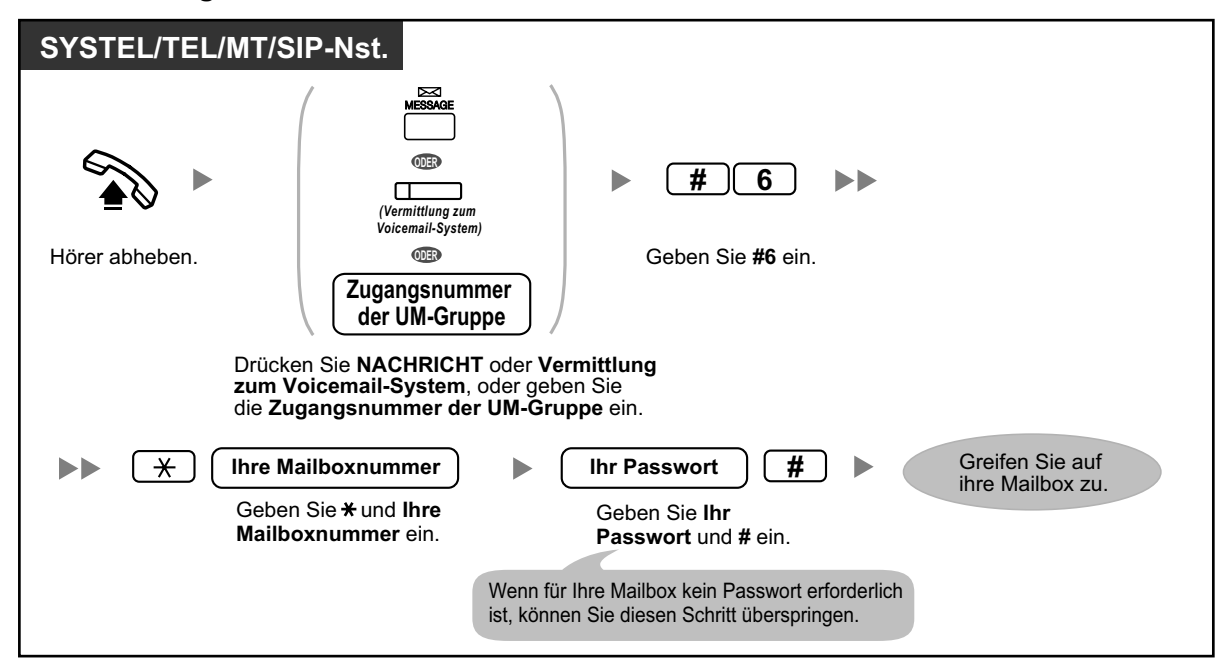

#### <span id="page-133-0"></span>**Automatisches Login**

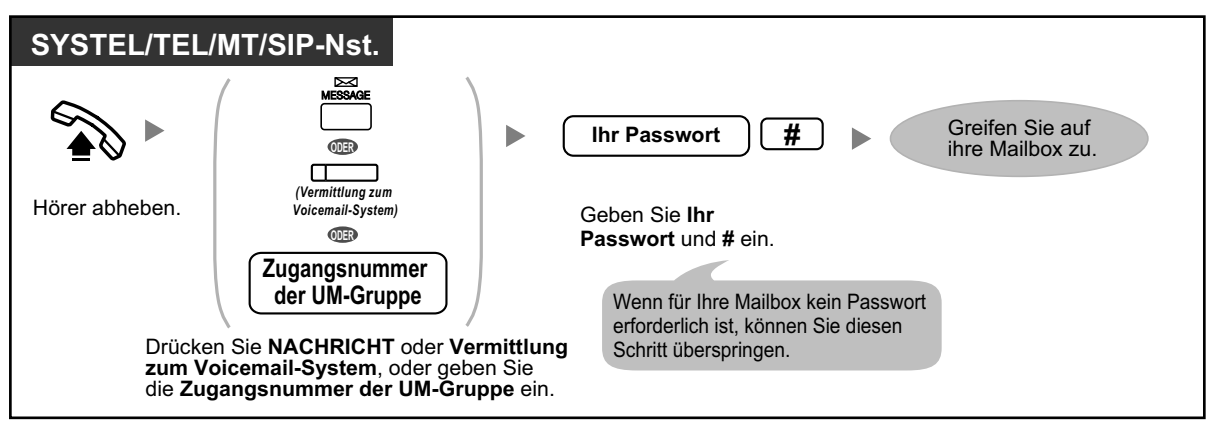

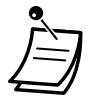

#### **VORSICHT**

- Zum größtmöglichen Schutz vor unberechtigtem Zugriff wird dringend empfohlen, ein aus 16 Ziffern bestehendes Passwort zu verwenden.
- Halten Sie das Passwort geheim, um die TK-Anlage vor unberechtigtem Zugriff zu schützen. Wenn Dritte das Passwort herausfinden, können sie die TK-Anlage missbräuchlich verwenden.
- Ändern Sie das Passwort regelmäßig.

#### **Hinweis**

• Wenn Sie die Passwortanforderung deaktivieren, müssen Sie sicherstellen, dass Ihre Nebenstelle für unberechtigte Dritte nicht zugänglich ist.

- Nur beim Befolgen von Sprachansagen: Wenn für die Mailbox die "Automatische Wiedergabe neuer Nachrichten" aktiviert ist, werden neue Nachrichten automatisch nach jedem Login bei der Mailbox wiedergegeben. Ob neue Nachrichten automatisch nacheinander wiedergegeben werden, richtet sich nach der Systemprogrammierung. Weitere Informationen erhalten Sie vom Systemadministrator.
	- Wenn die Nachrichtenlampe für Ihre Mailbox aktiviert ist, leuchtet die Nachrichtenlampe an Ihrem Telefon, sobald eine neue Nachricht eingeht. Sie können sich in Ihre Mailbox einloggen und eine neue Nachricht automatisch wiedergeben, indem Sie einfach den Hörer abnehmen und die Taste "Nachricht" an Ihrem Telefon drücken. Das Unified Messaging-System gibt nur die erste neue Nachricht wieder. Um weitere Nachrichten wiederzugeben, drücken Sie die entsprechende Taste.
	- Nach dem Einloggen nennt das System die Gesamtanzahl der Nachrichten, die Anzahl neuer Nachrichten oder die Länge neuer Nachrichten. Diese Ansagen richten sich nach den Mailbox-Einstellungen und den Einstellungen der Berechtigungsklasse (BKl) Ihrer Mailbox.

#### **Wunschgemäße Einrichtung Ihrer Nebenstelle KA**

• [3.1.3 Tastenbelegung \(frei programmierbar\)](#page-303-0) Eine Taste "Vermittlung zum Voicemail-System" oder "Nachricht" einrichten oder ändern.

## <span id="page-134-0"></span> **Benutzerführung (Mailbox-Konfiguration leicht gemacht)**

Ihr Unified Messaging-System kann so programmiert werden, dass Sie beim erstmaligen Einloggen in Ihre Mailbox eine "Benutzerführung" erhalten. Wenn die Benutzerführung aktiviert wurde, werden Sie von Sprachansagen des Unified Messaging-Systems durch den Konfigurationsvorgang für Ihre Mailbox begleitet. Indem Sie einfach die Sprachansagen befolgen, können Sie nachfolgend aufgeführte Punkte konfigurieren. Sie können diese Konfigurationsvorgänge auch zu einem späteren Zeitpunkt manuell vornehmen, wie weiter hinten in diesem Kapitel beschrieben. Diese Funktion kann durch den Systemadministrator oder System-Manager für Ihre Mailbox deaktiviert werden.

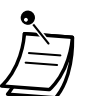

- Nach dem Einloggen in Ihre Mailbox werden Sie ggf. aufgefordert, Ihr Passwort einzugeben. Wenn Sie dieses Passwort nicht kennen, fragen Sie Ihren Systemadministrator.
- Die Benutzerführung kann je nach Ihren BKl-Einstellungen vereinfacht ausfallen oder nicht verfügbar sein.

#### **Passwort:**

Wenn für Ihre Mailbox ein Passwort existiert, müssen Sie dieses beim Einloggen in Ihre Mailbox über die Wähltasten (0–9) eingeben. Ihr Passwort kann aus bis zu 16 Ziffern bestehen.

#### **Name des Teilnehmers:**

Dies ist eine Aufzeichnung Ihres Namens. Andere Teilnehmer hören Ihren Namen, wenn sie Nachrichten abhören, die Sie ihnen hinterlassen haben. Auch Anrufer hören diesen Namen, wenn sie die Funktion "Wählen über Name" verwenden.

#### **Persönliche Begrüßungen:**

Die folgenden persönlichen Begrüßungen können in der Benutzerführung aufgezeichnet werden. Nach der Wiedergabe der Begrüßung hört der Anrufer einen Ton und kann eine Nachricht hinterlassen.

- **Begrüßung nach Zeit:** Diese Begrüßung hören die Anrufer, wenn Sie ihre Anrufe nicht entgegennehmen. Beispiel für eine solche Begrüßung: "Sie sind mit dem Anschluss von (Name) verbunden. Ich kann Ihren Anruf zurzeit nicht entgegennehmen…".
- **Begrüßung bei Besetzt:** Diese Begrüßung hören die Anrufer, wenn Sie ein anderes Telefongespräch führen. Beispiel für eine solche Begrüßung: "Sie sind mit dem Anschluss von (Name) verbunden. Ich führe zurzeit ein anderes Telefongespräch…".

• **Begrüßung nach Geschäftschluss:** Diese Begrüßung hören Anrufer, wenn das Unified Messaging-System sich in der Nachtschaltung befindet. Beispiel für eine solche Begrüßung: "Sie sind mit dem Anschluss von (Name) verbunden. Ich habe das Büro bereits verlassen…".

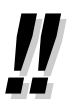

• Wenn Sie keine Begrüßung aufzeichnen, wird stattdessen eine voraufgezeichnete Begrüßung verwendet.

#### **Starten der Benutzerführung**

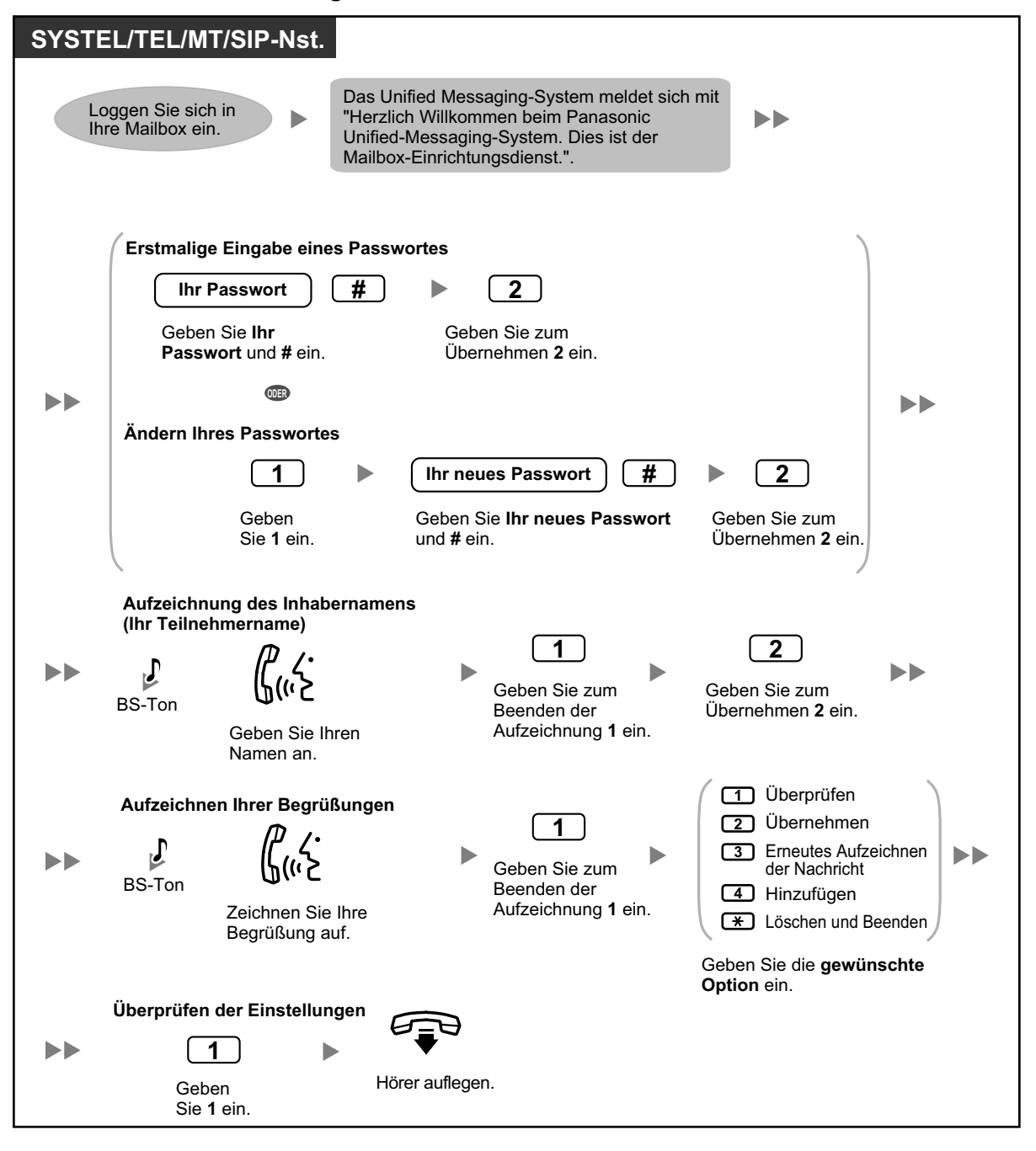

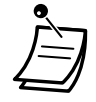

#### **VORSICHT**

- Zum größtmöglichen Schutz vor unberechtigtem Zugriff wird dringend empfohlen, ein aus 16 Ziffern bestehendes Passwort zu verwenden.
	- Halten Sie das Passwort geheim, um die TK-Anlage vor unberechtigtem Zugriff zu schützen. Wenn Dritte das Passwort herausfinden, können sie die TK-Anlage missbräuchlich verwenden.
	- Ändern Sie das Passwort regelmäßig.

## <span id="page-136-0"></span> **Ändern oder Löschen Ihrer persönlichen Begrüßungen**

Wenn ein Anrufer Ihre Mailbox erreicht, hört er Ihre persönliche Begrüßung. Sie können 6 verschiedene persönliche Begrüßungen aufzeichnen; die jeweils passende wird den Anrufern vorgespielt. Wenn Sie eine Begrüßung löschen oder keine aufzeichnen, wird stattdessen eine voraufgezeichnete Begrüßung verwendet.

• **Begrüßung nach Zeit:**

Diese Begrüßung hören die Anrufer, wenn Sie deren Anrufe nicht entgegennehmen. Beispiel für eine solche Begrüßung: "Sie sind mit dem Anschluss von (Name) verbunden. Ich kann Ihren Anruf zurzeit nicht entgegennehmen…".

• **Begrüßung bei Besetzt:**

Diese Begrüßung hören die Anrufer, wenn Sie ein anderes Telefongespräch führen. Beispiel für eine solche Begrüßung: "Sie sind mit dem Anschluss von (Name) verbunden. Ich führe zurzeit ein anderes Telefongespräch…".

#### • **Begrüßung nach Geschäftsschluss:**

Diese Begrüßung hören Anrufer, wenn das Unified Messaging-System sich in der Nachtschaltung befindet. Beispiel für eine solche Begrüßung: "Sie sind mit dem Anschluss von (Name) verbunden. Ich habe das Büro bereits verlassen…".

• **Persönliche Begrüßung für Anrufer-ID:** Diese Begrüßung hören Anrufer von voreingestellten Rufnummern. Einzelheiten hierzu finden Sie im Abschnitt [" Persönliche Begrüßungen für Anrufer-ID"](#page-138-0).

#### • **Vorübergehende Begrüßung:**

Eine spezielle Begrüßung, die bei entsprechender Aufzeichnung von Anrufern anstelle der anderen Begrüßungen gehört wird. Beispiel für eine solche Begrüßung: "Sie sind mit dem Anschluss von (Name) verbunden. Ich bin diese Woche leider nicht im Büro…".

#### • **Abwesenheitsmeldung:**

Diese Begrüßung hören Anrufer, wenn als persönliche Begrüßung die Abwesenheitsmeldung der TK-Anlage festgelegt wurde und diese Abwesenheitsmeldung zurzeit eingestellt ist.

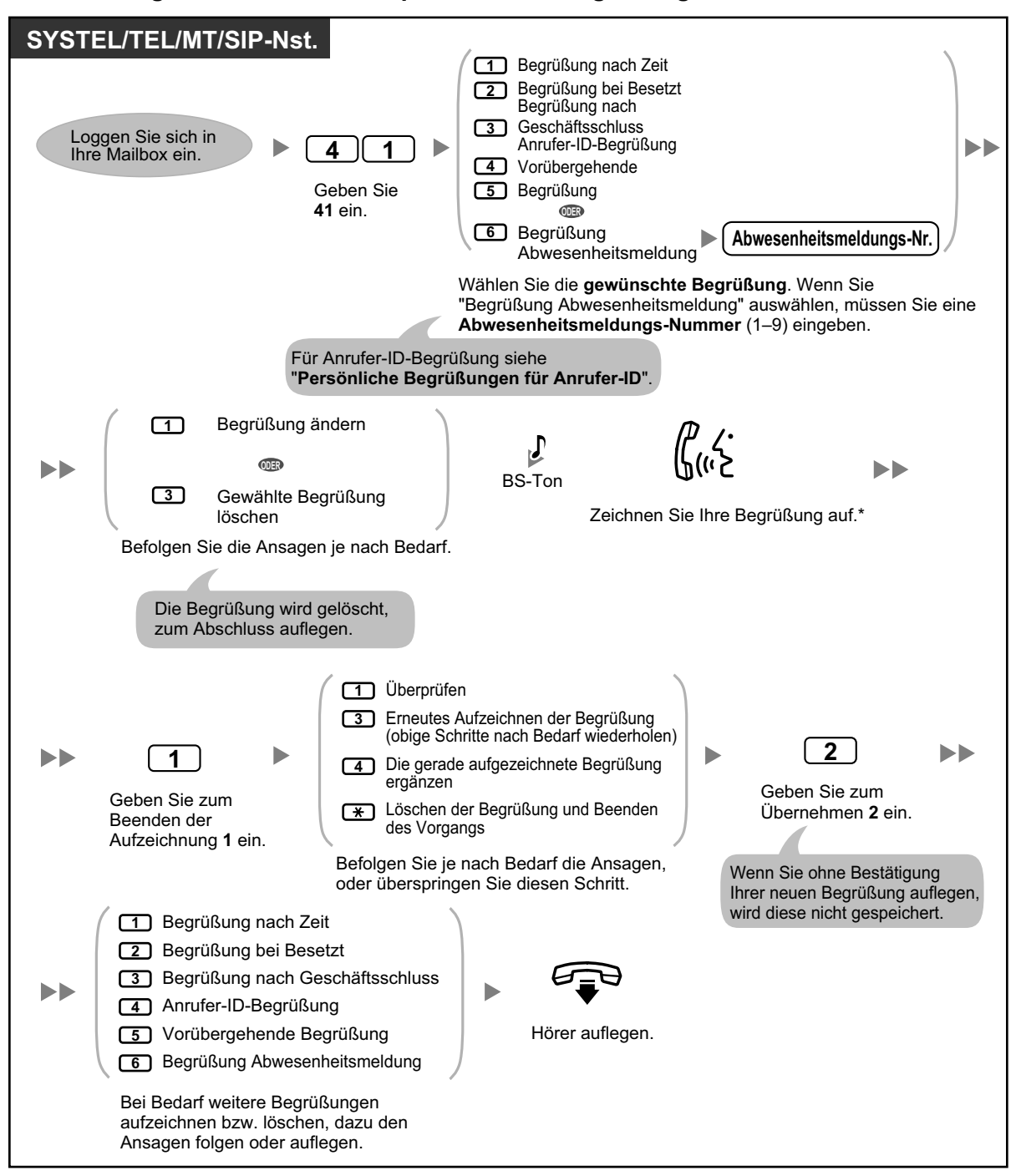

#### **Aufzeichnung oder Löschen Ihrer persönlichen Begrüßungen**

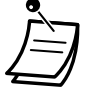

• Der Inhalt der Abwesenheitsmeldungs-Ansage und der auf dem Display von Telefonen angezeigten Abwesenheitsmeldung (siehe ["1.6.2 Abwesenheitsmeldung \(Anzeigen einer Mel](#page-116-0)[dung im Display der anrufenden Nebenstelle\)"](#page-116-0)) sollte über Systemprogrammierung übereinstimmend programmiert werden.

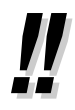

• \* Wir empfehlen Ihnen, in Ihren Begrüßungen Ihren Namen zu erwähnen, damit die Anrufer wissen, dass sie die richtige Mailbox erreicht haben.

• Eine vorübergehende persönliche Begrüßung wird anstelle aller anderen Begrüßungen wiedergegeben, bis sie gelöscht wird. Jedes Mal, wenn Sie sich in Ihre Mailbox einloggen, werden Sie vom Unified Messaging-System gefragt, ob Sie Ihre vorübergehende persönliche Begrüßung deaktivieren (löschen) möchten.

#### • **Schneller Dienstaufruf**

Wenn in den Mailbox-Einstellungen "Schneller Dienstaufruf" festgelegt wurde, können Sie auf die Funktionen "Aufzeichnung Begrüßung nach Zeit", Aufzeichnung Begrüßung bei Besetzt", Aufzeichnung Begrüßung nach Geschäftsschluss" und "Aufzeichnung vorübergehende Begrüßung" direkt zugreifen, indem Sie an Ihrer Nebenstelle eine bestimmte Nebenstellennummer des Unified Messaging-Systems wählen. Zur Nutzung der Funktion "Schneller Dienstaufruf" muss das Automatische Login aktiviert sein (siehe ["Automatisches Login"](#page-133-0)). Einzelheiten zu diesen Unified Messaging-Nebenstellennummern erfahren Sie von Ihrem Systemadministrator.

## <span id="page-138-0"></span> **Persönliche Begrüßungen für Anrufer-ID**

Sie können eine personalisierte Begrüßung für bestimmte Anrufer aufzeichnen. Wenn Sie deren Rufnummern (Anrufer-ID-Nummern) einer persönlichen Begrüßung zugewiesen haben, hören diese Anrufer, wenn sie bei Ihnen anrufen, anstelle der für normale Anrufer abgespielten Begrüßung die entsprechende personalisierte Begrüßung.

Sie können 4 persönliche Begrüßungen aufzeichnen und jeder Begrüßung 8 Anrufer zuweisen. Bevor Sie Anrufer-ID-Nummern zuweisen können, müssen Sie Ihre persönlichen Begrüßungen aufzeichnen. Diese Funktion kann durch den Systemadministrator oder System-Manager für Ihre Mailbox deaktiviert werden.

#### **Erstmaliges Aufzeichnen einer personalisierten Begrüßung**

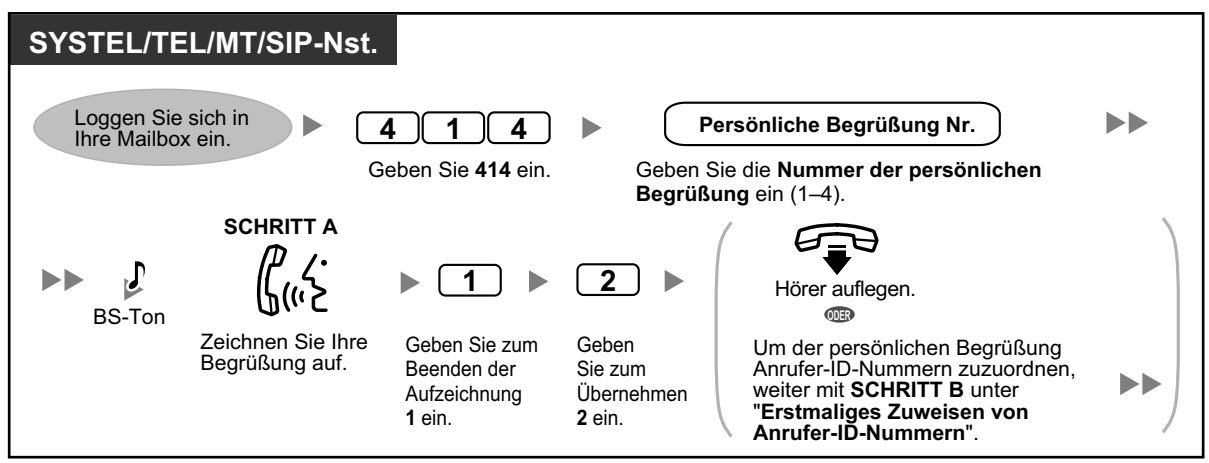

#### **Ändern einer personalisierten Begrüßung**

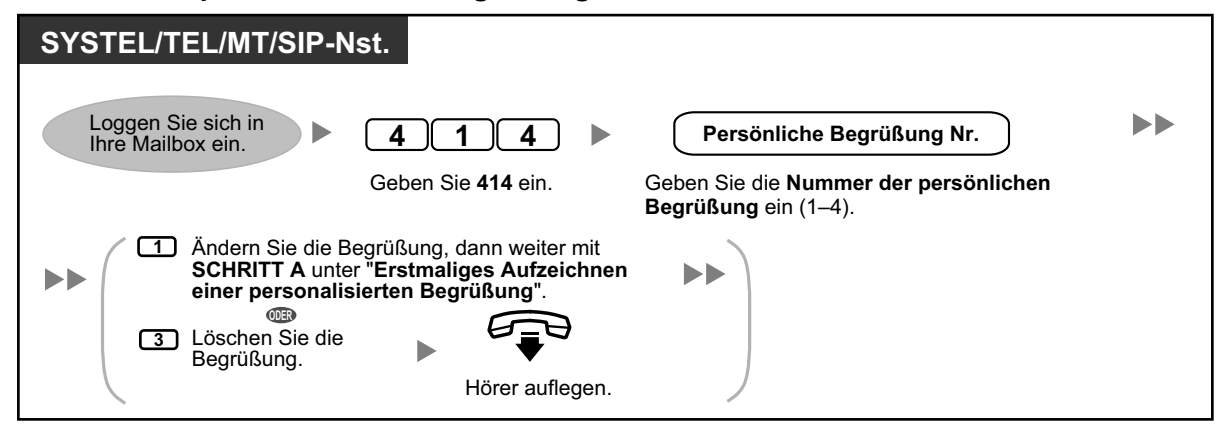

**Erstmaliges Zuweisen von Anrufer-ID-Nummern**

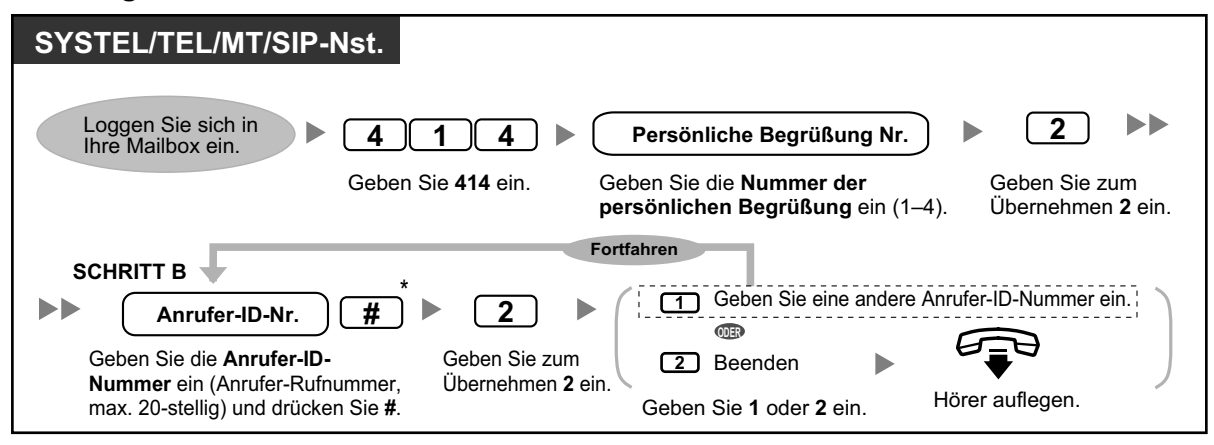

 $*$  Bei der Eingabe einer Anrufer-ID-Nummer können Sie  $*$  drücken und einen "Platzhalter" eingeben. Auf diese Weise können mehrere Rufnummern ausgewählt werden, die der von Ihnen zugewiesenen Anrufer-ID-Nummer entsprechen. Wenn Sie zum Beispiel die Anrufer-ID-Nummer als "012 \*... \*" speichern (geben Sie die in Ihrer Region für Rufnummern erforderliche Anzahl von  $\div$  ein.), hört jeder Anrufer mit einer Rufnummer, die mit "012" beginnt (zum Beispiel alle Anrufer aus dem Vorwahlbereich "012") Ihre persönliche Begrüßung.

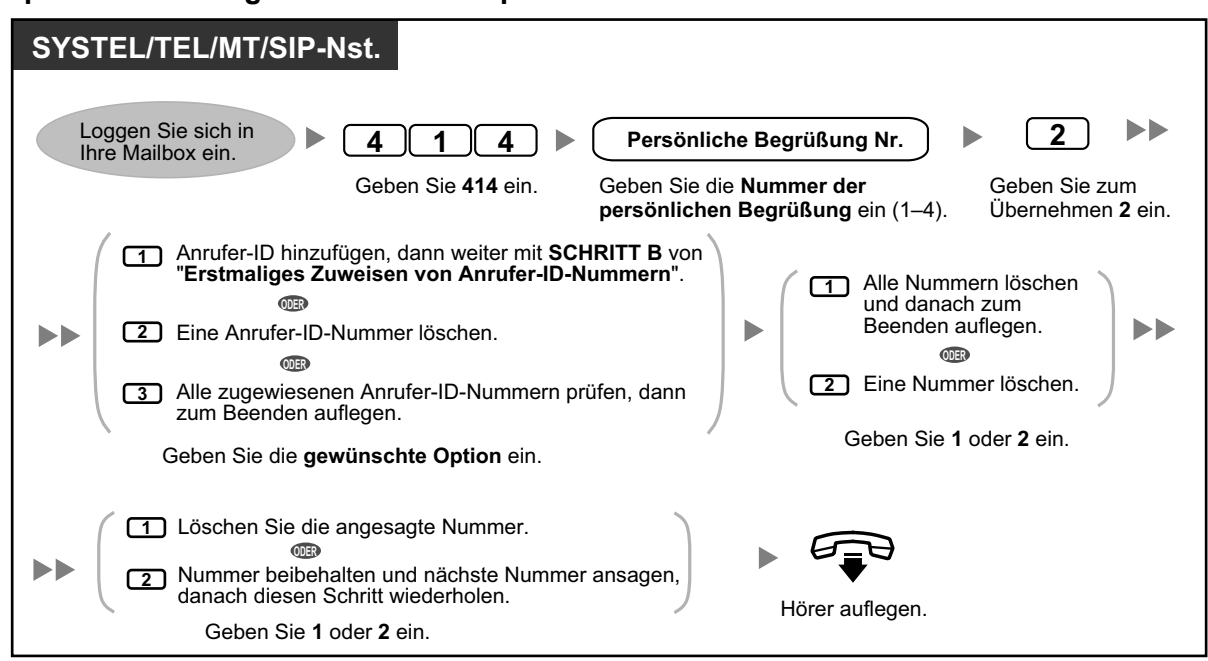

#### **Späteres Hinzufügen/Löschen/Überprüfen von Anrufer-ID-Nummern**

## <span id="page-140-0"></span> **Ändern Ihres Passworts**

Sie können Ihre Mailbox durch ein Passwort vor dem Zugriff durch nicht berechtigte Personen schützen. Wenn für Ihre Mailbox ein Passwort existiert, müssen Sie dieses beim Einloggen in Ihre Mailbox über die Wähltasten (0–9) eingeben. Ihr Passwort kann aus bis zu 16 Ziffern bestehen. Sie können Ihr Passwort jederzeit ändern. Vermeiden Sie bei der Auswahl des Passworts die Verwendung leicht zu erratender Zahlenkombinationen. Wenn Sie Ihr Passwort vergessen, lassen Sie es durch Ihren Systemadministrator oder System-Manager löschen. Sie können dann ein neues festlegen.

#### **So ändern Sie Ihr Passwort**

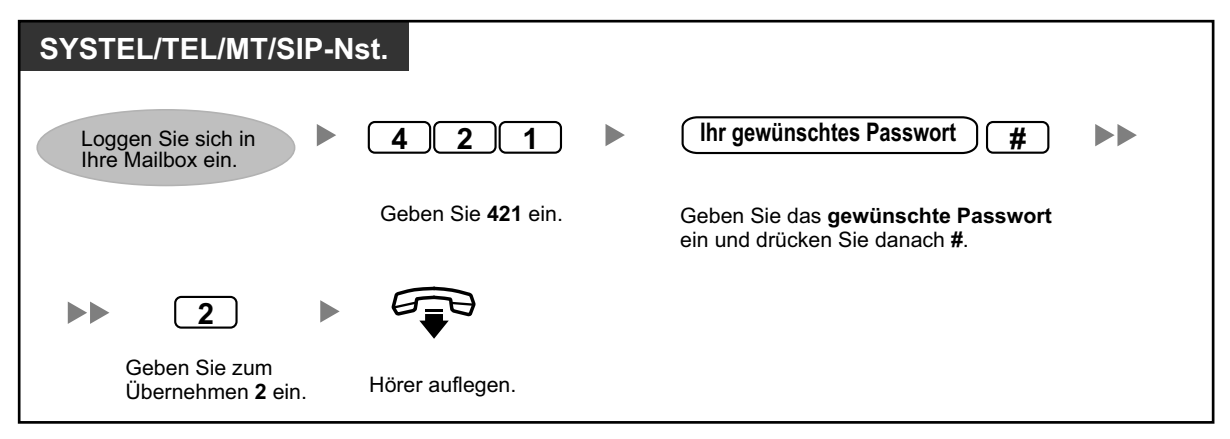

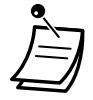

#### **VORSICHT**

- Zum größtmöglichen Schutz vor unberechtigtem Zugriff wird dringend empfohlen, ein aus 16 Ziffern bestehendes Passwort zu verwenden.
- Halten Sie das Passwort geheim, um die TK-Anlage vor unberechtigtem Zugriff zu schützen. Wenn Dritte das Passwort herausfinden, können sie die TK-Anlage missbräuchlich verwenden.
- Ändern Sie das Passwort regelmäßig.

## <span id="page-141-0"></span>**Ändern oder Löschen Ihres Teilnehmer (Inhaber)-Namens**

Sie können Ihren Namen im Unified Messaging-System aufzeichnen. Das System sagt Ihren Namen dann für Anrufer an, damit diese wissen, dass sie die richtige Mailbox erreicht haben. Wenn ein Anrufer Ihre Mailboxnummer nicht kennt, kann er versuchen, Sie durch Eingabe der ersten Buchstaben Ihres Vor- oder Nachnamens zu erreichen (Funktion Wählen über Name). Nach Eingabe der ersten Buchstaben Ihres Namens sagt das Unified Messaging-System die Teilnehmer des Unified Messaging-Systems an, deren Namen diesen Buchstaben entsprechen, sodass der Anrufer Ihren Namen auswählen kann.

#### **Ändern/Löschen Ihres Teilnehmernamens**

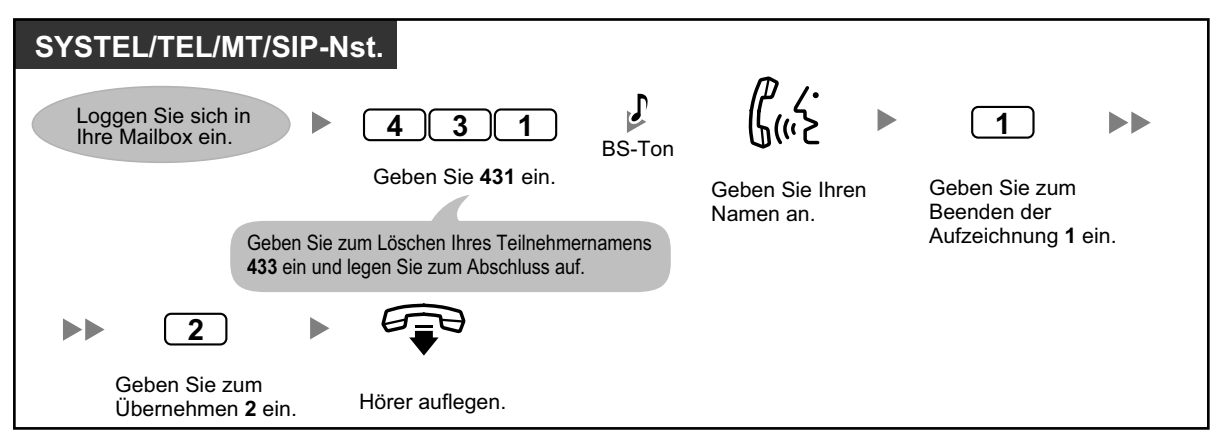

### <span id="page-141-1"></span>**Häufig verwendete Dienstbefehle und Navigationsbefehle**

#### **Befehle zur Änderung des aktuellen Unified Messaging-System-Dienstes**

Nach dem Abheben und Drücken der Taste NACHRICHT<sup>[\\*1](#page-141-2)</sup>, Taste "Vermittlung zum Voicemail-System" oder Eingabe der virtuellen Zugangsnummer der UM-Gruppe können Sie einen Dienstbefehl für den schnellen Zugriff auf Funktionen des Unified Messaging-Systems eingeben. Während der Benutzerführung können Sie Dienstbefehle auch verwenden, um z.B. zu einem anderen Dienstmodus des Unified Messaging-Systems umzuschalten.

<span id="page-141-2"></span>Für Benutzer von SIP-Telefonen der Serie KX-UT: Wenn Sie die Taste NACHRICHT verwenden möchten, drücken Sie die Taste NACHRICHT bitte vor dem Auflegen.

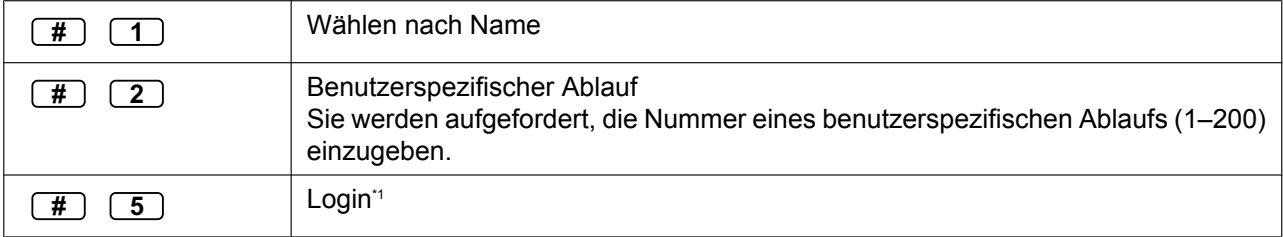

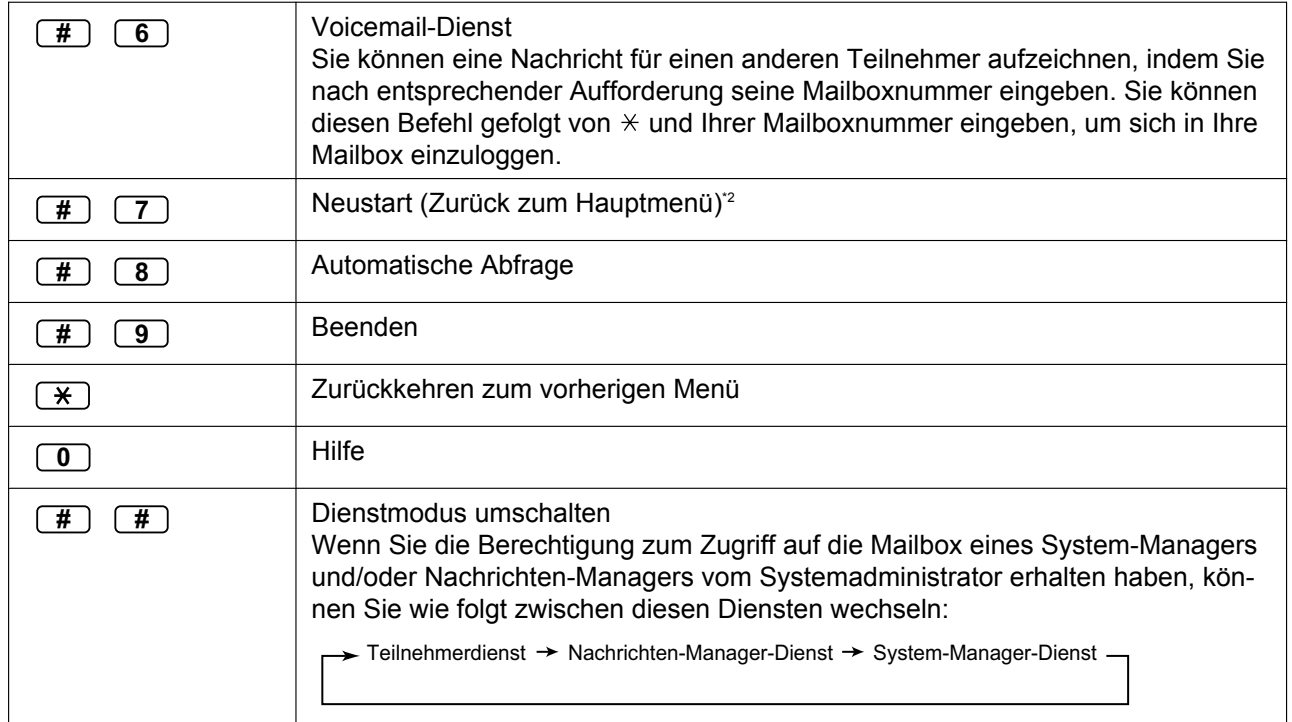

<span id="page-142-0"></span>\*1 Wenn dies im Teilnehmerdienst gedrückt wird, werden Sie aufgefordert, die gewünschte Mailboxnummer einzugeben.<br>12 Wenn dies im Teilnehmerdienst gedrückt wird, kehren Sie zum Hauptmenü des Teilnehmerdienstes zurück

<span id="page-142-1"></span>Wenn dies im Teilnehmerdienst gedrückt wird, kehren Sie zum Hauptmenü des Teilnehmerdienstes zurück.

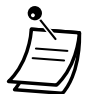

• Die Befehle #5 und #7 stehen nur zur Verfügung, wenn Sie den Teilnehmerdienst aufgerufen haben.

• Einige Befehle stehen je nach BKl-Einstellungen Ihrer Mailbox ggf. nicht zur Verfügung.

#### **Bei Verwendung von Sprachansagen**

Die folgenden Befehle erleichtern Ihnen die Navigation durch die Menüs des Unified Messaging-Systems.

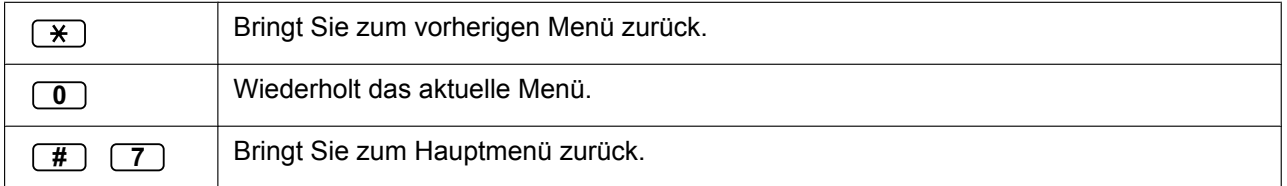

## **1.8.3 Nachrichtenwiedergabe und verwandte Funktionen**

- – [Abspielen von Nachrichten](#page-143-0)
- [Drucken von Faxnachrichten](#page-145-0)
- [Markierungen \(nur Sprachnachrichten\)](#page-147-0)
- [Gelöschte Nachrichten zurückholen](#page-148-0)
- – [Nachrichten beantworten](#page-148-1)
- – [Vermittlung von Nachrichten](#page-150-0)
- <span id="page-143-0"></span>**Example 1** [Fernzugriff](#page-151-0)

## **Abspielen von Nachrichten**

Anrufer und andere Teilnehmer können Sprachnachrichten für Sie hinterlassen, und Sie können diese später, nachdem Sie sich in Ihre Mailbox eingeloggt haben, abspielen. Wenn Sie eine Faxnachricht erhalten, können Sie ggf. angehängte Sprachnachrichten oder Nachricht-/Absenderdaten abspielen und das Fax drucken. Die Nachrichten in Ihrer Mailbox werden in 3 Arten unterteilt:

- **Neue Nachrichten:** Nachrichten in Ihrer Mailbox, die Sie noch nicht abgehört haben.
- **Alte Nachrichten:** Nachrichten in Ihrer Mailbox, die Sie abgehört, aber noch nicht gelöscht haben.
- **Gelöschte Nachrichten:**

Nachrichten in Ihrer Mailbox, die Sie gelöscht haben. Sie können Ihre gelöschten Nachrichten "zurückholen", sodass diese genau wie alte Nachrichten behandelt werden (siehe " $\bullet$  [Gelöschte](#page-148-0) [Nachrichten zurückholen"](#page-148-0)). Wenn Sie gelöschte Nachrichten nicht zurückholen, werden diese am Ende des Tages endgültig gelöscht.

Bei der Wiedergabe einer Nachricht kann das Unified Messaging-System auch die "Nachricht-/ Absenderdaten" der Nachricht ansagen — Datum und Uhrzeit der Nachricht und Absenderdaten.

#### **Abspielen von Nachrichten**

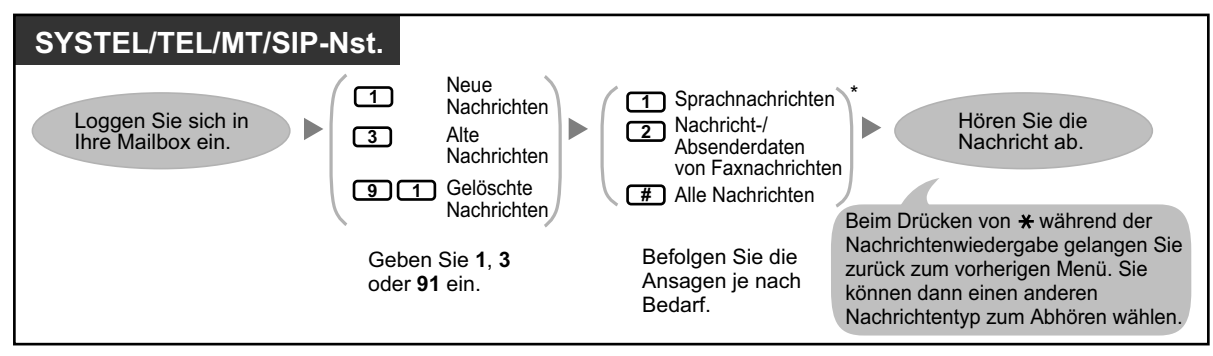

• \* Dieser Schritt wird je nach Einstellungen und BKl-Einstellungen Ihrer Mailbox ausgelassen.

• Faxfunktionen stehen je nach BKl-Einstellungen Ihrer Mailbox ggf. nicht zur Verfügung.

Während/nach der Wiedergabe von Sprachnachrichten und Nachricht-/Absenderdaten von Faxnachrichten stehen zusätzliche Funktionen zur Verfügung. Drücken Sie die entsprechende in der folgenden Tabelle aufgeführte Wähltaste. Die Nachrichtenarten, die für jede Taste verwendet werden können, sind durch ein  $\checkmark$ gekennzeichnet. Beachten Sie, dass je nach Nachrichtenart (neu, alt, gelöscht) bestimmte Befehle nicht zur Verfügung stehen.
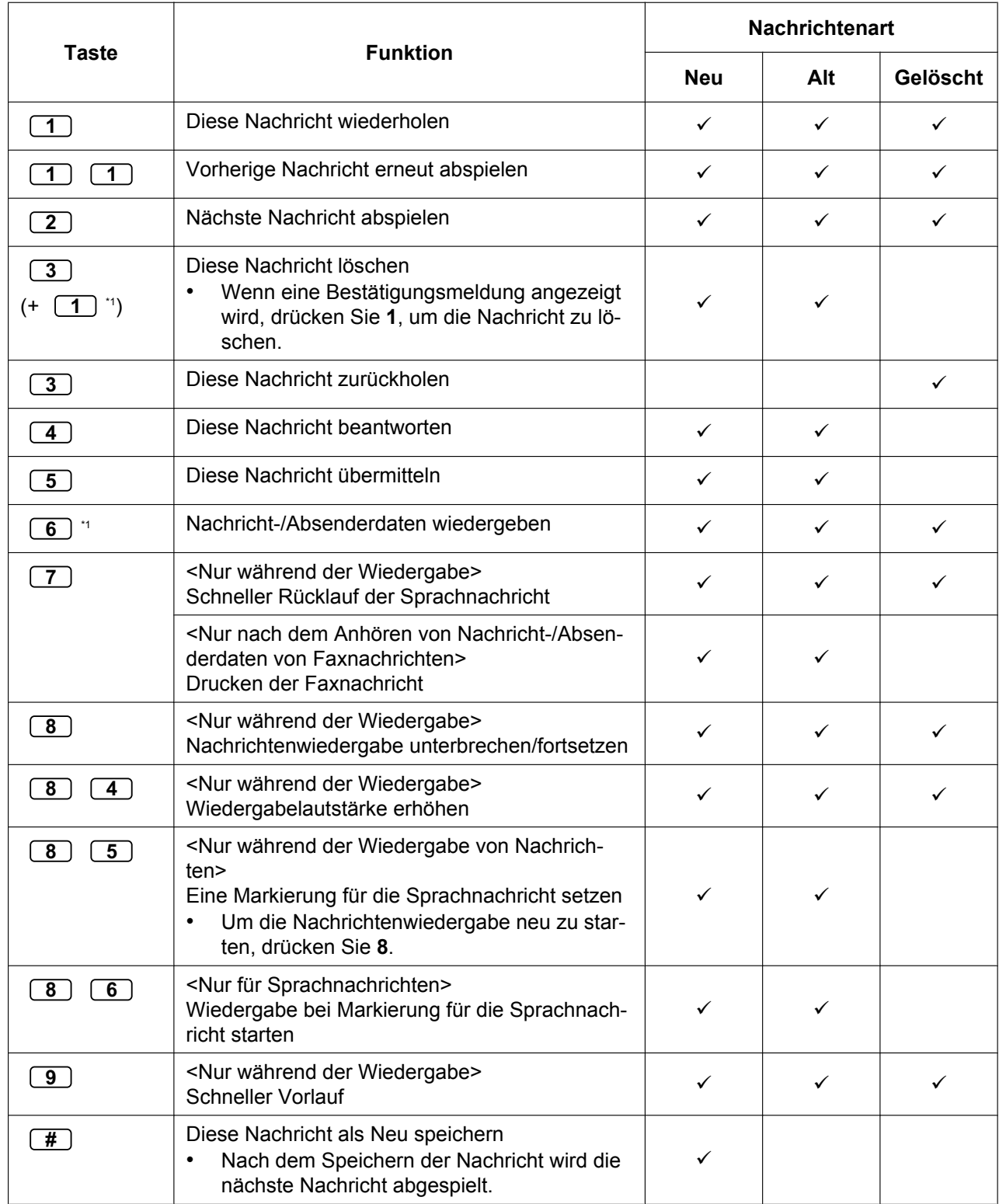

<span id="page-144-0"></span>\*1 Diese Tasten stehen nur zur Verfügung, wenn die entsprechenden BKI-Einstellungen Ihrer Mailbox zugewiesen wurden. Weitere Informationen erhalten Sie vom Systemadministrator.

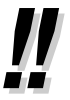

- Für Sprachnachrichten wird über die Programmierung des Unified Messaging-Systems wird festgelegt, ob die Nachricht-/Absenderdaten vor jeder Nachricht, im Anschluss an jede Nachricht oder nur nach Drücken von **6** wiedergegeben werden. Weitere Informationen erhalten Sie vom Systemadministrator.
- Nach Ablauf einer festgelegten Anzahl von Tagen löscht das Unified Messaging-System automatisch sowohl neue als auch alte Nachrichten. Ihr Systemadministrator oder System-Manager legt fest, wieviele Tage Nachrichten aufbewahrt werden. Jedes Mal, wenn Sie eine neue oder alte Nachricht abspielen, wird der Zähler für die Nachrichtenspeicherdauer zurückgesetzt.
- Während der Wiedergabe können Sie die Wiedergabelautstärke erhöhen, indem Sie **84** drücken. Wenn die Lautstärke die höchste Einstellung erreicht hat, wird durch Drücken von **84** die niedrigste Einstellung ausgewählt, siehe unten.

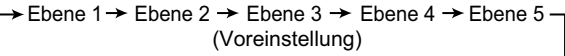

# **Drucken von Faxnachrichten**

Sie können in Ihrer Mailbox empfangene Faxnachrichten drucken, wenn Sie Nachricht-/Absenderdaten einer Faxnachricht abspielen. Darüber hinaus können Sie die Automatische Übermittlung so einstellen, dass alle in Ihrer Mailbox ankommenden Faxnachrichten sofort zum Drucken an ein festgelegtes Faxgerät übermittelt werden.

#### **Drucken einer Faxnachricht**

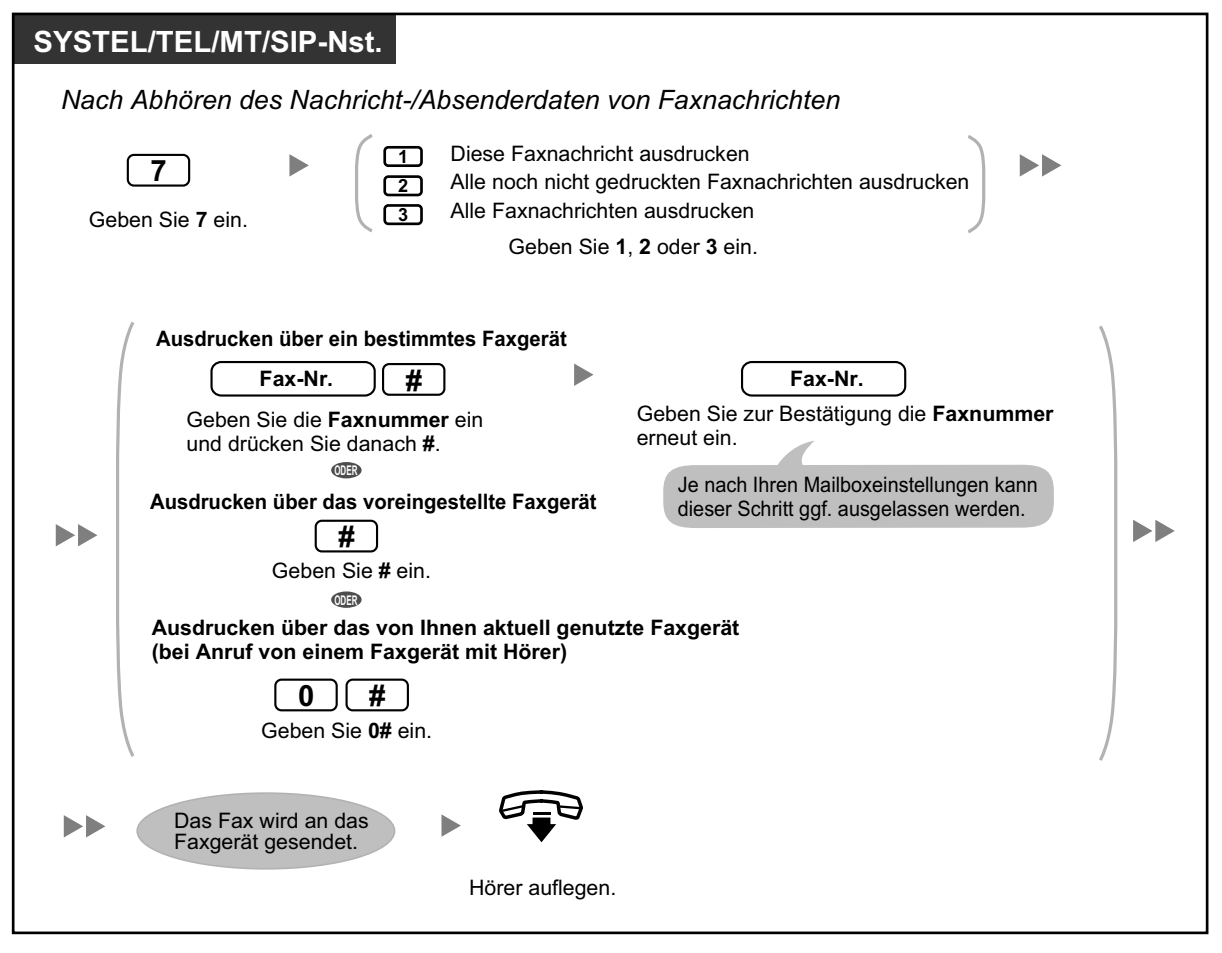

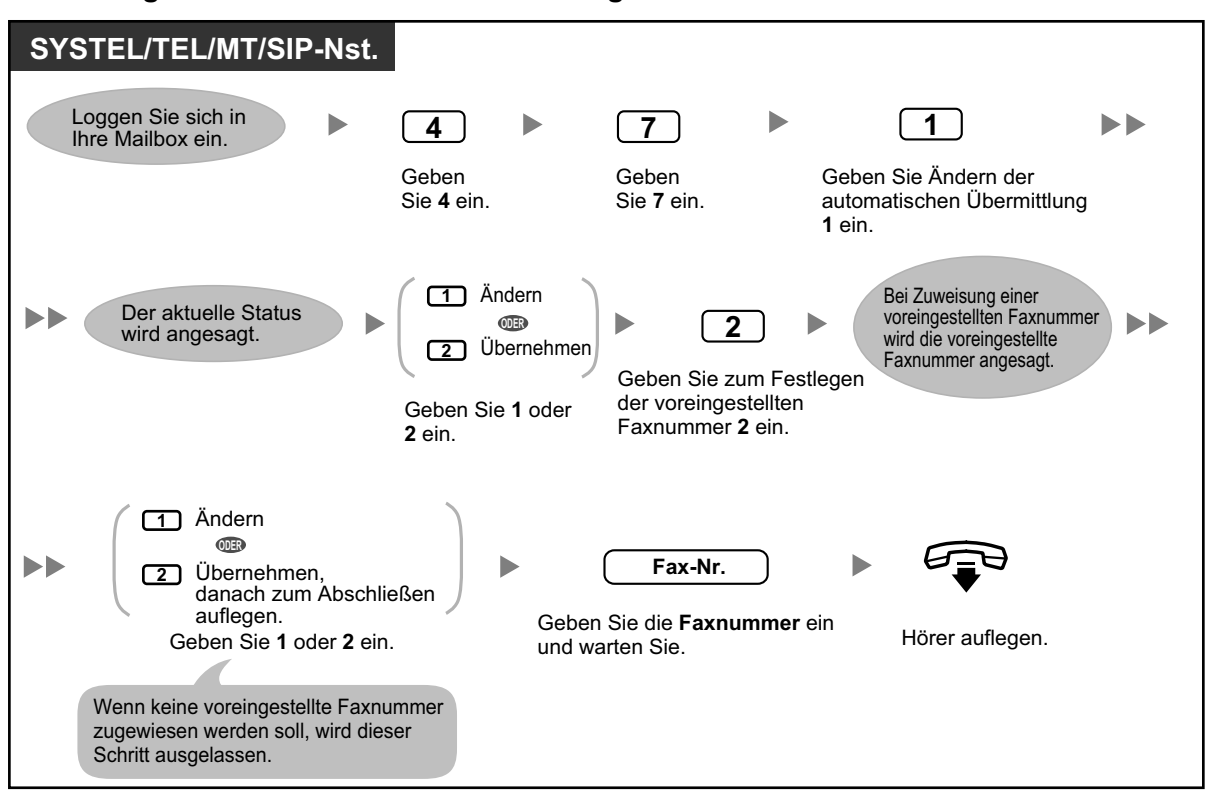

### **Einstellung von Automatischer Übermittlung**

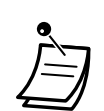

• Zum Löschen der voreingestellten Faxnummer verwenden Sie bitte die Web-Programmierungs- und Wartungssoftware (siehe ["Standardfaxnr. für autom. Übermittlungsstatus \[0-9 \\* #](#page-325-0) [T , ; \]](#page-325-0)" im Abschnitt " Dearbeitung von Einstellungen in der Web-Programmierungs- und [Wartungssoftware](#page-309-0)" unter "[3.2.1 Benutzerprogrammierung"](#page-308-0)).

# **Markierungen (nur Sprachnachrichten)**

Während Sie eine Nachricht in Ihrer Mailbox abhören, können Sie eine Markierung setzen. Mithilfe einer Markierung können Sie die Wiedergabe später an einer bestimmten Stelle einer bestimmten Nachricht fortsetzen. Für jede Nachricht in Ihrer Mailbox können Sie jeweils eine Markierung setzen; sobald Sie eine neue Markierung setzen, wird die alte gelöscht.

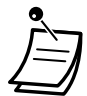

• Für gelöschte Meldungen können Sie keine Markierung setzen oder verwenden.

## **Setzen einer Markierung**

### **SYSTEL/TEL/MT/SIP-Nst.**

*Während der Nachrichtenwiedergabe*

$$
\boxed{8}\boxed{5}
$$

Geben Sie **85** ein.

#### **Wiedergabe bei der Markierung starten**

### **SYSTEL/TEL/MT/SIP-Nst.**

*Während oder nach der Nachrichtenwiedergabe*

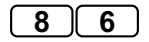

Geben Sie **86** ein.

# <span id="page-148-0"></span>**Gelöschte Nachrichten zurückholen**

Sie können die Sprach-/Faxnachrichten in Ihrer Mailbox löschen. Wenn eine Nachricht gelöscht wurde, bleibt diese bis zum Ende des Tages erhalten und wird dann endgültig gelöscht. Gelöschte Nachrichten können "zurückgeholt" werden; daraufhin werden sie genauso behandelt wie alte Nachrichten.

#### **Eine gelöschte Nachricht zurückholen**

### **SYSTEL/TEL/MT/SIP-Nst.**

*Während oder nach der Wiedergabe von Sprachnachrichten/Nachricht-/Absenderdaten von Faxnachrichten*

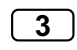

Geben Sie **3** ein.

# **Nachrichten beantworten**

Sie können auf in Ihrer Mailbox hinterlassene Nachrichten antworten, indem Sie entweder den Anrufer zurückrufen oder eine Nachricht in der Mailbox des Anrufers hinterlassen.

Ein Rückruf ist möglich, wenn es sich bei der Person, die Ihnen die Nachricht hinterlassen hat, um einen anderen Teilnehmer handelt. Ein Rückruf von externen Anrufern ist möglich, wenn das System entsprechende Anrufer-ID-Informationen empfangen hat; diese Funktion kann durch den Systemadministrator oder System-Manager für Ihre Mailbox gesperrt werden.

Das Beantworten durch Hinterlassen einer Nachricht in der Mailbox des Anrufers ist nur dann möglich, wenn es sich bei dem Anrufer um einen anderen Teilnehmer handelt (d.h. die Person muss über eine eigene Mailbox verfügen). Beim Beantworten durch Hinterlassen einer Nachricht in der Mailbox des Anrufers können Sie eines der folgenden Merkmale festlegen:

• **Status Dringend:**

Die Nachricht wird vom Empfänger vor allen anderen Nachrichten abgehört.

• **Status Privat:**

Um die Vertraulichkeit der Nachricht zu gewährleisten, ist es dem Empfänger nicht möglich, die Nachricht weiterzuleiten.

• **Auto Empfang:**

Sobald der Empfänger die Nachricht abgehört hat, erhalten Sie einen entsprechenden Hinweis (Empfangsbestätigung).

Schließlich haben Sie noch die Möglichkeit, Ihre Antwort sofort zu senden oder einen Zeitpunkt für die Nachrichtenübermittlung festzulegen. Beachten Sie jedoch, dass Sie auf Empfangsbestätigungen nicht antworten können.

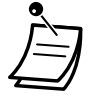

• Es können nur neue und alte Nachrichten beantwortet werden. Um eine gelöschte Nachricht zu beantworten, müssen Sie diese zunächst zurückholen (siehe " $\blacklozenge$  [Gelöschte Nachrichten](#page-148-0) [zurückholen](#page-148-0)").

### **Den Absender der Nachricht zurückrufen**

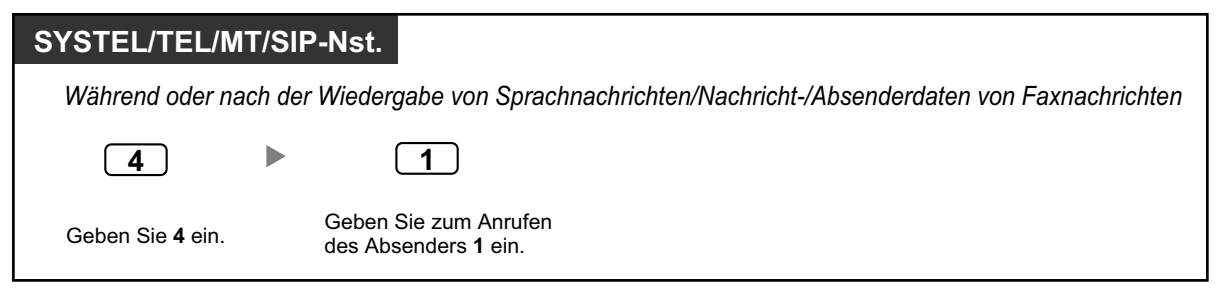

### **Eine Nachricht für den Absender hinterlassen**

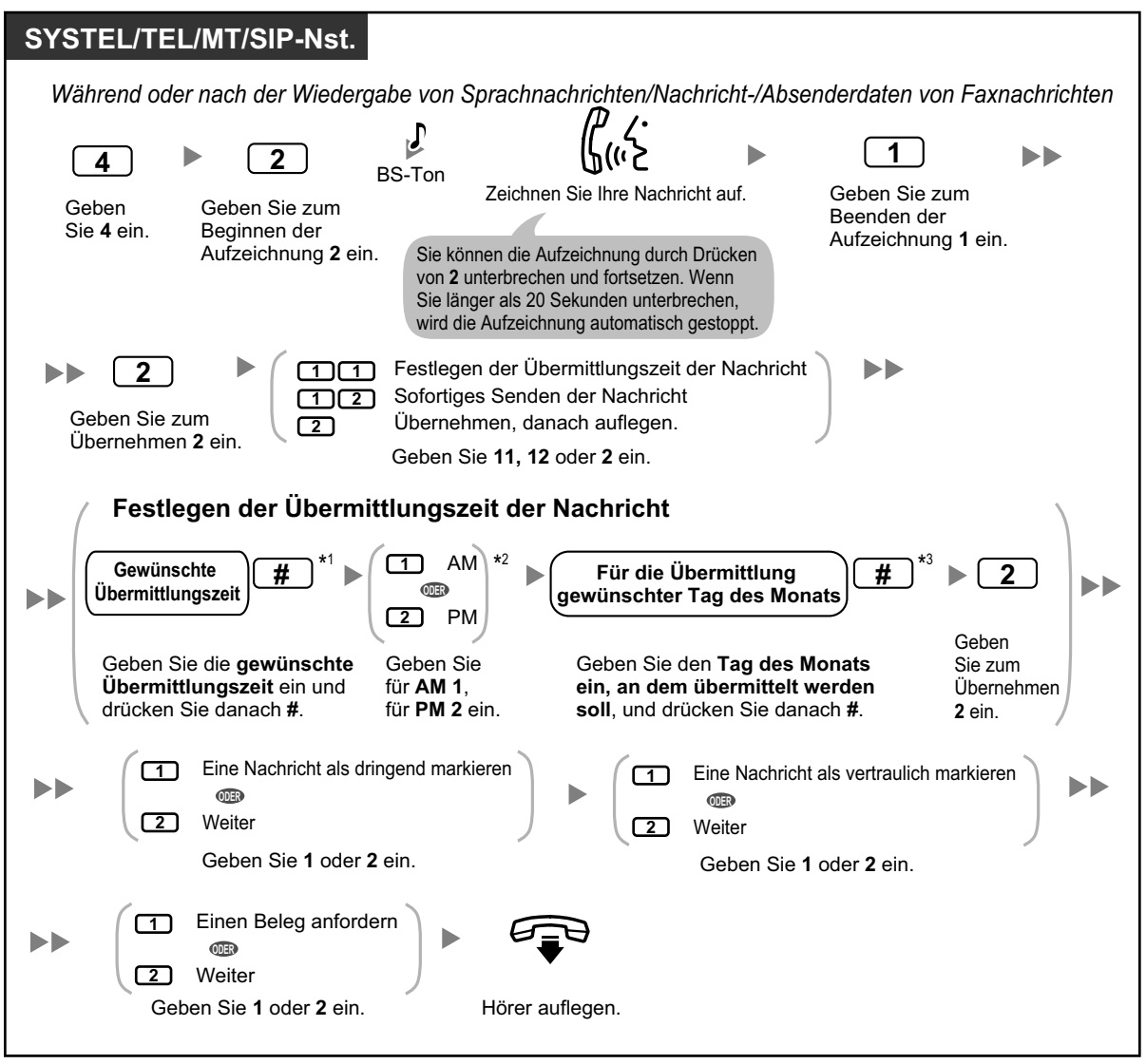

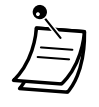

- \*1 Beispiel: Um 5:00 einzugeben, drücken Sie **5#**. Um 5:15 einzugeben, drücken Sie **515#**.
- \*2 Wenn für das System die Verwendung des 24-Stunden-Formats festgelegt wurde, steht diese Option nicht zur Verfügung.
- \*3 Beispiel: Wenn heute der 16. Februar ist und Sie **17#** eingeben, wird die Nachricht morgen geliefert. Wenn heute der 16. Februar ist und Sie **5#** eingeben, wird die Nachricht am 5. März geliefert.
- Auto Empfang ist in der Standardeinstellung nicht aktiviert. Weitere Informationen erhalten Sie vom Systemadministrator.
- Neue dringende Nachrichten werden vor den anderen Nachrichten abgespielt. Alte dringende Nachrichten jedoch werden wie normale Nachrichten behandelt: die Nachrichten werden in der Reihenfolge ihres Eingangs abgespielt.

# **◆◆ Vermittlung von Nachrichten**

Sie können in Ihrer Mailbox vorliegende Nachrichten an andere Teilnehmer vermitteln (weiterleiten). Beachten Sie jedoch, dass Sie Empfangsbestätigungen und Nachrichten, die vom Absender als "privat" gekennzeichnet wurden, nicht vermitteln können.

Beim Vermitteln einer Nachricht können Sie:

- Den Empfänger festlegen, indem Sie die Mailboxnummer eines anderen Teilnehmers eingeben.
- Mehrere Empfänger festlegen, indem Sie die Nummer einer persönlichen Gruppenverteilungsliste (siehe [" Persönliche Gruppenverteilungslisten](#page-155-0)") oder Mailboxgruppe eingeben.
- Ihre eigenen Kommentare aufzeichnen und zusammen mit der vermittelten Nachricht versenden.

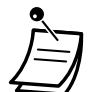

- Es erfolgt keine Bestätigung darüber, dass die Nachricht vermittelt wurde.
- Es können nur neue und alte Nachrichten vermittelt werden. Um eine gelöschte Nachricht zu vermitteln, müssen Sie diese zunächst zurückholen (siehe " [Gelöschte Nachrichten](#page-148-0) [zurückholen"](#page-148-0)).

# **Festlegen von Teilnehmern anhand einer Nummer**

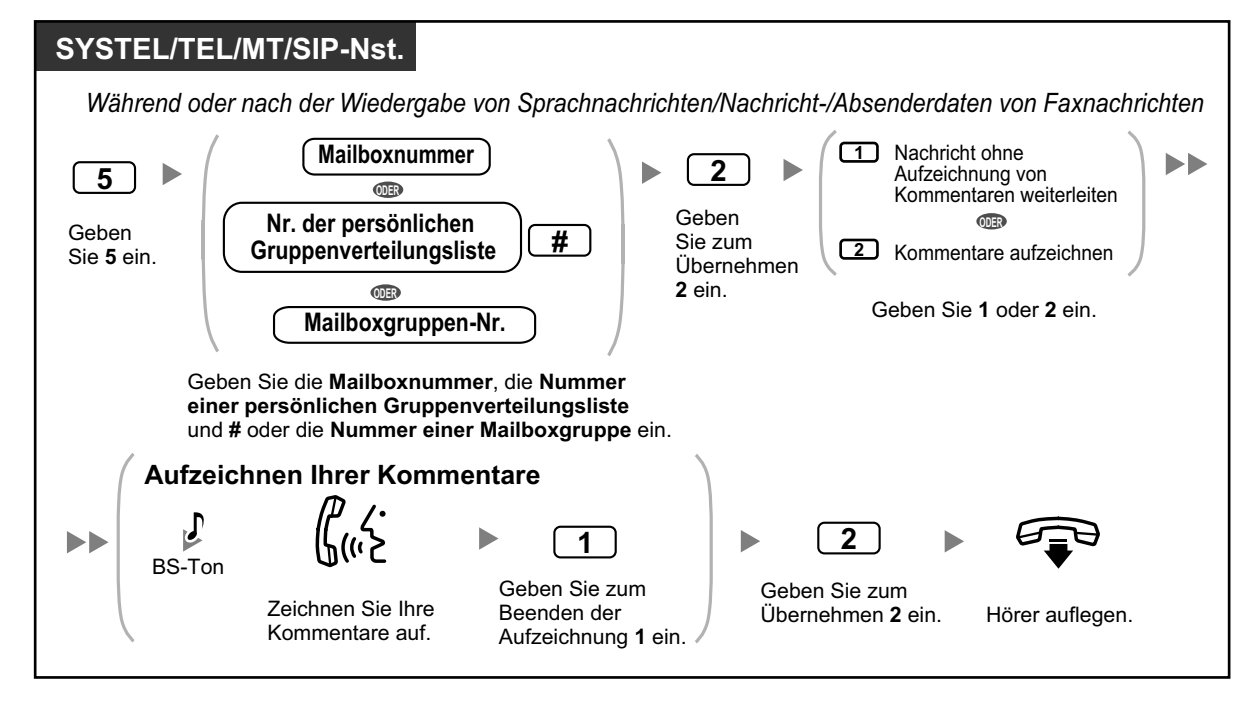

#### **Festlegen von Teilnehmern anhand des Namens (Wählen über Name)**

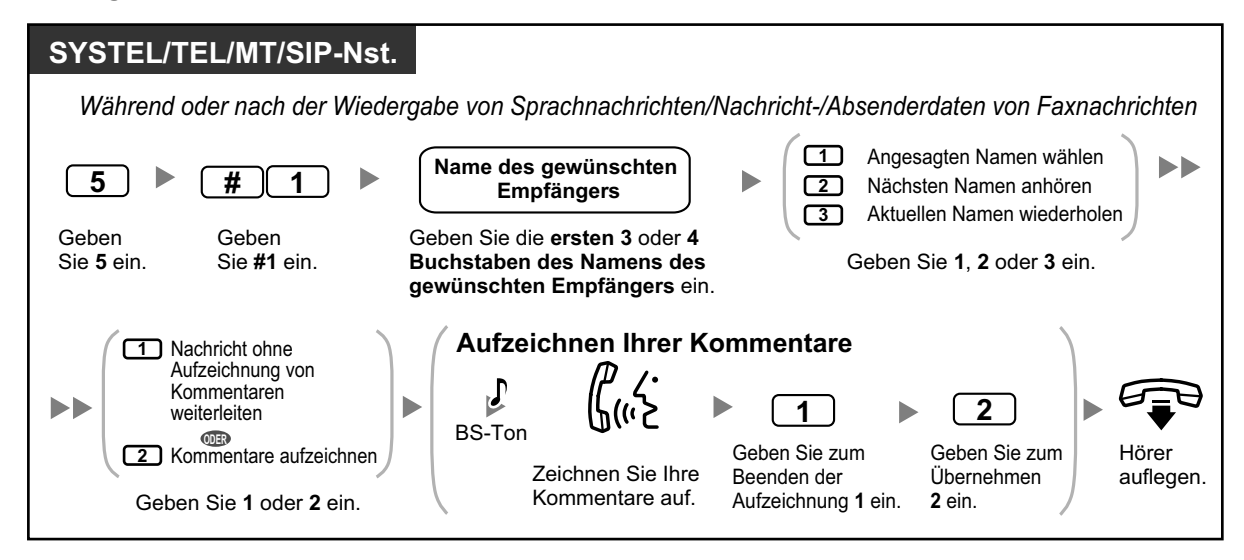

# **Fernzugriff**

Sie können das Unified Messaging-System von außerhalb anrufen und sich in Ihre Mailbox einloggen, um Ihre Nachrichten abzuhören. Zum Einloggen in Ihre Mailbox von extern stehen Ihnen 2 Möglichkeiten zur Verfügung:

#### • **Automatisches Login:**

Beim Einloggen in Ihre Mailbox von einem vorprogrammierten externen Telefon (als Anrufer-ID-Nummer zugewiesen) aus müssen Sie keine speziellen Befehle oder Ihre Mailboxnummer eingeben. Das Unified Messaging-System kann die Rufnummer erkennen, von der aus Sie anrufen, und Sie anhand dieser Nummer als Anrufer identifizieren (siehe " [Zuweisung Ihrer Rufnummern für Automatisches Login von](#page-180-0) [extern und kostenfreie Fernvorabfrage"](#page-180-0)). Diese Funktion kann durch den Systemadministrator für Ihre Mailbox deaktiviert werden.

#### • **Manuelles Login:**

Das manuelle Login müssen Sie beim Einloggen in Ihre Mailbox anwenden, wenn Ihre Mailbox nicht für die Verwendung des Automatischen Logins programmiert ist oder wenn Sie von einer Rufnummer aus anrufen, für die das Automatische Login nicht programmiert ist.

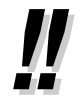

• Fragen Sie Ihren Systemadministrator, welche Rufnummer Sie wählen müssen, um von extern auf das Unified Messaging-System zuzugreifen.

# **Automatisches Login von extern**

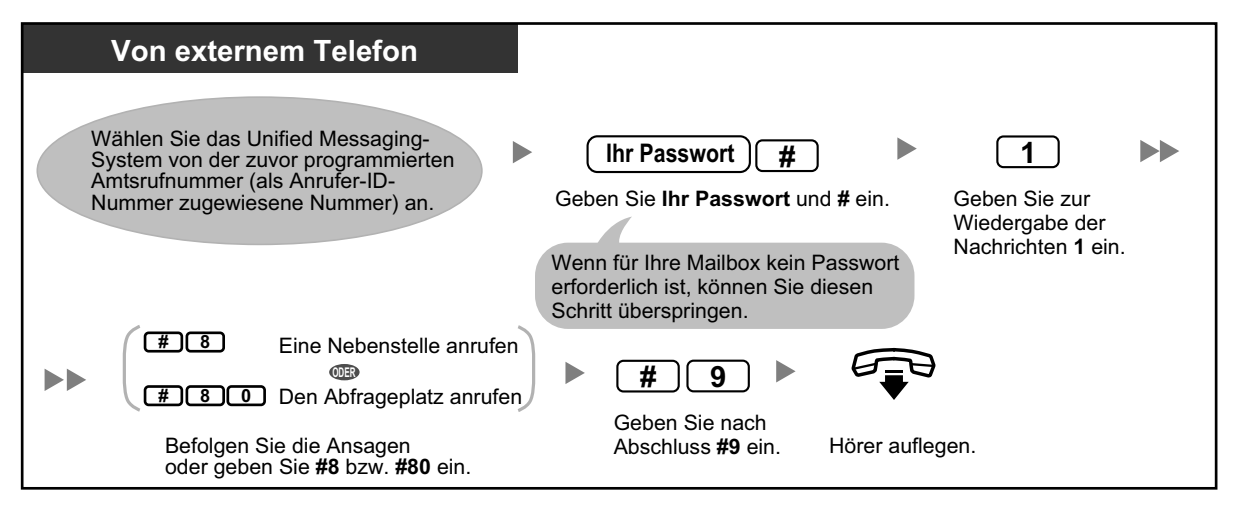

- 
- Die Anzahl der ausgegebenen Ruftöne, bevor das Unified Messaging-System Ihren Anruf entgegennimmt, zeigt an, ob neue Nachrichten für Sie vorliegen (Kostenfreie Fernvorabfrage). Weitere Informationen erhalten Sie vom Systemadministrator.

# **Manuelles Login von extern**

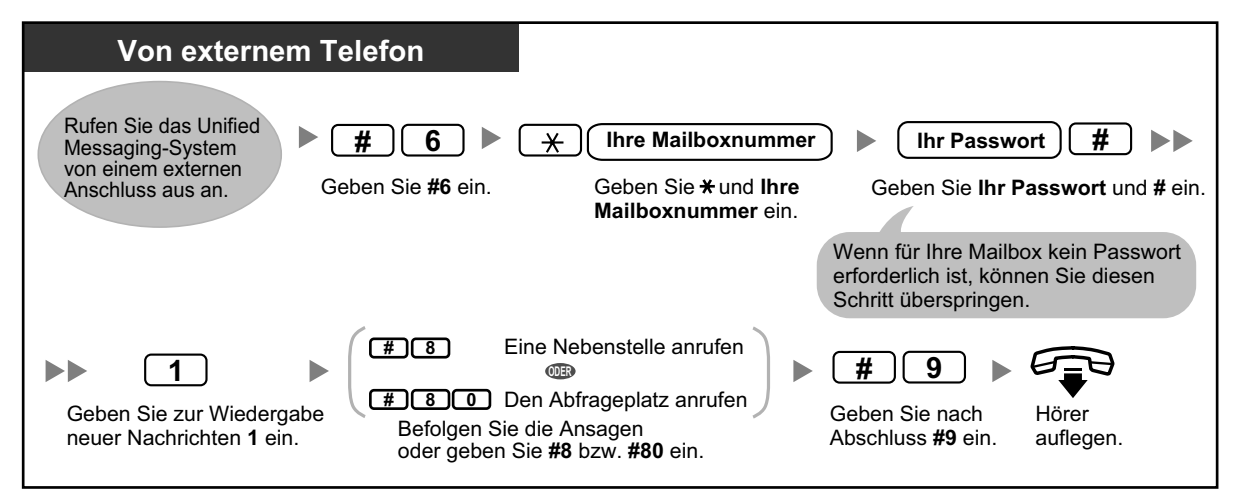

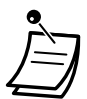

# **VORSICHT**

- Zum größtmöglichen Schutz vor unberechtigtem Zugriff wird dringend empfohlen, ein aus 16 Ziffern bestehendes Passwort zu verwenden.
- Halten Sie das Passwort geheim, um die TK-Anlage vor unberechtigtem Zugriff zu schützen. Wenn Dritte das Passwort herausfinden, können sie die TK-Anlage missbräuchlich verwenden.
- Ändern Sie das Passwort regelmäßig.

#### **Hinweis**

• Wenn Sie die Passwortanforderung deaktivieren, müssen Sie sicherstellen, dass Ihre Nebenstelle für unberechtigte Dritte nicht zugänglich ist.

# **1.8.4 Nachrichten senden**

- – [Nachrichtenübermittlung](#page-153-0)
- $\leftrightarrow$  [Persönliche Gruppenverteilungslisten](#page-155-0)
- – [Externe Nachrichtenübermittlung](#page-157-0)
- – [Listen für externe Nachrichtenübermittlung](#page-160-0)
- – [Externe Nachrichtenübermittlungen empfangen](#page-162-0)

Sie können Nachrichten aufzeichnen und diese an andere Teilnehmer, an Nebenstellenbenutzer ohne eigene Mailboxen und sogar an externe Teilnehmer senden. Nachrichten können mithilfe einer der folgenden Funktionen versendet werden:

- **Nachrichtenübermittlung:** Senden einer Nachricht an andere Teilnehmer (siehe " $\blacklozenge$  [Nachrichtenübermittlung"](#page-153-0)).
- **Externe Nachrichtenübermittlung:** Senden einer Nachricht an Teilnehmer des Unified Messaging-Systems (Nebenstellenbenutzer und externe Teilnehmer) die keine eigene Mailbox haben (siehe " $\blacklozenge$  [Externe Nachrichtenübermittlung"](#page-157-0)).

Zum Festlegen der Empfänger Ihrer Nachrichten stehen verschiedene Möglichkeiten zur Verfügung. Die Festlegung der Empfänger kann anhand folgender Informationen erfolgen:

- Mailboxnummer oder Teilnehmername (legt einen individuellen Empfänger für die Nachrichtenübermittlung fest).
- Nummer einer persönlichen Gruppenverteilungsliste oder Mailboxgruppe (legt eine Gruppe von Empfängern für die Nachrichtenübermittlung fest).
- Nebenstellennummer oder Rufnummer (legt einen individuellen Empfänger für die externe Nachrichtenübermittlung fest).
- <span id="page-153-0"></span>• Nummer einer Liste für die externe Nachrichtenübermittlung (legt eine Gruppe von Empfängern für die externe Nachrichtenübermittlung fest).

# **Nachrichtenübermittlung**

Sie können Nachrichten an andere Teilnehmer senden. Sie können Nachrichtenempfänger anhand einer Nummer oder anhand des Teilnehmernamens festlegen.

Festlegen von Teilnehmern anhand einer Nummer:

- Geben Sie die Mailboxnummer des Teilnehmers ein.
- Geben Sie die Nummer einer persönlichen Gruppenverteilungsliste ein (siehe " $\blacklozenge$  [Persönliche](#page-155-0) [Gruppenverteilungslisten](#page-155-0)").
- Geben Sie die Nummer einer Mailboxgruppe ein (diese muss durch den Systemadministrator erstellt werden. Weitere Informationen erhalten Sie vom Systemadministrator).

Festlegen von Teilnehmern anhand des Namens:

• Geben Sie die ersten Buchstaben des Teilnehmernamens ein (Funktion "Wählen über Name").

Sobald Sie die Empfänger festgelegt haben, können Sie eine Nachricht aufzeichnen. Vor dem Versenden Ihrer Nachricht, können Sie folgende Einstellungen vornehmen:

• **Status Dringend:**

Die Nachricht wird vom Empfänger vor allen anderen Nachrichten abgehört.

• **Status Privat:**

Um die Vertraulichkeit der Nachricht zu gewährleisten, ist es dem Empfänger nicht möglich, die Nachricht weiterzuleiten.

• **Auto Empfang:**

Sobald der Empfänger die Nachricht abgehört hat, erhalten Sie einen entsprechenden Hinweis.

Schließlich haben Sie noch die Möglichkeit, Ihre Nachricht sofort zu senden oder einen Zeitpunkt für die Nachrichtenübermittlung festzulegen.

# **Senden einer Nachricht**

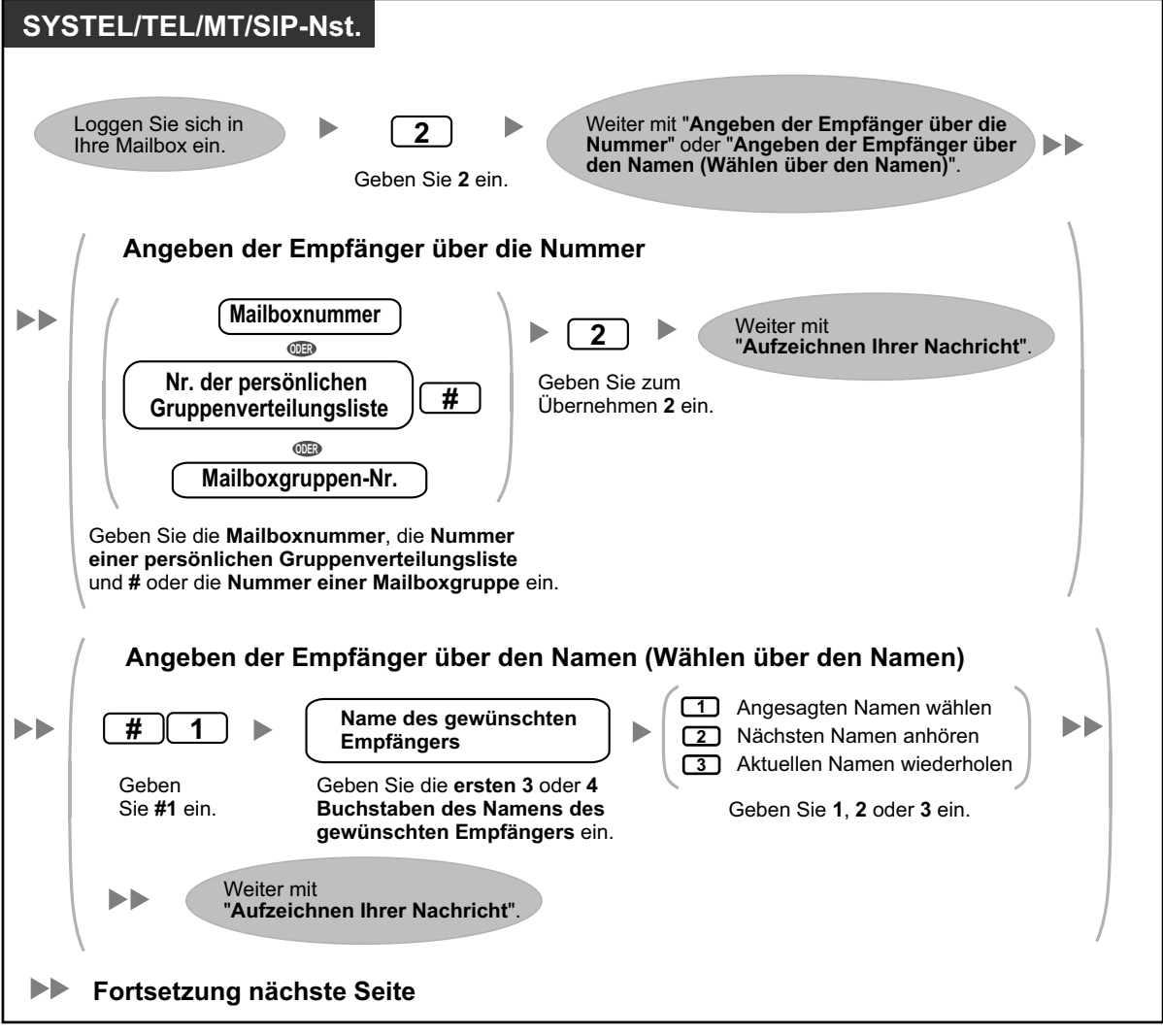

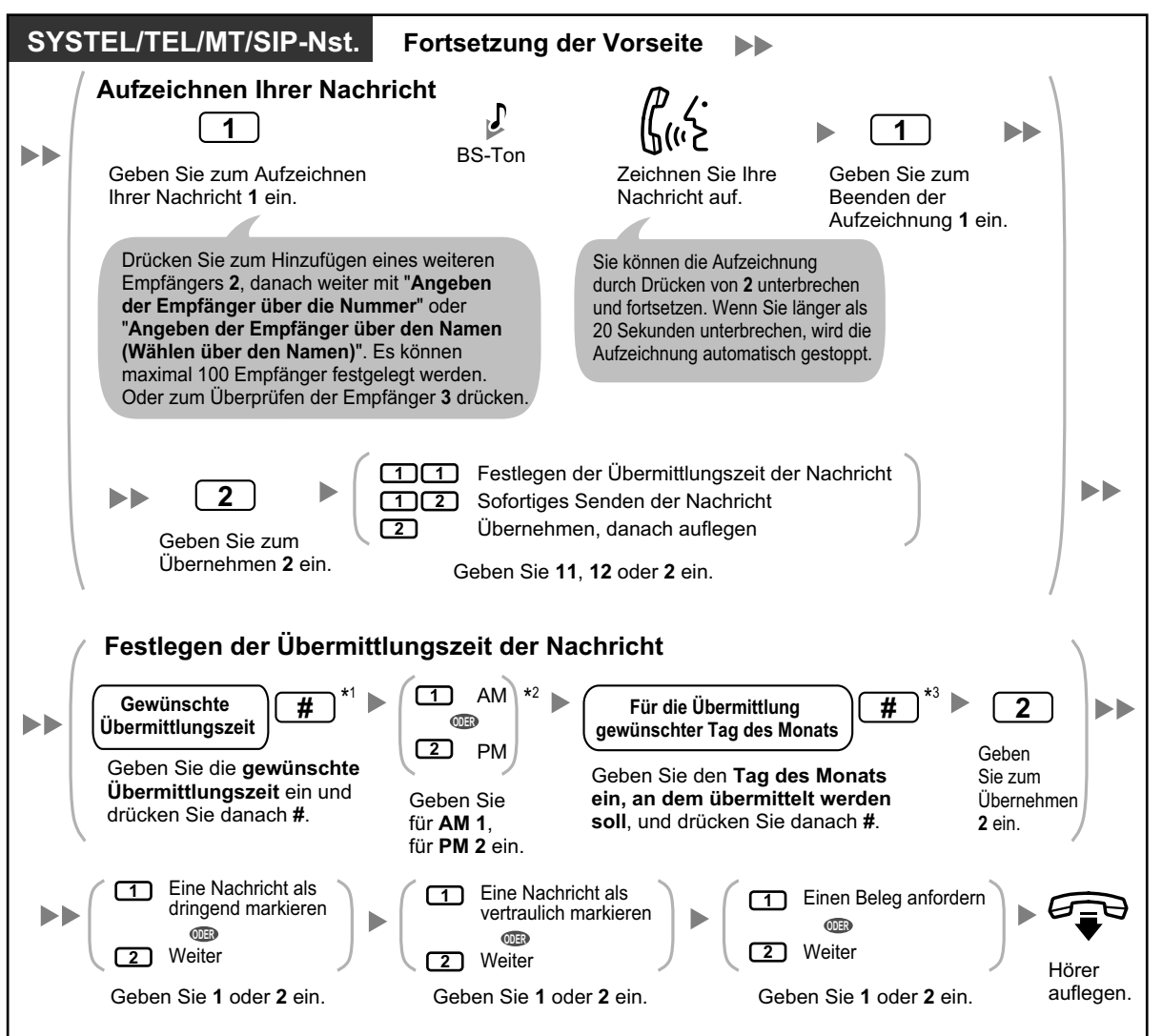

- \*1 Beispiel: Um 5:00 einzugeben, drücken Sie **5#**. Um 5:15 einzugeben, drücken Sie **515#**.
- \*2 Wenn für das System die Verwendung des 24-Stunden-Formats festgelegt wurde, steht diese Option nicht zur Verfügung.
- \*3 Beispiel: Wenn heute der 16. Februar ist und Sie **17#** eingeben, wird die Nachricht morgen geliefert. Wenn heute der 16. Februar ist und Sie **5#** eingeben, wird die Nachricht am 5. März geliefert.
- Auto Empfang ist in der Standardeinstellung nicht aktiviert. Weitere Informationen erhalten Sie vom Systemadministrator.
- Neue dringende Nachrichten werden vor den anderen Nachrichten abgespielt. Alte dringende Nachrichten jedoch werden zusammen mit allen anderen Nachrichten in der Reihenfolge ihres Eingangs abgespielt.

# <span id="page-155-0"></span> **Persönliche Gruppenverteilungslisten**

Persönliche Gruppenverteilungslisten ermöglichen Ihnen das Senden von Nachrichten an mehrere Teilnehmer gleichzeitig (siehe " $\blacklozenge$  Nachrichtenübermittlung"). Sie können 4 persönliche Gruppenverteilungslisten erstellen und bearbeiten, die ausschließlich von Ihnen genutzt werden können. Dabei können Sie jeder Liste 40 Gruppenmitglieder (Teilnehmer) zuweisen und für jede Gruppe einen Namen aufzeichnen (zum Beispiel "Vertriebsteam", "Abteilungsleiter" usw.).

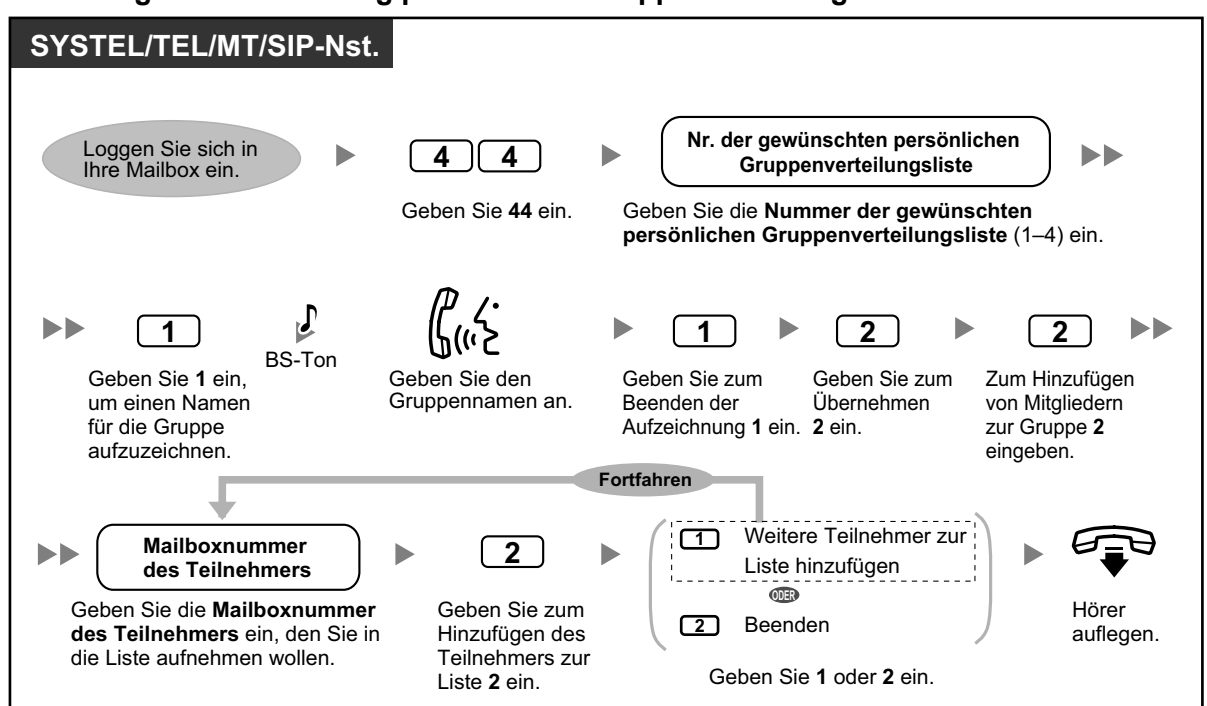

#### **Erstellung und Bearbeitung persönlicher Gruppenverteilungslisten**

#### **Löschen von Mitgliedern aus persönlichen Gruppenverteilungslisten**

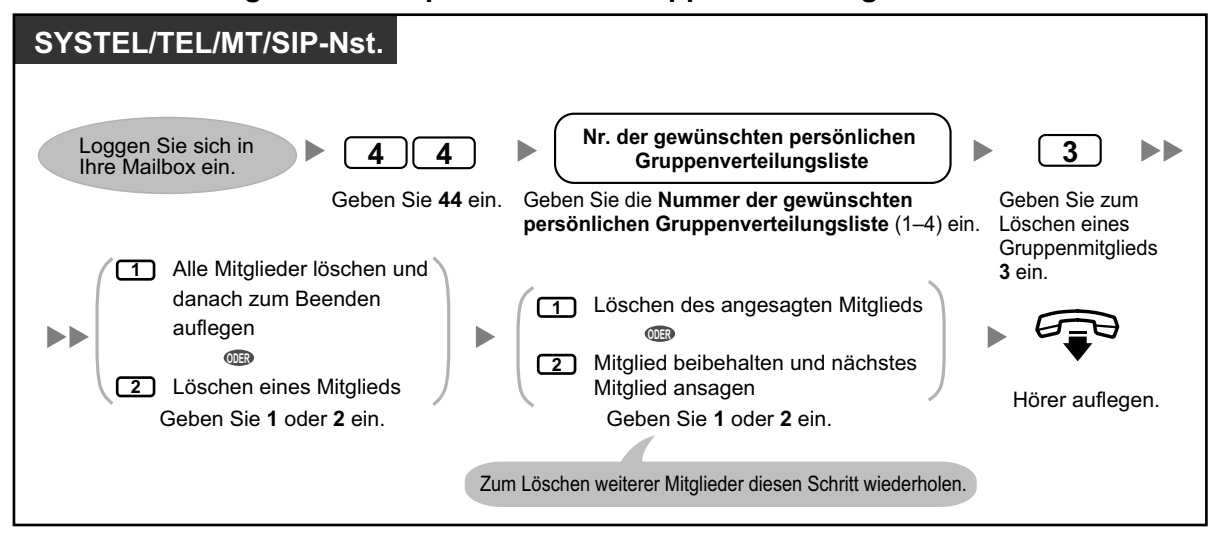

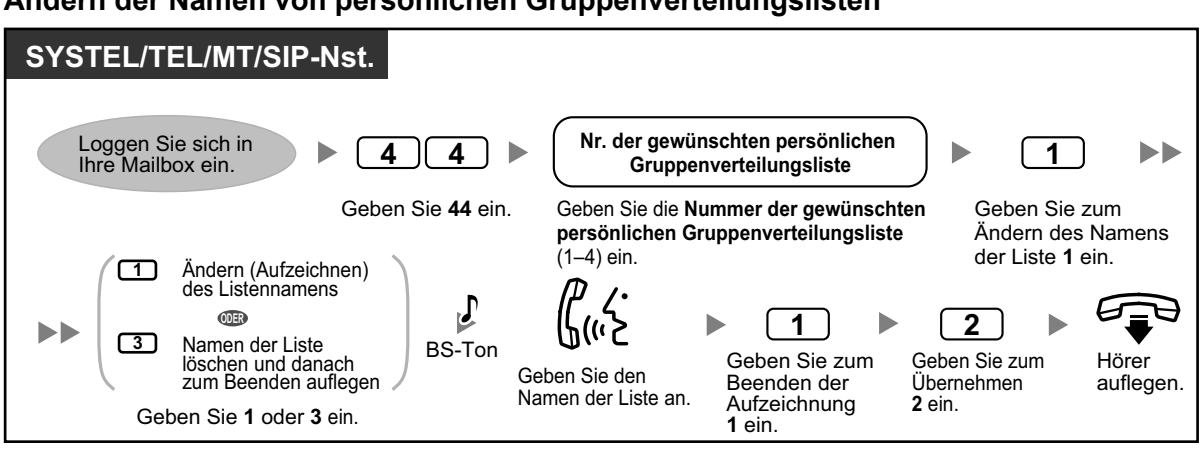

#### **Ändern der Namen von persönlichen Gruppenverteilungslisten**

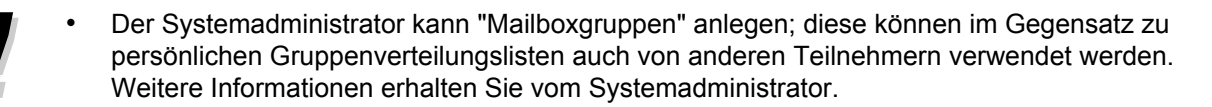

# <span id="page-157-0"></span> **Externe Nachrichtenübermittlung**

Sie können Nachrichten an externe Teilnehmer und an Nebenstellenbenutzer ohne eigene Mailboxen senden. Nachdem Sie Ihre Nachricht aufgezeichnet haben, wählt das System die entsprechenden Rufnummern und/ oder Nebenstellennummern und kann die von Ihnen aufgezeichnete Nachricht wiedergeben, sobald der angerufene Teilnehmer den Anruf entgegennimmt. Die Festlegung der Nachrichtenempfänger kann anhand folgender Informationen erfolgen:

- Nebenstellennummer
- Externe Rufnummer
- Liste für externe Nachrichtenübermittlung (siehe " [Listen für externe Nachrichtenübermittlung"](#page-160-0))

Bei Empfängern ohne eigene Mailbox können Sie nie wissen, wer den Anruf beantwortet, wenn das Unified Messaging-System eine externe Nachrichtenübermittlung sendet. Um die Vertraulichkeit Ihrer Nachrichten zu gewährleisten, können Sie ein Passwort festlegen, das der andere Teilnehmer eingeben muss, bevor die Nachricht wiedergegeben wird.

Sie können die Option "Auto Empfang" festlegen, sodass Sie, sobald der Empfänger die Nachricht abgehört hat, einen entsprechenden Hinweis erhalten. Weiter haben Sie die Möglichkeit, Ihre Nachricht sofort zu senden oder einen Zeitpunkt für die Nachrichtenübermittlung festzulegen. Und schließlich können Empfänger einer externen Nachrichtenübermittlung Ihre Nachricht beantworten und die Nachrichten sogar als Dringend oder Privat kennzeichnen.

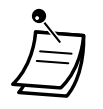

• Diese Funktion muss vom Systemadministrator oder System-Manager für Ihre Mailbox aktiviert werden.

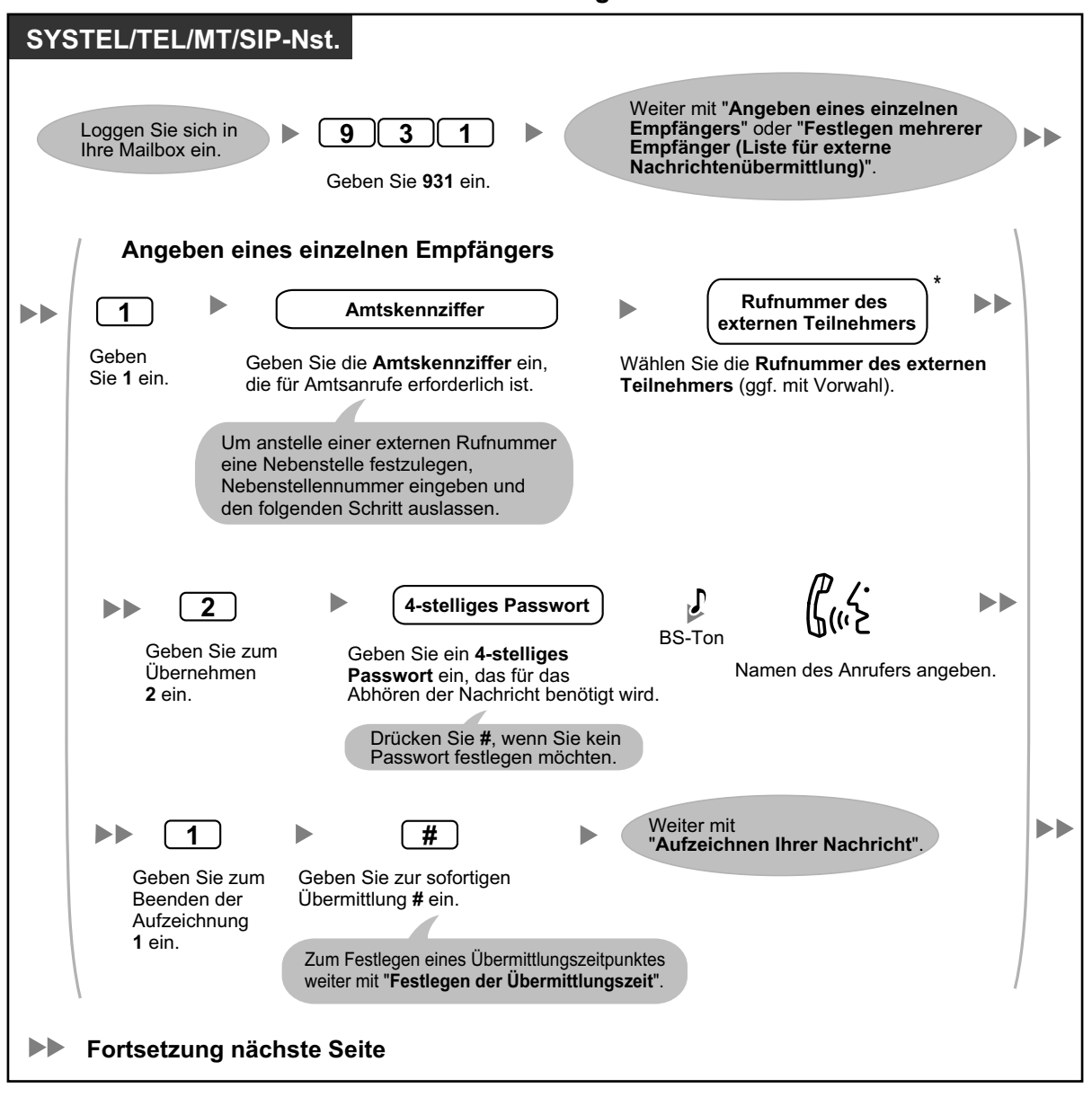

#### **Senden einer externen Nachrichtenübermittlung**

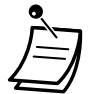

• \* Um in die Rufnummer eine Pause oder einen Sonderbefehl einzufügen, unterbrechen Sie die Eingabe der Rufnummer vorübergehend. Sie hören daraufhin eine Liste verfügbarer Optionen, wie z.B. "Um weitere Ziffern hinzuzufügen, drücken Sie 4. Um eine Pause einzufügen, drücken Sie 5.".

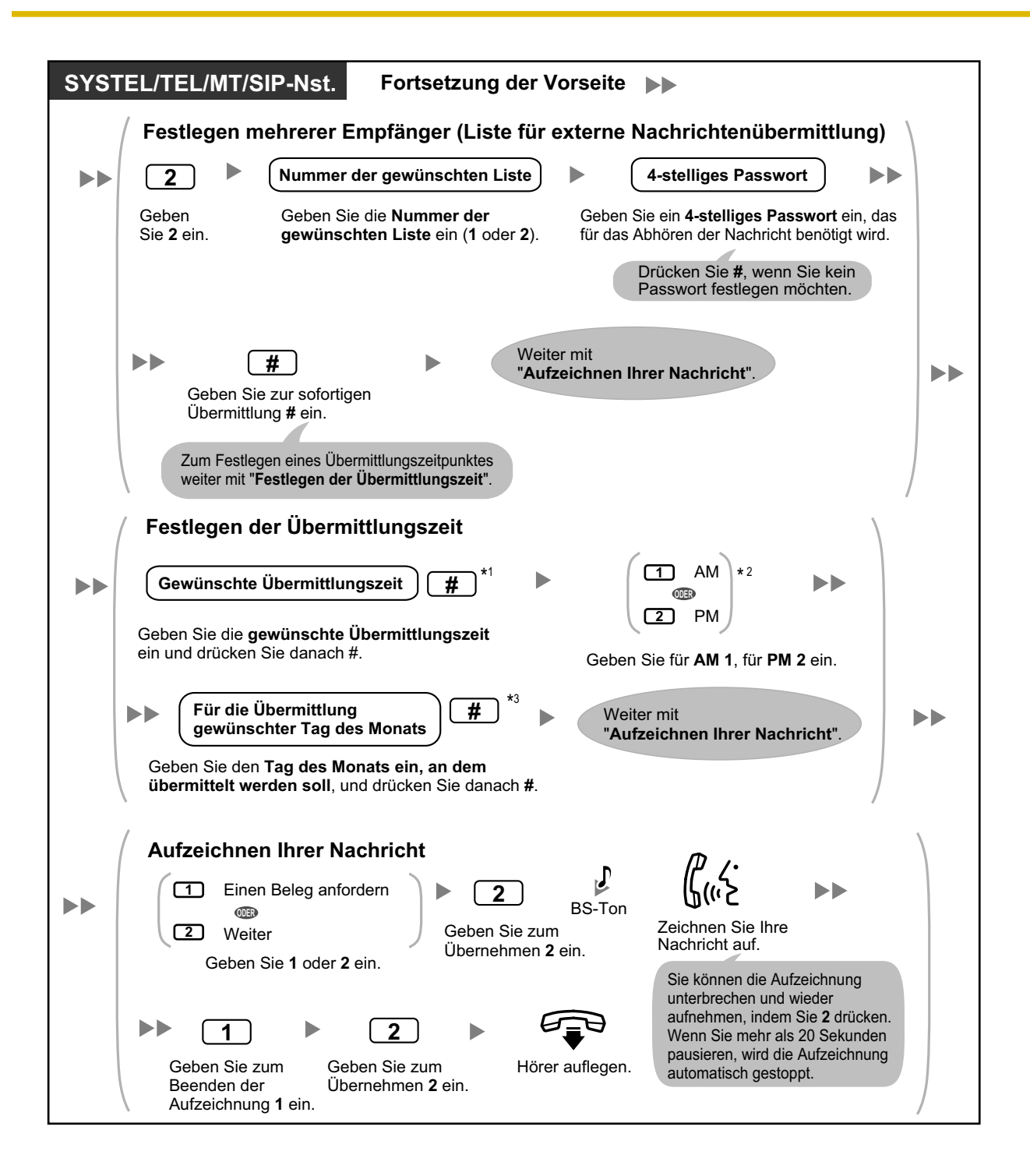

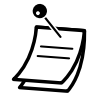

- \*1 Beispiel: Um 5:00 einzugeben, drücken Sie **5#**. Um 5:15 einzugeben, drücken Sie **515#**.
- \*2 Wenn für das System die Verwendung des 24-Stunden-Formats festgelegt wurde, steht diese Option nicht zur Verfügung.
- \*3 Beispiel: Wenn heute der 16. Februar ist und Sie **17#** eingeben, wird die Nachricht morgen geliefert. Wenn heute der 16. Februar ist und Sie **5#** eingeben, wird die Nachricht am 5. März geliefert.
- Falls Sie ein Passwort festlegen, das vor dem Abhören der Nachricht einzugeben ist, denken Sie daran, dem Empfänger das Passwort mitzuteilen.
- Wenn Sie eine PRI-Leitung verwenden, müssen Sie am Ende von externen Rufnummern ggf. # eingeben. Weitere Informationen erhalten Sie bei Ihrem Systemadministrator.
- Auto Empfang ist in der Standardeinstellung nicht aktiviert. Weitere Informationen erhalten Sie vom Systemadministrator.

# <span id="page-160-0"></span> **Listen für externe Nachrichtenübermittlung**

Mithilfe Ihrer Listen für die externen Nachrichtenübermittlung können Sie Nachrichten gleichzeitig an mehrere externe Teilnehmer und Nebenstellenbenutzer ohne eigene Mailbox senden (siehe " $\blacklozenge$  Externe [Nachrichtenübermittlung](#page-157-0)"). Sie können 2 Listen für externe Nachrichtenübermittlung erstellen und bearbeiten, die ausschließlich von Ihnen genutzt werden können. Sie können jeder Liste bis zu 8 Mitglieder zuweisen und für jedes Mitglied einen Namen aufzeichnen.

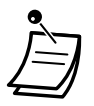

• Diese Funktion muss vom Systemadministrator für Ihre Mailbox aktiviert werden.

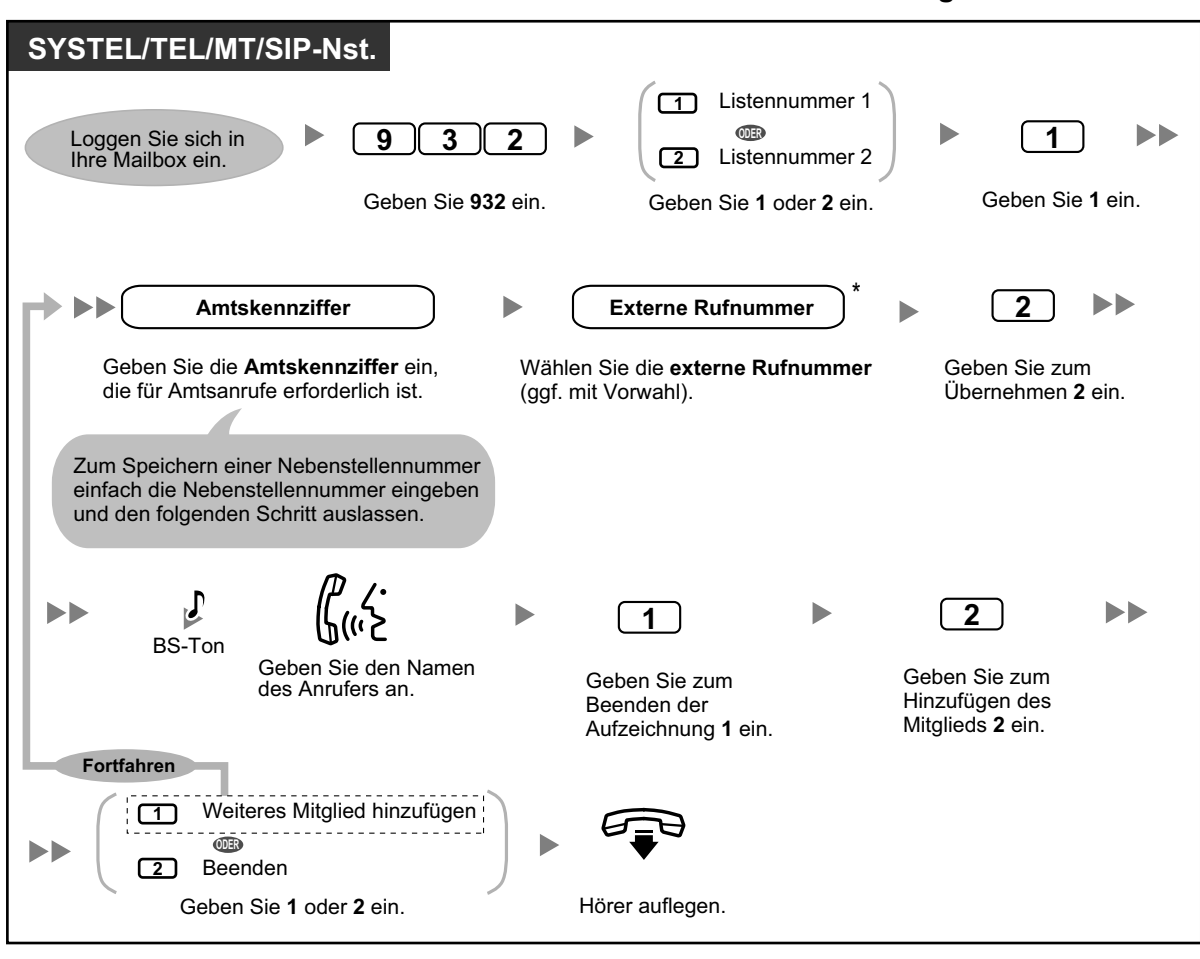

#### **Erstellen/Bearbeiten einer Liste für externe Nachrichtenübermittlung**

• \* Um in die Rufnummer eine Pause oder einen Sonderbefehl einzufügen, unterbrechen Sie die Eingabe der Rufnummer vorübergehend. Sie hören daraufhin eine Liste verfügbarer Optionen, wie z.B. "Um weitere Ziffern hinzuzufügen, drücken Sie 4. Um eine Pause einzufügen, drücken Sie 5.".

#### **Löschen von Mitgliedern aus einer Liste für externe Nachrichtenübermittlung**

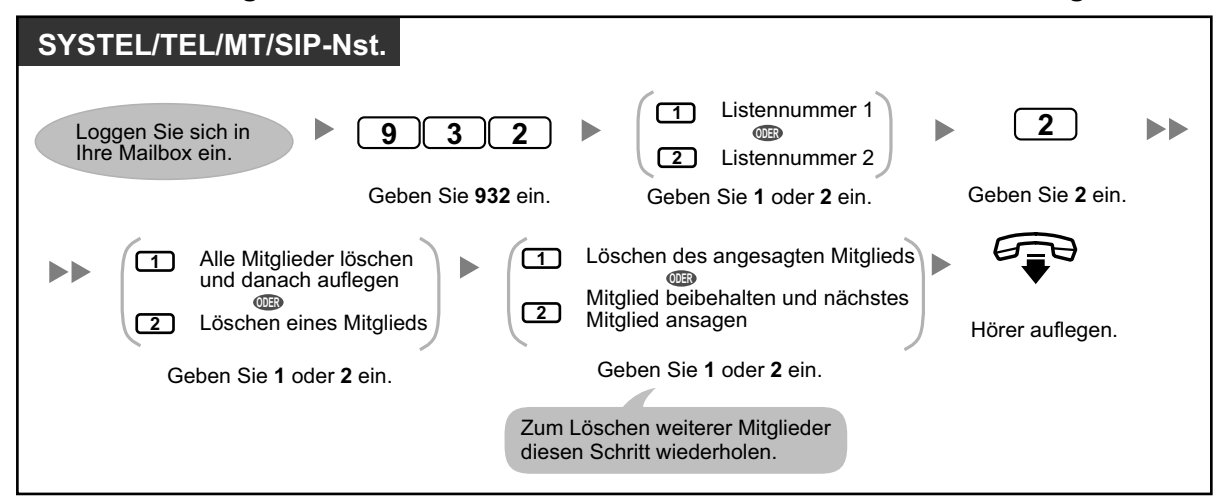

# <span id="page-162-0"></span> **Externe Nachrichtenübermittlungen empfangen**

Wenn Sie eine externe Nachrichtenübermittlung versenden, ruft das Unified Messaging-System jeden der angegebenen Empfänger an. Sobald ein Empfänger den Anruf entgegennimmt, wird er vom System durch den folgenden Ablauf begleitet. Nachdem ein Empfänger die externe Nachrichtenübermittlung abgehört hat, kann er eine Antwort auf Ihre Nachricht senden und diese sogar als Dringend oder Privat kennzeichnen.

### **Empfangen und Beantworten einer Nachricht**

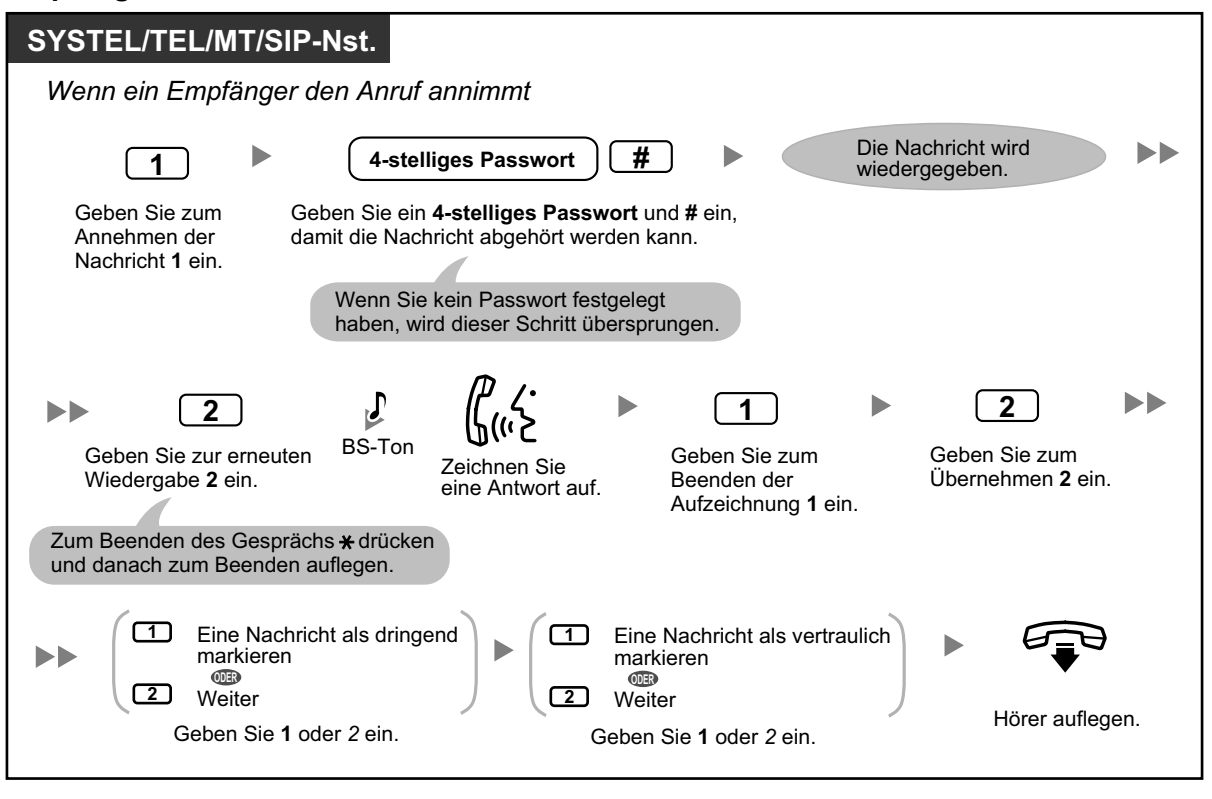

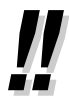

- Wenn der Empfänger das Passwort 3-mal falsch eingibt, sagt das System bei entsprechender Programmierung folgende Informationen an. Anhand dieser Informationen kann der Empfänger die Nachricht zurückverfolgen oder den Absender (Sie) identifizieren.
	- Firmenname
	- Rückrufnummer
	- Ihre Teilnehmername
- Das Unified Messaging-System kann Empfänger ggf. in einer anderen Sprache unterstützen. Weitere Informationen erhalten Sie bei Ihrem Systemadministrator.

# **1.8.5 Vermittlung von Gesprächen**

- – [Gespräch vermitteln](#page-163-0)
- **← [Behandlung unvollständiger Anrufe](#page-164-0)**
- – [Zuweisung Ihres Stellvertreters](#page-165-0)
- – [Rufweiterleitung von extern](#page-166-0)
- – [Rufnummern für "Gespräch vermitteln an extern" zuweisen und entfernen](#page-168-0)
- <span id="page-163-0"></span>– [Vermittlung zum Voicemail-System](#page-168-1)

# **Gespräch vermitteln**

Wenn ein Anruf Ihre Nebenstelle über die Funktion "Automatische Abfrage" erreicht, hören Sie normalerweise einen Rufton und können den Anruf entgegennehmen. Wenn Sie jedoch die Funktion "Gespräch vermitteln" verwenden, kann das Unified Messaging-System den Anruf auf verschiedene Art und Weise abwickeln. Der von Ihnen für die Funktion "Gespräch vermitteln" festgelegte Status bestimmt, wie der Anruf behandelt wird. Sie haben folgende Möglichkeiten der Einstellung:

### **Anrufsperre:**

Der Anruf wird durch die Funktion ["](#page-164-0)Dienst zur Behandlung unvollständiger Anrufe" abgewickelt (siehe " $\clubsuit\spadesuit$ [Behandlung unvollständiger Anrufe](#page-164-0)"), sodass Sie Ihre Anrufe an einer anderen Nebenstelle signalisieren lassen, an Ihre Mailbox oder den Abfrageplatz vermitteln lassen können usw. Der Anruf wird an Ihrer Nebenstelle nicht signalisiert. Der Anruf wird entsprechend den Einstellungen behandelt, die Sie für die Funktion "Dienst zur Behandlung unvollständiger Anrufe nach Zeit" vorgenommen haben.

### **Abfrage Anrufername:**

Das System fordert den Anrufer auf, seinen Namen aufzuzeichnen. Wenn Sie wieder Zeit finden, die Anrufe zu beantworten, ruft das System Ihre Nebenstelle an und sagt den Namen des Anrufers an. Sie können den Anruf dann nach Wunsch beantworten. Wenn Sie den Anruf nicht beantworten oder nicht beantworten können, wird dieser entsprechend den Einstellungen behandelt, die Sie für die Funktion "Dienst zur Behandlung unvollständiger Anrufe nach Zeit" vorgenommen haben.

#### **Interndurchsage:**

Das Unified Messaging-System ruft Sie über die Funktion "Interndurchsage" aus. Der Anruf wird nicht an Ihrer Nebenstelle signalisiert. Ihr Name wird angesagt, um Sie auf den Anruf hinzuweisen. Wenn Sie den Anruf nicht beantworten oder nicht beantworten können, wird dieser entsprechend den Einstellungen behandelt, die Sie für die Funktion "Dienst zur Behandlung unvollständiger Anrufe nach Zeit" vorgenommen haben.

#### **Vermitteln an Mailbox:**

Das System vermittelt den Anrufer an Ihre Mailbox, wo er Ihnen eine Nachricht hinterlassen kann. Der Anruf wird nicht an Ihrer Nebenstelle signalisiert.

## **Vermitteln an benutzerspezifischen Ablauf:**

Das System vermittelt den Anrufer an den von Ihnen hier festgelegten benutzerspezifischen Ablauf. Der Anruf wird nicht an Ihrer Nebenstelle signalisiert.

#### **Gespräch vermitteln deaktivieren:**

Schaltet die Funktion "Gespräch vermitteln" aus. Der Anruf wird an Ihrer Nebenstelle signalisiert.

### **Festlegung der Gesprächsvermittlungsart**

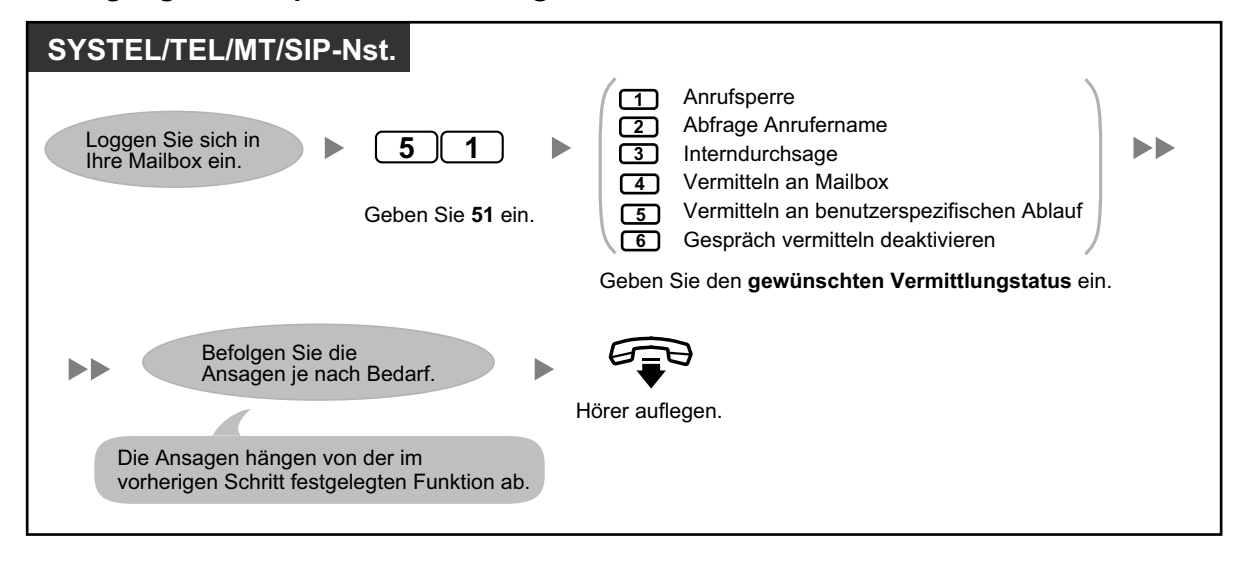

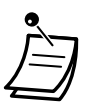

• Wenn "Abfrage Anrufername" oder "Deaktivieren" ausgewählt ist, werden die Anrufe auf ein externes Telefon vermittelt, sofern eine Rufnummer für "Gespräch vermitteln an extern" programmiert wurde (siehe " $\bullet\bullet$  [Rufnummern für "Gespräch vermitteln an extern" zuweisen und](#page-168-0) [entfernen"](#page-168-0)).

# <span id="page-164-0"></span> **Behandlung unvollständiger Anrufe**

Wenn ein Anruf Ihre Nebenstelle über die Funktion Automatische Abfrage erreicht, wird der Anruf in folgenden Fällen durch den Dienst zur Behandlung unvollständiger Anrufe abgewickelt:

- Sie nehmen den Anruf nicht entgegen (Diese Anrufe werden als "Nach Zeit"-Anrufe betrachtet).
- Sie führen ein anderes Telefongespräch (Diese Anrufe werden als "Besetzt"-Anrufe betrachtet).
- Sie haben die Anrufsperre aktiviert (siehe " $\blacklozenge$  Gespräch vermitteln").

Der von Ihnen für die Funktion "Behandlung unvollständiger Anrufe" festgelegte Status bestimmt, wie diese Anrufe behandelt werden. Sie können jeweils für "Nach Zeit"-Anrufe und "Besetzt"-Anrufe getrennt eine oder mehrere der folgenden Optionen festlegen. Wenn Sie mehr als eine Option festlegen, kann der Anrufer die von ihm bevorzugte Option auswählen.

#### **Hinterlassen einer Nachricht:**

Das System vermittelt den Anrufer an Ihre Mailbox, wo er Ihnen eine Nachricht hinterlassen kann.

#### **Vermitteln an Stellvertreter:**

Das System vermittelt den Anrufer an Ihren Stellvertreter (siehe " $\blacklozenge$  Zuweisung Ihres Stellvertreters"). Wenn Sie keinen Stellvertreter festgelegt haben, steht diese Option nicht zur Verfügung.

#### **Interndurchsage:**

Das System ruft Sie über die Funktion "Interndurchsage" aus. Ihr Name wird angesagt, um Sie auf den Anruf hinzuweisen.

#### **Vermitteln an benutzerspezifischen Ablauf:**

Das System vermittelt den Anrufer an den von Ihnen hier festgelegten benutzerspezifischen Ablauf.

#### **Vermitteln an Abfrageplatz:**

Das System vermittelt den Anrufer an den Abfrageplatz.

## **Zurückkehren zum Hauptmenü:**

Der Anrufer gelangt ins Hauptmenü der Funktion "Automatische Abfrage" zurück und kann sich dort entscheiden, eine andere Nebenstelle anzurufen.

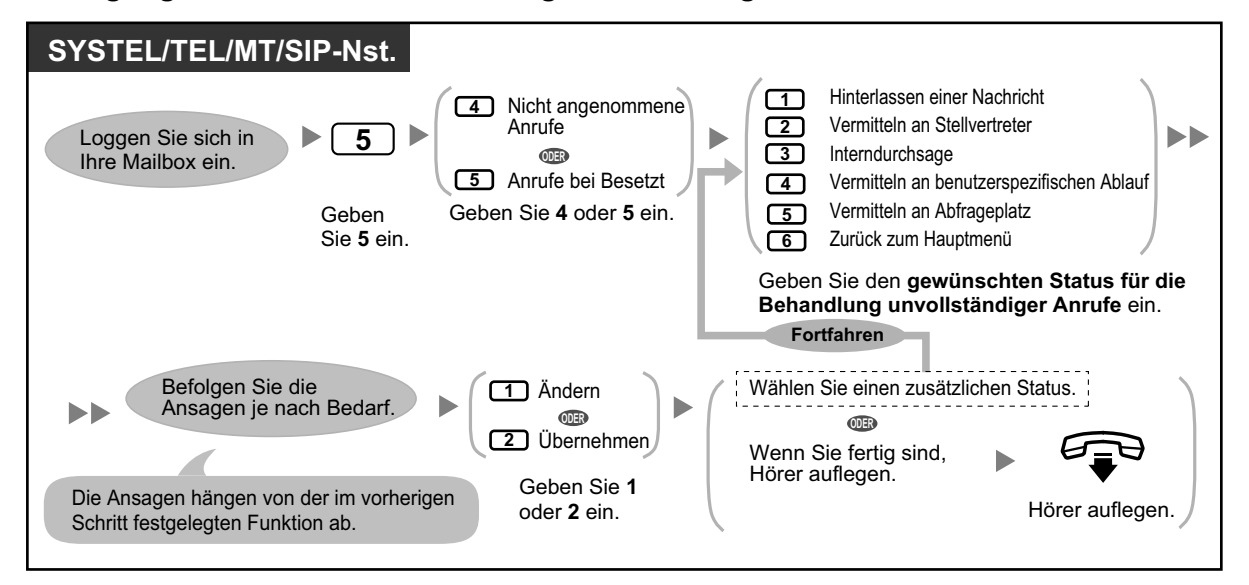

#### **Festlegung des Status für Behandlung unvollständiger Anrufe**

• Wenn die Anrufsperre aktiviert ist, werden abgelehnte Anrufe durch den Dienst zur Behandlung unvollständiger Anrufe nach Zeit abgewickelt.

# <span id="page-165-0"></span> **Zuweisung Ihres Stellvertreters**

Ein Stellvertreter ist eine Nebenstelle, die an Ihrer Stelle Ihre Anrufe entgegennimmt. Um Ihre Anrufe an Ihren Stellvertreter zu vermitteln, stehen 2 Möglichkeiten zur Verfügung:

- **Dienst zur Behandlung unvollständiger Anrufe:** Wenn der Dienst zur Behandlung unvollständiger Anrufe den Anruf abwickelt (z.B. weil Sie nicht antworten, ein anderes Telefongespräch führen oder die Anrufsperre aktiviert haben) wird dieser an Ihren Stellvertreter vermittelt, wenn Sie für den Dienst zur Behandlung unvollständiger Anrufe die Option "Vermitteln an Stellvertreter" ausgewählt haben (siehe " $\blacklozenge\blacklozenge$  Behandlung unvollständiger Anrufe").
- **Drücken der angegebenen Wähltaste (0, 3–9):** Wenn der Anrufer während der Wiedergabe Ihrer Begrüßung oder Aufzeichnung einer Nachricht für Sie die Taste drückt, die der Funktion für das "Vermitteln an die angegebene Nebenstelle" zugewiesen ist, wird der Anruf an Ihren Stellvertreter vermittelt.

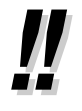

- Sie können die Wähltaste, die Ihre Anrufer an Ihren Stellvertreter vermittelt, ändern. Wenn Sie die Option "Vermitteln an Abfrageplatz" in Ihrem persönlichen benutzerspezifischen Ablauf einer Wähltaste zuweisen, werden Anrufer, die diese Taste drücken, an Ihren Stellvertreter vermittelt (siehe " $\blacklozenge$  [Persönlicher benutzerspezifischer Ablauf](#page-181-0)").
- Wenn Sie Ihren Stellvertreter nicht festlegen, werden Anrufer stattdessen an den Abfrageplatz vermittelt.

# **So weisen Sie Ihren Stellvertreter zu**

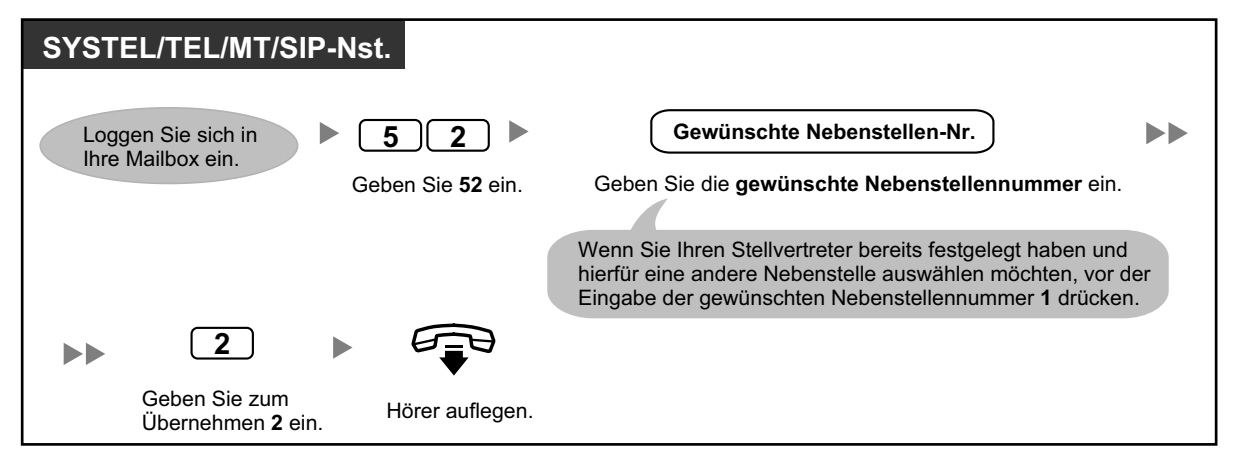

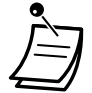

• Nachdem Sie einen Stellvertreter zugewiesen haben, müssen Sie den Anrufern in Ihrer Begrüßung mitteilen, dass Sie durch Drücken der entsprechenden Taste an die Nebenstelle des Stellvertreters vermittelt werden. Zum Beispiel: "Um meinen Assistenten zu kontaktieren, drücken Sie bitte die 0".

# <span id="page-166-0"></span> **♦ Rufweiterleitung von extern**

Sie können das Unified Messaging-System so programmieren, dass Ihre Anrufe an eine andere Nebenstelle oder eine externe Rufnummer (bei entsprechender Berechtigung) geleitet werden. Diese Funktion lässt sich auch von extern programmieren. Sie kann durch den Systemadministrator oder System-Manager für Ihre Mailbox deaktiviert werden. Es stehen 6 Einstellungen für die Rufweiterleitung zur Verfügung:

#### **RWL Alle:**

Leitet alle ankommenden Gespräche an die angegebene Nebenstellennummer weiter.

#### **RWL bei Besetzt:**

Leitet alle ankommenden Gespräche an die angegebene Nebenstellennummer weiter, wenn Sie bereits telefonieren.

#### **RWL nach Zeit:**

Leitet alle ankommenden Gespräche an eine angegebene Nebenstellennummer weiter, wenn Sie den Anruf nicht annehmen.

#### **RWL bei Besetzt und nach Zeit:**

Leitet alle ankommenden Gespräche an eine angegebene Nebenstellennummer weiter, wenn Sie gerade telefonieren oder den Anruf nicht annehmen.

#### **RWL an extern:**

Leitet alle ankommenden Anrufe an eine bestimmte externe Rufnummer weiter, vorausgesetzt, Sie sind zur Nutzung dieser Funktion berechtigt.

### **RWL abbrechen:**

Hebt die Einstellung für die Rufweiterleitung auf.

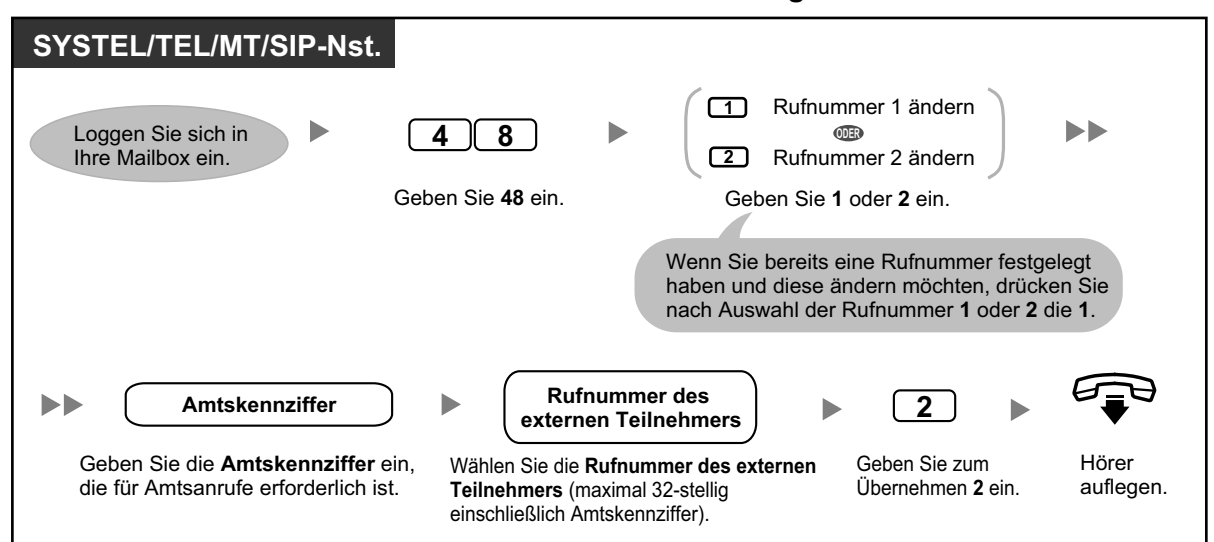

### **Zuweisen von externen Rufnummern für Rufweiterleitung von extern**

- Bevor Sie Ihre Anrufe an ein externes Telefon weiterleiten können, müssen Sie zunächst die Rufnummern speichern, die Sie in Zukunft für diese Funktion verwenden möchten. Sie können 2 Rufnummern für die Verwendung mit der Rufweiterleitung von extern speichern.
- Wenn Sie eine der externen Rufnummern für die Rufweiterleitung von extern ändern, müssen Sie die Rufweiterleitung von extern zunächst erneut auf "RWL an extern" stellen, bevor die neue externe Rufnummer als Rufweiterleitungsziel verwendet wird. Wenn Sie dieses versäumen, wird weiterhin die alte Rufnummer verwendet.

## **Rufweiterleitung von extern einschalten/ausschalten**

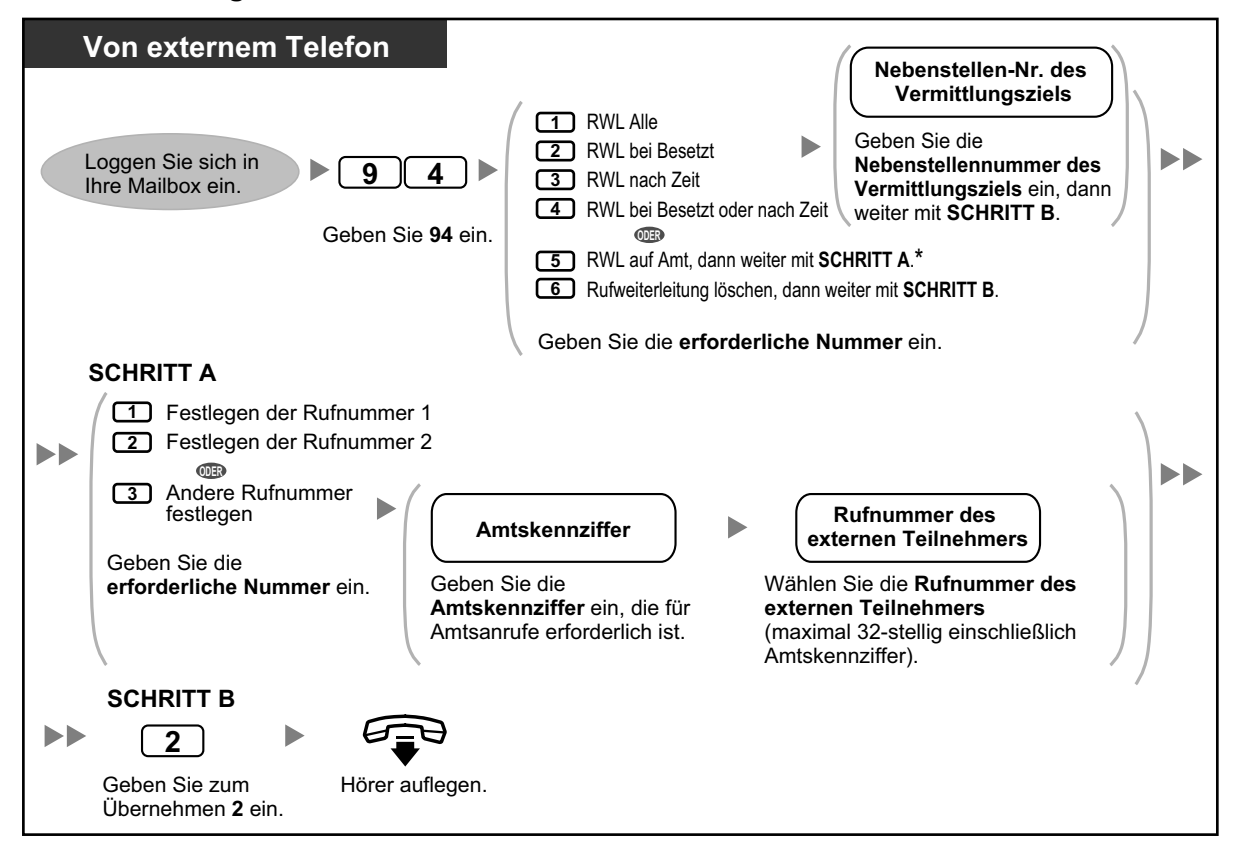

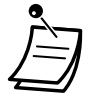

• \* Diese Option wird nur dann angesagt, wenn Sie über Systemprogrammierung für die Einstellungen der TK-Anlagen-Berechtigungsklasse (BKl) und die UM-BKl zu Ihrer Nutzung berechtigt sind. Weitere Informationen erhalten Sie beim Systemadministrator.

# <span id="page-168-0"></span>**♦ Rufnummern für "Gespräch vermitteln an extern" zuweisen und entfernen**

Wenn Sie eine Rufnummer für "Gespräch vermitteln an extern" zuweisen, werden Ihre Anrufe in folgenden Fällen an die zugewiesene Rufnummer vermittelt:

- Sie haben die Funktion "Abfrage Anrufername" eingestellt (siehe " $\bullet\bullet$  [Gespräch vermitteln"](#page-163-0)).
- Sie haben die Funktion "Gespräch vermitteln deaktivieren" eingestellt (siehe " $\blacklozenge$  Gespräch vermitteln").

## **Zuweisung von Rufnummern für Gespräch vermitteln an extern**

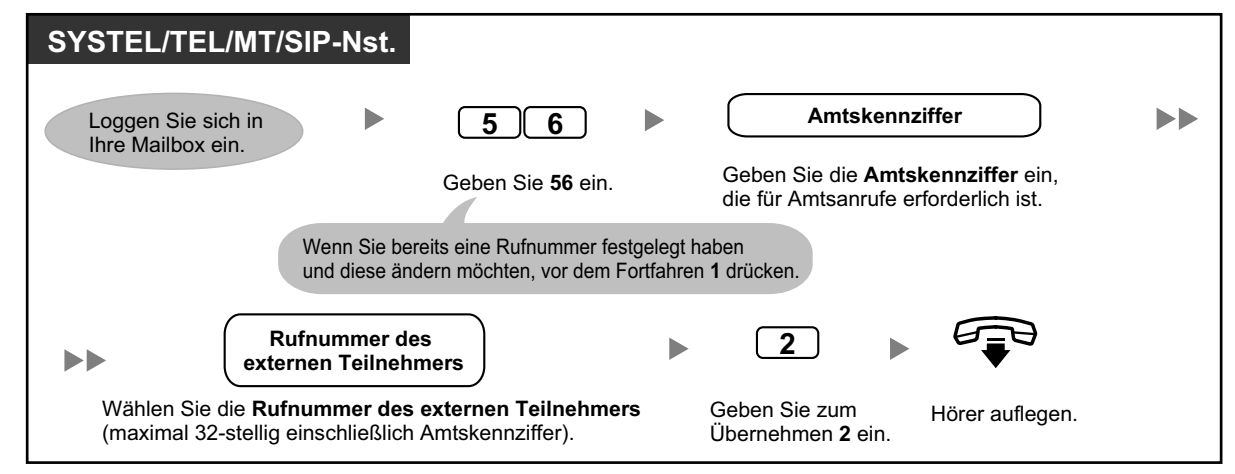

## **Löschen von Rufnummern für Gespräch vermitteln an extern**

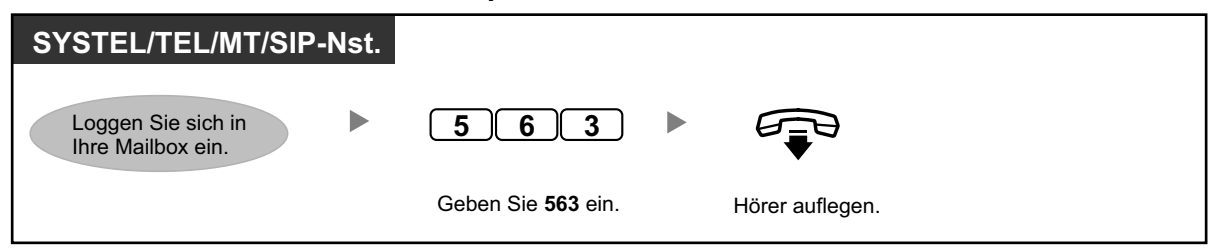

- Diese Funktion muss vom Systemadministrator für Ihre Mailbox aktiviert werden.
- Wenn Sie eine PRI-Leitung verwenden, müssen Sie am Ende von externen Rufnummern ggf. # eingeben. Weitere Informationen erhalten Sie bei Ihrem Systemadministrator.

# <span id="page-168-1"></span> **Vermittlung zum Voicemail-System**

Wenn Sie Anrufe zeitweise nicht entgegennehmen können, haben Sie die Möglichkeit, diese an Ihre Mailbox weiterleiten zu lassen. Sie können die Art der ankommenden Anrufe festlegen, die weitergeleitet werden sollen (Interngespräche/Amtsanrufe/Alle Anrufe).

Wenn Ihr Telefon über eine Taste Nachricht verfügt, weist Sie das Leuchtelement auf eine in Ihrer Mailbox hinterlassenen Nachricht hin. Unabhängig davon, ob an Ihrem Telefon eine Taste Nachricht vorhanden ist, hören Sie beim Abheben des Hörers einen Sonderwählton\*.

Sie können an Ihrem Telefon auch eine Taste "Vermittlung zum Voicemail-System" belegen, um Anrufe von extern an die Mailbox einer anderen Nebenstelle zu vermitteln, sodass der Anrufer dort eine Nachricht hinterlassen kann. Über die Taste "Vermittlung zum Voicemail-System" können Sie auch Bedienvorgänge mit nur einem Tastendruck ausführen (gilt nur bei SYSTEL und MT).

### **Rufweiterleitung an Ihre Mailbox**

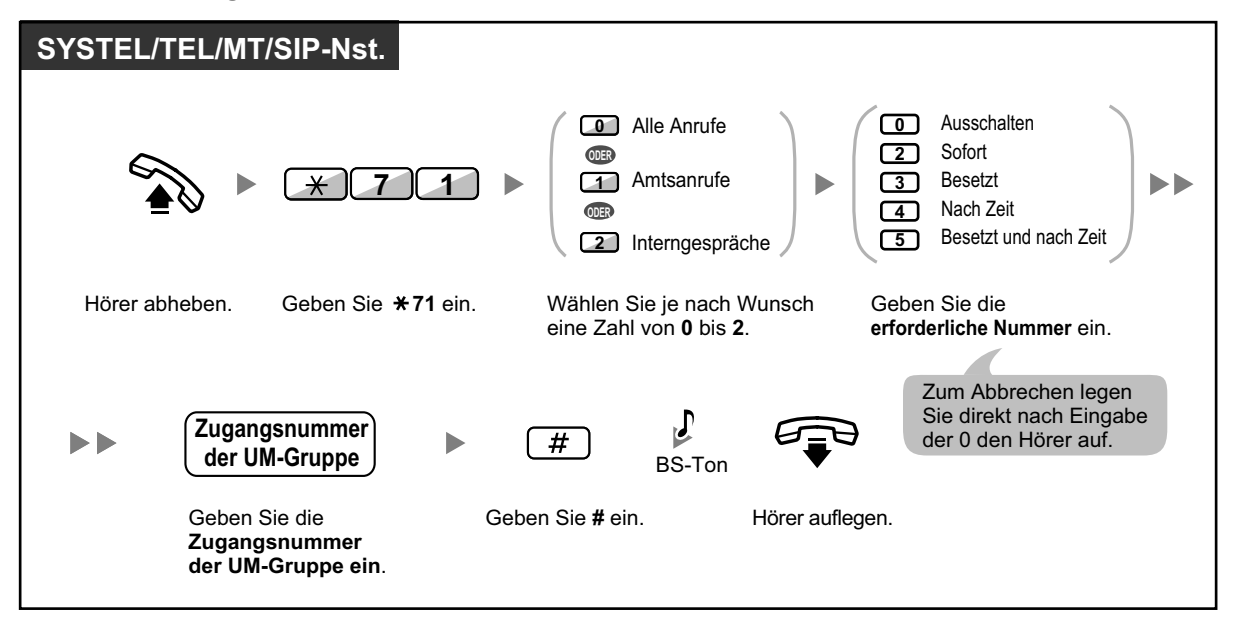

**Rufweiterleitung an die eigene Mailbox während der Rufsignalisierung**

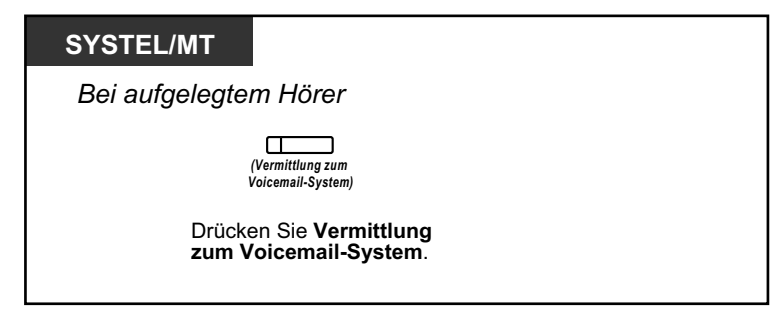

**Vermittlung von Anrufen an eine Mailbox**

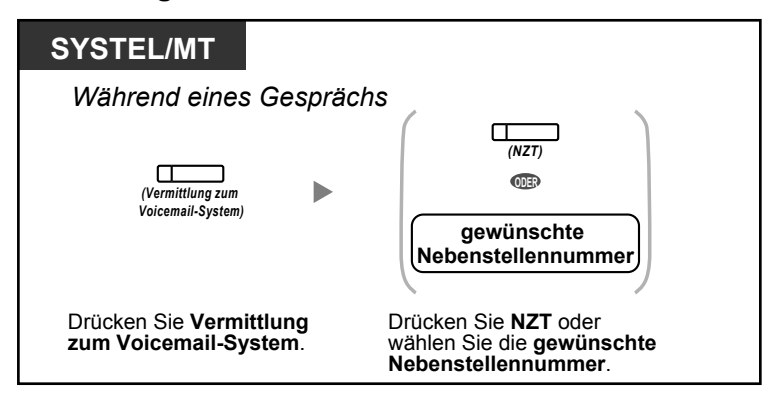

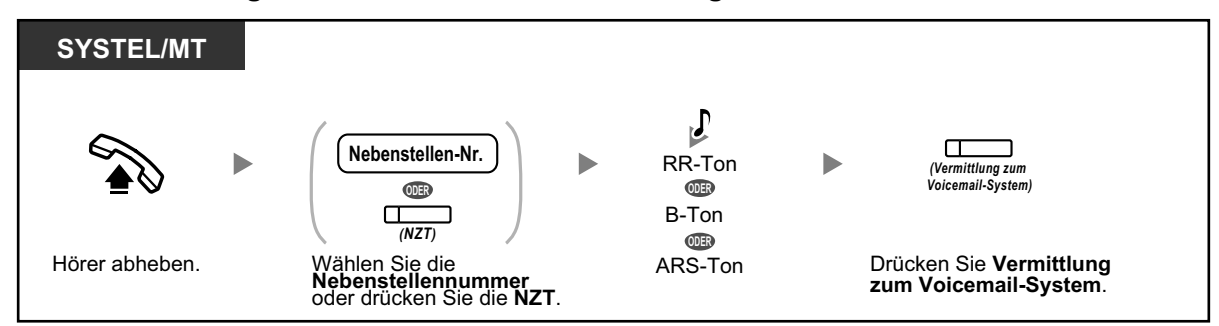

## **Vermitteln des eigenen Anrufs an die Mailbox der gerufenen Nebenstelle**

• \*Sonderwählton nach Abheben des Hörers

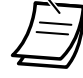

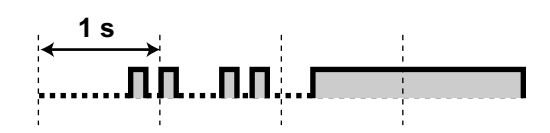

• Bei Verwendung eines MT im Parallelbetrieb zu einem SYSTEL oder TEL (im Parallelen Modus für Mobilteile) ist es Ihnen nicht möglich, die Taste "Vermittlung zum Voicemail-System" zu verwenden, um einen Anruf während der Rufsignalisierung an Ihre Mailbox weiterzuleiten.

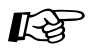

# **Wunschgemäße Einrichtung Ihrer Nebenstelle**

• [3.1.3 Tastenbelegung \(frei programmierbar\)](#page-303-0) Eine Taste "Vermittlung zum Voicemail-System" oder "Nachricht" einrichten oder ändern.

# **1.8.6 Weitere Funktionen**

- **← [Interview-Mailbox](#page-171-0)**
- – [Nachrichtenanzeige](#page-173-0)
- – [Ansage des persönlichen Anrufernamens](#page-175-0)
- – [Mithören von Voicemail-Nachrichten \(Vorabfrage\)](#page-177-0)
- – [Aufzeichnung Ihres Gesprächs](#page-179-0)
- – [Zuweisung Ihrer Rufnummern für Automatisches Login von extern und kostenfreie Fernvorabfrage](#page-180-0)
- **← [Persönlicher benutzerspezifischer Ablauf](#page-181-0)**
- – [Einstellung des Alarms \(Terminruf/Weckruf\)](#page-183-0)
- – [Einstellung der Abwesenheitsmeldung von extern](#page-184-0)
- **◆◆ [Call-through-Dienst](#page-185-0)**
- ◆ [Senden eines Fax von Ihrem PC](#page-185-1)
- – [Communication Assistant Plug-in für Microsoft Outlook](#page-185-2)
- <span id="page-171-0"></span>– [IMAP](#page-186-0)

# **Interview-Mailbox**

Eine Interview-Mailbox dient dazu, Anrufern Fragen zu stellen und die entsprechenden Antworten aufzuzeichnen. Wenn Sie über eine Interview-Mailbox verfügen (dies trifft nicht auf alle Teilnehmer zu), können Sie bis zu 10 Fragen aufzeichnen und die Aufzeichnungszeit für die entsprechende Antwort für jede Frage individuell auf einen Wert von 1 bis 60 Sekunden festlegen.

Ihre Interview-Mailbox kann zum Beispiel verwendet werden, um Anrufer Bestellungen vornehmen oder Informationen von Ihrem Unternehmen anfordern zu lassen. Sie können die Anrufer auffordern, Name, Adresse und die Daten zur Bestellung bzw. Informationsanforderung zu hinterlassen, und diese Informationen später beim Abhören der Nachrichten notieren.

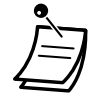

• Wenn Sie diese Funktion nutzen möchten, müssen Sie sich zunächst eine Interview-Mailbox zuweisen lassen. Weitere Informationen erhalten Sie bei Ihrem Systemadministrator.

## **Aufzeichnen von Fragen**

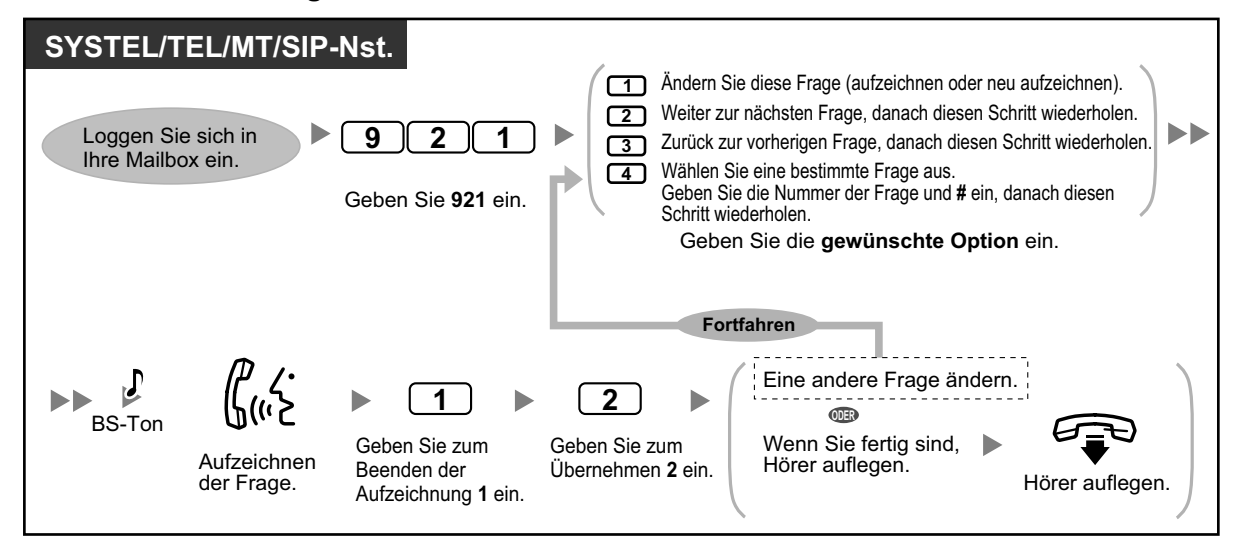

# **Ändern der Antwortlänge**

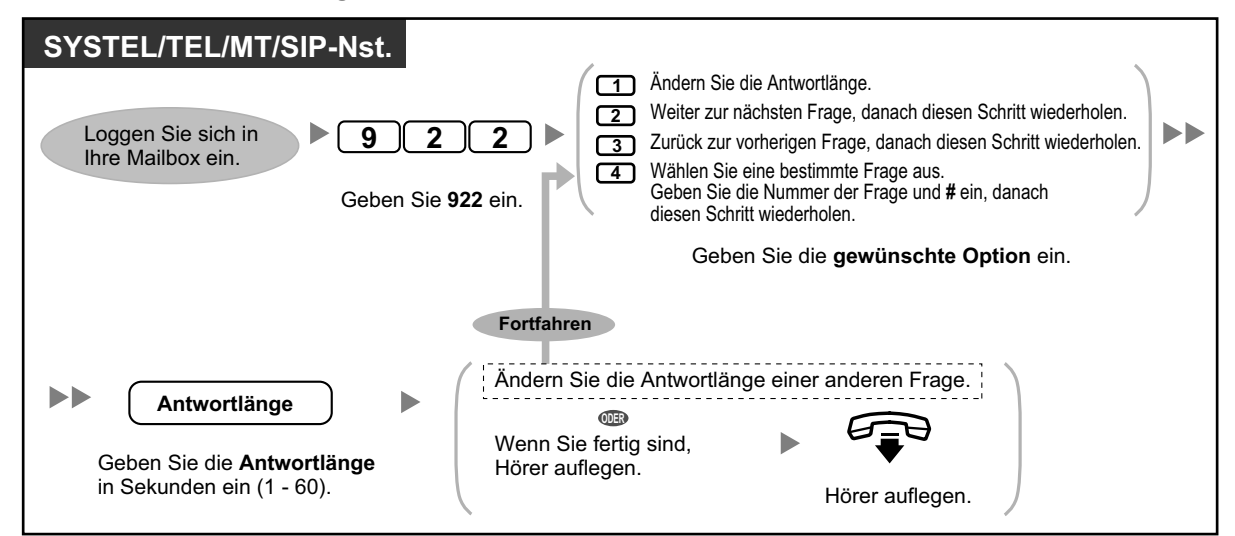

# **Löschen von Fragen**

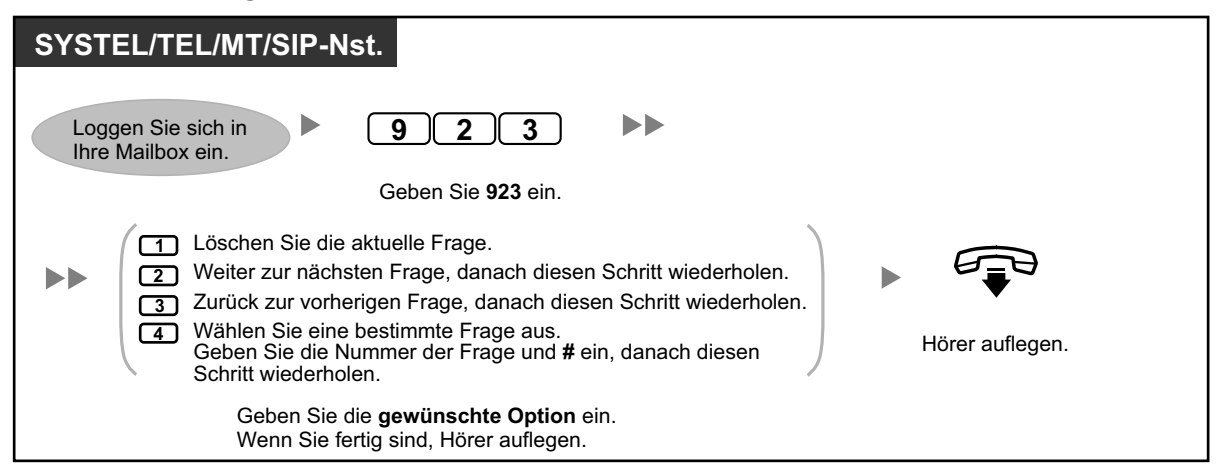

## **Nachrichtenempfangsart**

Wenn Sie zusätzlich zu Ihrer normalen Mailbox über eine Interview-Mailbox verfügen wird durch die Nachrichtenempfangsart festgelegt, welche Mailbox in folgenden Fällen verwendet wird:

- Anrufe werden durch die Einstellung "Eine Nachricht hinterlassen" des Dienstes zur Behandlung unvollständiger Anrufe an Ihre Mailbox vermittelt (siehe " $\blacklozenge$  Behandlung unvollständiger Anrufe").
- Ihre Nebenstelle ist eine virtuelle Nebenstelle (d.h. Ihre Anrufe werden automatisch durch Ihre Mailbox entgegengenommen, z.B. weil Ihnen kein eigenes Telefon zur Verfügung steht).

## **Festlegen einer Nachrichtenempfangsart**

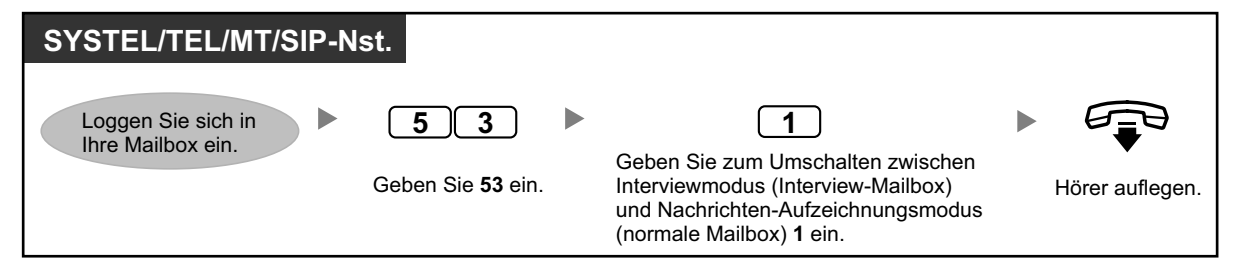

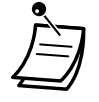

• Nicht alle Teilnehmer verfügen über Interview-Mailboxen. Weitere Informationen erhalten Sie vom Systemadministrator.

# <span id="page-173-0"></span> **Nachrichtenanzeige**

Mithilfe der Funktion "Nachrichtenanzeige" werden Sie in folgender Weise über neue Nachrichten in Ihrer Mailbox informiert:

#### **Nachrichtenlampe:**

Die Nachrichtenlampe an Ihrem Telefon (falls vorhanden) leuchtet auf, sobald Sie eine neue Nachricht erhalten. Wenn Sie ein SYSTEL mit 6-zeiligem Display verwenden, können Sie von Ihrem Display auch die Anzahl der neuen Nachrichten ablesen. Wenn Ihr Telefon über eine Taste Nachricht verfügt, schaltet sich auch das Leuchtelement dieser Taste ein, wenn Sie eine neue Nachricht erhalten.

#### **Gerätehinweis:**

Die Benachrichtigung erfolgt über ein "Gerät" wie z.B. ein externes Telefon, eine andere TK-Anlagen-Nebenstelle, Ihr Mobiltelefon usw. Sie können drei verschiedene Geräte festlegen. Für jedes Gerät können Sie festlegen, ob Sie nur bei dringenden Nachrichten oder bei allen Nachrichten informiert werden möchten. Weiter können Sie festlegen, dass die Benachrichtigung nur innerhalb bestimmter Zeiträume erfolgen soll (als "Zeitplanung" bezeichnet), was hilfreich ist, um zum Beispiel nachts nicht gestört zu werden. Weitere Informationen zur "Zeitplanung" erhalten Sie vom Systemadministrator.

Wenn Sie den Gerätehinweis für mehr als ein Gerät aktivieren, wird das Gerät mit der niedrigsten Nummer (1, 2 oder 3) zuerst verwendet. Wenn eine Benachrichtigung nicht möglich ist (zum Beispiel weil Ihr externes Telefon besetzt ist), wird das nächste Gerät verwendet.

Die Funktion Nachrichtenanzeige per E-Mail ist für Ihre Mailbox ggf. auch verfügbar. Sie können durch eine E-Mail über den Eingang neuer Nachrichten in Ihrer Mailbox informiert werden. Die aufgezeichnete Nachricht kann der E-Mail als Anhang hinzugefügt werden. Weitere Informationen erhalten Sie von Ihrem Systemadministrator.

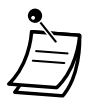

• Die Anzeige der Anzahl der neuen Nachrichten steht nur bei einem digitalen SYSTEL mit 6-zeiligem Display zur Verfügung. Weitere Informationen erhalten Sie vom Systemadministrator.

#### **Ein-/Ausschalten der Benachrichtigung per Nachrichtenlampe**

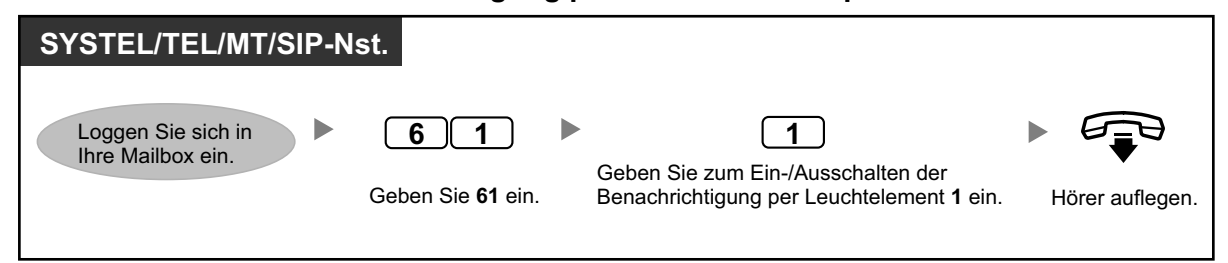

### **Ein-/Ausschalten des Gerätehinweises**

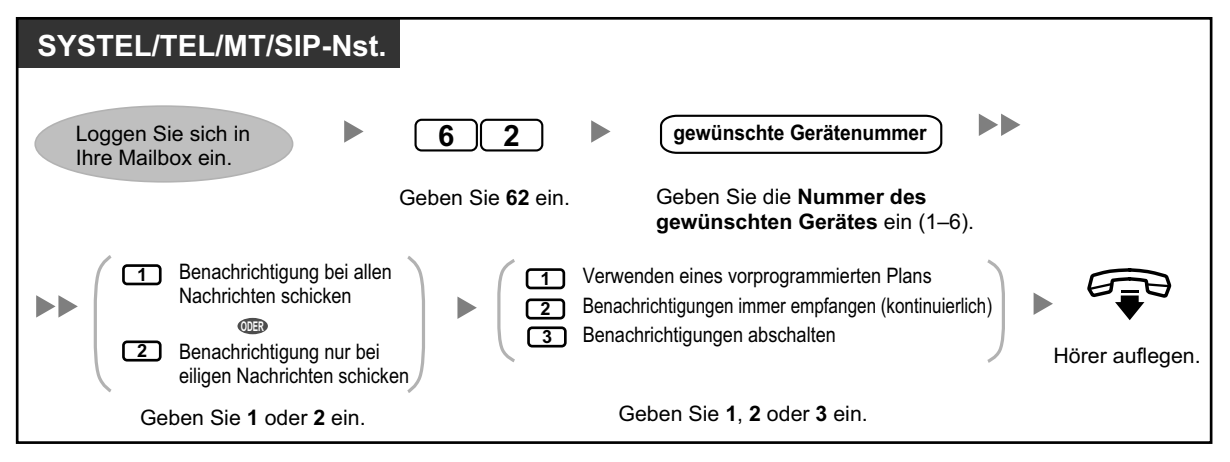

- 
- Gerätenummer 4, 5 oder 6 wird verwendet, um in der Web-Programmierungs- und Wartungssoftware eine Gerätenummer "Gerät Nr. 1, 2 oder 3" für "E-Mail/Text Gerätebe" festzulegen.
- Zur Verwendung der Gerätehinweisfunktion für Gerätenummer 1, 2 oder 3 muss zuerst die Rufnummer für jedes Gerät zugewiesen werden.

#### **Ändern der Gerätenummern**

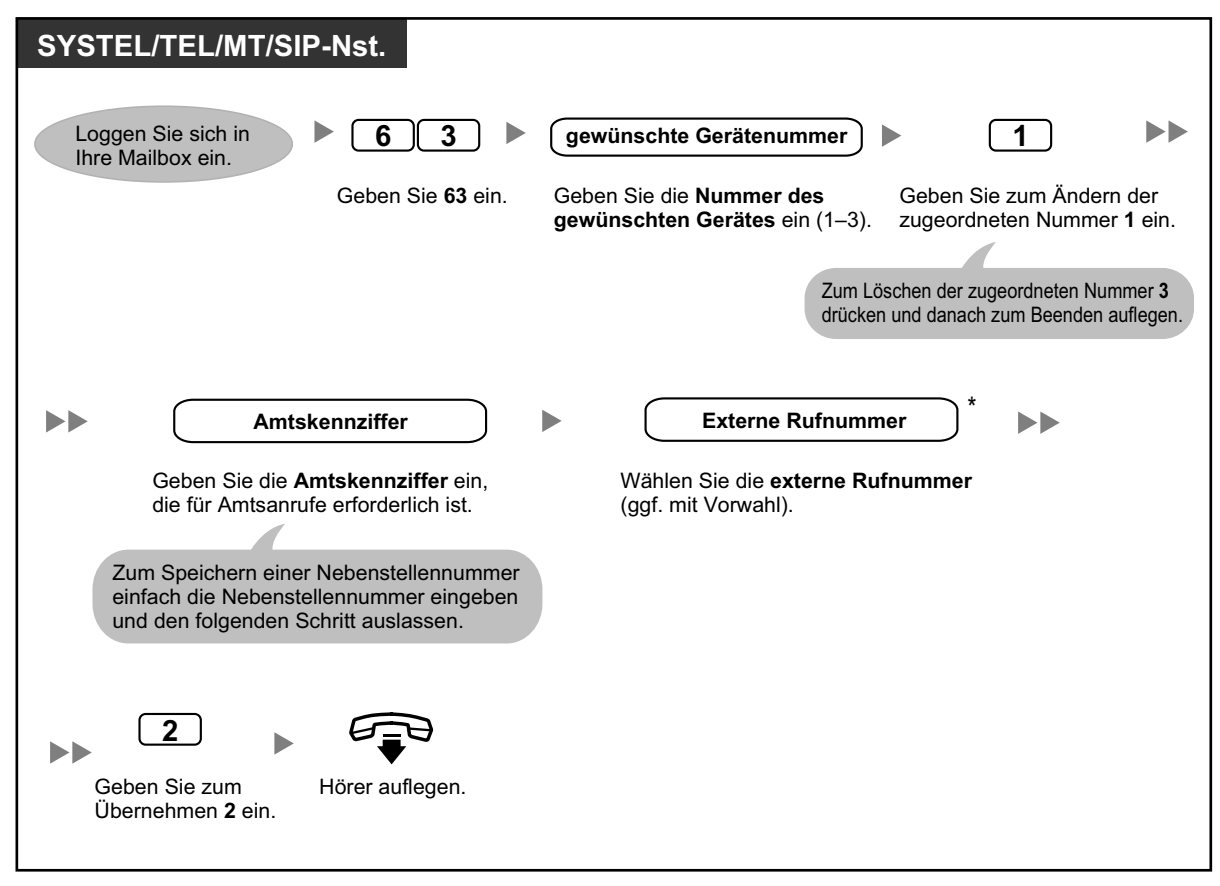

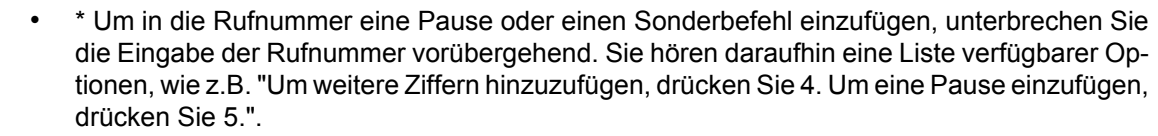

• Wenn Sie eine PRI-Leitung verwenden, müssen Sie am Ende von externen Rufnummern ggf. **#** eingeben. Weitere Informationen erhalten Sie bei Ihrem Systemadministrator.

# <span id="page-175-0"></span> **Ansage des persönlichen Anrufernamens**

Wenn Sie Anrufer-Rufnummern speichern und Anrufernamen aufzeichnen, können Sie in folgenden Fällen den Anrufernamen durch das Unified Messaging-System ansagen lassen:

- Sie hören eine Nachricht von einem der zugewiesenen Anrufer ab.
- Das System vermittelt Ihnen einen Anruf von einem der zugewiesenen Anrufer.
- Das System startet eine Durchsage, um Sie auf einen Anruf von einem der zugewiesenen Anrufer hinzuweisen.

Diese Funktion kann durch den Systemadministrator oder System-Manager für Ihre Mailbox deaktiviert werden.

#### **Zuweisung von Anrufer-ID-Nummern und Aufzeichnung von Namen**

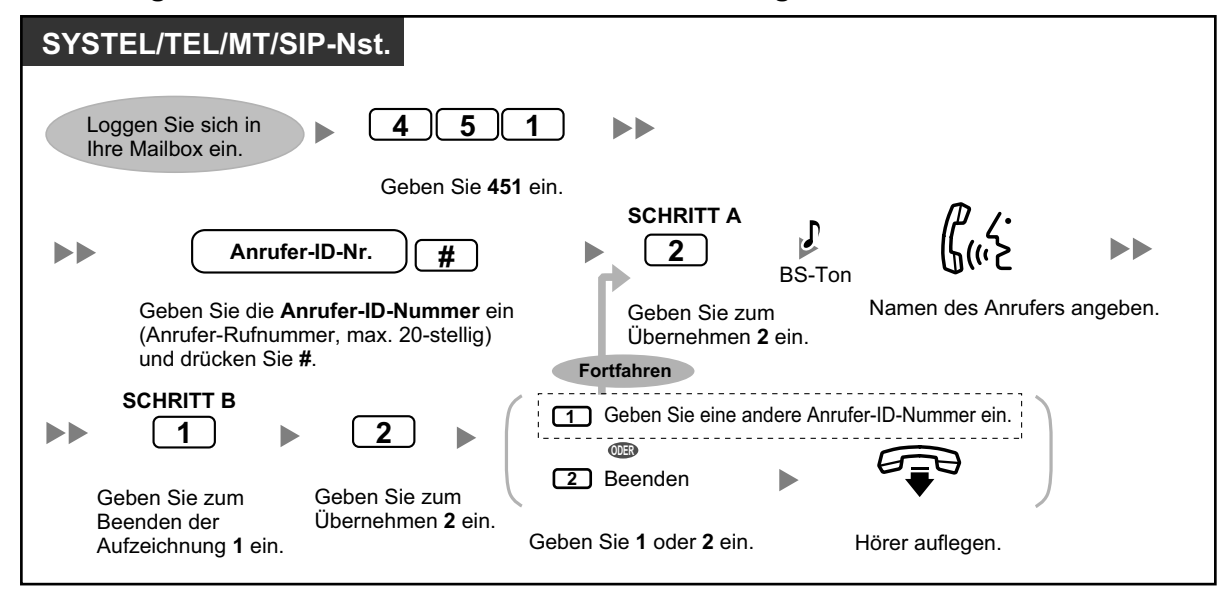

**Ändern von Anrufer-ID-Nummern und aufgezeichneten Namen**

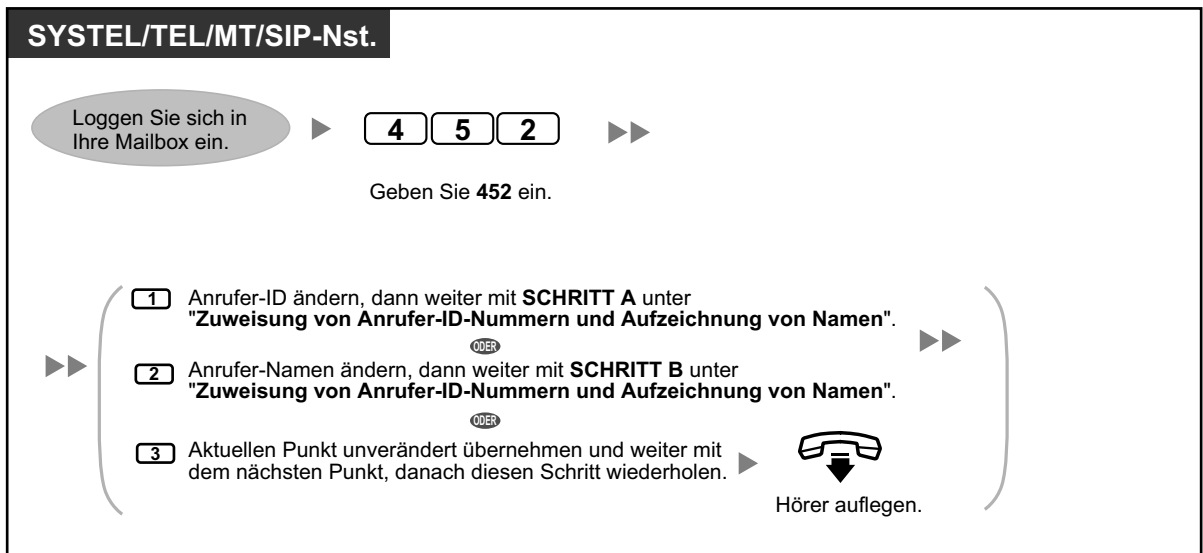

# **Löschen von Anrufer-ID-Nummern und aufgezeichneten Namen**

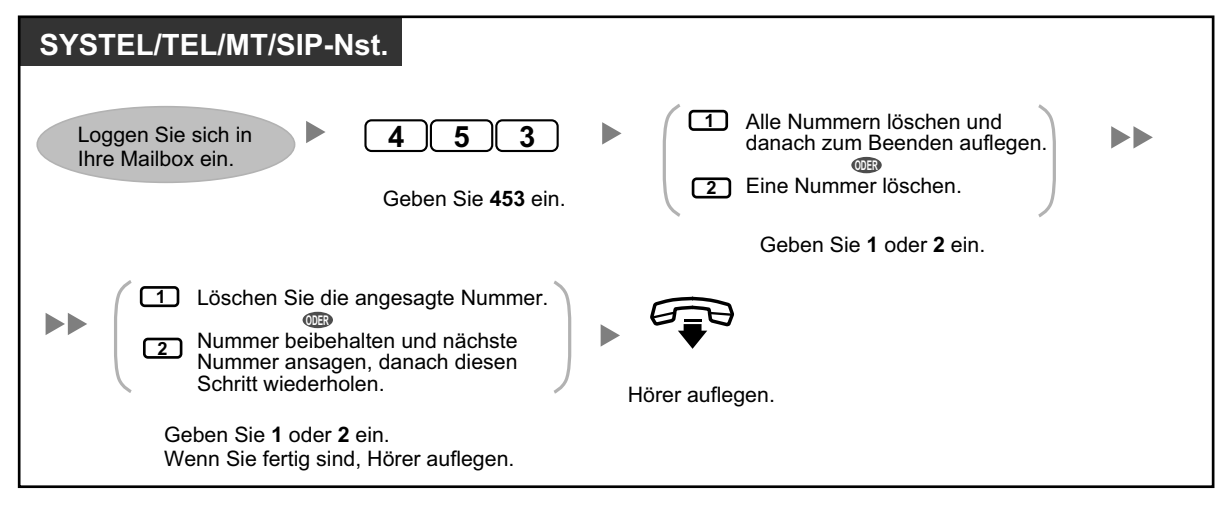

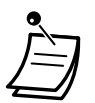

• Die Anzahl der Anrufer, die Sie für diese Funktion zuweisen können, wird durch den Systemadministrator festgelegt.

# <span id="page-177-0"></span> **Mithören von Voicemail-Nachrichten (Vorabfrage)**

Während ein Anrufer eine Nachricht auf Ihrer Mailbox hinterlässt, können Sie diesen Anruf mithören, ohne ihn entgegenzunehmen. Sie können den Anruf während des Mithörens auch jederzeit entgegennehmen. Hierzu stehen Ihnen zwei verschiedene Betriebsarten zur Verfügung (Standardeinstellung: Freisprechmodus).

#### **Freisprechmodus:**

Die Nachricht kann gleichzeitig automatisch über den eingebauten Lautsprecher mitgehört werden.

#### **Privatmodus:**

Während der anrufende Teilnehmer eine Nachricht hinterlässt, hören Sie einen Alarmton.

#### **Vorbereitungen**

- Belegen Sie eine programmierbare Funktionstaste als Taste "Vorabfrage der Sprachmailbox" (Nebenstellenprogrammierung).
- Wählen Sie die gewünschte Betriebsart Freisprechmodus oder Privatmodus (Nebenstellenprogrammierung).
- Richten Sie die Nebenstellen-PIN (persönliche Identifikationsnummer) ein.
- Schalten Sie die Funktion "Vorabfrage der Sprachmailbox" ein.

### **Einschalten der Vorabfrage**

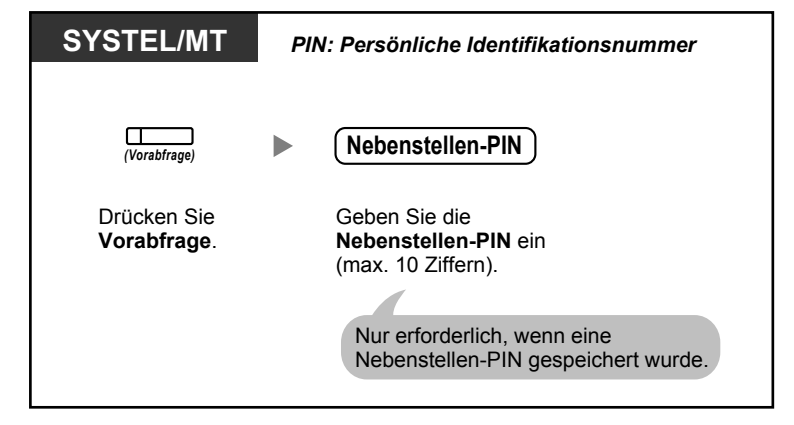

#### **Ausschalten der Vorabfrage**

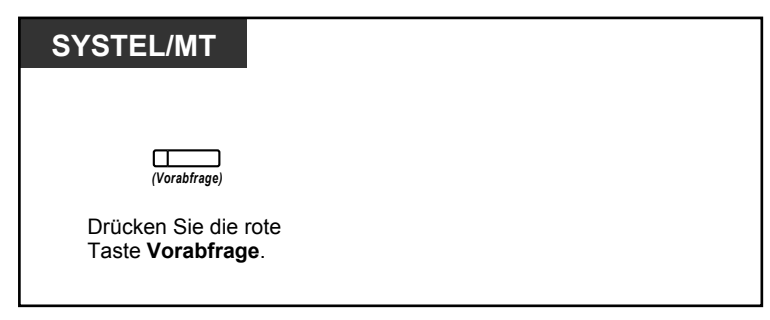

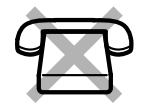

## **Ablaufdiagramm**

Die schattiert dargestellten Vorgänge können im Freisprechmodus erfolgen.

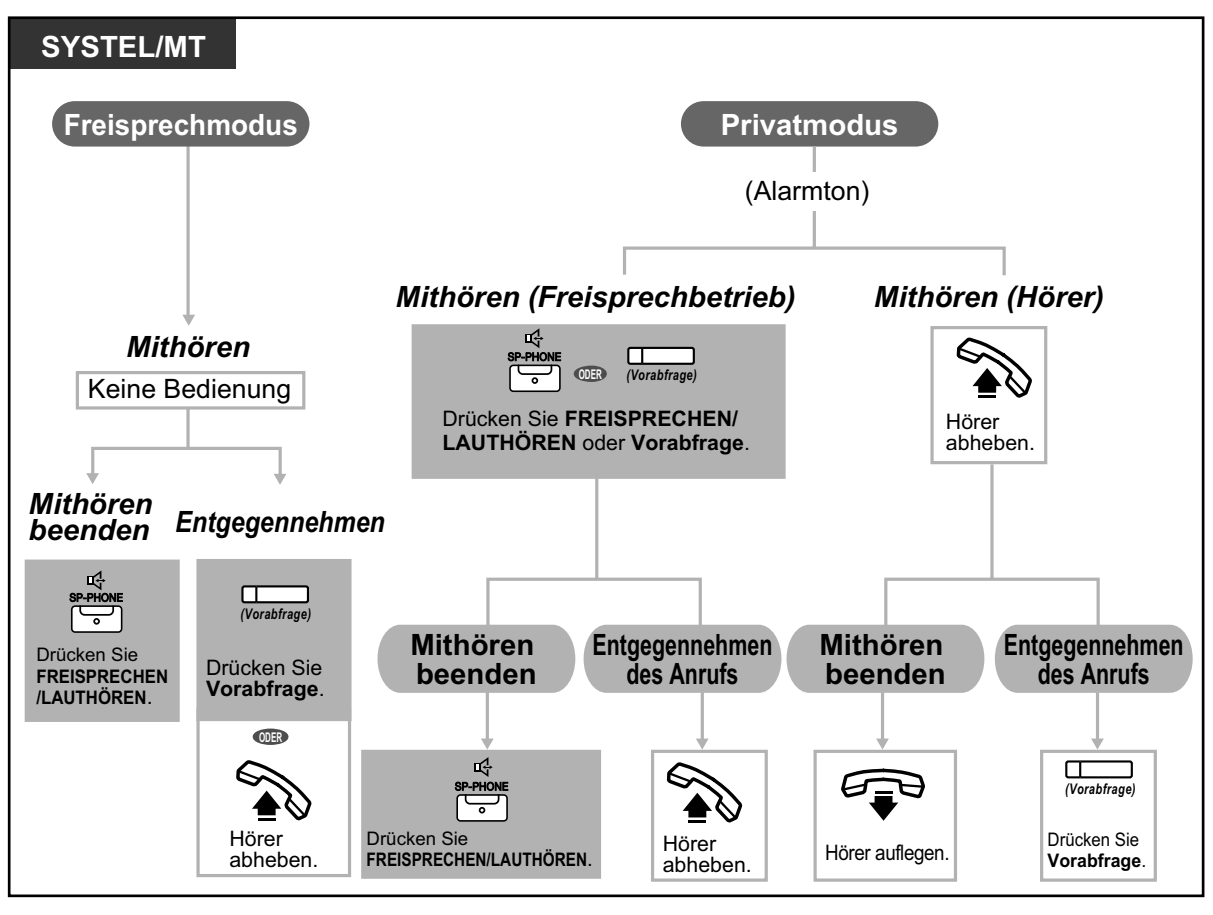

• Das Leuchtelement der Taste "Vorabfrage der Sprachmailbox" zeigt den aktuellen Zustand dieser Funktion wie folgt an:

**Aus:** Die Funktion "Vorabfrage" ist ausgeschaltet. **Schnelles grünes Blinken:** Signalisierung im Privatmodus. **Langsames grünes Blinken:** Mithören.

- **Leuchtet rot:** Die Funktion "Vorabfrage" ist eingeschaltet.
- An der Manager-Nebenstelle kann eine Nebenstellen-PIN gelöscht werden.
- Der Benutzer eines MTs kann Gespräche im Privatmodus nur über den Hörer mithören.

#### **Wunschgemäße Einrichtung Ihrer Nebenstelle**  $\mathbb{R}^3$

• [3.1.2 Einstellungen im Programmiermodus](#page-293-0)—**Einstellen der Betriebsart "Vorabfrage der Sprachmailbox"**

Auswahl der Betriebsart beim Hinterlassen einer Nachricht – automatisches Mithören über den Lautsprecher oder Empfang eines Warntons.

• [3.1.3 Tastenbelegung \(frei programmierbar\)](#page-303-0) Eine Taste "Vorabfrage" einrichten oder ändern.

# <span id="page-179-0"></span> **Aufzeichnung Ihres Gesprächs**

Während Sie ein Gespräch führen, können Sie dieses in einer Mailbox aufzeichnen. Jeweils vor der Aufzeichnung können Sie eine bestimmte Mailbox auswählen.

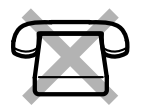

### **Aufzeichnen in Ihrer Mailbox (Mitschneiden)**

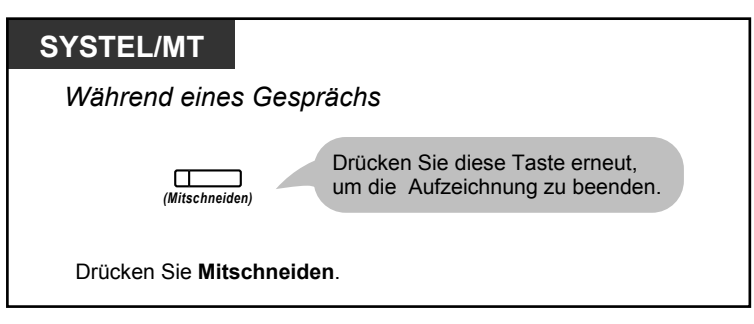

**Aufzeichnen in einer anderen Mailbox (Mitschneiden in anderer Mailbox)**

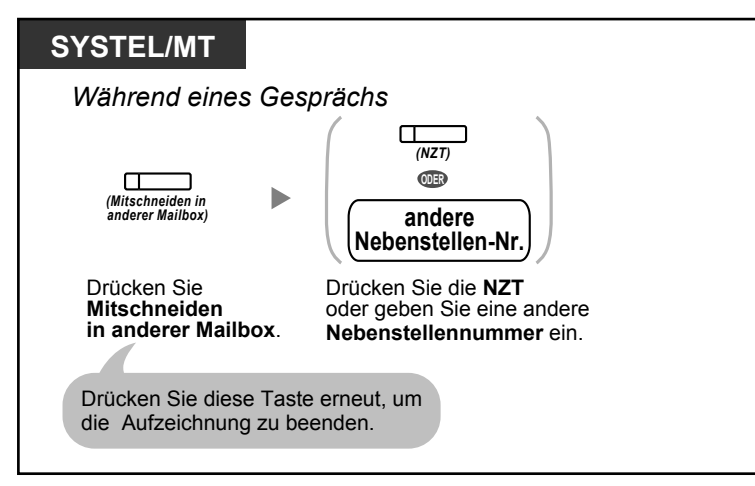

**Aufzeichnen in einer anderen Mailbox mit einem Tastendruck (Mitschneiden in anderer Mailbox auf einen Tastendruck)**

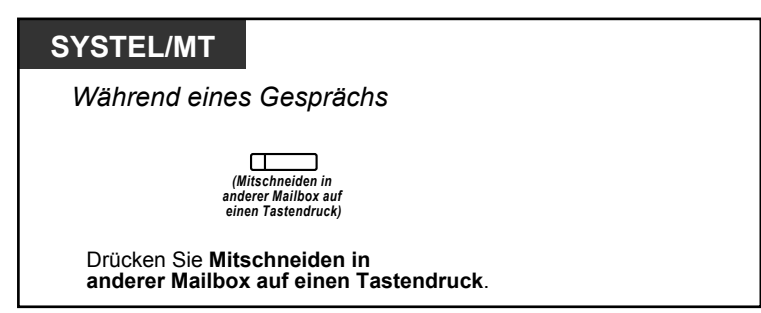
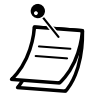

• Das Leuchtelement der Taste Mitschneiden, Mitschneiden in anderer Mailbox oder Mitschneiden in anderer Mailbox auf einen Tastendruck zeigt den aktuellen Status wie folgt an: **Aus:** Kein Mitschneiden. **Ein:** Das Gespräch wird aufgezeichnet.

#### **Anmerkung**

Beim Mitschneiden eines Gesprächs müssen Sie Ihren Gesprächspartner darüber informieren, dass die Unterhaltung aufgezeichnet wird.

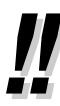

- Falls alle Ports des Unified Messaging-Systems belegt sind, wenn Sie eine dieser Funktionen verwenden möchten, hören Sie einen Warnton, Wählton oder Besetztton, je nachdem, welche Funktion Sie zu verwenden versuchen.
- Die Aufzeichnungszeit für diese Funktionen ist ggf. begrenzt. Weitere Informationen erhalten Sie bei Ihrem Systemadministrator.

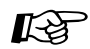

#### **Wunschgemäße Einrichtung Ihrer Nebenstelle**

• [3.1.3 Tastenbelegung \(frei programmierbar\)](#page-303-0) Eine Taste Mitschneiden, eine Taste Mitschneiden in anderer Mailbox und eine Taste Mitschneiden in anderer Mailbox auf einen Tastendruck einrichten oder ändern.

### **Zuweisung Ihrer Rufnummern für Automatisches Login von extern und kostenfreie Fernvorabfrage**

Wenn Sie sich von extern in Ihre Mailbox einloggen (d.h. von einem externen Telefon), um Ihre Nachrichten abzuhören, werden Sie von den Funktionen "Automatisches Login von extern" (siehe " $\blacklozenge$  [Fernzugriff](#page-151-0)") und "Kostenfreie Fernvorabfrage" anhand Ihrer Rufnummer identifiziert. Um diese Funktionen nutzen zu können, müssen Sie zunächst die Rufnummern speichern, von denen aus Sie auf Ihre Mailbox zugreifen möchten. Automatisches Login und kostenfreie Fernvorabfrage können durch den Systemadministrator für Ihre Mailbox deaktiviert werden.

#### **Zuweisen**

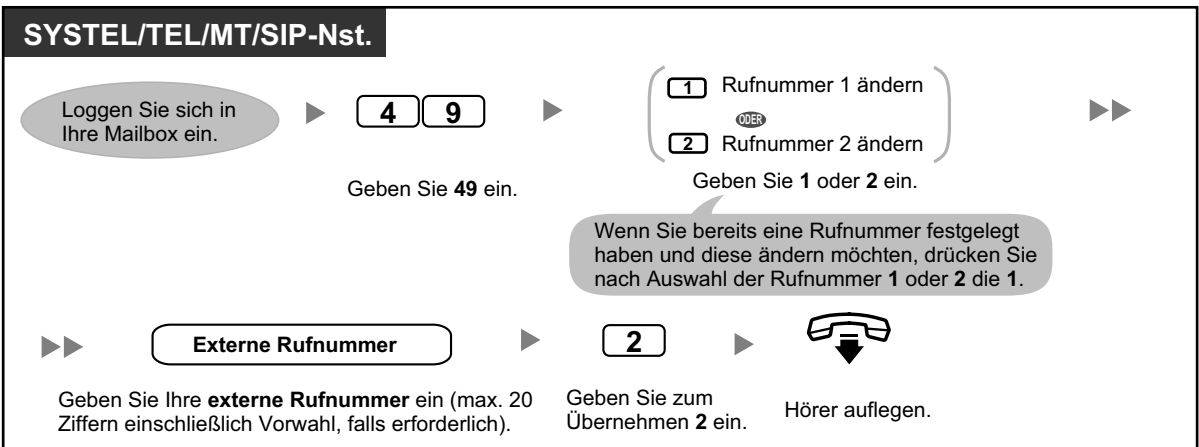

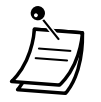

• Der Systemadministrator muss die Funktionen "Automatisches Login" und "Kostenfreie Fernvorabfrage" für Ihre Mailbox aktivieren, bevor Sie diese Funktionen verwenden können.

### **Persönlicher benutzerspezifischer Ablauf**

Ein persönlicher benutzerspezifischer Ablauf besteht aus einer Reihe von Optionen, die Sie Ihren Anrufern anbieten können, sodass diese über die Tasten ihres Telefons auf bestimmte Funktionen zugreifen können. Sie sollten Ihren Anrufern die verfügbaren Optionen in jeder persönlichen Begrüßung erläutern, zum Beispiel: "Sie sind mit dem Anschluss von (Name) verbunden. Ich kann Ihren Anruf zurzeit nicht entgegennehmen. Um eine Nachricht zu hinterlassen, drücken Sie die 3. Um mit meinem Assistenten zu sprechen, drücken Sie die 4. Um eine andere Nebenstelle anzuwählen, drücken Sie die 5…". Weitere Informationen zur Aufzeichnung Ihrer Begrüßungen finden Sie unter " $\leftrightarrow$  [Ändern oder Löschen Ihrer persönlichen Begrüßungen](#page-136-0)" oder " $\leftrightarrow$ [Persönliche Begrüßungen für Anrufer-ID"](#page-138-0).

Sie können Ihren eigenen benutzerspezifischen Ablauf einrichten und Anrufern den Zugriff auf folgende Funktionen ermöglichen:

#### **Vermitteln an Mailbox:**

Das System vermittelt den Anrufer an Ihre Mailbox (oder eine andere von Ihnen hier festgelegte Mailbox), wo er eine Nachricht hinterlassen kann.

#### **Vermitteln an Nebenstelle:**

Das System vermittelt den Anrufer an die von Ihnen beim Einrichten eines benutzerspezifischen Ablaufs festgelegte Nebenstelle.

#### **Vermitteln an extern:**

Das System vermittelt den Anrufer an die von Ihnen beim Einrichten eines benutzerspezifischen Ablaufs festgelegte externe Rufnummer. Diese Funktion muss vom Systemadministrator oder System-Manager für Ihre Mailbox aktiviert werden.

#### **Vermitteln an benutzerspezifischen Ablauf:**

Das System vermittelt den Anrufer an den von Ihnen hier festgelegten benutzerspezifischen Ablauf.

#### **Voicemail-Dienst:**

Das System fordert den Anrufer auf, eine Mailboxnummer einzugeben und eine Nachricht zu hinterlassen.

#### **Automatische Abfrage:**

Das System fordert den Anrufer auf, eine Nebenstellennummer zu wählen, um mit einer anderen Person zu sprechen.

#### **Interndurchsage:**

Das System ruft Sie über die Funktion "Interndurchsage" aus. Ihr Name wird angesagt, um Sie auf den Anruf hinzuweisen.

#### **Begrüßung wiederholen:**

Der Anrufer kann Ihre Begrüßung erneut abspielen lassen, um die Optionen Ihres persönlichen benutzerspezifischen Ablaufs noch einmal zu hören.

#### **Vermitteln an Abfrageplatz:**

Das System vermittelt den Anrufer an den Abfrageplatz oder an Ihren Stellvertreter, falls Sie einen festgelegt haben (siehe  $\blacklozenge$  [Zuweisung Ihres Stellvertreters\)](#page-165-0).

Sie können außerdem festlegen, was passiert, wenn der Anrufer keine Auswahl vornimmt (Reaktion bei fehlender MFV-Eingabe), nachdem er Ihre Begrüßung angehört hat, weil er wahrscheinlich ein Impulswahltelefon verwendet. Der Anruf wird entweder an Ihre Mailbox vermittelt oder die Verbindung wird getrennt.

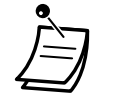

• Die folgenden Wähltasten werden standardmäßig den folgenden Funktionen zugewiesen und können nicht geändert werden.

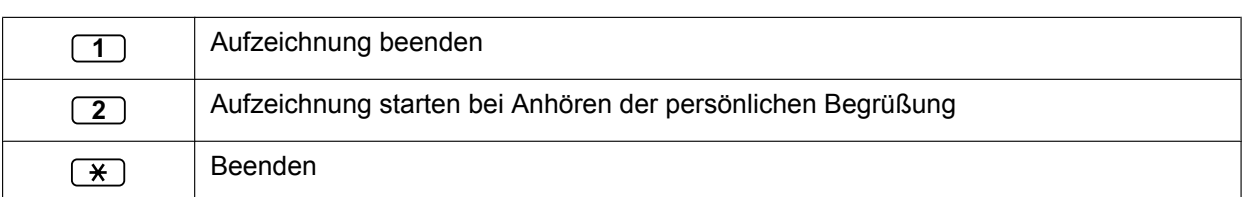

#### **So erstellen Sie ihren persönlichen benutzerspezifischen Ablauf**

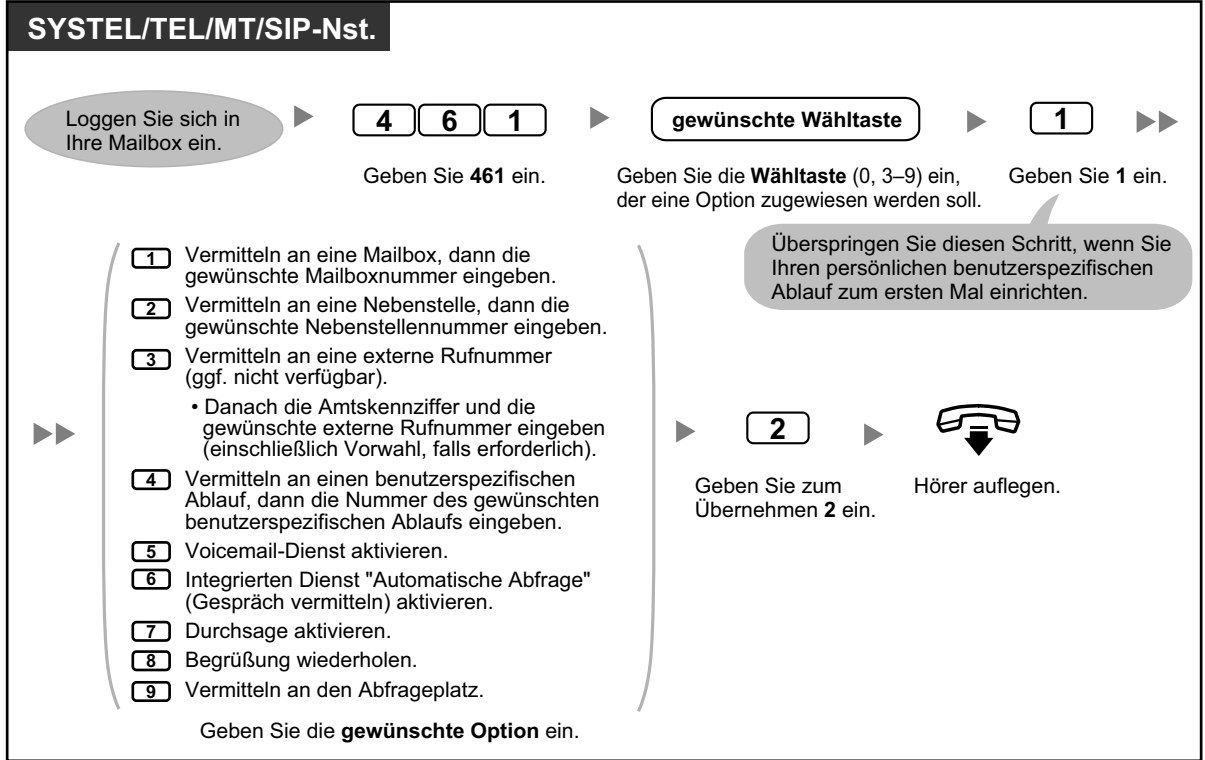

**So löschen Sie ihren persönlichen benutzerspezifischen Ablauf**

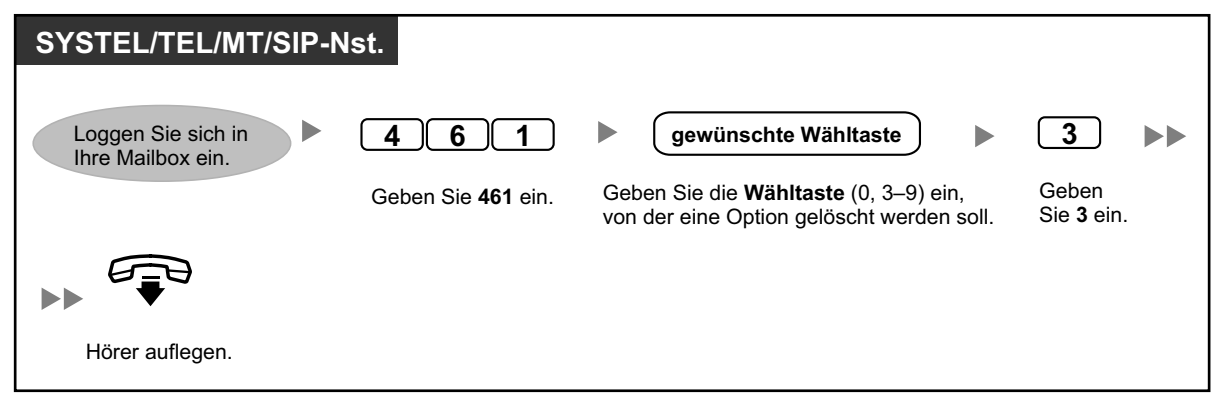

#### **Auswählen der "Reaktion bei fehlender MFV-Eingabe"**

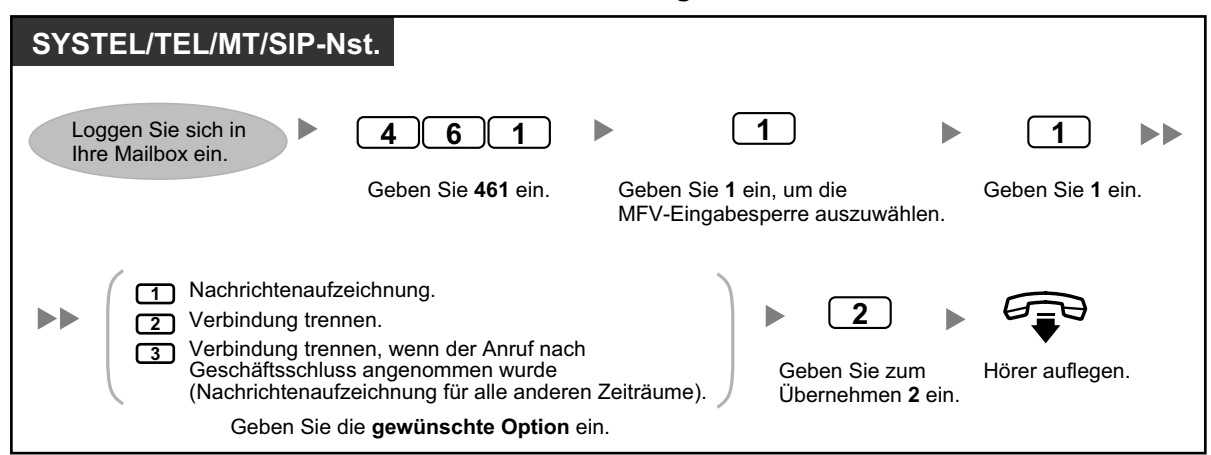

**So überprüfen Sie die Einstellungen für Ihren persönlichen benutzerspezifischen Ablauf**

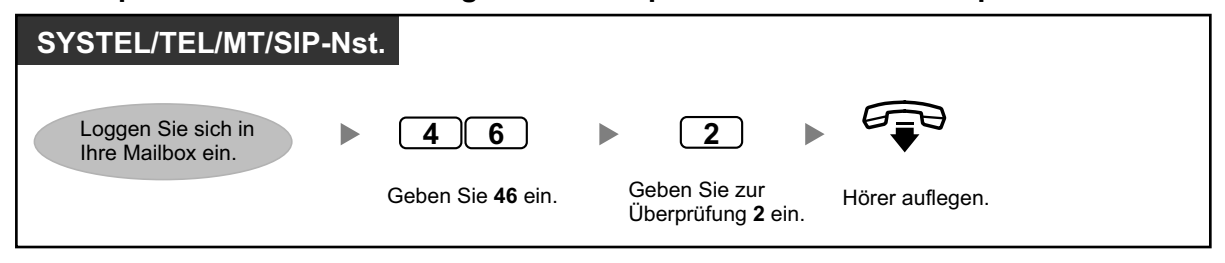

- Der Systemadministrator oder System-Manager muss die Option "Vermitteln an extern" für Ihre Mailbox aktivieren, bevor Sie diese verwenden können.
	- Die Option "Vermitteln an extern" kann in Ihrem persönlichen benutzerspezifischen Ablauf maximal 4-mal verwendet werden.
	- Wenn Sie eine PRI-Leitung verwenden, müssen Sie am Ende von externen Rufnummern ggf. **#** eingeben. Weitere Informationen erhalten Sie bei Ihrem Systemadministrator.

### **Einstellung des Alarms (Terminruf/Weckruf)**

Jede Nebenstelle kann einen Signalruf als Terminerinnerung oder Weckruf programmieren. Der Alarm kann entweder einmalig oder täglich (bis zum Ausschalten) zu einer vorprogrammierten Zeit erfolgen. Wenn Sie den Hörer abheben, hören Sie einen Sonderwählton oder eine aufgezeichnete Mitteilung.

#### **Einschalten/Ausschalten**

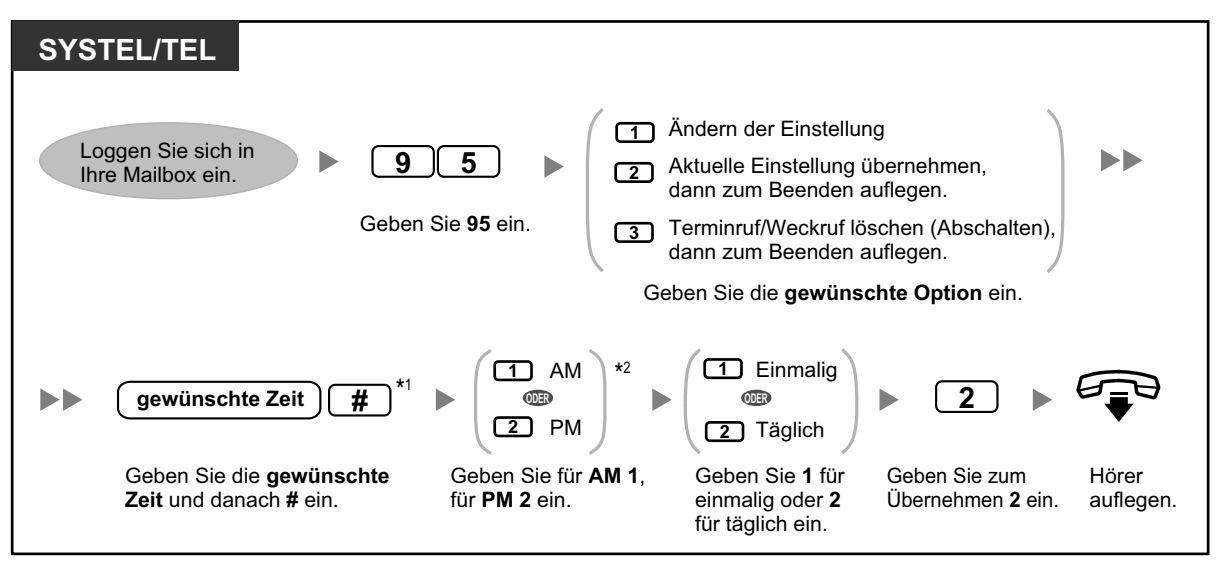

- \*1 Beispiel: Um 5:00 einzugeben, drücken Sie **5#**. Um 5:15 einzugeben, drücken Sie **515#**.
- \*2 Wenn für das System die Verwendung des 24-Stunden-Formats festgelegt wurde, steht diese Option nicht zur Verfügung.

### **Einstellung der Abwesenheitsmeldung von extern**

Sie können Ihre Abwesenheitsmeldung einstellen, indem Sie das Teilnehmerdienst-Menü aufrufen. Informationen zum Einloggen in Ihre Mailbox von einem externen Telefon finden Sie unter " $\blacklozenge$  Fernzugriff".

#### **Einschalten/Ausschalten**

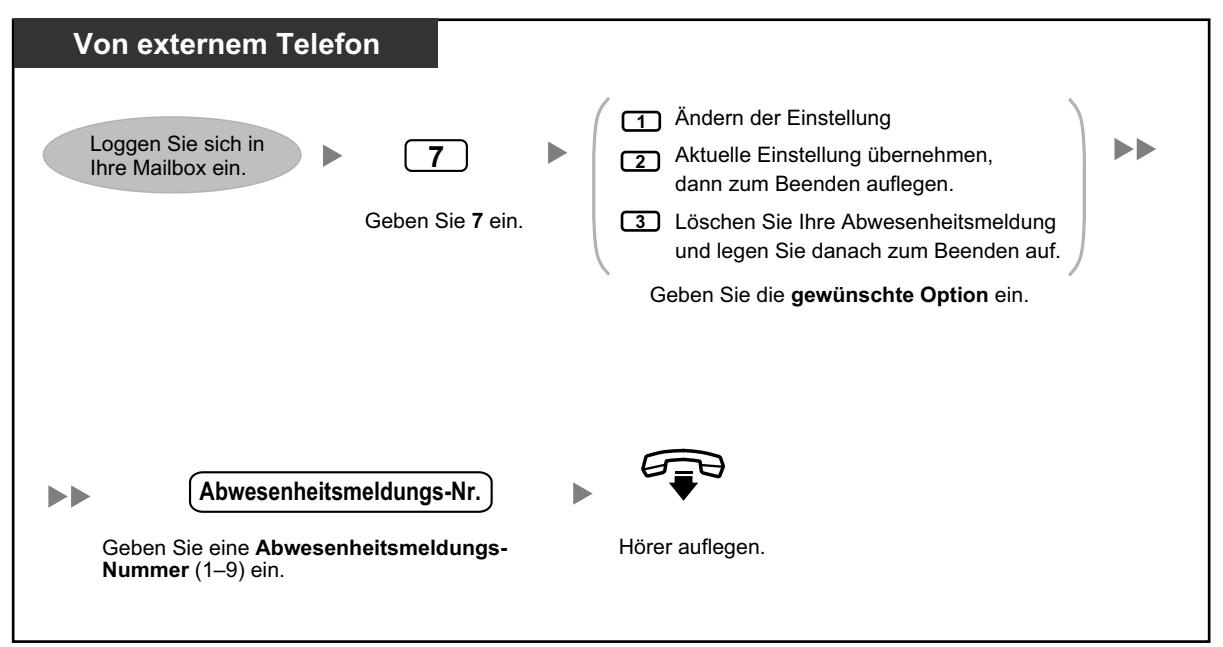

### **Call-through-Dienst**

Sie können Amtsanrufe tätigen, indem Sie das Menü des Teilnehmerdienstes (von einem externen Telefon) aufrufen und ein externes Ziel anwählen. Informationen zum Einloggen in Ihre Mailbox von einem externen Telefon finden Sie unter "<sup>
•</sup> Fernzugriff".

#### **Anrufen eines externen Teilnehmers**

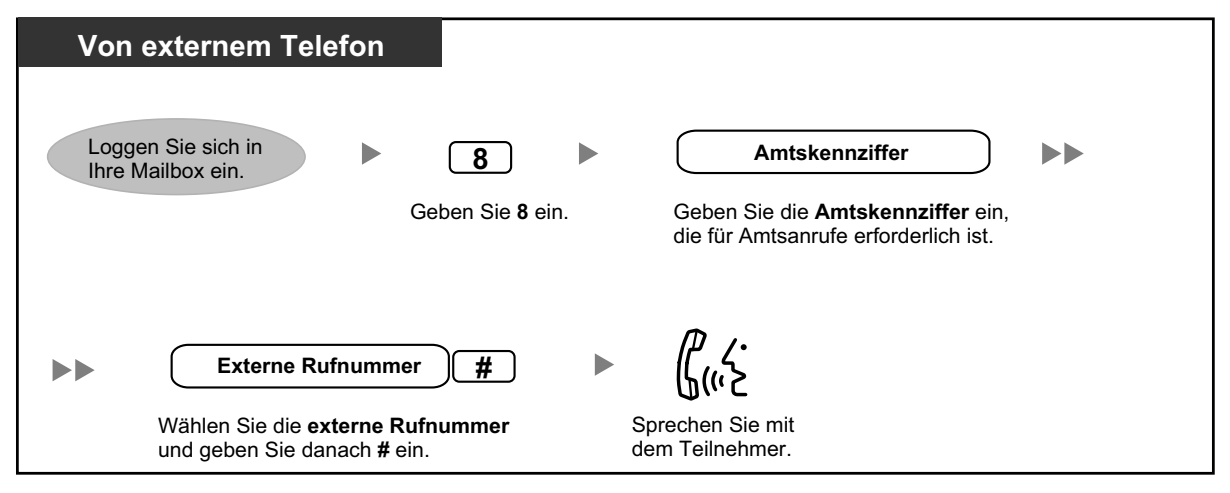

• Diese Funktion muss vom Systemadministrator für Ihre Mailbox aktiviert werden.

### $\leftrightarrow$  **Senden eines Fax von Ihrem PC**

Sie können von Ihrem PC ein Dokument als Fax versenden, indem Sie als Drucker KX-NS1000 FAX Driver wählen.

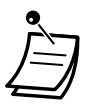

• Einzelheiten zur KX-NS1000 FAX Driver-Software finden Sie in der Dokumentation der Software.

### **Communication Assistant Plug-in für Microsoft Outlook**

Wenn das Communication Assistant Plug-in für Microsoft Outlook auf Ihrem PC installiert ist, können Sie an Ihrem PC über Microsoft Outlook auf den Inhalt Ihrer Mailbox zugreifen. Sprach- und Faxnachrichten erscheinen in den Eingängen des Teilnehmers als E-Mail-Nachrichten. Mit dem Outlook Plug-in haben Sie folgende Möglichkeiten:

- Sprachnachrichten an einem PC oder über ein Telefon abspielen
- Empfangene Faxnachrichten am PC anzeigen
- Sprachnachrichten am PC oder Telefon aufzeichnen und versenden
- Nachrichten an einen anderen Teilnehmer weiterleiten und Nachrichten beantworten
- Schneller Rückruf beim Absender einer Nachricht, wenn die Nachricht Anruferinformationen enthält
- Sprachnachrichten- und Faxnachrichtendaten exportieren
- Sprachnachrichten- und Faxnachrichtendaten an andere E-Mail-Nachrichten anhängen

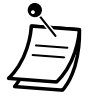

• Einzelheiten zur Verwendung des Outlook Plug-ins finden Sie in der Dokumentation zu Communication Assistant.

### **◆◆ IMAP**

Wenn Ihr E-Mail-Client IMAP4 unterstützt, können Sie über einen E-Mail-Client auf den Inhalt Ihrer Mailbox zugreifen und folgende Vorgänge ausführen:

- Sprachnachrichten abspielen
- Empfangene Faxnachrichten anzeigen
- Sprachnachrichten- und Faxnachrichtendaten auf Ihrem PC speichern
- Sprach- und Faxnachrichten löschen

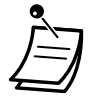

• Informationen zur Konfiguration eines IMAP-Accounts erhalten Sie von Ihrem Systemadministrator.

### **1.8.7 Kurzanleitung**

Der Ablauf unten enthält alle Optionen des Hauptmenüs und alle häufig verwendeten Funktionen. Beim Zugriff auf das Hauptmenü werden nur die Optionen 1–4 und 0 angesagt. Wenn Sie 0 drücken (Hilfe-Menü), wird das gesamte Hauptmenü angesagt (Optionen 1–9).

Das Hilfe-Menü steht je nach BKl-Einstellungen Ihrer Mailbox ggf. im Hauptmenü nicht zur Verfügung.

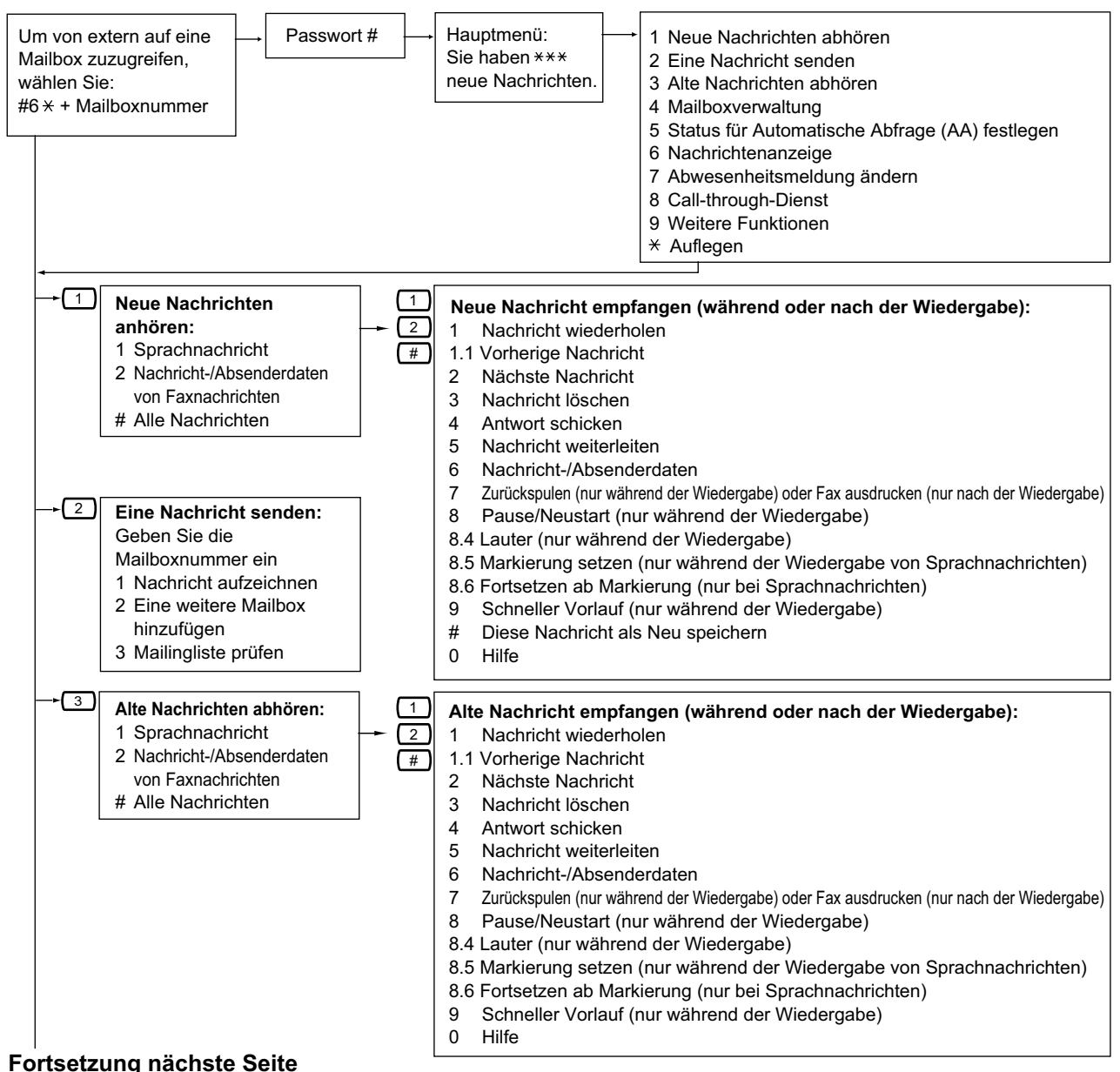

#### **Fortsetzung der Vorseite**

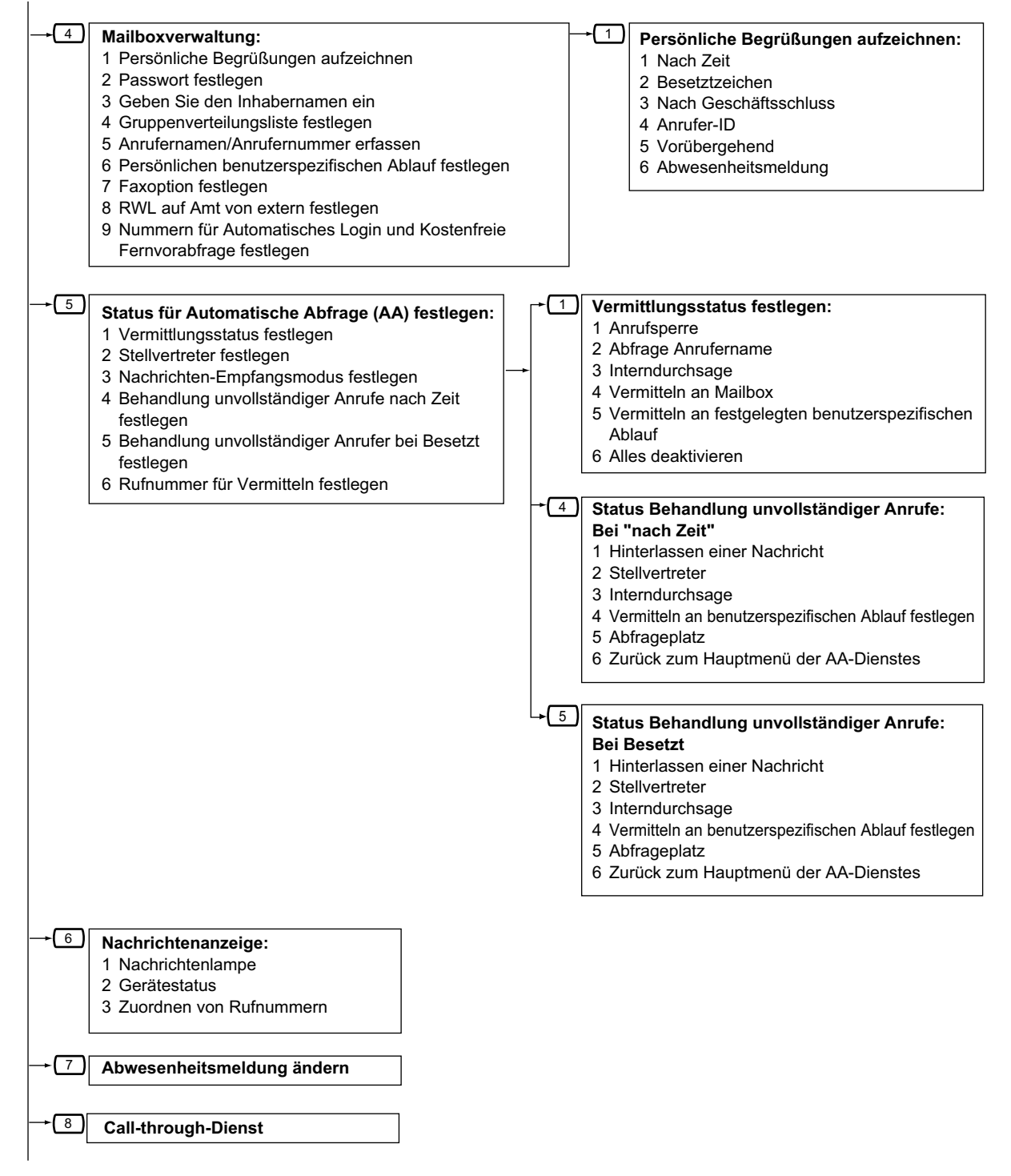

**Fortsetzung nächste Seite**

#### **Fortsetzung der Vorseite**

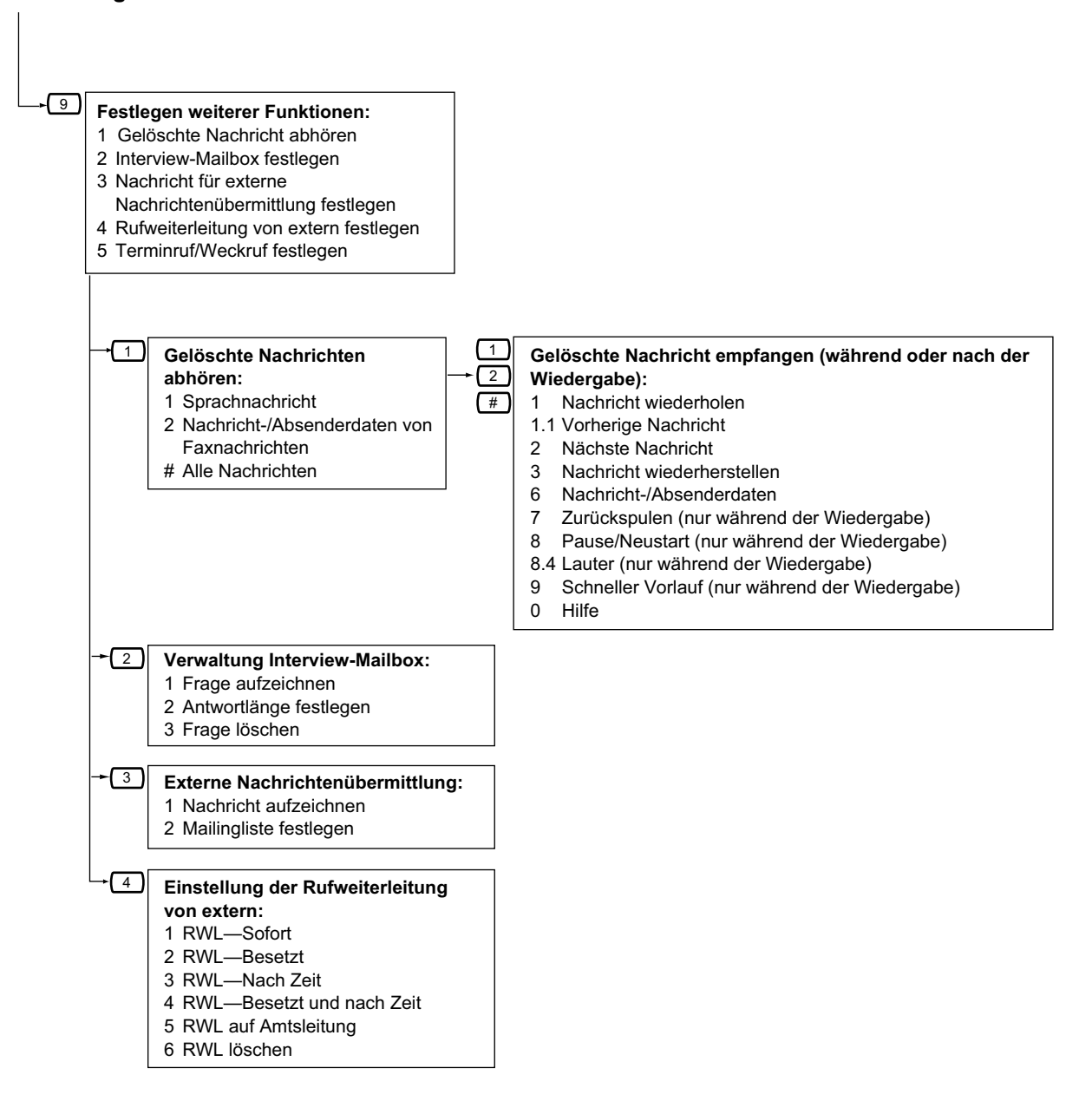

# **1.9 Persönliche Einrichtung des Telefons**

## **1.9.1 Terminruf/Weckruf (Einstellen des Alarms)**

Jede Nebenstelle kann einen Signalruf als Terminerinnerung oder Weckruf programmieren. Der Alarm kann entweder einmalig oder täglich (bis zum Ausschalten) zu einer vorprogrammierten Zeit erfolgen. Wenn Sie den Hörer abheben, hören Sie einen Sonderwählton oder eine aufgezeichnete Mitteilung.

#### **Einschalten**

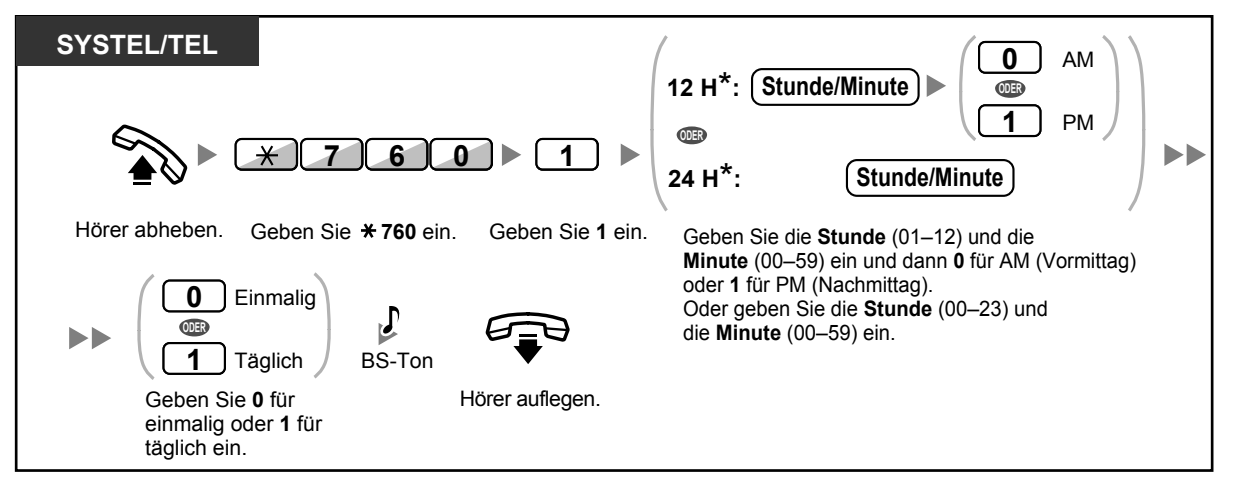

• \* Geben Sie die Uhrzeit in dem Ihrer TK-Anlage zugewiesenen Format (12 Stunden oder 24 Stunden) ein.

#### **Ausschalten**

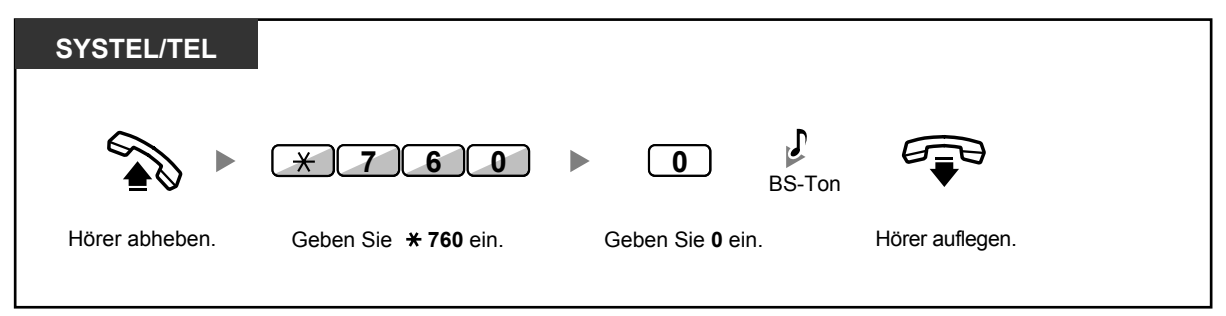

#### **Signalruf ausschalten oder beantworten**

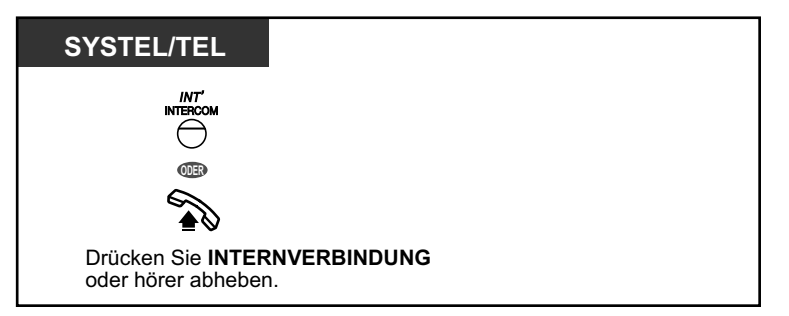

### **Überprüfen**

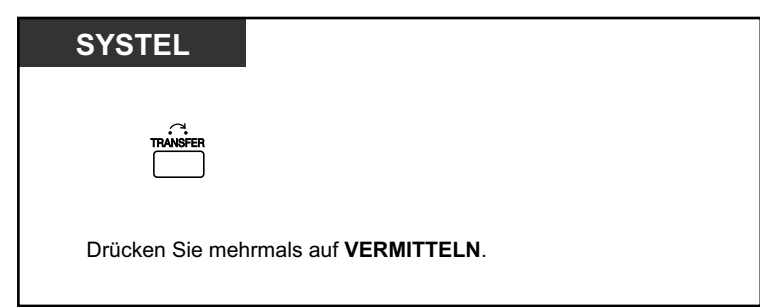

- Zum Bestätigen des Terminrufs/Weckrufs können Sie auch die Soft-Taste drücken.
- Das Alarmsignal ertönt eine vorprogrammierte Anzahl von Sekunden.
	- **Werden Sie während eines Signalrufs angerufen,** hören Sie dieses Rufsignal nach dem Signalruf.
	- **Wenn Sie zur eingestellten Uhrzeit gerade ein Telefongespräch führen,** ertönt der Signalruf erst danach.

## **1.9.2 Ablehnen ankommender Anrufe (Anrufschutz [ARS])**

- **◆◆ [Anrufschutz \(ARS\)](#page-192-0)**
- <span id="page-192-0"></span>– [Status RWL/ARS über feste Funktionstaste RWL/ARS umschalten](#page-193-0)

### **◆◆ Anrufschutz (ARS)**

Mithilfe dieser Funktionen können Sie verhindern, dass an Ihrer Nebenstelle ankommende Gespräche signalisiert werden. Dies kann hilfreich sein, um zum Beispiel nicht durch Anrufe gestört zu werden, wenn Sie sich in einer Besprechung befinden oder zu beschäftigt sind.

#### **Einschalten/Ausschalten**

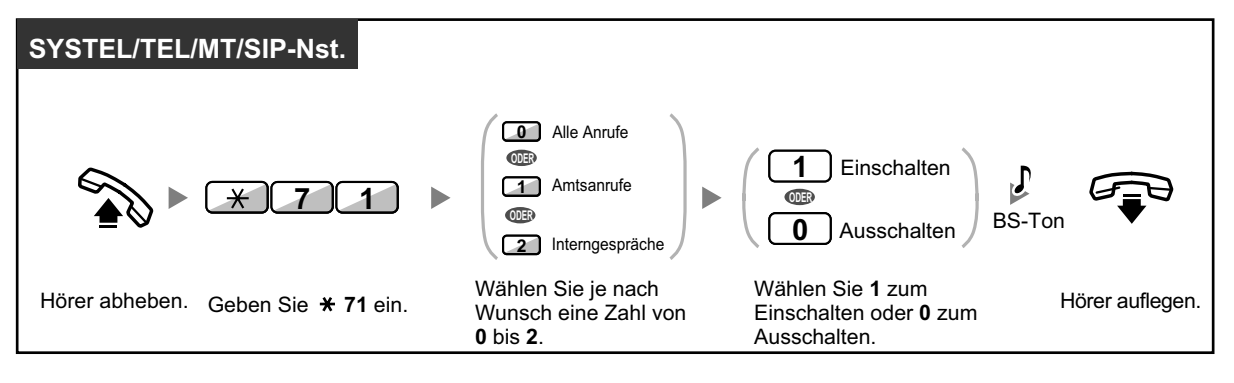

- 
- Bei Verwendung eines Systemtelefons können Sie die Funktion Anrufschutz ein- oder ausschalten, indem Sie anstelle von " $\angle 710$ " die Taste RWL/ARS (feste Funktionstaste) drücken. Wenn Sie ein SIP-Telefon der Serie KX-UT verwenden, können Sie auch die Taste RWL/ ARS drücken und dann mit der Navigationstaste nach oben oder unten navigieren, um den Anrufschutz für alle Anrufe ein- oder auszuschalten.
- 
- Wenn bei SIP-Telefonen der Serie KX-UT die Rufweiterleitung oder der Anrufschutz aktiviert ist, wird im Standby-Modus im Display RWL/ARS angezeigt.
- Das Leuchtelement der Taste RWL/ARS zeigen den aktuellen Status wie folgt an: **Aus:** Keine der beiden Funktionen ist aktiviert. **Leuchtet rot:** Modus Rufweiterleitung **Langsames rotes Blinken:** Modus Anrufschutz Benutzer von SIP-Telefonen der Serie KX-UT können den aktuellen Status vom Display ablesen.

• In der Anlage gibt es zwei Modi: (1) Modus Umschalten RWL/ARS und (2) Modus Einstellung RWL/ARS. Fragen Sie im Zweifelsfall Ihren Manager, welchen Modus Ihre Anlage verwendet.

Bei SIP-Telefonen der Serie KX-UT wird nur der Modus Einstellung RWL/ARS unterstützt.

#### **(1) Im Modus Umschalten RWL/ARS:**

Durch Drücken der Taste RWL/ARS (feste Funktionstaste) im Status Frei wird wie unten abgebildet umgeschaltet:

 $\rightarrow$  RWL  $\rightarrow$  ARS  $\rightarrow$  Aus

#### **(2) Im Modus Einstellung RWL/ARS:**

Durch Drücken der Taste RWL/ARS (feste Funktionstaste) im Status Frei können Sie den RWL/ARS-Status umschalten und das RWL-Ziel festlegen (siehe " $\blacklozenge\$  Status RWL/ARS [über feste Funktionstaste RWL/ARS umschalten](#page-193-0)").

#### **Anmerkung**

Eine als Taste RWL/ARS belegte Taste (benutzerdefinierte Taste) ist immer im Modus Umschalten RWL/ARS, und der Modus kann nicht geändert werden.

- Wenn diese Funktion an Ihrer Nebenstelle eingeschaltet ist, wird an eine anrufende Nebenstelle der ARS-Ton gesendet.
- Ist diese Funktion aktiviert, dann funktioniert die Rufweiterleitung (RWL) nicht.
- Von entsprechend festgelegten Nebenstellen aus kann diese Funktion durchbrochen und eine ARS-Nebenstelle angerufen werden (Durchbrechen des Anrufschutzes).
- Wenn über eine STT-Taste eine PTT-Nebenstelle mit eingeschaltetem ARS angerufen wird, erfolgt eine vorübergehende Deaktivierung dieser Funktion.
- Wenn Interngespräche anders behandelt werden als Amtsgespräche (ARS einschalten/ ausschalten), wird die Einrichtung der Tasten RWL/ARS – Amtsanrufe und RWL/ARS – Interngespräche empfohlen, und zwar aus folgenden Gründen:
	- **a.** die Anzeigen der Taste RWL/ARS Alle Anrufe (einschließlich Taste RWL/ARS [feste Funktionstaste]) zeigen entweder die Einstellung für Amtsanrufe oder für Interngespräche an, aber nicht beide.

#### **Anmerkung**

Das Symbol ARS auf einem MT-Display zeigt nur die Einstellung für Amtsanrufe an.

**b.** durch Drücken der Taste RWL/ARS – Alle Anrufe (einschließlich Taste RWL/ARS [feste Funktionstaste]) wird der Modus RWL oder ARS für Interngespräche und Amtsanrufe nicht separat geändert.

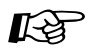

#### **Wunschgemäße Einrichtung Ihrer Nebenstelle**

• [3.1.3 Tastenbelegung \(frei programmierbar\)](#page-303-0) Eine Taste "RWL/ARS (Alle Anrufe, Amtsanrufe, Interngespräche)" einrichten oder ändern.

### <span id="page-193-0"></span> **Status RWL/ARS über feste Funktionstaste RWL/ARS umschalten**

An einem Systemtelefon (SYSTEL) oder SIP-Telefon der Serie KX-UT können Sie den Status RWL/ARS für Amts-/Interngespräche auf einfache Weise umschalten, ohne ein zuvor festgelegtes RWL-Ziel zu löschen.

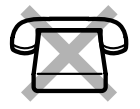

#### **Den Status RWL/ARS umschalten für Amtsgespräche**

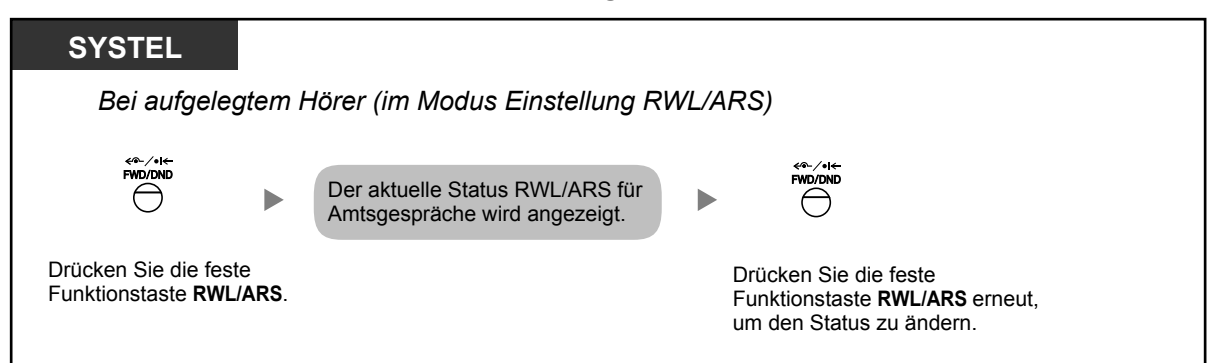

#### **Den Status RWL/ARS umschalten für Interngespräche**

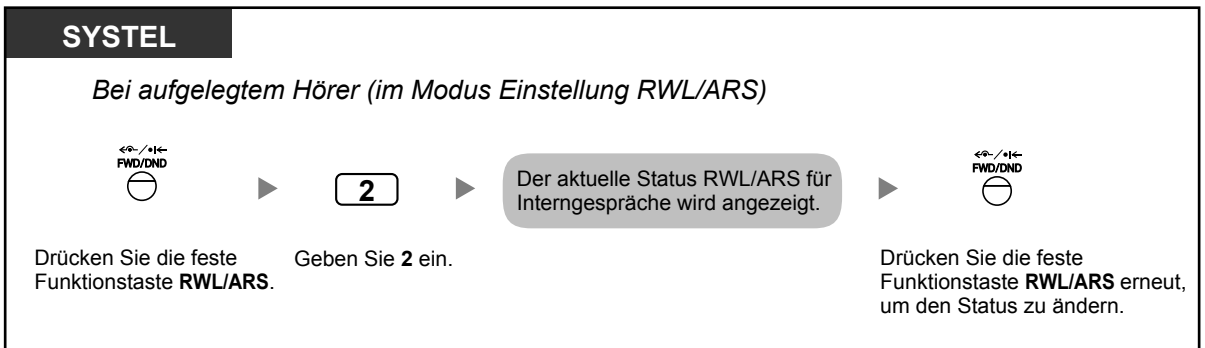

#### **RWL/ARS einstellen und löschen für Amts-/Interngespräche**

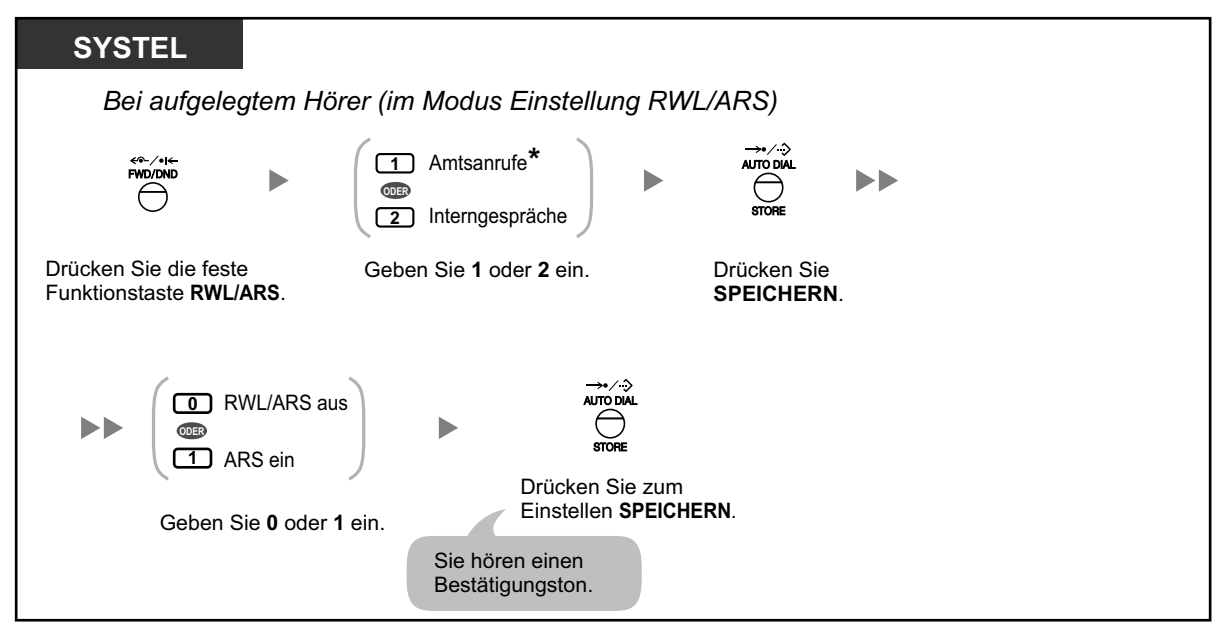

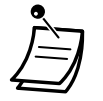

• \* Dieser Schritt kann übersprungen werden.

### **RWL/ARS einstellen und löschen für alle Anrufe (Immer)**

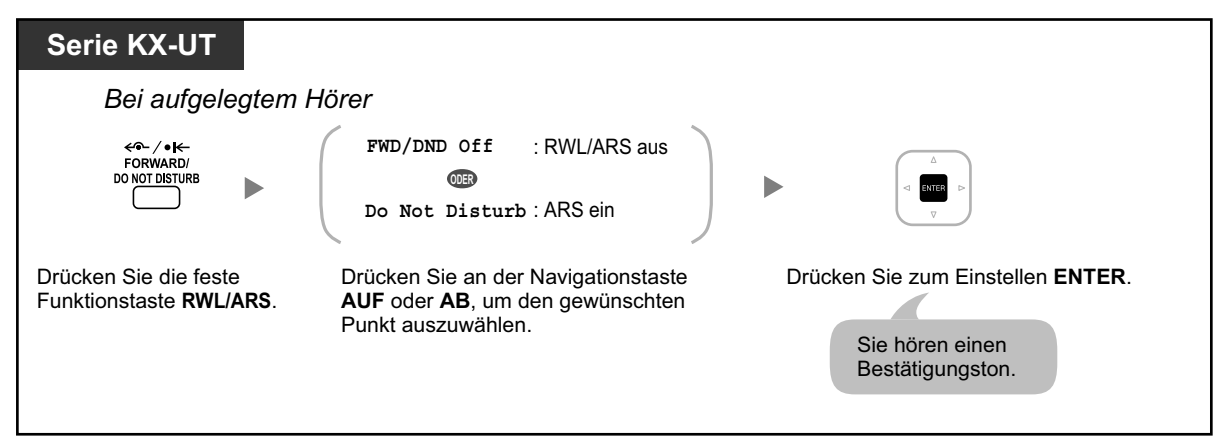

## **1.9.3 Anklopfen empfangen (Anklopfen/Diskrete Direktansprache)**

Während eines Gesprächs können Sie mithilfe eines Anklopftons oder einer Sprachmeldung über den eingebauten Lautsprecher oder den Hörer darüber informiert werden, dass ein zweites Gespräch auf Sie wartet. (Standardeinstellung:Nein – Kein Gespräch [Internverbindung]/Kein Ton [Amtsgespräche])

#### **Anklopfton:**

ein Aufmerksamkeitston über den eingebauten Lautsprecher eines SYSTELs/Hörer eines TELs. Informationen zum Ändern des Tons finden Sie unter "[3.1.2 Einstellungen im Programmiermodus](#page-293-0)".

#### **Diskrete Direktansprache:**

eine Sprachmitteilung über den Hörer

#### **Einschalten/Ausschalten für Interngespräche (Manuelles Anklopfen)**

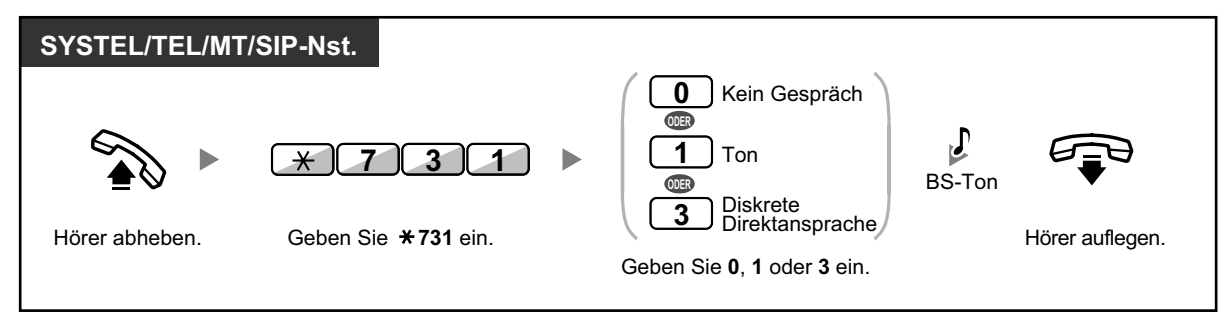

#### **Einschalten/Ausschalten für Amtsgespräche (Automatisches Anklopfen)**

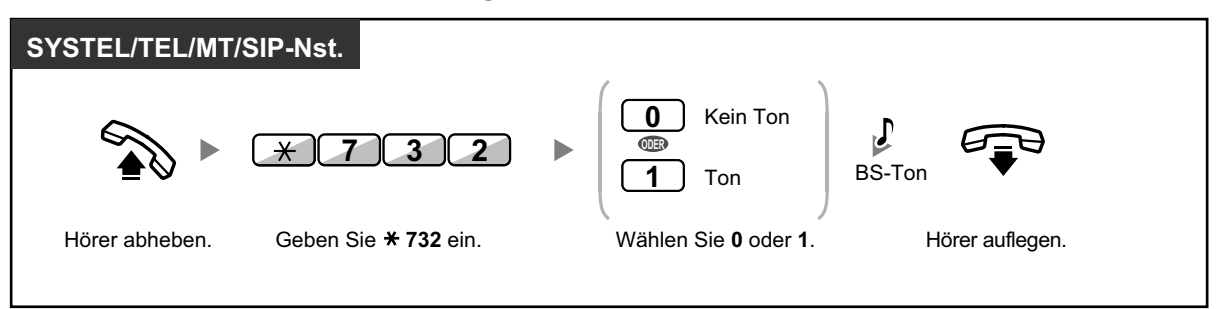

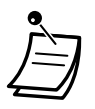

• Diskrete Direktansprache steht nur an IP-Systemtelefonen zur Verfügung. Zusätzlich müssen sowohl Sie als auch der andere Teilnehmer ein entsprechend ausgestattetes Telefon verwenden.

## **1.9.4 Anzeige Ihrer Rufnummer beim gerufenen und anrufenden Teilnehmer (Rufnummernübermittlung zum angerufenen [CLIP]/ anrufenden Teilnehmer [COLP])**

#### **CLIP:**

Wenn Sie ein Amtsgespräch tätigen, können Sie Ihre vorprogrammierte Rufnummer an den angerufenen Teilnehmer übermitteln.

#### **COLP:**

Wenn Sie einen Amtsanruf entgegennehmen, können Sie Ihre vorprogrammierte Rufnummer an den anrufenden Teilnehmer übermitteln.

Sie können bei der übermittelten Rufnummer zwischen der Nummer der verwendeten Amtsleitung und der Ihrer Nebenstelle zugewiesenen Nummer wählen.

Wenn Sie "Amtsleitung" wählen, wird dem anrufenden/angerufenen Teilnehmer die Nummer der verwendeten Leitung (Teilnehmerrufnummer) übermittelt.

Wenn Sie "Ihre Nebenstelle" wählen, wird die Ihrer Nebenstelle zugewiesene Rufnummer angezeigt.

#### **Die Nummer der Amtsleitung oder Ihre Nebenstellennummer anzeigen**

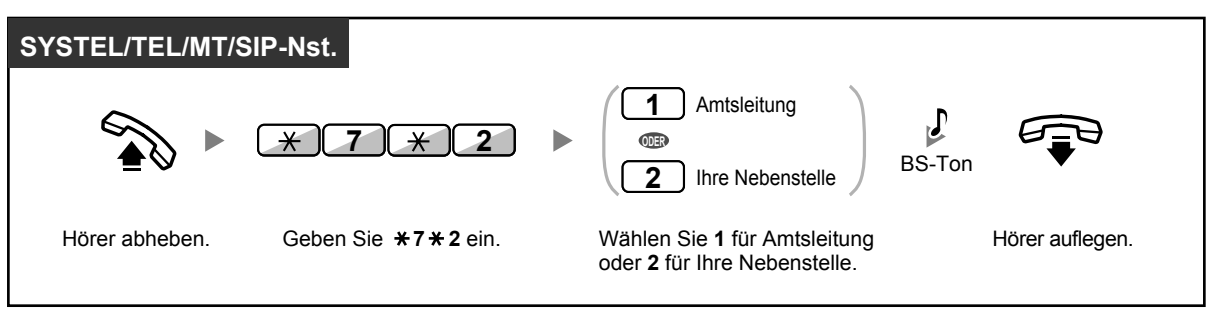

- Diese Funktion ist nur möglich, wenn sie von den ISDN-Diensten Ihres Netzbetreibers unterstützt wird.
- Wenn Sie ein Gespräch an einen externen Teilnehmer weiterleiten, wird als CLIP-Nummer je nach Systemprogrammierung die Nummer des anrufenden Teilnehmers oder die der weiterleitenden Nebenstelle verwendet.

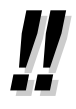

• Wenn Sie die Taste AV-Gruppe zum Tätigen eines Gesprächs mit dem anderen Teilnehmer verwenden, wird die dieser AV-Gruppe zugewiesene Rufnummer verwendet.

## **1.9.5 Unterdrücken der Anzeige Ihrer Rufnummer beim anrufenden Teilnehmer (Verhindern der Rufnummernübermittlung zum anrufenden Teilnehmer [COLR])**

Sie können festlegen, ob bei einem ankommenden Amtsanruf dem Anrufer Ihre Rufnummer angezeigt wird.

#### **Anzeigen/Unterdrücken**

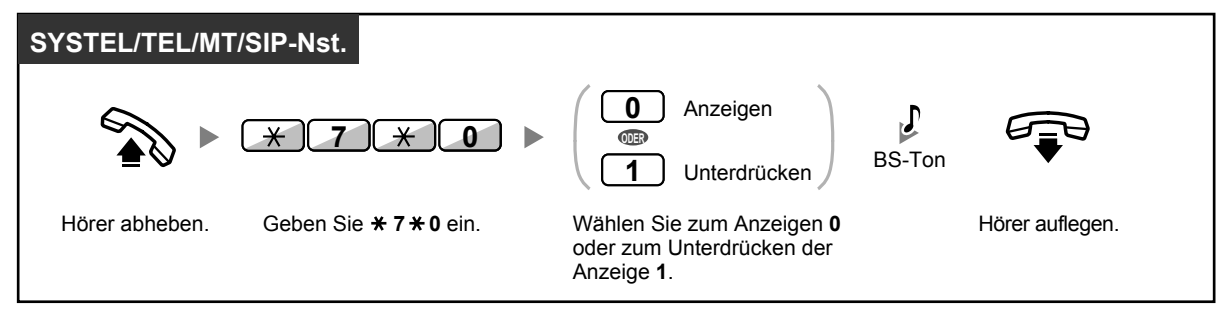

- Sie können den Modus bei aufgelegtem Hörer durch Drücken einer als COLR belegten Taste ändern (An SIP-Telefonen der Serie KX-UT gibt es keine COLR-Taste). Das Leuchtelement der Taste COLR zeigt den aktuellen Zustand wie folgt an: **Aus**: Ihre Rufnummer wird angezeigt. **Leuchtet rot**: Die Anzeige Ihrer Rufnummer wird unterdrückt.
- Diese Funktion ist nur möglich, wenn sie von den ISDN-Diensten Ihres Netzbetreibers unterstützt wird.

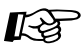

#### **Wunschgemäße Einrichtung Ihrer Nebenstelle**

• [3.1.3 Tastenbelegung \(frei programmierbar\)](#page-303-0) Eine Taste "Verhindern der Rufnummernübermittlung zum anrufenden Teilnehmer (COLR)" einrichten oder ändern.

## **1.9.6 Unterdrücken der Anzeige Ihrer Nummer beim angerufenen Teilnehmer (Verhindern der Rufnummernübermittlung zum angerufenen Teilnehmer [CLIR])**

Sie können festlegen, ob dem angerufenen Teilnehmer eines durch Sie getätigten Amtsgesprächs Ihre Rufnummer angezeigt wird.

#### **Anzeigen/Unterdrücken**

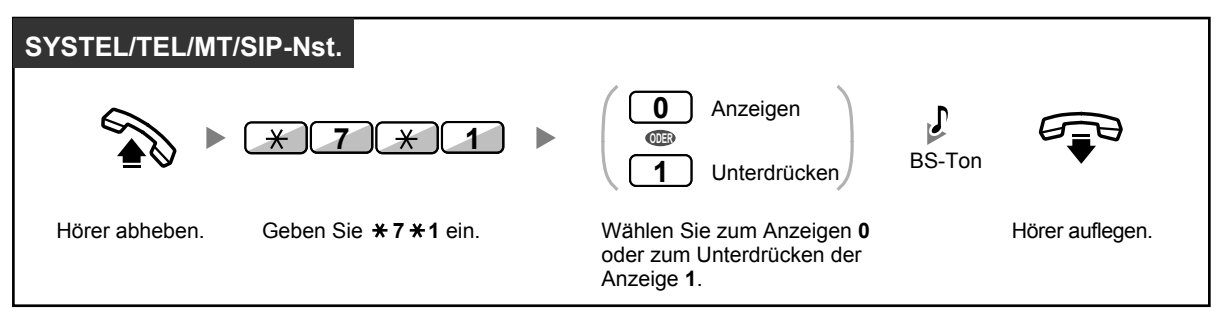

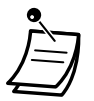

• Sie können den Modus bei aufgelegtem Hörer durch Drücken einer als CLIR belegten Taste ändern (An SIP-Telefonen der Serie KX-UT gibt es keine CLIR-Taste). Das Leuchtelement der Taste CLIR zeigt den aktuellen Zustand wie folgt an: **Aus**: Ihre Rufnummer wird angezeigt. **Leuchtet rot**: Die Anzeige Ihrer Rufnummer wird unterdrückt.

• Diese Funktion ist nur möglich, wenn sie von den ISDN-Diensten Ihres Netzbetreibers unterstützt wird.

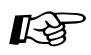

#### **Wunschgemäße Einrichtung Ihrer Nebenstelle**

• [3.1.3 Tastenbelegung \(frei programmierbar\)](#page-303-0) Eine Taste "Verhindern der Rufnummernübermittlung zum angerufenen Teilnehmer (CLIR)" einrichten oder ändern.

## **1.9.7 Aufschaltsperre (Verhindern des Aufschaltens von anderen Nebenstellen)**

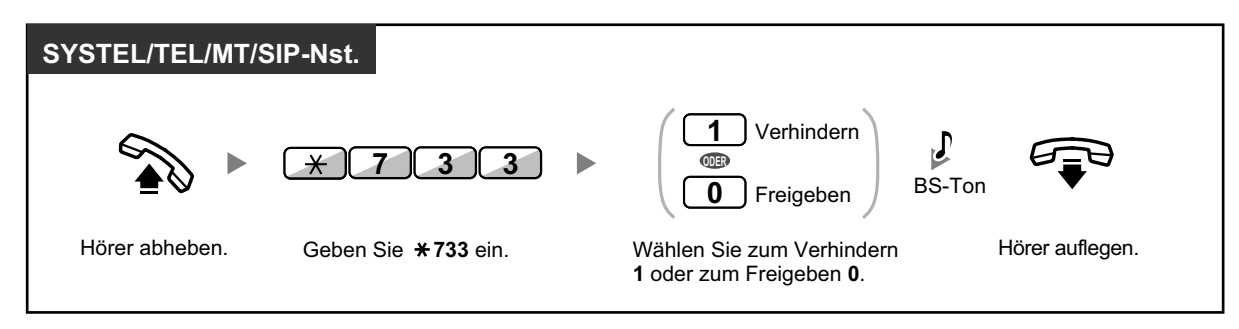

• Nicht alle Nebenstellen sind u.U. zur Nutzung dieser Funktion berechtigt.

#### **Anmerkung**

#### **Für Benutzer von SIP-Telefonen:**

Wenn eine andere Nebenstelle sich in Ihr Gespräch aufschaltet (Aufschalten), wird kein Bestätigungston ausgegeben. Bedenken Sie dies, wenn Sie diese Funktion auf "Zulassen" einstellen.

## **1.9.8 Hintergrundmusik (HGM) einschalten**

Die Hintergrundmusik kann bei aufgelegtem Hörer über den eingebauten Telefonlautsprecher des Systemtelefons angehört werden. Es kann eine externe Musikquelle, etwa ein Radio, angeschlossen werden.

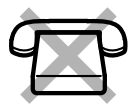

Sobald Ihre Nebenstelle besetzt ist (Abheben des Hörers zum Entgegennehmen oder Tätigen eines Anrufs) wird die Übertragung der Musik vorübergehend beendet. Nachdem der Hörer wieder aufgelegt wurde, ist erneut Musik zu hören.

#### **Auswählen und Einschalten/Ausschalten**

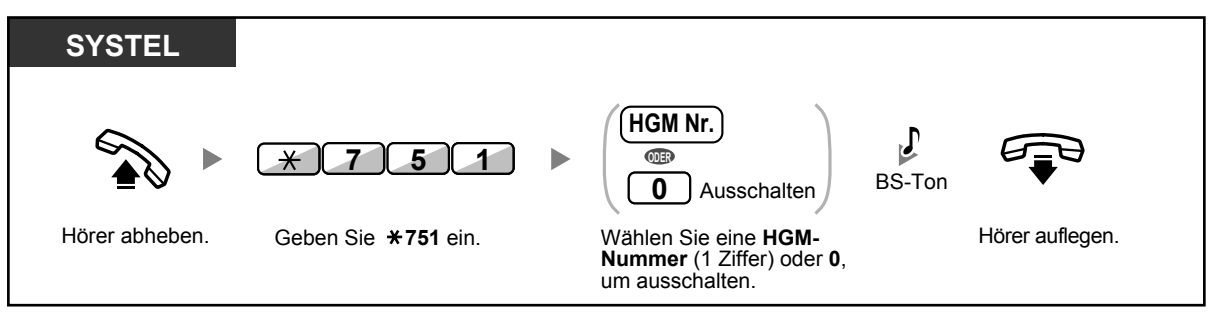

• Für einige Benutzer von IP-SYSTELs kann zum Hören der Hintergrundmusik eine Systemprogrammierung erforderlich sein.

## **1.9.9 Sperren gegen Hörtöne (Datenschutz)**

Sie können Ihren Anschluss gegen Hörtöne wie z.B. einen Anklopfton während eines Gesprächs sperren. Aktivieren Sie diese Funktion, wenn an Ihre Nebenstelle ein Datenübertragungsgerät (z.B. PC oder Faxgerät) angeschlossen ist, um eine sichere Datenübertragung zu gewährleisten.

#### **Einschalten/Ausschalten**

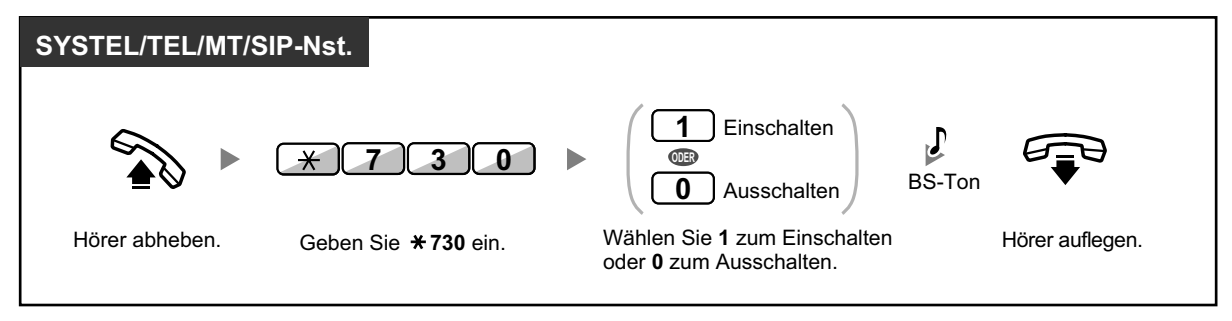

## **1.9.10 Betriebsart (aktiven Modus prüfen)**

Sie können die aktuelle Betriebsart im Display prüfen.

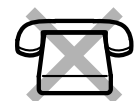

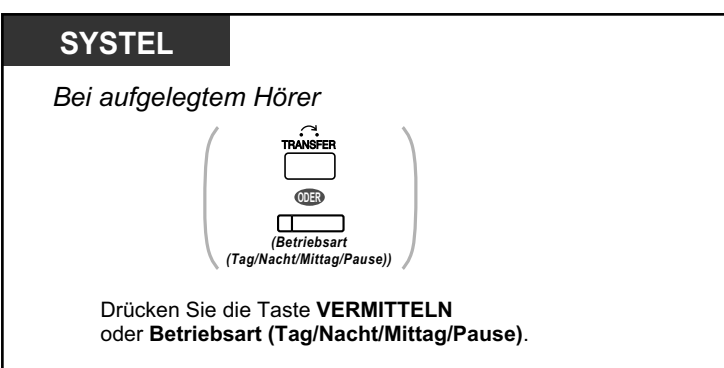

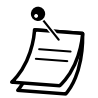

• Das Leuchtelement der Taste Betriebsart (Tag/Nacht/Mittag/Pause) zeigt den aktuellen Zustand wie folgt an:

**Aus:** Tagschaltung **Leuchtet grün:** Mittag **Blinkt grün:** Pause **Leuchtet rot:** Nachtschaltung **Blinkt rot:** Feiertag

• Alle Benutzer von Nebenstellen mit Ausnahme der Manager können die aktuelle Betriebsart (Tag/Nacht/Mittag/Pause) durch Drücken der Taste Betriebsart prüfen.

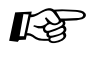

#### **Wunschgemäße Einrichtung Ihrer Nebenstelle**

• [3.1.3 Tastenbelegung \(frei programmierbar\)](#page-303-0) Eine Taste "Betriebsart (Tag/Nacht/Mittag/Pause)" einrichten oder ändern.

## **1.9.11 Parallelbetrieb des MT mit einem drahtgebundenen Telefon (Paralleler Modus für Mobilteile)**

Das MT kann parallel zu einem SYSTEL, TEL oder SIP-Telefon verwendet werden. In diesem Modus werden die am drahtgebundenen Telefon ankommenden Rufe auch am parallel angeschlossenen MT signalisiert.

#### **Einschalten**

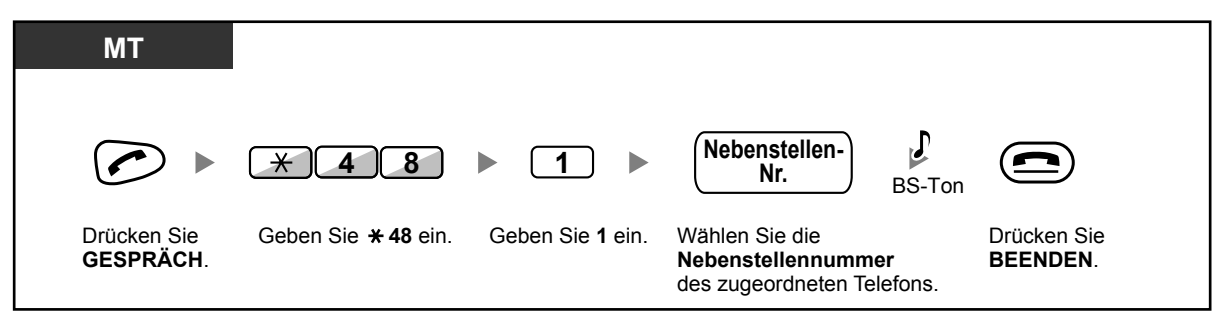

#### **Ausschalten**

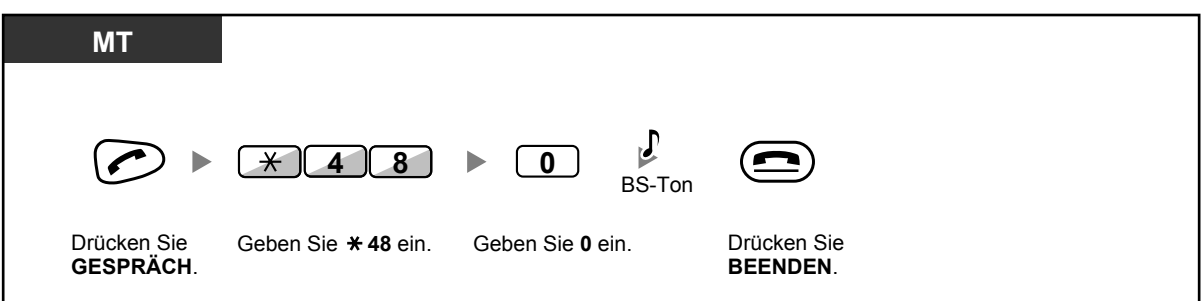

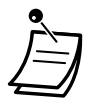

- Nicht alle drahtgebundenen Telefone sind u.U. zur Nutzung dieser Funktion berechtigt.
- **Wenn Sie den Hörer abheben, während am parallel angeschlossenen Telefon gesprochen wird,** erfolgt eine Umschaltung des Gesprächs auf Ihr Telefon (außer bei SIP-Telefonen).

## **1.9.12 Löschen der Einstellungen Ihrer Nebenstelle (Zurücksetzen der Nebenstellenfunktionen)**

Die Einstellungen der folgenden Funktionen Ihrer Nebenstelle können Sie in einem Bedienungsschritt auf die Standardeinstellungen zurücksetzen.

Diese Funktion wird auch als Zurücksetzen der Nebenstellenfunktionen bezeichnet.

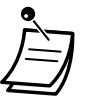

- Für Benutzer von SIP-Telefonen der Serie KX-UT: Sie können die Einstellungen der folgenden Funktionen an Ihrer Nebenstelle zurücksetzen.
	- Anrufhinweis
	- Rufweiterleitung (RWL)
	- Anrufschutz (ARS)
	- Anklopfen bei Internverbindung
	- Anklopfen bei Amtsgesprächen
	- Datenschutz
	- Login/Logout

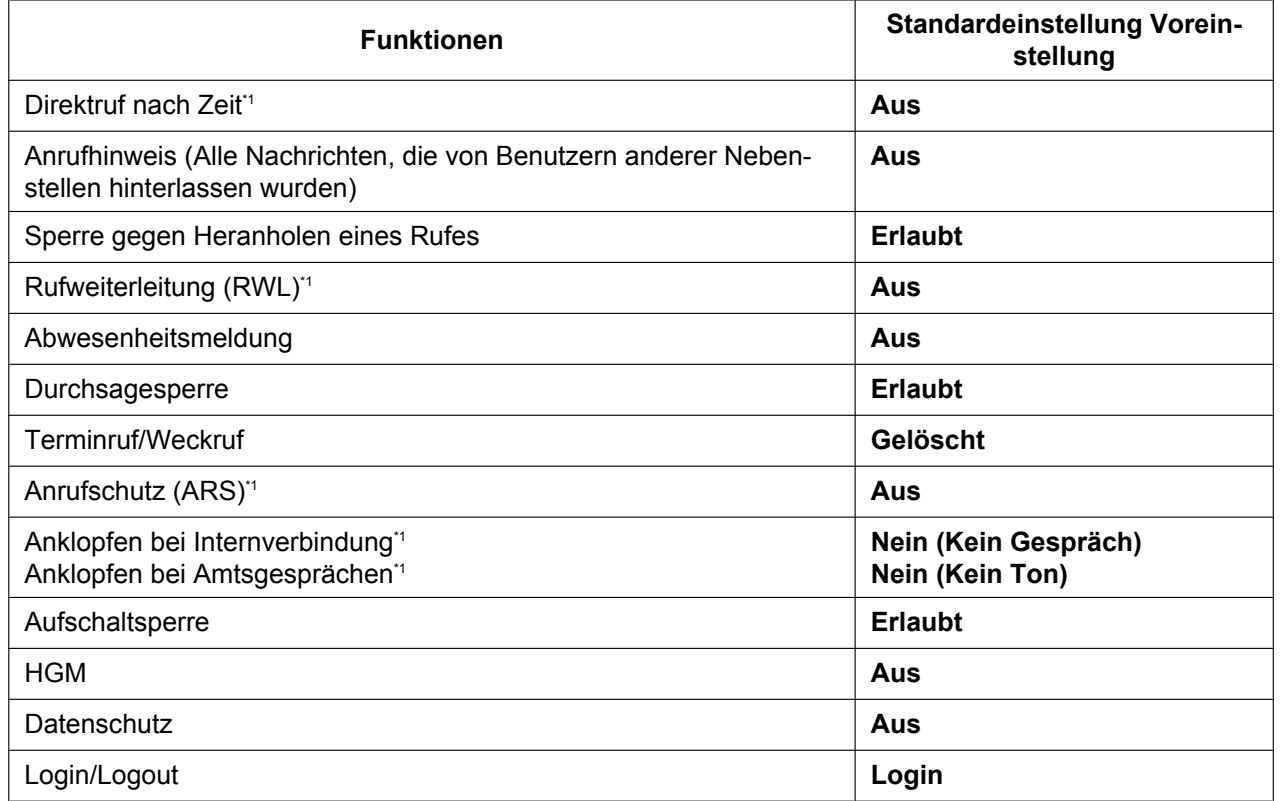

<span id="page-205-0"></span>Je nach Systemprogrammierung können diese Funktionen ggf. nicht zurückgesetzt werden.

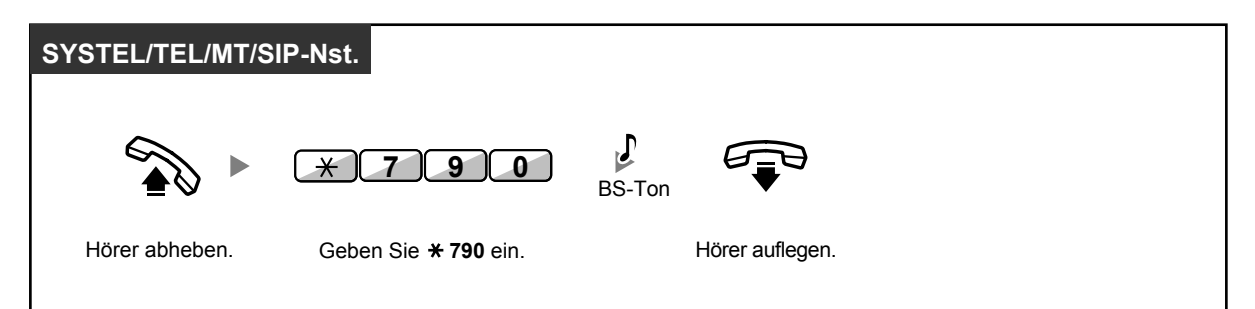

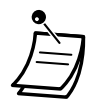

• Nur für Benutzer in Kanada:

Nach Ausführung der Funktion Zurücksetzen der Nebenstellenfunktionen lautet die Einstellung der Funktion Anklopfen "Ja (Ton)". In diesem Fall hören Sie beim Abheben des Hörers Wählton 2.

# **1.10 Call-Center Funktionen**

## **1.10.1 Verlassen einer Anrufverteilungsgruppe (Login/Logout, Nachbearbeitung)**

Sie können Ihren Status in einer Anrufverteilungsgruppe steuern. Wenn Sie ausgeloggt sind, werden bei der Anrufverteilungsgruppe ankommende Rufe nicht an Ihrer Nebenstelle signalisiert. Wenn Sie zurückkehren, werden an Ihrer Nebenstelle wieder Anrufe signalisiert. (Standardeinstellung: Login)Auch wenn Sie eingeloggt sind, können Sie eine Zeitspanne (Nachbearbeitungszeit) definieren, innerhalb welcher nach dem Beenden eines Gesprächs kein neuer Anruf signalisiert wird. Diese Zeit können Sie nutzen, um sich Notizen zu machen usw.

Sie können auch manuell den Modus "Nicht bereit" wählen, um die Anrufverteilungsgruppe vorübergehend zu verlassen.

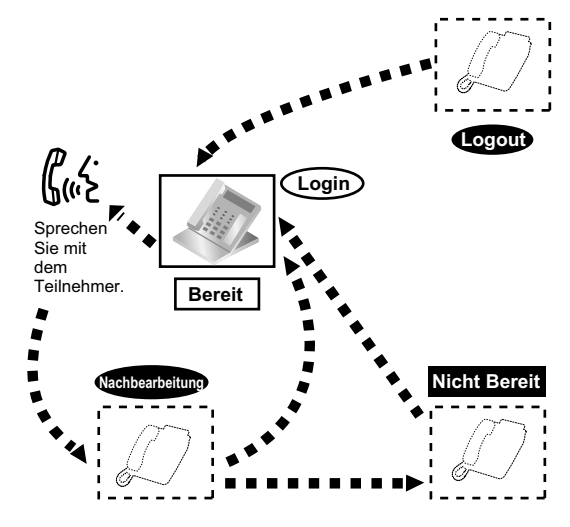

#### **SYSTEL/TEL/MT/SIP-Nst.** *AV-Gruppe: Anrufverteilungsgruppe* **0** Logout **7 3 6** ы **ODER** Login **1** Geben Sie **\*736** ein. Geben Sie **0** oder **1** ein. Hörer abheben. **AV-Gruppen-**Bestimmt L **Nebenstellen-Nr.**  $BS-Ton$ **ODER**  $\overline{\ast}$ Alle Wählen Sie die **AV-Gruppen-**Hörer auflegen. **Nebenstellennummer** oder  $\star$ .

#### **Login/Logout einschalten**

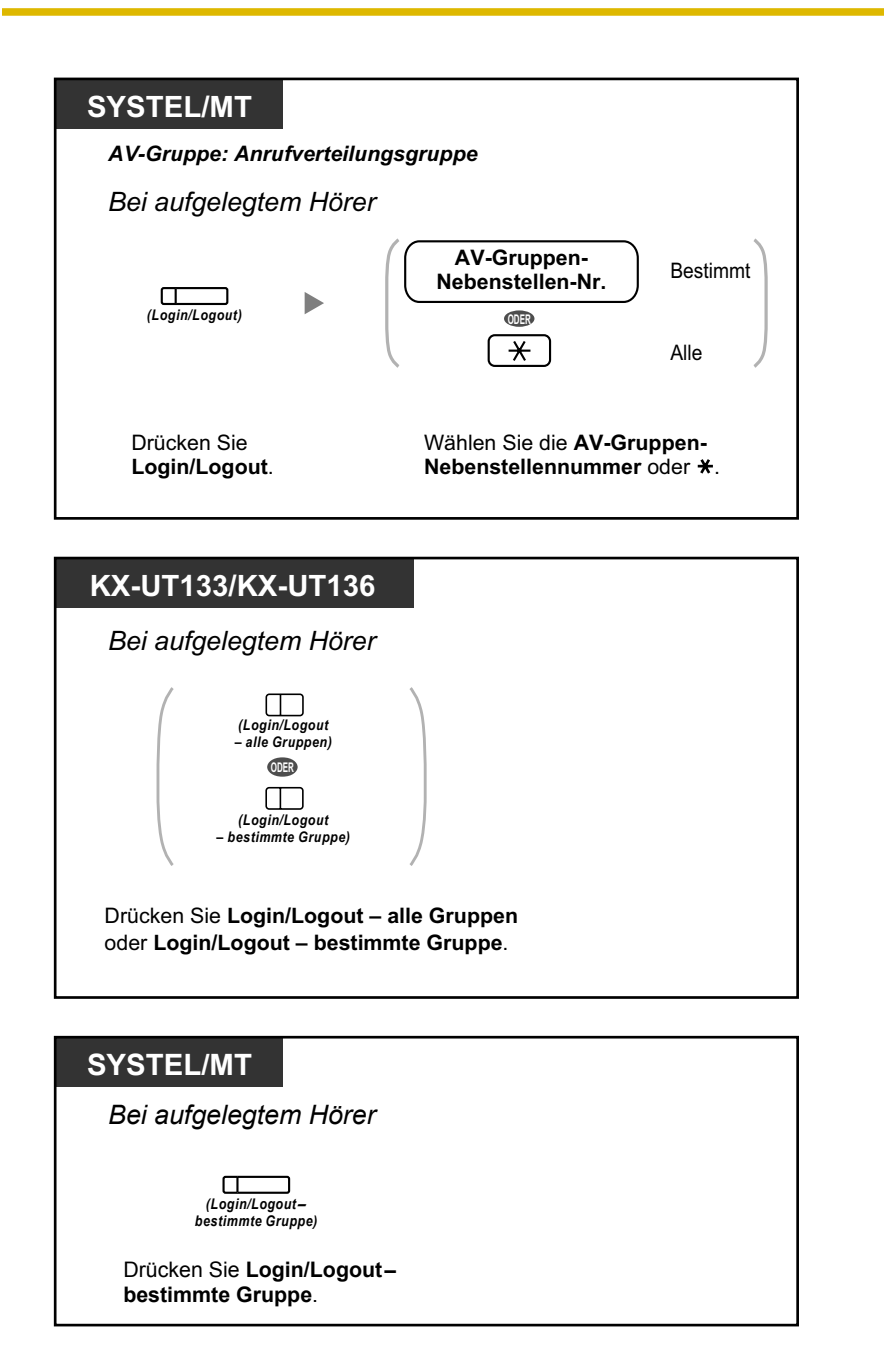

**Den Modus "Nicht bereit" einstellen/beenden**

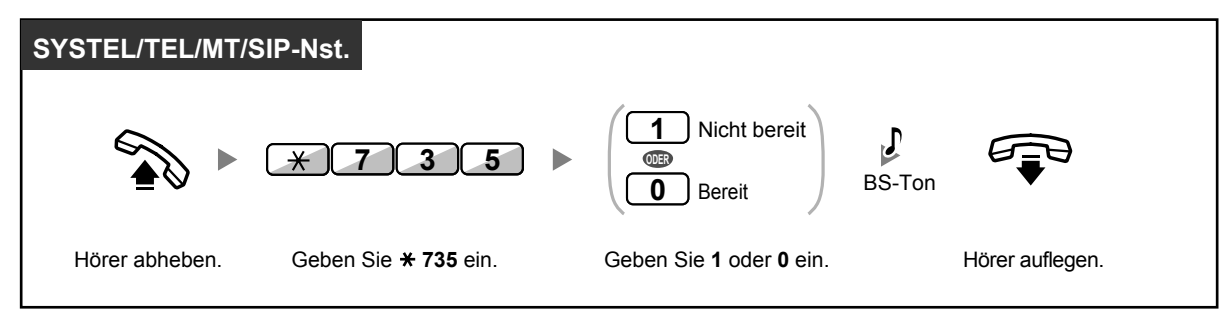

**Den Modus "Nicht bereit" einstellen/beenden oder den Modus "Nachbearbeitung" beenden (Den Modus "Bereit"einstellen)**

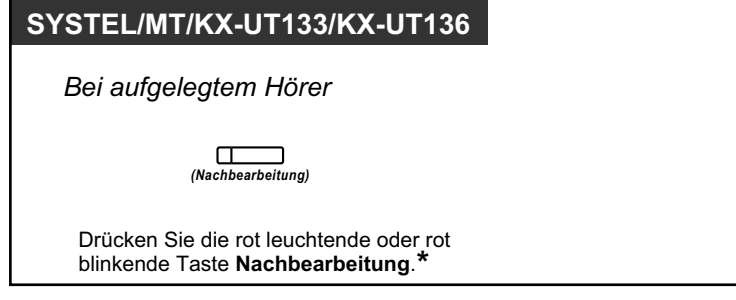

KS

• \* Der Status ändert sich wie folgt:

Bereit  $\rightarrow$  Nicht bereit

Nicht bereit  $\rightarrow$  Bereit

- Nachbearbeitung  $\rightarrow$  Nicht bereit
- Der Login/Logout-Status einer festgelegten Anrufverteilungsgruppe wird durch das Leuchtelement der jeweiligen Taste wie folgt angezeigt: **Aus:** Eingeloggt

**Leuchtet rot:** Ausgeloggt

• Die Taste "Nachbearbeitung" wechselt zwischen folgenden Modi: Nachbearbeitung, Nicht bereit und Bereit.

Das Leuchtelement der Taste "Nachbearbeitung" zeigt den aktuellen Zustand wie folgt an: **Aus:** Bereit

**Leuchtet rot:** Nicht bereit

**Blinkt rot:** Modus "Nachbearbeitung"

- Im Modus "Nachbearbeitung"/"Nicht bereit" werden an Ihrer Nebenstelle keine Anrufe signalisiert, auch dann nicht, wenn Ihre Nebenstelle verschiedenen Gruppen angehört.
- Der letzten noch eingeloggten Nebenstelle kann das Ausloggen über die Systemprogrammierung verwehrt werden.
- Die Supervisor-Nebenstelle kann den Login-/Logout-Status anderer Nebenstellen steuern. Weitere Informationen finden Sie unter ["1.10.2 Überwachen und Steuern des Anrufstatus](#page-210-0) [einer Anrufverteilungsgruppe \(Anrufverteilungsgruppen-Monitor\)](#page-210-0)".

#### **Wunschgemäße Einrichtung Ihrer Nebenstelle**

• [3.1.3 Tastenbelegung \(frei programmierbar\)](#page-303-0) Eine Taste "Login/Logout", "Login/Logout—bestimmte Gruppe" oder "Nachbearbeitung" einrichten oder ändern.

**1.10.2 Überwachen und Steuern des Anrufstatus einer Anrufverteilungsgruppe (Anrufverteilungsgruppen-Monitor)**

## <span id="page-210-0"></span>**1.10.2 Überwachen und Steuern des Anrufstatus einer Anrufverteilungsgruppe (Anrufverteilungsgruppen-Monitor)**

- – [Überwachen des Status von Gesprächen in Wartestellung](#page-210-1)
- – [Überwachen und Ändern des Login-/Logout-Status von Nebenstellen](#page-211-0)

Die Supervisor-Nebenstelle kann den Status anderer Nebenstellen in einer Anrufverteilungsgruppe überwachen und steuern. Die Supervisor-Nebenstelle wird für jede Gruppe im System festgelegt und sollte mit einem Systemtelefon mit 6-zeiligem Display ausgestattet sein. Display und Nebenstellenzieltasten zeigen Folgendes an:

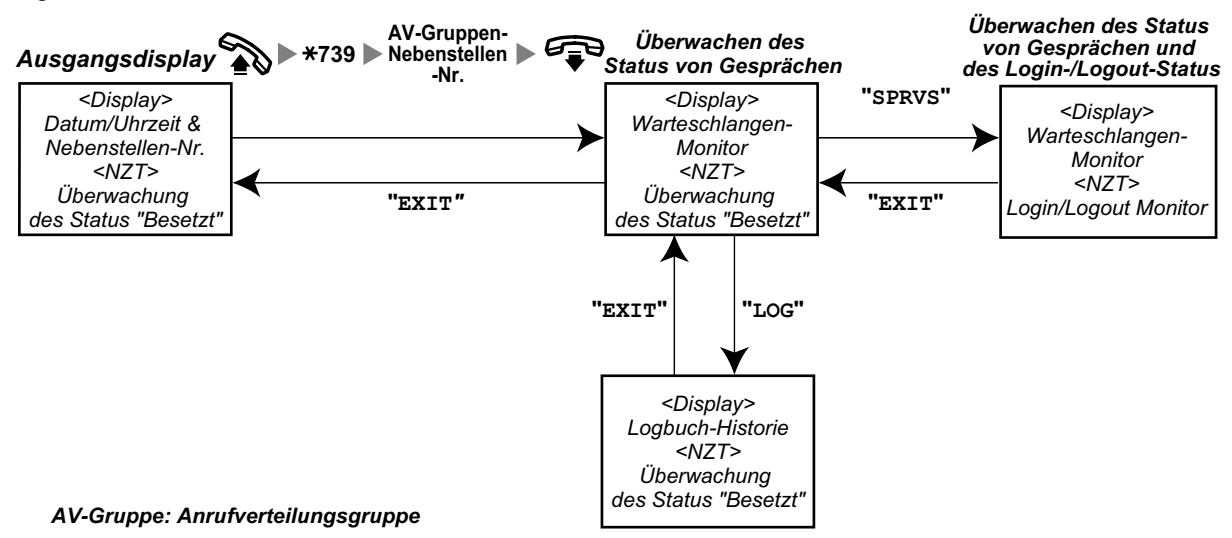

### <span id="page-210-1"></span> **Überwachen des Status von Gesprächen in Wartestellung**

Die Supervisor-Nebenstelle kann den Status von in der Warteschlange stehenden Anrufen überwachen. Wenn an einer Anrufverteilungsgruppe ein Anruf überläuft, wird der entsprechende Status automatisch angezeigt. Die folgenden Informationen werden angezeigt.

#### **<Warteschlangen-Monitor>**

- Das aktuelle Datum/die aktuelle Uhrzeit
- Die Nummer/der Name der AV-Gruppen-Nebenstellen
- Die Anzahl wartender Anrufe
- Die längste Wartezeit

#### **<Logbuch-Historie>**

- Das Datum/die Uhrzeit des letzten Löschens
- Die Anzahl erhaltener Anrufe
- Die Anzahl übergelaufener Anrufe
- Die Anzahl nicht entgegengenommener Anrufe
- Die durchschnittliche Wartezeit von Anrufen in der Warteschlange

**1.10.2 Überwachen und Steuern des Anrufstatus einer Anrufverteilungsgruppe (Anrufverteilungsgruppen-Monitor)**

#### **Mithören**

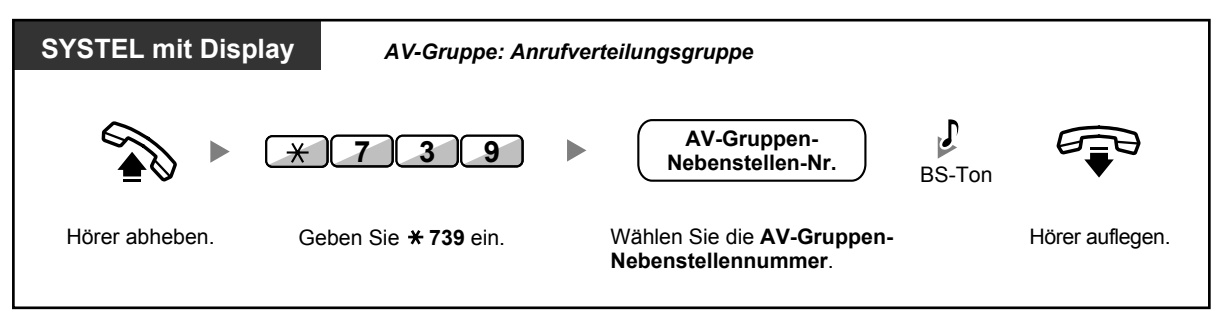

#### **Logbuch-Historie löschen**

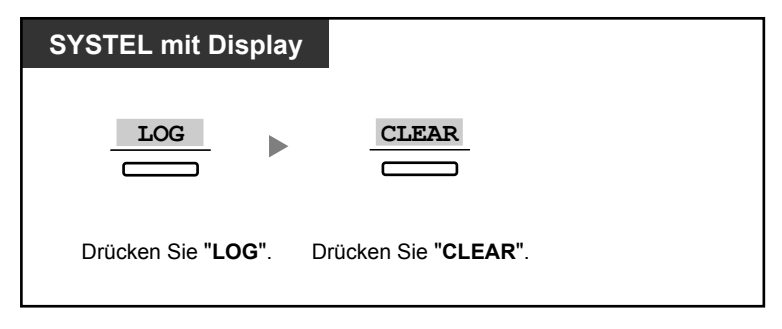

• Die aufgelaufenen Daten werden gelöscht. Wenn die anzuzeigende Nummer die maximal anzeigbare Anzahl von Ziffern überschreitet, wird "\*\*\*\*" angezeigt.

### <span id="page-211-0"></span> **Überwachen und Ändern des Login-/Logout-Status von Nebenstellen**

Die Supervisor-Nebenstelle kann den Login-/Logout-Status der Teilnehmer einer Anrufverteilungsgruppe mithilfe des Leuchtelements der Nebenstellenzieltaste überwachen. Sie kann auch den Login-/Logout-Status durch Drücken der NZT ändern.

#### **Mithören**

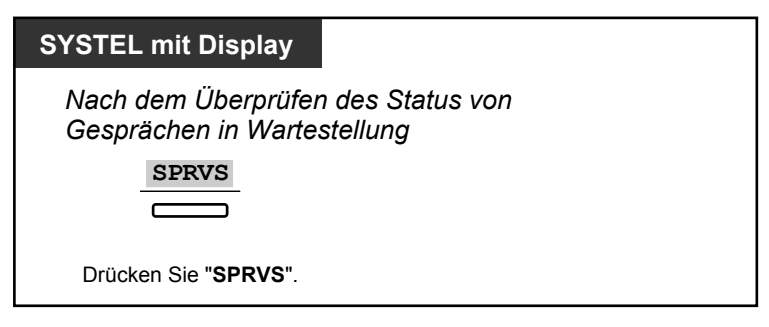

#### **Ändern des Login-/Logout-Modus**

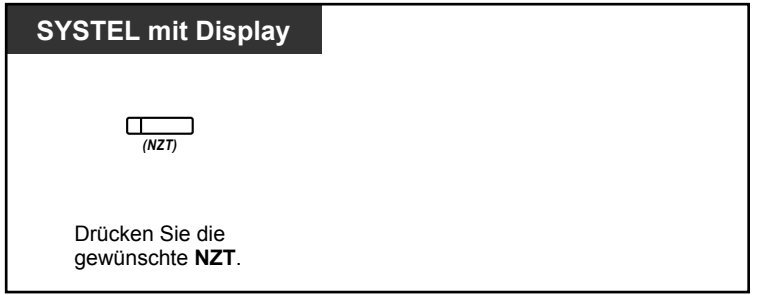

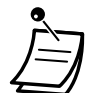

• Das Leuchtelement der Nebenstellenzieltaste zeigt den aktuellen Status der gerufenen Nebenstelle wie folgt an: **Aus**: Die Nebenstelle befindet sich nicht in der Gruppe. **Leuchtet grün**: Eingeloggt (bereit) **Blinkt grün**: Eingeloggt (nicht bereit) **Leuchtet rot**: Ausgeloggt

## **1.10.3 Rufweiterleitung eines Gesprächs in Wartestellung (Manuelle Rufweiterschaltung der Warteschlange)**

Wenn alle Nebenstellen Ihrer Anrufverteilungsgruppe besetzt sind, werden neu ankommende Amtsgespräche in eine Warteschlange gestellt. Nebenstellen können den Status der Warteschlange anhand des Leuchtelements der Taste SCHNELLE RUFWEITERSCHALTUNG prüfen und den ältesten Anruf in der Warteschlange manuell an ein zuvor festgelegtes Ziel leiten. Diese Funktion wird auch als schnelle Rufweiterschaltung bezeichnet.

#### **Weiterleiten des Gesprächs in Wartestellung**

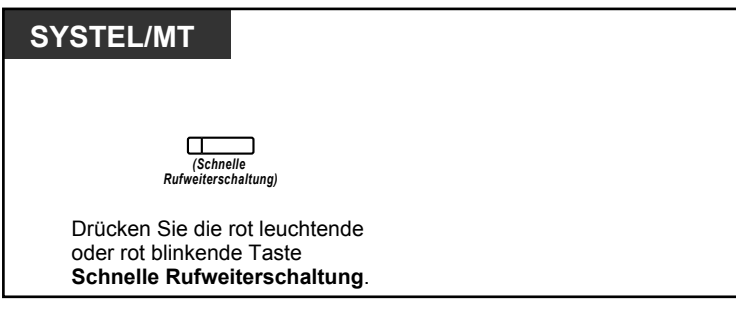

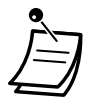

• Das Leuchtelement der Taste "Schnelle Rufweiterschaltung" zeigt den aktuellen Zustand wie folgt an:

**Aus:** Kein Gespräch in Wartestellung. **Leuchtet rot:** Einige Gespräche in Wartestellung. **Blinkt rot:** Die Anzahl der Gespräche überschreitet die Stufe der manuellen Rufweiterschaltung der Warteschlange.

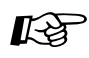

#### **Wunschgemäße Einrichtung Ihrer Nebenstelle**

• [3.1.3 Tastenbelegung \(frei programmierbar\)](#page-303-0) Eine Taste "Schnelle Rufweiterschaltung" einrichten oder ändern.

# **1.11 Verwendung von optionalem Zubehör**

## **1.11.1 Wenn eine Türsprechstelle/ein Türöffner angeschlossen ist**

Sie können sich über die Türsprechstelle mit einer an der Tür wartenden Person unterhalten. Türsprechstellen-Anrufe können von zuvor festgelegten Nebenstellen oder einem externen Teilnehmer entgegengenommen werden. Sie können die Tür öffnen.

- **◆◆ [Türsprechstellen-Anruf](#page-214-0)**
- <span id="page-214-0"></span>– [Öffnen der Tür \(Tür öffnen\)](#page-215-0)

### **Türsprechstellen-Anruf**

#### **Von der Türsprechstelle eine Nebenstelle anrufen**

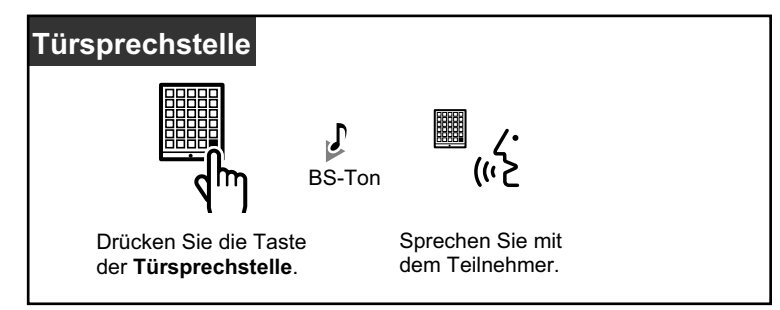

#### **Beantworten eines Türsprechstellen-Anrufs**

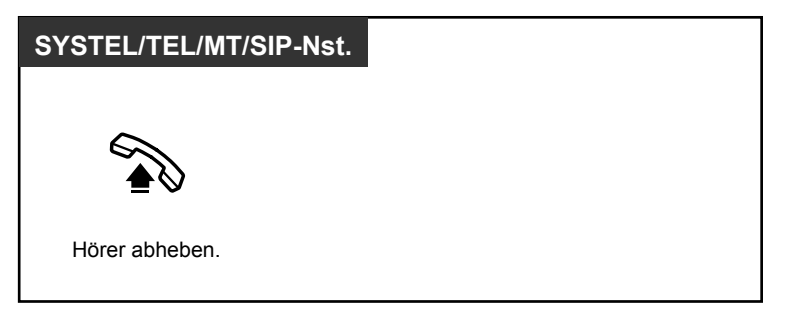

#### **Türsprechstelle anrufen**

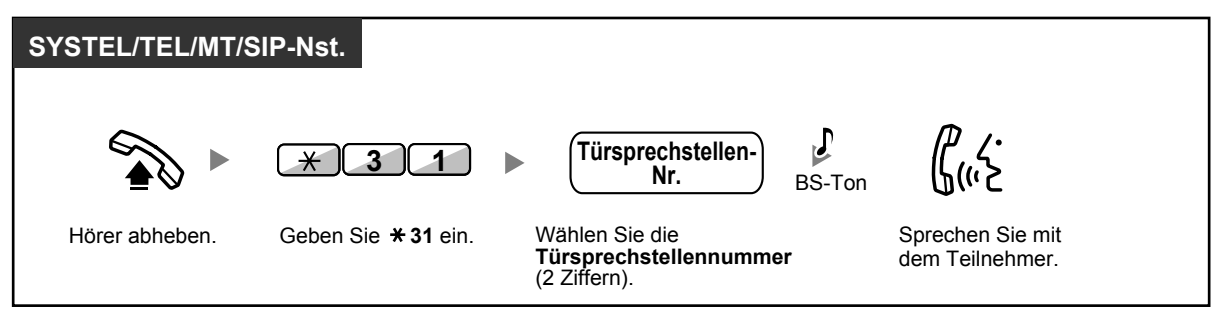

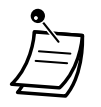

• Wird ein Türsprechstellen-Anruf nicht innerhalb einer festgelegten Zeitspanne beantwortet, wird der Anruf abgebrochen.

### <span id="page-215-0"></span> **Öffnen der Tür (Tür öffnen)**

Nicht alle Nebenstellen sind u.U. zur Nutzung dieser Funktion berechtigt.

#### **Von einer bestimmten Nebenstelle**

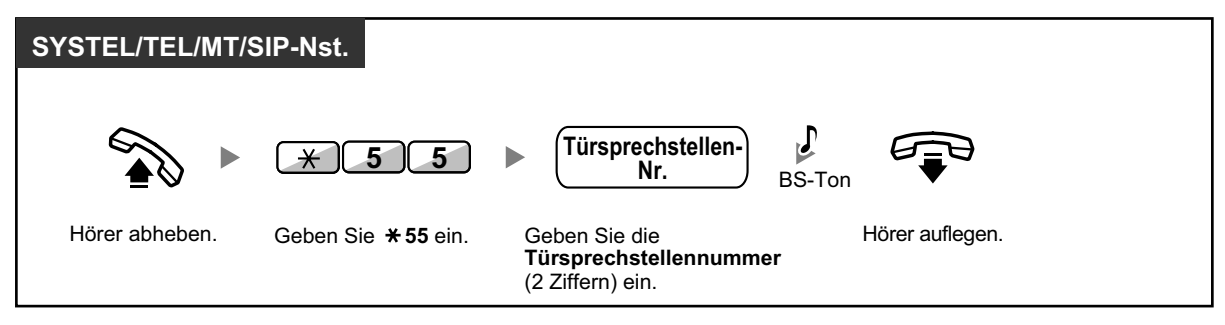

#### **Von einer beliebigen Nebenstelle während der Verbindung mit der Türsprechstelle**

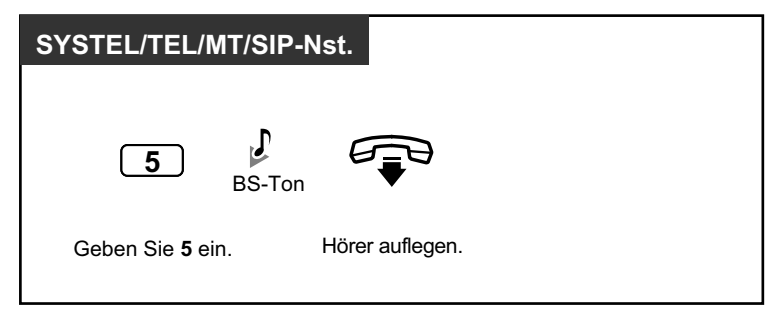

• Der Türöffner wird für eine festgelegte Zeitspanne entriegelt.

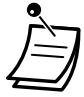
### <span id="page-216-0"></span>**1.11.2 Wenn ein externes Relais angeschlossen ist**

Entsprechend programmierte Nebenstellen können ein an die TK-Anlage angeschlossenes Relais (z.B. einen Alarm) einschalten.

#### **So schalten Sie das Relais ein**

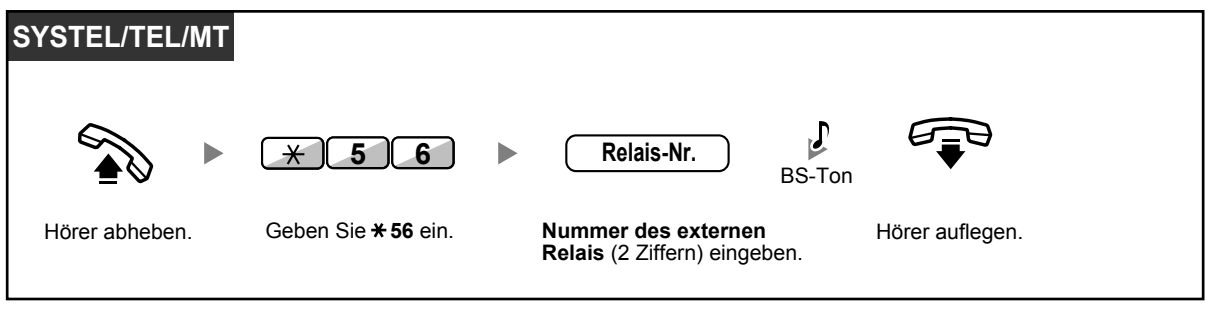

• Nach Ablauf des angegebenen Zeitraums wird das Relais abgeschaltet.

### **1.11.3 Wenn ein externer Sensor angeschlossen ist**

Entsprechend programmierte Nebenstellen können einen Warnruf von einem an die TK-Anlage angeschlossenen externen Sensor (z.B. Sicherheitsalarm) erhalten.

#### **So nehmen Sie einen Sensoranruf entgegen**

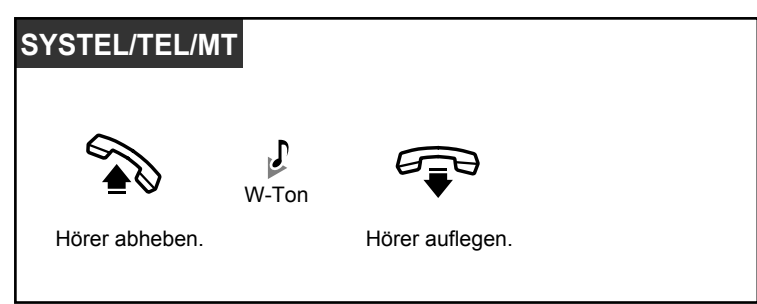

• Falls Sie einen Sensoranruf nicht innerhalb einer festgelegten Zeit entgegennehmen, wird der Sensoranruf abgebrochen.

### **1.11.4 Wenn eine Hauptnebenstellenanlage vorgeschaltet ist**

<span id="page-218-0"></span>– [Zugriff auf externe Leistungsmerkmale \(Flashfunktion zur Amtsseite \[EFA\]\)](#page-218-0)

#### **Zugriff auf externe Leistungsmerkmale (Flashfunktion zur Amtsseite [EFA])**

Mithilfe dieser Funktion erhalten Sie Zugriff auf die Leistungsmerkmale einer vorgeschalteten Hauptnebenstellenanlage oder eines Netzbetreibers. Diese Funktion kann nur bei einem Amtsgespräch verwendet werden.

#### **<Beispiel> Das aktuelle Gespräch halten und mit dem neuen Teilnehmer sprechen**

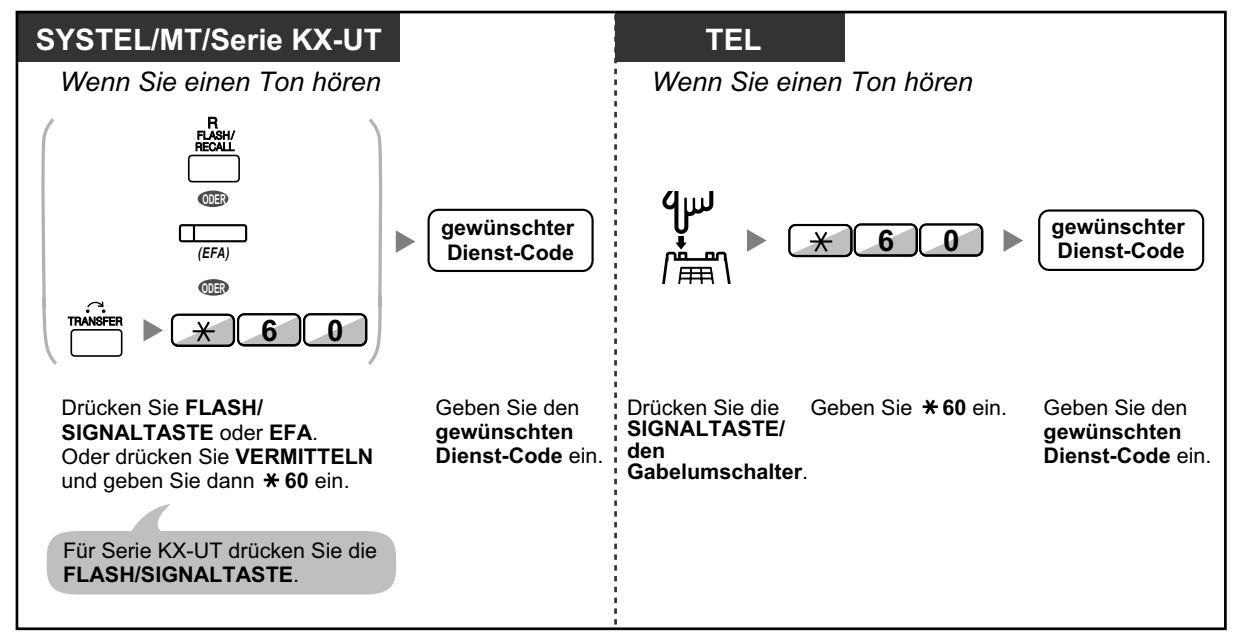

• In diesem Fall muss die FLASH/SIGNALTASTE an einem Systemtelefon oder SIP-Telefon der Serie KX-UT über die Systemprogrammierung in den Modus "Flashfunktion zur Amtsseite (EFA)" gestellt werden.

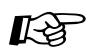

#### **Wunschgemäße Einrichtung Ihrer Nebenstelle**

• [3.1.3 Tastenbelegung \(frei programmierbar\)](#page-303-0) Eine Taste "Flashfunktion zur Amtsseite (EFA)" einrichten oder ändern.

## **1.12 Administratorfunktionen**

### **1.12.1 Verwendung der Telefone in Hotelumgebungen (Hotelfunktionen)**

In einer Hotelumgebung kann eine als Hotel-Abfrageplatz zugewiesene Nebenstelle verwendet werden, um den Status Check-in/Check-out/Gereinigt (Bereit oder Nicht bereit) jeder einzelnen Zimmernebenstelle anzuzeigen und einzustellen. Wenn der Bedienerdes Hotel-Abfrageplatzes eine als "Check-in", "Check-out" oder "Gereinigt" belegte variable Funktionstaste an seiner Nebenstelle drückt, wechselt diese Nebenstelle in den Zimmerstatusüberwachungs-Modus und das Leuchtelement der NZT-Taste zur jeweiligen Zimmernebenstelle zeigt den aktuellen Zimmerstatus an. Auf diese Weise benötigtder Bediener des Hotel-Abfrageplatzes zur Verwaltung von Gästen und Zimmern nur eineinziges Telefon. Zusätzlich können am Hotel-Abfrageplatz automatische Weckrufe für Hotelzimmer eingestellt werden.

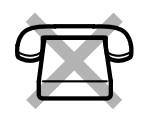

- **◆** [Check-in](#page-219-0)
- **←** [Check-out](#page-220-0)
- – [Einstellung eines Terminrufs/Weckrufs für eine Zimmernebenstelle \(Fernweckruf\)](#page-223-0)
- **←** [Gereinigt](#page-224-0)

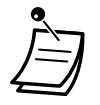

- Am Hotel-Abfrageplatz muss ein SYSTEL mit 6-zeiligem Display verwendet werden, um die Check-in-, Check-out- und Gereinigt-Funktionen nutzen zu können.
- Im Zimmerstatusüberwachungs-Modus:
	- **a.** Die Nebenstelle des Hotel-Abfrageplatzes kann ausschließlich Nebenstellen ein- und auschecken bzw. als Bereit/Nicht bereit kennzeichnen. Alle anderen Vorgänge werden ignoriert.
	- **b.** Die Leuchtelemente der einzelnen NZT-Tasten zeigen den Zimmerstatus der jeweiligen Nebenstelle wie folgt an: **Aus:** Ausgecheckt und Bereit **Blinkt rot:** Ausgecheckt und Nicht bereit **Leuchtet rot:** Eingecheckt
	- **c.** Die Leuchtelemente anderer Tasten zeigen ggf. ein anderes Verhalten als üblich.
	- **d.** Die Nebenstelle des Hotel-Abfrageplatzes wird als besetzt betrachtet. Anrufer, die diese Nebenstelle anrufen, hören einen Besetztton.

### <span id="page-219-0"></span> **Check-in**

Der Bediener des Hotel-Abfrageplatzes kann den Zimmerstatus von Nebenstellen in Check-in ändern, indem er die an seiner Nebenstelle eingerichtete Taste Check-in drückt.

#### **Check-in**

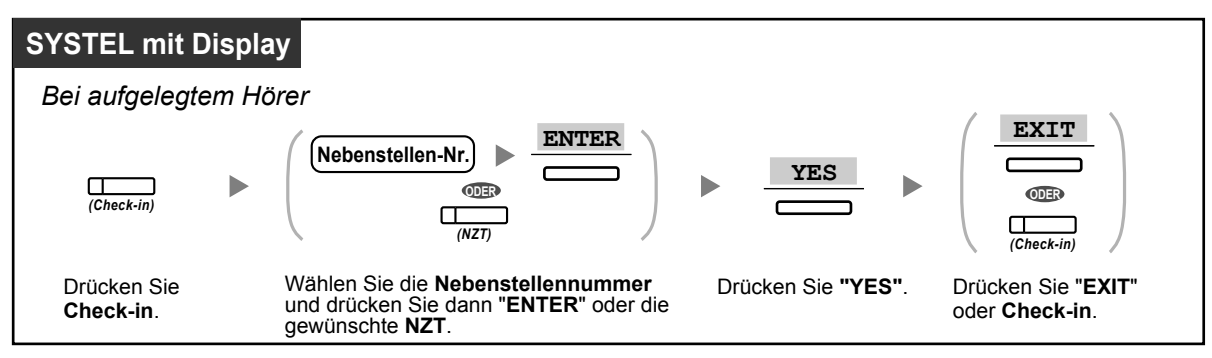

- 
- Nach dem Check-in wird die Fernsperre vom Abfrageplatz deaktiviert, sodass der Gast von der Nebenstelle seines Zimmers aus Amtsgespräche tätigen kann. (Siehe ["2.1.1 Neben](#page-249-0)[stellensteuerung](#page-249-0)".)
- Nach dem Check-in werden alle der Nebenstelle zuvor belasteten Abrechnungsdaten automatisch gelöscht.
- Wenn der Zimmerstatus von Nebenstellen geändert wird, werden automatisch detaillierte Zimmerstatusinformationen aufgezeichnet. Hierfür ist Systemprogrammierung erforderlich. <Beispiel>

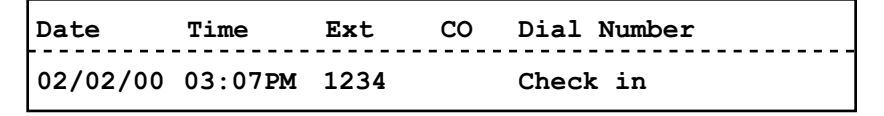

### <span id="page-220-0"></span> **Check-out**

Der Bediener des Hotel-Abfrageplatzes kann den Zimmerstatus von Nebenstellen in Check-out ändern, indem er die an seiner Nebenstelle eingerichtete Taste Check-out drückt.

- Je nach Einstellung der TK-Anlage stehen am Hotel-Abfrageplatz folgende Möglichkeiten zur Verfügung:
- Minibar- und sonstige Kosten aufzeichnen/bearbeiten
- Eine Rechnung mit Kosteninformationen ausdrucken

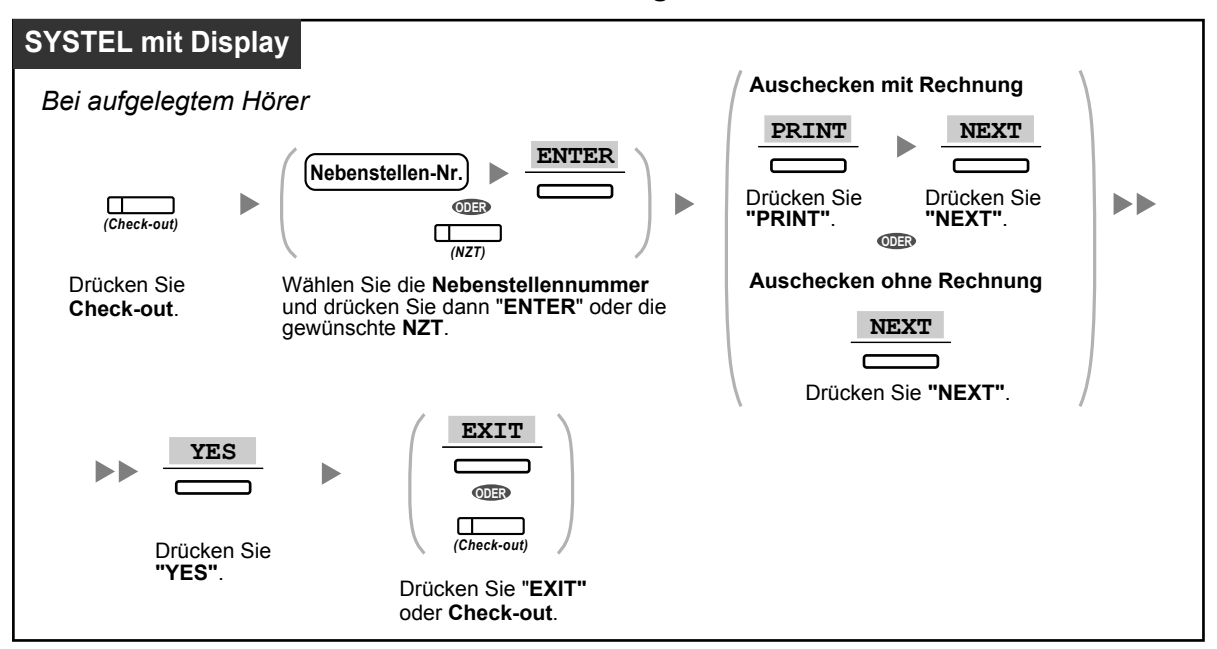

#### **Ein Zimmer mit/ohne Ausdruck einer Rechnung auschecken**

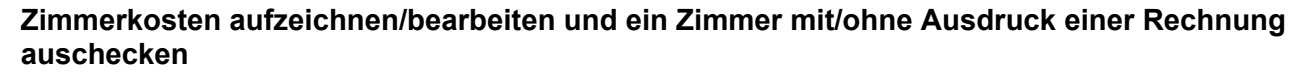

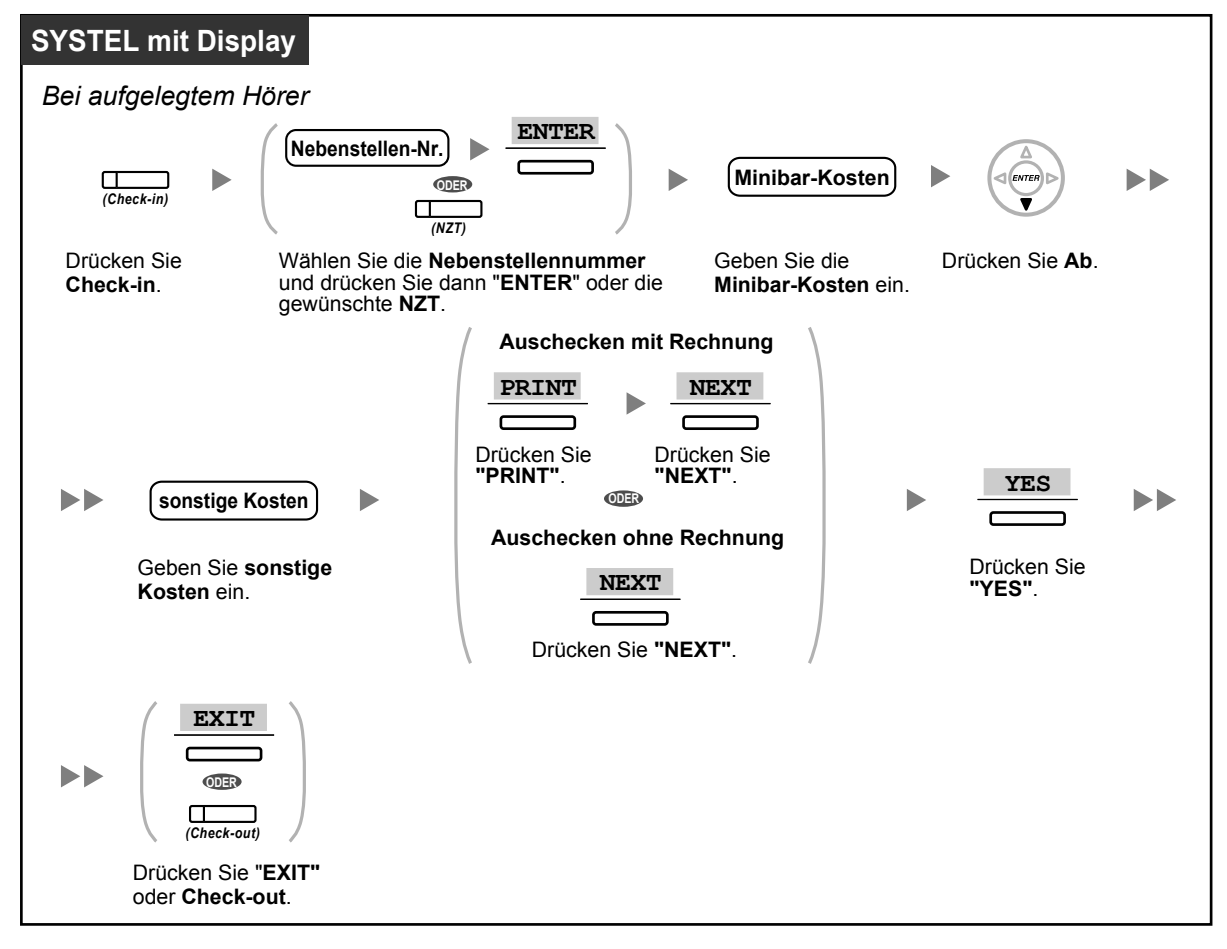

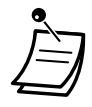

- Nach dem Check-out wird die Fernsperre vom Abfrageplatz aktiviert, sodass von der Nebenstelle des Zimmers aus keine Amtsgespräche getätigt werden können. (Siehe "[2.1.1 Ne](#page-249-0)[benstellensteuerung"](#page-249-0).)
- Nach dem Check-out werden die Daten zu Weckruf und Logbuch für die Zimmernebenstelle automatisch gelöscht. Zudem werden die Funktionen der Zimmernebenstelle auf die Standardeinstellungen zurückgesetzt. Eine Auflistung der dabei zurückgesetzten Funktionen finden Sie unter "[1.9.12 Löschen der Einstellungen Ihrer Nebenstelle \(Zurücksetzen der Ne](#page-205-0)[benstellenfunktionen\)"](#page-205-0).
- Wenn der Zimmerstatus von Nebenstellen geändert wird, werden automatisch detaillierte Zimmerstatusinformationen aufgezeichnet. Hierfür ist Systemprogrammierung erforderlich. <Beispiel>

```
Date Time Ext CO Dial Number
02/03/00 08:08AM 1234 Check out
```
• Um eine Rechnung ausdrucken zu können, muss an die TK-Anlage ein Drucker angeschlossen werden. Wenn die Zimmernebenstelle verwendet wird, kann keine Rechnung ausgedruckt werden.

<Beispiel>

```
****************************************
Hotel
* *
****************************************
Check in : 01.JAN.00 06:31PM
Check out : 03.JAN.00 07:03AM
Room : 202 : Mr. Smith
01/01/00 06:52PM 202 01 Call amount:0012
01:24'30 00084.50 001
02/01/00 06:07PM 202 01 123456789
00:10'12 00010.20 1234567890
02/01/00 07:30PM 202 01 012345678901234
00:06'36 00006.60 12345
02/01/00 08:45PM 202 01 0011234567890123
00:03'00 00003.00 12345
Telephone 104.30 (Tax 10.000% = 9.48)
Minibar 4.00 (Tax 10.000% = 0.36)
Others 0.00 (Tax 15.000% = 0.00)
________________________________
Total FR 108.30 (Tax Total = 9.84)
Sheet : 002
======= Hotel PBX =======
Tel: +41 3 12 34 56 78 Fax: +41 3 12 34 56 78
E-Mail: 12345678 hotelpbx.ch
```
• Die TK-Anlage kann einen begrenzten Umfang an Zimmerinformationen speichern. Wenn die Speicherkapazität annähernd ausgeschöpft ist, werden die Informationen der Nebenstelle, die die meisten Anrufe getätigt hat, automatisch ausgedruckt. In diesem Fall entspricht der Ausdruck dem obigen Beispiel, wobei jedoch die Aufschlüsselung der Kosteninformationen und die Summe fehlen. Die TK-Anlage kann daraufhin neue Zimmerinformationen speichern.

"Call amount:0012" im obigen Beispiel zeigt an, dass die Informationen zu 12 Gesprächen bereits automatisch ausgedruckt wurden.

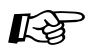

#### **Wunschgemäße Einrichtung Ihrer Nebenstelle**

• [3.1.3 Tastenbelegung \(frei programmierbar\)](#page-303-0) Eine Taste Check-in oder Check-out einrichten oder ändern.

#### <span id="page-223-0"></span> **Einstellung eines Terminrufs/Weckrufs für eine Zimmernebenstelle (Fernweckruf)**

Der Bediener des Hotel-Abfrageplatzes kann per Ferneinstellung einen Terminruf/Weckruf für eine Zimmernebenstelle einschalten oder ausschalten. Auf diese Weise können Gäste Weckrufe bestellen, ohne ihre Nebenstelle selbst programmieren zu müssen. Der Bediener des Hotel-Abfrageplatzes kann zudem den aktuell für eine Zimmernebenstelle eingestellten Terminruf/Weckruf überprüfen.

#### **Einschalten**

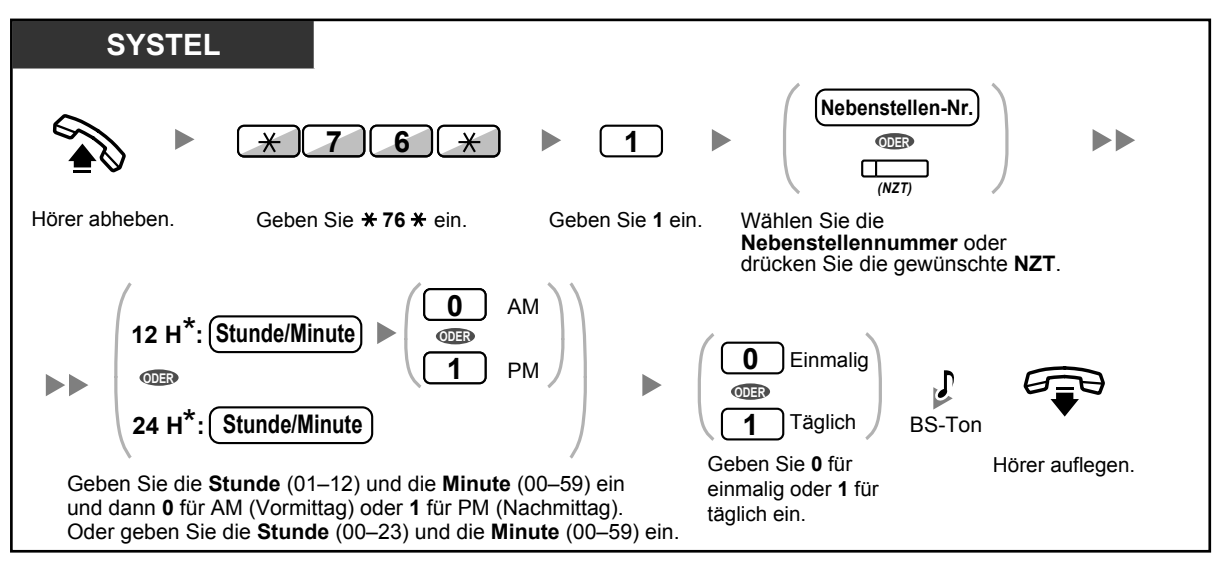

• \* Geben Sie die Uhrzeit in dem Ihrer TK-Anlage zugewiesenen Format (12 Stunden oder 24 Stunden) ein.

#### **Ausschalten**

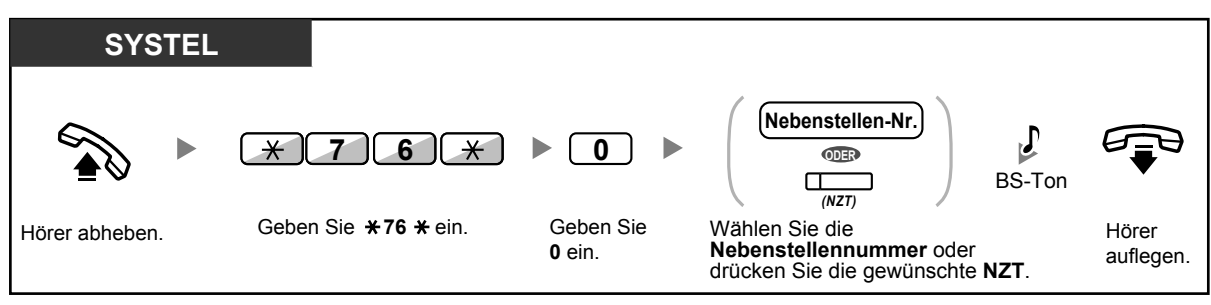

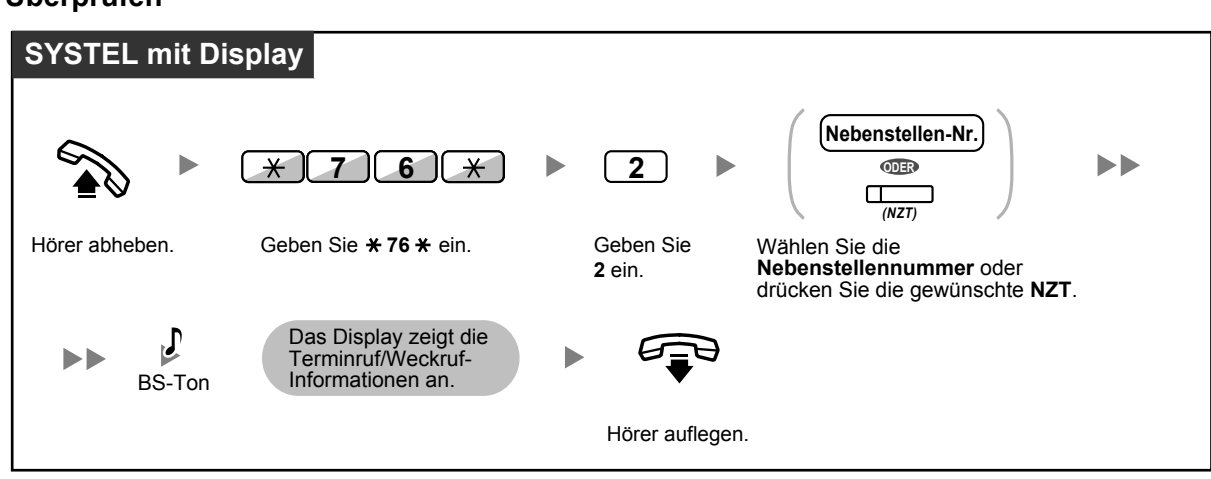

#### **Überprüfen**

- Terminruf/Weckruf kann auch von der Zimmernebenstelle aus eingestellt werden. (Informationen zum Einstellen des Terminrufs/Weckrufs finden Sie unter "[1.9.1 Terminruf/Weckruf](#page-190-0) [\(Einstellen des Alarms\)"](#page-190-0).) Gültigkeit erhält dabei immer die zuletzt festgelegte Einstellung, unabhängig davon, durch welche Nebenstelle diese erfolgt ist.
- Wenn ein Terminruf/Weckruf startet und beantwortet oder nicht beantwortet wird, werden automatisch detaillierte Terminruf/Weckruf-Informationen aufgezeichnet. Hierfür ist Systemprogrammierung erforderlich.

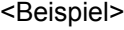

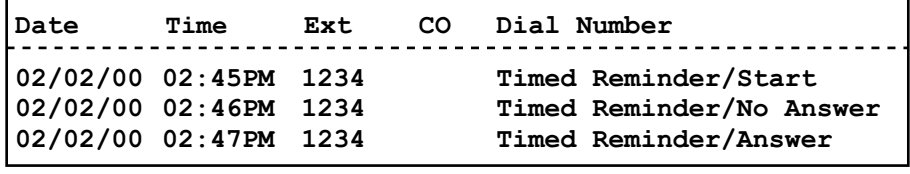

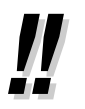

• Benutzer von SYSTELs ohne Displays können durch Ausführung folgender Schritte nur feststellen, ob ein Terminruf/Weckruf eingestellt wurde oder nicht. Wenn eingestellt, ist ein Bestätigungston zu hören.

#### <span id="page-224-0"></span> **Gereinigt**

Der Bediener des Hotel-Abfrageplatzes kann den Zimmerstatus von Nebenstellen abhängig davon, ob das Zimmer bereits gereinigt wurde oder noch nicht, entsprechend ändern, indem er die an seiner Nebenstelle eingerichtete Taste Gereinigt drückt. Auf diese Weise kann der Bediener des Hotel-Abfrageplatzes bestätigen, dass das Zimmer gereinigt und bereit ist für den nächsten Gast.

**Ändern des Reinigungsstatus eines Zimmers**

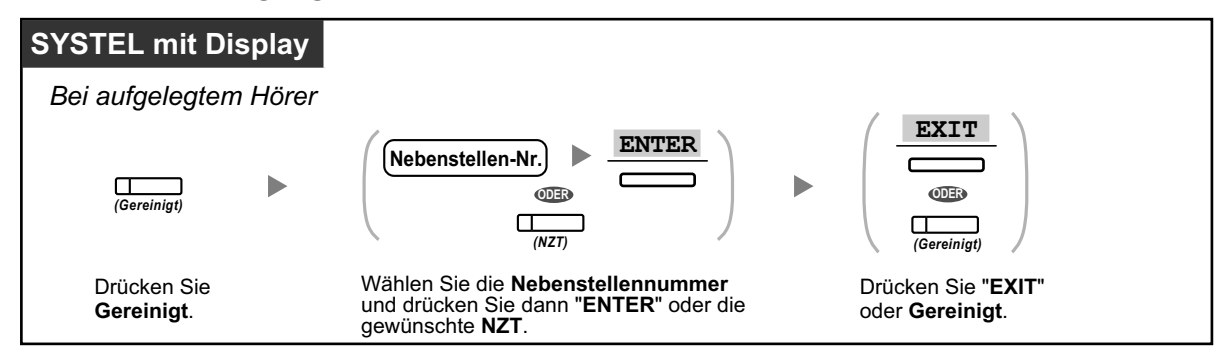

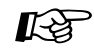

#### **Wunschgemäße Einrichtung Ihrer Nebenstelle**

• [3.1.3 Tastenbelegung \(frei programmierbar\)](#page-303-0) Eine Taste "Gereinigt" einrichten oder ändern.

### **1.12.2 Aufzeichnung von Informationen mithilfe von vorprogrammierten Meldungen (Ausdruckmeldung)**

Sie können unter Verwendung von bis zu 8 vorprogrammierten Meldungen verschiedene Informationen von Ihrer Nebenstelle aufzeichnen. Die Meldungsinformationen aller Nebenstellen werden in der TK-Anlage aufgezeichnet. Diese Funktion kann zum Beispiel für die Zeiterfassung verwendet werden. Zu diesem Zweck werden vorprogrammierte Meldung für "Anmelden" und "Abmelden" aufgezeichnet.

In einer Hotelumgebung kann diese Funktion verwendet werden, um Zimmerinformationen von einer Zimmernebenstelle aufzuzeichnen.

Eine Liste vorprogrammierter Meldungen erhalten Sie bei Ihrem Fachhändler.

#### **Aufzeichnen**

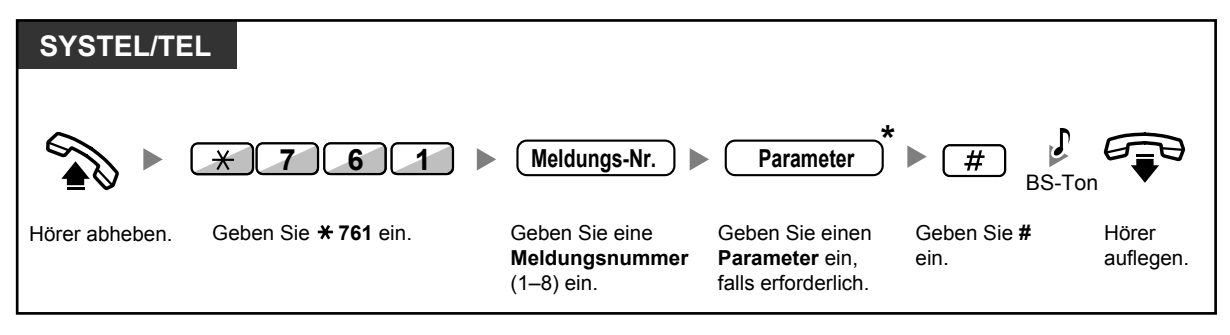

• \* Je nach Inhalt der ausgewählten Meldung müssen Sie ggf. einen numerischen Parameter wie z.B. Preis oder Zeit eingeben. Geben Sie die korrekte Anzahl der für diese Meldung erforderlichen Zeichen ein. Informationen über benötigte Parameter erhalten Sie bei Ihrem Fachhändler.

<Beispiel>

Wenn "Snack %%.%%" als Meldung Nummer 1 (für die Aufzeichnung der Kosten für die konsumierten Snacks) programmiert wurde, geben die Hotelmitarbeiter über die Zimmernebenstelle folgende Daten ein:

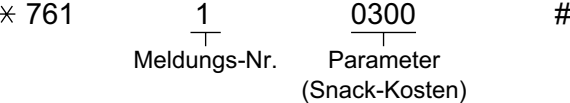

• Wenn eine vorprogrammierte Meldung ausgewählt wird, werden automatisch nachfolgend aufgeführte Informationen aufgezeichnet:

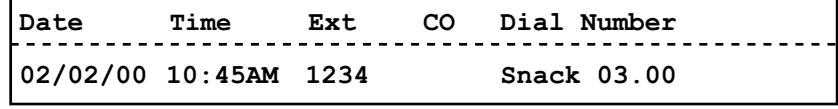

• Alle hier aufgezeichneten Kosten stehen nicht in Zusammenhang mit dem vom Hotel-Abfrageplatz beim Check-out eines Zimmers aufgezeichneten Kosten.

## **1.13 Austausch der Einstellungen zwischen Nebenstellen**

### **1.13.1 Nebenstelle verlegen**

Sie können die an einer anderen Nebenstelle festgelegten Einstellungen mit Ihren eigenen Einstellungen austauschen. Auf diese Weise können Sie Ihre eigenen Einstellungen einschließlich Ihrer Nebenstellennummer an der Nebenstelle einer anderen Person verwenden. Einstellungen wie z.B. die Nebenstellennummer oder der Zielwahlspeicher stehen dann an der neuen Nebenstelle zur Verfügung. Die Funktion "Nebenstelle verlegen" ist sehr hilfreich, wenn Sie z.B. innerhalb des Büros umziehen.

**Die eigenen Einstellungen mit denen einer anderen Nebenstelle tauschen**

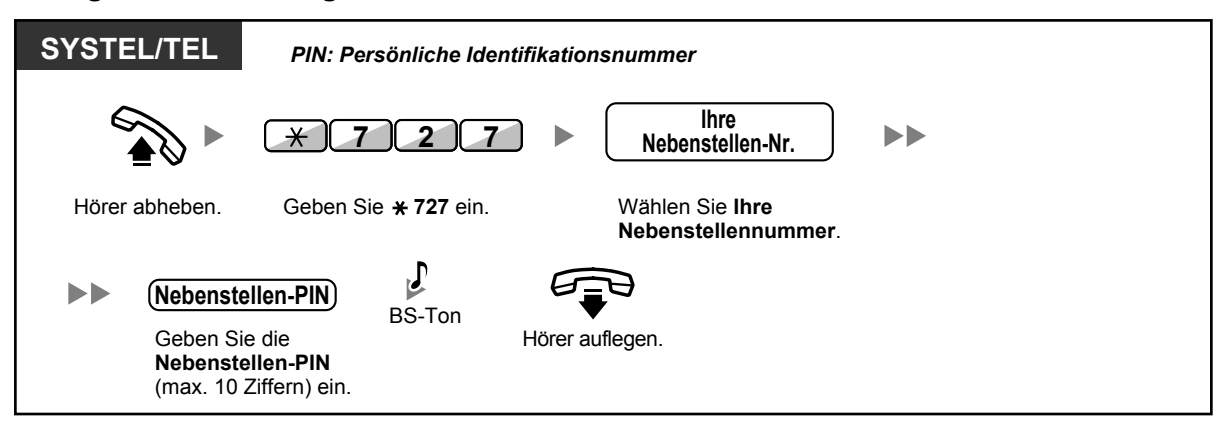

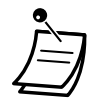

- Für die Verwendung dieser Funktion ist eine Nebenstellen-PIN erforderlich. Siehe " $\blacklozenge$  Ne[benstellen-PIN \[Persönliche Identifikationsnummer\] \(Einrichten einer PIN für Ihre Neben](#page-291-0)[stelle\)](#page-291-0)" im Abschnitt ["3.1.1 Nebenstellenprogrammierung \(Wunschgemäße Einrichtung Ihrer](#page-291-1) [Nebenstelle\)"](#page-291-1).
- Ihre vorherige Nebenstelle erhält die Einstellungen Ihrer neuen Nebenstelle.
- Nebenstelleneinstellungen können zwischen TEL und TEL, SYSTEL und SYSTEL oder zwischen TEL und SYSTEL ausgetauscht werden.
- Wenn Sie ein Telefon der Serie KX-NT3xx (außer KX-NT321) mit einem Bluetooth Wireless-Headset verwenden und die Einstellungen mit einem anderen Benutzer eines Telefons der Serie KX-NT3xx (außer KX-NT321) austauschen, können Sie Ihr Bluetooth Wireless-Headset an der anderen Nebenstelle nicht verwenden. Die Registrierung eines Bluetooth Wireless-Headsets ist an die jeweilige Nebenstelle ge-

bunden. Sie müssen Ihr Bluetooth Wireless-Headset also an jeder gewünschten Nebenstelle neu registrieren. Weitere Informationen über die Registrierung finden Sie unter "Bluetooth registrieren" im Abschnitt "[3.1.2 Einstellungen im Programmiermodus](#page-293-0)".

### **1.13.2 Nebenstelle verlegen – erweitert**

Zusätzlich zum Austauschen von Einstellungen zwischen Nebenstellen (Nebenstelle verlegen) können Sie den Status Ihrer Nebenstelle in "Betrieb ein" oder "Betrieb aus" ändern (Nebenstelle verlegen – erweitert). **Betrieb ein:** Die Nebenstelle ist in Benutzung (normaler Status).

Betrieb aus: Die Funktionen "Nebenstelle sperren" ( $\rightarrow$  [1.6.3 Sperren Ihres Telefons gegen Benutzung durch](#page-118-0) [andere Personen \(Nebenstelle sperren\)](#page-118-0)) und Anrufschutz (ARS)  $(3 \rightarrow 1.9.2$  Ablehnen ankommender Anrufe [\(Anrufschutz \[ARS\]\)](#page-192-0)) sind an der Nebenstelle aktiviert, und der Nebenstellenbenutzer kann weder unberechtige Anrufe tätigen noch Anrufe empfangen.

Diese Funktion ist hilfreich, wenn:

- **a.** eine Person ein- und dieselben Nebenstelleneinstellungen an verschiedenen Orten verwendet, wie z.B. auch in einer anderen Filiale oder zu Hause
- **b.** zwei oder mehr Personen ein und dasselbe Telefon abwechselnd verwenden

#### **<Beispiel (a)> Wenn Nebenstelleneinstellungen an verschiedenen Orten verwendet werden**

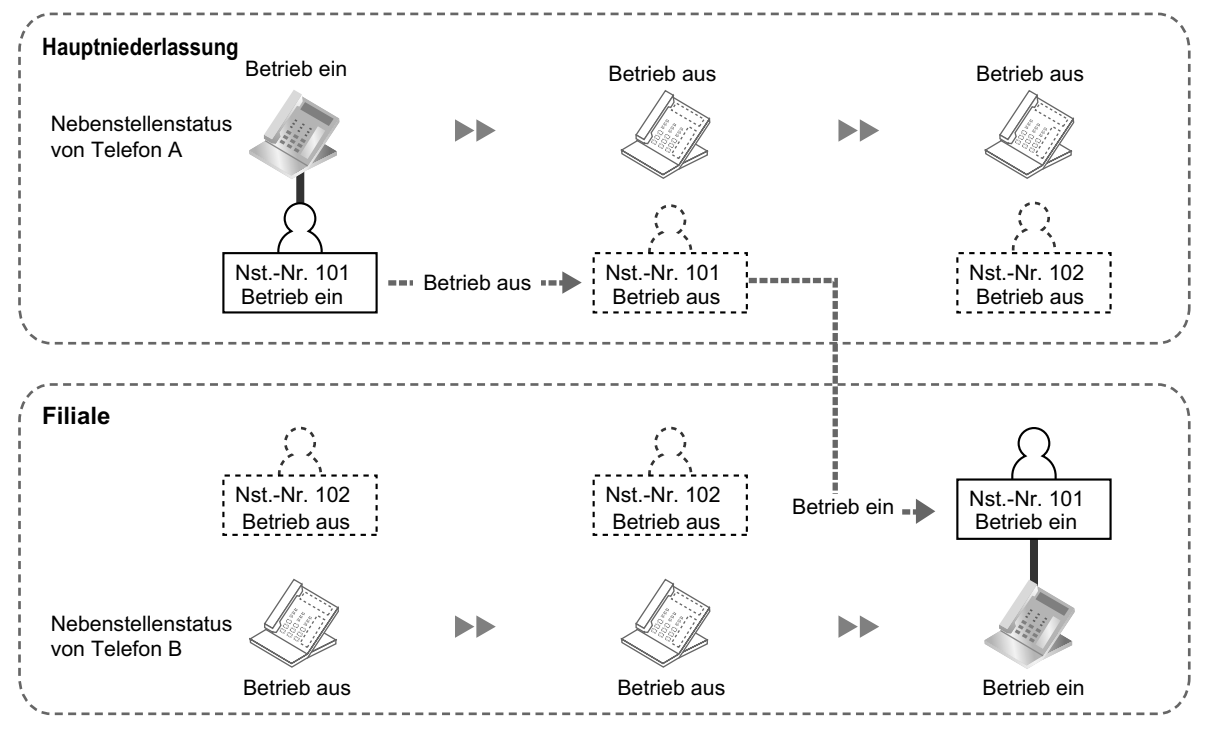

In diesem Beispiel stellt Benutzer A seinen Nebenstellenstatus in der Hauptniederlassung auf "Betrieb aus". In der Filiale kann er einen anderen Nebenstellenstatus auf "Betrieb ein" stellen, um seine eigenen Nebenstelleneinstellungen an der dortigen Nebenstelle zur Verfügung zu haben.

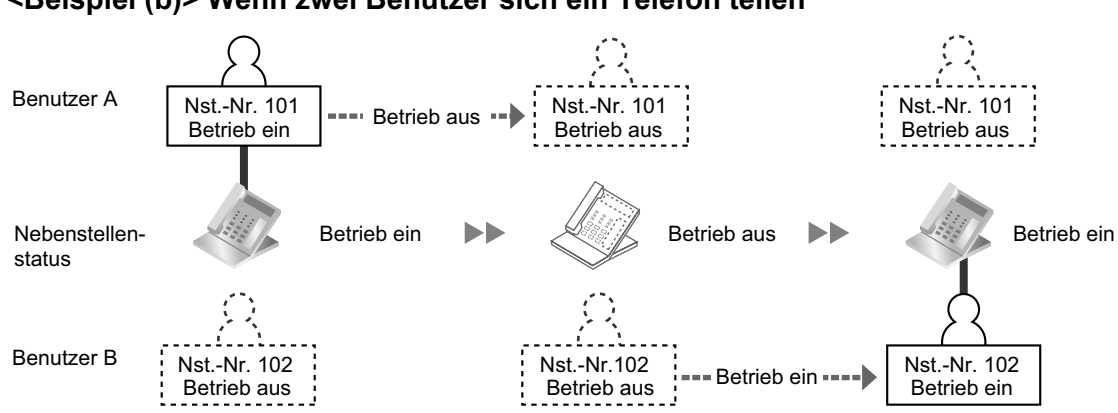

**<Beispiel (b)> Wenn zwei Benutzer sich ein Telefon teilen**

In diesem Beispiel arbeiten die Benutzer A und B in verschiedenen Schichten und nutzen abwechselnd ein und dieselbe Nebenstelle. Benutzer A stellt in diesem Fall, wenn er seine Arbeit beendet, den Nebenstellenstatus auf "Betrieb aus". Benutzer B kann den Nebenstellenstatus dann auf "Betrieb ein" stellen und seine eigenen Einstellungen an der Nebenstelle verwenden.

#### **Eine Nebenstelle in den Status "Betrieb aus" schalten**

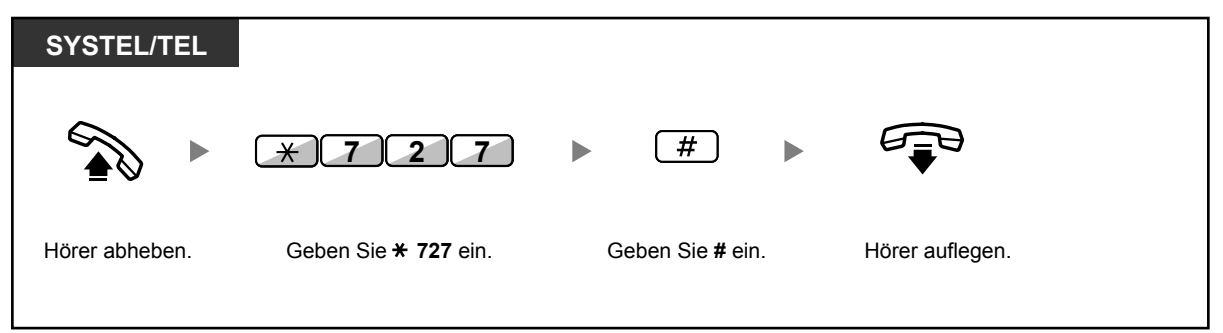

**Eine Nebenstelle in den Status "Betrieb ein" setzen und über die eigenen Einstellungen verfügen**

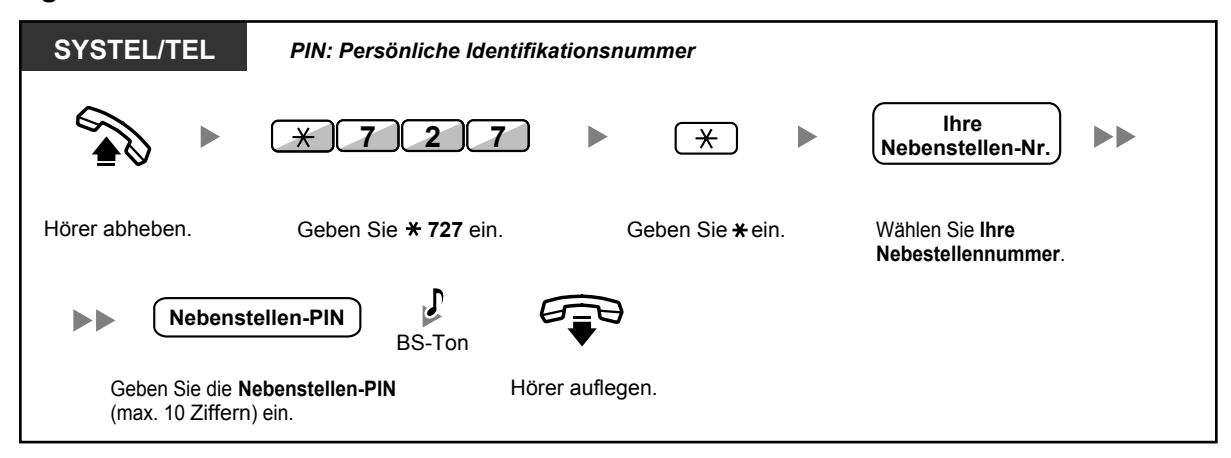

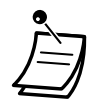

- Für die Verwendung dieser Funktion ist eine Nebenstellen-PIN erforderlich. Siehe "<sup>
•</sup> [Ne](#page-291-0)[benstellen-PIN \[Persönliche Identifikationsnummer\] \(Einrichten einer PIN für Ihre Neben](#page-291-0)[stelle\)](#page-291-0)" im Abschnitt ["3.1.1 Nebenstellenprogrammierung \(Wunschgemäße Einrichtung Ihrer](#page-291-1) [Nebenstelle\)"](#page-291-1).
- Nebenstelleneinstellungen können zwischen TEL und TEL, SYSTEL und SYSTEL oder zwischen TEL und SYSTEL ausgetauscht werden.

## **1.14 Verwendung eines Telefons mit Display**

### **1.14.1 Verwendung des Logbuchs**

Diese Funktion steht für Systemtelefone mit Display, Mobilteile und SIP-Telefone der Serie KX-UT zur Verfügung.

- **← [Anrufen mithilfe der Anrufliste](#page-231-0)**
- – [Anrufen unter Verwendung der erweiterten Wahlwiederholung](#page-233-0)
	- MT-Benutzer: Siehe Dokumentation zu Ihrem MT.
	- Benutzer von SIP-Telefonen der Serie KX-UT: Sowohl Informationen zu Amtsgesprächen als auch Informationen zu Interngesprächen werden in der Anrufliste automatisch erfasst. Wird ein Gespräch jedoch mit Ankündigung vermittelt (Vermitteln mit Ankündigung), dann werden die Anrufinformationen erst dann erfasst, wenn das Vermitteln abgeschlossen wurde. Einzelheiten zur Verwendung des Logbuchs finden Sie in der Dokumentation zu Ihrem SIP-Telefon der Serie KX-UT.

#### <span id="page-231-0"></span> **Anrufen mithilfe der Anrufliste**

Wenn an Ihrer Nebenstelle ein Amtsgespräch oder ein Anruf von einem externen Sensor ankommt, werden die Anrufinformationen automatisch in der Anrufliste aufgezeichnet. Eine vorprogrammierte Anzahl an Anrufen kann pro Nebenstelle aufgezeichnet werden.

Wenn das Logbuch voll ist und weitere Anrufe ankommen, wird der älteste Anruf gelöscht.

Sie können die aufgezeichnete Rufnummer des Anrufers ändern.

Wenn das Leuchtelement der Taste Anrufliste leuchtet, liegt ein unbeantworteter Anruf vor.

Die folgenden Informationen werden aufgezeichnet.

- Name des Anrufers
- Datum/Uhrzeit eines erhaltenen Anrufs
- Entgegengenommen oder nicht entgegengenommen Abgerufen oder nicht abgerufen
- Rufnummer des Anrufers

#### **Abrufen der Logbuch-Informationen mithilfe der Taste Anrufliste**

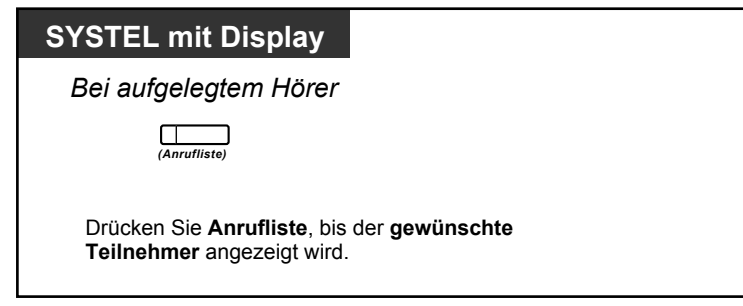

**Abrufen der Logbuch-Informationen mithilfe der Navigationstaste**

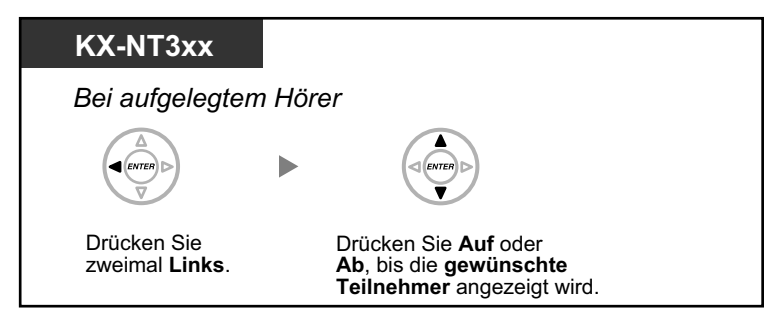

#### **Löschen der Logbuchdaten**

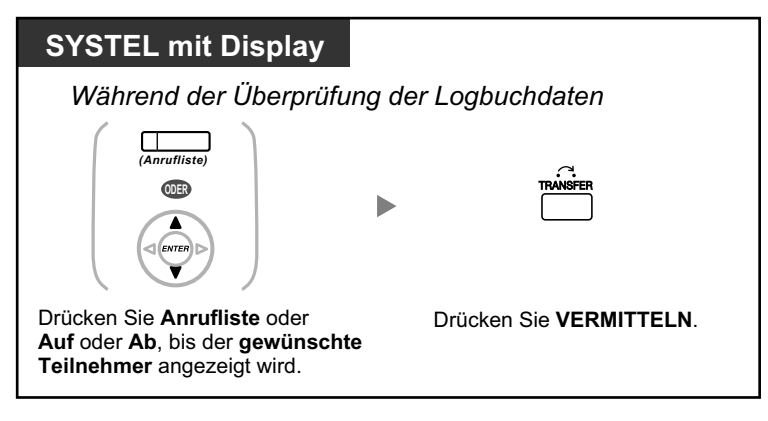

#### **Anrufen**

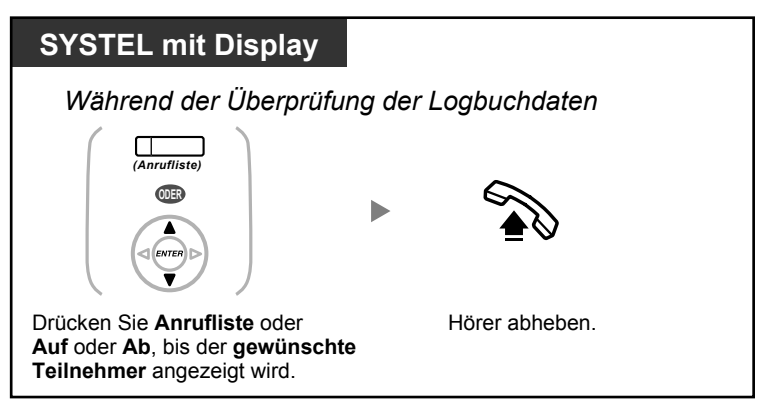

**Speichern der Anruferinformationen in die persönliche Kurzwahl**

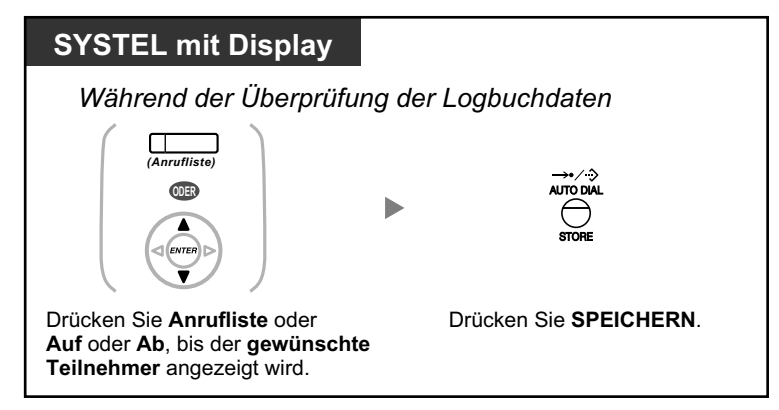

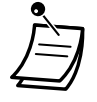

- Das Leuchtelement der Taste Anrufliste zeigt den aktuellen Zustand wie folgt an: **Aus:** Keine ankommenden Anrufe, oder Sie haben das Logbuch bereits abgefragt. **Leuchtet rot:** Sie haben noch nicht alle Anrufe abgefragt.
- Wird Ihr Anruf von einer anderen Nebenstellen entgegengenommen, dann werden die Anruferinformationen sowohl auf dem Display Ihrer Nebenstelle als auch auf dem der antwortenden Nebenstelle angezeigt.
- Sie können Ihr Anrufer-Logbuch-Display mithilfe einer Nebenstellen-PIN (Persönliche Identifikationsnummer) sperren, um den Zugriff auf Ihre aufgezeichneten Daten durch Dritte zu verhindern (Anzeigesperre). Siehe ["3.1.2 Einstellungen im Programmiermodus"](#page-293-0).
- Sie können eine Taste Anrufliste für eine AV-Gruppe (Anrufverteilungsgruppe) einrichten.
- Kommt ein Anruf an, während Sie das Logbuch verwenden, wird die Anzeige des Logbuchs durch die Anzeige der Anruferinformationen ersetzt.

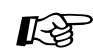

#### **Wunschgemäße Einrichtung Ihrer Nebenstelle**

• [3.1.3 Tastenbelegung \(frei programmierbar\)](#page-303-0) Eine Taste Anrufliste oder Anrufliste für AV-Gruppe einrichten oder ändern.

#### <span id="page-233-0"></span> **Anrufen unter Verwendung der erweiterten Wahlwiederholung**

Sie können mithilfe der erweiterten Wahlwiederholung für abgehende Gespräche eine Wahlwiederholung durchführen.

#### **Anrufen**

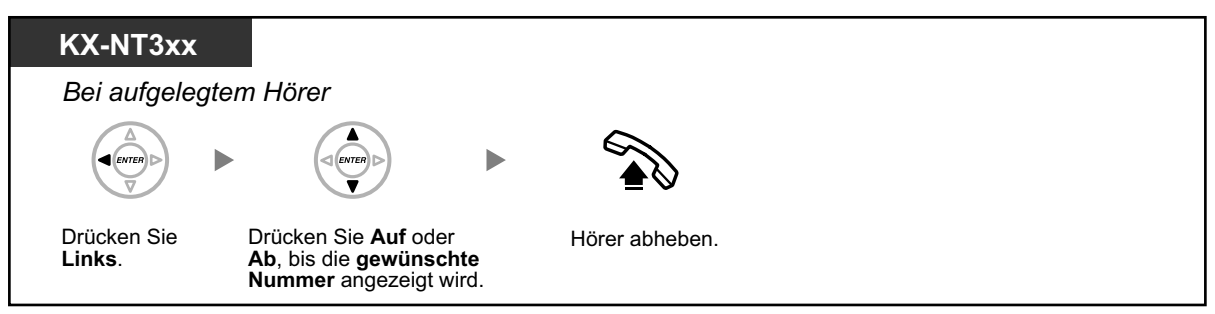

#### **Speichern der Anruferinformationen in die persönliche Kurzwahl**

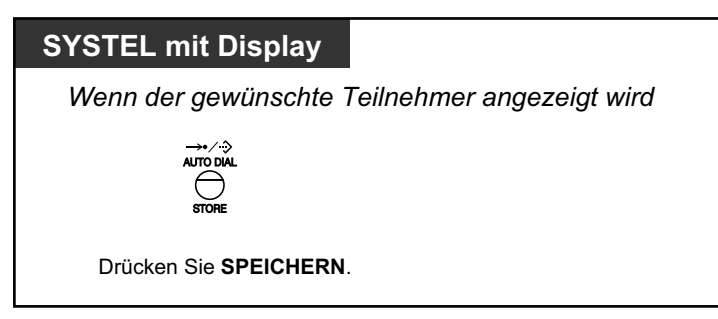

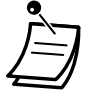

- Sie können Ihr Anrufer-Logbuch-Display mithilfe einer Nebenstellen-PIN (Persönliche Identifikationsnummer) sperren, um den Zugriff auf Ihre aufgezeichneten Daten durch Dritte zu verhindern (Anzeigesperre). Siehe ["3.1.2 Einstellungen im Programmiermodus"](#page-293-0).
- Kommt ein Anruf an, während Sie das Logbuch verwenden, wird die Anzeige des Logbuchs durch die Anzeige der Anruferinformationen ersetzt.

### **1.14.2 Kurzwahl- und Nebenstellenverzeichnisse verwenden**

Folgende Verzeichnisse können Sie zum Tätigen eines Anrufs auswählen und verwenden (*Persönliches Kurzwahlverzeichnis, Zentrales Kurzwahlverzeichnis und Nebenstellenverzeichnis*).

An Ihrer Nebenstelle können nur persönliche Verzeichnisse gespeichert, bearbeitet oder gelöscht werden. Kommt ein Anruf an, während Sie ein Verzeichnis verwenden, wird die Anzeige des Verzeichnisses durch die Anzeige der Anruferinformationen ersetzt.

- – [Anrufen unter Verwendung des Verzeichnisses](#page-234-0)
- – [Speichern von Namen und Rufnummern](#page-235-0)
- **◆** [Eingabe von Zeichen](#page-236-0)

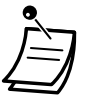

• MT-Benutzer: Siehe Dokumentation zu Ihrem MT.

### <span id="page-234-0"></span> **Anrufen unter Verwendung des Verzeichnisses**

#### **Auswählen und anrufen**

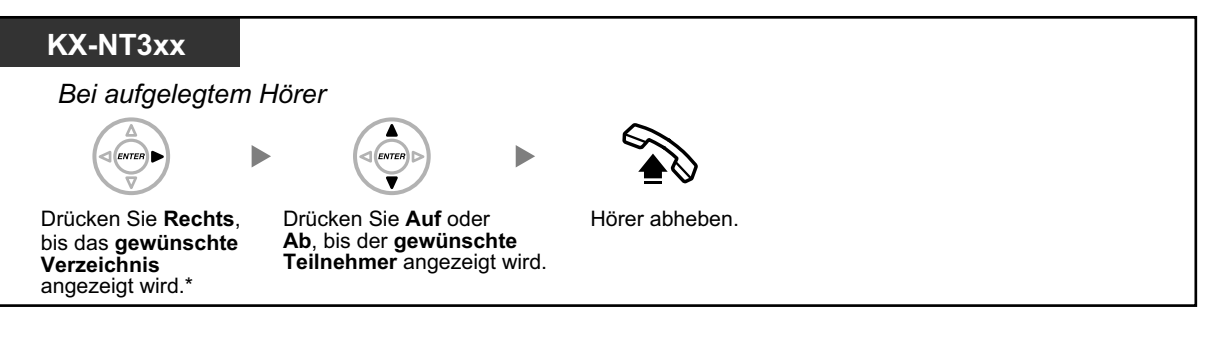

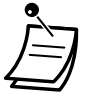

• \* Die Verzeichnisse werden in der folgenden Reihenfolge angezeigt: Einmal: Kurzwahlverzeichnis (persönlich) Zweimal: Kurzwahlverzeichnis (zentral) Dreimal: Nebenstellenverzeichnis

- Zum Abbrechen oder Verlassen drücken Sie die Taste CANCEL oder die FLASH/SIGNAL-TASTE.
- Sie können Ihr persönliches Kurzwahlverzeichnis mithilfe einer Nebenstellen-PIN (Persönliche Identifikationsnummer) sperren, um den Zugriff darauf zu verhindern (Anzeigesperre). Siehe "[3.1.2 Einstellungen im Programmiermodus](#page-293-0)".

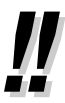

- Verzeichniseinträge sollten den Namen und die Rufnummer enthalten. Wenn im Verzeichnis kein Name programmiert ist, kann der Eintrag nicht angezeigt werden.
- Das Zentrale Kurzwahlverzeichnis kann einfach durch Drücken der Taste KURZWAHL/ SPEICHERN bei aufgelegtem Hörer angezeigt werden.

### <span id="page-235-0"></span> **Speichern von Namen und Rufnummern**

#### **Speichern eines Eintrags im persönlichen Kurzwahlverzeichnis**

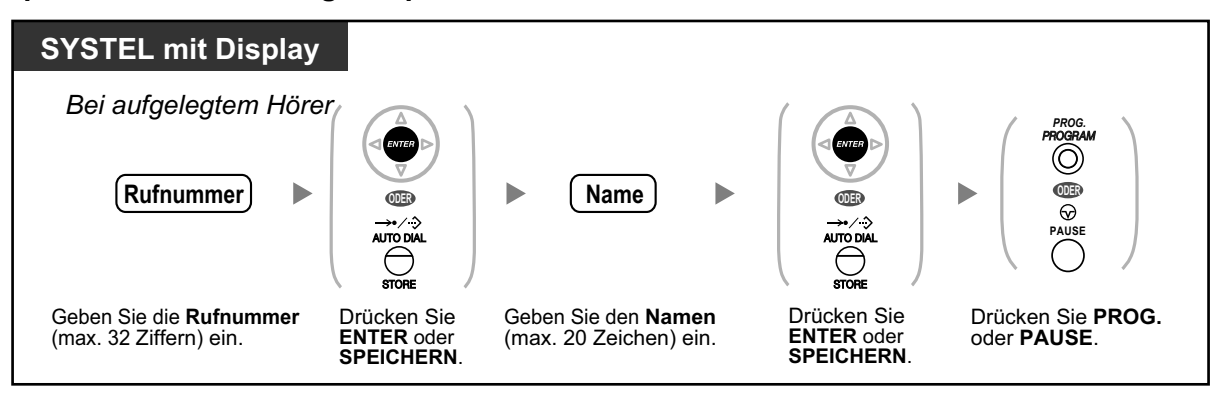

- Die auf dem Display angezeigten Rufnummern und Namen werden in dem ersten verfügbaren persönlichen Kurzwahlverzeichnis gespeichert.
- 
- Weitere Informationen finden Sie unter ["Speichern der Namen und Nummern in die persön](#page-300-0)[liche Kurzwahl](#page-300-0)" im Abschnitt ["3.1.2 Einstellungen im Programmiermodus"](#page-293-0).

### <span id="page-236-0"></span> **Eingabe von Zeichen**

Sie können die folgenden Zeichen eingeben. Die folgenden Umsetzungstabellen enthalten die für jede Taste zur Verfügung stehenden Zeichen. Es kann Tabelle 1 oder Tabelle 2 programmiert werden.

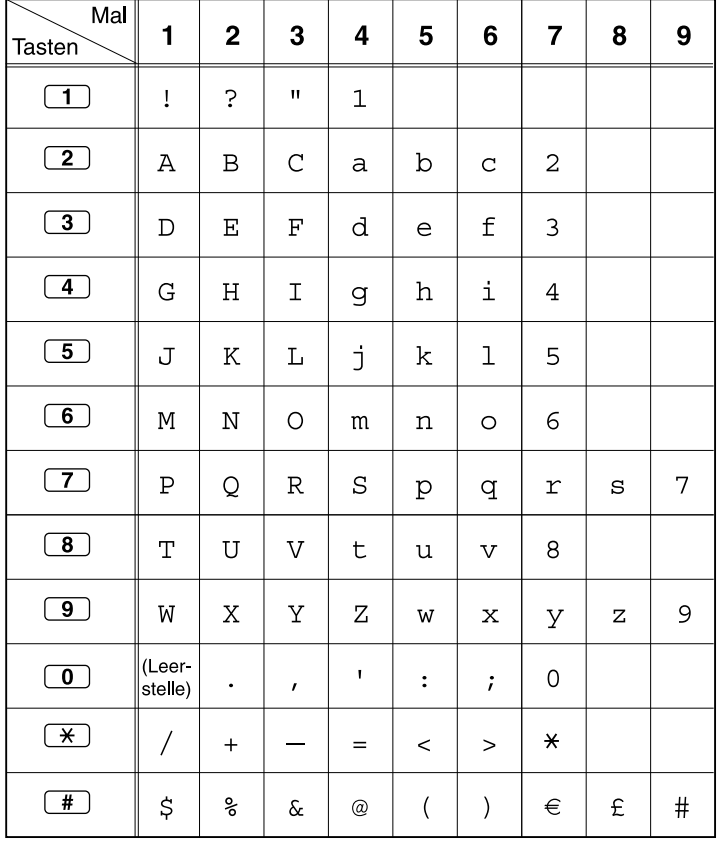

#### **Tabelle 1 (Standardmodus)**

| Mal<br>Tasten           | 1                 | $\mathbf 2$ | 3            | 4            | 5              | 6                         | $\overline{7}$ | 8 | 9    |
|-------------------------|-------------------|-------------|--------------|--------------|----------------|---------------------------|----------------|---|------|
| $\overline{1}$          | ļ                 | Ċ.          | $\mathbf{H}$ | $\mathbf 1$  |                |                           |                |   |      |
| $\boxed{2}$             | Α                 | B           | $\mathsf C$  | a            | $\rm b$        | $\mathsf{C}$              | 2              |   |      |
| $\overline{3}$          | D                 | Ε           | F            | d            | е              | f                         | 3              |   |      |
| $\overline{4}$          | G                 | Η           | Ι            | g            | $\,h$          | i                         | $\overline{4}$ |   |      |
| $\overline{5}$          | J                 | $\rm K$     | L            | j            | k              | $\mathbf 1$               | 5              |   |      |
| $\overline{6}$          | М                 | $\mathbf N$ | О            | m            | n              | $\circ$                   | 6              |   |      |
| $\boxed{7}$             | Ρ                 | Q           | R            | $\rm S$      | p              | đ                         | r              | S | 7    |
| $\overline{8}$          | T                 | U           | V            | t            | u              | $\boldsymbol{\mathrm{v}}$ | 8              |   |      |
| $\overline{9}$          | W                 | Χ           | Υ            | Ζ            | W              | X                         | У              | Ζ | 9    |
| $\overline{\mathbf{0}}$ | (Leer-<br>stelle) | ٠           | $\pmb{r}$    | $\mathbf{I}$ | $\ddot{\cdot}$ | $\dot{.}$                 | 0              |   |      |
| $\overline{\ast}$       | Τ                 | $\ddot{}$   |              | $=$          | $\,<\,$        | $\geq$                    | $\star$        |   |      |
| #                       | \$                | ್ಠಿ         | $\delta$     | @            | $\big($        | )                         |                |   | $\#$ |

**Tabelle 1 (Standardmodus für das Modell RU)**

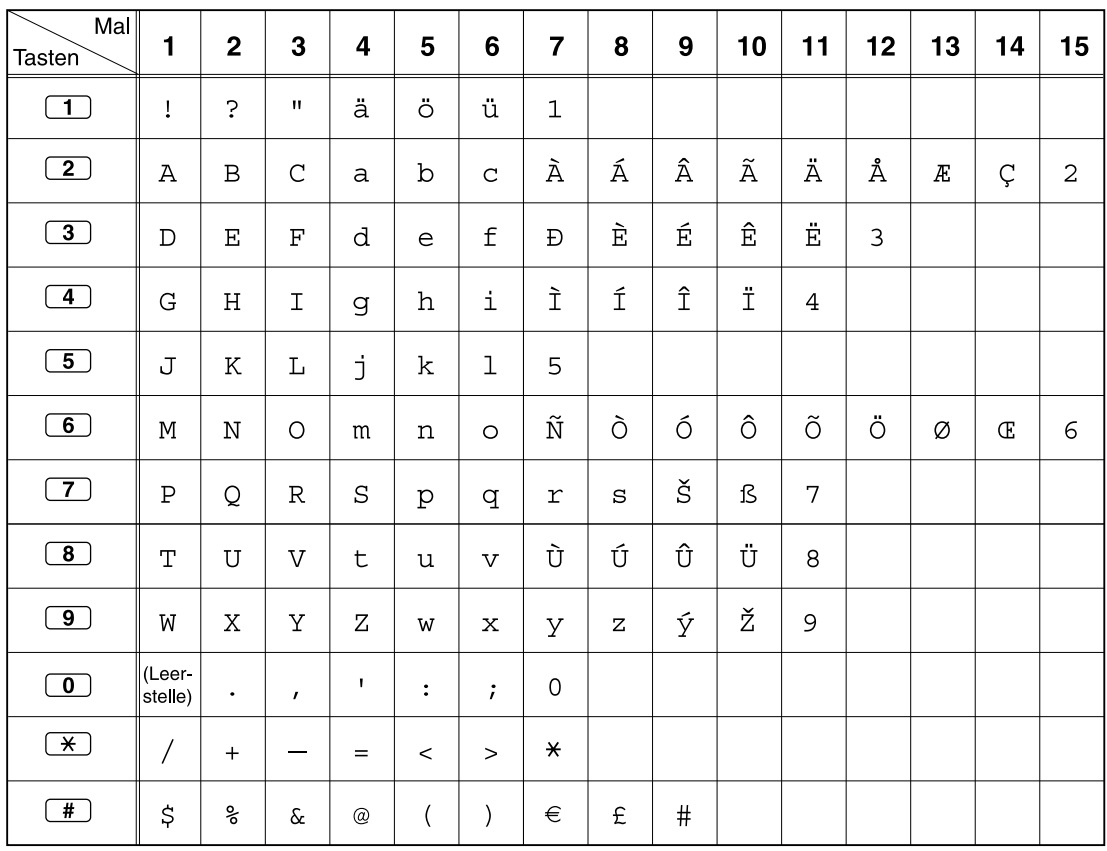

### **Tabelle 2 (Optionaler Modus)**

| Mal<br>Tasten           | 1                 | $\mathbf{2}$   | 3            | 4                         | 5                        | 6                       | $\overline{7}$     | 8                      | 9                    | 10 | 11                          | 12               | 13 | 14 | 15             |
|-------------------------|-------------------|----------------|--------------|---------------------------|--------------------------|-------------------------|--------------------|------------------------|----------------------|----|-----------------------------|------------------|----|----|----------------|
| $\boxed{1}$             | Ţ                 | $\ddot{\cdot}$ | $\mathbf H$  | ä                         | ö                        | ü                       | $\mathbf 1$        |                        |                      |    |                             |                  |    |    |                |
| $\boxed{2}$             | Α                 | $\, {\bf B}$   | $\mathsf C$  | $\mathsf{a}$              | $\mathbf b$              | $\mathbf C$             | Á                  | Â                      | Ă                    | Ä  | $\mathcal{A}_{\mathcal{L}}$ | $\acute{\rm{C}}$ | Ç  | č  | $\overline{2}$ |
| $\boxed{3}$             | D                 | Е              | $\rm F$      | d                         | $\mathsf{e}$             | f                       | Ď                  | Đ                      | É                    | Ę  | Ë                           | ě                | 3  |    |                |
| $\boxed{4}$             | ${\bf G}$         | $\rm H$        | I            | g                         | $\,$ h                   | i                       | Í                  | $\widehat{\mathbb{1}}$ | $\overline{4}$       |    |                             |                  |    |    |                |
| $\boxed{5}$             | J                 | $\rm K$        | L            | j                         | k                        | 1                       | $\mathbf{L}^*$     | Ĺ                      | 5                    |    |                             |                  |    |    |                |
| $\boxed{6}$             | М                 | $\mathbf N$    | $\bigcirc$   | m                         | n                        | $\circ$                 | $\tilde{\text{N}}$ | $\check{\textrm{N}}$   | Ó                    | ô  | õ                           | Ö                | 6  |    |                |
| $\boxed{7}$             | $\mathbf P$       | Q              | $\mathbb R$  | $\rm S$                   | p                        | q                       | $\mathtt{r}$       | $\rm s$                | $\tilde{\mathbf{R}}$ | Ř  | Š                           | Ś                | Ş  | ß  | 7              |
| $\boxed{8}$             | T                 | $\mathbf U$    | V            | $\sf t$                   | u                        | $\overline{\mathbf{V}}$ | Ť                  | Ţ                      | ů                    | Ú  | Ű                           | Ü                | 8  |    |                |
| $\bigcirc$              | W                 | X              | Y            | Ζ                         | W                        | x                       | У                  | Ζ                      | ž                    | ź  | $\rm{Z}$                    | ý                | 9  |    |                |
| $\boxed{\mathbf{0}}$    | (Leer-<br>stelle) | $\bullet$      | $\mathbf{r}$ | $\mathsf I$               | $\ddot{\cdot}$           | $\ddot{i}$              | $\mathbf 0$        |                        |                      |    |                             |                  |    |    |                |
| $\bigstar$              | $\overline{1}$    | $+$            |              | $=$                       | $\lt$                    | $\geq$                  | $\star$            |                        |                      |    |                             |                  |    |    |                |
| $\overline{\mathbf{f}}$ | \$                | ್ಯ             | &            | $^\text{\textregistered}$ | $\overline{\phantom{a}}$ | $\mathcal{E}$           | €                  | £                      | $\#$                 |    |                             |                  |    |    |                |

**Tabelle 2 (Optionaler Modus für CE-Modell)**

| Mal<br><b>Tasten</b>    | 1                  | $\mathbf 2$ | 3            | 4               | 5                        | 6          | $\overline{\mathbf{7}}$ | 8 | 9    |
|-------------------------|--------------------|-------------|--------------|-----------------|--------------------------|------------|-------------------------|---|------|
| $\boxed{1}$             | Î                  | Ċ.          | $\mathbf{H}$ | $\mathbf 1$     |                          |            |                         |   |      |
| $\boxed{2}$             | Α                  | Β           | $\Gamma$     | $\mathbf{2}$    |                          |            |                         |   |      |
| $\boxed{3}$             | $\Delta$           | Ε           | Ζ            | 3               |                          |            |                         |   |      |
| $\boxed{4}$             | Η                  | $\Theta$    | I            | $\overline{4}$  |                          |            |                         |   |      |
| $\overline{5}$          | K                  | $\Lambda$   | М            | 5               |                          |            |                         |   |      |
| $\overline{6}$          | Ν                  | Ξ           | O            | 6               |                          |            |                         |   |      |
| $\boxed{7}$             | $\boldsymbol{\Pi}$ | Ρ           | $\Sigma$     | 7               |                          |            |                         |   |      |
| $\overline{8}$          | T                  | Υ           | Ф            | 8               |                          |            |                         |   |      |
| $\overline{9}$          | X                  | Ψ           | $\Omega$     | 9               |                          |            |                         |   |      |
| $\overline{\mathbf{0}}$ | (Leer-<br>stelle)  | ٠           | $\pmb{r}$    | ı               | $\ddot{\cdot}$           | $\ddot{i}$ | 0                       |   |      |
| $\overline{\ast}$       | /                  | $\ddot{}$   |              | $=$             | $\,<$                    | $\rm{~}$   | ₩                       |   |      |
| #                       | \$                 | ್ಯ          | $\&$         | $^{\copyright}$ | $\overline{\phantom{a}}$ | )          | €                       | £ | $\#$ |

**Tabelle 2 (Optionaler Modus für das Modell GR)**

| Mal<br>Tasten                        | 1            | $\overline{\mathbf{c}}$ | 3           | 4                        | 5                        | 6            | $\overline{7}$ | 8              | 9           | 10               | 11      |
|--------------------------------------|--------------|-------------------------|-------------|--------------------------|--------------------------|--------------|----------------|----------------|-------------|------------------|---------|
| $\Box$                               | A            | Б                       | B           | ļ                        | $\overline{\mathcal{L}}$ | $^{\bullet}$ | $\mathbf{1}$   |                |             |                  |         |
| $\boxed{2}$                          | $\Gamma$     | Д                       | E           | Ë                        | $\overline{2}$           |              |                |                |             |                  |         |
| $\boxed{3}$                          | Ж            | 3                       | И           | Й                        | 3                        |              |                |                |             |                  |         |
| $\boxed{4}$                          | K            | Л                       | M           | $\overline{\mathcal{L}}$ |                          |              |                |                |             |                  |         |
| $\boxed{5}$                          | H            | $\overline{O}$          | $\Pi$       | 5                        |                          |              |                |                |             |                  |         |
| $\overline{6}$                       | $\mathbf P$  | $\mathbf C$             | $\mathbf T$ | 6                        |                          |              |                |                |             |                  |         |
| $\boxed{7}$                          | $\mathbf{y}$ | Φ                       | $\mathbf X$ | $\overline{7}$           |                          |              |                |                |             |                  |         |
| $\circled{\scriptstyle{\mathbf{B}}}$ | Ц            | Ч                       | Ш           | 8                        |                          |              |                |                |             |                  |         |
| $\circled{\textbf{1}}$               | Щ            | Ъ                       | Ы           | $\mathbf b$              | 9                        |              |                |                |             |                  |         |
| $\overline{\mathbf{0}}$              | Э            | Ю                       | Я           | (Leer-<br>stelle)        | $\bullet$                | $\bullet$    | ۰,             | $\ddot{\cdot}$ | $\vdots$    | $\boldsymbol{0}$ |         |
| $\bigstar$                           | $\sqrt{2}$   | $\ddot{}$               |             | $=$                      | $\lt$                    | $\geq$       | $\Gamma$       | $\epsilon$     | $\mathbf I$ | Ï                | $\star$ |
| $\overline{\mathbf{f}}$              | \$           | ಿ                       | $\&$        | @                        | (                        | $\big)$      | €              | $\mathbf I$    | ÿ           | $\#$             |         |

**Tabelle 2 (Optionaler Modus für das Modell RU)**

### **1.14.3 Zugriff auf Systemfunktionen (Menü Systemfunktionen)**

Über das Menü "Systemfunktionen" können Sie eine Funktion aufrufen.

#### **Aufrufen des Menüs "Systemfunktionen" und Auswählen der Funktionen**

÷

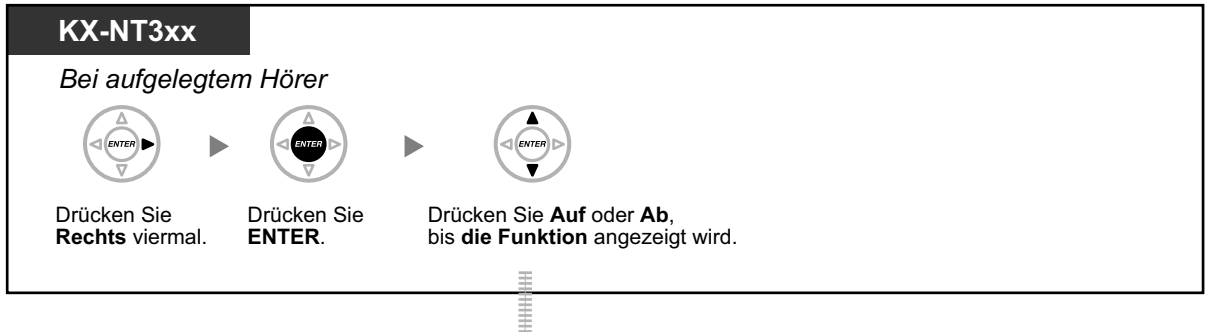

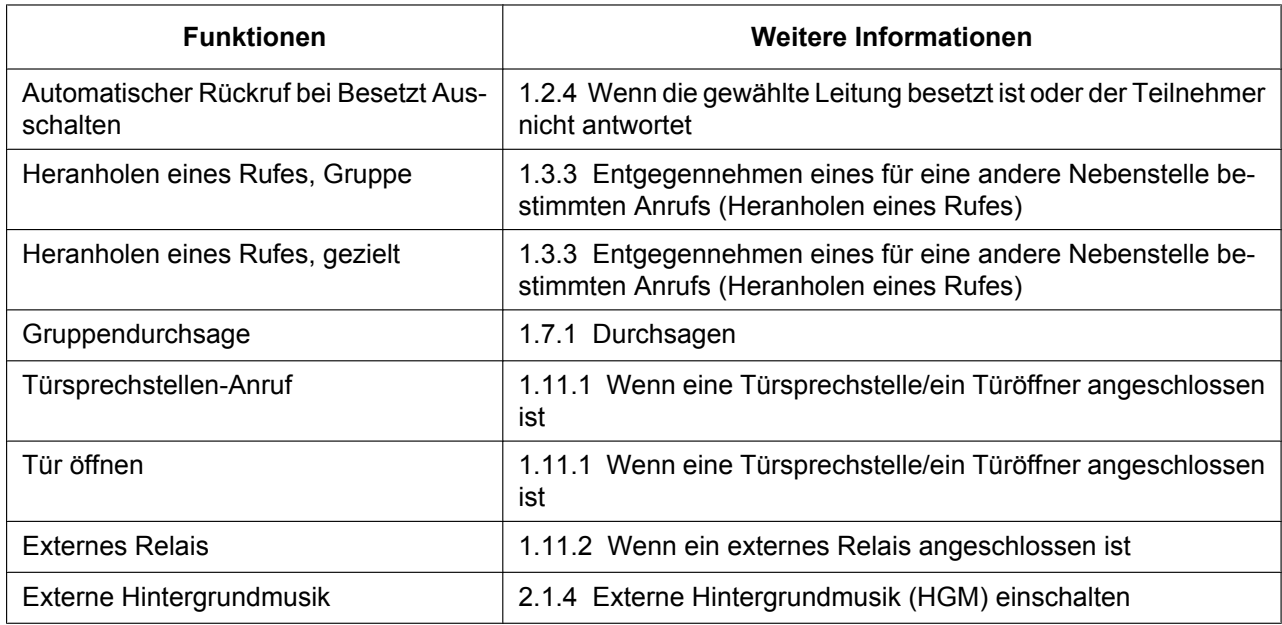

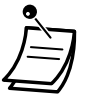

• Diese Funktion steht am KX-NT321 nicht zur Verfügung.

### **Serie KX-UT**

*Bei aufgelegtem Hörer*

ь

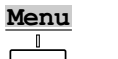

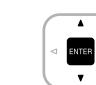

Drücken Sie "**Menu**". Drücken Sie **Auf** oder **Ab**, bis die Funktion angezeigt wird.

Ē

#### **1.14.3 Zugriff auf Systemfunktionen (Menü Systemfunktionen)**

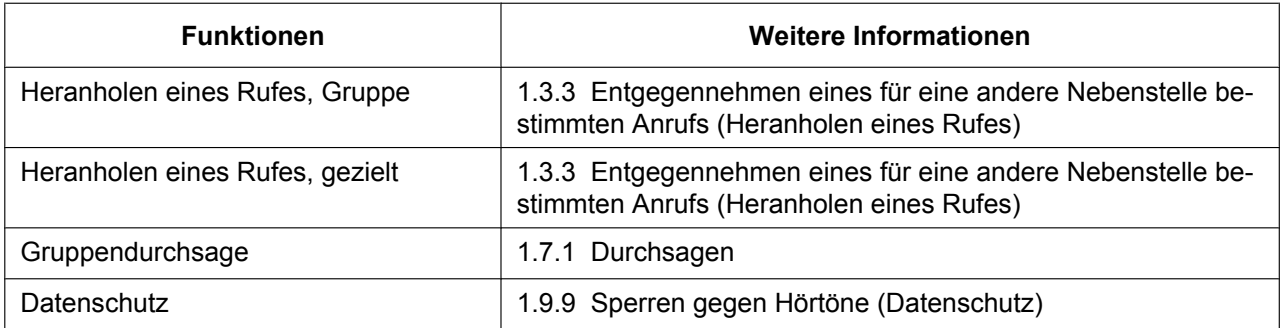

### **1.14.4 Self-Labelling (nur KX-NT366)**

Das IP-SYSTEL KX-NT366 ist mit 12 variablen Funktionstasten ausgestattet, und ein Display zeigt für jede Taste die ihr zugewiesene Funktion, Rufnummer oder Nebenstellennummer an. Das Display kann darüber hinaus durch Drücken der "NEXT PAGE (NÄCHSTE EBENE)-Taste" umgeschaltet werden, um 3 weitere Tastensätze (Ebenen) mit 12 variablen Funktionstasten-Zuweisungen anzuzeigen. Jeder Taste in jedem Tastensatz können andere Funktionen, Rufnummern oder Nebenstellennummern zugewiesen werden. Dem Nebenstellenbenutzer stehen also 48 variable Funktiontasten zur Verfügung.

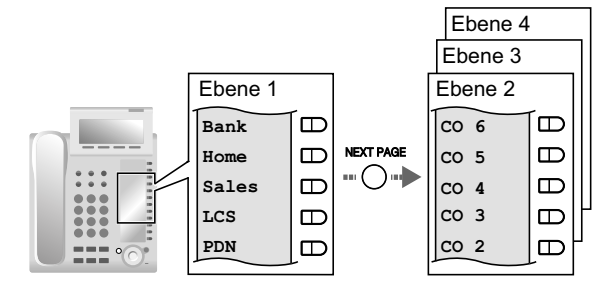

#### **Das Display umschalten**

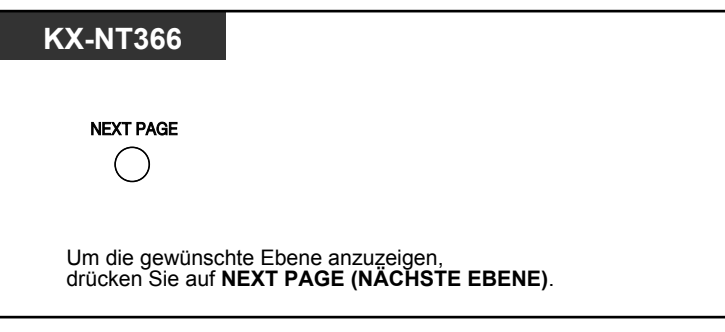

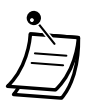

- Wenn Sie ein ankommendes Gespräch entgegennehmen oder eine Amtsleitung belegen, wechselt das Display automatisch zu der Ebene, auf der die grün leuchtende Taste angezeigt wird.
- Nach der Belegung der einzelnen Tasten können Sie den dazu jeweils angezeigten Text festlegen. Weitere Informationen zur Tastenbelegung finden Sie unter "[3.1.3 Tastenbele](#page-303-0)[gung \(frei programmierbar\)](#page-303-0)".

## **1.15 Funktionen für Externe Mobiltelefone**

### **1.15.1 Funktionen für Externe Mobiltelefone**

Wenn Sie sich nicht an Ihrem Schreibtisch oder nicht im Büro aufhalten und einen weitergeleiteten externen Anruf auf Ihrem externen Mobiltelefon erhalten, können Sie folgende Funktionen, soweit über Systemprogrammierung aktiviert, nutzen.

- – [Vermitteln an eine Nebenstelle der TK-Anlage](#page-245-0)
- – [Konferenzschaltung herstellen \(Konferenz\)](#page-246-0)
- – [Makeln \(Wechsel zwischen zwei Gesprächen\)](#page-246-1)
- – [Durchsage mit anschließender Vermittlung eines Gesprächs](#page-247-0)

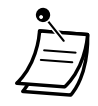

• An externen Mobiltelefonen stehen einige Funktionen je nach Art der verwendeten Amtsleitung ggf. nicht zur Verfügung.

### <span id="page-245-0"></span> **Vermitteln an eine Nebenstelle der TK-Anlage**

#### **Vermitteln**

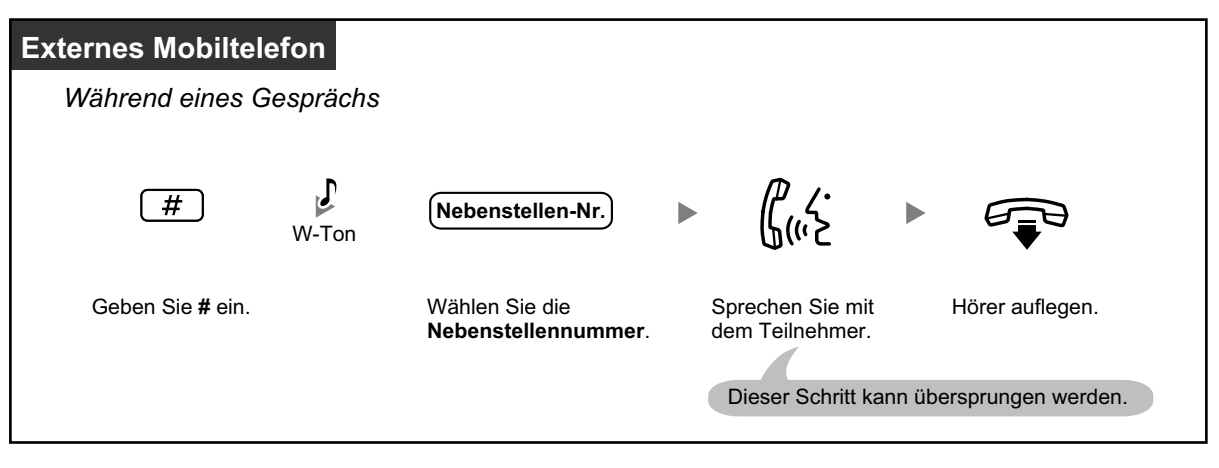

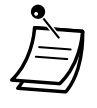

- Wenn Sie einen Anruf von einer analogen Amtsleitung vermitteln, können Sie nicht nach Wählen einer Nebenstellennummer mit dem entsprechenden Zielteilnehmer sprechen.
- Sie haben nicht die Möglichkeit, einen Anruf an eine virtuelle MFN-Zugangsnummer zu vermitteln.

### <span id="page-246-0"></span> **Konferenzschaltung herstellen (Konferenz)**

#### **Aufbau eines Konferenzgesprächs**

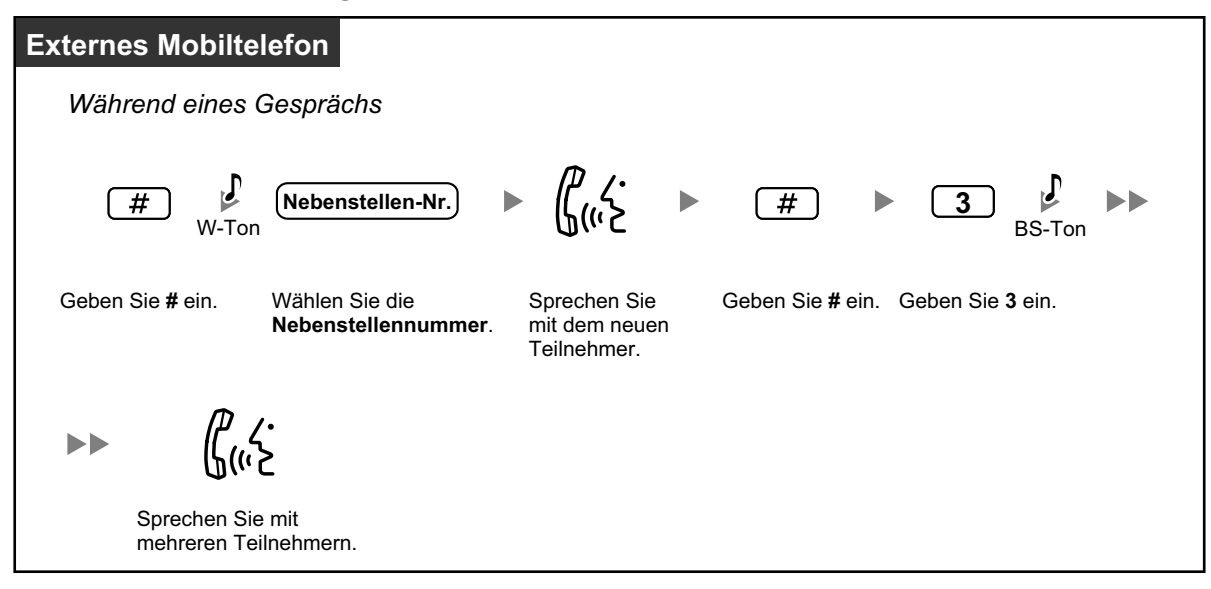

### <span id="page-246-1"></span> **Makeln (Wechsel zwischen zwei Gesprächen)**

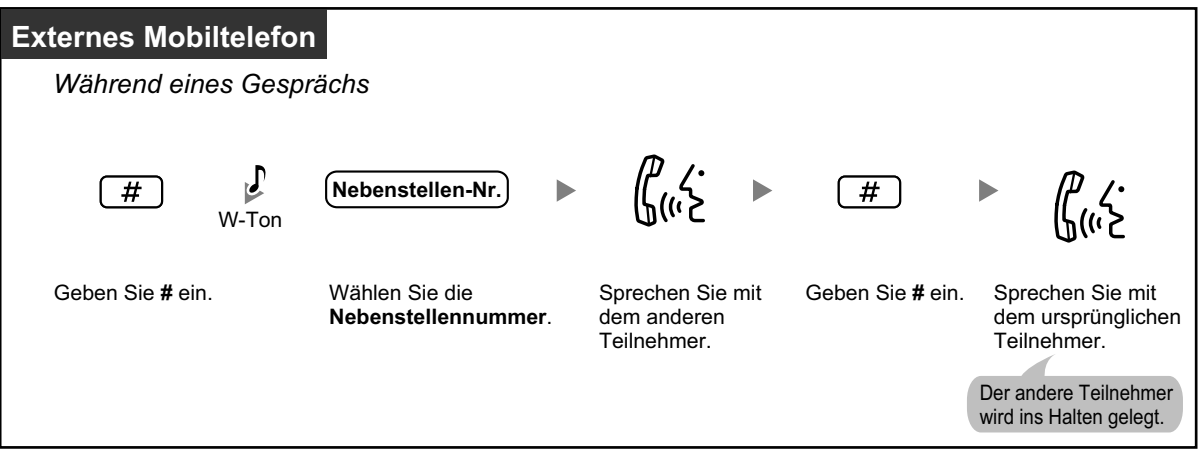

### <span id="page-247-0"></span> **Durchsage mit anschließender Vermittlung eines Gesprächs**

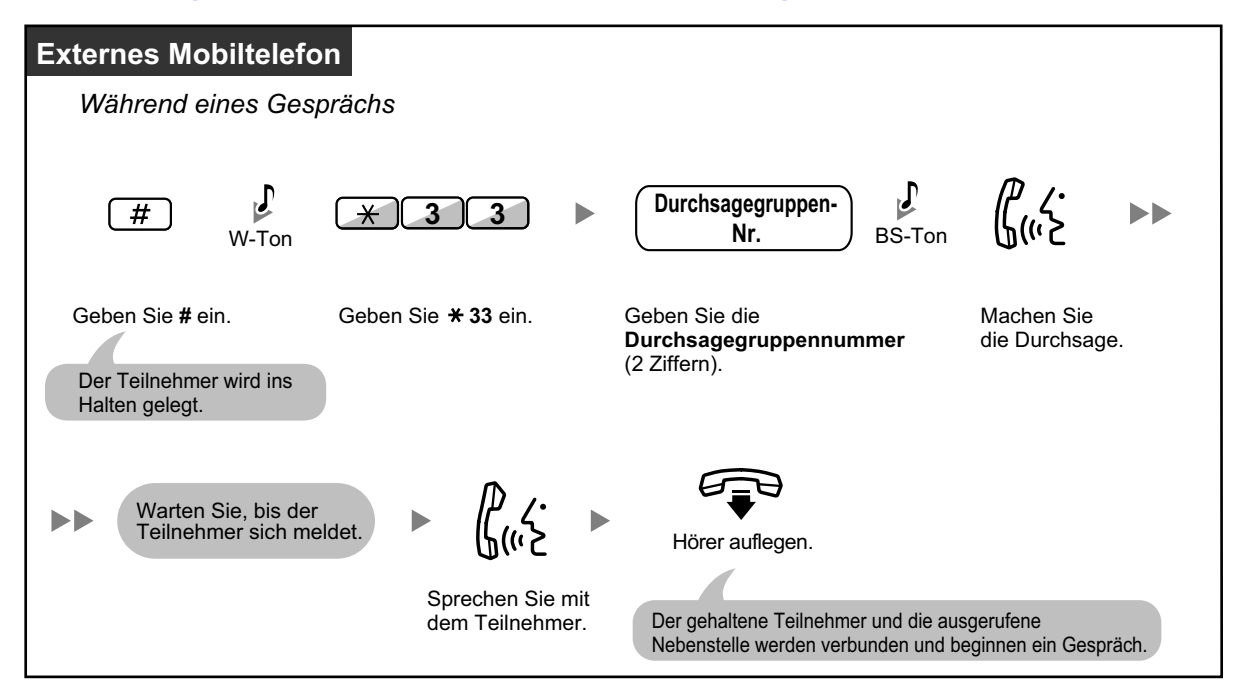

# *Kapitel 2 Manager-Funktionen*

*In diesem Kapitel wird die Steuerung anderer Nebenstellen oder der TK-Anlage durch den System-Manager erläutert.*

## **2.1 Steuerungsfunktionen**

### <span id="page-249-0"></span>**2.1.1 Nebenstellensteuerung**

Die Manager-Nebenstelle kann die Einstellungen anderer Nebenstellen steuern.

<span id="page-249-1"></span>– [Ändern der Einstellungen von Nebenstellen](#page-249-1)

### **Ändern der Einstellungen von Nebenstellen**

**Sperren/Freigeben anderer Nebenstellen (Fernsperre vom Abfrageplatz)**

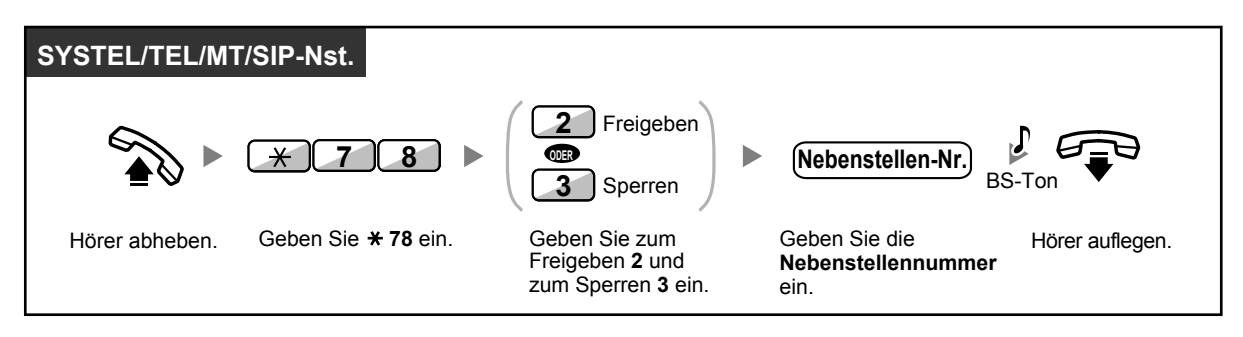

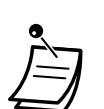

• Der System-Manager kann mithilfe der Fernsperre vom Abfrageplatz jede beliebige Nebenstelle freigeben, ungeachtet dessen, ob eine Nebenstelle ursprünglich vom Abfrageplatz aus (Fernsperre vom Abfrageplatz) oder an der Nebenstelle selbst (Nebenstelle sperren) gesperrt wurde.

### **2.1.2 Betriebsart wechseln**

Von der Manager-Nebenstelle oder einer entsprechend programmierten Nebenstelle aus kann die Betriebsart (Tag, Mittag, Pause oder Nacht) geändert werden.

Zum Ändern der Betriebsart stehen zwei Methoden zur Verfügung (automatisch oder manuell).

**Automatisch:** Bei dieser Methode wird die Betriebsart entsprechend des jeweiligen Wochentags automatisch geändert. Die Betriebsart kann auch manuell geändert werden.

**Manuell:** Der Modus kann wie folgt manuell geändert werden.

#### **Betriebsart ändern (Tag/Nacht/Mittag/Pause)**

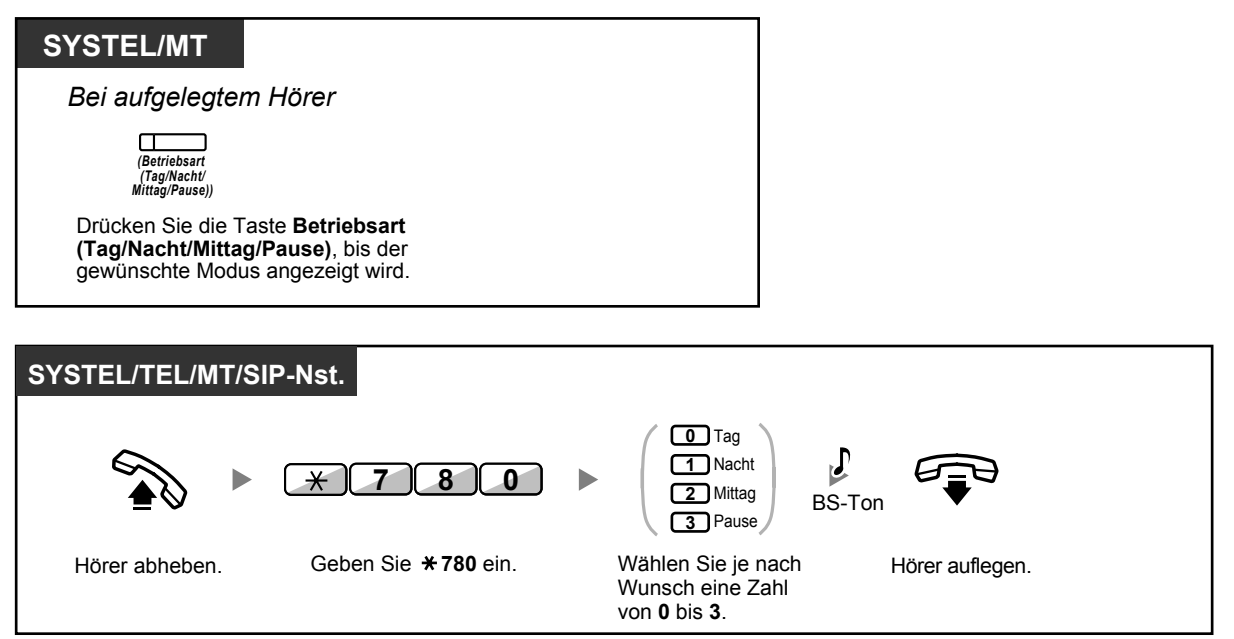

#### **Umschaltung der Betriebsart (automatisch/manuell) auswählen**

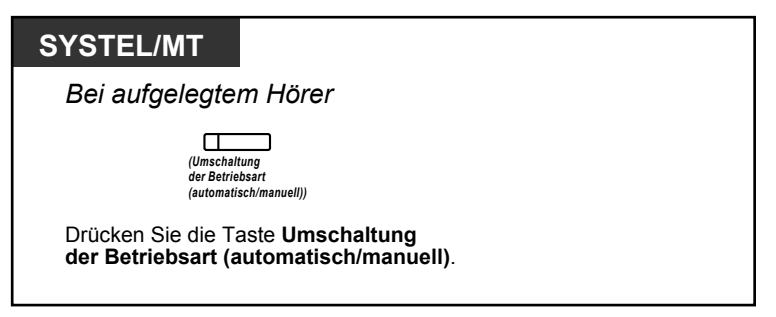

- In der Betriebsart "Feiertag" kann der Modus einmalig für ein bestimmtes Datum geändert werden.
	- Das Leuchtelement der Taste Betriebsart (Tag/Nacht/Mittag/Pause) zeigt den aktuellen Zustand wie folgt an:

**Aus:** Tagschaltung **Leuchtet grün:** Mittag **Blinkt grün:** Pause **Leuchtet rot:** Nachtschaltung **Blinkt rot:** Feiertag

• Das Leuchtelement der Taste Umschaltung der Betriebsart (automatisch/manuell) zeigt den aktuellen Status wie folgt an: **Aus:** Automatisch **Leuchtet rot:** Manuell

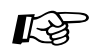

#### **Wunschgemäße Einrichtung Ihrer Nebenstelle**

• [3.1.3 Tastenbelegung \(frei programmierbar\)](#page-303-0) Eine Taste "Betriebsart (Tag/Nacht/Mittag/Pause)" oder "Umschaltung der Betriebsart (automatisch/manuell)" einrichten oder ändern.
# **2.1.3 Wahlkontrolle vorübergehend ändern (Wählton-Vermittlung)**

Der Manager kann die Wahlkontrolle für eine andere Nebenstelle vorübergehend ändern, um dieser einen abgehenden Anruf zu ermöglichen.

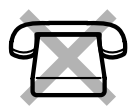

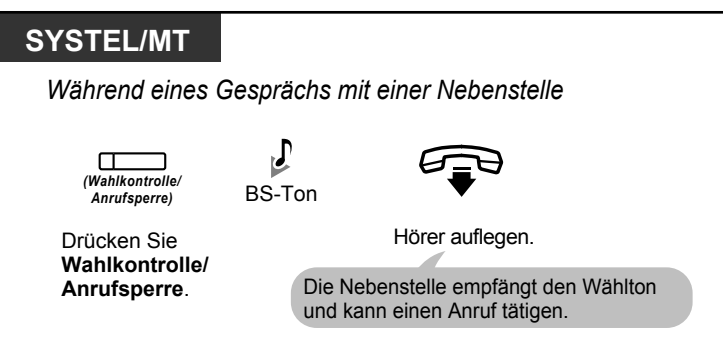

• Die Wahlkontroll-Stufe wird in die vorprogrammierte Stufe der Taste Wahlkontrolle/Anrufsperre für das nächste Gespräch geändert.

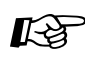

#### **Wunschgemäße Einrichtung Ihrer Nebenstelle**

• [3.1.3 Tastenbelegung \(frei programmierbar\)](#page-303-0) Eine Taste "Wahlkontrolle/Anrufsperre" einrichten oder ändern.

# **2.1.4 Externe Hintergrundmusik (HGM) einschalten**

Der Manager kann eine Hintergrundmusik wählen, die über externe Lautsprecher übertragen werden soll.

#### **Hintergrundmusik auswählen und starten/beenden**

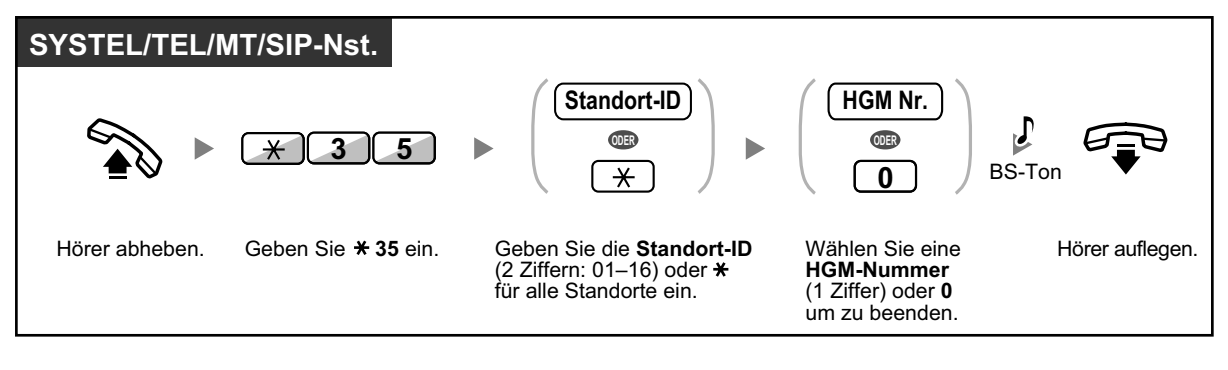

# **2.1.5 Aufzeichnen einer Ansage (OGM)**

An der Manager-Nebenstelle können drei Arten von Begrüßungen (OGM) aufgezeichnet werden:

**1. MFN-Ansage**: Dient der Begrüßung und Führung von Anrufern, sodass diese selbstständig zu Nebenstellengruppen oder externen Teilnehmern durchwählen können.

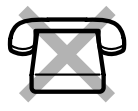

- **2. Anrufverteilungsgruppen-Ansage**: Wird verwendet, um Anrufer zu begrüßen und zu einer Anrufverteilungsgruppe zu führen.
- **3. Terminruf/Weckruf-Ansage**: Dient als Weckrufmeldung bei Beantwortung eines Terminrufs durch den Benutzer der Nebenstelle.

Allen Ansagen werden entsprechende Nebenstellennummern zugewiesen. Sie können die gewünschte Ansage auswählen. Zum Aufzeichnen einer Ansage stehen zwei Möglichkeiten zur Verfügung: die Aufzeichnung über den Hörer und die Aufzeichnung über einen externen HGM (Wartemusik)-Port. Wenn Ihre TK-Anlage an andere KX-NS1000 TK-Anlagen in einem Netzwerk angeschlossen ist, geben Sie bei Aufzeichnungen die Standort-ID an.

#### **Aufzeichnen**

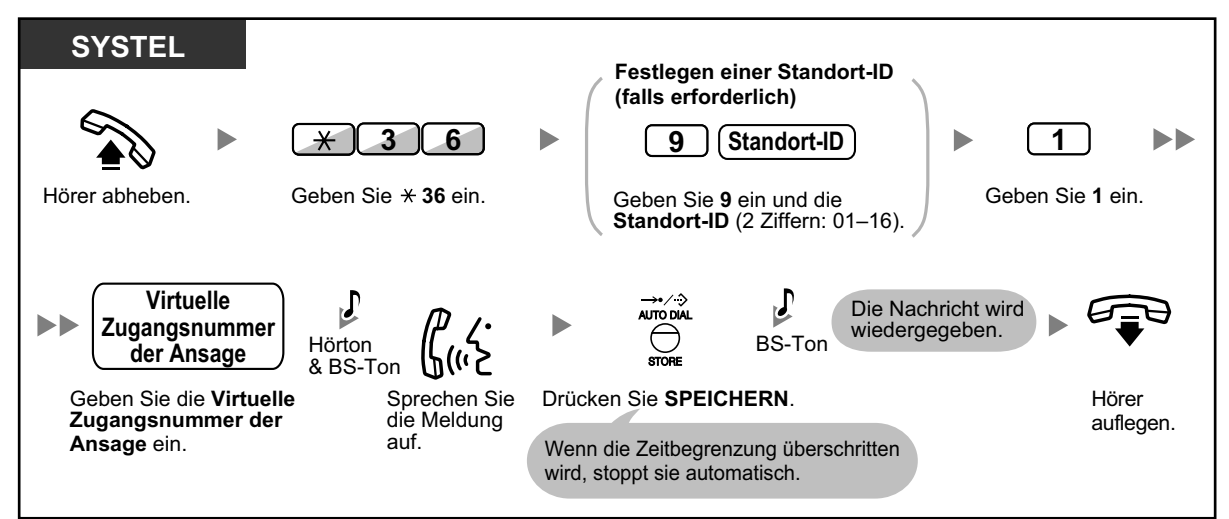

**Wiedergeben**

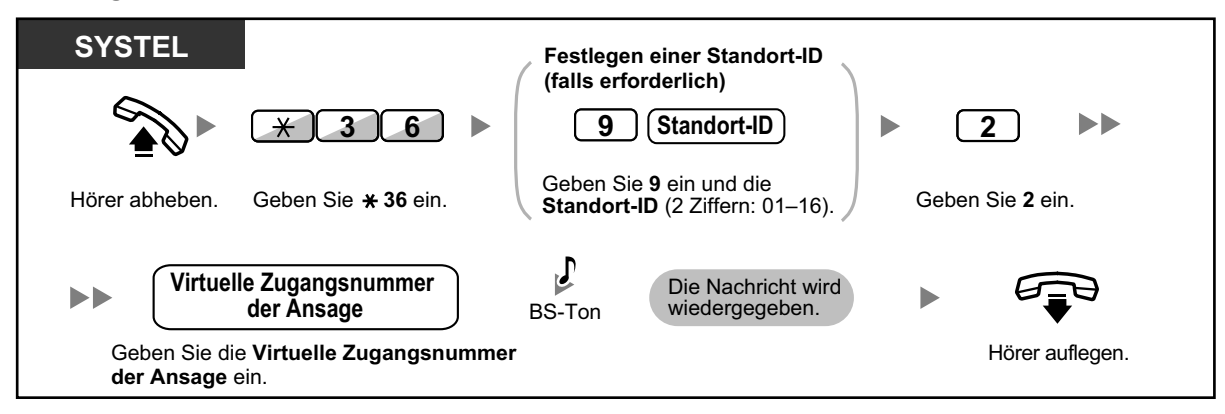

#### **Aufzeichnen über einen externen HGM (Wartemusik)-Port**

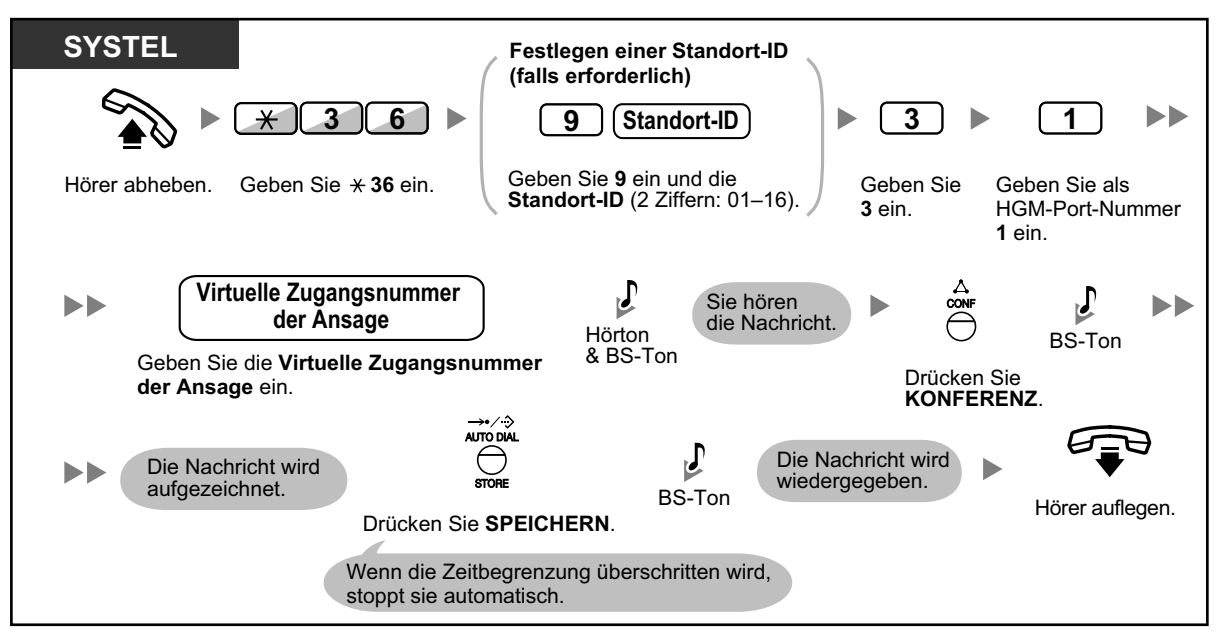

#### **Löschen der Ansage**

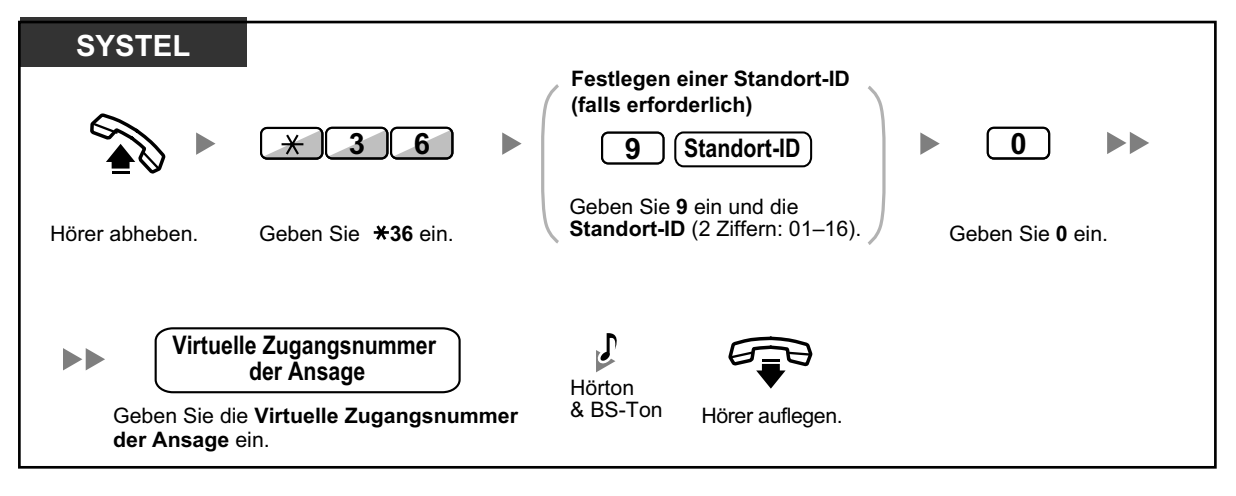

• Die Standardeinstellung der virtuellen Zugangsnummern der Ansage lautet 58xx (xx: 01-64).

# **2.1.6 Benutzern die Belegung einer gesperrten Amtsleitung (Amtsleitungssperre) erlauben**

Wenn an einer Amtsleitung ein Problem festgestellt wird, sperrt die TK-Anlage diese vorübergehend. Der Manager kann die Amtsleitung manuell freigeben und Benutzern Ihre Belegung ermöglichen.

#### **Eine Amtsleitung wieder freigeben**

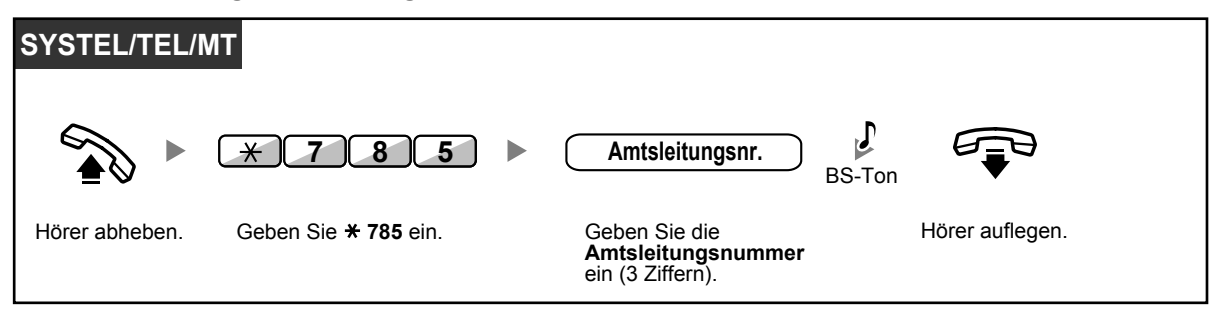

• In einigen Ländern/Regionen kann die TK-Anlage eine fehlerhafte Amtsleitung ggf. nicht automatisch sperren.

# **2.1.7 Überwachung über Netzwerk-Nebenstellenzieltasten (NNZT) beenden**

NNZT-Tasten können an jeder an Ihre TK-Anlage angeschlossenen Nebenstelle eingerichtet werden. Über eine NNZT-Taste kann ein Nebenstellenbenutzer eine andere Nebenstelle überwachen, die an eine andere TK-Anlage eines privaten Netzwerks angeschlossen ist. Das Leuchtelement der NNZT-Taste zeigt den aktuellen Status der überwachten Nebenstelle in derselben Weise an wie eine NZT-Taste. Wenn die Überwachung der an eine andere TK-Anlage angeschlossenen Nebenstelle überflüssig wird, kann der Manager die Überwachung durch die TK-Anlage beenden. Durch diesen Vorgang wird auch die Überwachung durch alle anderen auf die Überwachung dieser Nebenstelle eingestellten NNZT-Tasten beendet.

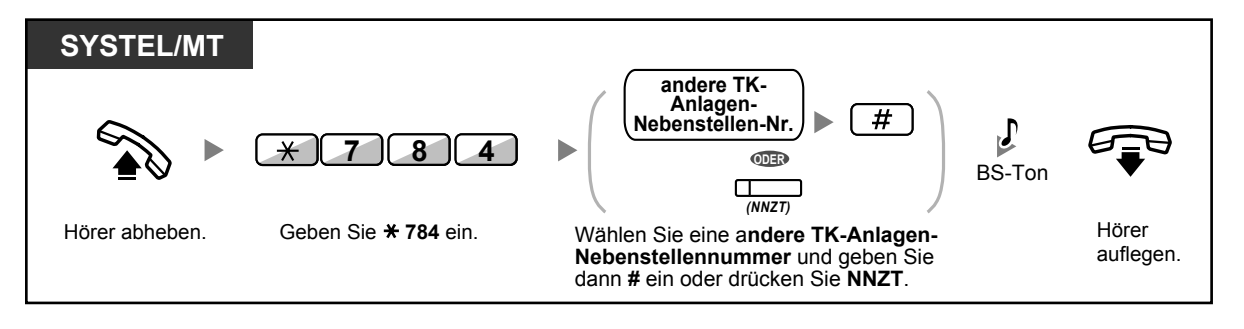

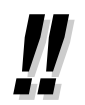

• Um die Überwachung einer Nebenstelle nach Ausführung dieses Vorgangs wiederaufzunehmen, heben Sie den Hörer ab, drücken die entsprechende NNZT-Taste und legen den Hörer wieder auf.

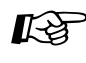

#### **Wunschgemäße Einrichtung Ihrer Nebenstelle**

• [3.1.3 Tastenbelegung \(frei programmierbar\)](#page-303-0) Eine Taste "Netzwerk-Nebenstellenzieltasten (NNZT)" einrichten oder ändern.

# **2.2 Konfiguration der Unified Messaging-Funktionen**

# **2.2.1 System-Manager-Funktionen**

Der System-Manager kann Mailboxen konfigurieren, Berechtigungsklassen (BKl)-Einstellungen für Teilnehmer ändern usw.

- – [Einloggen in die Mailbox des System-Managers](#page-258-0)
- – [Einrichten von Mailboxen](#page-260-0)
- – [Einstellung von Berechtigungsklassen \(BKl\)-Parametern](#page-263-0)
- **←** [Einstellung der Betriebsart von extern](#page-267-0)
- – [Ändern der Einstellungen für Firmenansage und "Dienst ankommendes Gespräch"](#page-267-1)
- – [Rundruf-Nachrichten](#page-269-0)
- <span id="page-258-0"></span>– [Ändern des Passworts des System-Managers](#page-270-0)

# **Einloggen in die Mailbox des System-Managers**

Die in diesem Abschnitt beschriebenen Vorgehensweisen erfordern, dass der System-Manager ein Telefon verwendet. Viele dieser Vorgehensweisen können jedoch auch mit einem PC und der Web-Programmierungs- und Wartungssoftware ausgeführt werden. Weitere Informationen dazu erhalten Sie bei Ihrem Fachhändler.

Um diese Vorgänge mit einem Telefon auszuführen, muss sich der System-Manager erst einloggen, bevor er System-Manager-Aufgaben ausführt. Um sich als System-Manager einzuloggen, müssen 3 Informationen vorliegen: die virtuelle Zugangsnummer der UM-Gruppe für den Zugriff auf das Unified Messaging-System, die Mailboxnummer des System-Managers und das Mailbox-Passwort des System-Managers.

- Die Mailboxnummer des System-Managers lautet 999 (Standardeinstellung) je nach in der Systemprogrammierung festgelegter Mailboxnummer-Länge.
- Das Passwort des System-Managers kann vom Systemadministrator mit der Web-Programmierungs- und Wartungssoftware oder vom System-Manager über sein Nebenstellentelefon zugewiesen werden (siehe [" Ändern des Passworts des System-Managers"](#page-270-0)).

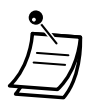

- Bevor der System-Manager seine System-Manager-Aufgaben ausführen kann, muss der "System-Manager-Zugriff vom Telefon" aktiviert und das "Passwort für System-Manager (Bis zu 16 numerische Stellen)" vom Systemadministrator mit der Web-Programmierungs- und Wartungssoftware festgelegt worden sein.
- Nach dem Einloggen nennt das System die Gesamtzahl der Nachrichten, die Zahl neuer Nachrichten oder die Länge neuer Nachrichten. Diese Ansagen richten sich nach den Mailbox-Einstellungen und BKl-Einstellungen für den System-Manager.
- Wenn in der Mailbox neue Nachrichten vorliegen, werden die Nachrichten automatisch wiedergegeben. Der System-Manager kann sie sich fortlaufend ohne Systemansagen anhören. Diese Funktion ist nur verfügbar, wenn in der BKl des System-Managers "Automatische Wiedergabe neuer Nachrichten" aktiviert ist.
- Wenn das Unified Messaging-System mit der Web-Programmierungs- und Wartungssoftware programmiert wird, kann der System-Manager keine Mailboxen erstellen oder bearbeiten. Das System meldet "Es tut mir leid, diese Funktion ist nicht verfügbar".

• Weitere Informationen zum Einloggen finden Sie unter ["Erstmaliges Einloggen in die Mail](#page-132-0)[box"](#page-132-0).

#### • **Manager-Dienst-Vermittlung**

Sie können zwischen den Mailboxen in der nachfolgend aufgeführten Reihenfolge umschalten, indem Sie einfach im Teilnehmer-Dienst-Menü ## drücken:

Teilnehmerdienst  $\rightarrow$  Nachrichten-Manager-Dienst  $\rightarrow$  System-Manager-Dienst

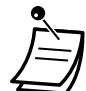

#### • **Für Benutzer von SIP-Telefonen der Serie KX-UT:**

Wenn Sie die Taste NACHRICHT verwenden möchten, drücken Sie die Taste NACHRICHT bitte vor dem Auflegen.

#### **Manuelles Login**

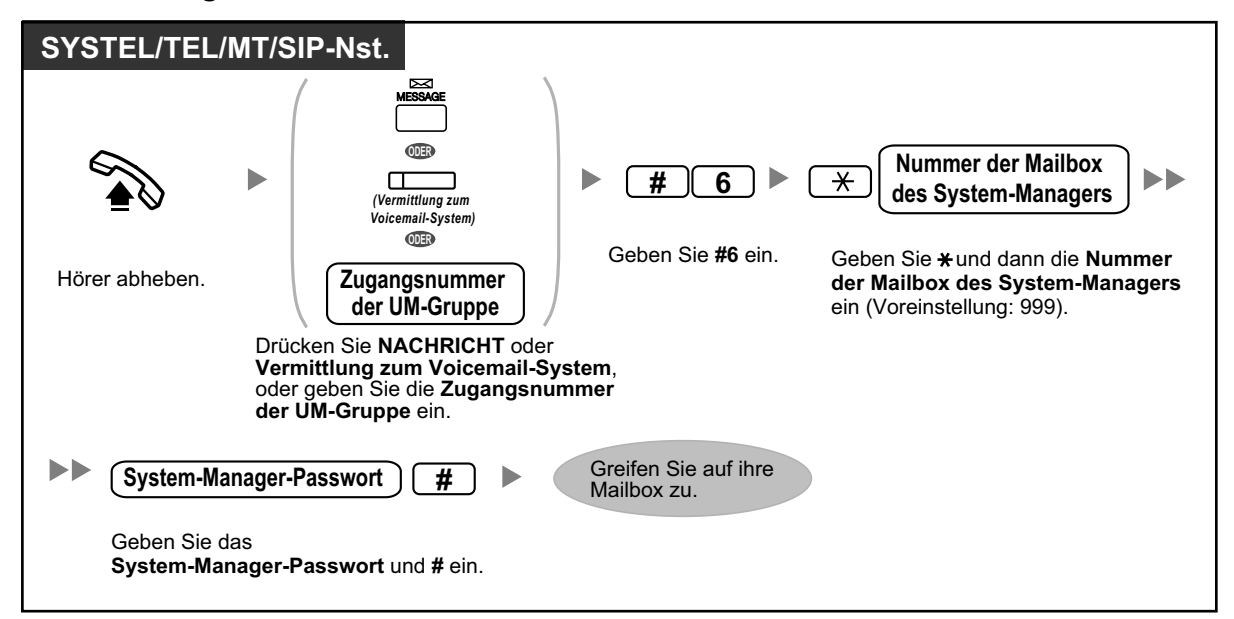

#### **Automatisches Login von extern**

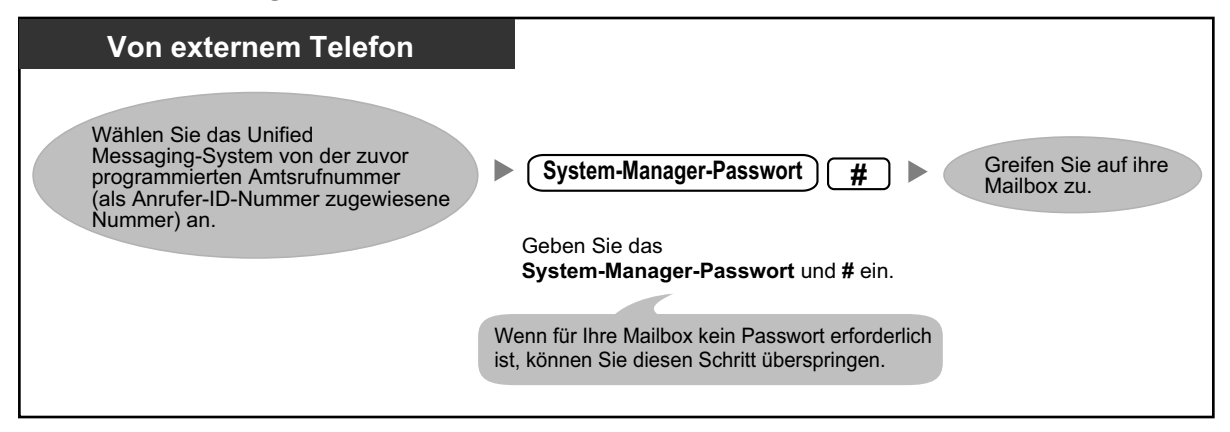

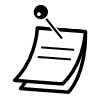

### **VORSICHT**

- Zum größtmöglichen Schutz vor unberechtigtem Zugriff wird dringend empfohlen, ein aus 16 Ziffern bestehendes Passwort zu verwenden.
	- Halten Sie das Passwort geheim, um die TK-Anlage vor unberechtigtem Zugriff zu schützen. Wenn Dritte das Passwort herausfinden, können sie die TK-Anlage missbräuchlich verwenden.
	- Ändern Sie das Passwort regelmäßig.

#### **Hinweis**

• Wenn Sie die Passwortanforderung deaktivieren, müssen Sie sicherstellen, dass Ihre Nebenstelle für unberechtigte Dritte nicht zugänglich ist.

## <span id="page-260-0"></span> **Einrichten von Mailboxen**

Die Hauptfunktion des System-Managers besteht darin, Mailboxen für neue Teilnehmer zu erstellen und das System zu warten, indem nicht mehr benötigte Passwörter und Mailboxen gelöscht werden.

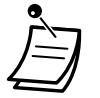

• Wenn das Unified Messaging-System mit der Web-Programmierungs- und Wartungssoftware programmiert wird, kann der System-Manager keine Mailboxen erstellen oder bearbeiten. Das System meldet "Es tut mir leid, diese Funktion ist nicht verfügbar".

#### **Erstellen und Bearbeiten einer Mailbox**

Der System-Manager kann durch Ausführung der unten aufgeführten Schritte Mailboxen erstellen und bearbeiten.

Wenn Sie eine neue Mailbox erstellen oder die Parameter einer Mailbox bearbeiten, können die folgenden Parameter eingestellt werden:

- **Mailboxnummer**
- **Name des Teilnehmers:** Das System lässt für jeden Namen maximal 10 Sekunden zu. Der Name sollte langsam und deutlich gesprochen werden. (Es wird empfohlen, den Nachnamen des Teilnehmers zu verwenden.)
- **Nebenstellennummer**
- **Die ersten 4 Buchstaben vom Nachnamen des Teilnehmers:**

Geben Sie nur die ersten 4 Buchstaben vom Nachnamen des Inhabers ein.

- **Die ersten 4 Buchstaben vom Vornamen des Teilnehmers:** Geben Sie nur die ersten 4 Buchstaben vom Vornamen des Teilnehmers ein.
- **Berechtigungsklassen-Nummer:** Geben Sie eine beliebige BKl-Nummer ein (1–62).
- **Interview-Mailboxnummer:** Interview-Mailboxnummern dürfen nicht mit einer vorhandenen Mailboxnummer übereinstimmen.
- **Alle Anrufe an Mailbox vermitteln (Status der virtuellen Nebenstelle ändern):** Wenn dieser Parameter aktiviert wird, wird die Nebenstelle als "Virtuelle Nebenstelle" betrachtet. Über die Automatische Abfrage an diese Nebenstelle geleitete Anrufer werden daher automatisch an die Mailbox der Nebenstelle weitergeleitet. Bei einem ankommenden Gespräch wird dieses an der Nebenstelle nicht
- signalisiert. • **Anzeige über Nachrichtenlampe:** Wenn dieser Parameter aktiviert ist, schaltet sich die Nachrichtenlampe am Telefon des Teilnehmers ein, sobald eine neue Nachricht aufgezeichnet wird.
- **Externe Nachrichtenübermittlung:** Ermöglicht einem Teilnehmer das Senden einer Nachricht an mehrere Teilnehmer und Nichtteilnehmer (einschließlich externer Teilnehmer). Wenn diese Funktion aktiviert ist, bestimmt der Ansagemodus die Sprache, die der Empfänger hört, wenn er Anrufe vom System erhält.
- **Automatische Weiterleitung:**

Verschiebt oder kopiert die nicht abgespielten Nachrichten nach einem festgelegten Zeitraum von einer Mailbox in eine andere.

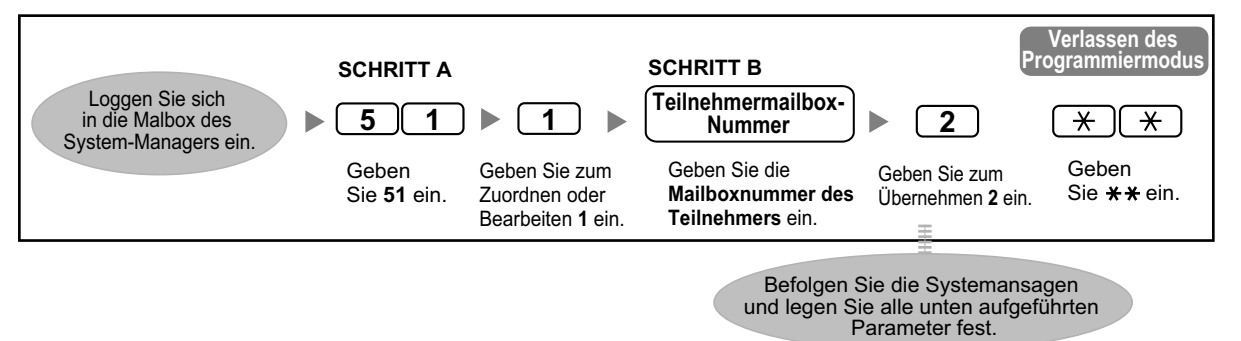

#### **Erstellen/Bearbeiten/Löschen von Mailbox-Parametern**

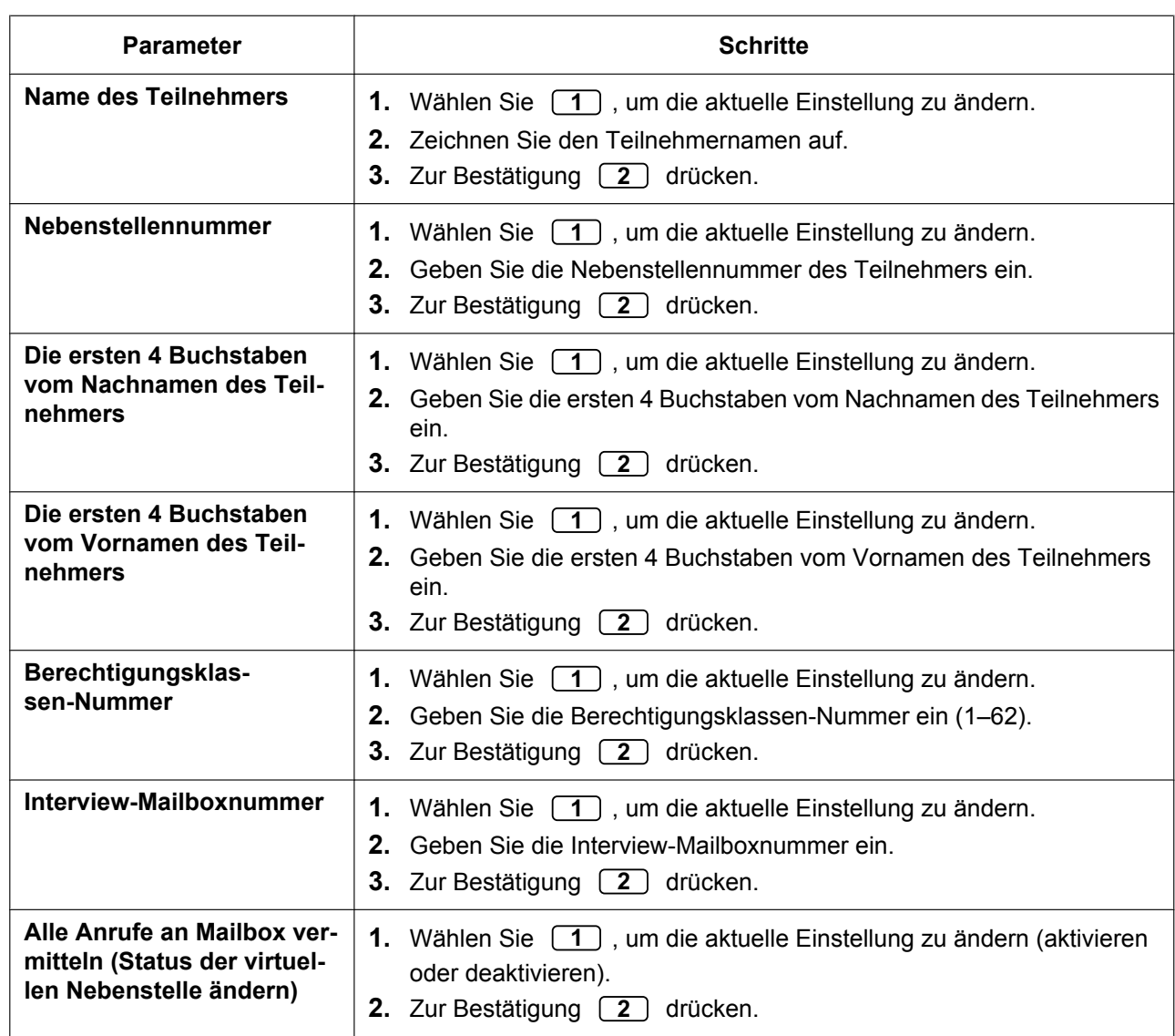

<span id="page-262-2"></span><span id="page-262-1"></span><span id="page-262-0"></span>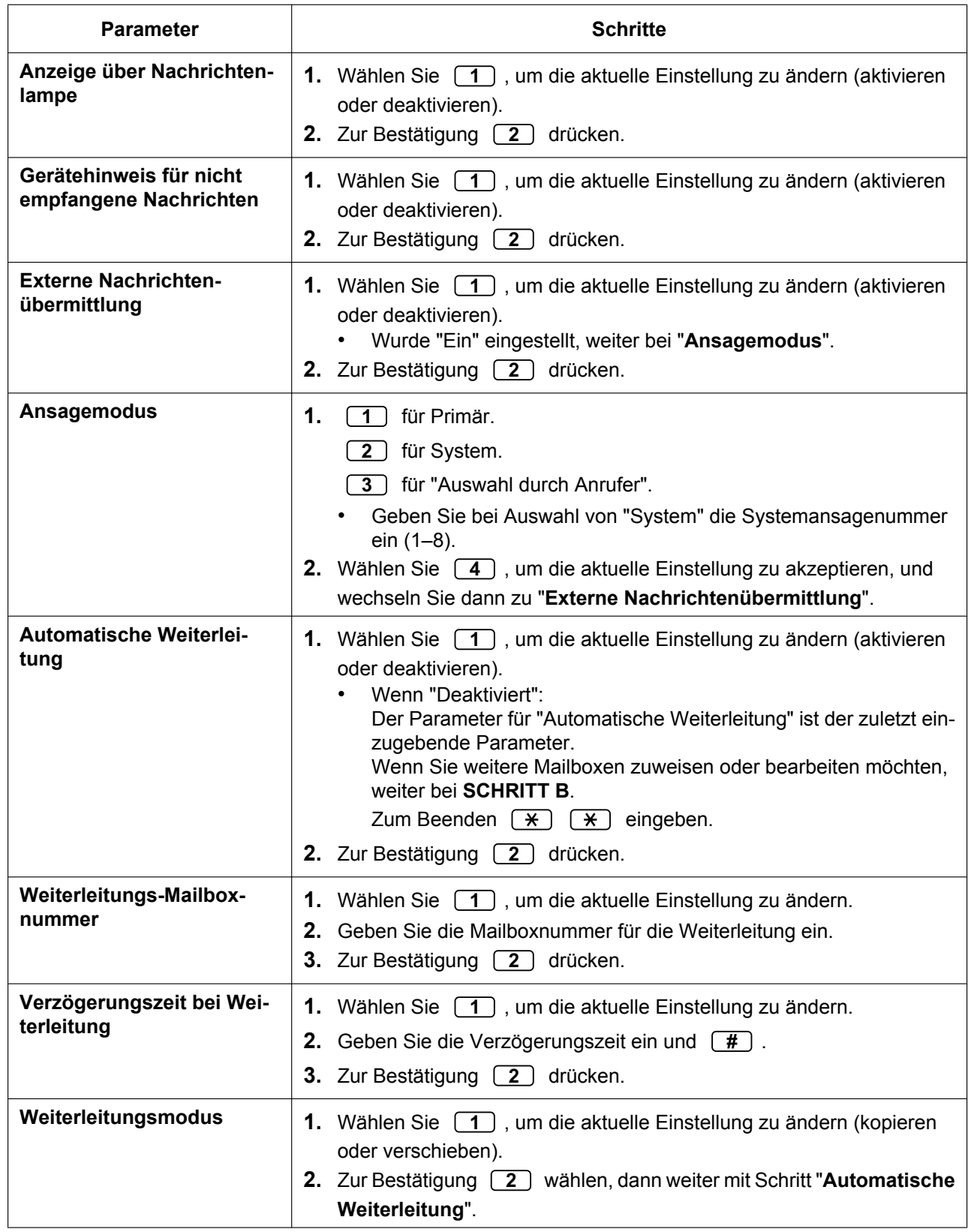

#### **Löschen einer Mailbox**

Der System-Manager sollte nicht mehr benötigte Mailboxen löschen. Wenn eine andere Person auf das Unified Messaging-System zugreift, wird der Vorgang automatisch abgebrochen.

- **1.** Loggen Sie sich bei der Mailbox des System-Managers ein.
- **2. 5 1 2**
- **3.** Geben Sie die Mailboxnummer ein.
- 4. Zum Löschen der Mailbox (1) drücken.

#### **Zurücksetzen des Mailbox-Passwortes**

Wenn ein Passwort vergessen wurde, muss der System-Manager das Passwort zurücksetzen, bevor vom Teilnehmer ein neues zugewiesen werden kann.

- **1.** Loggen Sie sich bei der Mailbox des System-Managers ein.
- **2. 5 1 3**
- **3.** Geben Sie die Mailboxnummer ein.
- **4.** Zum Zurücksetzen des Passwortes **1** drücken.

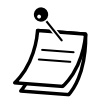

- Das System-Manager-Passwort kann an dieser Stelle nicht zurückgesetzt werden. Der Systemadministrator kann das System-Manager-Passwort mit Hilfe der Web-Programmierungs- und Wartungssoftware zurücksetzen.
- Wenn der Systemadministrator "Standardpasswort für neue Mailboxen" auf "Ein" eingestellt hat, wird das Passwort automatisch auf das Standardpasswort zurückgesetzt. Bei der Einstellung "Aus" hat die Mailbox kein Passwort.

# <span id="page-263-0"></span> **Einstellung von Berechtigungsklassen (BKl)-Parametern**

Eine Berechtigungsklasse (BKl) definiert die Systemdienste, die den ihr zugewiesenen Mailboxen zur Verfügung stehen. Es gibt 64 Berechtigungsklassen. Sie können den Mailboxen vom Systemadministrator mit der Web-Programmierungs- und Wartungssoftware oder vom System-Manager mit einem Telefon zugewiesen werden. BKl Nr. 63 und Nr. 64 werden standardmäßig dem Nachrichten-Manager bzw. dem System-Manager zugewiesen.

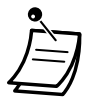

• Wenn das Unified Messaging-System über die Web-Programmierungs- und Wartungssoftware programmiert wird, kann der System-Manager keine BKl-Parameter festlegen. Das System meldet "Es tut mir leid, diese Funktion ist nicht verfügbar".

#### **Festlegung von BKl-Parametern**

Gehen Sie wie unten beschrieben vor, um die folgenden Berechtigungsklassen-Parameter festzulegen:

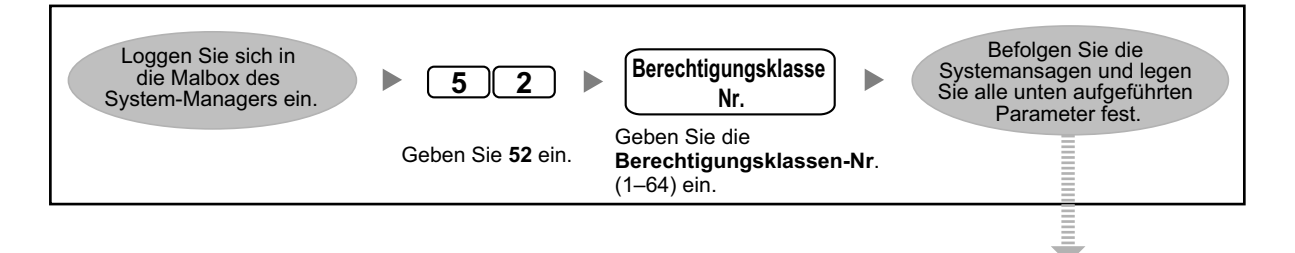

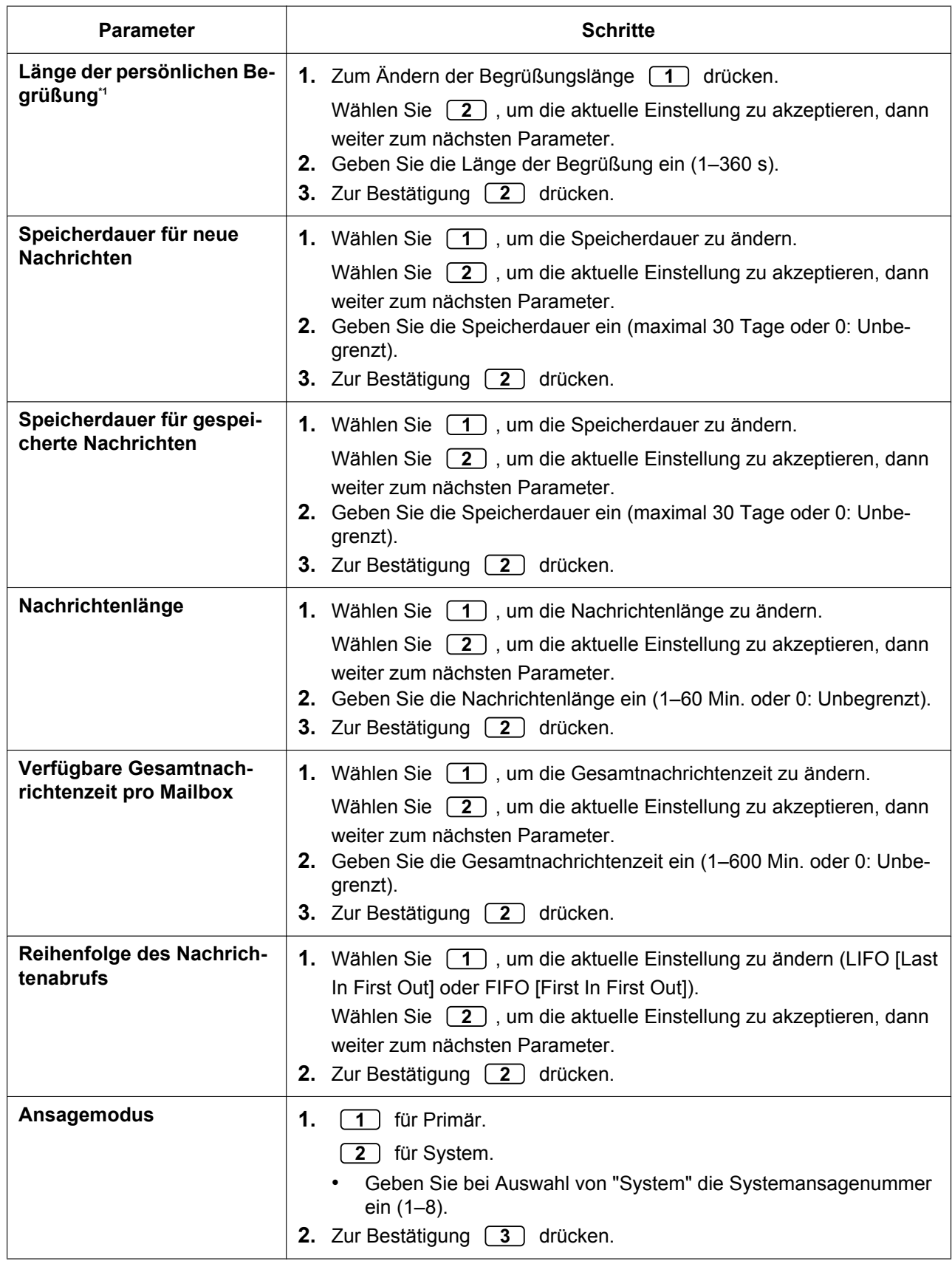

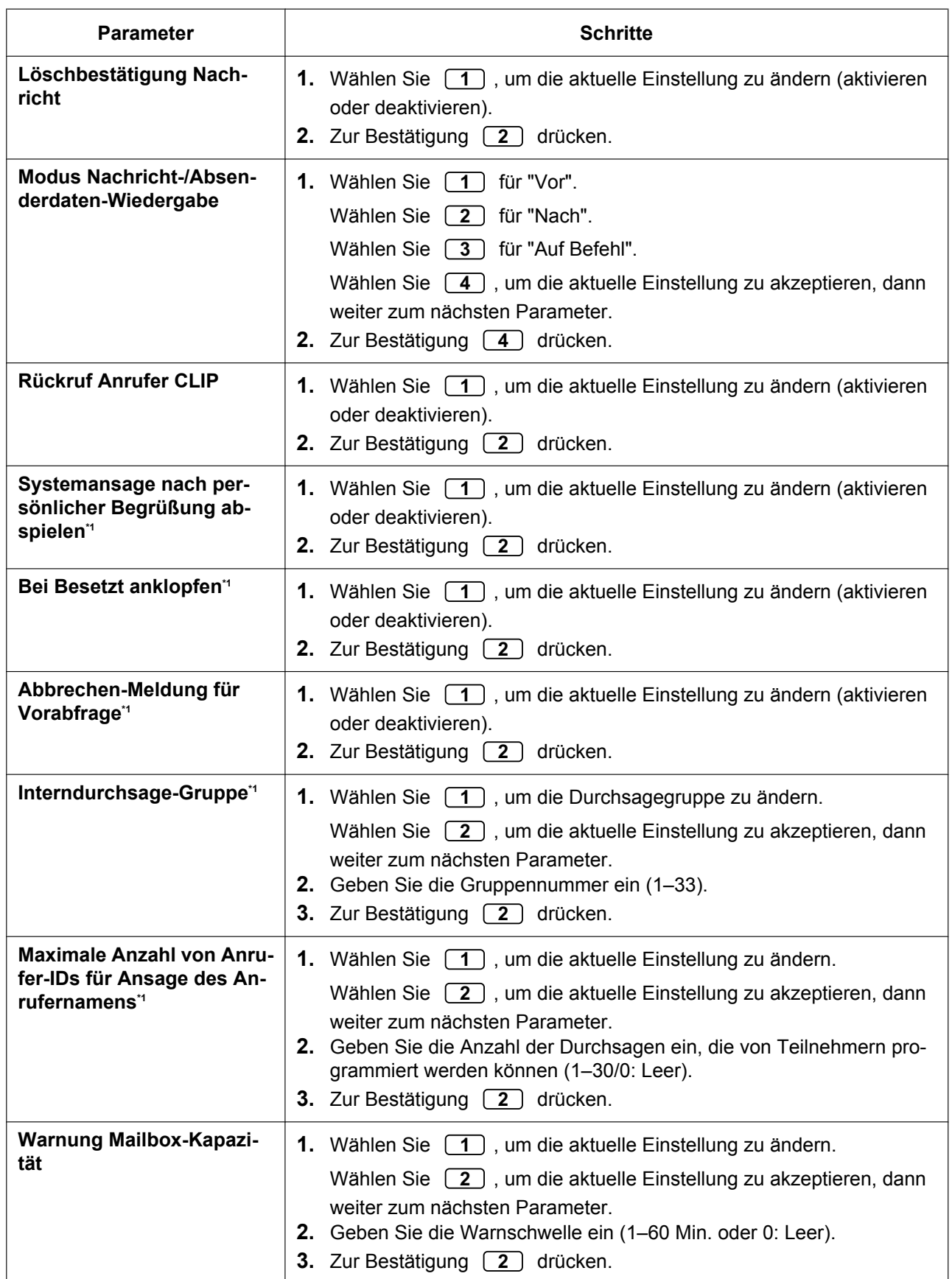

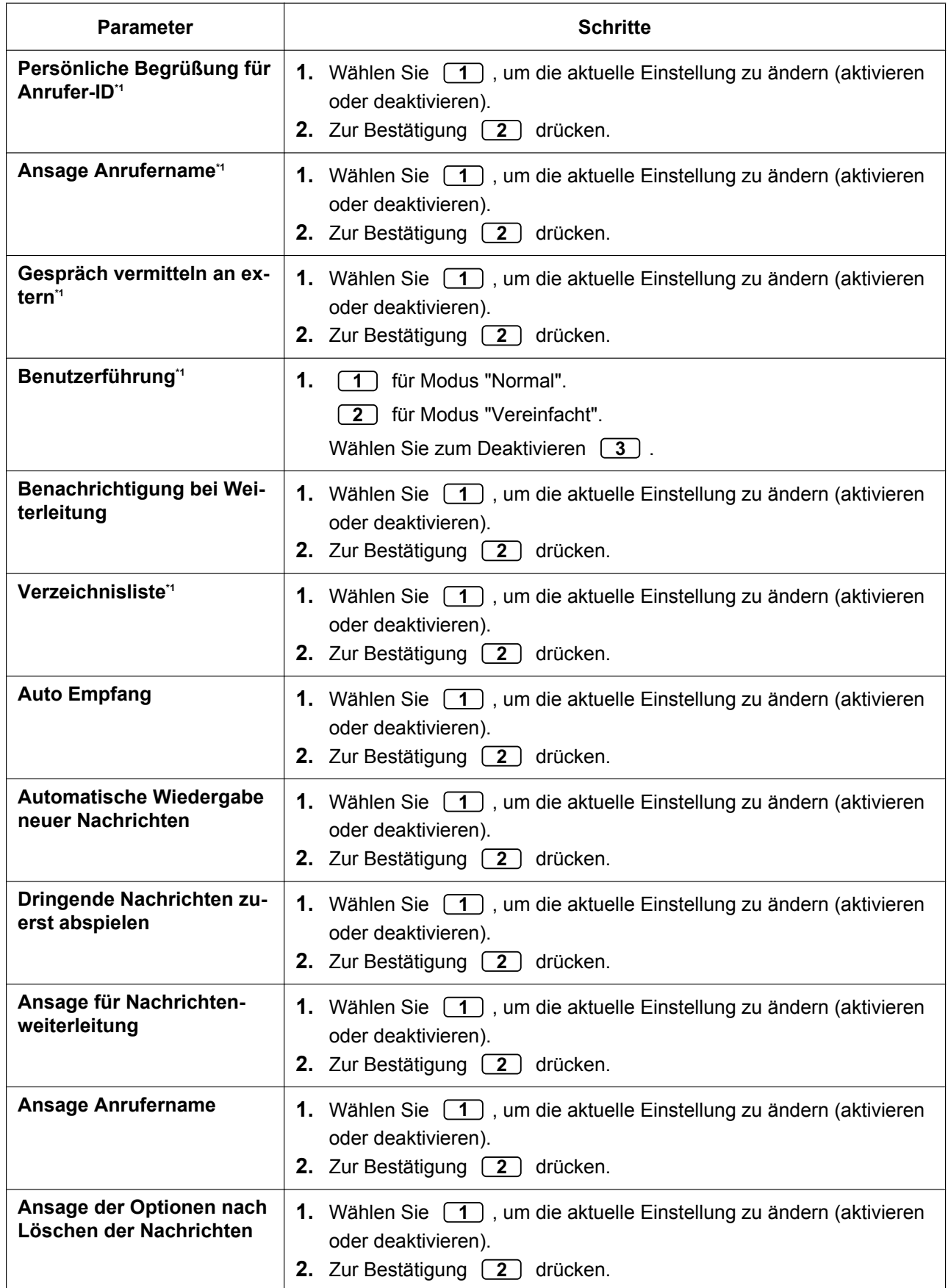

#### **2.2.1 System-Manager-Funktionen**

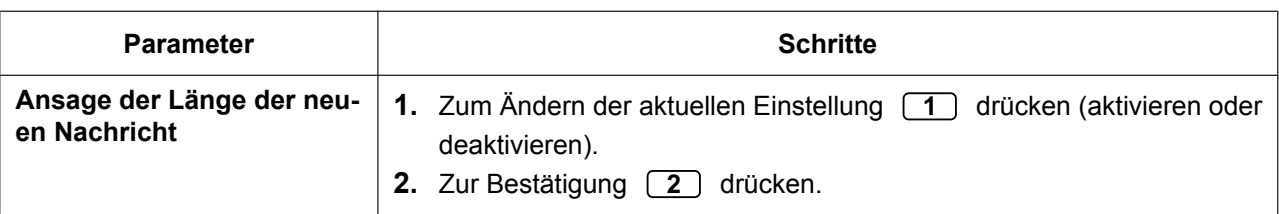

<span id="page-267-2"></span>Nicht verfügbar für BKI Nr. 63 (Nachrichten-Manager) und BKI-Nr. 64 (System-Manager)

### <span id="page-267-0"></span> **Einstellung der Betriebsart von extern**

Sie können die Betriebsart von einem externen Telefon einstellen, wenn Sie nicht im Büro sind.

#### **Ändern der Betriebsart**

- **1.** Loggen Sie sich bei der Mailbox des System-Managers ein.
- **2. 4**
- **3.** Geben Sie die Firmennummer ein und  $\left(\frac{\textbf{\#}}{\textbf{\#}}\right)$ .
- **4.** Um Änderungen vorzunehmen, wählen Sie **1** .
- **5.** Wählen Sie den gewünschten Eintrag für die Betriebsart.
	- **1** für Tagschaltung.
	- **2** für Nachtschaltung.
	- **3** für Mittagschaltung.
	- **4** für Pausenschaltung.

## <span id="page-267-1"></span> **Ändern der Einstellungen für Firmenansage und "Dienst ankommendes Gespräch"**

Wenn das Unified Messaging-System Gespräche annimmt, begrüßt es Anrufer mit der Firmenansage und aktiviert dann den "Dienst ankommendes Gespräch". Dem System-Manager oder Systemadministrator stehen folgende Möglichkeiten zur Verfügung:

- Eine entsprechende Firmenansage für jede Betriebsart (Tag, Nacht, Mittag und Pause) jedes Anrufdienstes. Die Standard-Firmenansage ist die Firmenansage 1. Wenn Firmenansage 1 nicht aufgezeichnet wird, ist keine Ansage zu hören.
- Gewünschter "Dienst ankommendes Gespräch" jede Betriebsart jedes Anrufdienstes. Der Standarddienst für die Betriebsarten Tag/Mittag/Pause ist der benutzerspezifische Ablauf 1, für die Betriebsart Nacht der benutzerspezifische Ablauf 2. Wenn der benutzerspezifische Ablauf nicht aufgezeichnet wurde, wird die Automatische Abfrage abgespielt.
- Zuweisung der Dienst-Gruppe für jede Nebenstellennummer/Amtsleitung des Unified Messaging-Systems.

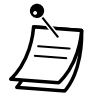

• Wenn das Unified Messaging-System über die Web-Programmierungs- und Wartungssoftware programmiert wird, kann der System-Manager die Firmenansage und die Einstellung "Dienst ankommendes Gespräch" nicht ändern. Das System meldet "Es tut mir leid, diese Funktion ist nicht verfügbar".

#### **Ändern der Dienst-Gruppen-Einstellung**

- **1.** Loggen Sie sich bei der Mailbox des System-Managers ein.
- **2. 5 3**
- **3.** Wählen Sie **2** , um die Dienst-Gruppen-Einstellung zu ändern.
- **4.** Geben Sie die Dienst-Gruppen-Nummer ein (1–64).
- **5.** Wählen Sie den gewünschten Eintrag für die Betriebsart.
	- Wählen Sie **1** für die Betriebsart "Tag".
	- Wählen Sie **2** für die Betriebsart "Nacht".
	- Wählen Sie **3** für die Betriebsart "Mittag".
	- Wählen Sie **4** für die Betriebsart "Pause".
- **6.** Wählen Sie **1** , um die Firmenansage zu ändern.
- Wählen Sie  $\boxed{2}$ ), um "Dienst ankommendes Gespräch" zu ändern, und fahren Sie dann mit Schritt 10 fort.
- **7.** Wählen Sie **1** , um die Einstellung zu ändern.
- Zur Bestätigung **2** drücken.
- **8.** Wählen Sie den gewünschten Eintrag. Wählen Sie  $\boxed{1}$ , um eine Firmenansage-Nummer zu ändern. Wählen Sie  $\boxed{2}$ , um die Systemansage festzulegen, dann weiter bei Schritt 13.
	- Wählen Sie zum Deaktivieren  $\boxed{3}$ , dann weiter mit Schritt 13.
- **9.** Geben Sie eine Firmenansage-Nummer ein (1–32), dann weiter mit Schritt 13.
- **10.** Wählen Sie **1** , um die Einstellung zu ändern.

Zur Bestätigung **2** drücken.

- **11.** Wählen Sie den gewünschten Eintrag.
	- Wählen Sie  $\boxed{1}$ , um den Voicemail-Dienst einzustellen, dann weiter mit Schritt 13.
	- Wählen Sie  $\boxed{2}$  , um den Dienst "Automatische Abfrage" einzustellen, und fahren Sie dann mit Schritt 13 fort.
	- Wählen Sie  $\left[\begin{array}{c} 3 \end{array}\right]$ , um einen benutzerspezifischen Ablauf einzustellen.
	- Wählen Sie  $\boxed{4}$ , um den Interviewdienst einzustellen.
	- Wählen Sie  $\left[\begin{array}{c} 5 \end{array}\right]$ , um Faxdienst einzustellen.
	- Wählen Sie  $\begin{bmatrix} 6 \end{bmatrix}$ , um Vermitteln an Mailbox einzustellen.
- **12.** Geben Sie die Nummer für den benutzerspezifischen Ablauf (1–200) oder die Mailboxnummer ein.
- 13. Zur Bestätigung 2 drücken.

#### **Ändern der Dienst-Gruppen-Zuordnung**

- **1.** Loggen Sie sich bei der Mailbox des System-Managers ein.
- **2. 5 3**
- **3.** Wählen Sie **1** , um die Dienst-Gruppen-Zuordnung zu ändern.
- **4.** Geben Sie die Nebenstellennummer für Unified Messaging ein.
- **5.** Wählen Sie  $\boxed{1}$ , um die Dienst-Gruppe zu ändern, dann weiter mit Schritt 6. Zur Bestätigung [2] drücken.
- **6.** Geben Sie die Dienst-Gruppen-Nummer ein (1–64).
- **7.** Zur Bestätigung **2** drücken.

### <span id="page-269-0"></span> **Rundruf-Nachrichten**

Der System-Manager kann eine Nachricht mit einem Vorgang mehreren Teilnehmern zustellen. Nachrichten können an alle Teilnehmer gesendet werden (Rundruf-Nachricht-Funktion) oder nur an bestimmte Teilnehmer. Wenn eine Nachricht bestimmten Teilnehmern zugestellt wird, kann der System-Manager eine Benachrichtigung erhalten, sobald die Empfänger die Nachricht abhören.

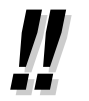

• Der System-Manager kann Datum und Uhrzeit für die Zustellung der Nachricht festlegen. Das Datum kann bis zu einem Monat im Voraus festgelegt werden.

#### **Übermittlung von Nachrichten an alle Mailboxen (Rundruf-Nachrichten)**

Die Rundruf-Nachrichten-Funktion ermöglicht es dem System-Manager, in nur einem Vorgang eine Nachricht an mehrere Teilnehmer zu senden. Rundruf-Nachrichten haben Priorität vor anderen regulären oder dringenden Nachrichten, werden aber ansonsten wie reguläre Nachrichten behandelt. Diese Funktion ist von Nutzen, um die Teilnehmer über den aktuellen System-Status zu informieren (Informationen zur verbleibenden Kapazität, Aufforderung zum Löschen nicht mehr benötigter Nachrichten usw.).

- **1.** Loggen Sie sich bei der Mailbox des System-Managers ein.
- **2. 2**
- **3.** Wählen Sie **1** , um eine Rundruf-Nachricht aufzuzeichnen.
- **4.** Wählen Sie **1** , um die Aufzeichnung zu beenden.
- **5.** Zur Bestätigung **2** drücken.

#### **Übermittlung von Nachrichten an bestimmte Mailboxen**

Mit dieser Funktion können Sie dieselbe Nachricht einem oder mehreren Teilnehmern zukommen lassen, indem Sie deren Mailboxnummern angeben.

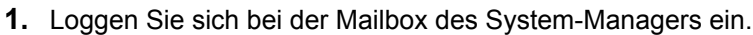

- **2. 2 2**
- **3.** Geben Sie die Mailboxnummer des beabsichtigten Empfängers ein.
	- Geben Sie den Empfänger über seinen Namen ein, indem Sie zunächst  $\boxed{\text{#}}$   $\boxed{1}$  wählen. Verwenden Sie eine Mailboxgruppe durch Angabe ihrer Nummer.
- **4.** Zur Bestätigung **2** drücken.
- **5.** Wählen Sie **1** , um eine Nachricht aufzuzeichnen.
	- Geben Sie  $\boxed{2}$  ein, um Mailboxnummern hinzuzufügen. Geben Sie  $\boxed{3}$  ein, um die Mailing-Liste zu überprüfen. Geben Sie  $\overline{)}$  ein, um die Nachrichtenübermittlung abzubrechen.
- **6.** Wählen Sie **1** , um die Aufzeichnung zu beenden.
- **7.** Zur Bestätigung **2** drücken.
- **8.** Wählen Sie **1 1** , um den Zeitpunkt der Nachrichtenübermittlung festzulegen.
	- Geben Sie  $\boxed{1}$   $\boxed{2}$  ein, um die Nachricht sofort zu senden. Fahren Sie dann mit Schritt 13 fort.

**9.** Geben Sie den gewünschten Zeitpunkt der Nachrichtenübermittlung ein und wählen Sie **#** .

**10.** Wählen Sie **1** für AM.

Wählen Sie **2** für PM.

- Wenn für das System die Verwendung des 24-Stunden-Formats festgelegt wurde, steht diese Option nicht zur Verfügung.
- **11.** Geben Sie den Tag der Nachrichtenübermittlung ein und wählen Sie **#** . Beispiel:
	- Wenn heute der 16 Februar ist, geben Sie  $\boxed{1}$   $\boxed{7}$   $\boxed{\#}$  ein, um die Nachricht morgen übermitteln zu lassen.
	- Wenn heute der 16 Februar ist, geben Sie  $\boxed{5}$   $\boxed{\#}$  ein, um die Nachricht am 5. März übermitteln zu lassen.
- **12.** Zur Bestätigung **2** drücken.
- **13.** Wählen Sie **1** , um die Nachricht als Dringend zu kennzeichnen.
	- Wählen Sie **2** , um fortzufahren.
- **14.** Wählen Sie **1** , um die Nachricht als Privat zu kennzeichnen.
	- Wählen Sie **2** , um fortzufahren.

# <span id="page-270-0"></span> **Ändern des Passworts des System-Managers**

Der System-Manager muss das System-Manager-Passwort eingeben, um sich einloggen zu können, bevor er System-Manager-Aufgaben ausführt. Um die Systemsicherheit zu gewährleisten, sollte ein langes Passwort (max. 16 Stellen) gewählt werden, das nicht leicht erraten werden kann.

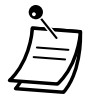

• Wenn das Unified Messaging-System über die Web-Programmierungs- und Wartungssoftware programmiert wird, kann der System-Manager das System-Manager-Passwort nicht ändern. Das System meldet "Es tut mir leid, diese Funktion ist nicht verfügbar".

#### **Ändern des Passworts des System-Managers**

- **1.** Loggen Sie sich bei der Mailbox des System-Managers ein.
- **2. 3**
- **3.** Wählen Sie **1** , um das Mailbox-Passwort zu ändern.
- Wählen Sie  $\boxed{2}$ , um die aktuelle Einstellung zu übernehmen.
- **4.** Geben Sie das gewünschte Passwort ein, und drücken Sie  $\boxed{H}$ .
- **5.** Zur Bestätigung **2** drücken.

# **2.2.2 Nachrichten-Manager-Funktionen**

Der Nachrichten-Manager kann die Allgemeine Mailbox pflegen, Benachrichtigungs-Einstellungen ändern, Sprachansagen aufzeichnen/löschen usw.

- – [Einloggen in die Mailbox des Nachrichten-Managers](#page-272-0)
- – [Verwaltung der Allgemeinen Mailbox](#page-274-0)
- – [Einrichten einer Nachrichtenanzeige](#page-276-0)
- – [Anpassen der Mailbox des Nachrichten-Managers](#page-277-0)
- **← [Aufzeichnung von Nachrichten](#page-279-0)**
- – [Einstellung der Rufweiterleitung von extern einstellen](#page-283-0)
- – [Einstellung Terminruf/Weckruf](#page-284-0)
- ◆ [Aufzeichnung Tag-/Nacht-Menü](#page-285-0)
- – [Aufzeichnung einer Notansage](#page-286-0)
- <span id="page-272-0"></span>– [Liste mit Sprachansagen für VM- und AA-Dienst](#page-286-1)

# **Einloggen in die Mailbox des Nachrichten-Managers**

Die in diesem Abschnitt beschriebenen Vorgehensweisen erfordern, dass der Nachrichten-Manager ein Telefon verwendet. Viele dieser Vorgehensweisen können jedoch auch mit einem PC und der Web-Programmierungs- und Wartungssoftware ausgeführt werden. Weitere Informationen dazu erhalten Sie bei Ihrem Fachhändler.

Um diese Vorgänge mit einem Telefon auszuführen, muss sich der Nachrichten-Manager erst einloggen, bevor er Nachrichten-Manager-Aufgaben ausführt. Um sich als Nachrichten-Manager einzuloggen, müssen 3 Informationen vorliegen: die virtuelle Zugangsnummer der UM-Gruppe für den Zugriff auf das Unified Messaging-System, die Mailboxnummer des Nachrichten-Managers und das Mailbox-Passwort des Nachrichten-Managers.

- Die Mailboxnummer des Nachrichten-Managers lautet 998 (Standardeinstellung) je nach in der Systemprogrammierung festgelegter Mailboxnummer-Länge.
- Das Passwort des Nachrichten-Managers kann vom Systemadministrator mit der Web-Programmierungs- und Wartungssoftware oder vom Nachrichten-Manager mit seinem Nebenstellentelefon zugewiesen werden (siehe " $\blacklozenge$  [Anpassen der Mailbox des](#page-277-0) [Nachrichten-Managers"](#page-277-0)).

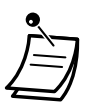

- Bevor der Nachrichten-Manager Nachrichten verwalten kann (Aufzeichnen von benutzerspezifischen Abläufen, Nachrichten usw.), muss "Nachrichten-Manager-Zugriff vom Telefon" aktiviert und ein "Passwort für System-Manager (Bis zu 16 numerische Stellen)" vom Systemadministrator mit der Web-Programmierungs- und Wartungssoftware zugewiesen worden sein.
- Nach dem Einloggen nennt das System die Gesamtzahl der Nachrichten, die Zahl neuer Nachrichten oder die Länge neuer Nachrichten. Diese Ansagen richten sich nach den Mailbox-Einstellungen und BKl-Einstellungen für den Nachrichten-Manager.
- Wenn in der Mailbox neue Nachrichten vorliegen, werden die Nachrichten automatisch wiedergegeben. Der Nachrichten-Manager kann sie sich fortlaufend ohne Systemansagen anhören. Diese Funktion ist nur verfügbar, wenn in der BKl des Nachrichten-Managers "Automatische Wiedergabe neuer Nachrichten" aktiviert ist.

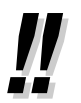

• Weitere Informationen zum Einloggen finden Sie unter [" Einloggen in Ihre Mailbox"](#page-132-1).

#### • **Manager-Dienst-Vermittlung**

Sie können zwischen den Mailboxen in der nachfolgend aufgeführten Reihenfolge umschalten, indem Sie einfach im Teilnehmer-Dienst-Menü **##** drücken:

Feilnehmerdienst  $\rightarrow$  Nachrichten-Manager-Dienst  $\rightarrow$  System-Manager-Dienst

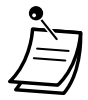

#### • **Für Benutzer von SIP-Telefonen der Serie KX-UT:**

Wenn Sie die Taste NACHRICHT verwenden möchten, drücken Sie die Taste NACHRICHT bitte vor dem Auflegen.

#### **Manuelles Login**

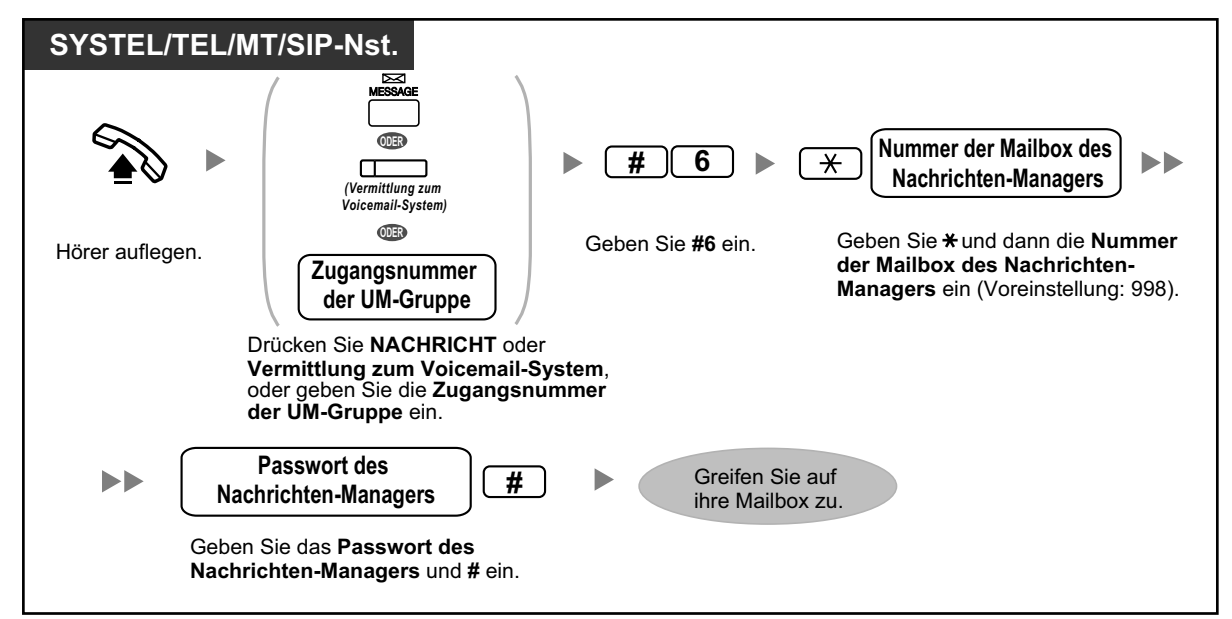

#### <span id="page-273-0"></span>**Automatisches Login**

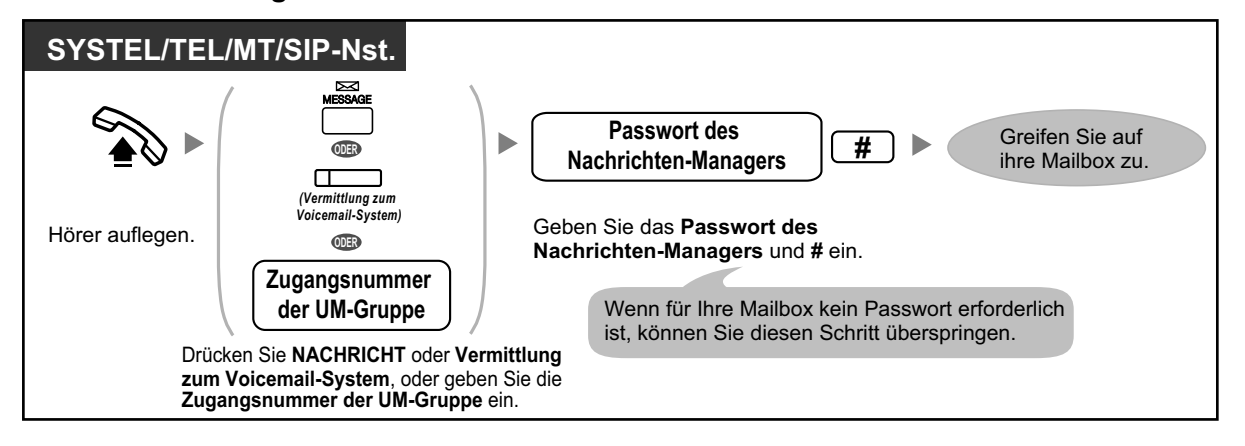

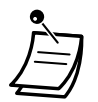

• Diese Funktion kann durch den Systemadministrator für Ihre Mailbox deaktiviert werden.

#### **Automatisches Login von extern**

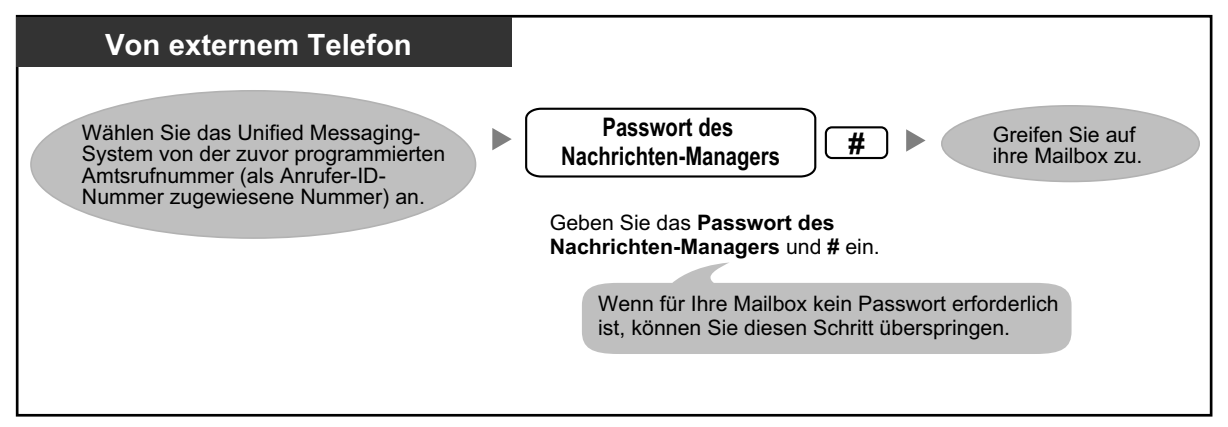

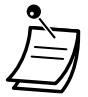

#### **VORSICHT**

- Zum größtmöglichen Schutz vor unberechtigtem Zugriff wird dringend empfohlen, ein aus 16 Ziffern bestehendes Passwort zu verwenden.
- Halten Sie das Passwort geheim, um die TK-Anlage vor unberechtigtem Zugriff zu schützen. Wenn Dritte das Passwort herausfinden, können sie die TK-Anlage missbräuchlich verwenden.
- Ändern Sie das Passwort regelmäßig.

#### **Hinweis**

• Wenn Sie die Passwortanforderung deaktivieren, müssen Sie sicherstellen, dass Ihre Nebenstelle für unberechtigte Dritte nicht zugänglich ist.

# <span id="page-274-0"></span> **Verwaltung der Allgemeinen Mailbox**

Eine der Funktionen des Nachrichten-Managers besteht darin, die Allgemeine Mailbox auf Nachrichten zu überprüfen und diese an die entsprechende Mailbox bzw. die entsprechenden Mailboxen zu übermitteln (es können Mailboxgruppen verwendet werden). Dies kann jederzeit mithilfe des Telefons erfolgen.

#### <span id="page-274-1"></span>**Abhören von Nachrichten**

Der Nachrichten-Manager kann den Status der Allgemeinen Mailbox über seine Mailbox überwachen. Er kann die in der Allgemeinen Mailbox gespeicherten Nachrichten abhören und ggf. an die beabsichtigten Empfänger übermitteln.

#### **2.2.2 Nachrichten-Manager-Funktionen**

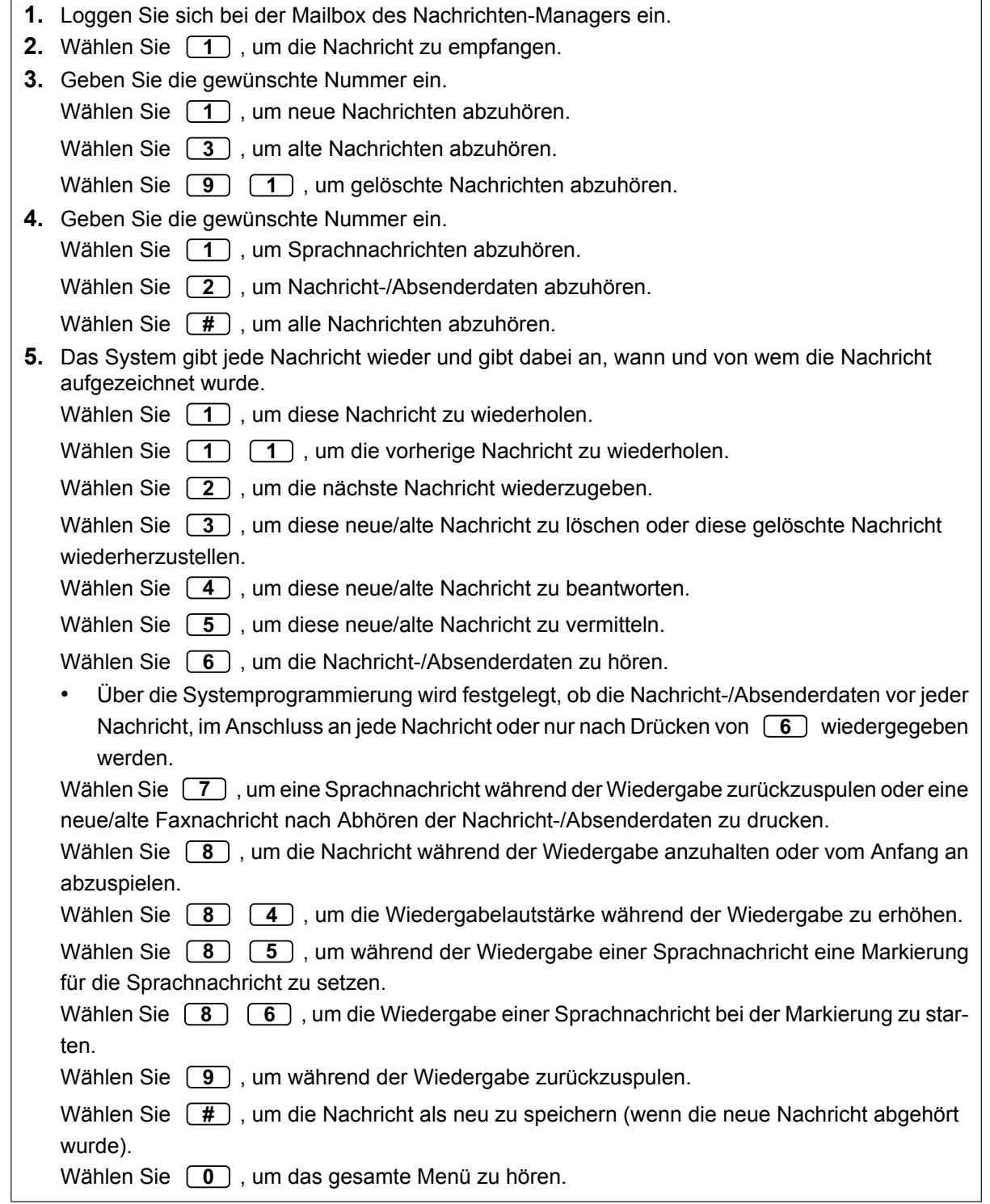

#### **Vermitteln von Nachrichten**

In der allgemeinen Mailbox hinterlassene Nachrichten sollten in regelmäßigen Abständen an die beabsichtigten Empfänger vermittelt werden. Der Nachrichten-Manager kann ggf. eigene Sprachkommentare hinzufügen. Wenn eine Nachricht vermittelt wird, wird die Originalnachricht nicht aus der allgemeinen Mailbox gelöscht. Sie muss manuell gelöscht werden.

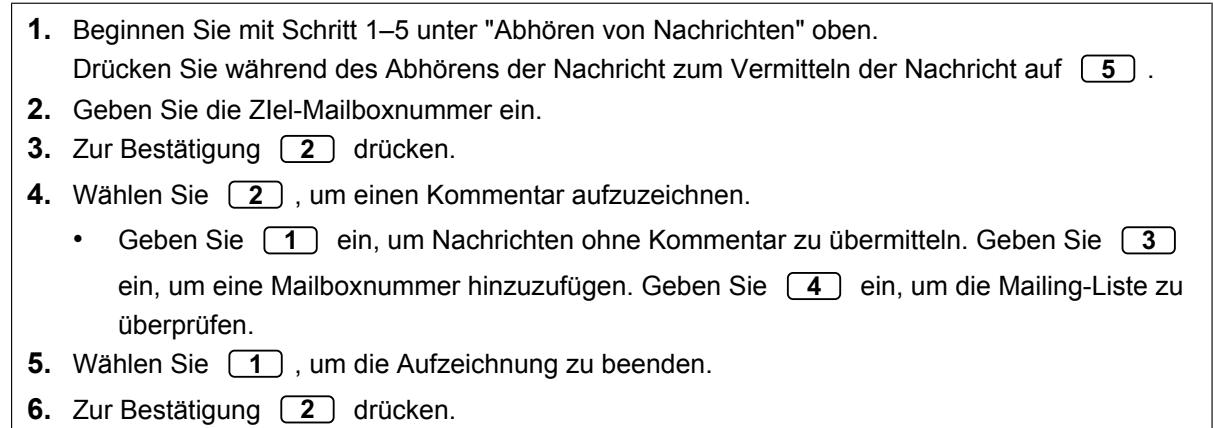

# <span id="page-276-0"></span> **Einrichten einer Nachrichtenanzeige**

Das Unified Messaging-System kann den Nachrichten-Manager benachrichtigen, wenn sich in seiner Mailbox noch nicht abgehörte Nachrichten befinden, indem die Nachrichtenlampe eingeschaltet und/oder ein externes Gerät (z.B. ein Telefon) angerufen wird.

Das Unified Messaging-System kann auch eine E-Mail-Benachrichtigung versenden, wenn der Systemadministrator diese Funktion aktiviert hat.

#### **Einrichten einer Benachrichtigung über eine Nachrichtenlampe**

Das System lässt die Nachrichtenlampe an der Nebenstelle des Nachrichten-Managers aufleuchten, wenn eine neue Nachricht in der Mailbox des Nachrichten-Managers aufgezeichnet wird.

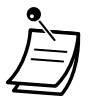

- Als Abfrageplätze eingerichtete Nebenstellen können angerufen werden, indem 0 gewählt wird. Wenn diese Funktion eingestellt wird, muss jedoch die Nebenstellennummer (nicht "0") angegeben werden. Weitere Informationen erhalten Sie beim Systemadministrator.
- Bei Verwendung eines SYSTEL mit 6-zeiligem Display wird die Anzahl der neuen (noch nicht abgehörten) Nachrichten angezeigt, wenn die Nachrichtenlampe leuchtet. Verfügt das Telefon über eine Taste Nachricht, dann schaltet sich das Leuchtelement dieser Taste ebenfalls ein, wenn Sie eine neue Nachricht erhalten.
- **1.** Loggen Sie sich bei der Mailbox des Nachrichten-Managers ein.
- **2. 2**
- **3.** Wählen Sie **1** , um den Benachrichtigungsstatus der Nachrichtenlampe zu ändern.
- **4.** Wählen Sie **1** , um Änderungen vorzunehmen.
- Zur Bestätigung [2] drücken.

#### **Einstellen einer Benachrichtigung über externes Gerät**

Das System ruft die vorprogrammierte Rufnummer an, wenn eine neue Nachricht in der Mailbox des Nachrichten-Managers aufgezeichnet wird. Legen Sie folgende Parameter soweit erforderlich fest.

#### <span id="page-276-1"></span>**Zuweisung von Nachrichtenanzeigenummern**

Für die Nachrichtenanzeige können bis zu 3 Rufnummern festgelegte werden. Weiter kann man dem Anrufer die Möglichkeit geben, eine Rückrufnummer einzugeben.

- **1.** Loggen Sie sich bei der Mailbox des Nachrichten-Managers ein.
- **2. 2**
- **3.** Wählen Sie **3** , um eine Rufnummer zuzuweisen.
- **4.** Geben Sie die gewünschte Nummer ein.
	- Wählen Sie **1** , um die erste Rufnummer zu ändern.

Wählen Sie **2** , um die zweite Rufnummer zu ändern.

Wählen Sie **3** , um die dritte Rufnummer zu ändern.

- **5.** Zur Bestätigung **1** drücken.
- **6.** Wählen Sie die gewünschte Rufnummer.
- **7.** Zur Bestätigung **2** drücken.
- **8.** Wählen Sie **1** , um die Rufnummer zu ändern.
	- Zur Bestätigung [2] drücken.

Zum Überprüfen [3] drücken.

Wählen Sie  $\left[\begin{array}{c} 4 \end{array}\right]$ , um mehr Stellen hinzuzufügen.

Wählen Sie **5** , um eine Pause einzufügen.

Wählen Sie  $\boxed{6}$ , um eine Pause für den Wählton hinzuzufügen.

#### **Einstellen des Gerätestatus**

Für jedes Gerät wird die Benachrichtigung entsprechend eines festen Plans aktiviert oder deaktiviert. Der Nachrichten-Manager kann ein Gerät entsprechend eines Plans *aktivieren*. Der Systemadministrator muss dem gewünschten Gerät jedoch zuerst eine Zielnummer zuweisen.

- **1.** Loggen Sie sich bei der Mailbox des Nachrichten-Managers ein.
- **2. 2 2**
- **3.** Geben Sie die Gerätenummer ein (1–6).
	- Gerätenummer 4, 5 oder 6 wird verwendet, um in der Web-Programmierungs- und Wartungssoftware eine Gerätenummer "Gerät Nr. 1, 2 oder 3" für "E-Mail/Text Gerätebe" festzulegen.
	- Wenn der ausgewählten Gerätenummer 1, 2 oder 3 noch keine Rufnummer zugewiesen wurde, können Sie den Gerätestatus nicht einstellen. Informationen zur Zuweisung einer Rufnummer finden Sie unter "[Zuweisung von Nachrichtenanzeigenummern](#page-276-1)".
- **4.** Wählen Sie den gewünschten Nachrichtentyp.

Wählen Sie  $\boxed{1}$  für eine Benachrichtigung bei allen Nachrichten.

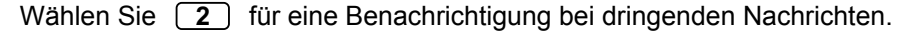

**5.** Wählen, wenn das Gerät für die Nachrichtenanzeigen verwendet wird.

Wählen Sie  $\boxed{1}$  für einen Plan (nach jedem Empfang einer Nachricht erfolgt eine Benachrichtigung, aber nur während der vom Systemadministrator programmierten Zeiten).

Wählen Sie  $\boxed{2}$  für eine fortlaufende Benachrichtigung.

Wählen Sie zum Deaktivieren  $\boxed{3}$  (es werden keine Nachrichtenanzeigen gesendet).

### <span id="page-277-0"></span> **Anpassen der Mailbox des Nachrichten-Managers**

Der Nachrichten-Manager kann seine Mailbox durch das Ändern der folgenden Parameter anpassen.

– Das Mailbox-Passwort des Nachrichten-Managers

- Die Nebenstellennummern der Abfrageplätze 1, 2 und 3
- Die Rufnummern 1 und 2 für die Rufweiterleitungsziele, wenn die Rufweiterleitung von extern auf eine Amtsleitung eingestellt ist
- Automatischer Übermittlungsstatus und Standard-Faxnummer für das sofortige Ausdrucken von Faxnachrichten an einem bestimmten Faxgerät, sobald diese in Ihrer Mailbox eingehen.

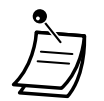

• Wenn das Unified Messaging-System über die Web-Programmierungs- und Wartungssoftware programmiert wird, kann der Nachrichten-Manager seine Mailbox nicht anpassen. Das System meldet "Es tut mir leid, diese Funktion ist nicht verfügbar".

#### • **Passwort des Nachrichten-Managers:**

Der Nachrichten-Manager muss das Nachrichten-Manager-Passwort eingeben, um sich einloggen zu können, bevor er Nachrichten-Manager-Aufgaben ausführt. Um die Systemsicherheit zu gewährleisten, sollte ein langes Passwort (max. 16 Stellen) gewählt werden, das nicht leicht erraten werden kann.

#### • **Nebenstellen des Abfrageplatzes:**

Wenn Anrufer Hilfe benötigen, können sie "0" wählen, um mit einem Abfrageplatz verbunden zu werden. Für jede Betriebsart können maximal 3 Abfrageplätze programmiert werden; diese Abfrageplätze entsprechen nicht unbedingt den für die TK-Anlage voreingestellten Abfrageplatz-Nebenstellen. Die als Abfrageplatz 1 zugewiesene Nebenstelle für die Tagschaltung wird als Nachrichten-Manager bezeichnet. • **Rufnummern 1 und 2 für AL bei Rufweiterleitung an extern:**

#### Nach dem Programmieren/Ändern der Rufnummern, die für AL bei Rufweiterleitung von extern verwendet werden, muss der Nachrichten-Manager die Einstellung für die Rufweiterleitung zurücksetzen (siehe [" Einstellung der Rufweiterleitung von extern einstellen"](#page-283-0)), auch wenn sie bereits aktiviert war. Hier eingestellte Rufnummern werden erst wirksam, wenn die Rufweiterleitung zurückgesetzt wird. Wenn Sie die Rufweiterleitung nicht zurücksetzen, werden die Anrufe an die alten Rufnummern weitergeleitet.

#### • **Standard-Faxnummer:**

Wenn Sie die Standard-Faxnummer löschen möchten, bitten Sie Ihren Systemadministrator dies über die Web-Programmierungs- und Wartungssoftware zu erledigen.

### **Anpassen der Mailbox des Nachrichten-Managers**

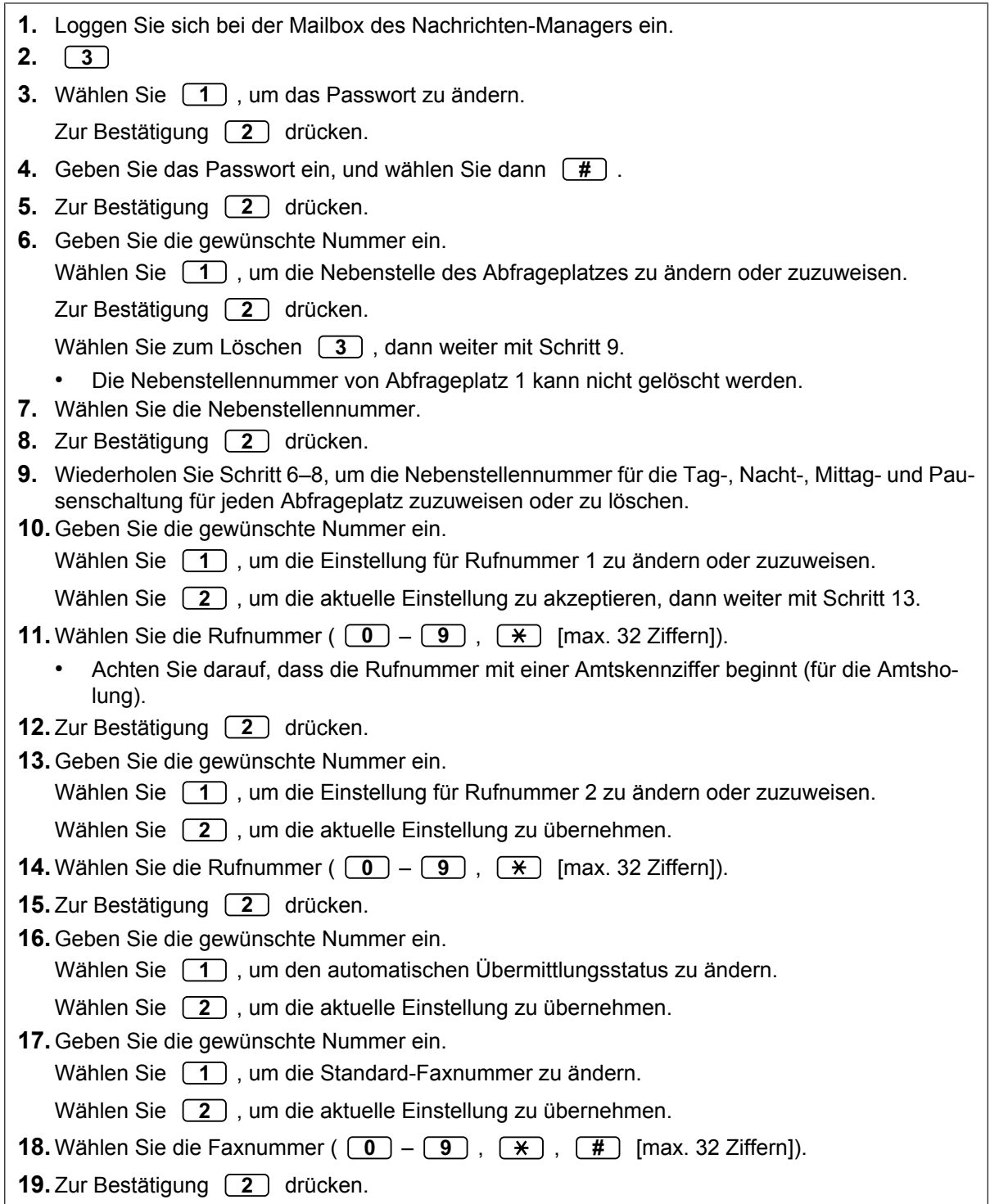

### <span id="page-279-0"></span> **Aufzeichnung von Nachrichten**

Der Nachrichten-Manager ist für das Aufzeichnen verschiedener Systemmeldungen (Menüs, Voice-Labels, Systemansagen und zentrale Anrufernamen) verantwortlich sowie für die Wartung von:

• **Firmenansagen:**

Es können maximal 32 Firmenansagen für Geschäftszeiten/Nicht-Geschäftszeiten und Mittags-/ Pausenzeiten sowie Feiertage ausgewählt, aufgezeichnet oder gelöscht werden.

- **Firmenname:**
- **Menüs für benutzerspezifischen Ablauf:**

Es können maximal 200 benutzerspezifische Abläufe aufgezeichnet werden. Diese Menüs führen Anrufer zu den gesuchten Diensten, ohne dass dafür ein mit einer Person besetzter Abfrageplatz erforderlich ist.

• **Voice-Labels:**

Es können maximal 20 Mailboxgruppen vom Systemadministrator erstellt werden. Jede Liste kann über ein Voice-Label verfügen.

• **Systemansagen:**

Der Nachrichten-Manager kann die Systemansagen ändern, indem er neue Sprachansagen aufzeichnet und speichert.

- **Mehrsprachiges Auswahlmenü:** Mit diesem Menü können Anrufer die für die Sprachführung bevorzugte Sprache auswählen. So kann der Nachrichten-Manager beispielsweise ein Menü aufzeichnen, das ankündigt: "Für Englisch drücken Sie 7." "Für Französisch drücken Sie 8."
- **Die zentralen Anrufernamen:** Es können maximal 200 Anrufer-ID-Nummern vom Systemadministrator registriert werden. Der Nachrichten-Manager ist für das Aufzeichnen eines Namens für jede Anrufer-ID-Nummer verantwortlich.
- **Ansagemenü bei Halten:** Mit diesem Menü können Anrufer, die sich in einer Warteschleife befinden, eine voraufgezeichnete Ansage oder Musik hören.

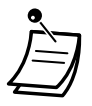

• Wenn das Unified Messaging-System über die Web-Programmierungs- und Wartungssoftware programmiert wird, kann der Nachrichten-Manager keine Nachrichten aufzeichnen. Das System meldet "Es tut mir leid, diese Funktion ist nicht verfügbar".

#### **Aufzeichnen von Menüs und Voice-Labels**

- **1.** Loggen Sie sich bei der Mailbox des Nachrichten-Managers ein.
- **2.** Wählen Sie **4** zum Aufzeichnen von Nachrichten.
- **3.** Geben Sie die Nummer ein, die Sie aufzeichnen möchten.
- Wählen Sie [1] für Firmenansagen.
	- Wählen Sie  $\left(2\right)$  für den Firmennamen.
	- Wählen Sie  $\boxed{3}$  für Menüs für benutzerspezifischen Ablauf.
	- Wählen Sie **4** für Voice-Labels für Mailboxgruppen.
- Wählen Sie  $\left[\begin{array}{c} 5 \end{array}\right]$  für Systemansagen.
- Wählen Sie **6** für ein mehrsprachiges Auswahlmenü.
- Wählen Sie  $\left( 7 \right)$  für zentrale Anrufernamen.
- Wählen Sie **8** für Ansagemenü beim Halten.
- **4.** Befolgen Sie für die in Schritt 3 ausgewählte Option diese Schritte:
	- **a. Für Firmenansagen:** Geben Sie die Firmenansagennummer ein (1–32).
	- **b. Für den Firmennamen:** Fahren Sie mit Schritt 5 fort.
	- **c. Für Menüs für benutzerspezifischen Ablauf:** Geben Sie eine Nummer für den benutzerspezifischen Ablauf ein (1–200).
		- Geben Sie  $\boxed{0}$  ein, um die Beenden-Ansage für den benutzerspezifischen Ablauf aufzuzeichnen.
	- **d. Für Voice-Labels:** Geben Sie eine Mailboxgruppennummer ein, die bezeichnet werden soll. (Der Systemadministrator weist Listennummern zu.)
	- **e. Für das mehrsprachige Auswahlmenü:** Fahren Sie mit Schritt 5 fort.
	- **f. Für das Ansagemenü beim Halten:** Fahren Sie mit Schritt 5 fort.
- **5.** Wählen Sie **1** , um die Nachricht zu ändern.
	- Wenn noch keine Nachricht aufgezeichnet wurde, weiter bei 7.
- **6.** Wählen Sie **1** , um eine Nachricht aufzuzeichnen.

Wählen Sie  $\boxed{2}$ , um die aktuelle Nachricht zu löschen, dann weiter mit Schritt 3 oder 4.

- **7.** Wählen Sie **1** , um die Aufzeichnung zu beenden.
- **8.** Zur Bestätigung **2** drücken.
- **9.** Wiederholen Sie Schritt 4–8, um weitere Firmenansagen, Menüs für benutzerspezifischen Ablauf und/oder Voice-Labels aufzuzeichnen.

#### **Aufzeichnen von Systemansagen**

- **1.** Loggen Sie sich bei der Mailbox des Nachrichten-Managers ein.
- **2.** Wählen Sie zum Aufzeichnen von Nachrichten **4 5** .
- **3.** Geben Sie die Systemansagennummer ein, die Sie ändern möchten.
- **4.** Um bestimmte Sprachansagen zu ändern, fahren Sie mit Schritt 5 fort. Um alle Sprachansagen nacheinander zu ändern, ohne die aktuelle Aufzeichnung zu überprüfen,
- fahren Sie mit Schritt 6 fort. **5.** So ändern Sie bestimmte Sprachansagen:
	- **a.**  $\boxed{1}$
	- **b.** Geben Sie die Ansagennummer ein, die Sie ändern möchten (siehe " $\blacklozenge$  [Liste mit Sprach](#page-286-1)[ansagen für VM- und AA-Dienst"](#page-286-1)).
	- **c.** Das System gibt die Ansagennummer und die zugehörige Ansage wieder. Wenn noch keine Sprachansage aufgezeichnet wurde, gibt das System die Systemansage wieder. Wenn eine Ansage ausgeschaltet wird, wird "Die Ansage ist jetzt deaktiviert" vor der Ansage wiedergegeben.
	- **d.** Zum Aufzeichnen **1** wählen.
	- **e.** Wählen Sie **1** , um die Aufzeichnung zu beenden.
	- **f.** Zur Bestätigung **2** drücken.
	- **g.** Wiederholen Sie Schritt 5b bis 5f, um weitere Ansagen aufzuzeichnen.
- **6.** So ändern Sie nacheinander alle Ansagen.
	- **a. 2**
	- **b.** Geben Sie die Nummer der zu ändernden Sprachansage ein.
	- **c.** Wählen Sie **1** , um Änderungen vorzunehmen.
	- **d.** Wählen Sie **1** , um die Aufzeichnung zu beenden.
	- **e.** Zur Bestätigung **2** drücken.
	- **f.** Das System gibt die nächste Ansagennummer wieder.
	- **g.** Wiederholen Sie Schritt 6c bis 6f, um weitere Ansagen aufzuzeichnen.

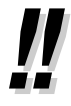

• Es ist möglich, die ursprünglichen Systemansagen wiederherzustellen. Wenden Sie sich dazu an Ihren Systemadministrator.

#### **Aufzeichnen von zentralen Anrufernamen**

Bevor Sie zentrale Anrufernamen aufzeichnen können, müssen die damit verbundenen Rufnummern mit Hilfe der Web-Programmierungs- und Wartungssoftware programmiert werden. Wenden Sie sich dazu an Ihren Systemadministrator.

- **1.** Loggen Sie sich bei der Mailbox des Nachrichten-Managers ein.
- **2. 4**
- **3.** Wählen Sie **7** , um zentrale Anrufernamen zu ändern.
- **4.** Geben Sie die Anrufer-ID-Listennummer ein (1–200).
	- Die Führung lautet "Nummer für Ansage des Anrufernamens".
		- Geben Sie  $\left[\frac{1}{11}\right]$  ein, um zu Schritt 3 zu gelangen.
- **5.** Wählen Sie **1** , um den Namen zu ändern.
	- Wenn für diese Anrufer-ID-Nummer noch kein Name aufgezeichnet wurde, fahren Sie mit Schritt 6 fort.
	- Geben Sie zum Bestätigen (2) ein oder (3), um den aktuellen Namen zu akzeptieren, dann weiter mit Schritt 4.
- **6.** Wählen Sie **1** , um die Aufzeichnung zu beenden.
- **7.** Zur Bestätigung **2** drücken.
- **8.** Wiederholen Sie Schritt 4–7, um Namen für andere Anrufer-ID-Listennummern aufzuzeichnen.

## <span id="page-283-0"></span> **Einstellung der Rufweiterleitung von extern einstellen**

Der Nachrichten-Manager kann seine Nebenstelle von einem externen Ort aus programmieren, um verschiedene Anruftypen an die gewünschte Nebenstelle oder ein externes Telefon weiterzuleiten. Es sind 6 Einstellungen für die Rufweiterleitung verfügbar:

• **RWL Alle:**

Leitet alle ankommenden Gespräche an die angegebene Nebenstellennummer weiter.

• **RWL bei Besetzt:**

Leitet alle ankommenden Gespräche an die angegebene Nebenstellennummer weiter, wenn die Leitung besetzt ist.

• **RWL nach Zeit:**

Leitet alle ankommenden Gespräche an die angegebene Nebenstellennummer weiter, wenn niemand abnimmt.

• **RWL Besetzt oder Keine Antwort:**

Leitet alle ankommenden Gespräche an die angegebene Nebenstellennummer weiter, wenn die Leitung besetzt ist oder niemand abnimmt.

• **RWL an extern:**

Leitet alle ankommenden Gespräche an die Rufnummer 1 oder 2 (in der Mailbox-Einstellung vorprogrammiert) oder an eine andere Rufnummer weiter.

• **RWL abbrechen:**

Hebt die Einstellung für die Rufweiterleitung auf.

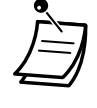

- Diese Funktion ist nicht verfügbar, wenn die Nebenstelle des Nachrichten-Managers (für Abfrageplatz 1 in der Tagschaltung zugewiesen) "0" (Standardeinstellung) lautet. Weitere Informationen erhalten Sie bei Ihrem Systemadministrator.
- Um die Option "RWL an extern" nutzen zu können, muss über Systemprogrammierung die Fähigkeit zur Weiterleitung von Anrufen an Amtsleitungen aktiviert werden.
- Bevor Sie "AL bei Rufweiterleitung von extern" einstellen, müssen Sie bis zu 2 Rufnummern speichern (siehe " $\blacklozenge$  Anpassen der Mailbox des Nachrichten-Managers").

#### **Einstellung der Rufweiterleitung von extern**

- **1.** Loggen Sie sich bei der Mailbox des Nachrichten-Managers ein.
- **2. 5**
- **3.** Wählen Sie die gewünschte Einstellung für die Rufweiterleitung.
	- Wählen Sie **1** für RWL Alle.
		- Wählen Sie **2** für RWL Besetzt.
		- Wählen Sie **3** für RWL nach Zeit.
		- Wählen Sie  $\left( 4 \right)$  für RWL Besetzt oder nach Zeit.
		- Wählen Sie  $\left( 5\right)$  für RWL von extern, und fahren Sie mit Schritt 6 fort.
	- Wählen Sie  $\boxed{6}$  für RWL Abbrechen, dann weiter mit Schritt 9.
- **4.** Geben Sie die Nebenstellennummer ein.
- **5.** Wählen Sie  $\boxed{2}$ , um die Nebenstellennummer zu akzeptieren, dann weiter mit Schritt 10.
	- Geben Sie (1) ein, um die Nebenstellennummer zu ändern, dann weiter mit Schritt 4.
- **6.** Geben Sie die gewünschte Nummer ein.
	- Wählen Sie  $\boxed{1}$  für Rufnummer 1, dann weiter mit Schritt 8.
	- Wählen Sie  $\boxed{2}$  für Rufnummer 2, dann weiter mit Schritt 8.

Wählen Sie **3** für eine andere Rufnummer.

- Bevor Sie Ihre Anrufe an Rufnummer 1 oder 2 weiterleiten können, müssen Sie zunächst die Rufnummern speichern, die Sie künftig mit dieser Funktion verwenden möchten.
- **7.** Geben Sie die Rufnummer ein ( $\boxed{0}$   $\boxed{9}$ ),  $\boxed{\ast}$ ). (max. 32 Ziffern)
	- Achten Sie darauf, dass die Rufnummer mit einer Amtskennziffer beginnt (für die Amtsholung).
- **8.** Zur Bestätigung **2** wählen, dann weiter mit Schritt 10.
	- Geben Sie (1) ein, um die Rufnummer zu ändern, dann weiter mit Schritt 6.
- **9.** Zur Bestätigung **2** drücken.
- **10.** Die neuen Einstellungen werden an das System übertragen. Wenn die Einstellung ordnungsgemäß abgeschlossen wurde, hören Sie die Ansage "Rufweiterleitung akzeptiert" bzw. "Rufweiterleitung ausgeschaltet".

• Sagt das System "Rufweiterleitung nicht aktiviert. Bitte prüfen Sie die Zielrufnummer.", an, dann ist die Weiterleitung nicht ordnungsgemäß vorgenommen worden, möglicherweise wurde eine nicht existierende Nebenstellennummer als Ziel eingegeben. Weitere Informationen erhalten Sie beim Systemadministrator.

# <span id="page-284-0"></span> **Einstellung Terminruf/Weckruf**

Der Nachrichten-Manager kann einen Terminruf/Weckruf einstellen oder aufheben. Das Telefon klingelt zur festgelegten Zeit entsprechend des eingestellten Modus (Einmal/Täglich).

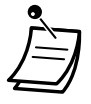

• Diese Funktion steht für MTs oder SIP-Telefone nicht zur Verfügung.

#### **Einschalten/Ausschalten**

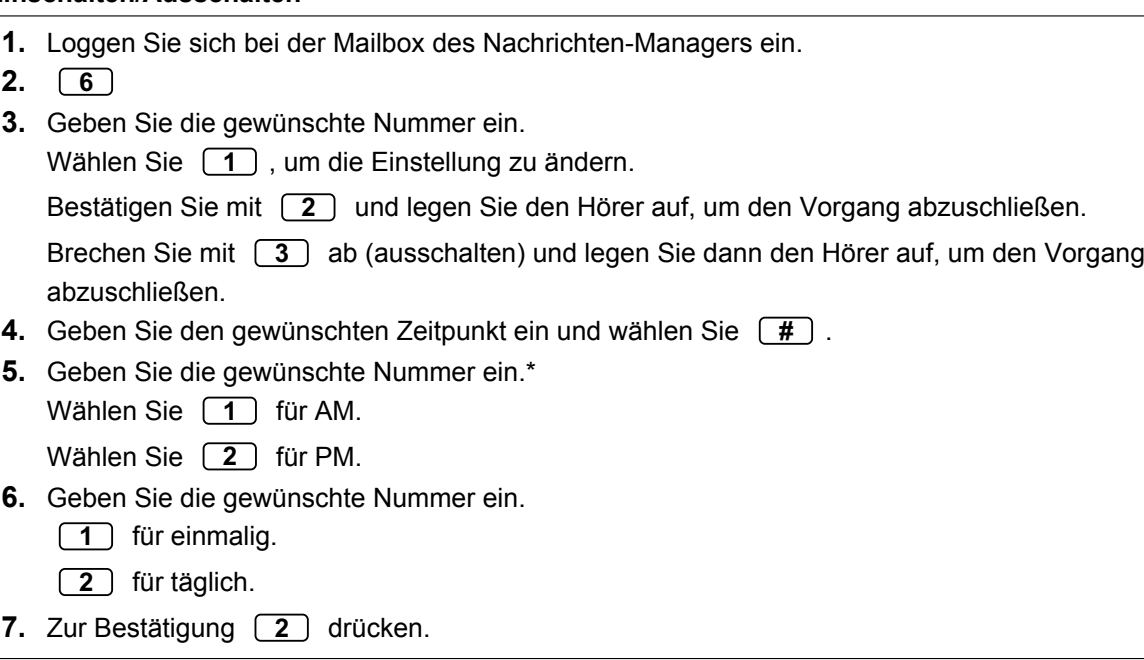

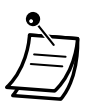

• \* Wenn für das System die Verwendung des 24-Stunden-Formats festgelegt wurde, steht diese Option nicht zur Verfügung. Das Uhrzeitformat (12 oder 24 Stunden) wird von der Einstellung "Position von "AM/PM" im

Zeitstempel" bestimmt. Weitere Informationen erhalten Sie von Ihrem Systemadministrator.

# <span id="page-285-0"></span> **Aufzeichnung Tag-/Nacht-Menü**

Direkt vom Hauptmenü aus kann ein Tag- und Nacht-Menü als "Benutzerspezifischer Ablauf 1–2" aufgezeichnet werden.

#### **Aufzeichnen**

- **1.** Loggen Sie sich bei der Mailbox des Nachrichten-Managers ein.
- **2.** Wählen Sie **7** für Menü benutzerspezifischen Ablauf 1 (Tag).
	- Wählen Sie **8** für Menü benutzerspezifischen Ablauf 2 (Nacht).
- **3.** Wählen Sie **1** , um die Nachricht zu ändern.
- **4.** Wählen Sie **1** , um eine Nachricht aufzuzeichnen.
- **5.** Zeichen Sie die Nachricht auf.
- **6.** Wählen Sie **1** , um die Aufzeichnung zu beenden.
- **7.** Zur Bestätigung **2** drücken.

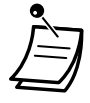

• Wenn die Einstellung "Sofort-Menü und Begrüßung aufz." für die Mailbox des Nachrichten-Managers deaktiviert ist, steht diese Funktion nicht zur Verfügung. Weitere Informationen erhalten Sie beim Systemadministrator.

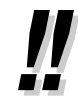

#### • **Schneller Dienstaufruf**

Wenn in den Mailbox-Einstellungen "Schneller Dienstaufruf" festgelegt wurde, können Sie auf diese Funktion direkt zugreifen, indem Sie an Ihrer Nebenstelle eine bestimmte Nebenstellennummer des Unified Messaging-Systems wählen. Zur Nutzung der Funktion "Schneller Dienstaufruf" muss das Automatische Login aktiviert sein (siehe "[Automatisches Login"](#page-273-0)). Einzelheiten zu diesen Unified Messaging-Nebenstellennummern erfahren Sie von Ihrem Systemadministrator.

### <span id="page-286-0"></span> **Aufzeichnung einer Notansage**

Direkt vom Hauptmenü aus kann eine Notansage als "Firmenansage 1" aufgezeichnet werden. Die Notansage kann zum Beispiel verwendet werden, wenn die Firma aufgrund eines Unwetters schließen muss.

#### **Aufzeichnen**

- **1.** Loggen Sie sich bei der Mailbox des Nachrichten-Managers ein.
- **2. 9**
- **3.** Wählen Sie **1** , um die Nachricht zu ändern.
- **4.** Wählen Sie **1** , um eine Nachricht aufzuzeichnen.
- **5.** Zeichen Sie die Begrüßung auf.
- **6.** Wählen Sie **1** , um die Aufzeichnung zu beenden.
- **7.** Zur Bestätigung **2** drücken.

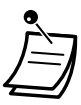

• Wenn die Einstellung "Sofort-Menü und Begrüßung aufz." für die Mailbox des Nachrichten-Managers deaktiviert ist, steht diese Funktion nicht zur Verfügung. Weitere Informationen erhalten Sie beim Systemadministrator.

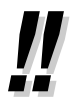

#### • **Schneller Dienstaufruf**

Wenn in den Mailbox-Einstellungen "Schneller Dienstaufruf" festgelegt wurde, können Sie auf diese Funktion direkt zugreifen, indem Sie an Ihrer Nebenstelle eine bestimmte Nebenstellennummer des Unified Messaging-Systems wählen. Zur Nutzung der Funktion "Schneller Dienstaufruf" muss das Automatische Login aktiviert sein (siehe "[Automatisches Login"](#page-273-0)). Einzelheiten zu diesen Unified Messaging-Nebenstellennummern erfahren Sie von Ihrem Systemadministrator.

### <span id="page-286-1"></span> **Liste mit Sprachansagen für VM- und AA-Dienst**

Es sind über 1000 Systemansagen im Unified Messaging-System enthalten. Diese Sprachansagen können angepasst und geändert werden, indem sie neu aufgezeichnet werden, oder können in mehreren Sprachen aufgezeichnet werden. Die maximale Länge einer Sprachansage ist auf 6 Min. festgelegt. Wenn Sie Sprachansagen in anderen Sprachen aufzeichnen, ist es meist nicht notwendig, alle im Unified Messaging-System enthaltenen Sprachansagen aufzuzeichnen; das Aufzeichnen von mehr als 1000 Systemansagen ist sehr aufwändig. Wenn ein Anrufer mit dem AA-Dienst oder VM-Dienst verbunden ist, hört er meist nur eine kleine Auswahl der folgenden Sprachansagen. Daher brauchen Sie nur die Ansagen aufzeichnen (oder ändern), die der Anrufer hören wird.

Ändern Sie die Sprachansagen entsprechend ihrer Anwendung. Sprachansage Nr. 1211 könnte beispielsweise neu aufgezeichnet werden, sodass sie "Vielen Dank für Ihren Anruf bei ABCD-Reisen" statt "Herzlich Willkommen beim Unified-Messaging-System" lautet.

Es ist möglich, die Sprachansagen, die Sie auf Ihrem Computer ändern möchten, im .wav-Dateiformat aufzuzeichnen und diese in das Unified Messaging-System hochzuladen. Weitere Informationen erhalten Sie von Ihrem Systemadministrator.

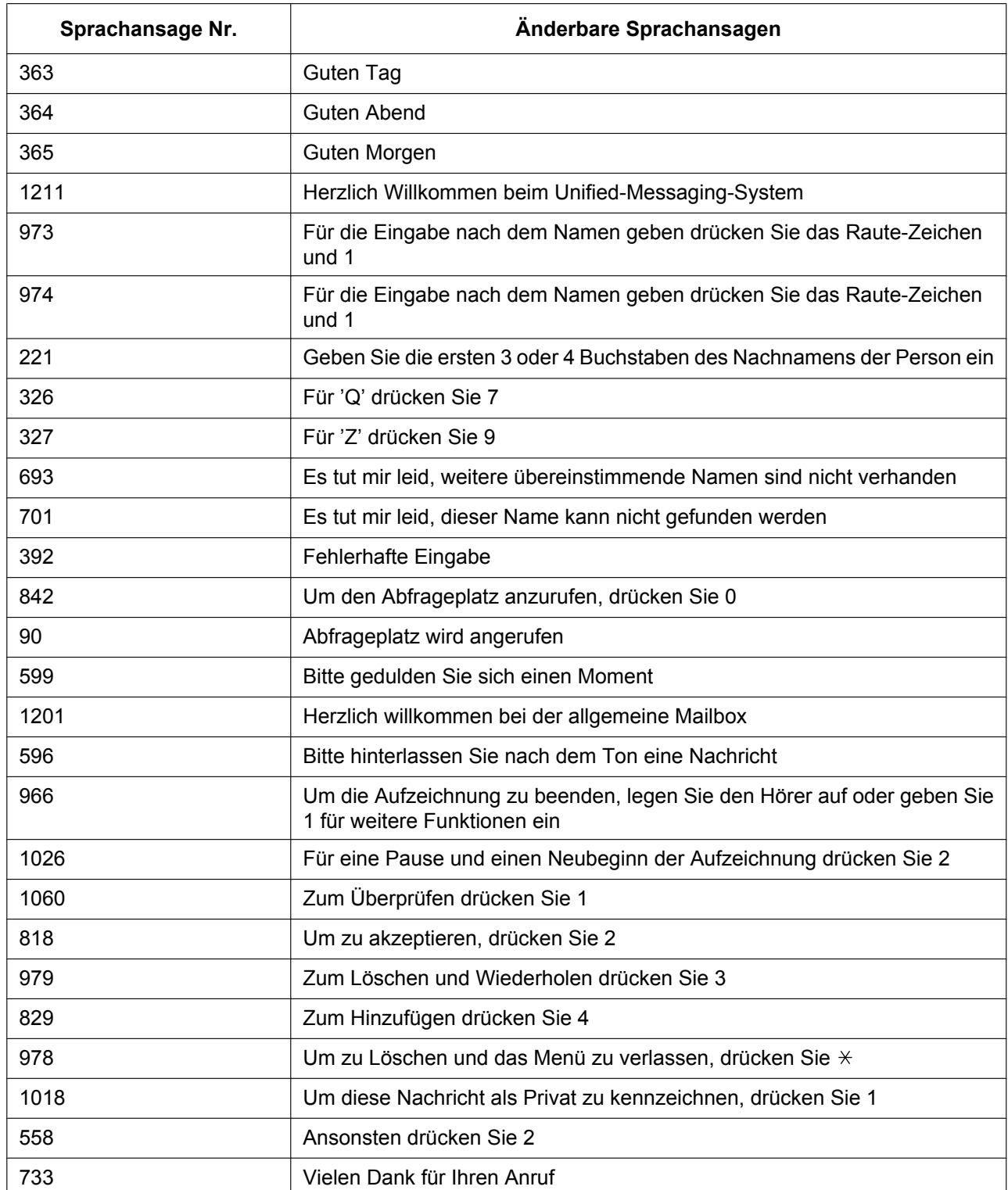

#### **Übliche Sprachansagen für VM- und AA-Dienste**
## **VM-Sprachansagen**

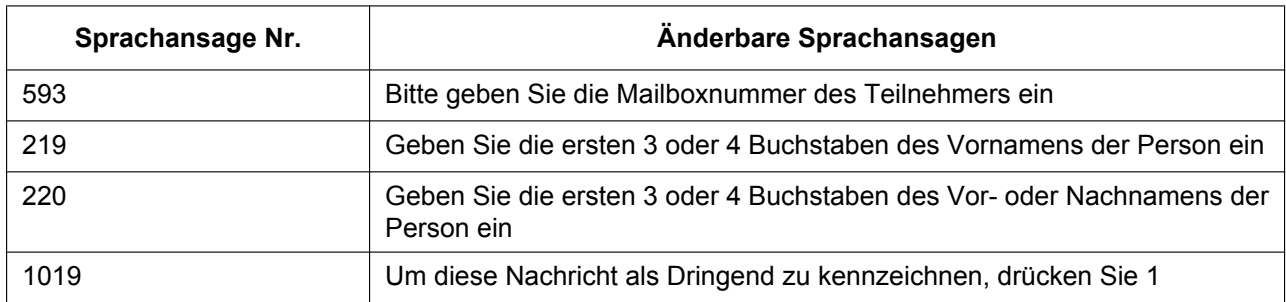

## **AA-Sprachansagen**

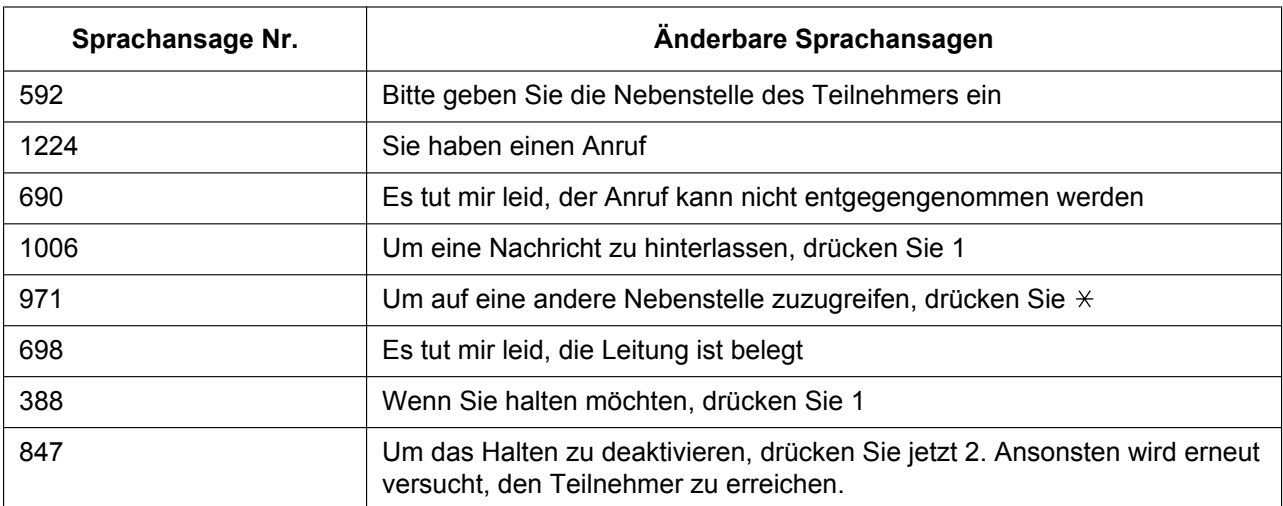

# *Kapitel 3*

# *Wunschgemäße Einrichtung von Nebenstellen & Anlage*

*In diesem Kapitel wird erläutert, wie Sie Ihr eigenes Telefon und die TK-Anlage wunschgemäß einrichten können. Suchen Sie die gewünschte Einstellung aus, und nehmen Sie die erforderliche Programmierung vor.*

# **3.1 Nebenstellenprogrammierung (Wunschgemäße Einrichtung Ihrer Nebenstelle)**

# **3.1.1 Nebenstellenprogrammierung (Wunschgemäße Einrichtung Ihrer Nebenstelle)**

Sie können die Telefonfunktionen Ihren Bedürfnissen anpassen. Hierzu gehören Änderungen der Grundeinstellungen sowie die wunschgemäße Belegung von programmierbaren Tasten mit Funktionen. – [Nebenstellen-PIN \[Persönliche Identifikationsnummer\] \(Einrichten einer PIN für Ihre Nebenstelle\)](#page-291-0)

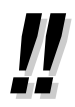

• Wenn Sie Ihren Arbeitsplatz und Ihre Nebenstelle wechseln, beachten Sie die Informationen unter "[1.13.1 Nebenstelle verlegen"](#page-227-0).

# <span id="page-291-0"></span> **Nebenstellen-PIN [Persönliche Identifikationsnummer] (Einrichten einer PIN für Ihre Nebenstelle)**

Sie können jeder Nebenstelle ein Passwort zuordnen.

- Die folgenden Funktionen erfordern eine Nebenstellen-PIN.
- **1.** Mithören von Voicemail-Nachrichten (Vorabfrage)
- **2.** Verhindern, dass andere Personen Ihr persönliches Kurzwahlverzeichnis oder Logbuch lesen und die in Ihrer Nachrichtenbox vorhandenen Sprachnachrichten abhören (Anzeigesperre)
- **3.** Verwendung der Einstellungen der bisherigen Nebenstelle an anderen Nebenstellen (Nebenstelle verlegen)
- **4.** Fernzugriff (Berechtigungsklasse übernehmen)
- **5.** Nebenstelle freigeben

#### **Einschalten**

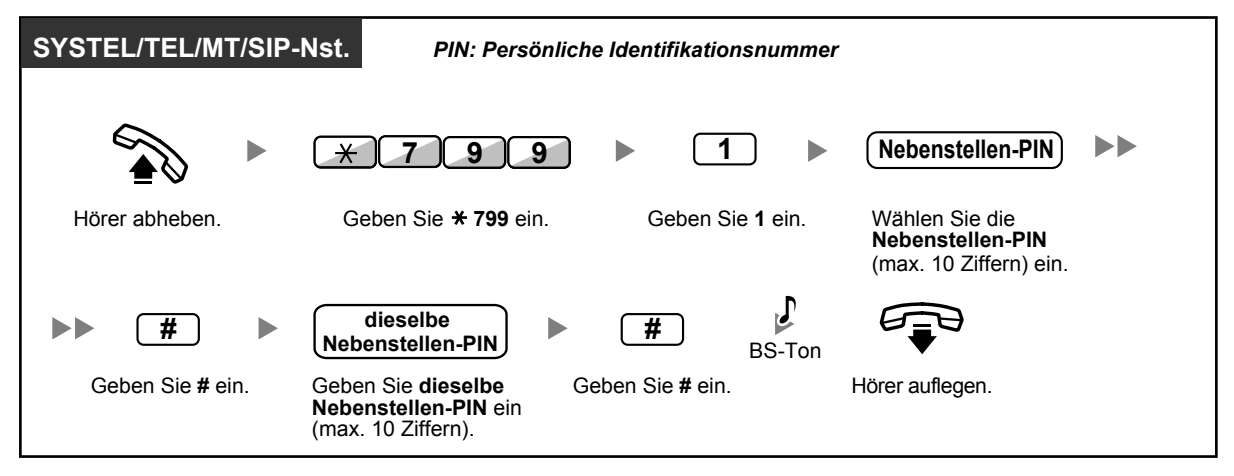

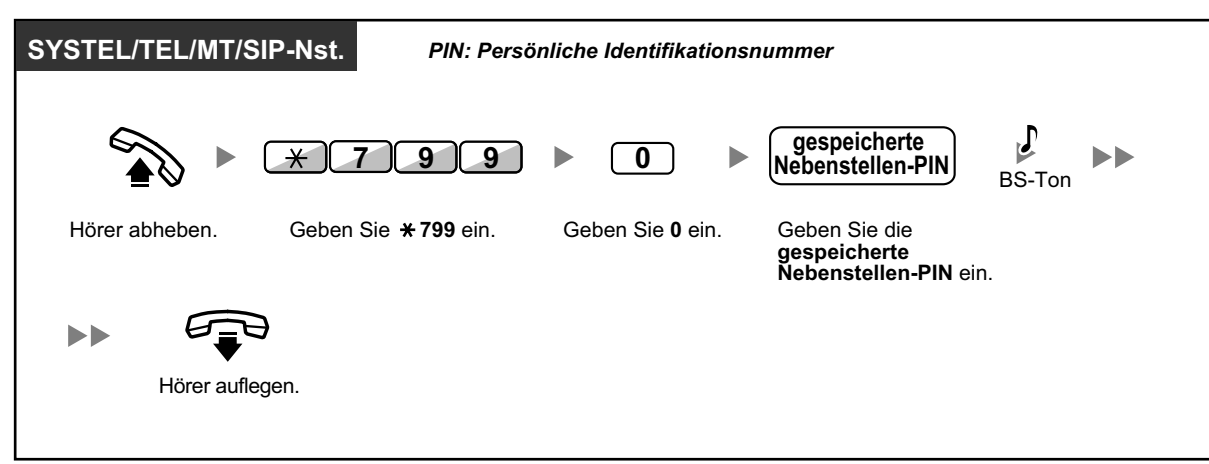

#### **Ausschalten**

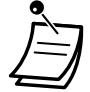

# **VORSICHT**

Es besteht die Gefahr, dass eine unberechtigte Person Ihr Passwort (Nebenstellen-PIN) entdeckt und unerlaubte Gespräche geführt werden.

Die Kosten für solche Gespräche werden dem Eigentümer/Mieter der TK-Anlage in Rechnung gestellt.

Um die TK-Anlage vor dieser Art des Missbrauchs zu schützen, empfehlen wir dringend, folgende Vorsichtsmaßnahmen zu treffen:

- **a.** Geheimhaltung Ihrer PIN.
- **b.** Festlegung einer komplexen, zufällig ausgewählten PIN, die schwer zu erraten ist.
- **c.** Regelmäßige Änderung Ihrer PIN.
- Für die Nebenstellen-PIN können die Ziffern "0" bis "9" verwendet werden.
- Wenn Sie eine zuvor festgelegte Anzahl von falschen Nebenstellen-PINs eingeben, wird die PIN gesperrt.
- Wenn Sie Ihre Nebenstellen-PIN vergessen oder sie gesperrt ist, kann Ihr System-Manager die Nebenstellen-PIN und ihre Sperre löschen.

# **3.1.2 Einstellungen im Programmiermodus**

Sie können im Programmiermodus Funktionen für ein SYSTEL oder MT programmieren.

- – [Einstellen von Funktionen](#page-293-0)
- – [Funktionen zurücksetzen](#page-301-0)
	- Zum Verlassen heben Sie einfach den Hörer ab.
	- Informationen zum Aufruf des Programmiermodus am MT finden Sie in der Dokumentation zu Ihrem MT.
	- Für Benutzer von SIP-Telefonen der Serie KX-UT: Sie können die folgenden Funktionen nicht über ein SIP-Telefon der Serie KX-UT programmieren. Diese Funktionen werden über die Web-Programmierungs- und Wartungssoftware programmiert. Weitere Informationen erhalten Sie von Ihrem Systemadministrator.

# <span id="page-293-0"></span> **Einstellen von Funktionen**

Die Standardeinstellungen werden in Fettdruck gezeigt. Haken Sie die Kästchen unten entsprechend den von Ihnen gewählten Einstellungen ab, um sie jederzeit nachschlagen zu können.

#### **Hinweis**

Der Standardwert kann je nach Land/Region unterschiedlich sein.

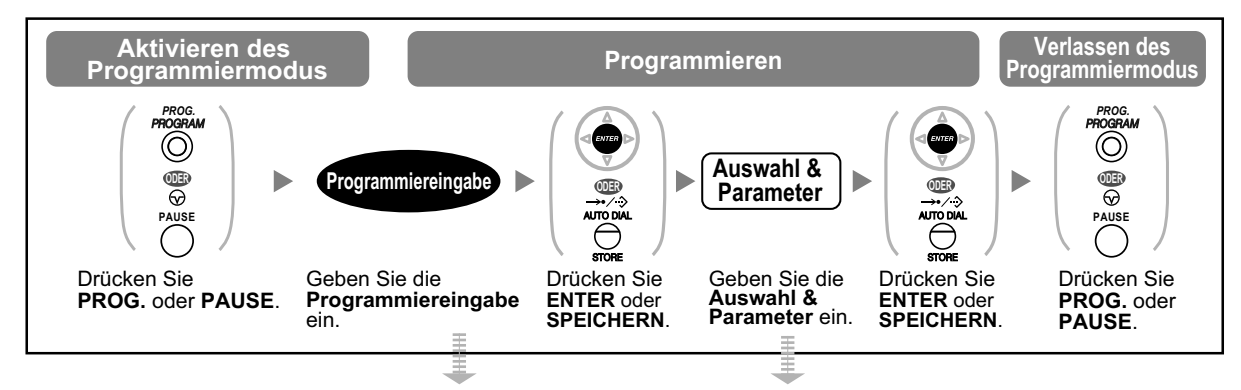

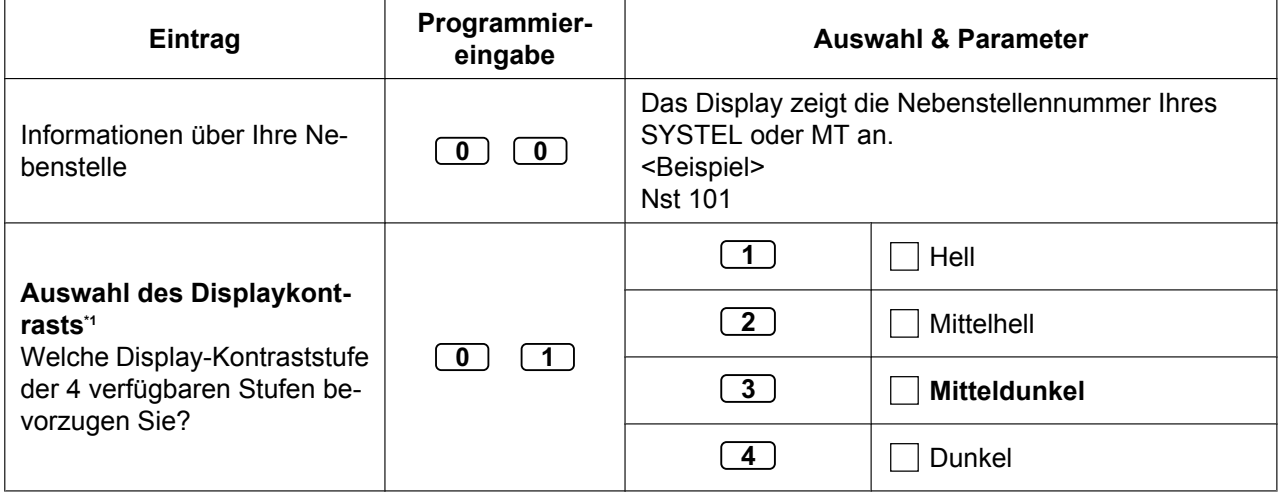

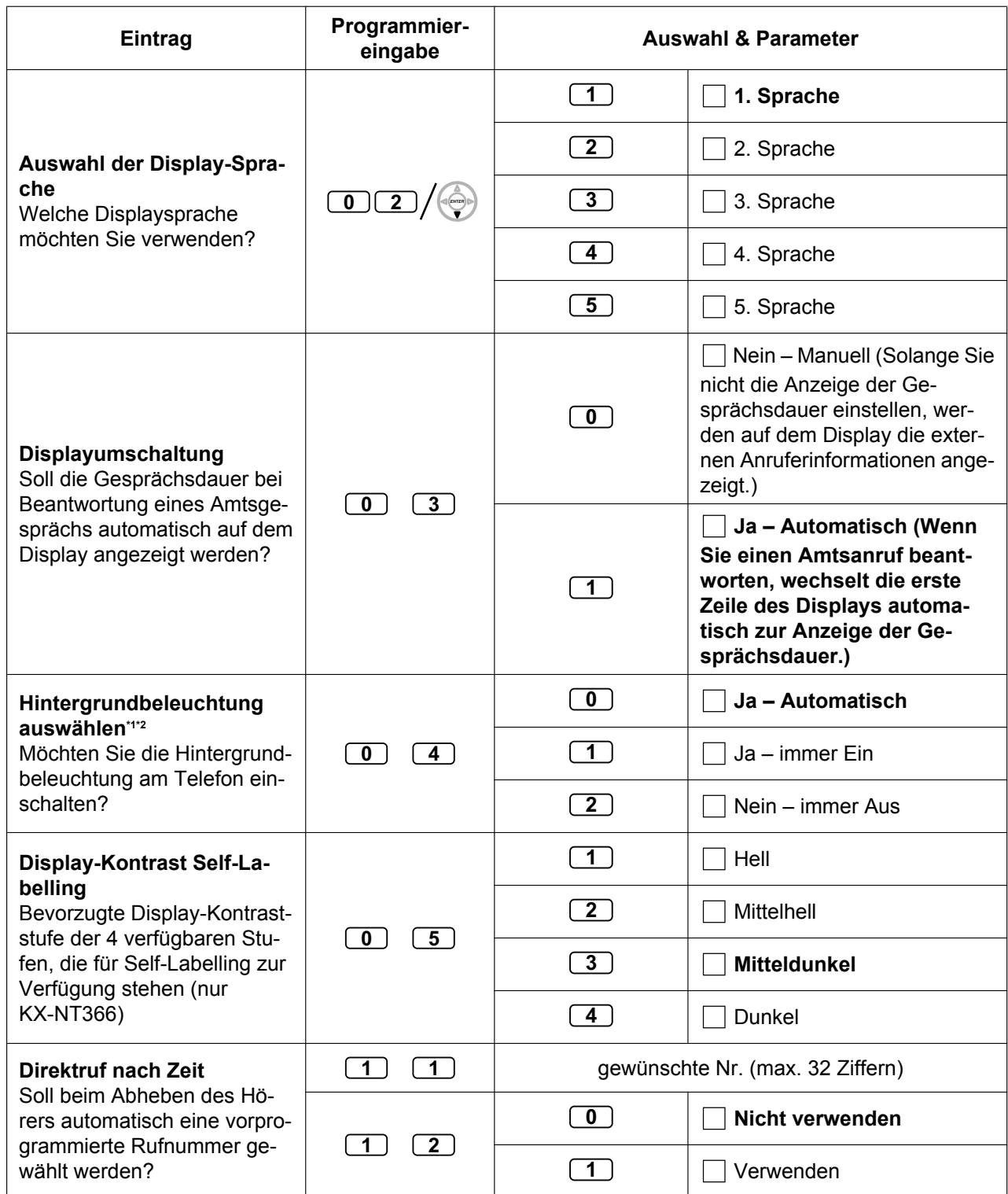

#### **3.1.2 Einstellungen im Programmiermodus**

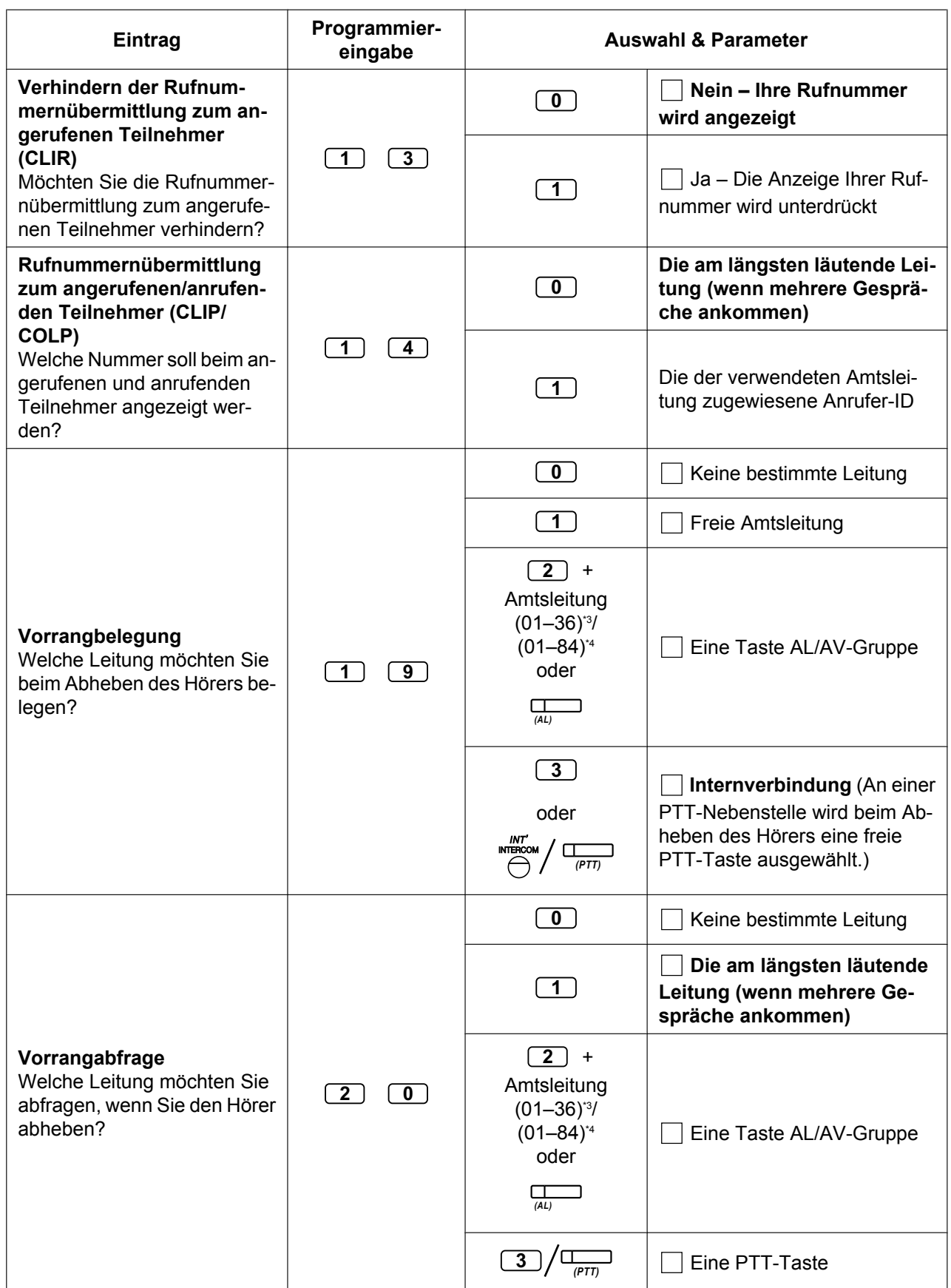

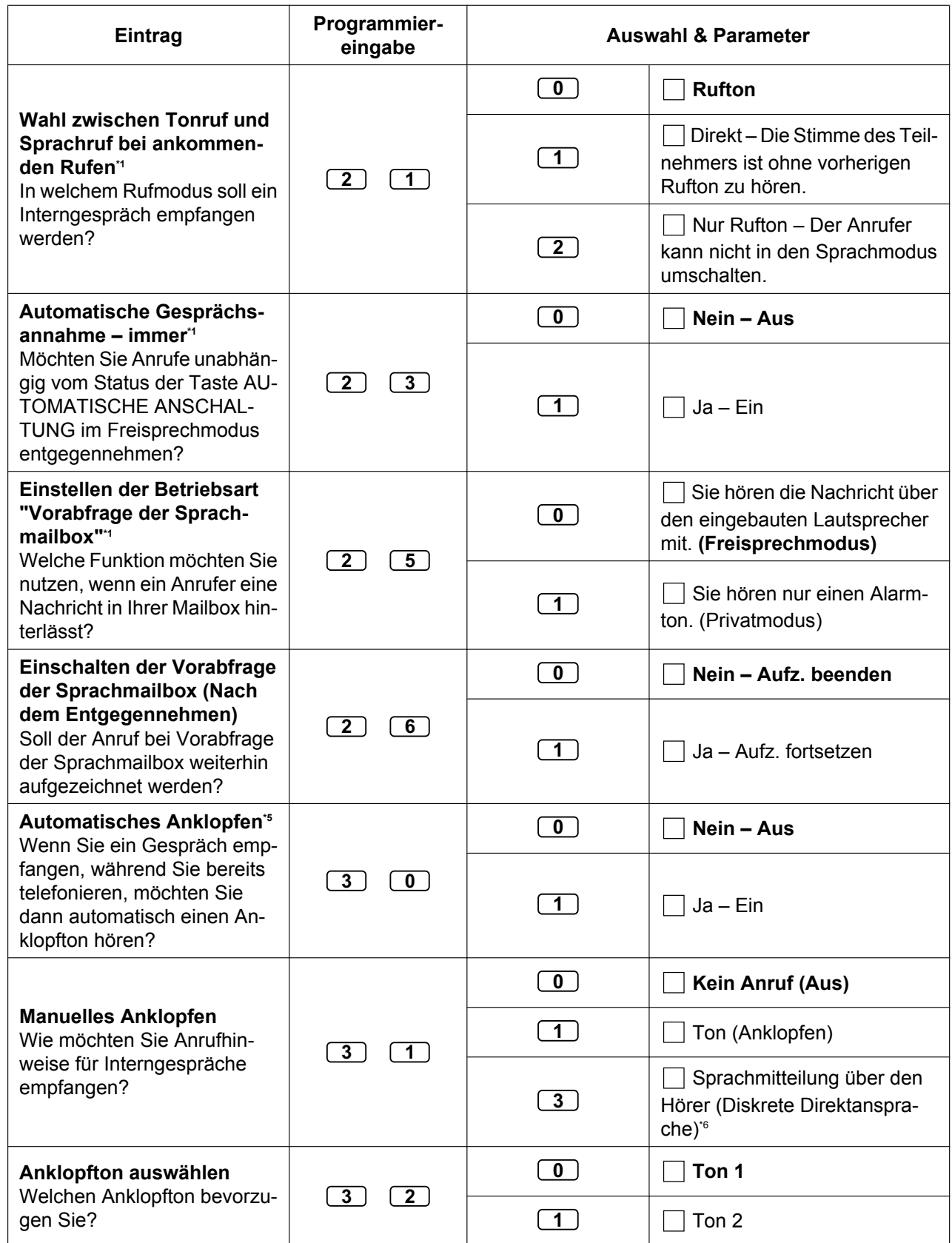

#### **3.1.2 Einstellungen im Programmiermodus**

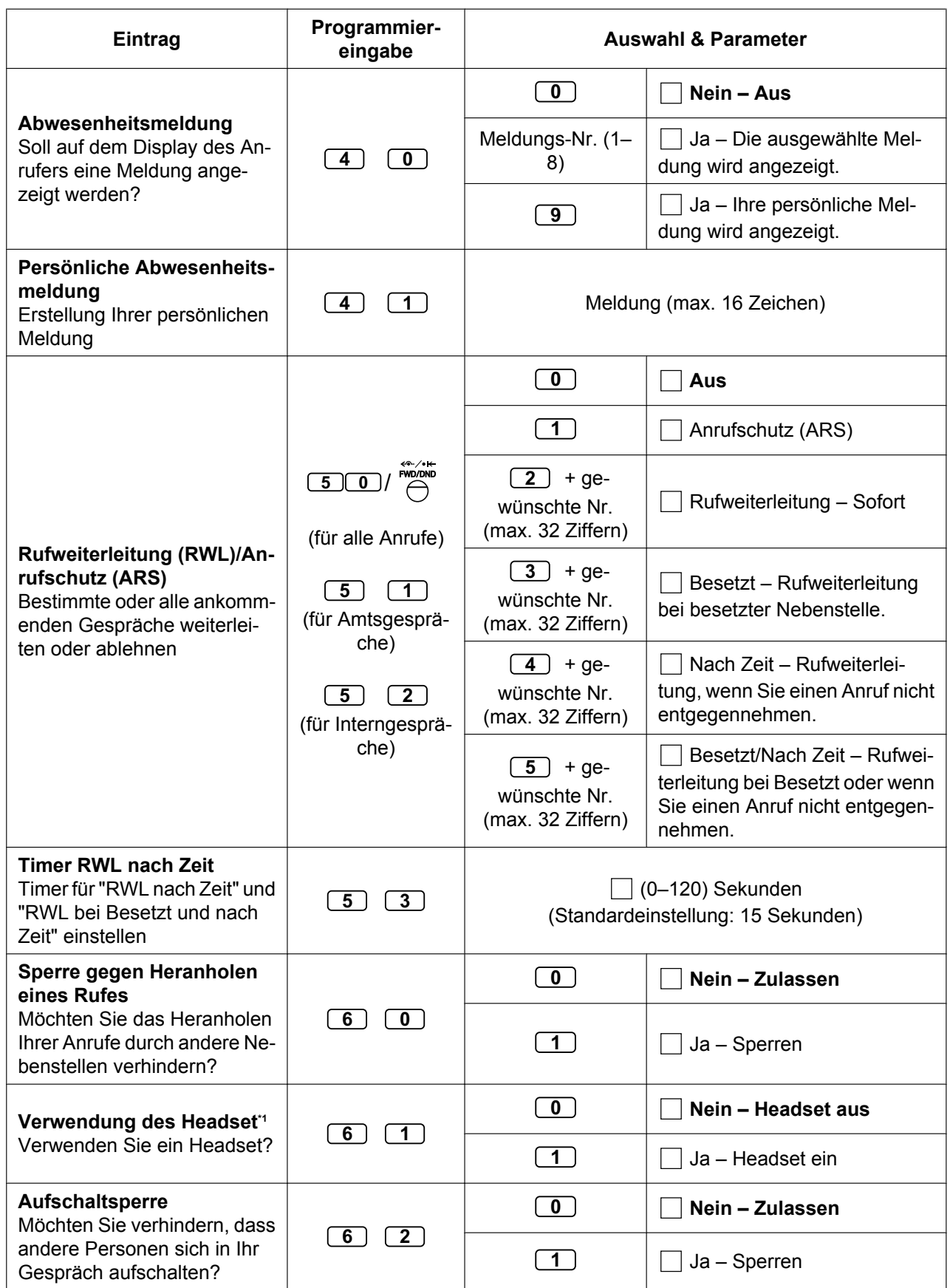

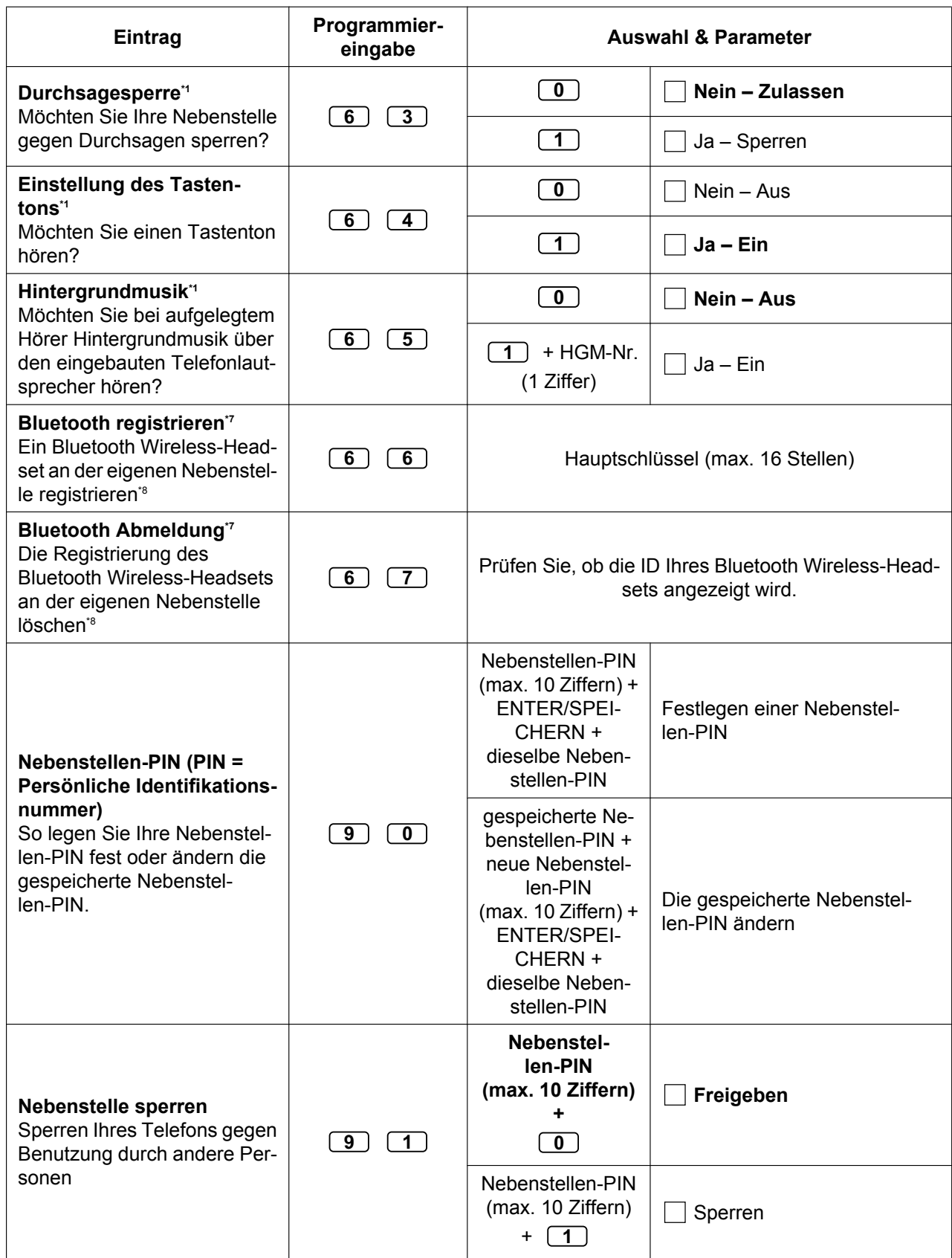

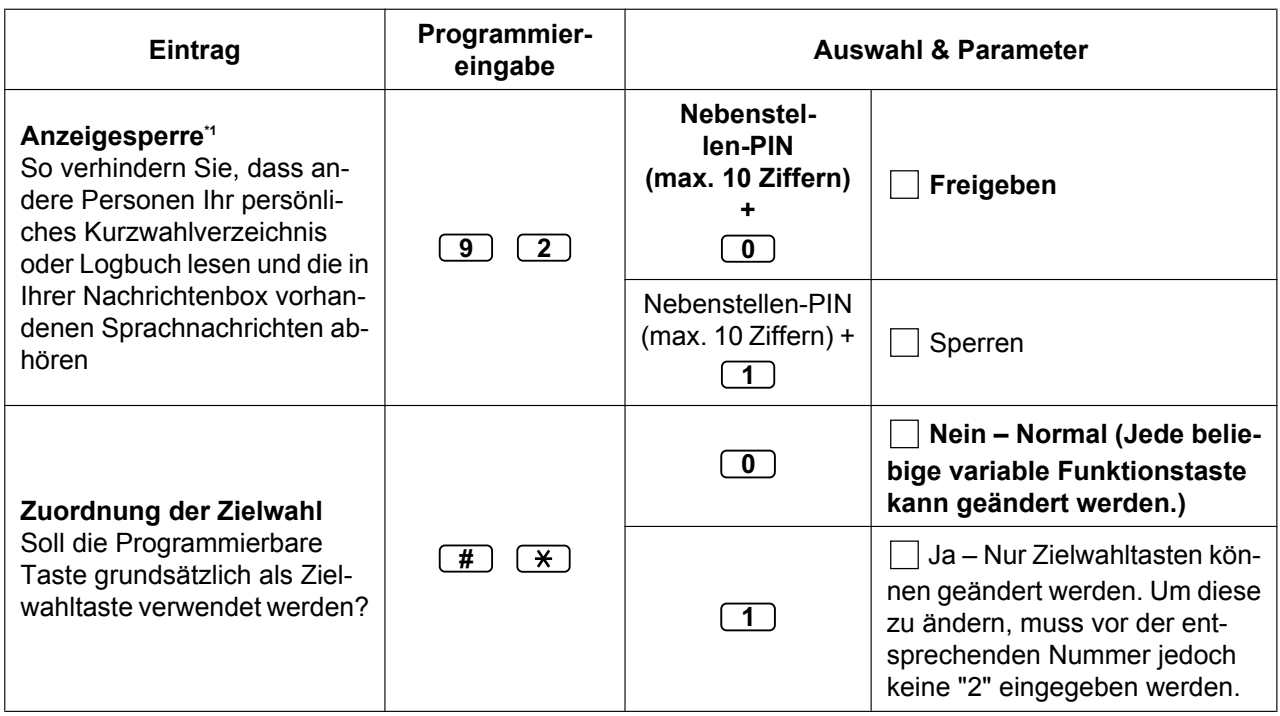

<span id="page-299-0"></span>\*1 Steht an einem MT nicht zur Verfügung.<br>\*2 Steht nur an IP-SYSTELs (außer KX-NT

<span id="page-299-1"></span>\*2 Steht nur an IP-SYSTELs (außer KX-NT265/KX-NT321) zur Verfügung.<br>13 Die AL-Testensummern (25.26) stehen nur zur Verfügung, wenn en Ihr

<span id="page-299-2"></span>\*3 Die AL-Tastennummern (25–36) stehen nur zur Verfügung, wenn an Ihrem Telefon die zusätzliche Tastatur eingerichtet ist.<br>14 Die AL-Testennummern (25–84) stehen nur zur Verfügung, wenn am Telefon der Serie KX NT3xx des zu

- <span id="page-299-3"></span>Die AL-Tastennummern (25–84) stehen nur zur Verfügung, wenn am Telefon der Serie KX-NT3xx das zusätzliche 60er Tastenmodul (KX-NT305) eingerichtet ist (für das KX-NT366 nicht erhältlich).
- <span id="page-299-4"></span>\*5 Diese Einstellungen gelten sowohl für Amtsanrufe als auch für Interngespräche. Für Interngespräche muss diese Funktion über die Systemprogrammierung eingeschaltet werden.

<span id="page-299-5"></span>\*6 Steht nur an IP-SYSTELs zur Verfügung.

- <span id="page-299-6"></span>\*7 Steht nur für Telefone der Serie KX-NT3xx (außer KX-NT321) zur Verfügung.
- <span id="page-299-7"></span>\*8 Das Registrieren und Löschen eines Bluetooth Wireless-Headsets kann eine gewisse Zeit in Anspruch nehmen. Unterbrechen Sie den Vorgang nach Möglichkeit nicht, z.B. durch Abheben des Hörers.

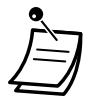

### **VORSICHT**

Es besteht die Gefahr, dass eine unberechtigte Person Ihr Passwort (Nebenstellen-PIN) entdeckt und unerlaubte Gespräche geführt werden.

Die Kosten für solche Gespräche werden dem Eigentümer/Mieter der TK-Anlage in Rechnung gestellt.

Um die TK-Anlage vor dieser Art des Missbrauchs zu schützen, empfehlen wir dringend, folgende Vorsichtsmaßnahmen zu treffen:

- **a.** Geheimhaltung Ihrer PIN.
- **b.** Festlegung einer komplexen, zufällig ausgewählten PIN, die schwer zu erraten ist.
- **c.** Regelmäßige Änderung Ihrer PIN.
- Nach Eingabe der Programmnummer wird der Programmname angezeigt. Die Programmiermaske kann mithilfe der Navigationstaste verändert werden (Auf oder Ab).

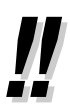

• Anstatt eine Nummer einzugeben, können Sie die Parameter mithilfe der Navigationstaste (Auf oder Ab) auswählen.

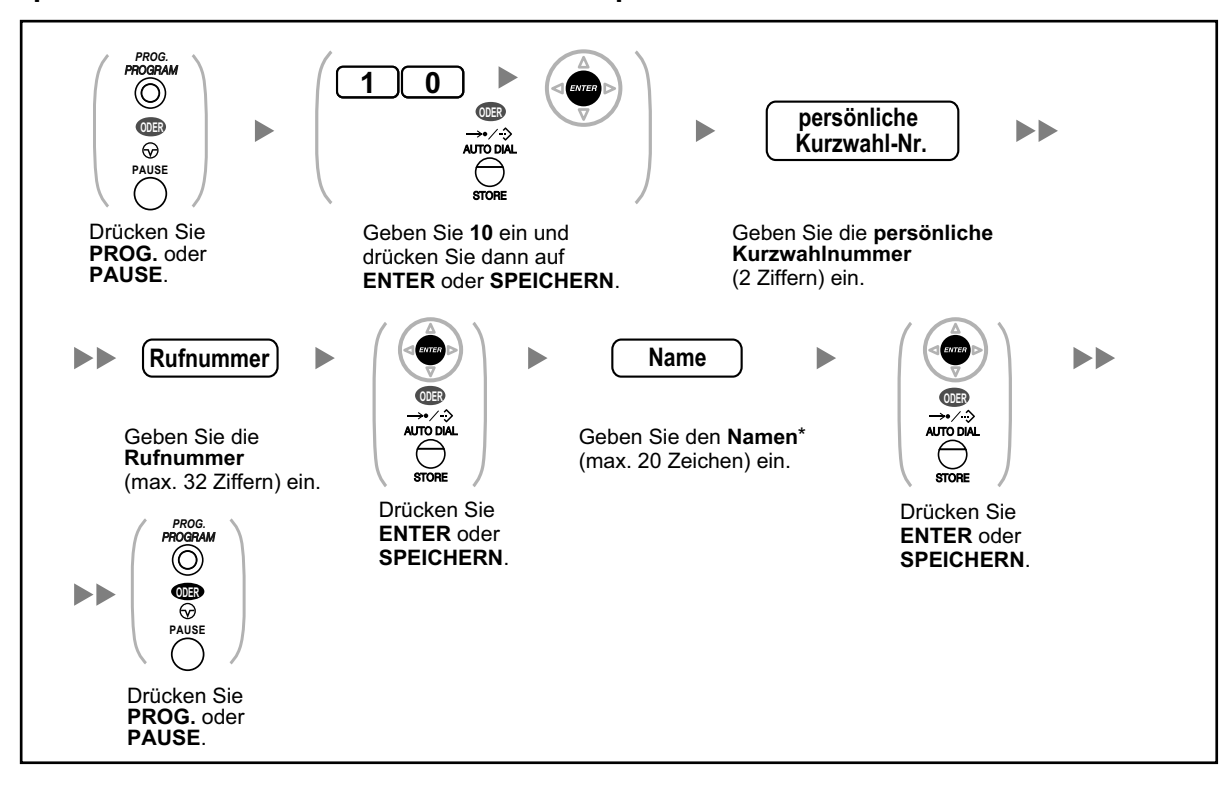

#### **Speichern der Namen und Nummern in die persönliche Kurzwahl**

• \* Einzelheiten zur "Eingabe von Zeichen" finden Sie unter " $\blacklozenge$  [Eingabe von Zeichen](#page-236-0)".

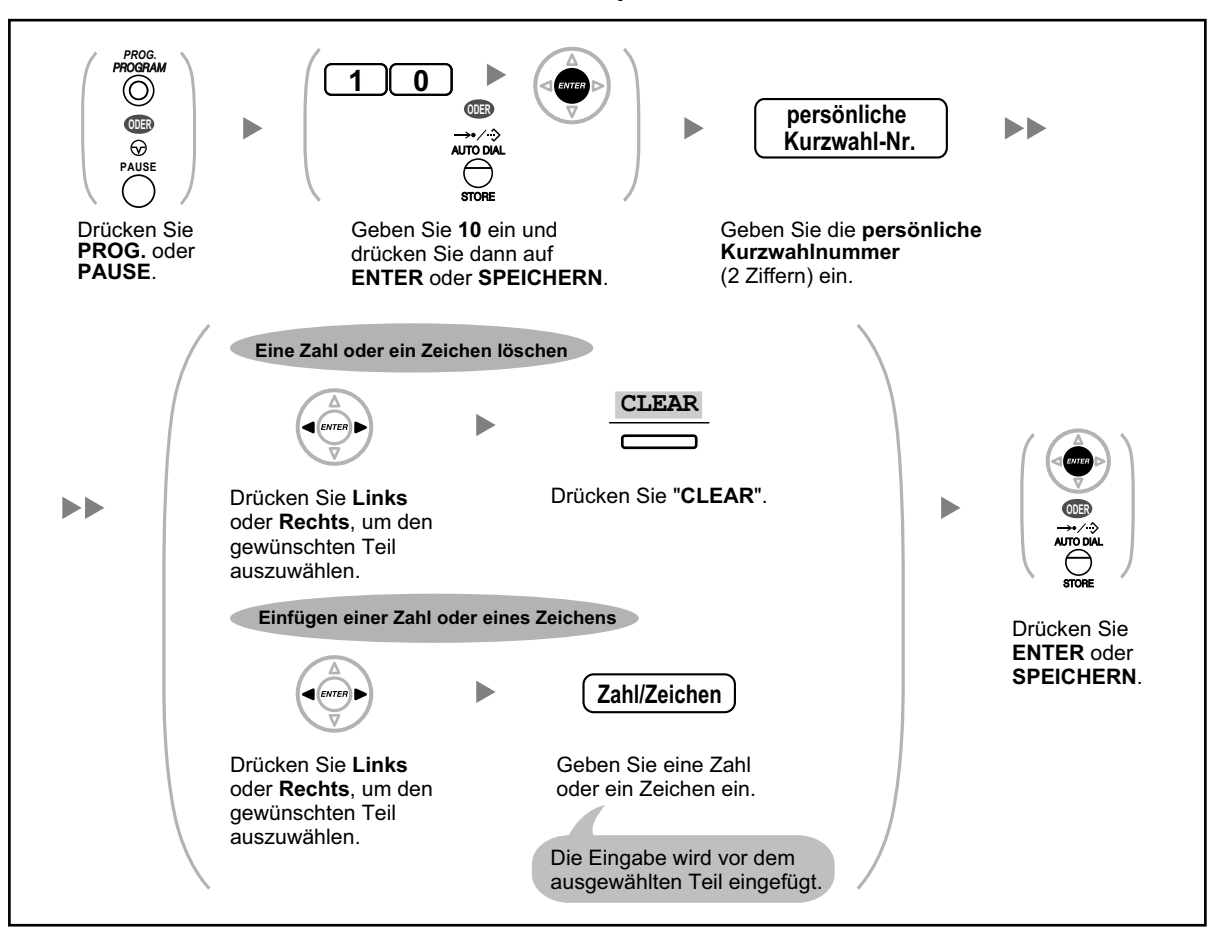

#### **Bearbeiten der Namen und Nummern in der persönlichen Kurzwahl**

# <span id="page-301-0"></span> **Funktionen zurücksetzen**

Folgende Funktionen können Sie zurücksetzen oder ändern:

![](_page_301_Picture_223.jpeg)

![](_page_302_Picture_206.jpeg)

#### **So setzen Sie die obigen Funktionen auf ihre werkseitigen Einstellungen zurück**

![](_page_302_Figure_3.jpeg)

![](_page_302_Picture_4.jpeg)

• Wenn Sie nicht möchten, dass die Einstellungen für Anklopfen, RWL/ARS oder Direktruf nach Zeit durch diese Funktion zurückgesetzt werden, wenden Sie sich an Ihren Fachhändler.

# **3.1.3 Tastenbelegung (frei programmierbar)**

Sie können variable Funktionstasten an SYSTELs, zusätzlichen Tastaturen und MTs frei programmieren. Die Tasten können zum Tätigen und Empfangen von Amtsgesprächen sowie als Funktionstasten verwendet werden.

![](_page_303_Picture_3.jpeg)

- Informationen zum Aufruf des Programmiermodus am MT finden Sie in der Dokumentation zu Ihrem MT.
- Die Tasten in der folgenden Tabelle können als variable Funktionstasten belegt werden.
- Für Benutzer von SIP-Telefonen der Serie KX-UT: Sie können mithilfe der folgenden Vorgehensweise bei Verwendung eines SIP-Telefons der Serie KX-UT keine variablen Funktionstasten belegen. Sie können die Belegung der variablen Funktionstasten über die Web-Programmierungs- und Wartungssoftware vornehmen. Einzelheiten finden Sie unter ["Einrichtung der variablen Funktionstasten](#page-328-0)".

![](_page_303_Figure_7.jpeg)

![](_page_303_Picture_257.jpeg)

![](_page_304_Picture_273.jpeg)

#### **3.1.3 Tastenbelegung (frei programmierbar)**

![](_page_305_Picture_244.jpeg)

- - - - - - - -

![](_page_306_Picture_1.jpeg)

• \*1 " ", "#" sowie FLASH/SIGNALTASTE, PAUSE, Geheim (INTERNVERBINDUNG) und VERMITTELN können ebenfalls gespeichert werden.

Wenn eine gespeicherte Rufnummer beim Tätigen eines Anrufs nicht im Display angezeigt werden soll, drücken Sie die Taste Geheim (INTERNVERBINDUNG) vor und hinter der Nummer.

Achten Sie vor dem Speichern einer externen Rufnummer darauf, eine Amtskennziffer einzugeben.

Wenn die Eingabe eines Projektcodes erforderlich ist, geben Sie diesen vor der Amtskennziffer ein.

<Beispiel>

![](_page_306_Picture_197.jpeg)

- \*2 Je nach Einstellung Ihrer TK-Anlage müssen Sie ggf. eine Rufverzögerungszeit eingeben (0: Sofort, 1: 1 Rufsignal, 2: 2 Rufsignale, 3: 3 Rufsignale, 4: 4 Rufsignale, 5: 5 Rufsignale, 6: 6 Rufsignale, 7: Kein Rufsignal). In diesem Fall können Sie einer neuen AV-Gruppe automatisch beitreten, indem Sie für diese Gruppe eine Taste belegen.
- \*3 Diese Taste steht an einem MT nicht zur Verfügung.
- \*4 0: Tag/Nacht/Mittag/Pause, 1: Tag/Nacht/Pause, 2: Tag/Nacht/Mittag, 3: Tag/Nachtschaltung
- \*5 Diese Tastenbelegung ist nur möglich, wenn sie von den ISDN-Diensten Ihres Netzbetreibers unterstützt wird.

Siehe "[1.2.5 ISDN-Dienststeuerung](#page-54-0)".

- \*6 Je nach angewendetem Netzwerkverfahren oder Einstellungen der TK-Anlage steht die Taste ggf. nicht zur Verfügung.
- \*7 Die Rufverzögerung kann für jede STT-Taste separat eingestellt werden.
- \*8 Diese Taste dient zur Unterstützung von Voicemail-Systemen.
- \*9 Die voreingestellte virtuelle Zugangsnummer der UM-Gruppe lautet 500.
- **Zum Verlassen** heben Sie einfach den Hörer ab.
- Für Benutzer von KX-NT366: Nach der Belegung einer variablen Funktionstaste können Sie den Display-Text für Self-Labelling festlegen. Einzelheiten zur "Eingabe von Zeichen" finden Sie unter "  $\blacklozenge$  Eingabe von Zeichen".
- Anstatt eine Nummer einzugeben, können Sie die Parameter mithilfe der Navigationstaste (Auf oder Ab) auswählen.

![](_page_306_Picture_20.jpeg)

![](_page_307_Figure_1.jpeg)

#### **Festlegung der Ruftöne für AL-Taste, Taste AV-Gruppe, PTT-Taste oder STT-Taste**

![](_page_307_Picture_3.jpeg)

- \* Die verfügbaren Töne richten sich nach der Ausführung des jeweils angeschlossenen Telefons:
	- Serie KX-NT3xx (außer KX-NT321): Die Töne "01" bis "30" (01–20: Ton, 21–30: Melodie) stehen zur Verfügung.
	- KX-NT265/KX-NT321: Nur die Töne "01" bis "08" stehen zur Verfügung. Es kann jeder Ton von "09" bis "30" eingegeben werden, Sie hören jedoch Ton "01".
	- Andere Telefone: Nur die Töne "01" bis "08" stehen zur Verfügung. Es kann jeder Ton von "09" bis "30" eingegeben werden, Sie hören jedoch Ton "02".
- Für alle PTT-Tasten an Ihrer Nebenstelle kann nur ein gemeinsamer Rufton festgelegt werden.

#### **Fortfahren** *PROG. PROG.*  $\circledcirc$ O **2 ODER ODER ODER PAUSE PAUSE** Drücken Sie **PROG.** oder **PAUSE**. Drücken Sie **ENTER**  Geben Sie 2 ein. Drücken Sie oder **SPEICHERN**. **PROG.** oder **PAUSE**. gewünschte **variable Funktionstaste**.

#### **Löschen einer Tastenbelegung**

# **3.2 Systemprogrammierung mit der Web-Programmierungs- und Wartungssoftware**

# **3.2.1 Benutzerprogrammierung**

Sie können Ihre persönlichen Informationen sowie bestimmte Nebenstellen- und Mailbox-Einstellungen über die Web-Programmierungs- und Wartungssoftware vornehmen. (Sie können Menüs und Einstellungsoptionen anzeigen, aber nur einige von diesen bearbeiten.)

- $\rightarrow$   $\leftrightarrow$  [Erstmaliger Aufruf der Web-Programmierungs- und Wartungssoftware](#page-308-0)
- – [Einloggen in die Web-Programmierungs- und Wartungssoftware](#page-308-1)
- **→ [Bildschirm Benutzer bearbeiten](#page-309-0)**
- – [Bearbeitung von Einstellungen in der Web-Programmierungs- und Wartungssoftware](#page-309-1)
- **← [Automatisches Mitschneiden für Manager](#page-333-0)**
- – [Logout](#page-335-0)

![](_page_308_Picture_10.jpeg)

• Inhalt und Design der Software können ohne vorherige Ankündigung geändert werden.

# <span id="page-308-0"></span> **Erstmaliger Aufruf der Web-Programmierungs- und Wartungssoftware**

Dieser Schritt muss nur beim erstmaligen Aufrufen der Web-Programmierungs- und Wartungssoftware ausgeführt werden.

![](_page_308_Picture_14.jpeg)

- Erfragen Sie die IP-Adresse der TK-Anlage, den Benutzernamen und das Passwort bei Ihrem Systemadministrator.
- Wenn sich die Konfiguration von Webbrowser oder PC ändert, muss das Zertifikat ggf. neu installiert werden. Nachdem ein Zertifikat installiert wurde, wird die Web-Programmierungsund Wartungssoftware nach Ausführung von **[2](#page-308-2)** angezeigt.
- **1.** Starten Sie Ihren Webbrowser und geben Sie die IP-Adresse der TK-Anlage gefolgt von der Portnummer der Web-Programmierungs- und Wartungssoftware in die Adresszeile ein und drücken Sie **Enter**.
- <span id="page-308-2"></span>**2.** Wenn Sie die Verbindung zur Web-Programmierungs- und Wartungssoftware über SSL herstellen, wird eine Sicherheitswarnung angezeigt. Befolgen Sie die Anweisungen zur Installation eines Sicherheitszertifikats. Die Vorgehensweise richtet sich nach Ihrem Browser.

# <span id="page-308-1"></span> **Einloggen in die Web-Programmierungs- und Wartungssoftware**

Nachdem eine Verbindung zur Web-Programmierungs- und Wartungssoftware hergestellt wurde, wird ein Login-Fenster angezeigt, in dem ein Login-Name und das entsprechende Passwort eingegeben werden muss.

![](_page_308_Picture_147.jpeg)

![](_page_309_Picture_1.jpeg)

### **VORSICHT**

- Aus Sicherheitsgründen sollten Sie dieses Passwort ändern, wenn Sie die TK-Anlage zum ersten Mal programmieren.
- Zum größtmöglichen Schutz vor unberechtigtem Zugriff wird dringend empfohlen, ein aus 16 Ziffern oder Zeichen bestehendes Passwort zu verwenden.
- Halten Sie das Passwort geheim, um die TK-Anlage vor unberechtigtem Zugriff zu schützen. Wenn Dritte das Passwort herausfinden, können sie die TK-Anlage missbräuchlich verwenden.
- Ändern Sie das Passwort regelmäßig.

## <span id="page-309-0"></span> **Bildschirm Benutzer bearbeiten**

Wenn Sie sich in die Web-Programmierungs- und Wartungssoftware einloggen, wird der Bildschirm **Benutzer bearbeiten** angezeigt.

In diesem Bildschirm können Sie verschiedene Benutzereinstellungen bearbeiten.

![](_page_309_Picture_10.jpeg)

Klicken Sie zum Bearbeiten auf **OK**.

## <span id="page-309-1"></span> $\blacklozenge\blacklozenge$  **Bearbeitung von Einstellungen in der Web-Programmierungs- und Wartungssoftware**

#### **Ändern von Benutzername und Anzeigesprache**

Sie können den Vornamen, Nachnamen und die Anzeigesprache Ihres Accounts im Register **Benutzerinformationen** des Bildschirms **Benutzer bearbeiten** ändern. Die bei **Nachname** eingegebenen Informationen werden an Ihrem Telefon angezeigt.

![](_page_309_Picture_15.jpeg)

- **1.** Bearbeiten Sie im Register **Benutzerinformationen** die Einstellung **Vorname** (max. 20 Zeichen) und **Nachname** (max. 20 Zeichen), und wählen Sie die Anzeigesprache aus der Dropdown-Liste **Sprache ändern** aus.
- **2.** Klicken Sie auf **OK**.

#### **Ändern Ihrer Kontaktdaten**

Sie können Ihre Nebenstellen-PIN und Kontaktinformationen (Rufnummer privat, Rufnummer mobil, Faxnummer und E-Mail-Adresse) im Register **Kontakt** von Bildschirm **Benutzer bearbeiten** ändern.

![](_page_310_Picture_1.jpeg)

**1.** Bearbeiten Sie im Register **Kontakt** die Parameter **Nebenstellen PIN** (max. 10 Ziffern), **Fax**, **Rufnr. (privat)**, **Telefon (Mobil)** und **E-Mail 1-3**.

#### **Anmerkung**

Die Eingabe der Nebenstellen-PIN erfolgt verdeckt und wird durch Punkte "**·**" ersetzt.

**2.** Klicken Sie auf **OK**.

### **Ändern Ihres Mailbox-Passworts**

Sie können Ihr Mailbox-Passwort im Register **Unified Messaging** im Bildschirm **Benutzer bearbeiten** ändern.

![](_page_310_Picture_254.jpeg)

![](_page_310_Picture_255.jpeg)

**1.** Klicken Sie im Register **Unified Messaging** bei **Mailbox-Passwort** auf **Bearbeiten**. Um Ihr Nachrichten-Client-Passwort zu ändern, klicken Sie bei **Mailbox-Passwort (Nachrichtenclient)** auf **Bearbeiten**.

#### **Anmerkung**

Wenn die Schaltfläche **Aufforderung registr.** grau abgeblendet ist, klicken Sie auf **Direkt Einloggen**, um sich erneut in die Web-Programmierungs- und Wartungssoftware einzuloggen.

**2.** Geben Sie unter **Neu.Passw.eingeb. ["0–9"]** ein Passwort ein (max. 16-stellig) und geben Sie es unter **Neues Passw. bestät. ["0–9"]** noch einmal ein.

#### **Anmerkung**

Die Eingabe des Passwortes erfolgt verdeckt und wird durch Punkte "**·**" ersetzt.

**3.** Klicken Sie auf **OK**.

#### **Registrierung einer Sprachansage in der Mailbox**

Sie können folgende Sprachansagen anzeigen, abspielen, aufzeichnen oder löschen:

- Mailbox-Inhabername (siehe " [Ändern oder Löschen Ihres Teilnehmer \(Inhaber\)-Namens"](#page-141-0))
- Persönliche Begrüßungen (siehe " $\clubsuit\spadesuit$  [Ändern oder Löschen Ihrer persönlichen Begrüßungen](#page-136-0)")
	- Begrüßung nach Zeit, Begrüßung bei Besetzt, Begrüßung nach Geschäftsschluss, Anrufer-ID-Begrüßung[\\*1](#page-310-0), Vorübergehende Begrüßung und Abwesenheitsmeldung
- Interview-Mailbox-Fragen<sup>[\\*2](#page-310-1)</sup> (siehe " $\blacklozenge$  [Interview-Mailbox"](#page-171-0))
- Persönlicher Anrufer-ID-Name<sup>\*</sup>1 (siehe [" Ansage des persönlichen Anrufernamens](#page-175-0)")
- Voice-Label für persönliche Verteilungsliste[\\*2](#page-310-1) (siehe " [Persönliche Gruppenverteilungslisten"](#page-155-0))
- <span id="page-310-0"></span>\*1 Diese Funktion ist je nach Ihren BKl-Einstellungen möglicherweise deaktiviert.
- <span id="page-310-1"></span>\*2 Diese Funktion ist je nach Systemprogrammierung oder Mailbox-Einstellungen möglicherweise deaktiviert.

![](_page_311_Picture_246.jpeg)

**1.** Klicken Sie im Register **Unified Messaging** auf **Aufforderung registr.**.

#### **Anmerkung**

Wenn die Schaltfläche **Aufforderung registr.** grau abgeblendet ist, klicken Sie auf **Direkt Einloggen**, um sich erneut in die Web-Programmierungs- und Wartungssoftware einzuloggen.

**2**. Wählen Sie im Feld **Aufforderung registr.** ein Register für den gewünschten Sprachansage-Typ.

#### **Aufzeichnen einer Sprachansage**

Wählen Sie eine **Sprachansage-Nr.** aus und klicken Sie auf **Absp./Aufz.**.

#### **Wenn "Aufzeichnen von Nst" ausgewählt ist:**

- **a.** Geben Sie die Nebenstellennummer des für die Aufzeichnung genutzten Telefons an, und klicken Sie auf **Verbindung**.
- **b.** Wenn die angegebene Nebenstelle klingelt, schalten Sie auf Lauthören.
- **c.** Klicken Sie auf **Aufzeichnen**, **Stop** oder **Wiedergabe**, um eine Systemansage aufzuzeichnen bzw. abzuspielen.
- **d.** Klicken Sie auf **Trennen**.

#### **Wenn "Import aus aufgez. Datei" ausgewählt ist:**

- **a.** Klicken Sie auf **Durchsuchen**. Das Dialogfenster **Öffnen** wird angezeigt.
- **b.** Navigieren Sie zu dem Ordner, der die zu importierenden WAV-Dateien enthält.
- **c.** Wählen Sie die gewünschte WAV-Datei.
- **d.** Klicken Sie auf **Öffnen**, um die Datei zu importieren.
- **e.** Klicken Sie auf **Hochladen**.
- **f.** Klicken Sie auf **OK**.

#### **Wiedergabe der Sprachansage starten und stoppen**

- **a.** Wählen Sie die gewünschte Sprachansage.
- **b.** Klicken Sie auf **Absp./Aufz.**.
- **c.** Klicken Sie auf **Wiedergabe** oder **Stop**.

#### **Löschen einer bestimmten Sprachansage**

- **a.** Wählen Sie die gewünschte Sprachansage.
- **b.** Klicken Sie auf **Löschen**.
- **c.** Klicken Sie auf **OK**.

#### **Anpassung Ihrer Mailbox-Einstellung**

Sie können Ihre Mailbox-Einstellung im Register **Unified Messaging** im Bildschirm **Benutzer bearbeiten** ändern.

**1.** Klicken Sie im Register **Unified Messaging** auf **Erweiterte Einstellungen**.

#### **Anmerkung**

Wenn die Schaltfläche **Erweiterte Einstellungen** grau abgeblendet ist, klicken Sie auf **Direkt Einloggen**, um sich erneut in die Web-Programmierungsund Wartungssoftware einzuloggen.

**2.** Das Feld **Mailbox-Einstellungen** wird angezeigt. Folgende Positionen können bearbeitet werden.

![](_page_312_Picture_5.jpeg)

#### **Mailbox-Parameter**

![](_page_312_Picture_184.jpeg)

#### **3.2.1 Benutzerprogrammierung**

![](_page_313_Picture_212.jpeg)

![](_page_314_Picture_198.jpeg)

#### **Erweiterte Gesprächvermittl.-Einst.**

![](_page_315_Picture_175.jpeg)

![](_page_316_Picture_189.jpeg)

#### **3.2.1 Benutzerprogrammierung**

![](_page_317_Picture_169.jpeg)

#### **Hinweisparameter**

![](_page_317_Picture_170.jpeg)

![](_page_318_Picture_198.jpeg)

#### **3.2.1 Benutzerprogrammierung**

![](_page_319_Picture_87.jpeg)

![](_page_320_Picture_192.jpeg)

#### **Externe Nachrichtenübermittlung**

![](_page_320_Picture_193.jpeg)

#### **Automatische Weiterleitung**

![](_page_320_Picture_194.jpeg)

#### **3.2.1 Benutzerprogrammierung**

![](_page_321_Picture_100.jpeg)

### **Persönlicher benutzerspezifischer Ablauf**

![](_page_322_Picture_224.jpeg)

#### **3.2.1 Benutzerprogrammierung**

![](_page_323_Picture_204.jpeg)

#### **Persönliche Verteilungsliste**

![](_page_323_Picture_205.jpeg)

#### **Remoteanruf**

![](_page_323_Picture_206.jpeg)
### **Automatisches Einloggen**

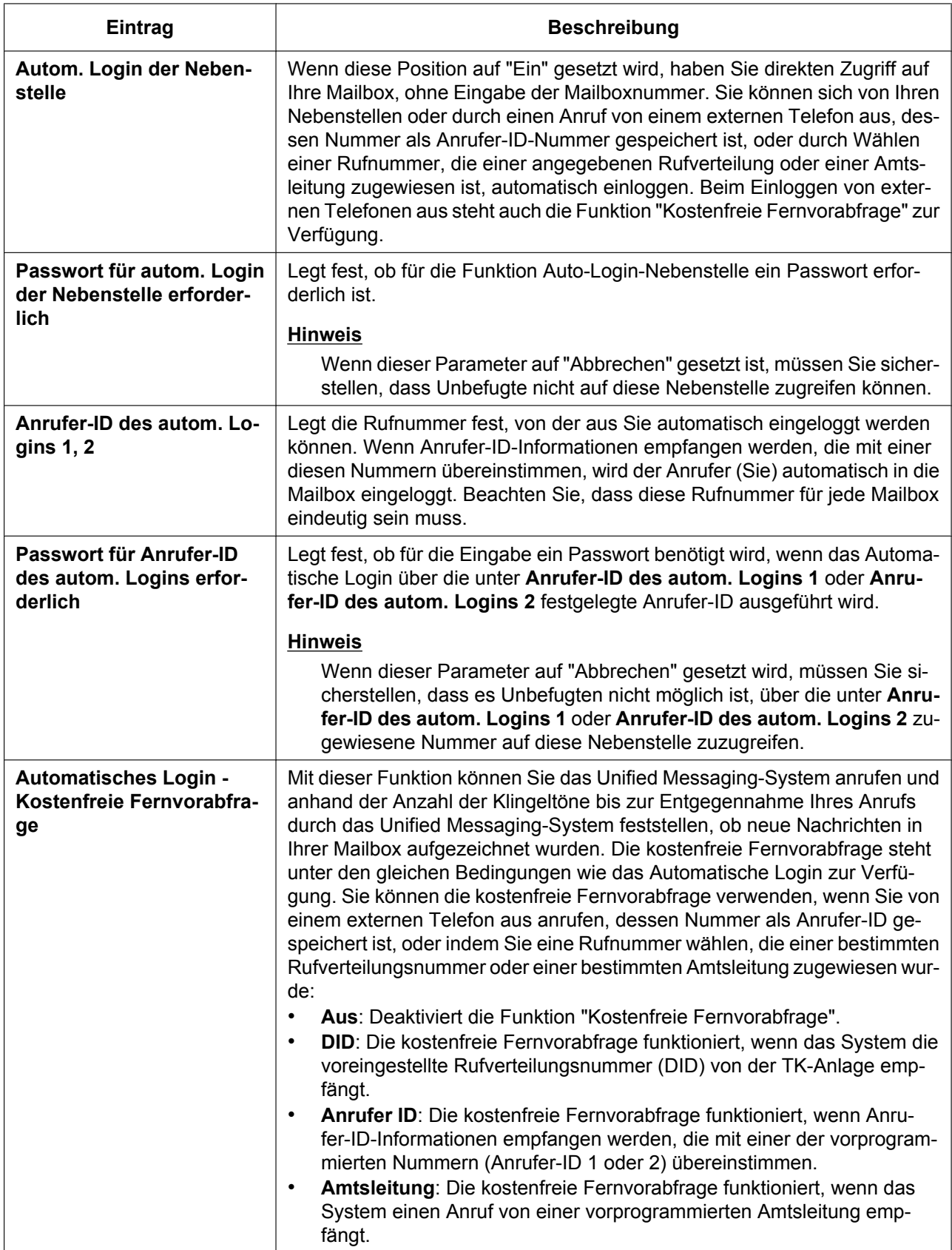

### **Direktdienst**

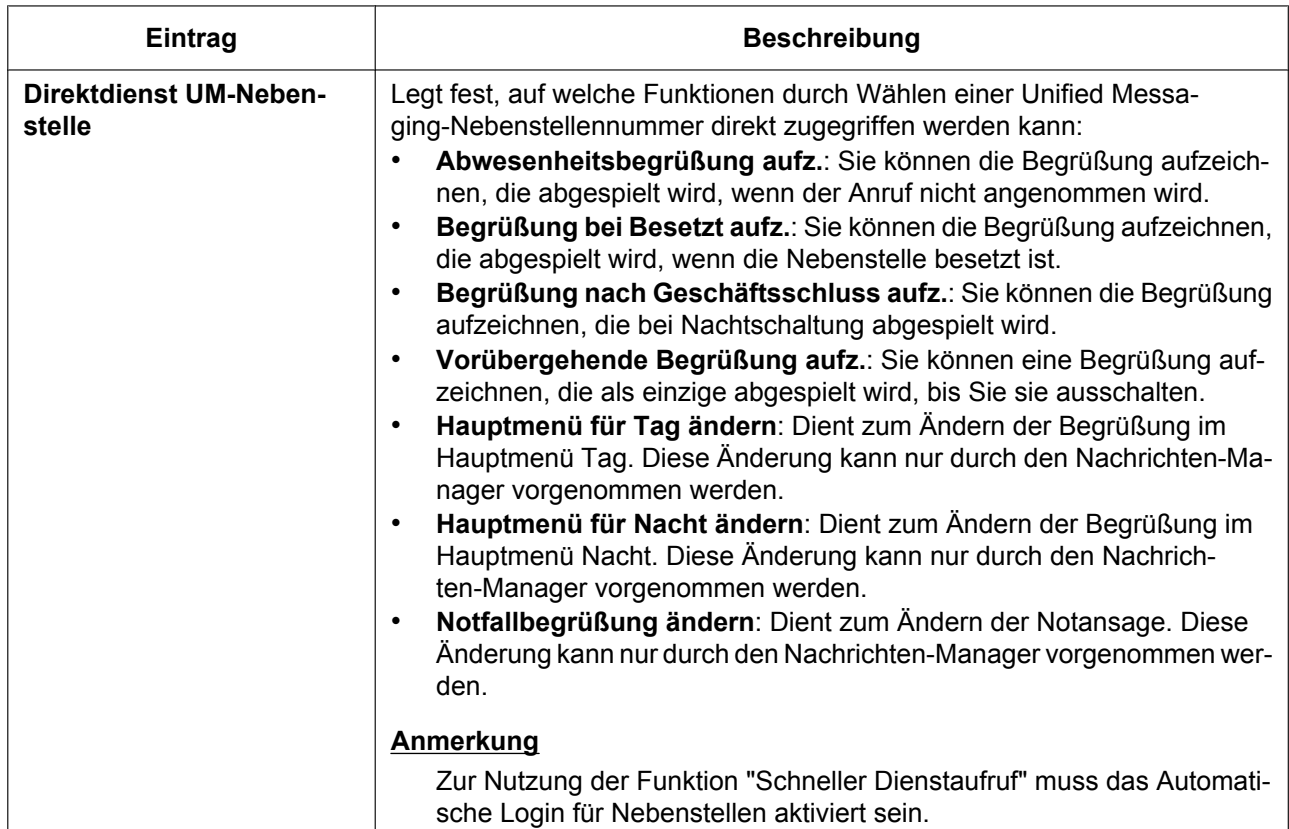

### **Faxoptionen**

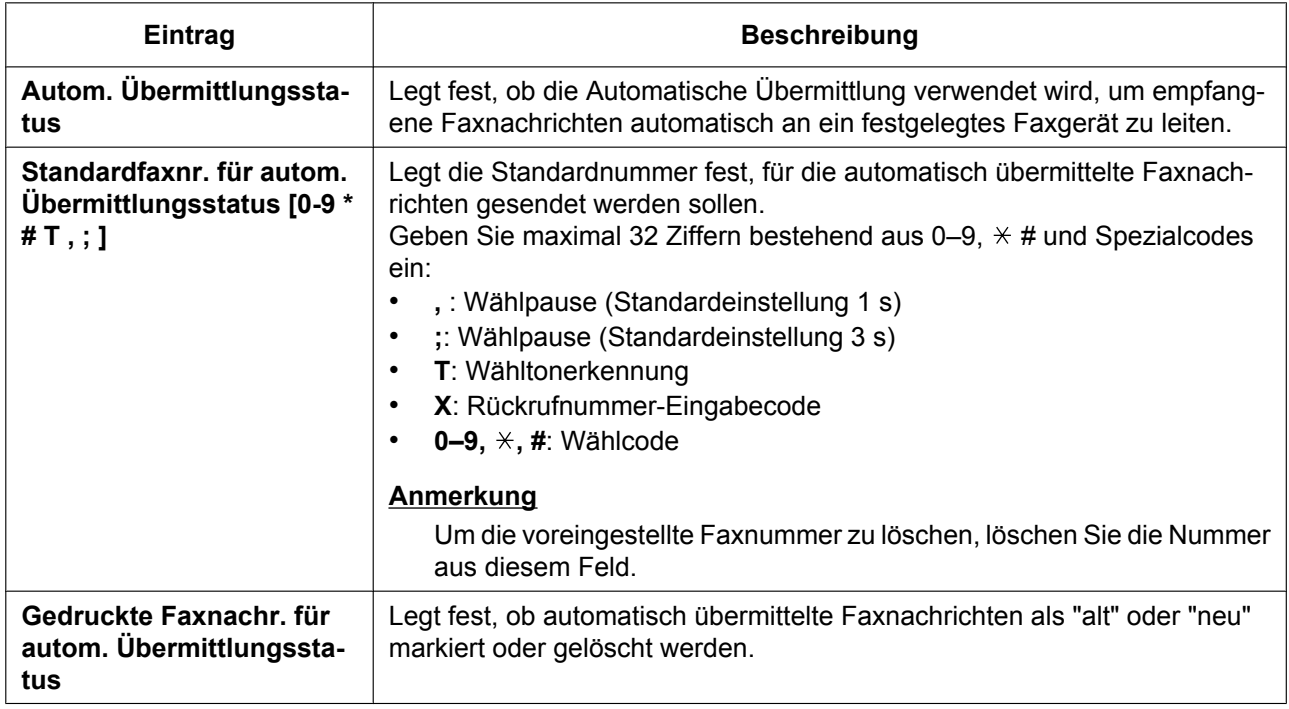

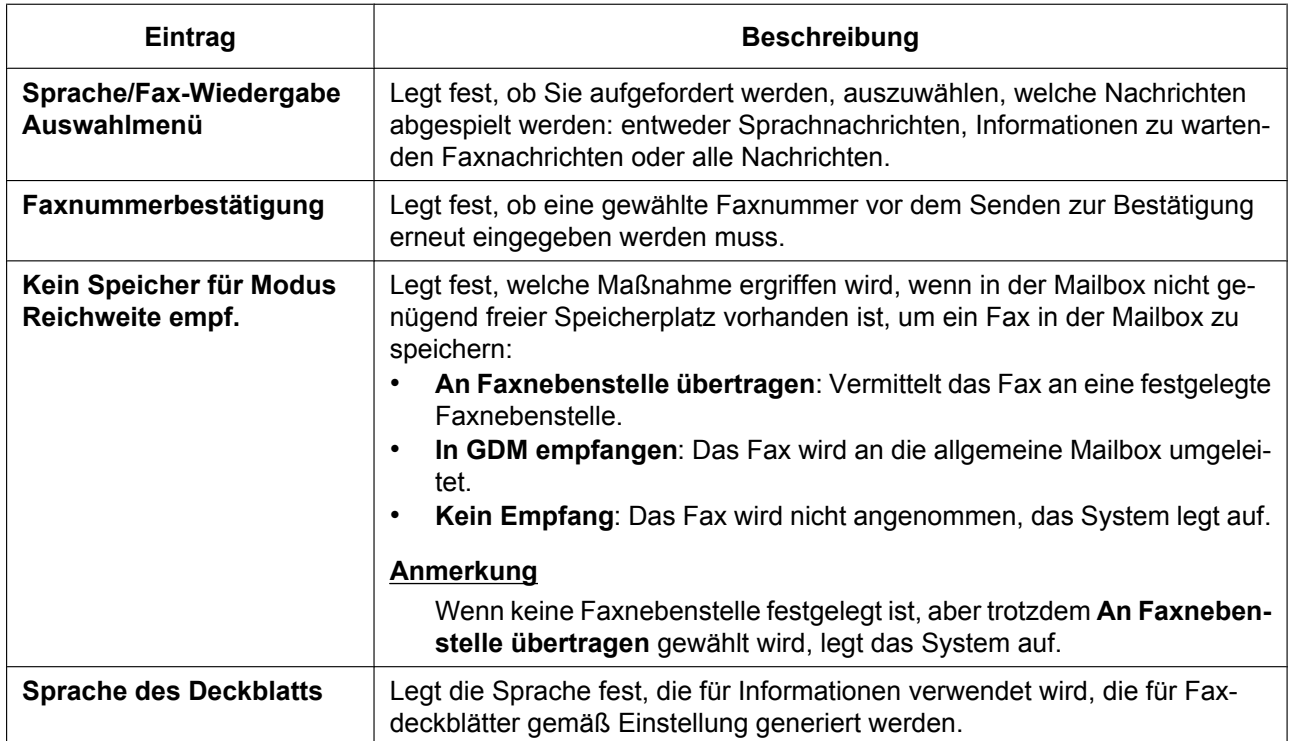

### **Anzahl Nachrichten ankündigen**

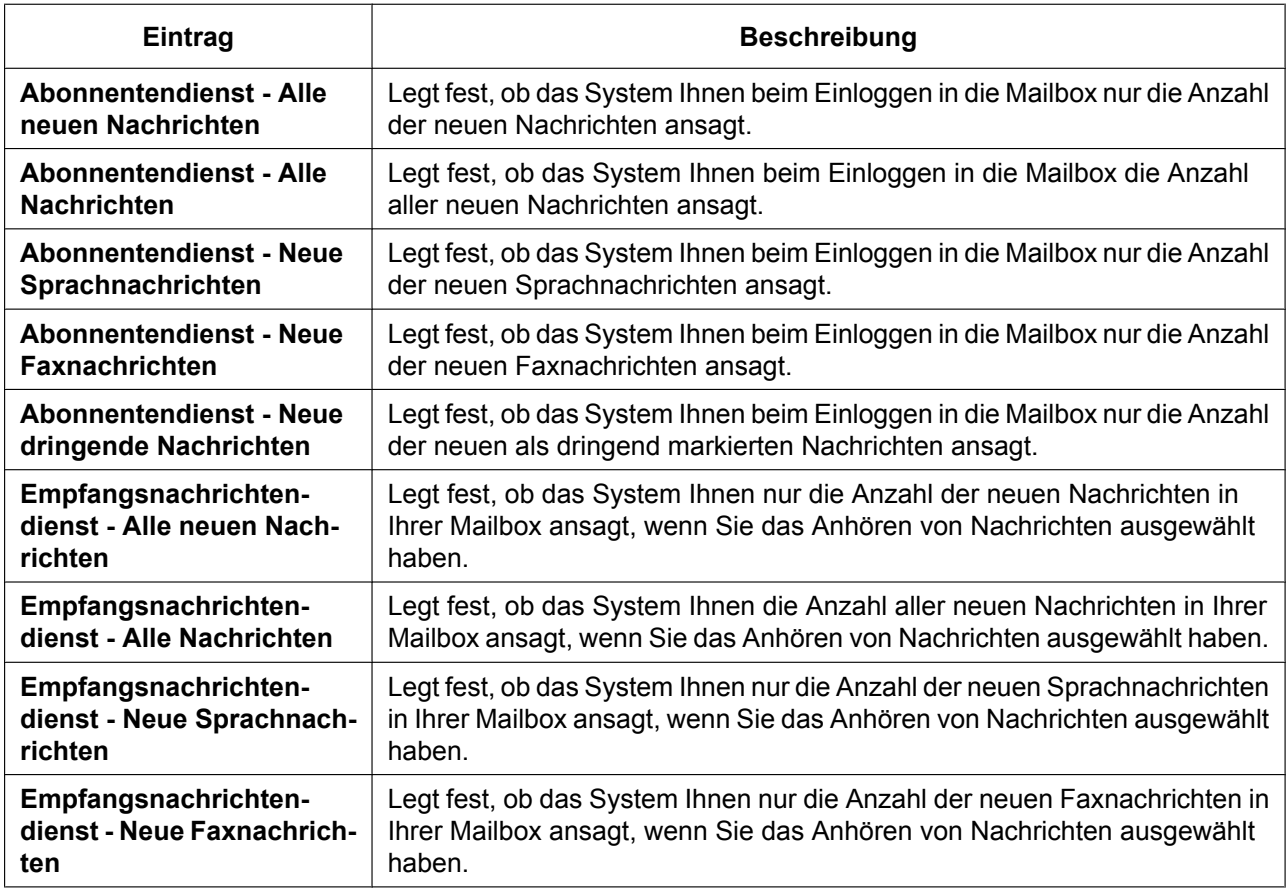

### **3.2.1 Benutzerprogrammierung**

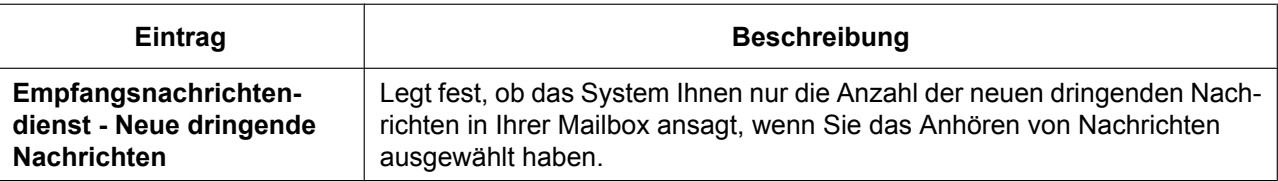

### **Nachrichtenclien**

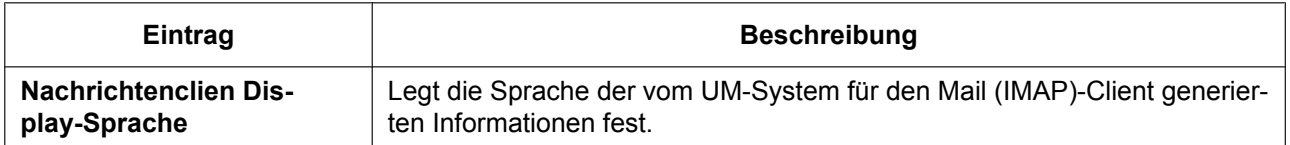

### **Ändern der Einstellungen für E-Mail-Benachrichtigungen**

Sie können die Einstellungen für E-Mail-Benachrichtigung bei verpassten Anrufen im Register **E-Mail-Benachrichtigung** des Bildschirms **Benutzer bearbeiten** festlegen. Bei Auswahl von **Ein** erhalten Sie unter der (den) bei **E-Mail 1-3** im Register **Kontakt** festgelegten Adresse(n) eine E-Mail, wenn Sie einen Anruf verpasst haben.

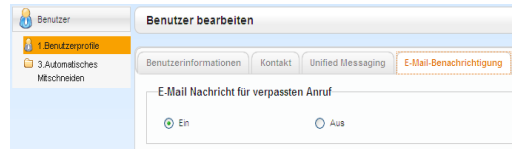

- **1.** Wählen Sie im Register **E-Mail-Benachrichtigung** für **E-Mail Nachricht für verpassten Anruf** entweder **Ein** oder **Aus**.
- **2.** Klicken Sie auf **OK**.

### **Ändern der Einstellung für Weiterleitung/Anrufschutz**

Sie können die Weiterleitungs-/Anrufschutz-Einstellungen für Amtsanrufe und Interngespräche im Register **Telefonfunktion** des Bildschirms **Benutzer bearbeiten** ändern.

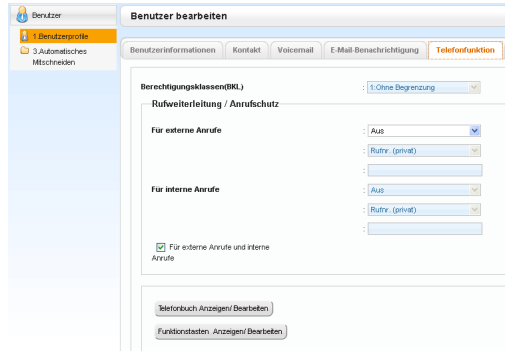

- **1.** Konfigurieren Sie im Register **Telefonfunktion** Weiterleitung/Anrufschutz wie folgt:
	- **Für Amtsanrufe**:

Um die Weiterleitungsart festzulegen, wählen Sie die gewünschte Art aus der Dropdown-Liste **Für externe Anrufe** aus und geben die Rufnummer ein oder wählen **Rufnr. (privat)**[\\*1](#page-327-0) oder **Telefon (Mobil)**[\\*1](#page-327-0), um das Weiterleitungsziel anzugeben.

• **Für Interngespräche**:

Um die Weiterleitungsart festzulegen, wählen Sie die gewünschte Art aus der Dropdown-Liste **Für interne Anrufe** aus und geben die Rufnummer ein oder wählen **Rufnr. (privat)**[\\*1](#page-327-0) oder **Telefon (Mobil)**[\\*1](#page-327-0), um das Weiterleitungsziel anzugeben.

<span id="page-327-0"></span>\*1 Diese Rufnummern werden im Register **Kontakt** des Bildschirms **Benutzer bearbeiten** festgelegt.

### **Anmerkung**

Um die Einstellungen sowohl auf Amtsanrufe wie auch auf Interngespräche anzuwenden, klicken Sie auf **Für externe Anrufe und interne Anrufe**. Wenn Sie dies auswählen, wird die Einstellung von **Für externe Anrufe** sowohl auf Amtsanrufe wie auch auf Interngespräche angewendet.

**2.** Klicken Sie auf **OK**.

### **Speichern von Namen und Nummern für die persönliche Kurzwahl**

Sie können häufig gewählte Nummern zweistelligen zentralen Kurzwahlnummern zuweisen (00–99). Bis zu 100 persönliche Kurzwahlnummern können an Ihrer Nebenstelle zu Ihrer persönlichen Verwendung programmiert werden.

- Persönliches Telefonbuch
- **1.** Klicken Sie im Register **Telefonfunktion** auf **Telefonbuch Anzeigen/ Bearbeiten**.
- **2.** Die verfügbaren Kurzwahlnummern werden in 20er-Blöcken angezeigt. Wählen Sie den benötigten Block unter **Index** aus.
- **3.** Geben Sie den zur persönlichen Kurzwahlnummer gehörenden Namen unter **Persönliches Telefonbuch - Persönliche Name** ein (max. 20 Zeichen).
- **4.** Geben Sie bei **Persönliches Telefonbuch Persönliche Rufnummer** die über die persönliche Kurzwahlnummer zu wählende Rufnummer ein (max. 32 Ziffern bestehend aus 0–9,  $\star$ , #, T [Vermitteln], [ ] [Geheim], P [Pause] und F [Flash]).
- **5.** Klicken Sie auf **OK**.

### **Einrichtung der variablen Funktionstasten**

Sie können variable Funktionstasten an SYSTELs, zusätzlichen Tastaturen, MTs und SIP-Telefonen des Typs KX-UT133/KX-UT136 frei programmieren. Die Tasten können zum Tätigen und Empfangen von Amtsgesprächen sowie als Funktionstasten verwendet werden.

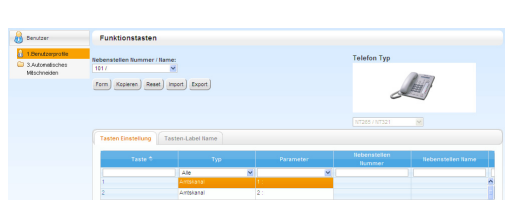

### **1.** Klicken Sie im Register **Telefonfunktion** auf **Funktionstasten Anzeigen/ Bearbeiten**.

**2.** Zur Einstellung der variablen Funktionstasten programmieren Sie jede einzelne Taste im Register **Tasten Einstellung**.

Gehen Sie beim Einstellen der einzelnen Parameter nach den Informationen in folgender Tabelle vor. Wenn Sie fertig sind, klicken Sie auf **OK**.

### **Tasten Einstellung**

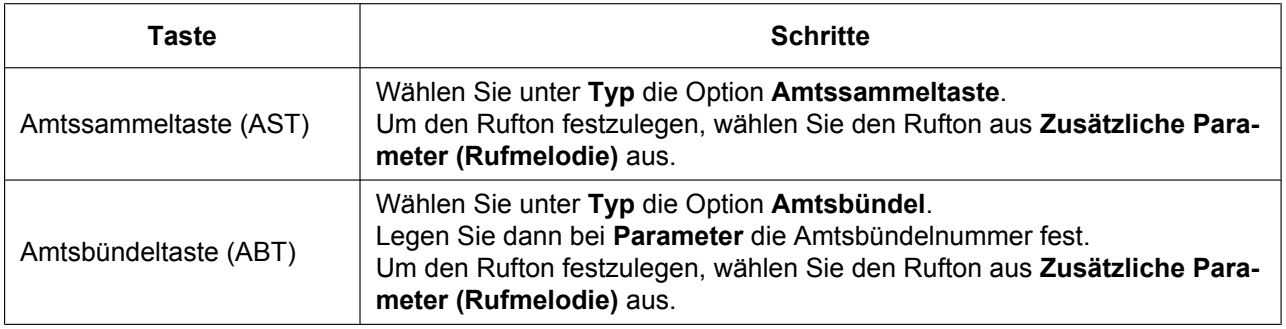

### **3.2.1 Benutzerprogrammierung**

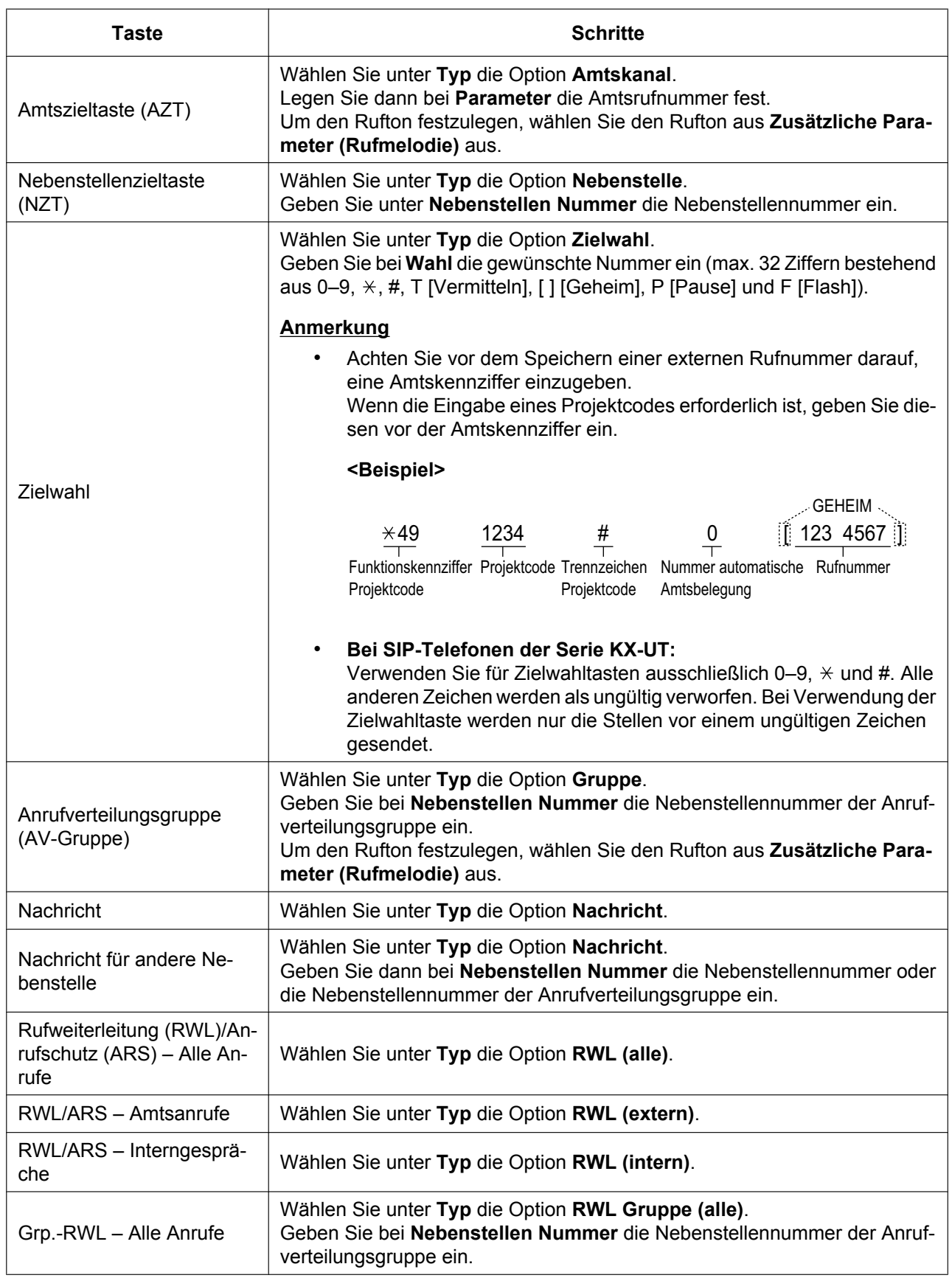

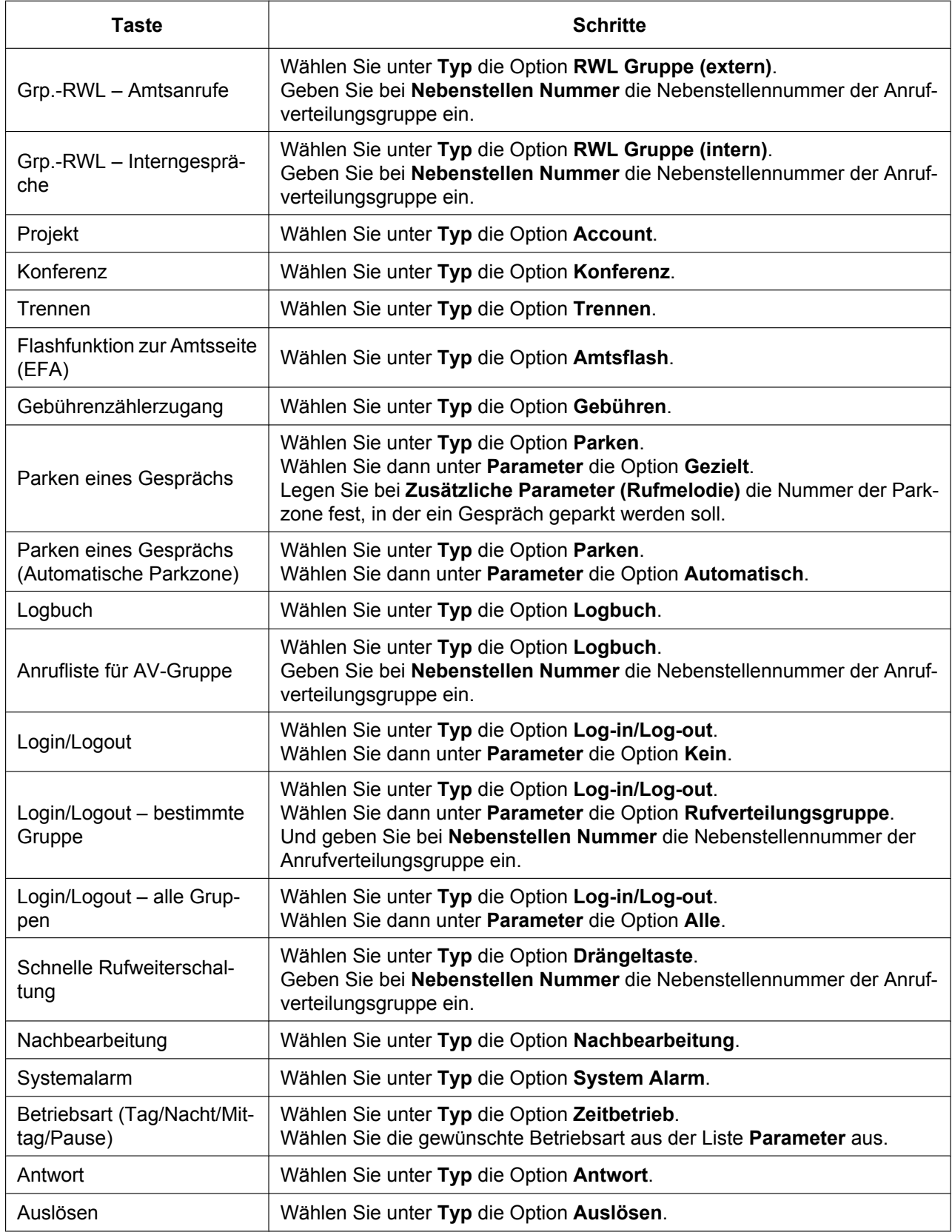

### **3.2.1 Benutzerprogrammierung**

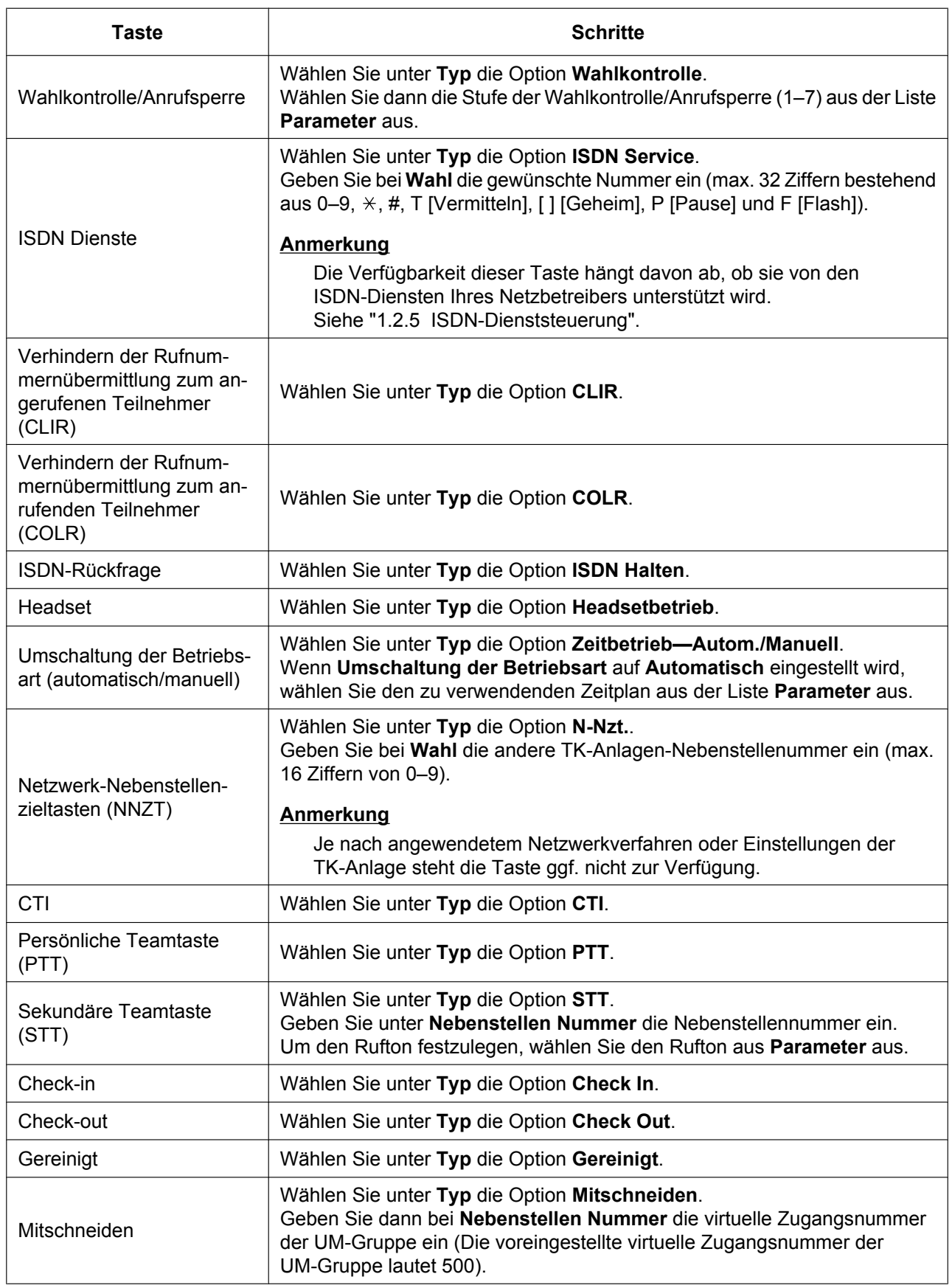

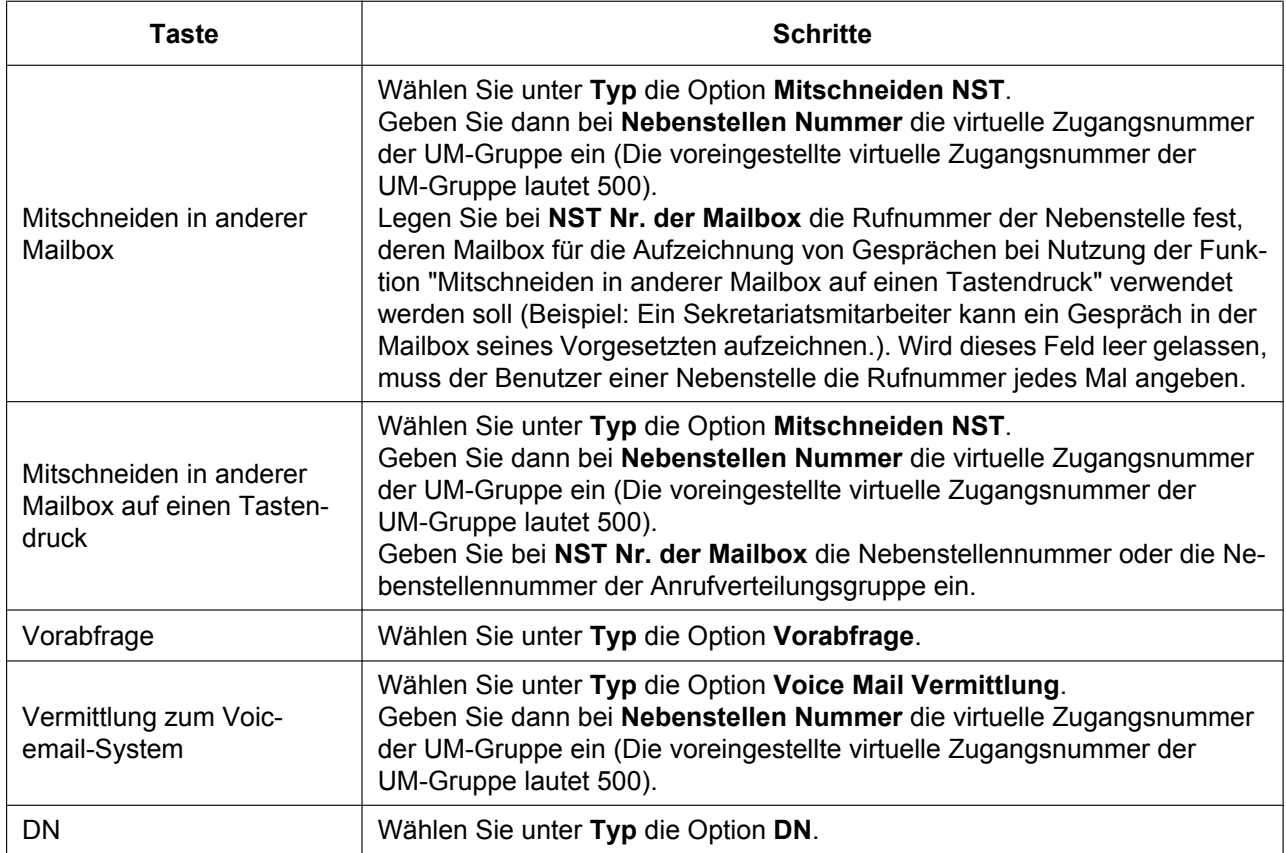

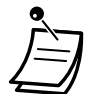

• Für Benutzer von KX-NT366: Den Text, der für jede einzelne variable Funktionstaste beim Self-Labelling angezeigt wird, können Sie unter **Label-Name** im Register **Tasten Einstellung** festlegen.

### **Tasten-Label Name**

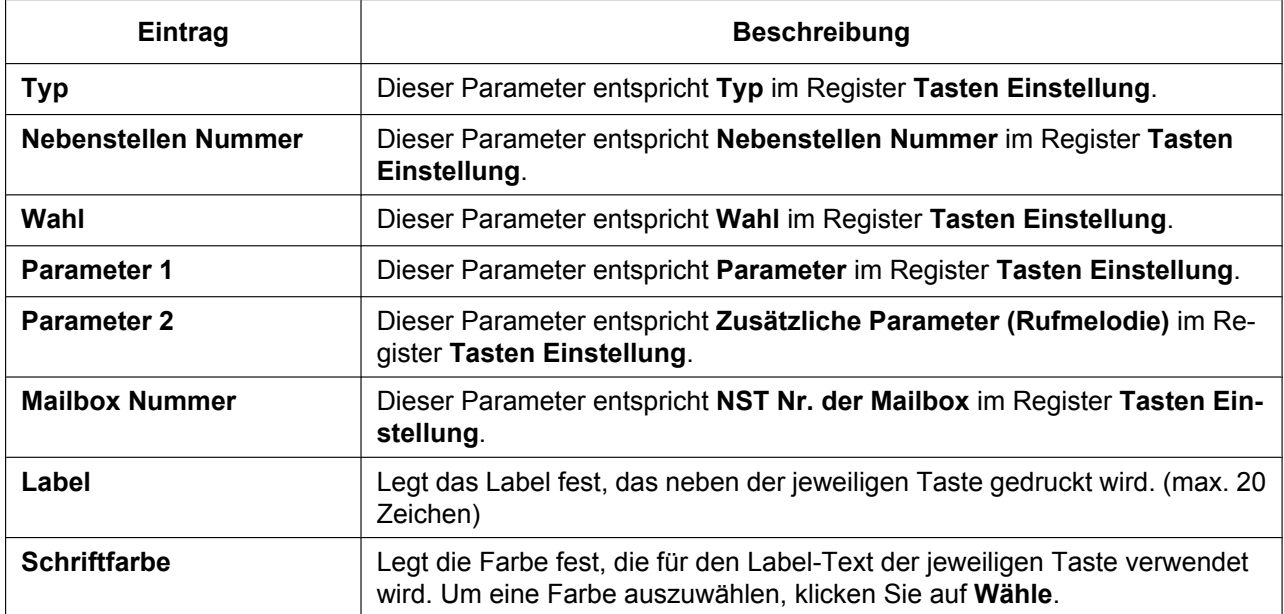

### **3.2.1 Benutzerprogrammierung**

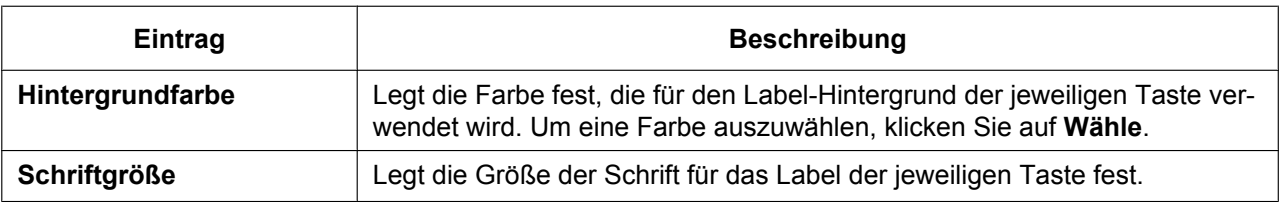

### **Ändern Ihres Passwortes**

Sie können Ihr Passwort für die Web-Programmierungs- und Wartungssoftware im Register **Login-Konto** im Bildschirm **Benutzer bearbeiten** ändern.

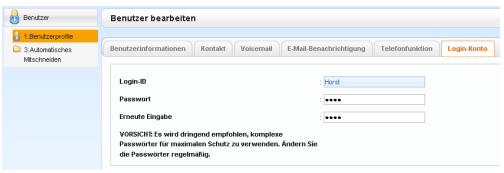

**1.** Im Register **Login-Konto** kann das **Passwort** (Länge: 4-16 Zeichen) bearbeitet werden.

### **Anmerkung**

Die Eingabe des Passwortes erfolgt verdeckt und wird durch Punkte "**·**" ersetzt.

**2.** Klicken Sie auf **OK**.

### **Automatisches Mitschneiden für Manager**

Wenn Sie die Funktion des Supervisors für das Automatische Mitschneiden ausüben, können Sie das Mitschneiden für die von Ihnen überwachten Nebenstellen und das Abhören der mitgeschnittenen Gespräche als Nachrichten über die Web-Programmierungs- und Wartungssoftware konfigurieren. An den festgelegten Nebenstellen ankommende und abgehende Gespräche können automatisch in einer Mailbox aufgezeichnet werden. Für jede Zielnebenstelle können folgende Anrufarten aufgezeichnet werden:

- **Interngespräche**
- Amtsgespräche
- Nur AV-Gruppen-Gespräche (z.B. beim Mitschneiden von Amtsgesprächen zur Beschränkung des Mitschneidens auf Gespräche, die für AV-Gruppen ankommen)

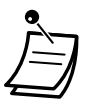

- Diesen Bildschirm können nur solche Benutzer aufrufen, die als Supervisor für Automatisches Mitschneiden festgelegt wurden.
- Weitergeleitete Anrufe und aus dem Halten zurückgeholte Anrufe werden ebenfalls automatisch mitgeschnitten. Konferenzgespräche werden jedoch nicht mitgeschnitten.
- Sobald die Kapazität der Mailbox ausgeschöpft ist, wird das Mitschneiden automatisch beendet. Wenn Sie die Funktion wieder nutzen möchten, müssen Sie ältere Nachrichten löschen.
- Wenn an der aktivierten Nebenstelle eine Taste für Mitschneiden belegt wurde, blinkt diese Taste während des Mitschneidens. Diese Taste kann jedoch nicht zum Abbrechen dieser Funktion genutzt werden.
- Eine Nebenstelle, deren Gespräch mitgeschnitten wird, kann nicht das Ziel folgender Funktionen sein:
	- Aufschalten
	- Mithören
	- Diskrete Direktansprache
- Wenn es sich sowohl bei der Zielnebenstelle als auch bei dem anderen Teilnehmer um ISDN-Nebenstellen handelt, wird das automatische Mitschneiden nicht ausgeführt.

### **Anmerkung**

Sie müssen Ihren Gesprächspartner darüber informieren, dass die Unterhaltung aufgezeichnet wird.

### **Bearbeitung von Einstellungen für Mitschneiden**

In diesem Bildschirm kann ein als Supervisor festgelegter Benutzer die Einstellungen für Automatisches Mitschneiden für von ihm überwachte Nebenstellen ändern. Es werden Informationen zu jeder Nebenstelle angezeigt, einschließlich Supervisor der Nebenstelle, UM-Gruppen-Nummer und Ziel für Automatisches Mitschneiden. Sie können für jede Nebenstelle festlegen, welche Typen von Anrufen aufgezeichnet werden.

- **1.** Klicken Sie in der linken Bildschirmhälfte auf Benutzer  $\rightarrow$  Automatisches Mitschneiden  $\rightarrow$ **Aufzeichnung bearbeiten**.
- **2.** Klicken Sie für eine Nebenstelle auf die Einstellung für **Interner Anruf**, **Externer Anruf** oder **Nur AV-Gruppe ankommend**.
	- **Interner Anruf**: Gespräche zwischen zwei Nebenstellen werden aufgezeichnet.
	- **Externer Anruf**: Gespräche mit externen Teilnehmern werden aufgezeichnet.
	- **Nur AV-Gruppe ankommend**: Es werden nur solche Gespräche aufgezeichnet, die an der Nebenstelle über eine Anrufverteilungsgruppe ankommen.
- **3.** Wählen Sie für diese Einstellung **Ein** oder **Aus**.
- **4.** Wenn Sie fertig sind, klicken Sie auf **OK**.

### **Anzeige und Wiedergabe von Nachrichten**

Als Supervisor festgelegte Benutzer können Nachrichten, die über die Funktion Automatisches Mitschneiden aufgezeichnet wurden, anzeigen und abspielen.

- **1.** Klicken Sie in der linken Bildschirmhälfte auf Benutzer  $\rightarrow$  Automatisches Mitschneiden  $\rightarrow$ **Aufzeichnungliste**.
- **2.** Wählen Sie eine UM-Gruppen-Nummer aus der Dropdown-Liste **Auswählen eine Ziel-UM-Gruppennummer**.
- **3.** Klicken Sie auf **Listenansicht**, um eine Liste der Mailboxen für Automatisches Mitschneiden der ausgewählten UM-Gruppe anzuzeigen.
- **4.** Wählen Sie eine oder mehrere Mailboxen und klicken Sie auf **OK**.
- **5.** Die in der(den) Mailbox(en) aufgezeichnete Nachrichten werden angezeigt. Sie können die Liste der angezeigten Nachrichten filtern oder eine Nachricht abspielen.

### **So filtern Sie die Liste der Nachrichten:**

Geben Sie eine beliebige Anzahl folgender Bedingungen ein und klicken Sie dann auf **Suche**, um die Nachrichten anzuzeigen, die diese Bedingungen erfüllen.

- **Mailbox**: Legen Sie eine Mailbox für Automatisches Mitschneiden fest oder wählen Sie **Alle**.
- **Nebenstellen**: Legen Sie eine Nebenstelle fest, deren über die Funktion Automatisches Mitschneiden aufgezeichneten Anrufe angezeigt werden sollen, oder wählen Sie **Alle**.
- **Status**: Legen Sie den Status der in der Mailbox aufgezeichneten Nachrichten fest.
- **Anruftyp**: Legen Sie die Art des aufgezeichneten Anrufs fest.
- **Intern/Extern**: Legen Sie fest, ob Gespräche zwischen zwei Nebenstellen, Gespräche mit externen Teilnehmern oder beide Arten angezeigt werden sollen.
- **Length**: Legen Sie die Länge der aufgezeichneten Gespräche fest.
- **Rufnummer**: Legen Sie die Rufnummer des Teilnehmers fest, der die Nebenstelle angerufen hat, deren Gespräche mitgeschnitten wurden.
- **Anrufer-ID-Name**: Legen Sie den Namen des Teilnehmers fest, der die Nebenstelle angerufen hat, deren Gespräche mitgeschnitten wurden (ist ggf. nicht für alle aufgezeichneten Nachrichten verfügbar).
- **Zeitraum**: Legen Sie einen Zeitraum fest, in dem die Gespräche aufgezeichnet wurden.

### **So spielen Sie eine Nachricht ab:**

### **Abspielen auf dem PC:**

- **1.** Markieren Sie das Ankreuzfeld einer abzuspielenden Nachricht.
- **2.** Wählen Sie unten im Bildschirm die Option **PC**.

**3.** Klicken Sie auf die Schaltfläche **(Wiedergabe)**.

Die Nachricht wird als Audiodatei für die Wiedergabe auf dem PC heruntergeladen, der für die Verbindung zur Web-Programmierungs- und Wartungssoftware verwendet wird.

**Für die Wiedergabe unter Verwendung der als Supervisor festgelegten Nebenstelle:**

- <span id="page-335-0"></span>**1.** Markieren Sie im Filter **Mailbox** die Mailbox, deren Nachrichten Sie anzeigen möchten, und klicken Sie dann auf **Suche**.
- **2.** Markieren Sie das Ankreuzfeld einer oder mehrerer Nachrichten, die abgespielt werden sollen.
- **3.** Wählen Sie unten im Bildschirm die Option **Rufnr.**.
- **4.** Klicken Sie auf die Schaltfläche **(Wiedergabe)**.

### **Anmerkung**

Wenn für den Filter **Mailbox** die Option **Alle** gewählt wurde, ist die Schaltfläche **(Wiedergabe)** deaktiviert. Markieren Sie eine bestimmte Mailbox, um die Schaltfläche **(Wiedergabe)** zu aktivieren.

- **5.** Geben Sie in dem Fenster, das angezeigt wird, unter **Nebenst. Angeben** die Nebenstelle ein, an der die Nachrichten abgespielt werden sollen, und klicken Sie dann auf **Verbindung**.
- **6.** Wenn die Nebenstelle klingelt, heben Sie den Hörer ab, um eine Verbindung zum UM-Nachrichtenwiedergabe-System herzustellen.
- **7.** Während des Gesprächs können Sie auf **Wiedergabe** klicken, um die aktuell ausgewählte Nachricht anzuhören. Wenn in Schritt **[1](#page-335-0)** mehrere Nachrichten ausgewählt wurden, können Sie auf **Vorh.** und **Weiter** klicken, um die ausgewählten Nachrichten durchzugehen und anzuhören.
- **8.** Wenn Sie das Anhören von Nachrichten beendet haben, klicken Sie auf **Trennen** oder legen den Hörer auf.

### **<sup>◆</sup>** Logout

Wenn Sie sich aus der Web-Programmierungs- und Wartungssoftware ausloggen wollen, klicken Sie auf die Schaltfläche **(Logout)**, um die Programmiersitzung zu beenden und zum Bildschirm "Login" zurückzukehren. Bei Auswahl dieser Option werden die Systemdaten automatisch von der TK-Anlage auf die Speicherkarte gesichert.

1. Klicken Sie auf die Schaltfläche **1.** (Logout).

Es wird eine Bestätigungsmeldung angezeigt.

**2.** Klicken Sie auf **Ja**.

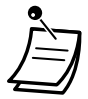

• Wird der Computer, auf dem der mit der Web-Programmierungs- und Wartungssoftware verbundene Webbrowser ausgeführt wird, heruntergefahren, dann gehen alle noch nicht gespeicherten Änderungen verloren. Beenden Sie Ihre Programmiersitzung daher immer durch Klicken auf die Schaltfläche **(Logout)**. Weitere Informationen erhalten Sie beim Systemadministrator.

# *Kapitel 4*

# *Anpassungen für Nebenstellen und System vornehmen - für Manager*

*In diesem Kapitel wird erläutert, wie Manager die Nebenstellen- und Systemeinstellungen der TK-Anlage wunschgemäß einrichten können. Suchen Sie die gewünschte Einstellung aus, und nehmen Sie die erforderliche Programmierung vor.*

# <span id="page-337-0"></span>**4.1 Manager-Programmierung**

## **4.1.1 Programmierinformationen**

Der Manager kann folgende Einstellungen programmieren.

- Gebühren
- Steuerung anderer Nebenstellen

### **Berechtigte Nebenstelle**

Die als Manager-Nebenstelle festgelegte Nebenstelle

### **Benötigtes Telefon**

Ein Panasonic Systemtelefon mit Display (mit 2 Zeilen oder mehr) (z.B. KX-NT343)

### **Manager-Passwort**

Zum Aufrufen des Programmiermodus wird das Manager-Passwort (max. 10 Ziffern) benötigt. (Standardeinstellung: 1234)

### **VORSICHT**

- In der TK-Anlage wurde werkseitig ein Passwort eingestellt. Aus Sicherheitsgründen sollten Sie dieses Passwort ändern, wenn Sie die TK-Anlage zum ersten Mal programmieren.
- Zum größtmöglichen Schutz vor unberechtigtem Zugriff wird dringend empfohlen, ein aus 10 Ziffern oder Zeichen bestehendes Passwort zu verwenden. Eine Liste der für das Passwort zulässigen Ziffern und Zeichen finden Sie unter " $\blacklozenge$  [Eingabe von Zeichen](#page-236-0)".
- Halten Sie das Passwort geheim, um die TK-Anlage vor unberechtigtem Zugriff zu schützen. Wenn Dritte das Passwort herausfinden, können sie die TK-Anlage missbräuchlich verwenden.
- Ändern Sie das Passwort regelmäßig.

### **Hinweise**

Die zur Programmierung verwendete Nebenstelle muss frei sein, der Hörer muss aufgelegt sein und es dürfen keine Gespräche gehalten werden.

## **4.1.2 Manager-Programmierung**

### <span id="page-338-0"></span> **Gebührenzählerzugang (auslesen, löschen, ändern) und Nebenstellensteuerung**

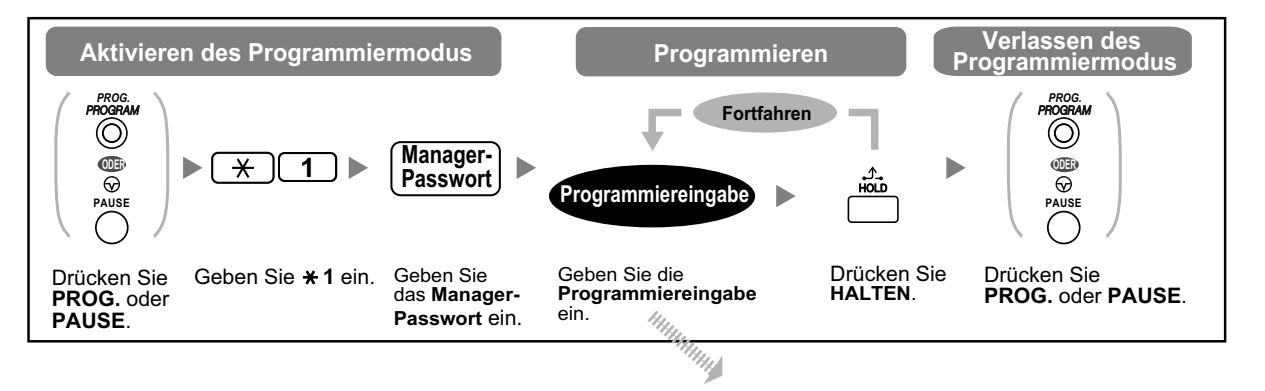

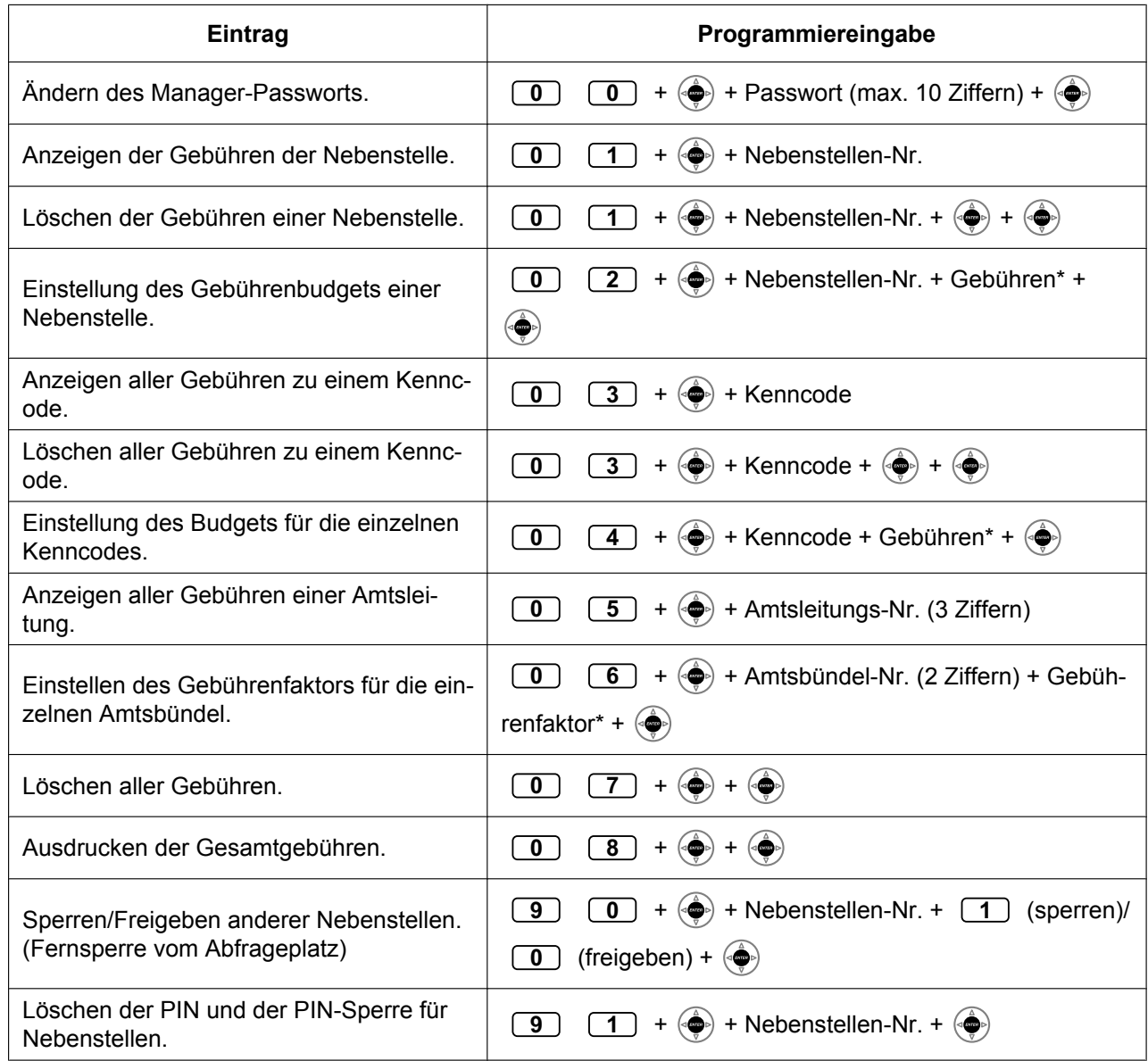

### **4.1.2 Manager-Programmierung**

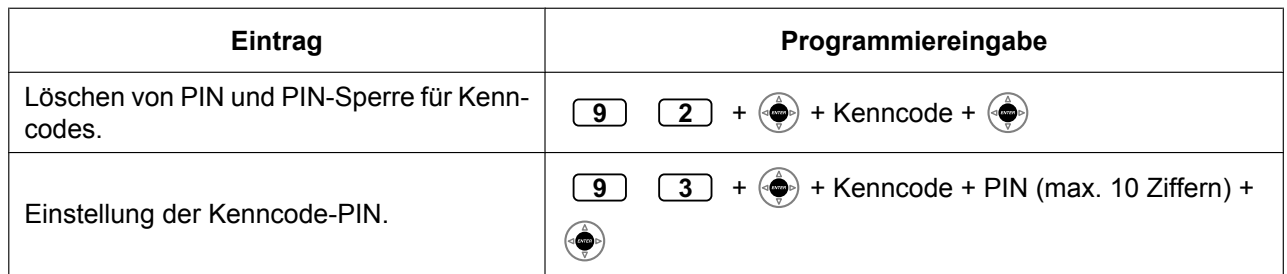

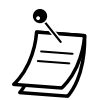

### **VORSICHT**

Es besteht die Gefahr, dass eine unberechtigte Person Ihr Passwort (Kenncode-PIN) entdeckt und unerlaubte Gespräche geführt werden.

Die Kosten für solche Gespräche werden dem Eigentümer/Mieter der TK-Anlage in Rechnung gestellt.

Um die TK-Anlage vor dieser Art des Missbrauchs zu schützen, empfehlen wir dringend, folgende Vorsichtsmaßnahmen zu treffen:

- **a.** Geheimhaltung Ihrer PIN.
- **b.** Festlegung einer komplexen, zufällig ausgewählten PIN, die schwer zu erraten ist.
- **c.** Regelmäßige Änderung Ihrer PIN.
- $*$  Zum Eingeben des Dezimalpunkts drücken Sie  $*$ .

# *Kapitel 5 Anhang*

*Dieses Kapitel enthält folgende Abschnitte: Liste der Funktionen nach Telefontyp, Fehlerbehebung, Funktionskennziffern (Übersicht) und Hörtöne/ Rufsignale (Übersicht). Bitte überprüfen Sie im Störungsfall die Hinweise im Abschnitt "Fehlerbehebung", bevor Sie sich an Ihren Fachhändler wenden.*

# **5.1 Liste der Funktionen nach Telefontyp**

## **5.1.1 Liste der Funktionen nach Telefontyp**

Die vom jeweiligen Telefon unterstützte Funktion ist durch ein √ gekennzeichnet. Funktionen ohne √ für einen bestimmten Telefontyp werden durch den jeweiligen Telefontyp nicht unterstützt.

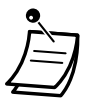

• Einige Bedienvorgänge dieser Funktionen werden möglicherweise nicht von allen Telefontypen unterstützt. Einzelheiten finden Sie unter den jeweiligen Bereichen von Bedienvorgängen.

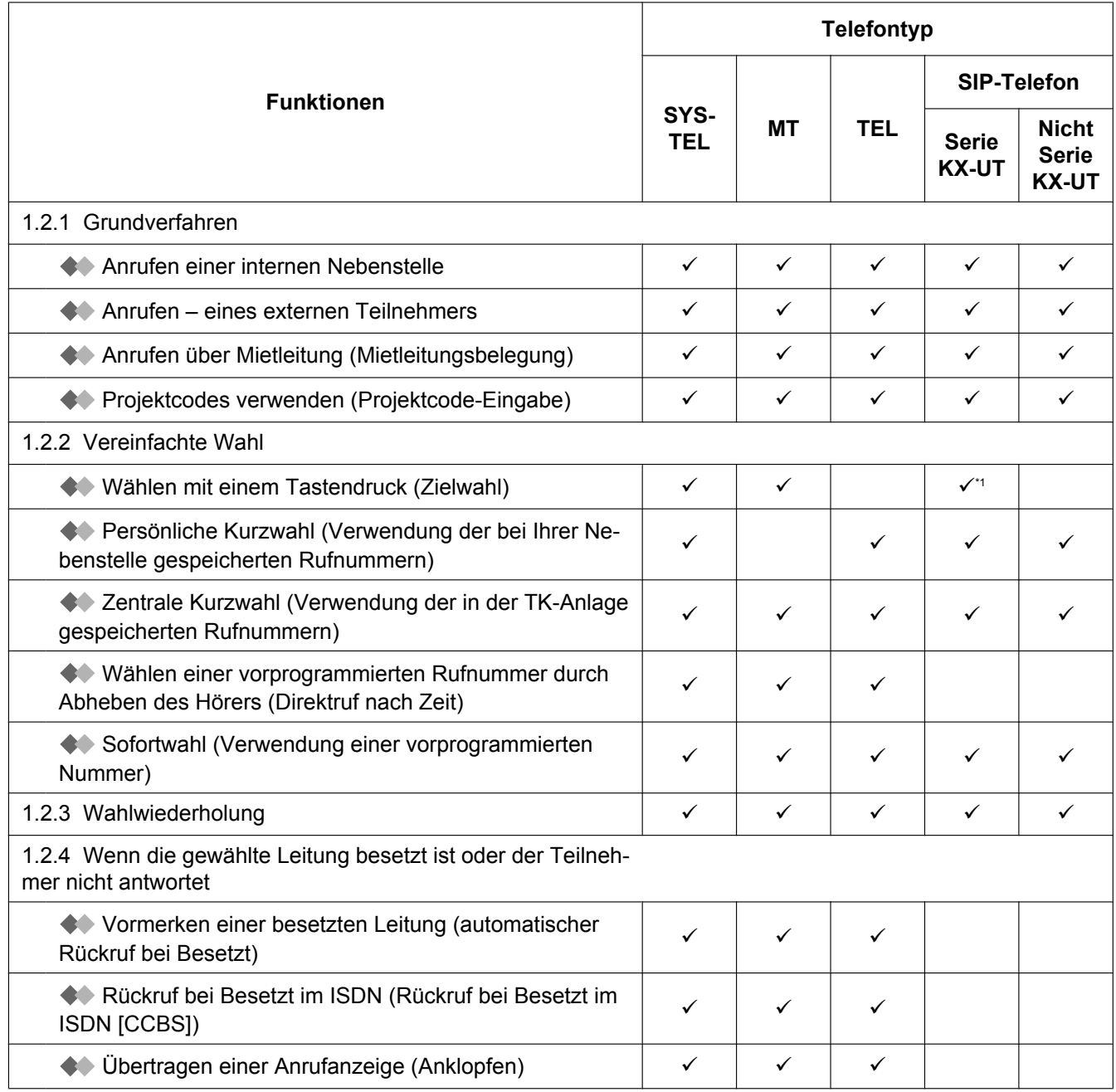

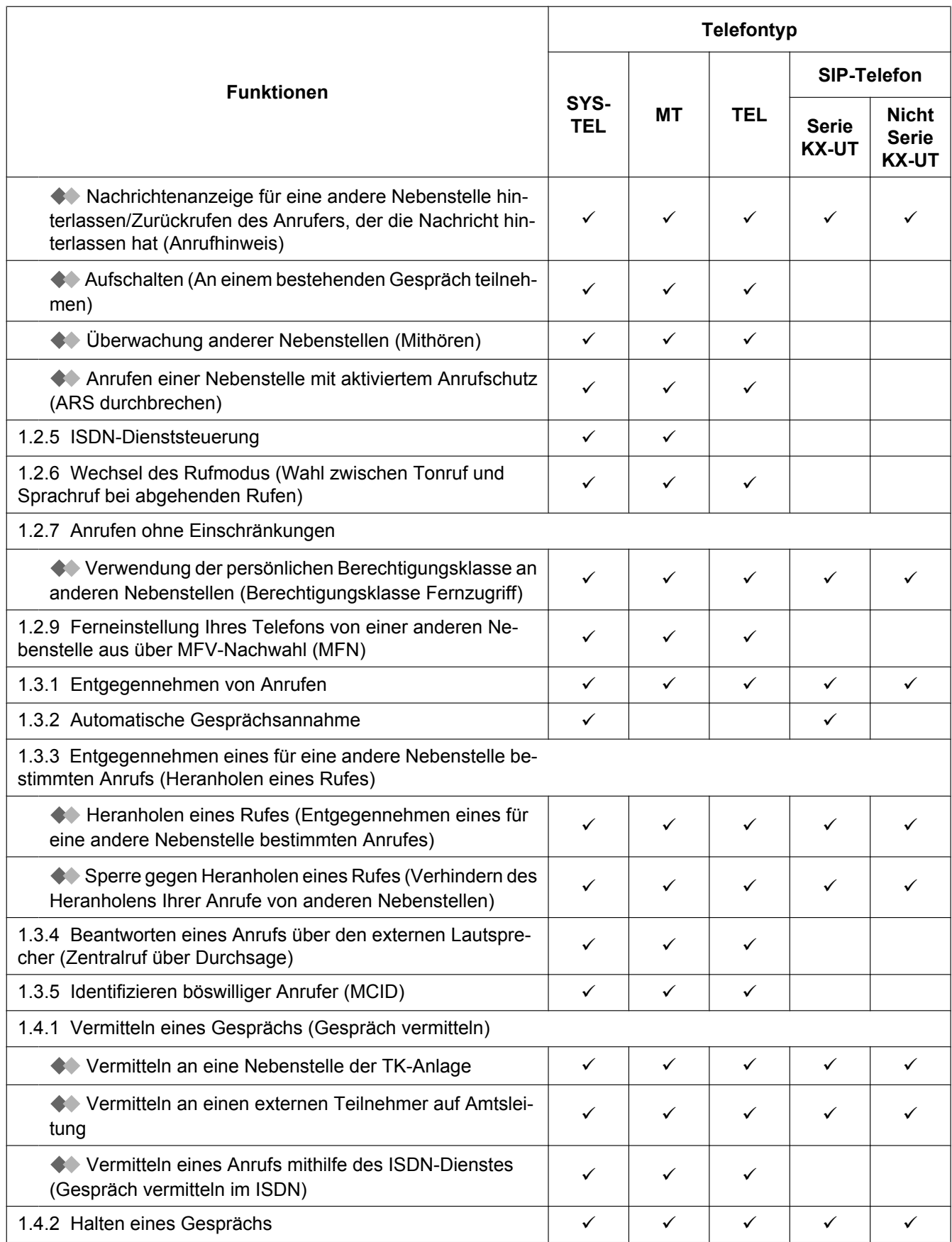

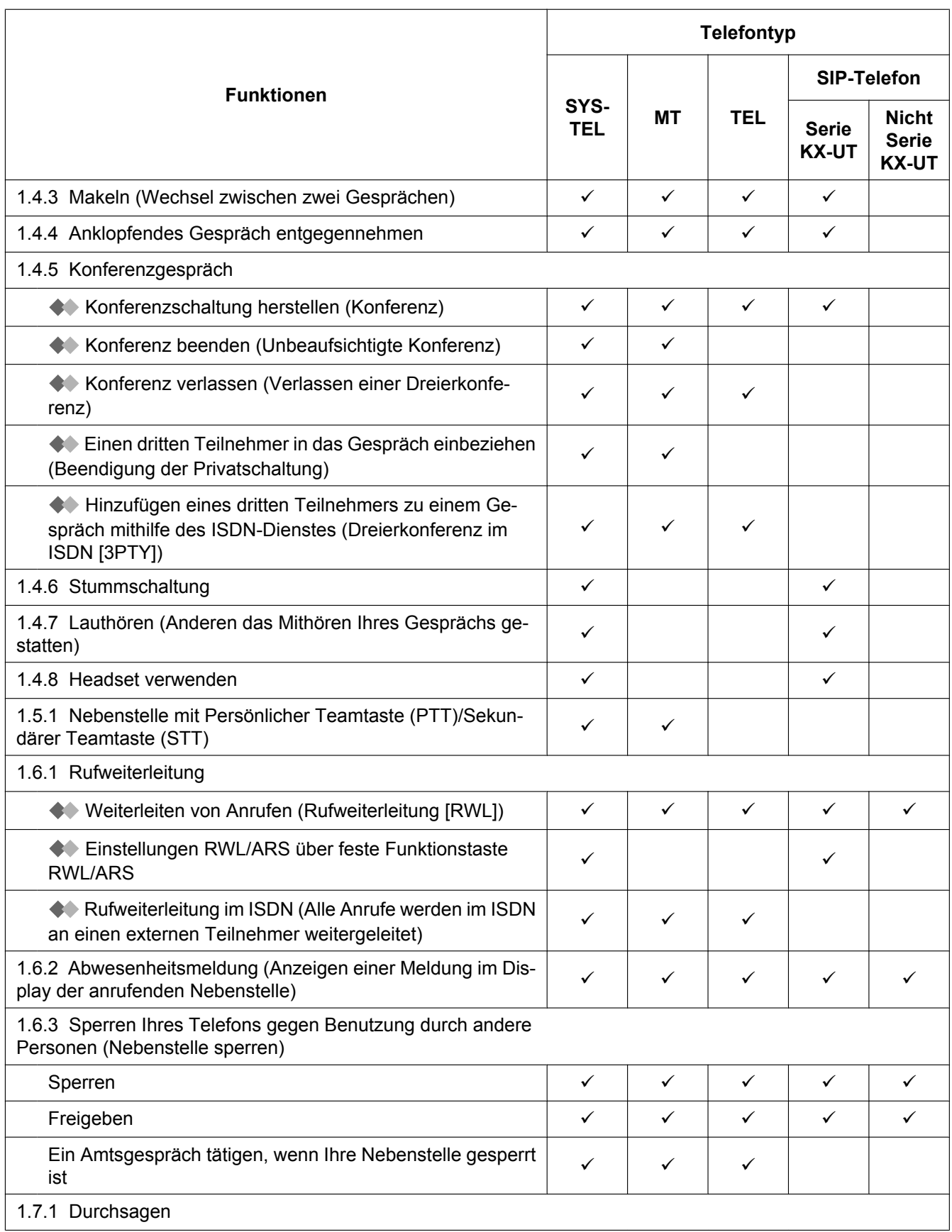

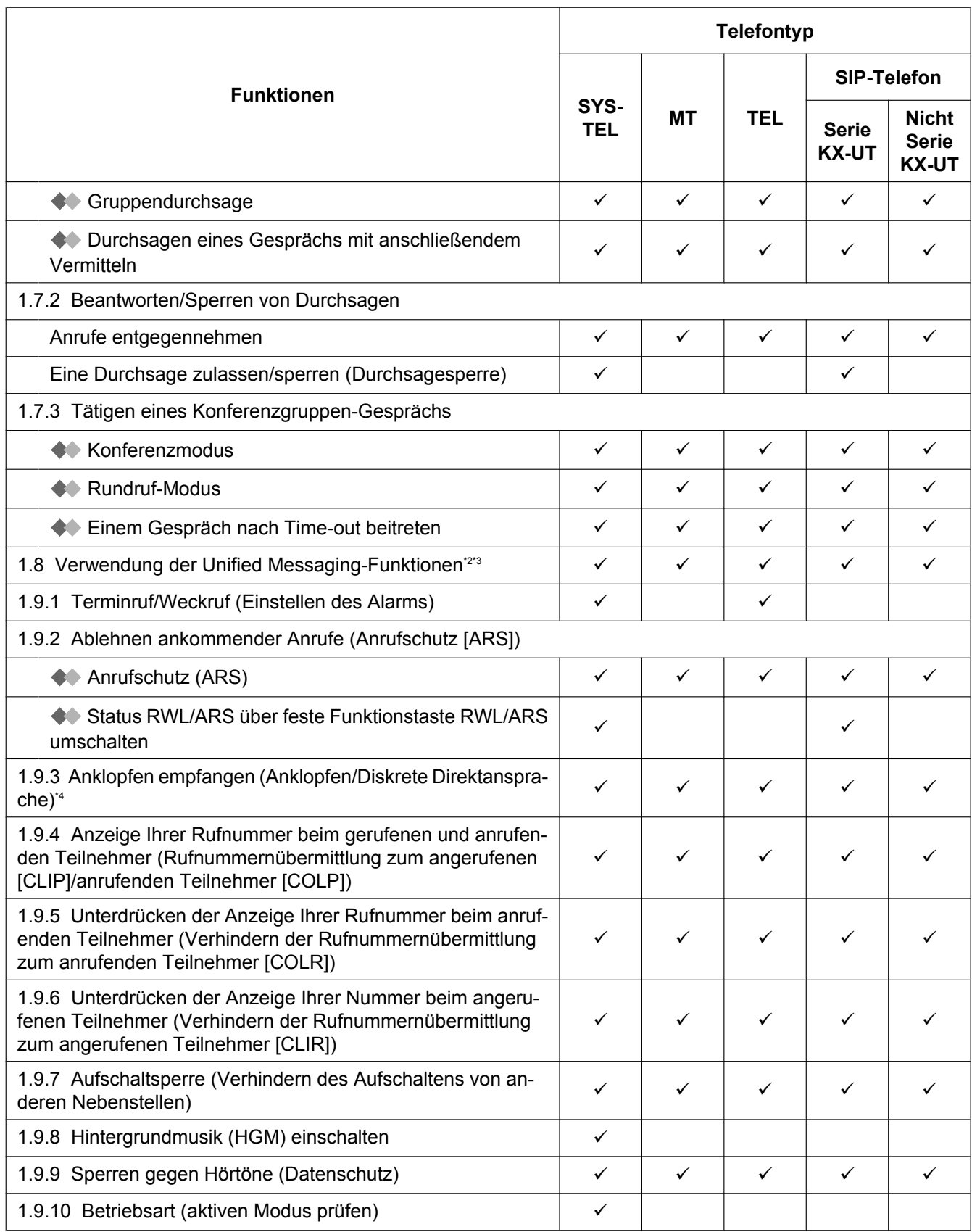

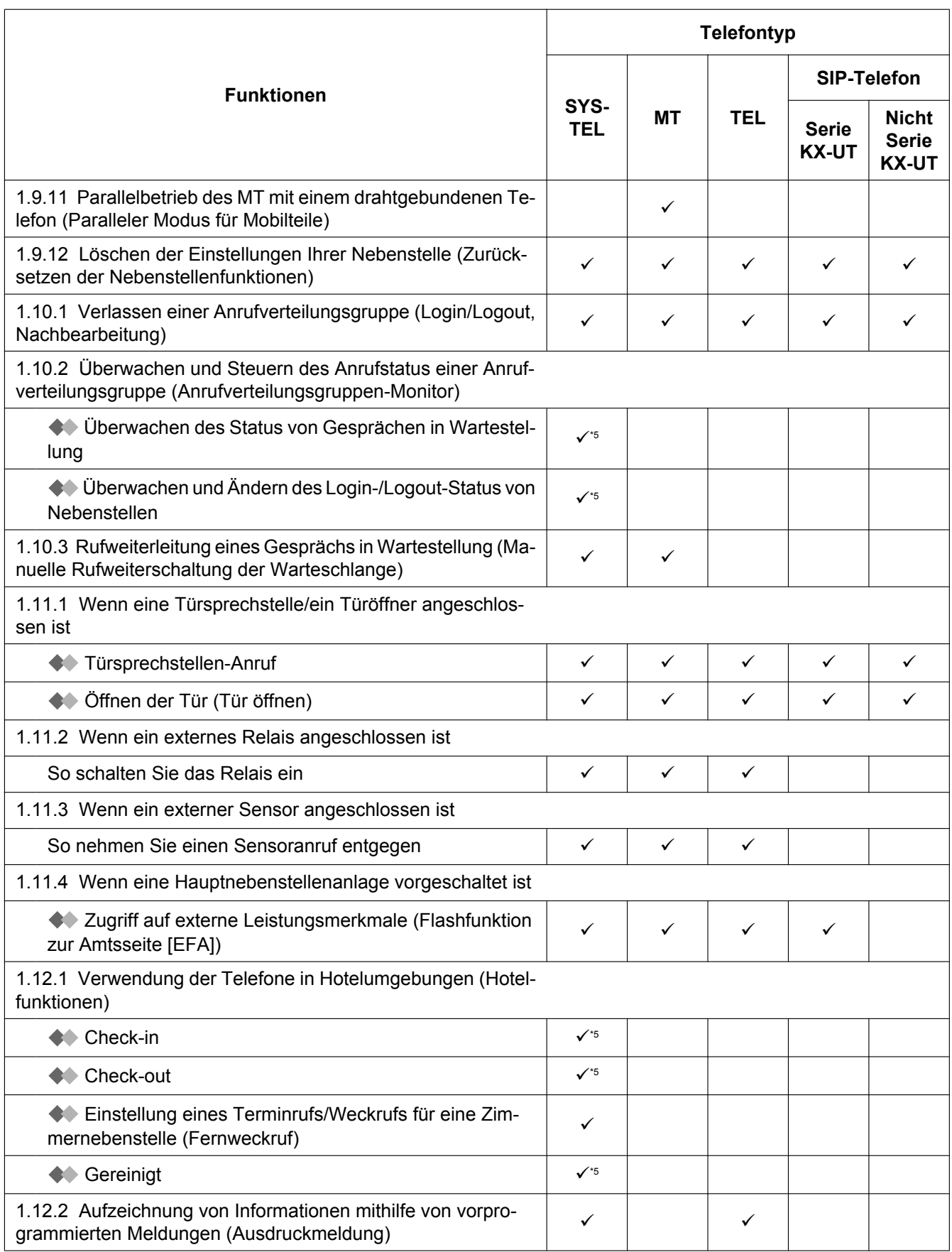

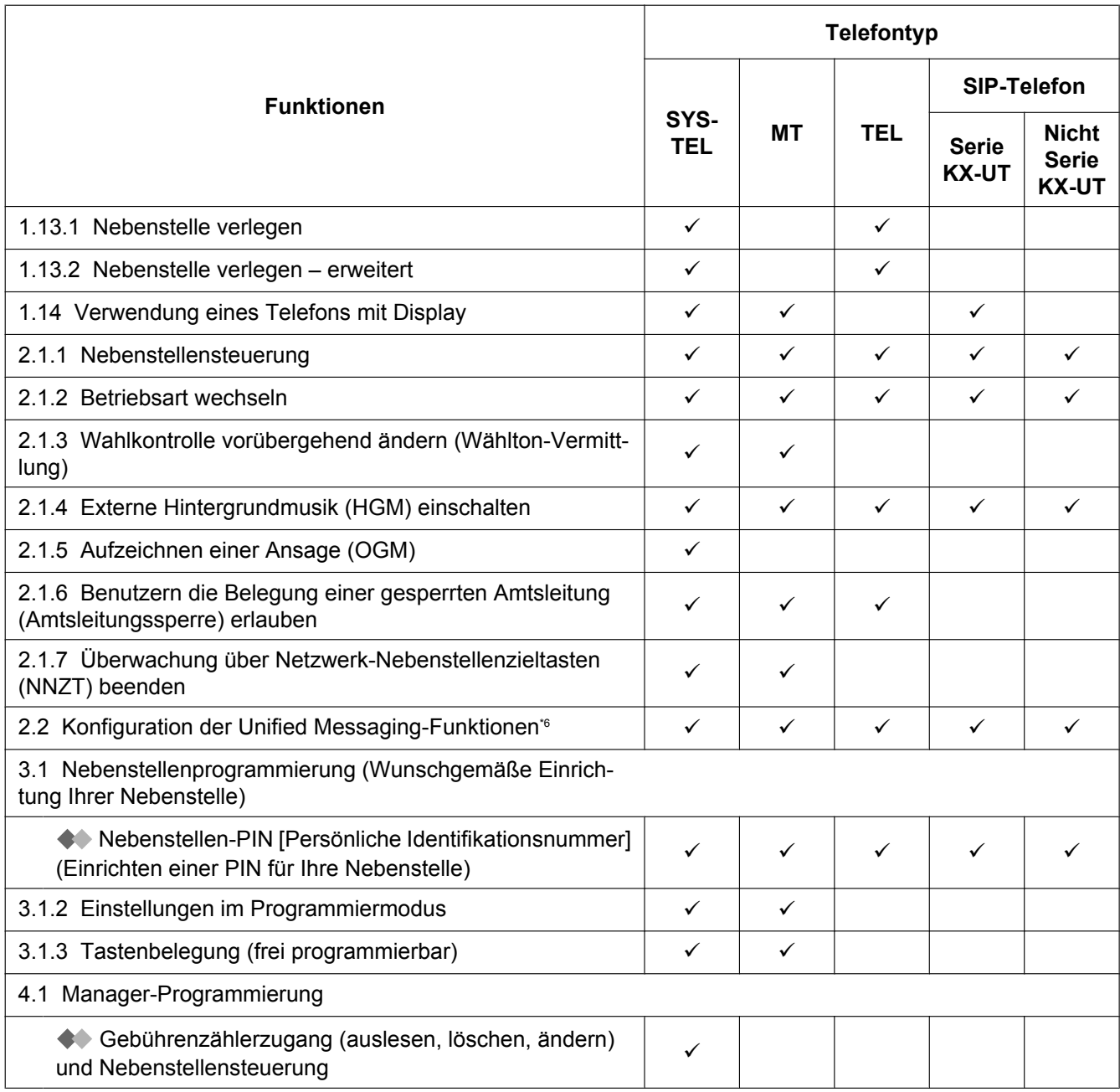

<span id="page-346-0"></span>\*1 Nur beim KX-UT133 und KX-UT136 verfügbar.

<span id="page-346-1"></span>\*2 " . Withoren von Voicemail-Nachrichten (Vorabfrage)" und " [Aufzeichnung Ihres Gesprächs](#page-179-0)" stehen nur bei SYSTELs und MTs zur Verfügung.

<span id="page-346-2"></span>MTs zur Verfügung.<br>
<sup>\*3</sup> " [Einstellung des Alarms \(Terminruf/Weckruf\)](#page-183-0)" steht nur bei MTs und TELs zur Verfügung.

<span id="page-346-3"></span>\*4 Diskrete Direktansprache steht nur bei IP-SYSTELs zur Verfügung.

<span id="page-346-4"></span>\*5 Nur bei SYSTELs mit Display verfügbar.

<span id="page-346-5"></span>\*6 " [Einstellung Terminruf/Weckruf"](#page-284-0) steht nur bei MTs und TELs zur Verfügung.

# **5.2 Fehlerbehebung**

## **5.2.1 Fehlerbehebung**

## **Fehlerbehebung**

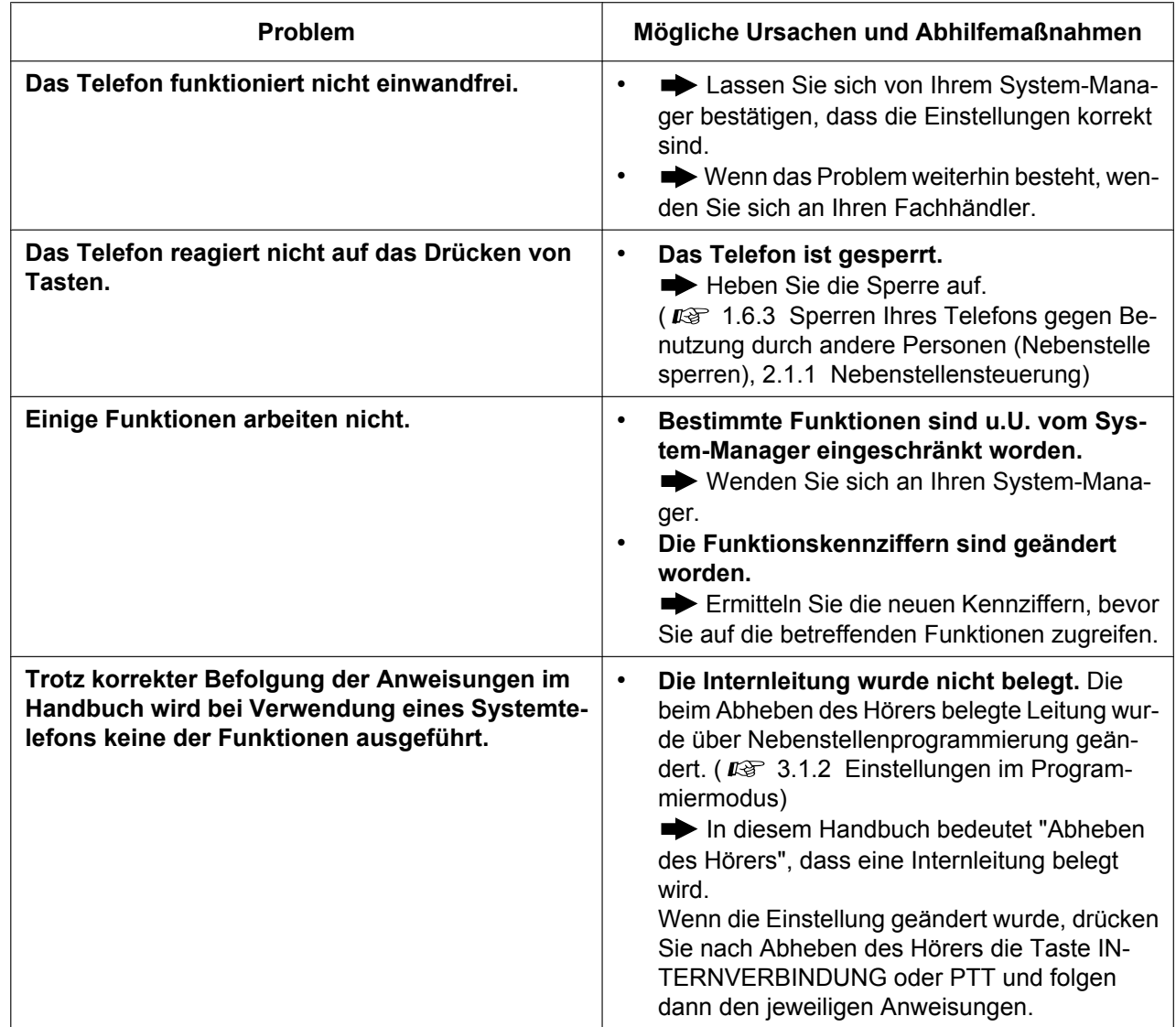

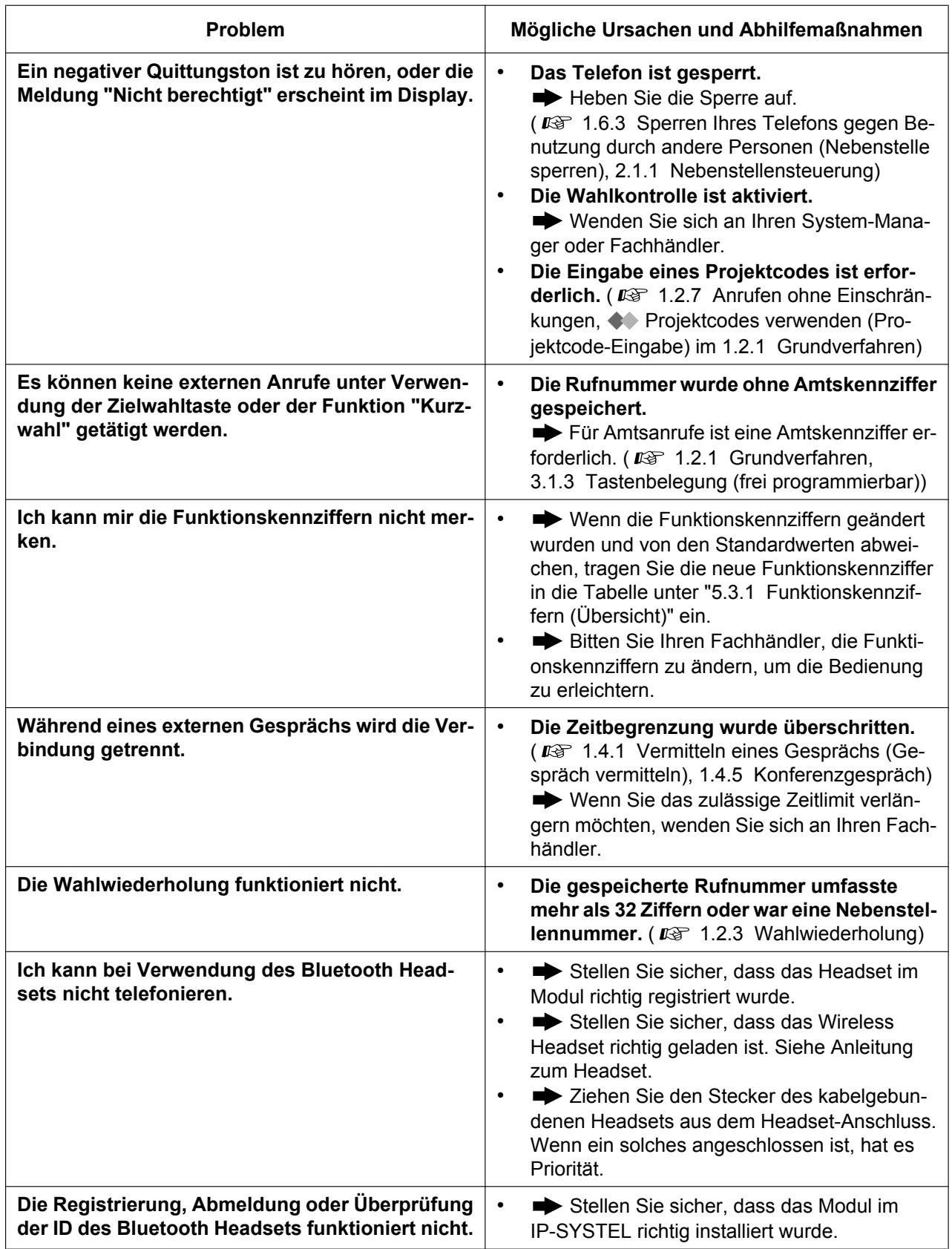

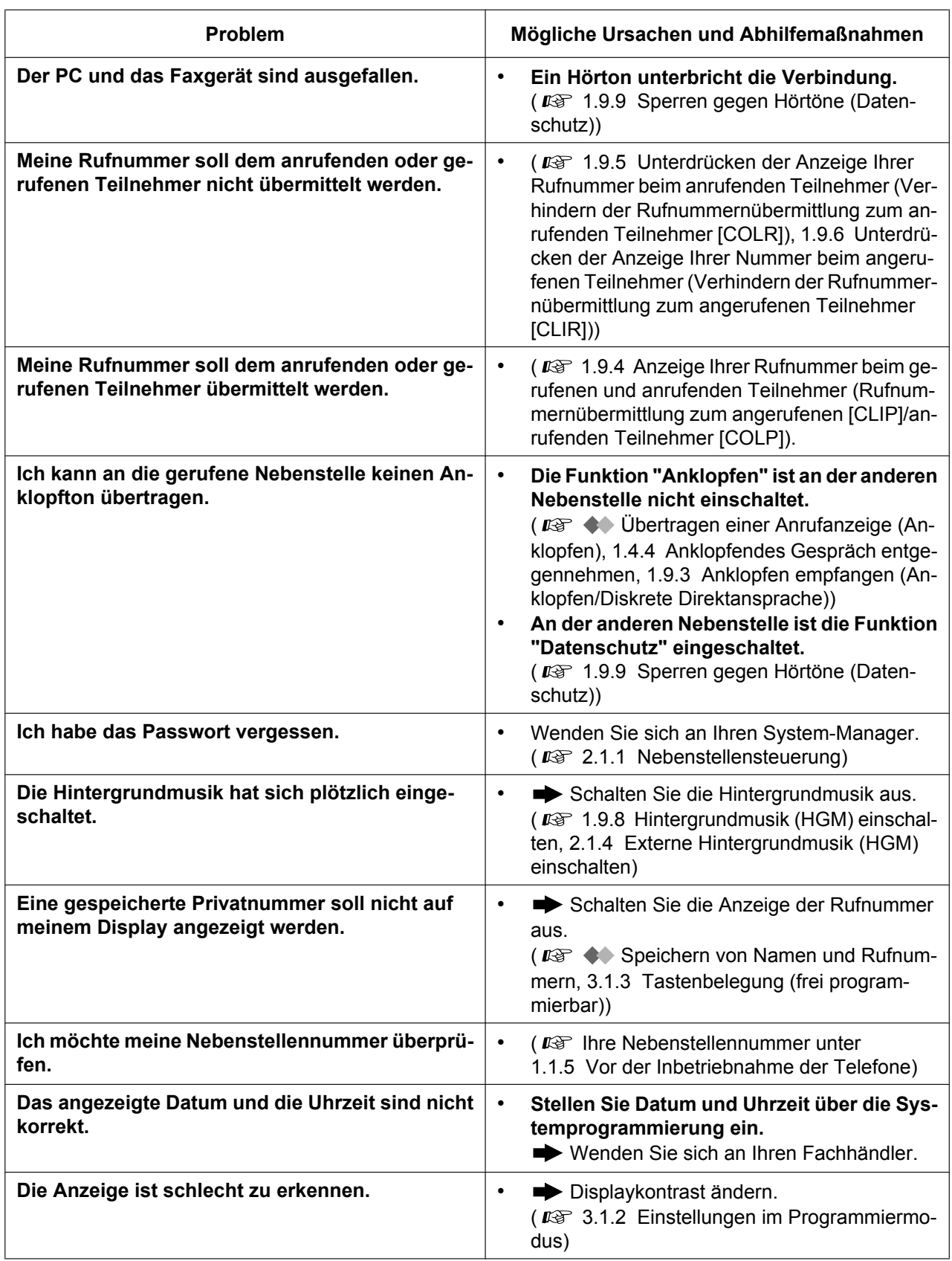

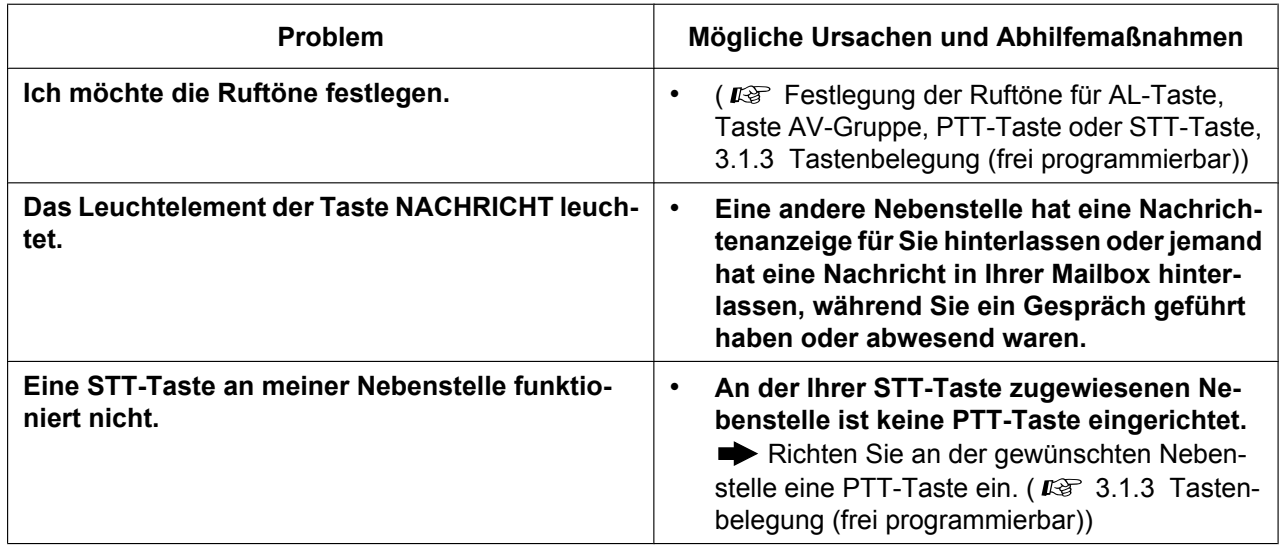

# **5.3 Funktionskennziffern (Übersicht)**

## <span id="page-351-0"></span>**5.3.1 Funktionskennziffern (Übersicht)**

Die Zahlen hinter den Leistungsmerkmalen geben die werkseitig zugeordneten Funktionskennziffern an. Es gibt variable und feste Funktionskennziffern. Wenn Sie eine variable Funktionskennziffer ändern, tragen Sie die neu zugewiesene Kennziffer zu Informationszwecken in die Tabelle ein.

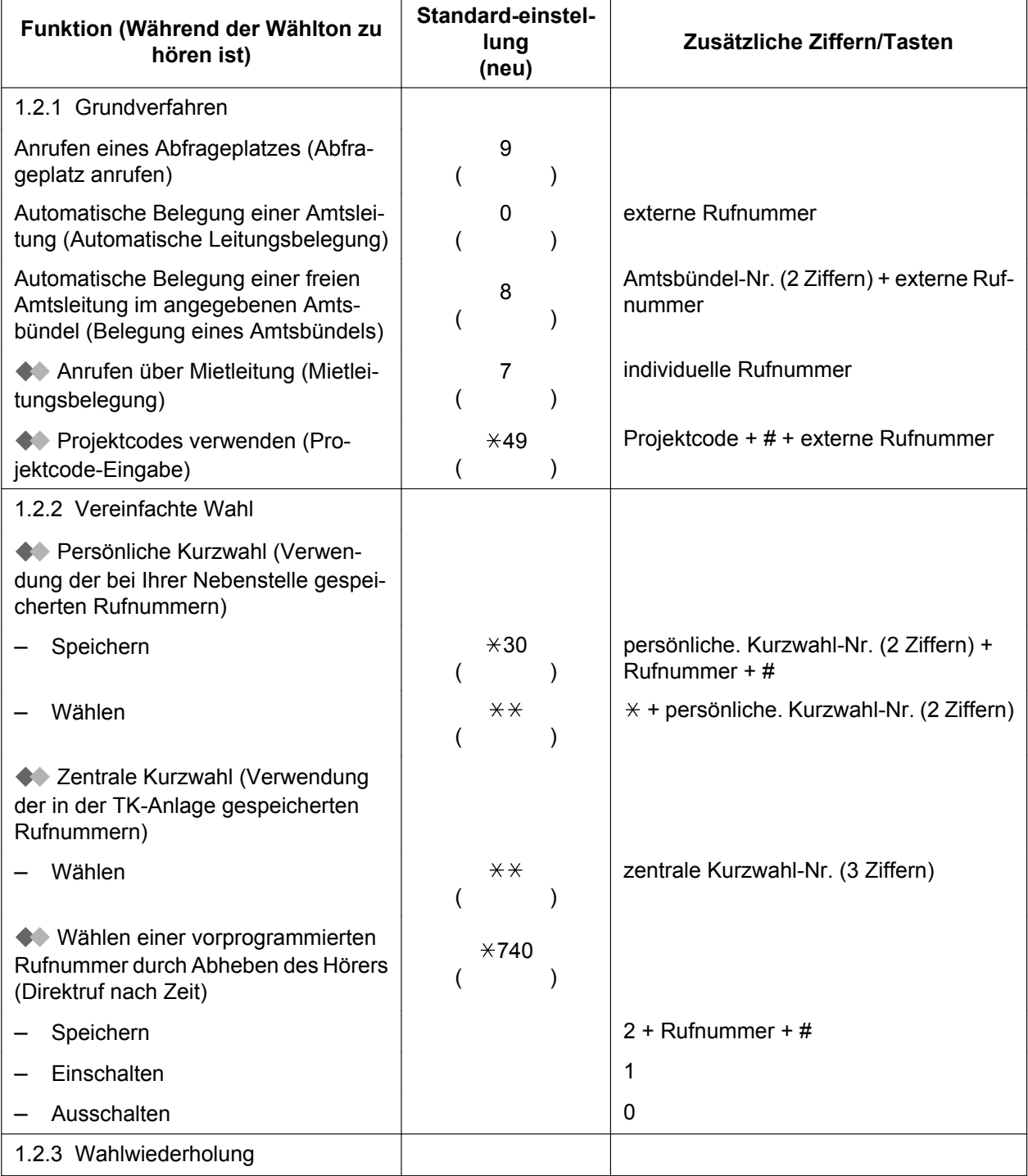

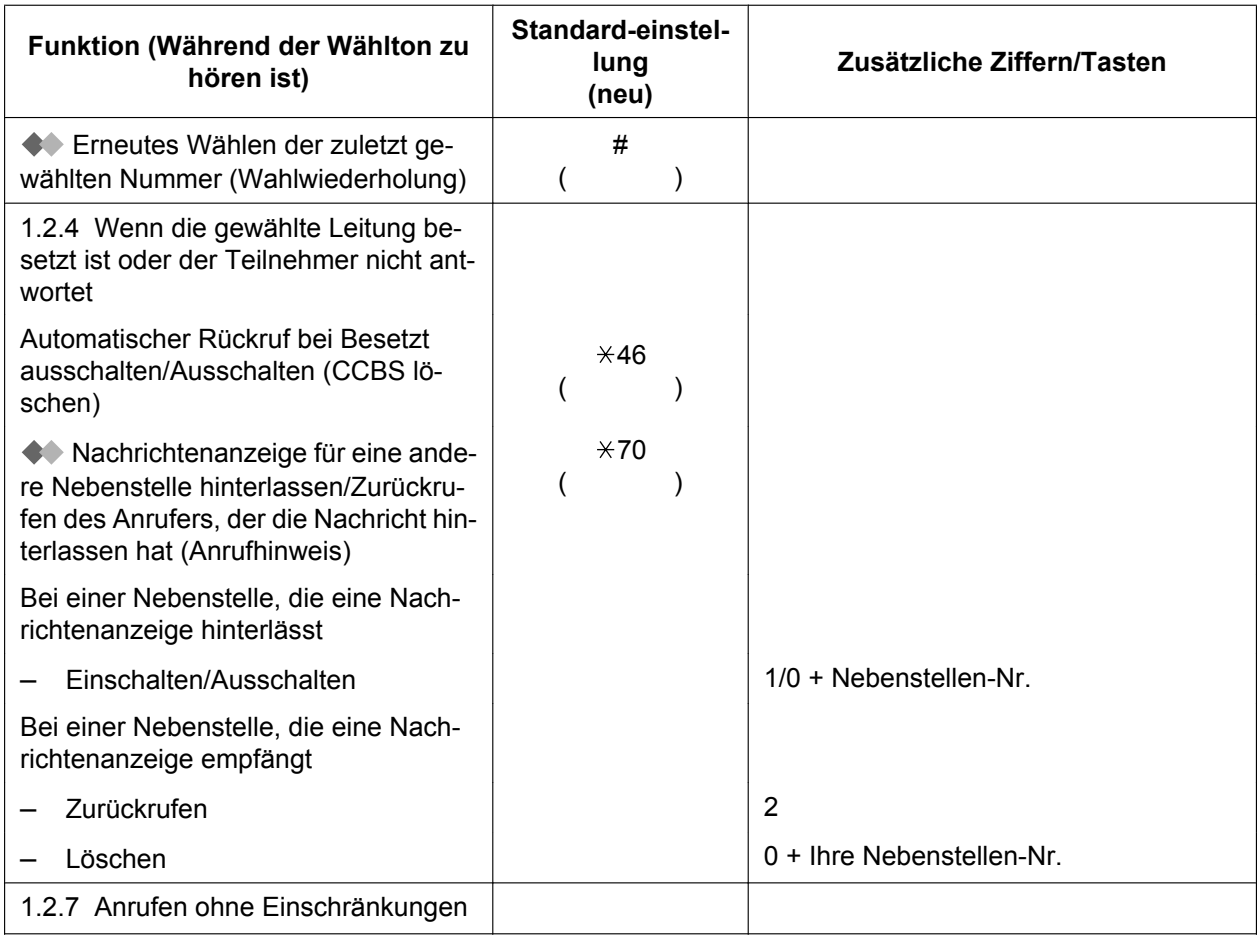

### **5.3.1 Funktionskennziffern (Übersicht)**

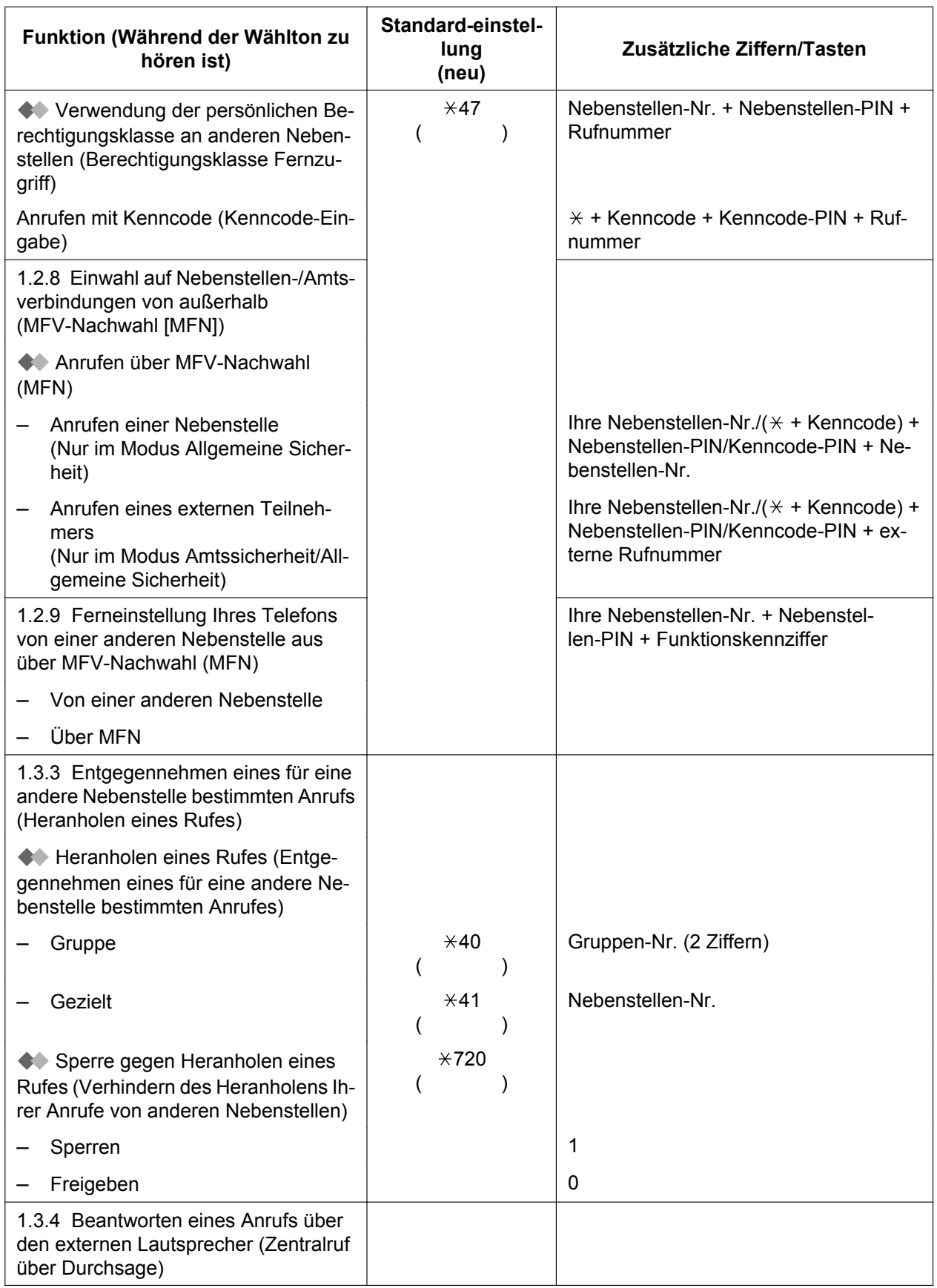

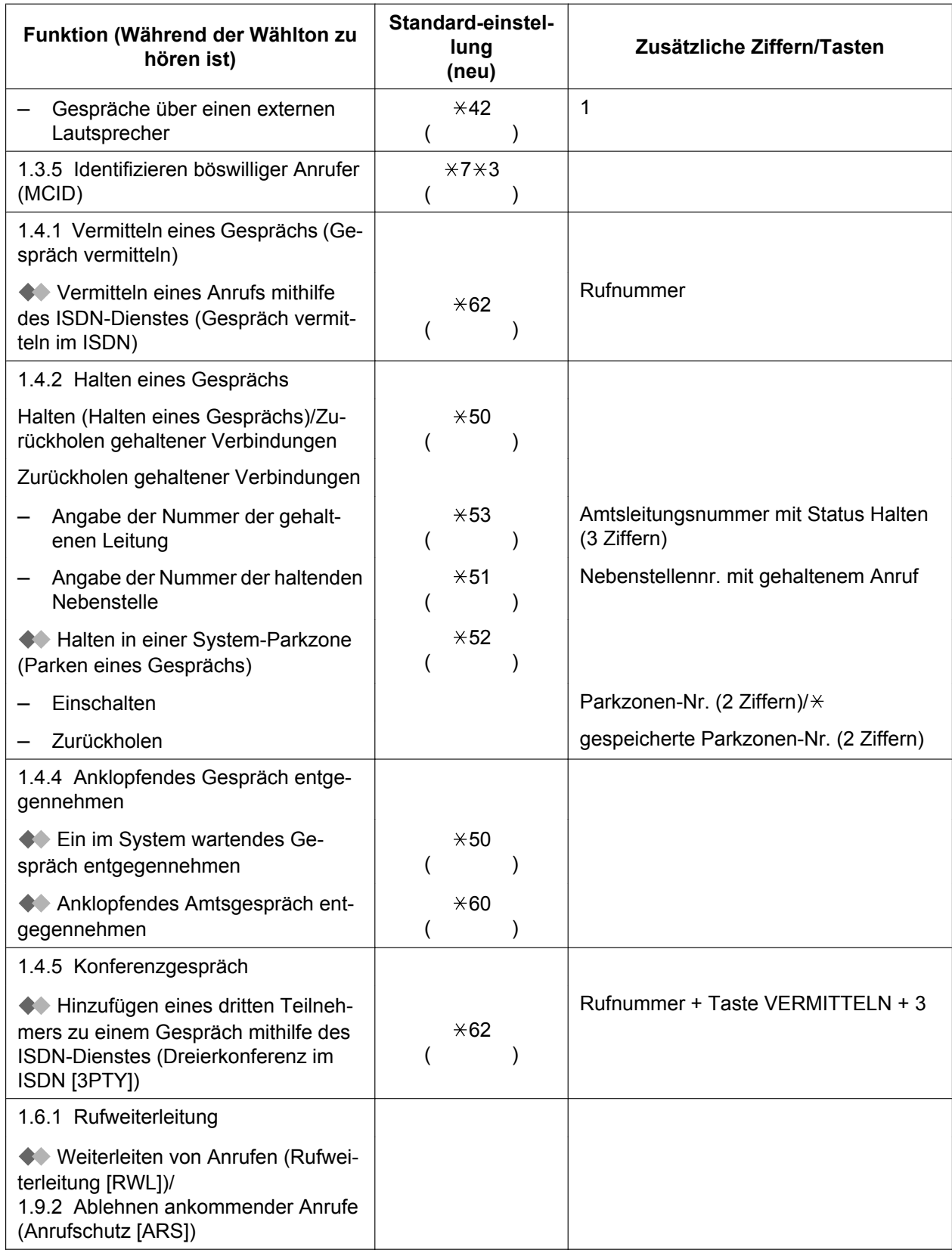

### **5.3.1 Funktionskennziffern (Übersicht)**

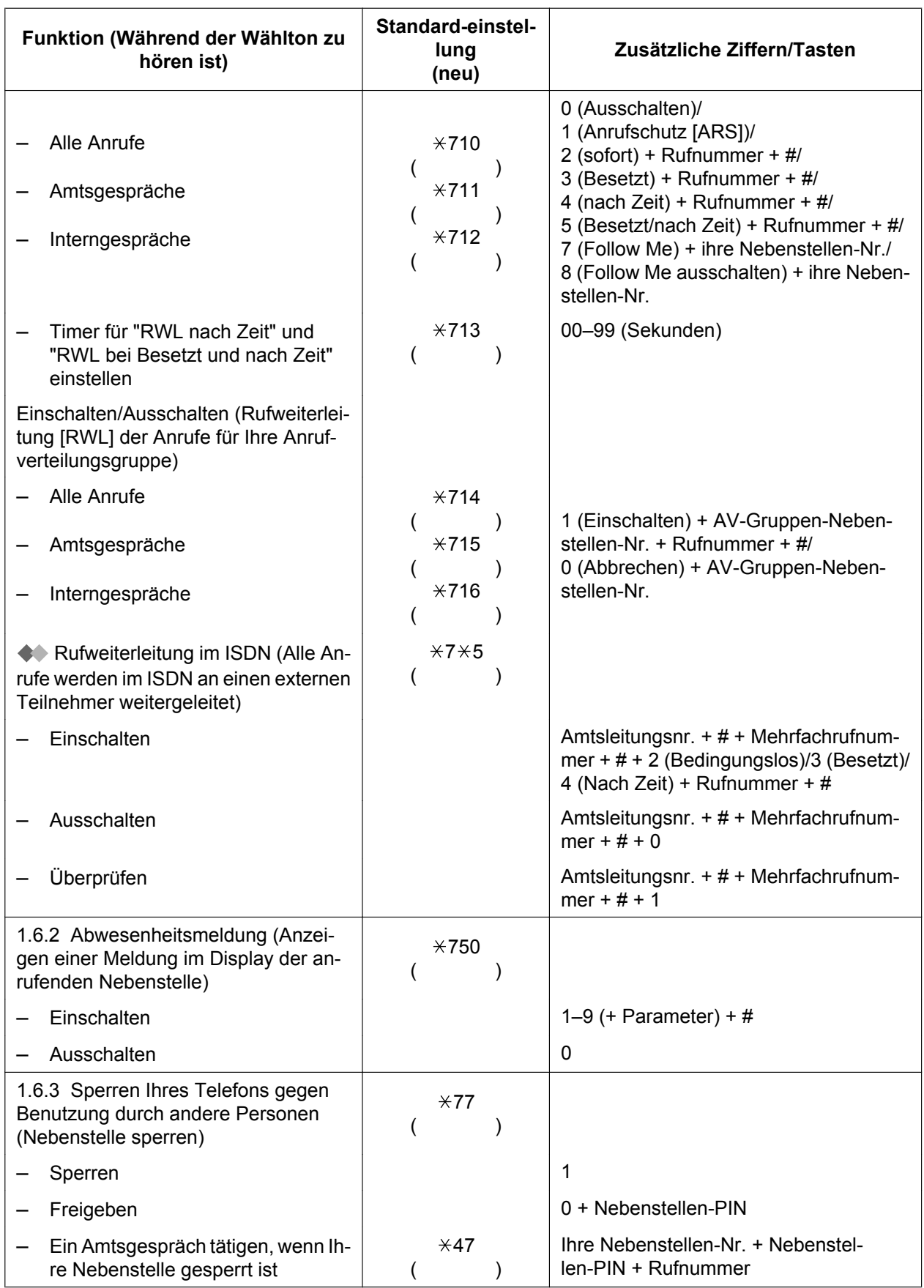

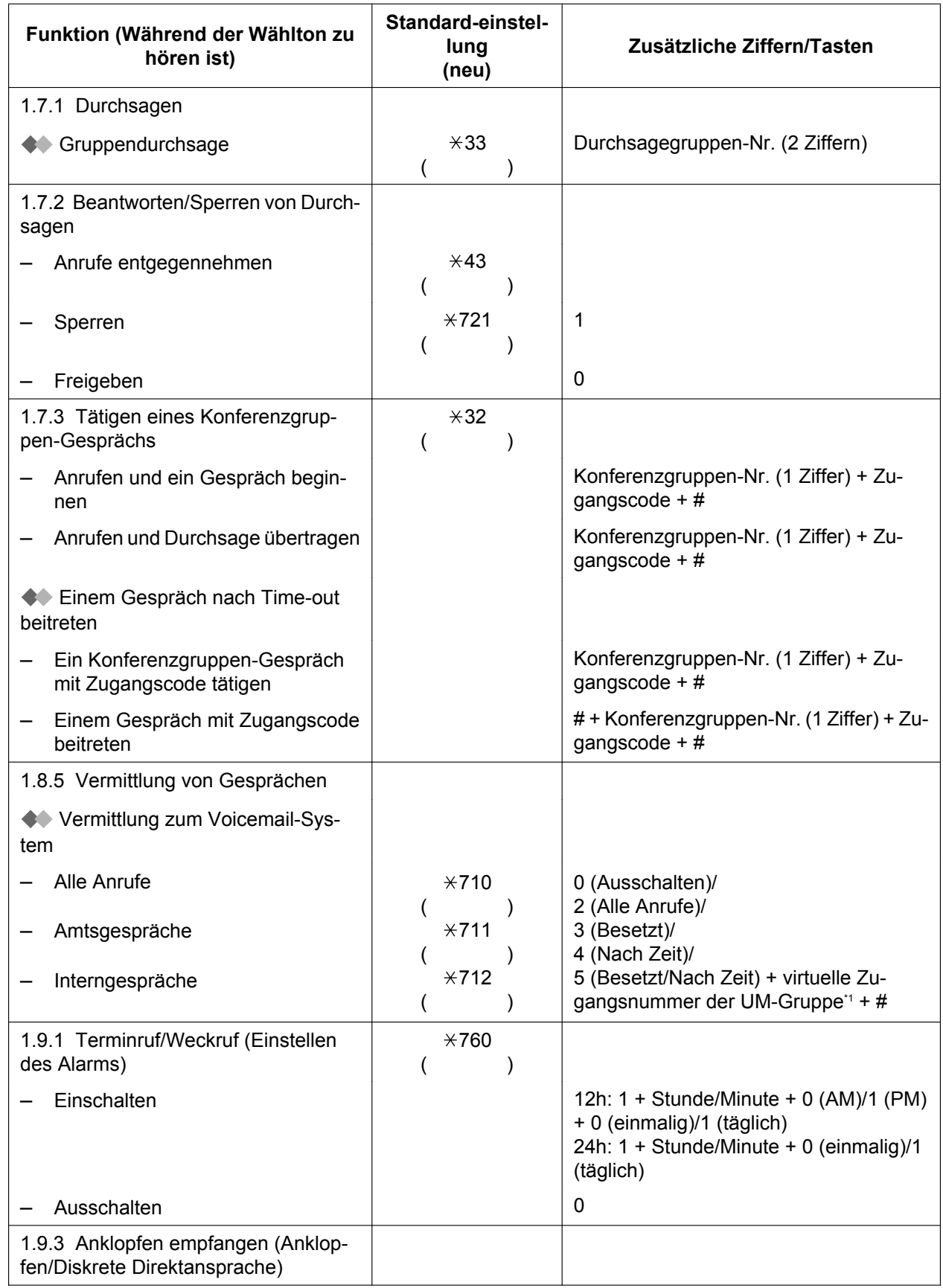

### **5.3.1 Funktionskennziffern (Übersicht)**

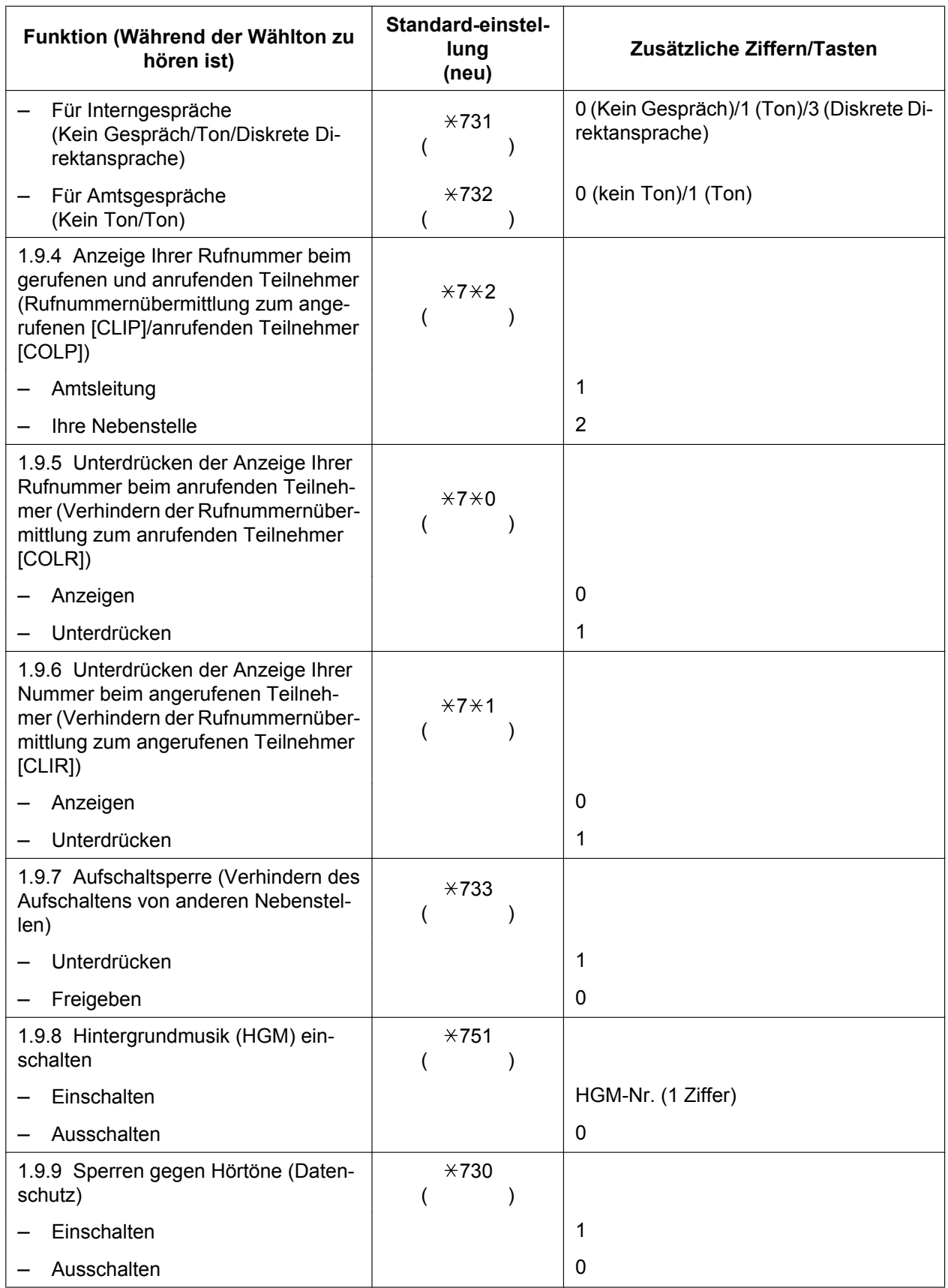

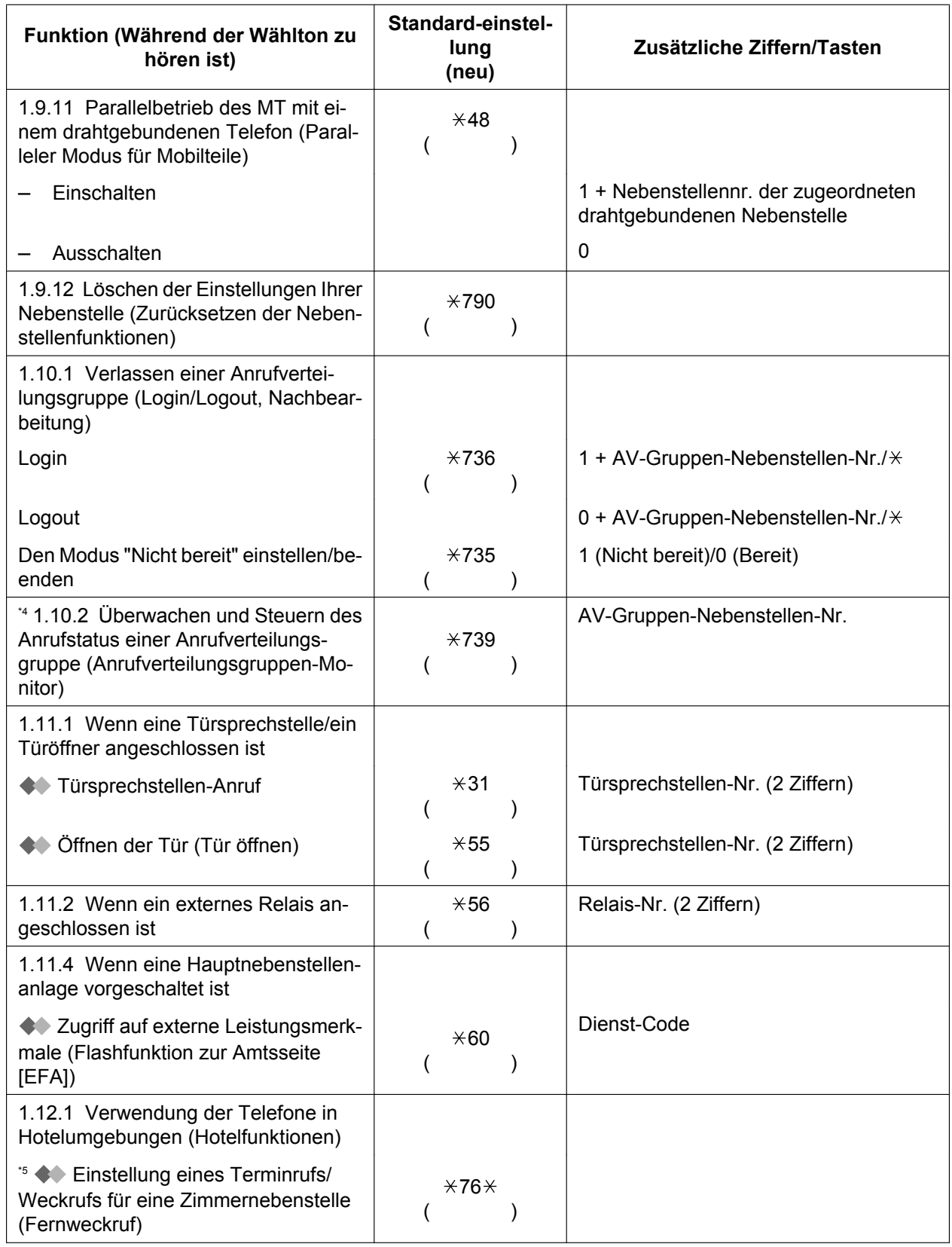

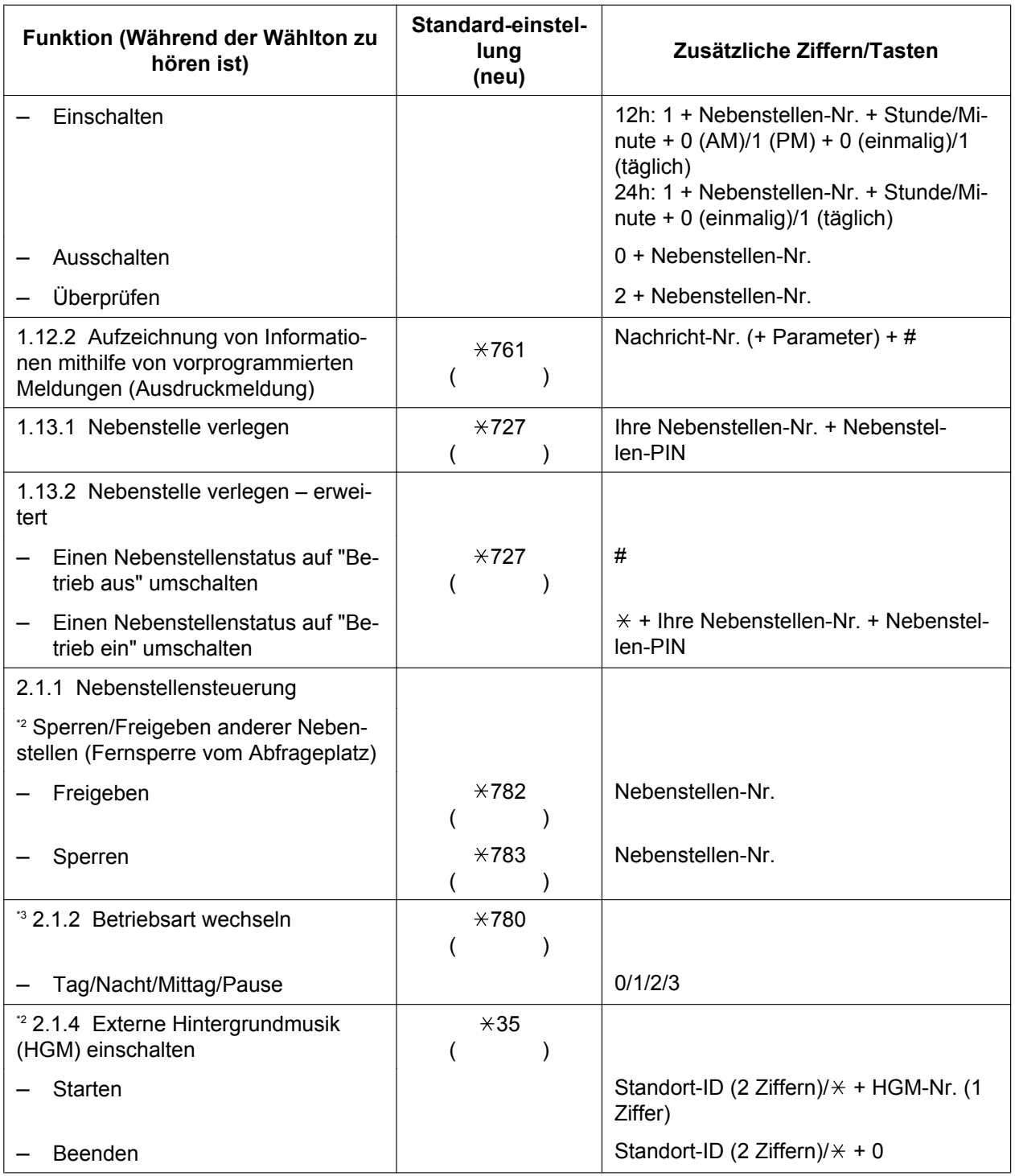
<span id="page-360-3"></span>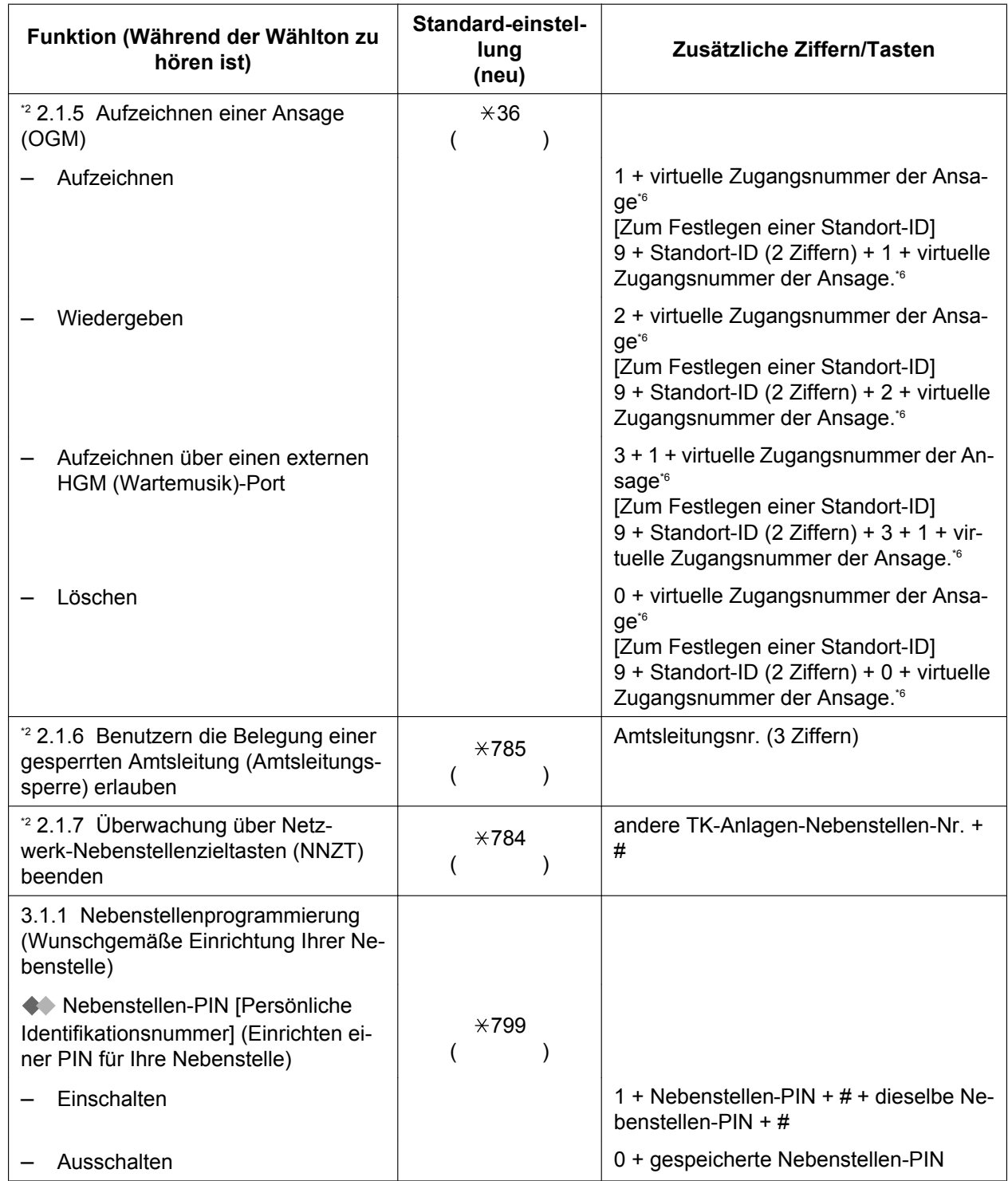

<span id="page-360-4"></span><span id="page-360-2"></span>\*1 Die voreingestellte virtuelle Zugangsnummer der UM-Gruppe lautet 500.

<span id="page-360-0"></span>\*2 Nur Manager

\*3 Nur Manager und Benutzer entsprechend programmierter Nebenstellen

\*4 Nur Supervisor

\*5 Nur Hotel-Abfrageplatz

<span id="page-360-1"></span>\*6 Die Standardeinstellung der virtuellen Zugangsnummern der Ansage lautet 58xx (xx: 01-64).

# **5.3.1 Funktionskennziffern (Übersicht)**

<span id="page-361-2"></span><span id="page-361-1"></span>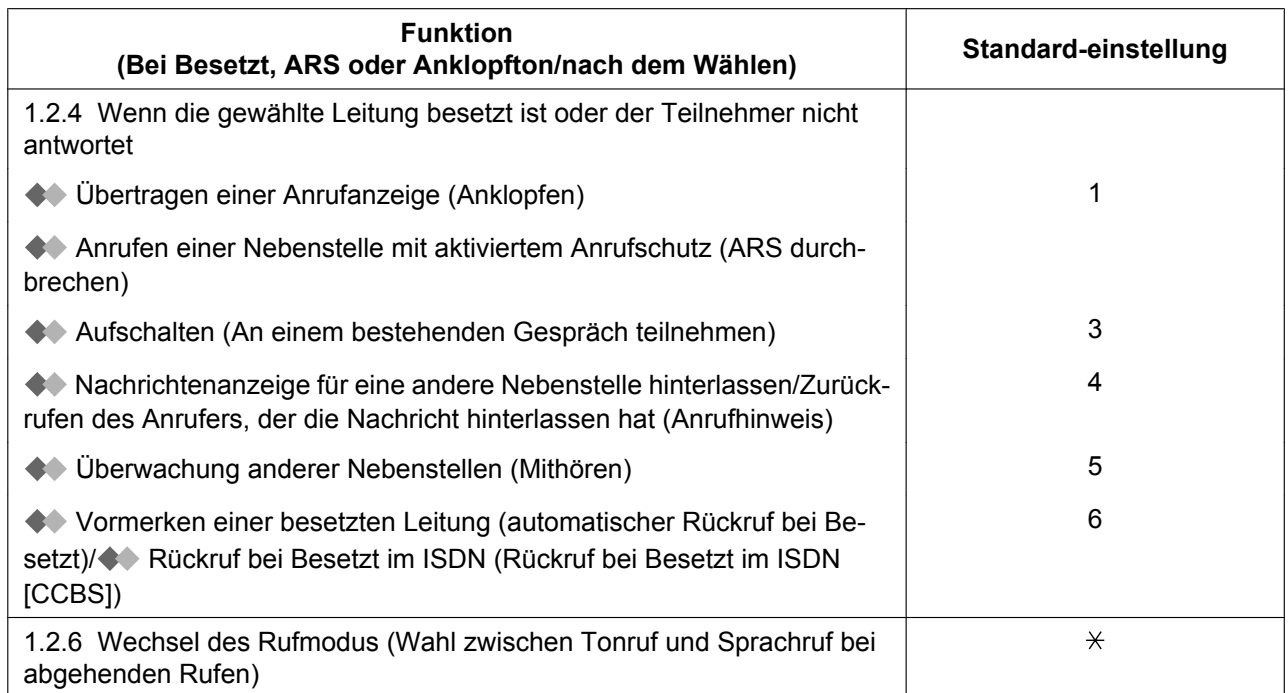

<span id="page-361-5"></span><span id="page-361-4"></span><span id="page-361-3"></span><span id="page-361-0"></span>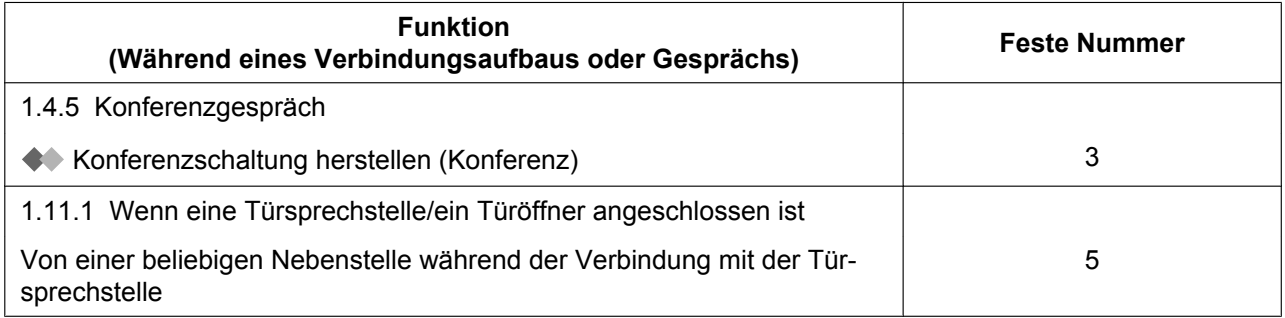

# **5.4 Hörtöne/Rufsignale (Übersicht)**

# <span id="page-362-1"></span>**5.4.1 Hörtöne/Rufsignale (Übersicht)**

# **Bei aufgelegtem Hörer**

### <span id="page-362-0"></span>**Ruftöne**

Folgende Töne können programmiert werden, um zwischen Amtsanrufen, Interngesprächen und Türsprechstellenanrufen unterscheiden zu können.

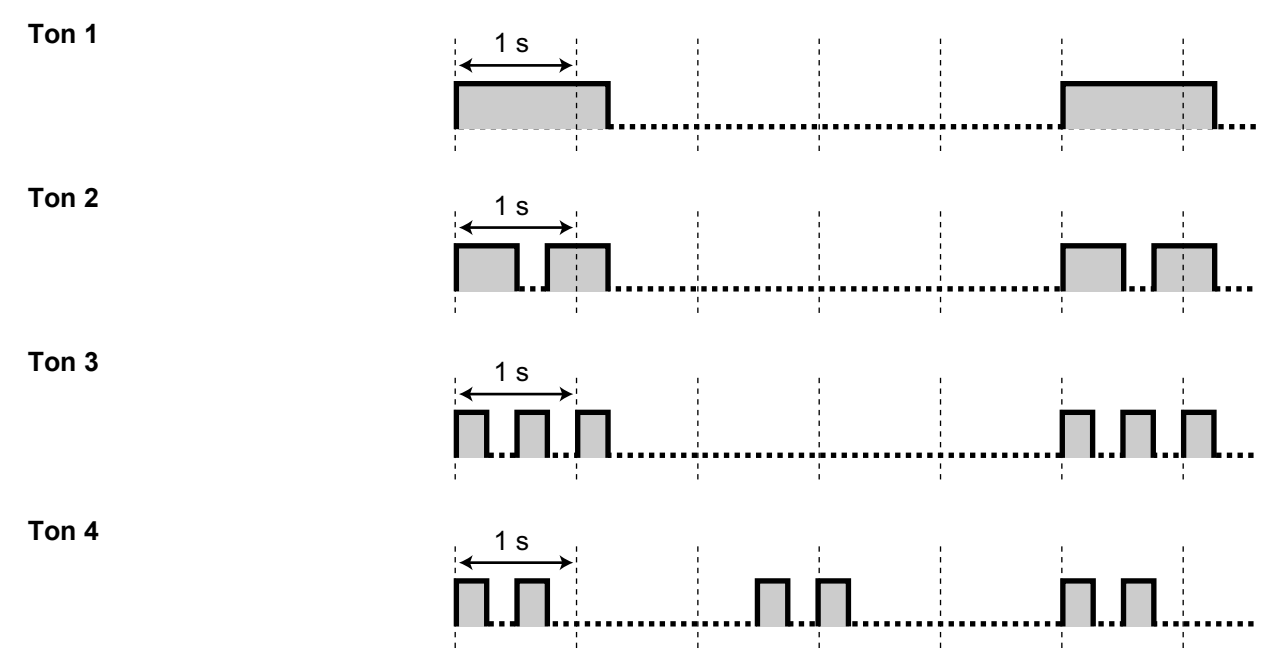

# **Beim Abheben des Hörers**

### <span id="page-362-2"></span>**Wähltöne**

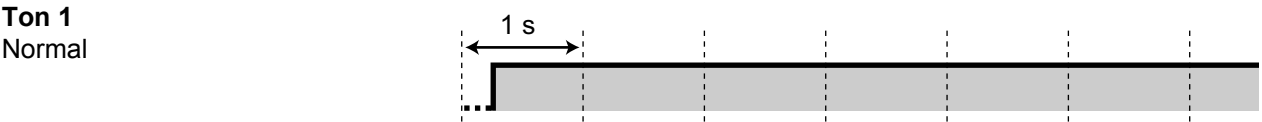

- Für Benutzer von SIP-Telefonen der Serie KX-UT: Bei Einstellung einer beliebigen der folgenden Funktionen wird Ton 1 ausgegeben.
	- Abwesenheitsmeldung
	- Hintergrundmusik
	- Sperre gegen Heranholen eines Rufes
	- Anklopfen
	- Nebenstelle sperren
	- **Aufschaltsperre**

#### **Ton 2**

- Eine der folgenden Funktionen ist eingestellt:
	- Abwesenheitsmeldung
	- Hintergrundmusik
	- Rufweiterleitung
	- Sperre gegen Heranholen eines Rufes
	- Anklopfen
	- Anrufschutz
	- Nebenstelle sperren
	- Aufschaltsperre
	- Direktruf nach Zeit
	- Terminruf/Weckruf
- Für Benutzer von SIP-Telefonen der Serie KX-UT: Bei Einstellung einer beliebigen der folgenden Funktionen wird Ton 2 ausgegeben.

1 s

- Rufweiterleitung
- Anzeigesperre
- Anrufschutz

#### **Ton 3**

(Steht für SIP-Telefone der Serie KX-UT nicht zur Verfügung.)

- Nach dem Drücken der Taste VERMITTELN oder der Signaltaste/des Gabelumschalters, um einen Anruf vorübergehend zu halten (z.B. Makeln)
- Wenn ein angerufenes MT gesucht wird
- Wenn ein Projektcode eingegeben wird
- Wenn ein Terminruf/Weckruf ohne Nachricht beantwortet wird
- Wenn ein Anruf eines externen Sensors beantwortet wird

#### **Ton 4**

Eine Signalisierung eines Gesprächs in Wartestellung wurde empfangen.

# **Beim Wählen**

<span id="page-363-0"></span>**Besetztton**

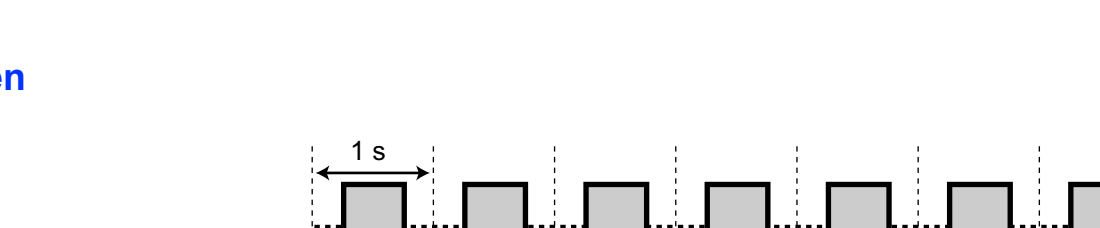

<u>лл пл.</u>

1 s

# 1 s IANNANANANANANANAN

### <span id="page-364-3"></span>**Negativer Quittungston**

Die Amtsleitung, die belegt werden sollte, ist nicht zugewiesen bzw. gesperrt.

### <span id="page-364-4"></span>**Rückruftöne**

**Ton 1**

### **Ton 2**

(Steht für SIP-Telefone der Serie KX-UT nicht zur Verfügung.)

### <span id="page-364-0"></span>**Anrufschutzton (ARS)**

(Steht für SIP-Telefone der Serie KX-UT nicht zur Verfügung.) Bei der angerufenen Nebenstelle ist die Funktion "Anrufschutz" eingeschaltet.

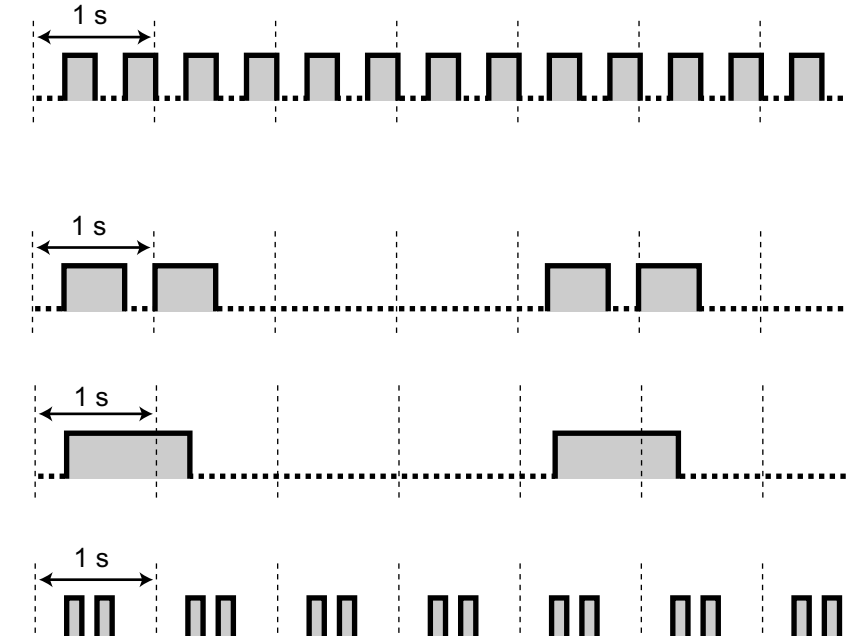

# **Bei abgehobenem Hörer**

### <span id="page-364-2"></span>**Hörtöne**

**Ton 1** Anklopfton

### **Ton 2**

(Steht für SIP-Telefone der Serie KX-UT nicht zur Verfügung.) Ein Anruf wird länger gehalten, als durch die programmierte Zeitspanne vorgesehen

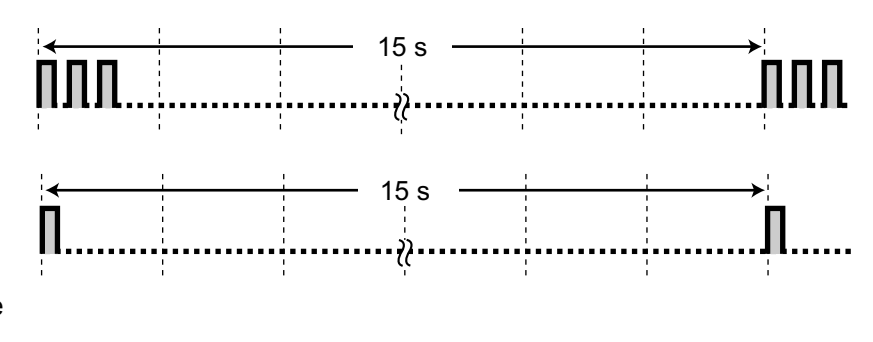

# **Während eines Gesprächs mit einem externen Teilnehmer**

### <span id="page-364-5"></span>**Warnton**

Dieser Warnton wird jeweils 15, 10 und 5 Sekunden vor Erreichen der Zeitgrenze übertragen.

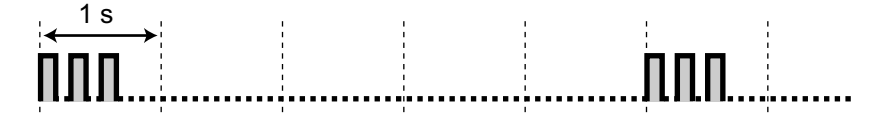

# **Beim Einstellen von Funktionen oder beim Programmieren**

### <span id="page-364-1"></span>**Bestätigungstöne**

#### **Ton 1**

• Die Funktionseinstellung wurde gespeichert.

 $\overset{1 \text{ s}}{\longrightarrow}$ 

• Ein Anruf wird im Sprachrufmodus empfangen.

#### **Ton 2**

- Vor dem Empfang einer Durchsage über einen externen Lautsprecher.
- Ein Anruf wird im Freisprechmodus empfangen.

### **Ton 3**

- Vor Aktivierung folgender Funktionen:
	- Zurückholen eines gehaltenen Gesprächs
	- Heranholen eines anderen Anrufs
	- Durchsage/Durchsage beantworten
	- Beantworten einer externen Durchsage
- Bei Herstellung einer Verbindung, während die Nebenstelle in einem der folgenden Modi betrieben wird.
	- Modus Automatische Gesprächsannahme
	- Sprachruf-Modus
- Beim Tätigen eines Anrufs von einer Türsprechstelle.

#### **Ton 4**

Aufbau oder Verlassen einer Konferenz

### **Ton 5**

Ein Gespräch ist ins Halten gelegt worden.

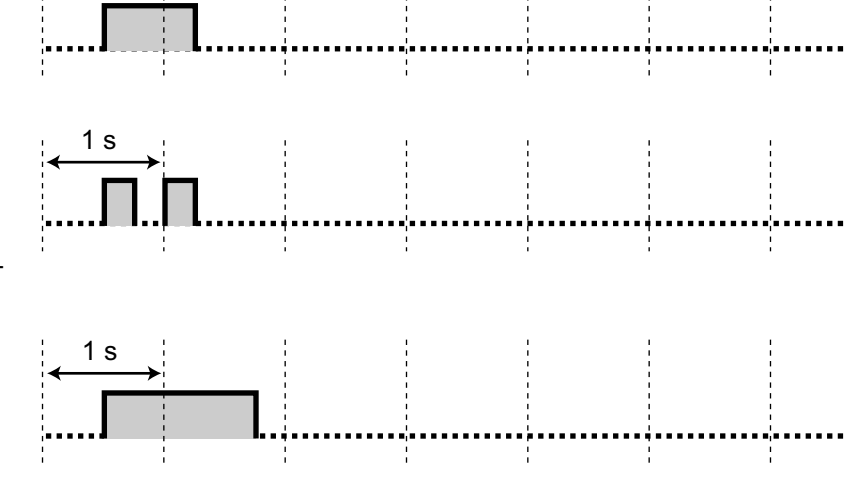

 $\frac{1}{2}$  =  $\frac{1}{2}$  =  $\frac{1}{2}$  =  $\frac{1}{2}$  =  $\frac{1}{2}$ 

 $\frac{1}{2}$ 

 $\frac{1}{2}$ 

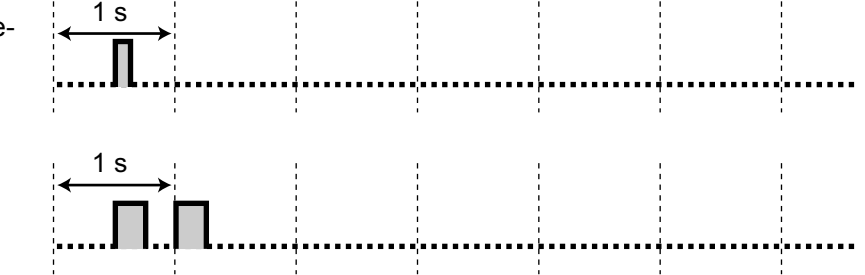

*Stichwortverzeichnis*

### **A**

Abfrageplatz anrufen [37](#page-36-0), [352](#page-351-0) Ablehnen ankommender Anrufe (Anrufschutz [ARS]) [193](#page-192-0) Abspielen von Nachrichten [144](#page-143-0)  $ABT \rightarrow Amtsbündeltaste$  [31](#page-30-0) Abwesenheitsmeldung [117](#page-116-0), [298](#page-297-0), [356](#page-355-0) Abwesenheitsmeldung, Einstellung von extern [185](#page-184-0) Alarmeinstellung [191](#page-190-0) Alarmeinstellung, von extern [224](#page-223-0) Allgemeine Mailbox [275](#page-274-0) Amtsbündeltaste (ABT) [31,](#page-30-0) [304](#page-303-0) Amtsbündeltaste (ABT), Web-Programmierungs- und Wartungssoftware [329](#page-328-0) Amtsleitung, gesperrte wieder freigeben [257](#page-256-1) Amtsleitungssperre [257,](#page-256-1) [361](#page-360-2) Amtssammeltaste (AST) [31](#page-30-1), [304](#page-303-1) Amtssammeltaste (AST), Web-Programmierungs- und Wartungssoftware [329](#page-328-1) Amtszieltaste (AZT) [31,](#page-30-2) [304](#page-303-2) Amtszieltaste (AZT), Web-Programmierungs- und Wartungssoftware [330](#page-329-0) Ändern der Einstellungen von Nebenstellen [250](#page-249-0) Anklopfen [48](#page-47-1) Anklopfen, Automatisches [297](#page-296-0) Anklopfen, Empfangen [197,](#page-196-0) [357](#page-356-0) Anklopfen, Gespräch entgegennehmen [81](#page-80-0), [355](#page-354-0) Anklopfen, Manuelles [297](#page-296-1) Anklopfen, senden [48](#page-47-1) Anklopfen, vom Netzbetreiber [86](#page-85-0), [355](#page-354-1) Anklopfen, von der TK-Anlage [81,](#page-80-1) [355](#page-354-2) Anklopfton [197](#page-196-0) Anklopfton auswählen [297](#page-296-2) Anrufe halten [72](#page-71-0) Anrufe vermitteln, an andere Nebenstelle [67](#page-66-0) Anrufe vermitteln, an externen Teilnehmer [69](#page-68-0) Anrufe vermitteln, ISDN-Dienste [70](#page-69-0) Anrufe vermitteln, nach der Durchsage [121](#page-120-0) Anrufen, Abfrageplatz [37](#page-36-0) Anrufen, Anrufliste [232](#page-231-0) Anrufen, aufschalten in ein Gespräch [51](#page-50-1) Anrufen, automatisch [42](#page-41-0) Anrufen, Bei einer PTT-Nebenstelle [103](#page-102-0) Anrufen, erweiterte Wahlwiederholung [234](#page-233-0) Anrufen, externen Teilnehmer [37](#page-36-1) Anrufen, interne Nebenstelle [36](#page-35-0) Anrufen, Nebenstelle mit aktiviertem ARS [54](#page-53-2) Anrufen, persönliche vorprogrammierte Nummern [41](#page-40-0) Anrufen, privat [201](#page-200-0) Anrufen, privates Netzwerk [39](#page-38-0) Anrufen, Projektcode [40](#page-39-0) Anrufen, Taste Zielwahl [41](#page-40-1) Anrufen, Teilnehmer hinzufügen [95](#page-94-0) Anrufen, über Headset [100](#page-99-0) Anrufen, über MFN [58](#page-57-0) Anrufen, Verzeichnis [235](#page-234-0) Anrufen, von anderer Nebenstelle [57](#page-56-0) Anrufen, von externer Nebenstelle [58](#page-57-1), [354](#page-353-0) Anrufen, vorprogrammierte Nummern [44](#page-43-0) Anrufen, Wahlwiederholung [45](#page-44-0) Anrufen, zentrale vorprogrammierte Nummern [42](#page-41-1) Anrufentgegennahme, böswillige Anrufe [66](#page-65-0) Anrufentgegennahme, Freisprechmodus [63](#page-62-0)

Anrufentgegennahme, über externen Lautsprecher [65](#page-64-0) Anrufentgegennahme, von anderen Nebenstellen [64](#page-63-0) Anrufhinweis [49,](#page-48-1) [353,](#page-352-0) [362](#page-361-0) Anrufliste [232](#page-231-0) Anrufschutz (ARS) [193](#page-192-0) Anrufschutzton (ARS) [365](#page-364-0) Anrufverteilungsgruppe (AV-Gruppe) [31,](#page-30-3) [304](#page-303-3) Anrufverteilungsgruppe (AV-Gruppe), Web-Programmierungs- und Wartungssoftware [330](#page-329-1) Anrufverteilungsgruppe, Anklopfstatus [211](#page-210-0) Anrufverteilungsgruppe, Nebenstellenstatus [212](#page-211-0) Anrufverteilungsgruppe, Rufweiterleitung [214](#page-213-0) Anrufverteilungsgruppe, überwachen und steuern [211](#page-210-1) Anrufverteilungsgruppe, verlassen [208](#page-207-0) Anrufverteilungsgruppen-Monitor [211](#page-210-1), [359](#page-358-0) Ansage des persönlichen Anrufernamens [176](#page-175-0) Ansagen (OGM) [255,](#page-254-1) [361](#page-360-3) Ansagen (OGM), aufzeichnen [255](#page-254-1) Anschlussbeispiel [35](#page-34-0) Anzeigesperre [300](#page-299-0) Anzeigesprache der Web-Programmierungs- und Wartungssoftware, Ändern [310](#page-309-0)  $ARS \rightarrow Anrufschutz$  [193](#page-192-0) ARS durchbrechen [54](#page-53-2), [362](#page-361-1)  $AST \rightarrow Amtssammeltaste 31$  $AST \rightarrow Amtssammeltaste 31$ Aufschalten [51](#page-50-1), [362](#page-361-2) Aufschalten (An einem bestehenden Gespräch teilnehmen) [51](#page-50-1) Aufschaltsperre [201,](#page-200-0) [298,](#page-297-1) [358](#page-357-0) Aufzeichnung Tag-/Nacht-Menü [286](#page-285-0) Aufzeichnung von Nachrichten, Nachrichten-Manager [280](#page-279-0) Ausdruckmeldung [227](#page-226-0) Auswahl der Display-Sprache [295](#page-294-0) Auswahl des Displaykontrasts [294](#page-293-0) Auswahl Hörer/Headset  $\rightarrow$  Verwendung des Headset [100,](#page-99-0) [298](#page-297-2) Automatische Gesprächsannahme [63](#page-62-0) Automatische Gesprächsannahme – immer [297](#page-296-3) Automatische Leitungsbelegung [37](#page-36-2), [352](#page-351-1) Automatische Wahlwiederholung [45](#page-44-1) Automatischer Rückruf bei Besetzt [46](#page-45-2), [362](#page-361-3) Automatischer Rückruf bei Besetzt Ausschalten [47,](#page-46-1) [353](#page-352-1) Automatisches Anklopfen [297](#page-296-0) Automatisches Halten eines Gesprächs [75,](#page-74-0) [105](#page-104-0) Automatisches Mitschneiden für Manager, Web-Programmierungs- und Wartungssoftware [334](#page-333-0)  $AV-Gruppe \rightarrow Anrufverteilungsgruppe 31$  $AV-Gruppe \rightarrow Anrufverteilungsgruppe 31$  $AZT \rightarrow$  Amtszieltaste [31](#page-30-2)

### **B**

Beendigung der Privatschaltung [95](#page-94-0) Behandlung unvollständiger Anrufe [165](#page-164-0) Belegung eines Amtsbündels [38,](#page-37-0) [352](#page-351-2) Benutzer bearbeiten Bildschirm, Web-Programmierungs- und Wartungssoftware [310](#page-309-1) Benutzerdefinierte Tasten [30](#page-29-0) Benutzerführung [135](#page-134-0) Benutzername, Web-Programmierungs- und Wartungssoftware [310](#page-309-0) Berechtigungsklasse Fernzugriff [57,](#page-56-0) [354](#page-353-1) Berechtigungsklasse übernehmen [57](#page-56-1) Berechtigungsklassen (BKl)-Parameter [264](#page-263-0)

Besetztton [364](#page-363-0) Bestätigungstöne [365](#page-364-1) Betriebsart extern [268](#page-267-0) Betriebsart wechseln [251](#page-250-0) Betriebsart, Status [204](#page-203-0) Bluetooth Wireless-Headset abmelden [299](#page-298-0) Bluetooth Wireless-Headset registrieren [299](#page-298-1)

# **C**

Call-through-Dienst [186](#page-185-0)  $CCBS \rightarrow Rückruf bei Besetzt im ISDN 47$  $CCBS \rightarrow Rückruf bei Besetzt im ISDN 47$ Check-in [220](#page-219-0) Check-out [221](#page-220-0) Chef-Sekretärin-Funktion [108](#page-107-0)  $CLIP \rightarrow Rufnummernübermittlung zum angerufenen$ Teilnehmer [198](#page-197-0)  $CLIR \rightarrow Verhindern$  der Rufnummernübermittlung zum angerufenen Teilnehmer [200](#page-199-0)  $COLP \rightarrow R$ ufnummernübermittlung zum anrufenden Teilnehmer [198](#page-197-0)  $COLR \rightarrow V$ erhindern der Rufnummernübermittlung zum anrufenden Teilnehmer [199](#page-198-0) Communication Assistant Plug-in für Microsoft Outlook [186](#page-185-1)

# **D**

Datenschutz [203,](#page-202-0) [358](#page-357-1) Dienstbefehle für das Unified Messaging-System [142](#page-141-0) Direktruf nach Zeit [42](#page-41-0), [295](#page-294-1), [352](#page-351-3) Diskrete Direktansprache [197,](#page-196-0) [357](#page-356-0) Display [24](#page-23-0) Display-Kontrast Self-Labelling [295](#page-294-2) Displayumschaltung [295](#page-294-3) Dreierkonferzenz im ISDN [3PTY] [95](#page-94-1), [355](#page-354-3) Drucken von Faxnachrichten [146](#page-145-0) Durchsage, Tätigen [125](#page-124-0) Durchsagen [121](#page-120-1) Durchsagen, ausführen/beantworten [121](#page-120-2) Durchsagen, beantworten/Sperren von [123](#page-122-0) Durchsagen, Gruppendurchsage [121](#page-120-3) Durchsagen, und Vermitteln [121](#page-120-0) Durchsagesperre [123,](#page-122-1) [299](#page-298-2)

# **E**

 $EFA \rightarrow Flashfunktion zur Amtsseite 219$  $EFA \rightarrow Flashfunktion zur Amtsseite 219$ Eingabe von Zeichen [237](#page-236-0) Einschalten der Vorabfrage der Sprachmailbox (Nach dem Entgegennehmen) [297](#page-296-4) Einstellen [24,](#page-23-1) [30](#page-29-1) Einstellen der Betriebsart "Vorabfrage der Sprachmailbox" [297](#page-296-5) Einstellung "Dienst ankommendes Gespräche" [268](#page-267-1) Einstellung der Firmenansage [268](#page-267-1) Einstellung des Tastentons [299](#page-298-3) Einstellung Ihres Telefons, von extern [61](#page-60-0) Einstellungen E-Mail-Benachrichtigung, Web-Programmierungs- und Wartungssoftware [328](#page-327-0) Einstellungen RWL/ARS, feste Funktionstaste RWL/ ARS [112](#page-111-0)

Einstellungen, beibehalten bei Wechsel zu anderer Nebenstelle [228](#page-227-0) Einstellungen, die einer anderen Nebenstelle ändern [250](#page-249-0) Einstellungen, Funktionen [294](#page-293-1) Einstellungen, Programmiermodus [294](#page-293-2)  $E$ lektronisches Sperrschloss  $\rightarrow$  Nebenstelle sperren [119,](#page-118-0) [299,](#page-298-4) [356](#page-355-1) Entgegennehmen von Anrufen [62](#page-61-0) Erläuterung der Symbole [25](#page-24-0) Erstmaliger Aufruf der Web-Programmierungs- und Wartungssoftware [309](#page-308-0) Erweiterte Wahlwiederholung [234](#page-233-0) Erweiterter NZT-Tastenmodus [103](#page-102-1) Exklusives Halten [72](#page-71-1) Externe Hintergrundmusik (HGM) [254,](#page-253-0) [360](#page-359-0) Externe Nachrichtenübermittlung [158](#page-157-0) Externe Nachrichtenübermittlungen empfangen [163](#page-162-0) Externer Sensor [218](#page-217-0) Externes Relais [217](#page-216-0)

# **F**

Fehlerbehebung [348](#page-347-0) Ferneinstellung [61,](#page-60-0) [354](#page-353-2) Fernsperre vom Abfrageplatz [250,](#page-249-1) [360](#page-359-1) Fernweckruf [224](#page-223-0) Fernzugriff, Teilnehmer [152](#page-151-0) FLASH/SIGNALTASTE [29](#page-28-0) Flashfunktion zur Amtsseite (EFA) [219,](#page-218-1) [305,](#page-304-0) [359](#page-358-1) Freisprechbetrieb [99](#page-98-0) Funktions-Highlights [2](#page-1-0) Funktionskennziffern [23](#page-22-0) Funktionskennziffern (Übersicht) [352](#page-351-4)

# **G**

Gebühren, belasten [339](#page-338-0) Gebührenzählerzugang [38](#page-37-1) Gelöschte Nachrichten zurückholen [149](#page-148-0) Gereinigt [225](#page-224-0) Gereinigt-Taste [33](#page-32-0), [306](#page-305-0) Gespräch vermitteln [67,](#page-66-1) [355](#page-354-4) Gespräch vermitteln im ISDN [70,](#page-69-0) [355](#page-354-5) Gespräch vermitteln, Teilnehmer [164](#page-163-0) Gruppendurchsage [357](#page-356-1)

# **H**

Halten eines Gesprächs [72](#page-71-2), [355](#page-354-6) Halten in einer System-Parkzone (Parken eines Gesprächs) [75](#page-74-1) Hauptnebenstellenanlage [219](#page-218-1) Heranholen eines Rufes [64](#page-63-0)  $HGM \rightarrow Hintergrundmusik$  [202](#page-201-0) Hintergrundbeleuchtung auswählen [295](#page-294-4) Hintergrundbeleuchtung, Display [295](#page-294-4) Hintergrundmusik [299](#page-298-5) Hintergrundmusik (HGM) [202](#page-201-0), [358](#page-357-2) Hintergrundmusik, Einstellungen der externen Lautsprecher [254](#page-253-0) Hörtöne [365](#page-364-2) Hotelbetrieb [220](#page-219-1) Hotelfunktionen [220](#page-219-1)

### **I**

Identifizieren böswilliger Anrufer (MCID) [66,](#page-65-0) [355](#page-354-7) Ihr Telefon sperren [119](#page-118-0) Ihre Nebenstellennummer [24](#page-23-2) IMAP [187](#page-186-0) Inbetriebnahme der Telefone, Vorbereitungen [23](#page-22-1) Internruf [36](#page-35-1) Interview-Mailbox [172](#page-171-0) ISDN-Dienststeuerung [55](#page-54-0)

### **K**

Kenncode-Eingabe [57](#page-56-2), [354](#page-353-3) Konferenz [87](#page-86-2) Konferenz (Dreierkonferenz), verlassen [94](#page-93-0) Konferenz (ISDN-Dienste), Teilnehmer hinzufügen [95](#page-94-1) Konferenz (mehere Teilnehmer), verlassen [92](#page-91-0) Konferenz, Teilnehmer hinzufügen [87](#page-86-2) Konferenzgespräch [87,](#page-86-3) [124](#page-123-0) Konferenzgruppen-Gespräch [124,](#page-123-0) [357](#page-356-2) Konferenzgruppen-Gespräch, Push-to-Talk für MT-Benutzer [128](#page-127-0) Konferenzschaltung herstellen (Konferenz) [87](#page-86-2) Konfiguration der Unified Messaging-Funktionen für Manager [259](#page-258-0) Kontaktdaten, Web-Programmierungs- und Wartungssoftware [310](#page-309-2) Kontrastauswahl, Display [294](#page-293-0) Kurzanleitung für das Unified Messaging-System [188](#page-187-0)

### **L**

Lauthören [99](#page-98-1) Liste der Funktionen nach Telefontyp [342](#page-341-0) Listen für externe Nachrichtenübermittlung [161](#page-160-0) Login, Mailbox des Nachrichten-Managers [273](#page-272-0) Login, Mailbox des System-Managers [259](#page-258-1) Login, Mailbox des Teilnehmers [133](#page-132-0) Login, Web-Programmierungs- und Wartungssoftware [309](#page-308-1) Login/Logout [208,](#page-207-0) [359](#page-358-2) Logout, Web-Programmierungs- und Wartungssoftware [336](#page-335-0)

# **M**

Mailbox des Nachrichten-Managers, Anpassen [278](#page-277-0) Mailbox, Einstellungen [261](#page-260-0) Mailbox-Einstellung, Web-Programmierungs- und Wartungssoftware [312](#page-311-0) Mailbox-Konfiguration leicht gemacht [135](#page-134-0) Mailbox-Konfiguration, Teilnehmer [133](#page-132-1) Mailbox-Passwort, System-Manager [271](#page-270-0) Mailbox-Passwort, Teilnehmer [141](#page-140-0) Mailbox-Passwort, Web-Programmierungs- und Wartungssoftware [311](#page-310-0) Makeln [78](#page-77-0) Makeln (Wechsel zwischen zwei Gesprächen) [78](#page-77-0) Manager-Funktionen [250](#page-249-2) Manager-Passwort [338](#page-337-0) Manager-Programmierinformationen [338](#page-337-1) Manuelle Rufweiterschaltung der Warteschlange [214](#page-213-0) Manuelles Anklopfen [297](#page-296-1) Markierungen [148](#page-147-0)

Meldungen (Vorprogrammiert), Aufzeichnen [227](#page-226-0) Meldungsanzeige (Abwesenheitsmeldung) [117](#page-116-0) Menü Systemfunktionen [243](#page-242-0)  $MFN \rightarrow MFV\text{-}Nachwahl$  [58](#page-57-1) MFV-Nachwahl (MFN) [58,](#page-57-1) [354](#page-353-0) Mietleitungsbelegung [39](#page-38-0), [352](#page-351-5) Mithören [54](#page-53-3), [362](#page-361-4) Mithören von Voicemail-Nachrichten (Vorabfrage) [178](#page-177-0) Mitschneiden [180](#page-179-0) Mitschneiden in andere Mailbox [180](#page-179-1) Mitschneiden in anderer Mailbox auf einen Tastendruck [180](#page-179-2) Mobilteil, Anschluss parallel zu drahtgebundenem Telefon [205](#page-204-0) Mobilteil, Registrierung [23](#page-22-2) Modus Einstellung RWL/ARS [111](#page-110-0), [194](#page-193-0) Modus Umschalten RWL/ARS [111,](#page-110-1) [194](#page-193-1)

# **N**

Nachbearbeitung [208](#page-207-0) Nachrichten beantworten [149](#page-148-1) Nachrichten senden [154](#page-153-0) Nachrichtenanzeige [174](#page-173-0) Nachrichtenanzeige für eine andere Nebenstelle hinterlassen/ Zurückrufen des Anrufers, der die Nachricht hinterlassen hat (Anrufhinweis) [49](#page-48-1) Nachrichtenanzeige, Nachrichten-Manager [277](#page-276-0) Nachrichten-Manager-Funktionen [273](#page-272-1) Nachrichtenübermittlung [154](#page-153-1) Nachrichtenwiedergabe [144](#page-143-1) Namen und Rufnummern, speichern [236](#page-235-0) Navigationsbefehle für das Unified Messaging-System [142](#page-141-0) Navigationstaste [24,](#page-23-1) [30](#page-29-1) Nebenstelle auf Standardeinstellungen zurücksetzen  $\rightarrow$ Zurücksetzen der Nebenstellenfunktionen [206](#page-205-0) Nebenstelle sperren [119,](#page-118-0) [299,](#page-298-4) [356](#page-355-1) Nebenstelle verlegen [228,](#page-227-0) [360](#page-359-2) Nebenstelle verlegen – erweitert [229](#page-228-0) Nebenstelle verlegen, erweitert [229](#page-228-0), [360](#page-359-3) Nebenstellennummer, eigene überprüfen [24](#page-23-2) Nebenstellen-PIN (PIN = Persönliche Identifikationsnummer) [292](#page-291-2), [299](#page-298-6), [361](#page-360-4) Nebenstellenprogrammierung [292](#page-291-3) Nebenstellenprogrammierung (Wunschgemäße Einrichtung Ihrer Nebenstelle) [292](#page-291-3) Nebenstellensteuerung [250,](#page-249-3) [339](#page-338-0) Nebenstellenzieltaste (NZT) [31,](#page-30-4) [304](#page-303-4) Nebenstellenzieltaste (NZT), Web-Programmierungs- und Wartungssoftware [330](#page-329-2) Negativer Quittungston [365](#page-364-3) Netzwerk-Nebenstellenzieltasten (NNZT) [33,](#page-32-1) [306](#page-305-1) Netzwerk-Nebenstellenzieltasten (NNZT), Web-Programmierungs- und Wartungssoftware [332](#page-331-0) Netzwerk-Nebenstellenzieltasten, freigeben [258](#page-257-1) NEXT PAGE (NÄCHSTE EBENE)-Taste [30](#page-29-2)  $NNZT \rightarrow Netzwerk-Nebenstellenzieltasten 258$  $NNZT \rightarrow Netzwerk-Nebenstellenzieltasten 258$ Notansage [287](#page-286-0)  $NZT \rightarrow Nebenstellenzieltaste 31$  $NZT \rightarrow Nebenstellenzieltaste 31$ 

# **O**

 $OGM \rightarrow Ansa$ gen [255](#page-254-1)

# **P**

Paralleler Modus für Mobilteile [205,](#page-204-0) [359](#page-358-3) Parken eines Gesprächs [75](#page-74-1), [355](#page-354-8) Passwort für Web-Programmierungs- und Wartungssoftware, Ändern [334](#page-333-1) Persönliche Abwesenheitsmeldung [298](#page-297-3) Persönliche Begrüßungen [137](#page-136-0) Persönliche Begrüßungen für Anrufer-ID [139](#page-138-0) Persönliche Gruppenverteilungslisten [156](#page-155-0) Persönliche Kurzwahl [41](#page-40-0), [352](#page-351-6) Persönliche Kurzwahl, Web-Programmierungs- und Wartungssoftware [329](#page-328-2) Persönliche Teamtaste (PTT) [33](#page-32-2), [306](#page-305-2) Persönliche Teamtaste (PTT), Web-Programmierungs- und Wartungssoftware [332](#page-331-1) Persönlicher benutzerspezifischer Ablauf [182](#page-181-0)  $PIN \rightarrow$  Persönliche Identifikationsnummer [292](#page-291-2) Programmierung Ihres Telefons, Nebenstelle [292](#page-291-3) Programmierung, Nebenstelle [292](#page-291-3) Projektcode-Eingabe [40](#page-39-0), [352](#page-351-7)  $PTT \rightarrow$  Persönliche Teamtaste [102](#page-101-0) PTT-Nebenstelle [102](#page-101-1) Push-to-Talk für MT-Benutzer, Konferenzgruppen-Gespräch [128](#page-127-0)

# **R**

Registrierung von Sprachansagen in der Mailbox, Web-Programmierungs- und Wartungssoftware [311](#page-310-1)  $Relais \rightarrow$  Externes Relais [217](#page-216-0) Rückruf bei Besetzt im ISDN (CCBS) [47](#page-46-2), [362](#page-361-3) Rückruf bei Besetzt im ISDN ausschalten [48](#page-47-2), [353](#page-352-1) Rückrufeinstellung [46](#page-45-2) Rückrufeinstellung, ISDN-Leitung [47](#page-46-2) Rückruftöne [365](#page-364-4) Rufmethode (Tonruf/Sprachruf) [56](#page-55-1) Rufnummer, senden [198](#page-197-0) Rufnummer, unterdrücken [199](#page-198-0), [200](#page-199-0) Rufnummern für "Gespräch vermitteln an extern", Zuweisen/ Entfernen [169](#page-168-0) Rufnummern für Automatisches Login von extern und kostenfreie Fernvorabfrage, Zuweisung [181](#page-180-0) Rufnummern, speichern [236](#page-235-0) Rufnummerneingabe [38](#page-37-2) Rufnummernübermittlung zum angerufenen Teilnehmer (CLIP) [198,](#page-197-0) [296,](#page-295-0) [358](#page-357-3) Rufnummernübermittlung zum angerufenen/anrufenden Teilnehmer (CLIP/COLP) [198](#page-197-0), [296](#page-295-0), [358](#page-357-3) Rufnummernübermittlung zum anrufenden Teilnehmer (COLP) [198](#page-197-0), [296](#page-295-0), [358](#page-357-3) Ruftöne [363](#page-362-0) Rufweiterleitung [107](#page-106-0) Rufweiterleitung (RWL) [107](#page-106-1) Rufweiterleitung über ISDN [116,](#page-115-0) [356](#page-355-2) Rufweiterleitung von extern [167](#page-166-0) Rufweiterleitung von extern, Nachrichten-Manager [284](#page-283-0) Rufweiterleitung von extern, Teilnehmer [167](#page-166-0) Rufweiterleitung, an Anrufverteilungsgruppe [110,](#page-109-0) [356](#page-355-3) Rufweiterleitung, ISDN-Dienste [116](#page-115-0) Rundruf-Nachrichten [270](#page-269-0) RWL/ARS-Einstellungen, Web-Programmierungs- und Wartungssoftware [328](#page-327-1)

### **S**

Schnelle Rufweiterschaltung  $\rightarrow$  Manuelle Rufweiterschaltung der Warteschlange [214](#page-213-0) Sekundäre Teamtaste (STT) [33](#page-32-3), [306](#page-305-3) Sekundäre Teamtaste (STT), Web-Programmierungs- und Wartungssoftware [332](#page-331-2) Self-Labelling (nur KX-NT366) [245](#page-244-0) Senden eines Fax von Ihrem PC [186](#page-185-2) Sensor  $\rightarrow$  Externer Sensor [218](#page-217-0)  $SIP \rightarrow$  Session Initiation Protocol [4](#page-3-0) SIP-Telefon, Eigenschaften [4](#page-3-0) SIP-Telefon, Registrierung [23](#page-22-2) Sofort-Vermittlung [69](#page-68-1) Sofortwahl [44](#page-43-0) Soft-Tasten [28](#page-27-0) Speichern von Namen und Rufnummern [236](#page-235-1) Sperre gegen Heranholen eines Rufes [64](#page-63-1), [354](#page-353-4) Sperre gegen Heranholen eines Rufes (Verhindern des Heranholens Ihrer Anrufe von anderen Nebenstellen) [64](#page-63-1) Sperren Ihres Telefons gegen Benutzung durch andere Personen (Nebenstelle sperren) [119](#page-118-0) Sprachansagen für VM und AA, Liste mit [287](#page-286-1) Sprache, Display [295](#page-294-0) Standard-STT-Tastenmodus [103](#page-102-2) Station Programme Clear  $\rightarrow$  Zurücksetzen der Nebenstellenfunktionen [359](#page-358-4) Status RWL/ARS, umschalten durch feste Funktionstaste RWL/ARS [112](#page-111-0), [194](#page-193-2) Stellvertreter, Zuweisung [166](#page-165-0)  $STT \rightarrow$  Sekundäre Teamtaste [102](#page-101-0) STT Berechtigungsklasse übernehmen [104](#page-103-0) STT-Direktwahl [103](#page-102-0) STT-Nebenstelle [102](#page-101-2) Stummschaltung [98](#page-97-0) System-Manager-Funktionen [259](#page-258-2)

# **T**

Taste "Vermittlung zum Voicemail-System" [170](#page-169-0) Taste Anrufliste für AV-Gruppe [32](#page-31-0), [305](#page-304-1) Taste Anrufliste für AV-Gruppe, Web-Programmierungs- und Wartungssoftware [331](#page-330-0) Taste Anrufschutz (ARS) [29](#page-28-1) Taste Antwort, Web-Programmierungs- und Wartungssoftware [331](#page-330-1) Taste Antworten [32,](#page-31-1) [305](#page-304-2) Taste Auslösen [32](#page-31-2), [305](#page-304-3) Taste Auslösen, Web-Programmierungs- und Wartungssoftware [331](#page-330-2) Taste AUTOMATISCHE ANSCHALTUNG/ STUMMSCHALTUNG [28](#page-27-1) Taste Betriebsart (Tag/Nacht/Mittag/ Pause) [32,](#page-31-3) [204,](#page-203-0) [251,](#page-250-0) [305,](#page-304-4) [360](#page-359-4) Taste Betriebsart (Tag/Nacht/Mittag/Pause), Web-Programmierungs- und Wartungssoftware [331](#page-330-3) Taste CANCEL [30](#page-29-3) Taste Check-in [33,](#page-32-4) [306](#page-305-4) Taste Check-in, Web-Programmierungs- und Wartungssoftware [332](#page-331-3) Taste Check-out [33](#page-32-5), [306](#page-305-5) Taste Check-out, Web-Programmierungs- und Wartungssoftware [332](#page-331-4)

Taste CTI [33](#page-32-6), [306](#page-305-6) Taste CTI, Web-Programmierungs- und Wartungssoftware [332](#page-331-5) Taste ENTER [30](#page-29-4) Taste Flashfunktion zur Amtsseite (EFA) [31](#page-30-5), [305](#page-304-0) Taste Flashfunktion zur Amtsseite (EFA), Web-Programmierungs- und Wartungssoftware [331](#page-330-4) Taste FREISPRECHEN/LAUTHÖREN [26](#page-25-0) Taste Gebührenzählerzugang [31,](#page-30-6) [305](#page-304-5) Taste Gebührenzählerzugang, Web-Programmierungs- und Wartungssoftware [331](#page-330-5) Taste Gereinigt, Web-Programmierungs- und Wartungssoftware [332](#page-331-6) Taste Grp.-RWL – Alle Anrufe [31](#page-30-7), [305](#page-304-6) Taste Grp.-RWL – Alle Anrufe, Web-Programmierungs- und Wartungssoftware [331](#page-330-6) Taste Grp.-RWL – Amtsanrufe [31](#page-30-8), [305](#page-304-7) Taste Grp.-RWL – Amtsanrufe, Web-Programmierungs- und Wartungssoftware [330](#page-329-3) Taste Grp.-RWL – Interngespräche [31](#page-30-9), [305](#page-304-8) Taste Grp.-RWL – Interngespräche, Web-Programmierungsund Wartungssoftware [331](#page-330-7) Taste HALTEN [29](#page-28-2) Taste Headset [32](#page-31-4), [306](#page-305-7) Taste Headset, Web-Programmierungs- und Wartungssoftware [332](#page-331-7) Taste INTERNVERBINDUNG [28](#page-27-2) Taste ISDN Dienste [32](#page-31-5), [305](#page-304-9) Taste ISDN Dienste, Web-Programmierungs- und Wartungssoftware [332](#page-331-8) Taste ISDN-Rückfrage [32](#page-31-6), [306](#page-305-8) Taste ISDN-Rückfrage, Web-Programmierungs- und Wartungssoftware [332](#page-331-9) Taste Konferenz [31,](#page-30-10) [305](#page-304-10) Taste KONFERENZ [29](#page-28-3) Taste Konferenz, Web-Programmierungs- und Wartungssoftware [331](#page-330-8) Taste KURZWAHL/SPEICHERN [27](#page-26-0) Taste Logbuch [32](#page-31-7), [305](#page-304-11) Taste Logbuch, Web-Programmierungs- und Wartungssoftware [331](#page-330-9) Taste Login/Logout [32,](#page-31-8) [305](#page-304-12) Taste Login/Logout – alle Gruppen [32](#page-31-9), [305](#page-304-13) Taste Login/Logout – alle Gruppen, Web-Programmierungsund Wartungssoftware [331](#page-330-10) Taste Login/Logout – bestimmte Gruppe [32,](#page-31-10) [305](#page-304-14) Taste Login/Logout – bestimmte Gruppe, Web-Programmierungs- und Wartungssoftware [331](#page-330-11) Taste Login/Logout, Web-Programmierungs- und Wartungssoftware [331](#page-330-12) Taste Mitschneiden [32,](#page-31-11) [306](#page-305-9) Taste Mitschneiden in andere Mailbox auf einen Tastendruck [33](#page-32-7), [306](#page-305-10) Taste Mitschneiden in anderer Mailbox [33](#page-32-8), [306](#page-305-11) Taste Mitschneiden in anderer Mailbox auf einen Tastendruck, Web-Programmierungs- und Wartungssoftware [333](#page-332-0) Taste Mitschneiden in anderer Mailbox, Web-Programmierungs- und Wartungssoftware [333](#page-332-1) Taste Mitschneiden, Web-Programmierungs- und Wartungssoftware [332](#page-331-10) Taste Nachbearbeitung [32](#page-31-12), [305](#page-304-15) Taste Nachbearbeitung, Web-Programmierungs- und Wartungssoftware [331](#page-330-13)

Taste Nachricht [27](#page-26-1), [31](#page-30-11), [304](#page-303-5) Taste Nachricht für andere Nebenstelle [31,](#page-30-12) [304](#page-303-6) Taste Nachricht für andere Nebenstelle, Web-Programmierungs- und Wartungssoftware [330](#page-329-4) Taste Nachricht, Web-Programmierungs- und Wartungssoftware [330](#page-329-5) Taste Parken eines Gesprächs [32,](#page-31-13) [305](#page-304-16) Taste Parken eines Gesprächs (Automatische Parkzone) [32](#page-31-14), [305](#page-304-17) Taste Parken eines Gesprächs (Automatische Parkzone), Web-Programmierungs- und Wartungssoftware [331](#page-330-14) Taste Parken eines Gesprächs, Web-Programmierungs- und Wartungssoftware [331](#page-330-15) Taste PAUSE [27](#page-26-2) Taste PROG. [30](#page-29-5) Taste Projekt [31](#page-30-13), [305](#page-304-18) Taste Projekt, Web-Programmierungs- und Wartungssoftware [331](#page-330-16) Taste Rufweiterleitung (RWL) [29](#page-28-1) Taste Rufweiterleitung (RWL)/Anrufschutz (ARS) – Alle Anrufe [31,](#page-30-14) [304](#page-303-7) Taste Rufweiterleitung (RWL)/Anrufschutz (ARS) – Alle Anrufe, Web-Programmierungs- und Wartungssoftware [330](#page-329-6) Taste RWL/ARS – Amtsgespräche [31,](#page-30-15) [304](#page-303-8) Taste RWL/ARS – Amtsgespräche, Web-Programmierungsund Wartungssoftware [330](#page-329-7) Taste RWL/ARS – Interngespräche [31](#page-30-16), [305](#page-304-19) Taste RWL/ARS – Interngespräche, Web-Programmierungsund Wartungssoftware [330](#page-329-8) Taste Schnelle Rufweiterschaltung [32,](#page-31-15) [305](#page-304-20) Taste Schnelle Rufweiterschaltung, Web-Programmierungsund Wartungssoftware [331](#page-330-17) Taste Systemalarm [32,](#page-31-16) [305](#page-304-21) Taste Systemalarm, Web-Programmierungs- und Wartungssoftware [331](#page-330-18) Taste Trennen [31,](#page-30-17) [305](#page-304-22) Taste Trennen, Web-Programmierungs- und Wartungssoftware [331](#page-330-19) Taste Umschaltung der Betriebsart (automatisch/ manuell) [32,](#page-31-17) [251,](#page-250-1) [306](#page-305-12) Taste Umschaltung der Betriebsart (automatisch/manuell), Web-Programmierungs- und Wartungssoftware [332](#page-331-11) Taste Verhindern der Rufnummernübermittlung zum angerufenen Teilnehmer (CLIR) [32](#page-31-18), [306](#page-305-13) Taste Verhindern der Rufnummernübermittlung zum angerufenen Teilnehmer (CLIR), Web-Programmierungs- und Wartungssoftware [332](#page-331-12) Taste Verhindern der Rufnummernübermittlung zum anrufenden Teilnehmer (COLR) [32,](#page-31-19) [306](#page-305-14) Taste Verhindern der Rufnummernübermittlung zum anrufenden Teilnehmer (COLR), Web-Programmierungs- und Wartungssoftware [332](#page-331-13) Taste VERMITTELN [28](#page-27-3) Taste Vermittlung zum Voicemail-System [33,](#page-32-9) [306](#page-305-15) Taste Vermittlung zum Voicemail-System, Web-Programmierungs- und Wartungssoftware [333](#page-332-2) Taste Vorabfrage [33,](#page-32-10) [306](#page-305-16) Taste Vorabfrage, Web-Programmierungs- und Wartungssoftware [333](#page-332-3) Taste Wahlkontrolle/Anrufsperre [32](#page-31-20), [305](#page-304-23) Taste Wahlkontrolle/Anrufsperre, Web-Programmierungsund Wartungssoftware [332](#page-331-14)

Taste Wahlwiederholung [27](#page-26-3) Tasten, Einrichtung [30](#page-29-0), [304](#page-303-9) Tasten, Einrichtung, Web-Programmierungs- und Wartungssoftware [329](#page-328-3) Tasten, Systemtelefone und SIP-Telefone der Serie KX-UT [26](#page-25-1) Team-Taste (DN), Web-Programmierungs- und Wartungssoftware [333](#page-332-4) Teamtaste (TT) [33](#page-32-11) Teilnehmer (Inhaber)-Name [142](#page-141-1) Telefontypen [23](#page-22-3) Terminruf/Weckruf [191,](#page-190-0) [357](#page-356-3) Terminruf/Weckruf, Nachrichten-Manager [285](#page-284-0) Terminruf/Weckruf, Teilnehmer [184](#page-183-0) Timer RWL nach Zeit [298](#page-297-4) Töne [363](#page-362-1) Tür öffnen [216,](#page-215-1) [359](#page-358-5) Türsprechstellen-Anruf [215,](#page-214-1) [359](#page-358-6)

### **U**

Überwachung anderer Nebenstellen (Mithören) [54](#page-53-3) Umschaltung der Betriebsart (automatisch/manuell), auswählen [251](#page-250-1) Unbeaufsichtigte Konferen [92](#page-91-0) Unified Messaging-Funktionen [131](#page-130-0)

# **V**

Verhindern der Rufnummernübermittlung zum angerufenen Teilnehmer (CLIR) [200,](#page-199-0) [296,](#page-295-1) [358](#page-357-4) Verhindern der Rufnummernübermittlung zum anrufenden Teilnehmer (COLR) [199](#page-198-0), [358](#page-357-5) Verlassen einer Dreierkonferenz [94](#page-93-0) Vermitteln, An PTT-Nebenstelle [106](#page-105-0) Vermitteln, STT-Taste [106](#page-105-0) Vermittlung von Gesprächen, Teilnehmer [164,](#page-163-1) [357](#page-356-4) Vermittlung von Nachrichten [151](#page-150-0) Vermittlung zum Voicemail-System [169](#page-168-1), [170](#page-169-0) Verwendung des Headset [298](#page-297-2) Verwendung des Headsets [100](#page-99-0) Virtuelles MT [112](#page-111-1) VM- und AA-Dienst, Liste mit Sprachansagen [287](#page-286-1) Voicemail, Ihr Gespräch aufzeichnen [180](#page-179-3) Voicemail, Mithören  $\rightarrow$  Vorabfrage [178](#page-177-0) Vor der Inbetriebnahme der Telefone [23](#page-22-1) Vorabfrage [178](#page-177-0) Vorrangabfrage [296](#page-295-2) Vorrangbelegung [296](#page-295-3)

# **W**

Wahl zwischen Tonruf und Sprachruf bei abgehenden Rufen [56,](#page-55-1) [362](#page-361-5) Wahl zwischen Tonruf und Sprachruf bei ankommenden Rufen [297](#page-296-6) Wahlkontrolle vorübergehend ändern (Wählton-Vermittlung) [253](#page-252-0) Wähltöne [363](#page-362-2) Wählton-Vermittlung [253](#page-252-0) Wahlwiederholung [45,](#page-44-2) [353](#page-352-2) Warnton [365](#page-364-5) Warnung Mailbox-Kapazität [133](#page-132-2) Web-Programmierungs- und Wartungssoftware [309](#page-308-2)

Web-Programmierungs- und Wartungssoftware, Bearbeitung von Einstellungen [310](#page-309-3) Wenn die gewählte Leitung besetzt ist oder der Teilnehmer nicht antwortet [46](#page-45-3)

# **Z**

Zeichen, Eingabe von [237](#page-236-0) Zentrale Kurzwahl [42,](#page-41-1) [352](#page-351-8) Zentralruf über Durchsage [65](#page-64-0), [354](#page-353-5) Zielwahl [41](#page-40-1) Zielwahltaste [31,](#page-30-18) [304](#page-303-10) Zielwahltaste, Web-Programmierungs- und Wartungssoftware [330](#page-329-9) Zugriff auf Systemfunktionen (Menü Systemfunktionen) [243](#page-242-0) Zuordnung der Zielwahl [300](#page-299-1) Zurückholen gehaltener Verbindungen [73,](#page-72-0) [355](#page-354-6) Zurückholen gehaltener Verbindungen, PTT-/ STT-Taste [105](#page-104-1) Zurückholen geparkter Gespräche [76](#page-75-0) Zurücksetzen der Einstellungen [206](#page-205-0), [302](#page-301-0) Zurücksetzen der Nebenstellenfunktionen [206,](#page-205-0) [359](#page-358-4)

Die Pure-IP-Telekommunikationssysteme KX-NS1000UK und KX-NS1000NE sind für den Betrieb Die Pure-IP-Telekommunikations<br>an folgenden Netzen ausgelegt:<br>Analogos öffentliches Eerspra

- Analoges öffentliches Fernsprechnetz (PSTN) europäischer Länder
- im ISDN unter Verwendung von ISDN-Basisanschlüssen
- im ISDN unter Verwendung von ISDN-Primärmultiplexanschlüssen (S2M)

Hiermit erklären Panasonic System Networks Co., Ltd./Panasonic System Networks Company U.K. Ltd., dass die KX-NS1000UK und die KX-NS1000NE den wesentlichen Anforderungen und anderen relevanten Bestimmungen der Richtlinie 1999/5/EG (R&TTE) entsprechen.

Die Konformitätserklärungen zu den in diesem Handbuch beschriebenen Produkten von Panasonic können unter folgender Adresse heruntergeladen werden:

### **<http://www.doc.panasonic.de>**

Kontakt zum autorisierten Fachhändler: Panasonic Testing Centre Panasonic Marketing Europe GmbH Winsbergring 15, 22525 Hamburg, Deutschland

**Notizen**

### **Wichtige Referenzinformationen**

Die folgenden Informationen bitte ausdrucken, ablegen und aufbewahren, um sie später als Referenz nutzen zu können.

#### **Hinweis**

Die Seriennummer dieses Produktes finden Sie auf dem am Gerät angebrachten Schild. Notieren Sie als Kaufbeleg die Modellnummer und Seriennummer dieses Gerätes, um im Fall eines Diebstahls bei der Identifizierung behilflich sein zu können.

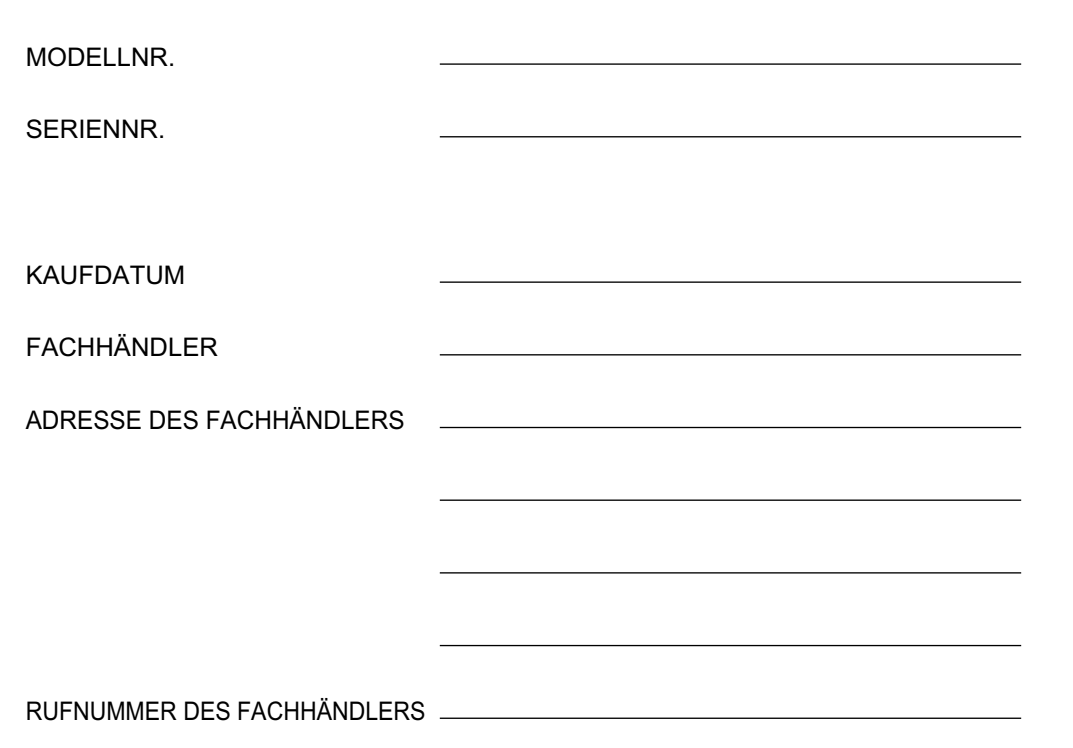

# Panasonic System Networks Co., Ltd.

1-62, 4-chome, Minoshima, Hakata-ku, Fukuoka 812-8531, Japan Website:<http://www.panasonic.net/>

#### **Hinweis zum Urheberrecht:**

Dieses Produkt ist von Panasonic System Networks Co., Ltd. urheberrechtlich geschuetzt und darf nur zur internen Verwendung vervielfaeltigt werden. Alle anderen Vervielfaeltigungen, auch auszugsweise, sind ohne vorherige schriftliche Genehmigung von Panasonic System Networks Co., Ltd. nicht gestattet.

Panasonic System Networks Co., Ltd. 2011